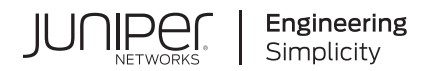

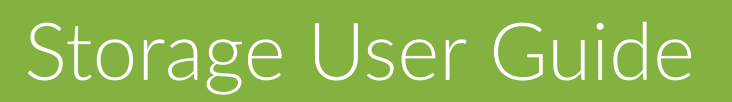

Published 2023-12-10

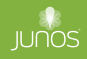

Juniper Networks, Inc. 1133 Innovation Way Sunnyvale, California 94089 USA 408-745-2000 www.juniper.net

Juniper Networks, the Juniper Networks logo, Juniper, and Junos are registered trademarks of Juniper Networks, Inc. in the United States and other countries. All other trademarks, service marks, registered marks, or registered service marks are the property of their respective owners.

Juniper Networks assumes no responsibility for any inaccuracies in this document. Juniper Networks reserves the right to change, modify, transfer, or otherwise revise this publication without notice.

 Storage User Guide Copyright © 2023 Juniper Networks, Inc. All rights reserved.

The information in this document is current as of the date on the title page.

#### **YEAR 2000 NOTICE**

Juniper Networks hardware and software products are Year 2000 compliant. Junos OS has no known time-related limitations through the year 2038. However, the NTP application is known to have some difficulty in the year 2036.

#### **END USER LICENSE AGREEMENT**

The Juniper Networks product that is the subject of this technical documentation consists of (or is intended for use with) Juniper Networks software. Use of such software is subject to the terms and conditions of the End User License Agreement ("EULA") posted at https://support.juniper.net/support/eula/. By downloading, installing or using such software, you agree to the terms and conditions of that EULA.

## Table of Contents

**[About This Guide](#page-7-0) | [viii](#page-7-0)**

#### [1](#page-8-0) **[Overview](#page-8-0)**

**[Storage Overview](#page-9-0) | [2](#page-9-0)**

[Overview of Fibre Channel](#page-9-0) **| [2](#page-9-0)**

[Understanding Fibre Channel Terminology](#page-15-0) **| [8](#page-15-0)**

[Overview of FIP](#page-31-0) **| [24](#page-31-0)**

#### [2](#page-8-0) **[Transit Switch, FCoE, and FIP Snooping](#page-32-0)**

#### **[Using FCoE on a Transit Switch](#page-33-0) | [26](#page-33-0)**

Understanding FCoE Transit Switch Functionality | [27](#page-34-0)

[Understanding FCoE](#page-39-0) **| [32](#page-39-0)**

[Understanding FCoE LAGs](#page-45-0) **| [38](#page-45-0)**

Configuring an FCoE LAG | [44](#page-51-0)

How to Configure an FCoE LAG | [45](#page-52-0)

Configure an FCoE LAG When Enhanced FIP Snooping Scaling is Enabled | [46](#page-53-0) Configure an FCoE LAG When Enhanced FIP Snooping Scaling Must be Disabled | [48](#page-55-0)

Example: Configuring an FCoE LAG on a Redundant Server Node Group | [49](#page-56-0)

[Requirements](#page-56-0) **| [49](#page-56-0)** [Overview](#page-57-0) **| [50](#page-57-0)** Configuration | [53](#page-60-0)  $Verification | 60$  $Verification | 60$ 

Understanding OxID Hash Control for FCoE Traffic Load Balancing on QFabric Systems | [65](#page-72-0) Understanding OxID Hash Control for FCoE Traffic Load Balancing on Standalone Switches | [68](#page-75-0) [Enabling and Disabling CoS OxID Hash Control for FCoE \\$r-Lc on Standalone Switches](#page-76-0) **| [69](#page-76-0)** Enabling and Disabling CoS OxID Hash Control for FCoE Traffic on QFabric Systems | [70](#page-77-0) Configuring VLANs for FCoE Traffic on an FCoE Transit Switch | [71](#page-78-0)

**Considerations When Configuring FCoE VLANs | [71](#page-78-0)** 

Configure an FCoE VLAN on ELS FCoE Transit Switches | [73](#page-80-0)

Configure an FCoE VLAN on Non-ELS FCoE Transit Switches | [74](#page-81-0)

[Understanding FIP Snooping, FBF, and MVR Filter Scalability](#page-84-0) **| [77](#page-84-0)**

[Understanding VN\\_Port to VF\\_Port FIP Snooping on an FCoE Transit Switch](#page-94-0) **| [87](#page-94-0)**

Configuring VN2VF\_Port FIP Snooping and FCoE Trusted Interfaces on an FCoE Transit Switch | [96](#page-103-0)

**Considerations When Configuring VN2VF\_Port FIP Snooping | [96](#page-103-0)** 

Configure VN2VF\_Port FIP Snooping on ELS FCoE Transit Switches | [98](#page-105-0)

Configure VN2VF\_Port FIP Snooping on non-ELS FCoE Transit Switches | [99](#page-106-0)

[Understanding VN\\_Port to VN\\_Port FIP Snooping on an FCoE Transit Switch](#page-107-0) **| [100](#page-107-0)**

Enabling VN2VN\_Port FIP Snooping and Configuring the Beacon Period on an FCoE Transit Switch | [108](#page-115-0)

Example: Configuring VN2VN\_Port FIP Snooping (FCoE Hosts Directly Connected to the Same [FCoE Transit Switch\)](#page-117-0) **| [110](#page-117-0)**

[Requirements](#page-119-0) **| [112](#page-119-0)**

[Overview](#page-119-0) **| [112](#page-119-0)**

Configuration | [114](#page-121-0)

 $Verification$  | **[115](#page-122-0)** 

Example: Configuring VN2VN\_Port FIP Snooping (FCoE Hosts Directly Connected to Different [FCoE Transit Switches\)](#page-124-0) **| [117](#page-124-0)**

[Requirements](#page-125-0) **| [118](#page-125-0)** [Overview](#page-126-0) **| [119](#page-126-0)**

Configuration | [121](#page-128-0)

Verification | [124](#page-131-0)

Example: Configuring VN2VN\_Port FIP Snooping (FCoE Hosts Indirectly Connected Through an Aggregation Layer FCoE Transit Switch) | [126](#page-133-0)

[Requirements](#page-135-0) **| [128](#page-135-0)**

[Overview](#page-135-0) **| [128](#page-135-0)**

Configuration | [130](#page-137-0)

Verification | [134](#page-141-0)

[Disabling Enhanced FIP Snooping Scaling](#page-144-0) **| [137](#page-144-0)**

[Understanding MC-LAGs on an FCoE Transit Switch](#page-146-0) **| [139](#page-146-0)**

Example: Configuring CoS Using ELS for FCoE Transit Switch Traffic Across an MC-LAG | [143](#page-150-0)

[Requirements](#page-151-0) **| [144](#page-151-0)** [Overview](#page-152-0) **| [145](#page-152-0)** Configuration | [151](#page-158-0) Verification | [166](#page-173-0)

[Understanding FCoE and FIP Session High Availability](#page-186-0) **| [179](#page-186-0) Troubleshooting Dropped FIP Traffic | [181](#page-188-0)** Troubleshooting Dropped FCoE Traffic | [185](#page-192-0) [3](#page-8-0) **[Fibre Channel and FCoE-FC Gateways](#page-196-0) [Using Fibre Channel and FCoE-FC Gateways](#page-197-0) | [190](#page-197-0)** [Understanding Fibre Channel](#page-198-0) **| [191](#page-198-0)** [Understanding an FCoE-FC Gateway](#page-202-0) **| [195](#page-202-0)** [Understanding Fibre Channel Fabrics on the QFabric System](#page-207-0) **| [200](#page-207-0) Configuring an FCoE-FC Gateway Fibre Channel Fabric | [201](#page-208-0)** Understanding FCoE-FC Gateway Functions | [203](#page-210-0) Disabling the Fabric WWN Verification Check | [206](#page-213-0) [Understanding FCoE and FIP Session High Availability](#page-214-0) **| [207](#page-214-0)** Understanding FIP Functions | [210](#page-217-0) Understanding FIP Implementation on an FCoE-FC Gateway | [214](#page-221-0) [Understanding FIP Parameters on an FCoE-FC Gateway](#page-226-0) **| [219](#page-226-0) Configuring FIP on an FCoE-FC Gateway | [223](#page-230-0)** Setting the Maximum Number of FIP Login Sessions per ENode | [226](#page-233-0) Setting the Maximum Number of FIP Login Sessions per FC Interface | [227](#page-234-0) [S;মn\] the Maximum Number of FIP Login Sessions per FC Fabric](#page-235-0) **| [228](#page-235-0)** [S;মn\] the Maximum Number of FIP Login Sessions per Node Device](#page-237-0) **| [230](#page-237-0)** [Monitoring Fibre Channel Interface Load Balancing](#page-238-0) **| [231](#page-238-0)** [Monitoring the Interface Load-Balancing State](#page-238-0) **| [231](#page-238-0)** [Monitoring the Fabric Load-Balancing Algorithm](#page-241-0) **| [234](#page-241-0)**

**Troubleshooting Dropped FIP Traffic | [239](#page-246-0)** 

[Understanding Fibre Channel Virtual Links](#page-249-0) **| [242](#page-249-0)**

[Understanding Interfaces on an FCoE-FC Gateway](#page-250-0) **| [243](#page-250-0)**

[Example: S;মn\] Up Fibre Channel and FCoE VLAN Interfaces in an FCoE-FC Gateway Fabric](#page-263-0) **| [256](#page-263-0)**

[Requirements](#page-264-0) **| [257](#page-264-0)** [Overview](#page-264-0) **| [257](#page-264-0)** Configuration | [261](#page-268-0)  $Verification$  | [272](#page-279-0)

**Configuring a Physical Fibre Channel Interface | [277](#page-284-0)** 

[Conv;rঞn\] an Ethernet Interface To a Fibre Channel Interface](#page-285-0) **| [278](#page-285-0)**

Configuring an FCoE VLAN Interface on an FCoE-FC Gateway | [281](#page-288-0)

[Assigning Interfaces to a Fibre Channel Fabric](#page-292-0) **| [285](#page-292-0)**

**Deleting a Fibre Channel Interface | [286](#page-293-0)** 

Troubleshooting Fibre Channel Interface Deletion | [287](#page-294-0)

[Disabling VN2VF\\_Port FIP Snooping on an FCoE-FC Gateway Switch Interface](#page-296-0) **| [289](#page-296-0)**

[Disabling Storm Control on FCoE Interfaces on an FCoE-FC Gateway](#page-297-0) **| [290](#page-297-0)**

[Understanding Load Balancing in an FCoE-FC Gateway Proxy Fabric](#page-299-0) **| [292](#page-299-0)**

**Defining the Proxy Load-Balancing Algorithm | [309](#page-316-0)** 

Simulating On-Demand Fibre Channel Link Load Rebalancing (Dry Run Test) | [311](#page-318-0)

Example: Configuring Automated Fibre Channel Interface Load Rebalancing | [312](#page-319-0)

[Requirements](#page-319-0) **| [312](#page-319-0)**

[Overview](#page-319-0) **| [312](#page-319-0)**

Configuration | [314](#page-321-0)

Verification | [315](#page-322-0)

#### [4](#page-8-0) **[Data Center Bridging \(DCBX, PFC\)](#page-324-0)**

#### **[Using Data Center Bridging \(DCBX, PFC\)](#page-325-0) | [318](#page-325-0)**

[Understanding DCB Features and Requirements](#page-325-0) **| [318](#page-325-0)**

[Understanding DCBX](#page-329-0) **| [322](#page-329-0)**

Configuring the DCBX Mode | [332](#page-339-0)

Configuring DCBX Autonegotiation | [333](#page-340-0)

Disabling the ETS Recommendation TLV | [336](#page-343-0)

Understanding DCBX Application Protocol TLV Exchange | [337](#page-344-0)

**Defining an Application for DCBX Application Protocol TLV Exchange | [342](#page-349-0)** 

**Configuring an Application Map for DCBX Application Protocol TLV Exchange | [343](#page-350-0)** 

Applying an Application Map to an Interface for DCBX Application Protocol TLV Exchange | [345](#page-352-0)

Example: Configuring DCBX Application Protocol TLV Exchange | [346](#page-353-0)

[Requirements](#page-354-0) **| [347](#page-354-0)** [Overview](#page-354-0) **| [347](#page-354-0)** Configuration | [352](#page-359-0)  $Verification$  | [355](#page-362-0)

[Understanding CoS Flow Control \(Ethernet PAUSE and PFC\)](#page-368-0) **| [361](#page-368-0)**

Example: Configuring CoS PFC for FCoE Traffic | [374](#page-381-0)

[Requirements](#page-381-0) **| [374](#page-381-0)** [Overview](#page-381-0) **| [374](#page-381-0)** Configuration | [377](#page-384-0)  $Verification$  | [384](#page-391-0)

#### **[Learn About Technology](#page-395-0) | [388](#page-395-0)**

[Data Center Technology Overview Videos](#page-395-0) **| [388](#page-395-0)**

[5](#page-8-0) **Configuration Statements and Operational Commands** 

**[Junos CLI Reference Overview](#page-398-0) | [391](#page-398-0)**

## <span id="page-7-0"></span>**About This Guide**

Use this guide to configure data center bridging (DCB) functions to support storage area network (SAN) traffic on EX Series and QFX Series switches that use the Enhanced Layer 2 Software (ELS) configuration style. SAN support features on different switches might include DCB capabilities exchange (DCBX), Fibre Channel (FC), Fibre Channel over Ethernet (FCoE) gateway and transit functions, FCoE Initialization Protocol (FIP) snooping, and Priority Flow Control (PFC) for managing lossless traffic classes.

**NOTE:** For configuring DCB functions on EX Series switches that do not support the Enhanced Layer 2 Software (ELS) configuration style, see [Converged Networks \(LAN and SAN\) User Guide](https://www.juniper.net/documentation/en_US/junos/information-products/pathway-pages/ex-series/fcoe-ex-series.html) [for EX Series Switches.](https://www.juniper.net/documentation/en_US/junos/information-products/pathway-pages/ex-series/fcoe-ex-series.html)

<span id="page-8-0"></span>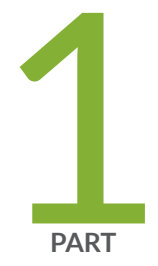

## Overview

[Storage Overview](#page-9-0) | [2](#page-9-0)

## <span id="page-9-0"></span>**Storage Overview**

#### **IN THIS CHAPTER**

- Overview of Fibre Channel **| 2**
- [Understanding Fibre Channel Terminology](#page-15-0) **| 8**
- [Overview of FIP](#page-31-0) **| 24**

## **Overview of Fibre Channel**

#### **IN THIS SECTION**

- [Fibre Channel Transport Protocol](#page-10-0) **| 3**
- [How FC Works on the Switch](#page-11-0) **| 4**
- Supported FC Features and Functions | 6
- [Lossless Transport Support](#page-14-0) **| 7**

Fibre Channel (FC) is a high-speed network technology that interconnects network elements and allows them to communicate with one another. The International Committee for Information Technology Standards (INCITS) T11 Technical Committee sets FC standards.

FC networks provide high-performance characteristics such as lossless transport combined with flexible network topology. FC is primarily used in storage area networks (SANs) because it provides reliable, lossless, in-order frame transport between initiators and targets. FC components include initiators, targets, and FC-capable switches that interconnect FC devices and may also interconnect FC devices with Fibre Channel over Ethernet (FCoE) devices. Initiators originate I/O commands. Targets receive I/O commands. For example, a server can initiate an I/O request to a storage device target.

The Juniper Networks QFX3500 Switch has native FC ports as well as Ethernet access ports, and can function as an FCoE-FC gateway or as an FCoE transit switch. All other QFX Series switches and EX4600 switches have Ethernet access ports and can function as an FCoE transit switch.

<span id="page-10-0"></span>FCoE transports native FC frames over an Ethernet network by encapsulating the unmodified frames in Ethernet. It also provides protocol extensions to discover FCoE devices through the Ethernet network. FCoE requires that the Ethernet network support data center bridging (DCB) extensions that ensure lossless transport and allow the Layer 2 Ethernet domain to meet the requirements of FC transport.

The FCoE-FC gateway functionality is a licensed feature on the QFX Series that is available only on QFX3500 switches. As an FCoE-FC gateway, the switch connects FCoE devices on an Ethernet network to a SAN FC switch.

You do not need a license to use the switch as an FCoE transit switch. As an FCoE transit switch, the switch:

- Is a Layer 2 data center bridging (DCB) switch that can transport FCoE frames.
- Implements FCoE Initialization Protocol (FIP) snooping.
- Connects multiple FCoE endpoints to the FC network.

**NOTE**: Standalone switches support FCoE. Virtual Chassis (VC) and mixed-mode Virtual Chassis Fabric (VCF) configurations do not support FCoE. Pure QFX5100 switch VCFs (consisting of only QFX5100 switches) support FCoE.

This topic describes:

#### **Fibre Channel Transport Protocol**

The Fibre Channel Protocol is a transport protocol that consists of five layers as shown in Table 1 on page 3:

#### **Table 1: Fibre Channel Protocol Layers**

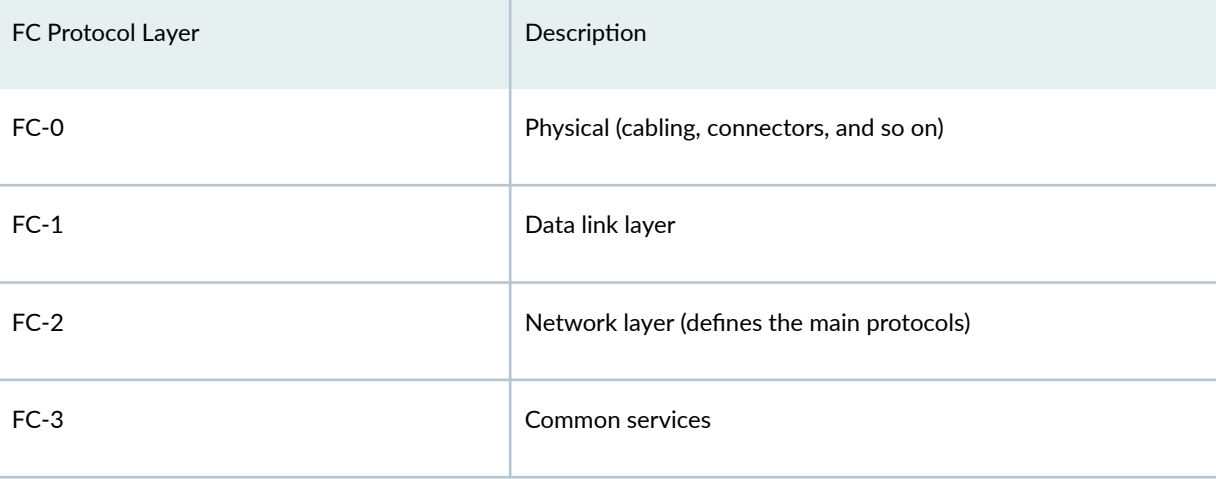

#### <span id="page-11-0"></span>**Table 1: Fibre Channel Protocol Layers** *(Continued)*

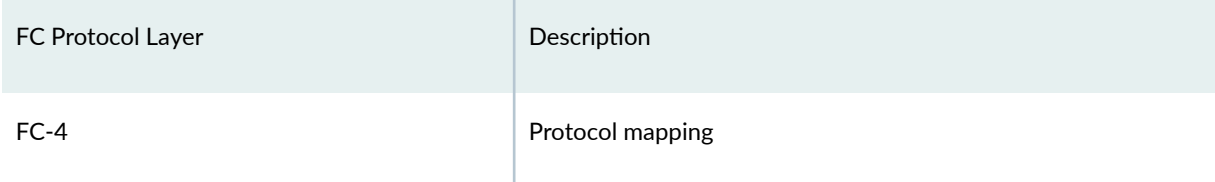

The FC protocol layers are generally split into three groups:

- FC-0 and FC-1 are the physical layers.
- FC-2 is the protocol layer, similar to OSI Layer 3.
- FC-3 and FC-4 are the services layers.

The FCoE-FC gateway operates the physical layers and the protocol layer, and provides FIP and service redirection at the services layer.

#### **How FC Works on the Switch**

The switch connects devices that support FC and Ethernet (such as FCoE servers on an Ethernet network) to an FC SAN, thus converging the Ethernet and FC networks on a single physical network infrastructure. The switch provides the class-of-service (CoS) features needed to handle the different types of traffic appropriately.

To converge FC and Ethernet networks, you can configure the switch as an:

#### **FCoE-FC Gateway**

When the switch functions as an FCoE-FC gateway, the switch aggregates FCoE traffic and performs the encapsulation and de-encapsulation of native FC frames in Ethernet as it transports the frames between FCoE devices in the Ethernet network and the FC switch. In effect, the switch translates Ethernet to FC and FC to Ethernet.

The gateway receives FC frames encapsulated in Ethernet from FCoE devices through an FCoE VLAN interface composed of one or more 10-Gigabit Ethernet interfaces. The gateway removes the Ethernet encapsulation from the FC frames, and then sends the native FC frames to the FC switch through a native FC interface.

The gateway receives native FC frames from the FC switch on the gateway's native FC interfaces. The gateway encapsulates the native FC frames in Ethernet, and then sends the encapsulated frames to the appropriate FCoE device through the FCoE VLAN interface.

To FCoE devices, the gateway behaves like an FC switch and can present multiple virtual F\_Ports (VF Ports) on a single interface. To an FC switch, the gateway behaves like an FC node that is doing N\_Port ID virtualization (NPIV).

#### **FCoE Transit Switch**

When the switch functions as an FCoE transit switch, it forwards traffic (including FCoE traffic) based on Layer 2 media access control (MAC) forwarding and is a normal DCB-enabled Layer 2 switch that also performs FIP snooping. The switch aggregates FCoE traffic and passes it through to an FCF. The switch does not remove the Ethernet encapsulation from the FC frames, but it does preserve the *class of* service (CoS) required to transport FC frames.

The switch inspects (snoops) FIP information in order to create filters that permit only valid FCoE traffic to flow through the switch between FCoE devices and the FCF. The switch does not use native FC ports because the FC frames are encapsulated in Ethernet when they flow between the FCoE devices and the FCF. Virtual point-to-point links between each FCoE device and the FCF pass transparently through the switch, so the switch is not seen as a terminating point or an intermediate point by FCoE devices or by the FCF.

#### **FCoE VLANs**

All FCoE traffic must travel in a VLAN dedicated to transporting only FCoE traffic. Only FCoE interfaces should be members of an FCoE VLAN. Ethernet traffic that is not FCoE or FIP traffic must travel in a different VLAN.

**NOTE**: The same VLAN cannot be used in both transit switch mode and FCoE-FC gateway mode.

**NOTE: FCoE VLANs (any VLAN that carries FCoE traffic) support only Spanning Tree Protocol** (STP) and link aggregation group (LAG) Layer 2 features.

FCoE traffic cannot use a standard LAG because traffic might be hashed to different physical LAG links on different transmissions. This breaks the (virtual) point-to-point link that Fibre Channel traffic requires. If you configure a standard LAG interface for FCoE traffic, FCoE traffic might be rejected by the FC SAN.

QFabric systems support a special LAG called an FCoE LAG, which enables you to transport FCoE traffic and regular Ethernet traffic (traffic that is not FCoE traffic) across the same link aggregation bundle. Standard LAGs use a hashing algorithm to determine which physical link in the LAG is used for a transmission, so communication between two devices might use different physical links in the LAG for different transmissions. An FCoE LAG ensures that FCoE traffic uses

<span id="page-13-0"></span>the same physical link in the LAG for requests and replies in order to preserve the virtual pointto-point link between the FCoE device converged network adapter (CNA) and the FC SAN switch across the QFabric system Node device. An FCoE LAG does not provide load balancing or link redundancy for FCoE traffic. However, regular Ethernet traffic uses the standard hashing algorithm and receives the usual LAG benefits of load balancing and link redundancy in an FCoE LAG.

**NOTE:** IGMP snooping is enabled by default on all VLANs in all software versions before Junos OS R13.2. Disable IGMP snooping on FCoE VLANs if you are using software that is older than 13.2.

You can configure more than one FCoE VLAN, but any given virtual link must be in only one FCoE VLAN.

NOTE: All 10-Gigabit Ethernet interfaces that connect to FCoE devices must have a native VLAN configured in order to transport FIP traffic, because FIP VLAN discovery and notification frames are exchanged as untagged packets.

**BEST PRACTICE:** Only FCoE traffic is permitted on the FCoE VLAN. A native VLAN might need to carry untagged traffic of different types and protocols. Therefore, it is a good practice to keep the native VLAN separate from FCoE VLANs.

#### **Supported FC Features and Functions**

The following features and functionality are supported:

- As an FCoE-FC gateway:
	- DCB, including Data Center Bridging Capability Exchange protocol (DCBX), priority-based flow control (PFC), enhanced transmission service (ETS), and 10-Gigabit Ethernet interfaces
	- FCoE Initialization Protocol (FIP)
	- $\bullet$  Proxy for FCoE devices when communicating with FC switches and acts as a proxy for FC switches when communicating with FCoE devices
- <span id="page-14-0"></span>• Up to 12 native FC interfaces per QFX3500 switch (each interface can be configured as a 2-Gigabit, 4-Gigabit, or 8-Gigabit Ethernet interface)
- As an FCoE transit switch:
	- $\bullet$  DCB functions
	- FIP snooping
	- Transparent Layer 2 MAC forwarding of FCoE frames

#### **Lossless Transport Support**

Up to six lossless forwarding classes are supported. For lossless transport, you must enable PFC on the IEEE 802.1p code point of lossless forwarding classes. The following limitations apply to support lossless transport:

- The external cable length from a standalone switch or QFabric system Node device to other devices cannot exceed 300 meters.
- The internal cable length from a QFabric system Node device to the QFabric system Interconnect device cannot exceed 150 meters.
- $\bullet$  For FCoE traffic, the interface maximum transmission unit (MTU) must be at least 2180 bytes to accommodate the packet payload, headers, and checks.

#### RELATED DOCUMENTATION

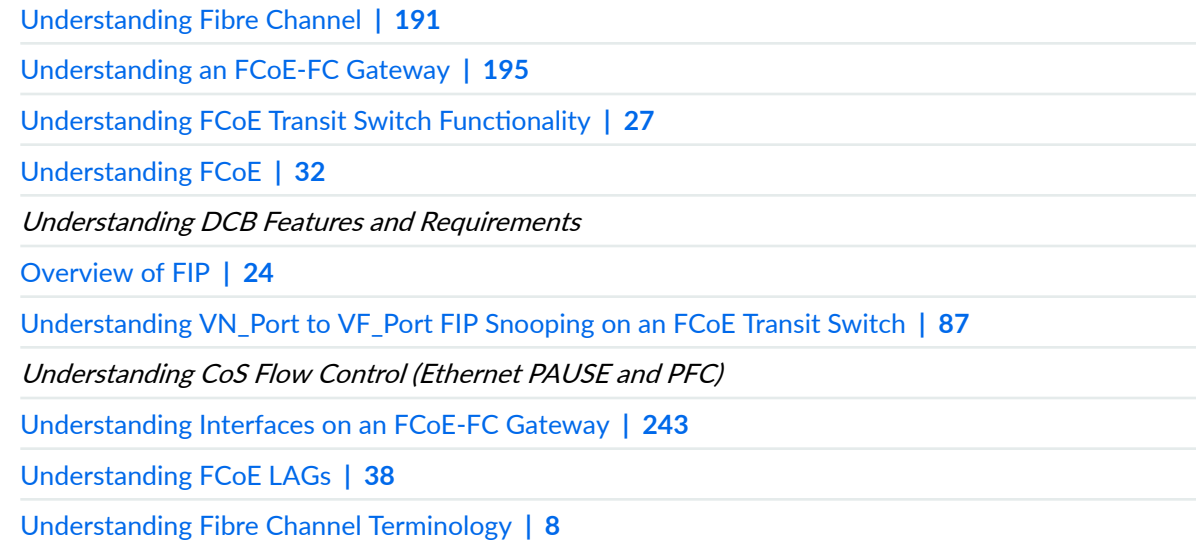

## <span id="page-15-0"></span>**Understanding Fibre Channel Terminology**

To understand the Fibre Channel (FC) and Fibre Channel over Ethernet (FCoE) capabilities of the QFX Series, you should become familiar with the terms defined in Table 2 on page 8.

**NOTE:** Support for FC or FCoE depends on the Junos OS release in your installation.

| Term                    | Definition                                                                                                    |
|-------------------------|----------------------------------------------------------------------------------------------------|
| addressing mode         | Format for the locally unique MAC address the FC switch assigns to FCoE<br>devices for FCoE transactions after FIP establishes a connection between<br>an FCoE device and the FC switch. The two addressing modes are fabric-<br>provided MAC address (FPMA) and server-provided MAC address (SPMA).<br>The QFX Series supports only FPMA.<br>During FLOGI or FDISC, the ENode advertises the addressing modes it<br>supports. If the FC switch supports an addressing mode that the ENode<br>uses, the virtual link can be established, and the devices can communicate.<br>See also fabric-provided MAC address (FPMA) and server-provided MAC<br>address (SPMA). |
| ALL-ENode-MACs          | Well-known multicast MAC address to which all FCoE ENodes listen. FCFs<br>send multicast FIP discovery advertisement messages and FIP keepalive<br>messages to the ALL-ENode-MACs address so that ENodes can discover<br>and maintain connections to FCFs. The hexadecimal format of the address<br>is 01:10:18:01:00:01.<br>See also well-known address (WKA).                                                                                                    |
| ALL-FCF-MACs            | Well-known multicast MAC address to which all FCFs listen. ENodes send<br>multicast FIP discovery solicitation messages to the ALL-FCF-MACs<br>address to find out which FCFs can accept a login. The hexadecimal format<br>of the address is 01:10:18:01:00:02.<br>See also well-known address (WKA).                                                                                                    |
| congestion notification | See quantized congestion notification (QCN).                                                                                                    |

**Table 2: Fibre Channel Terms**

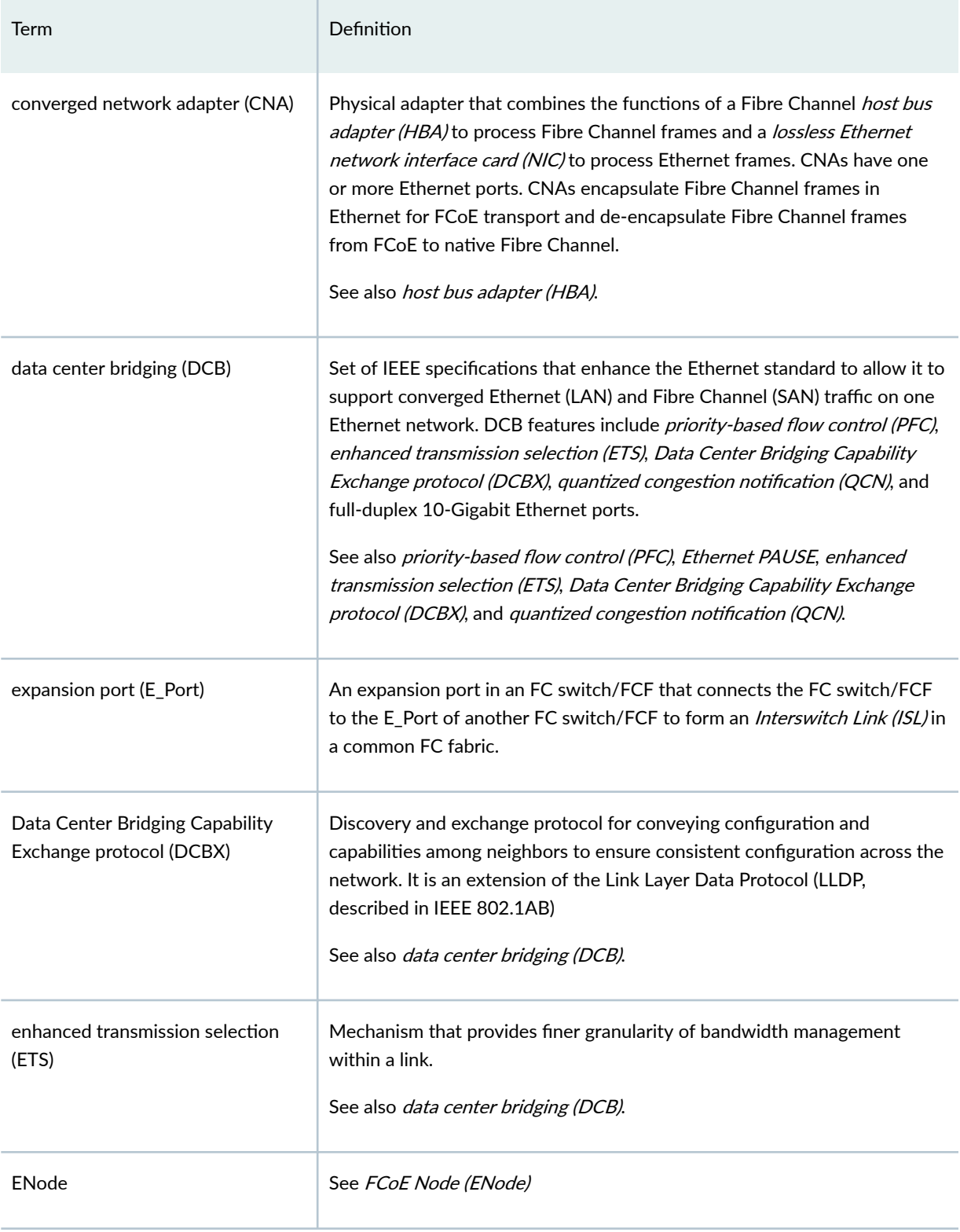

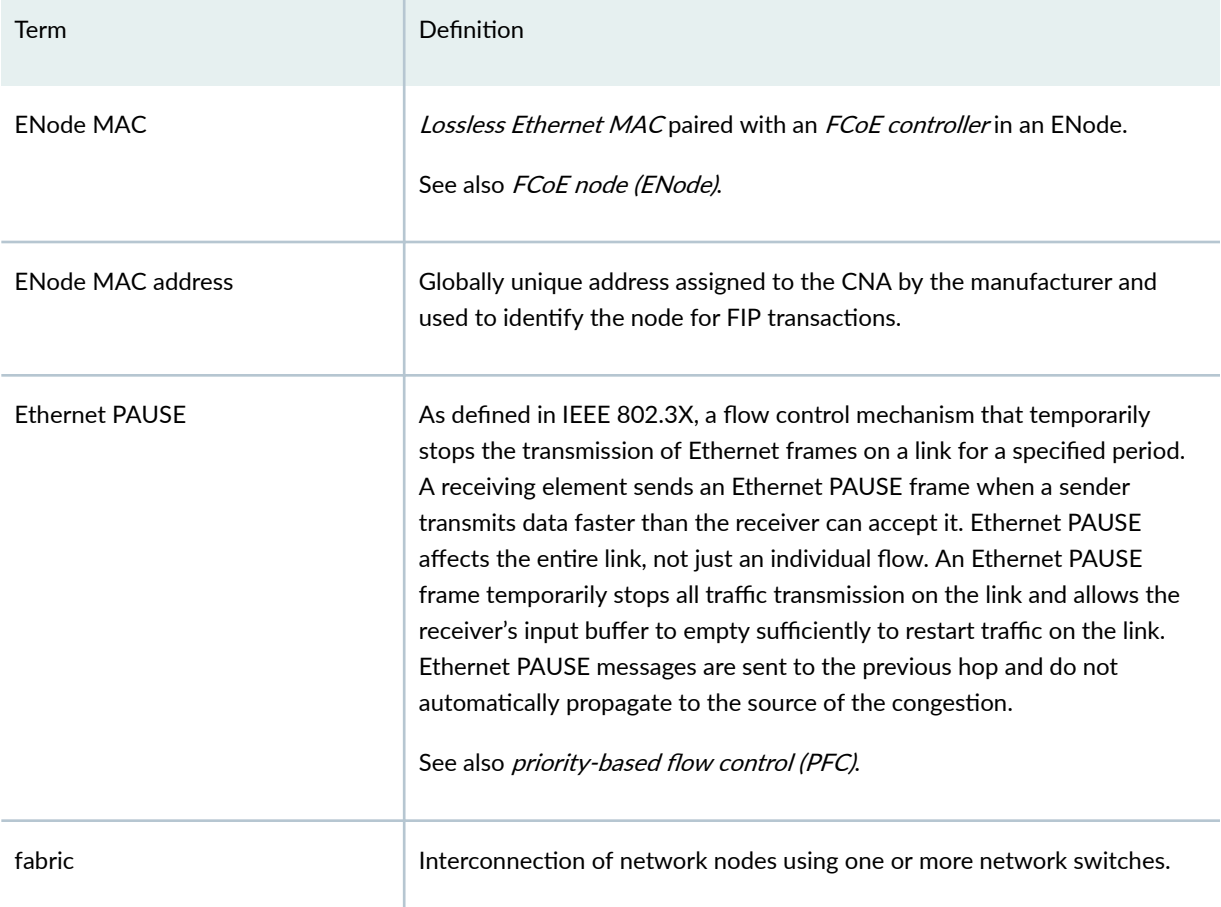

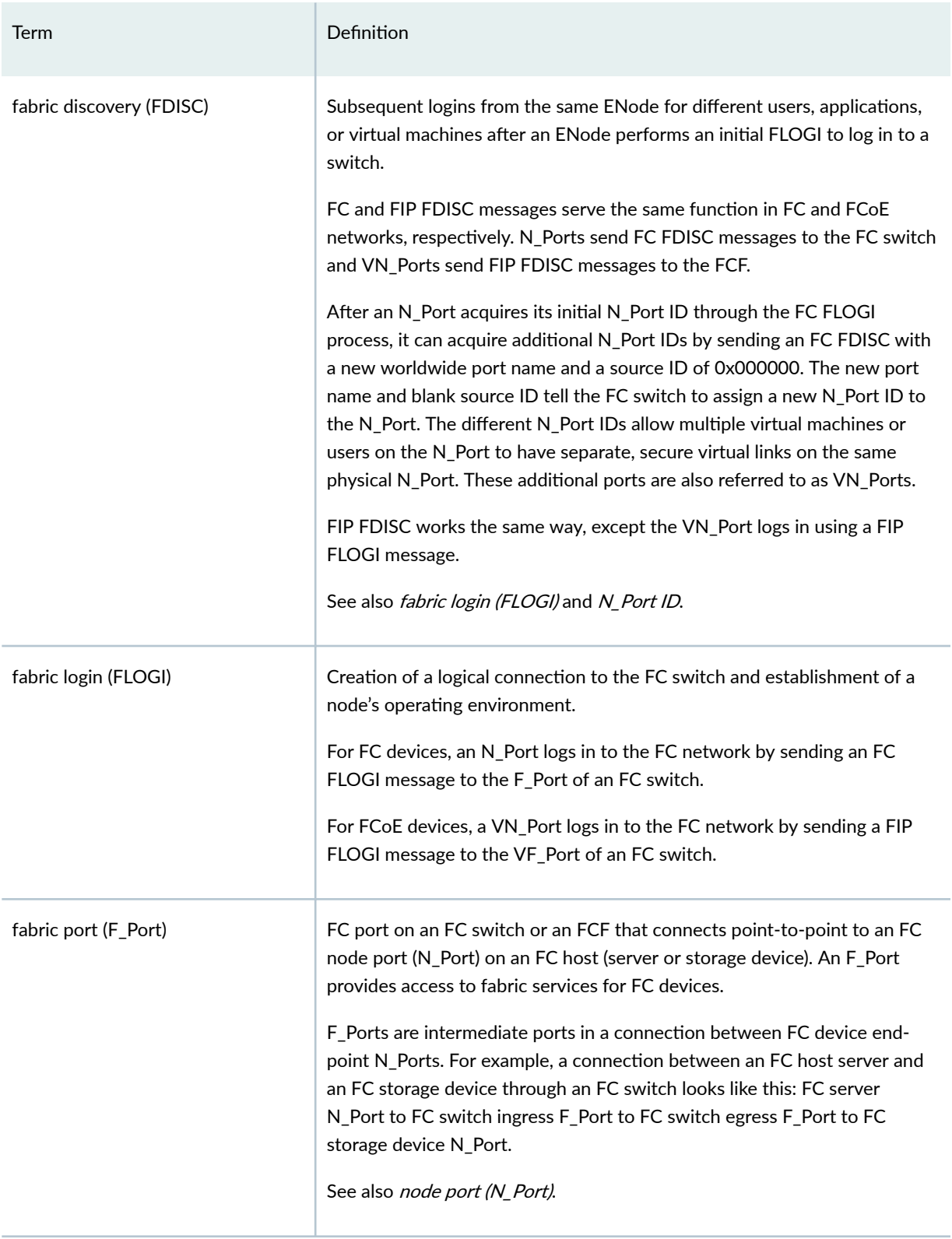

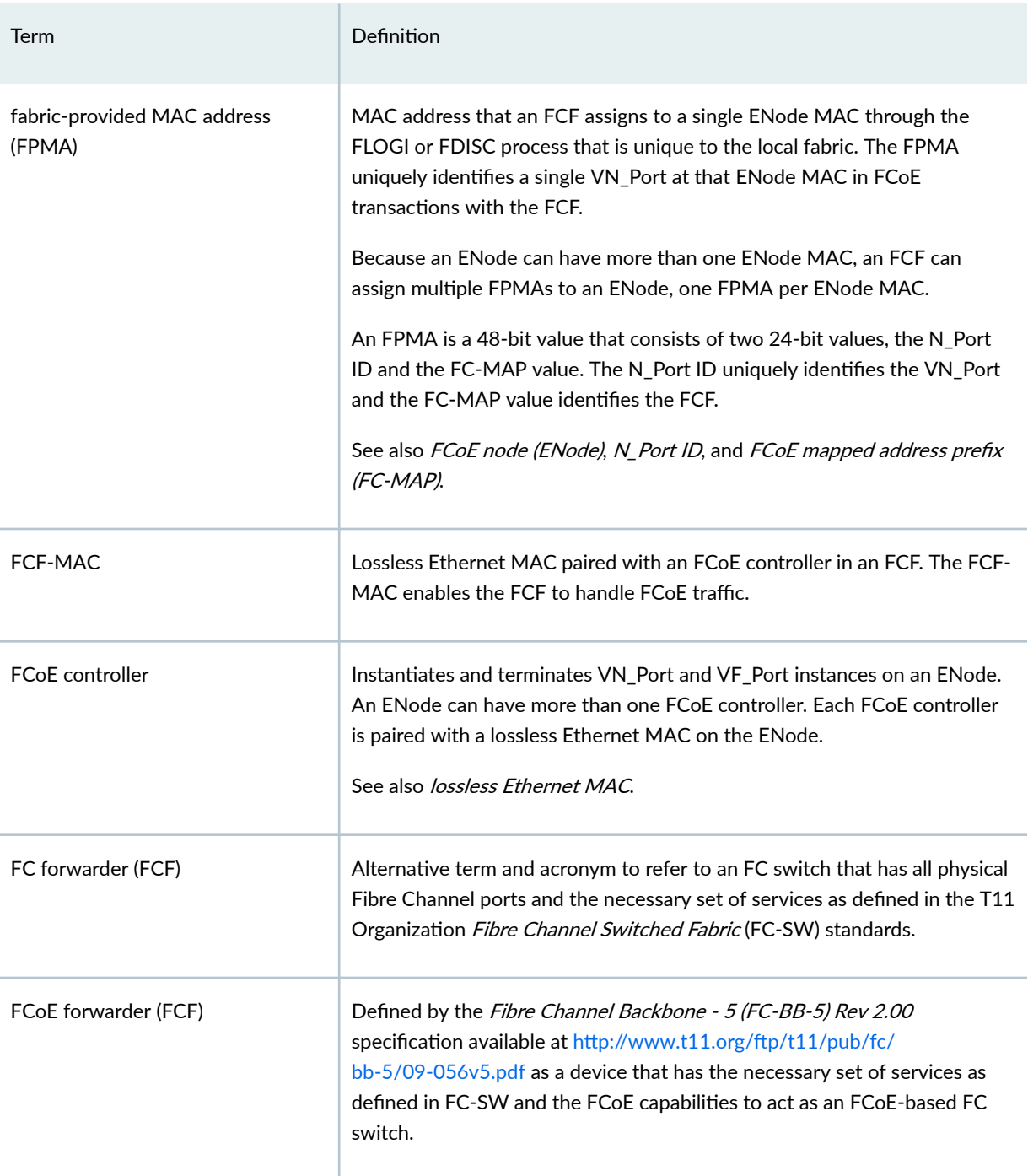

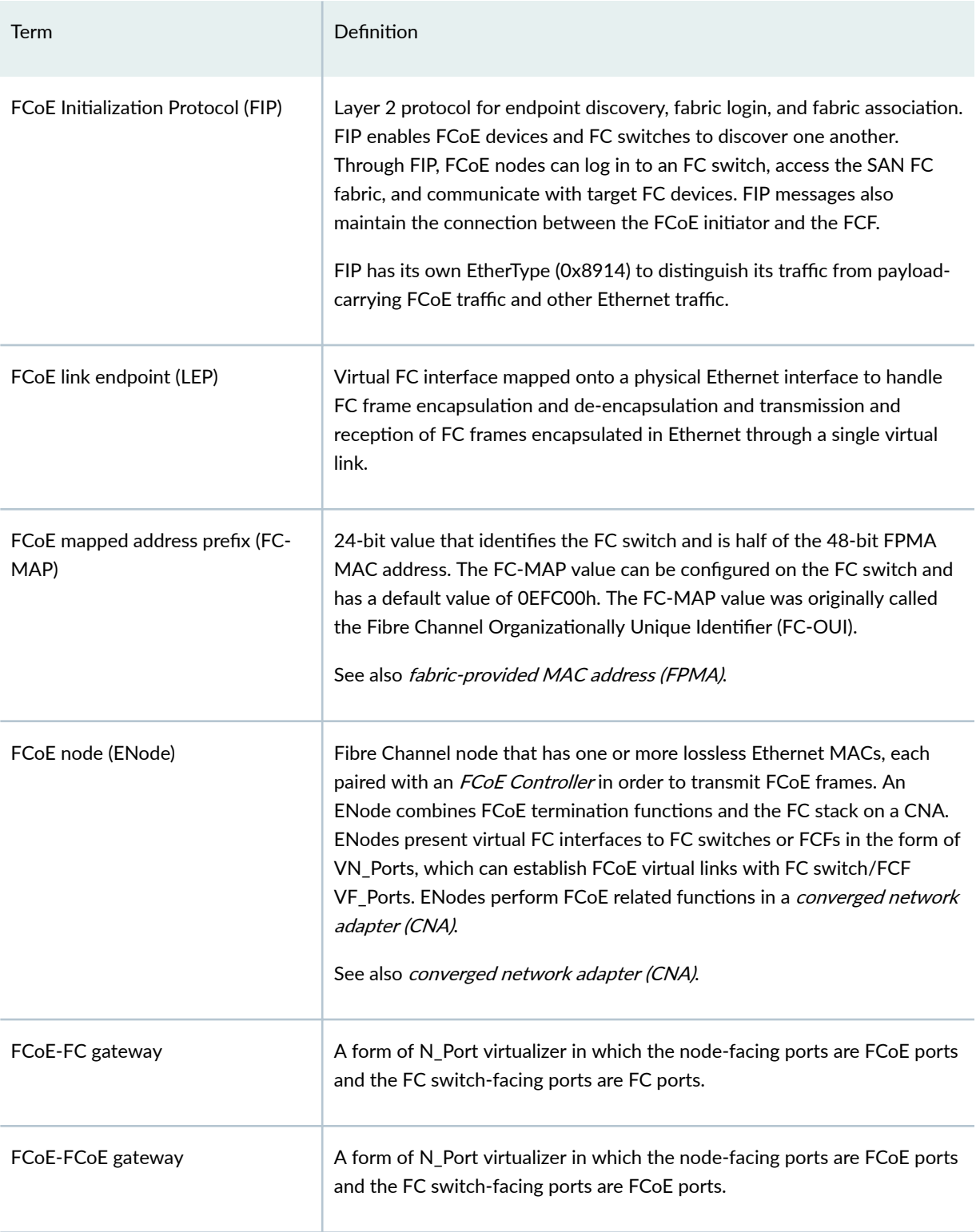

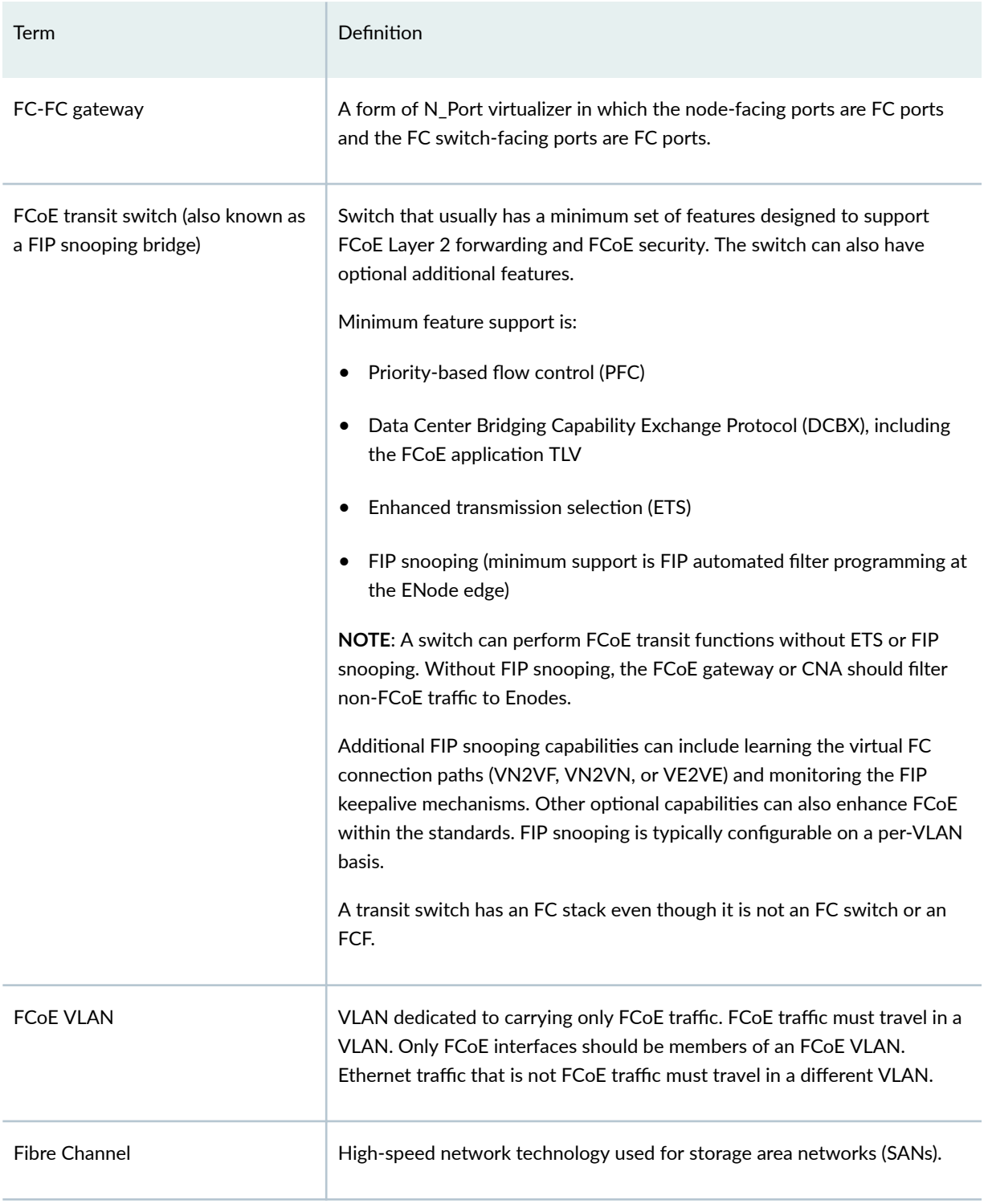

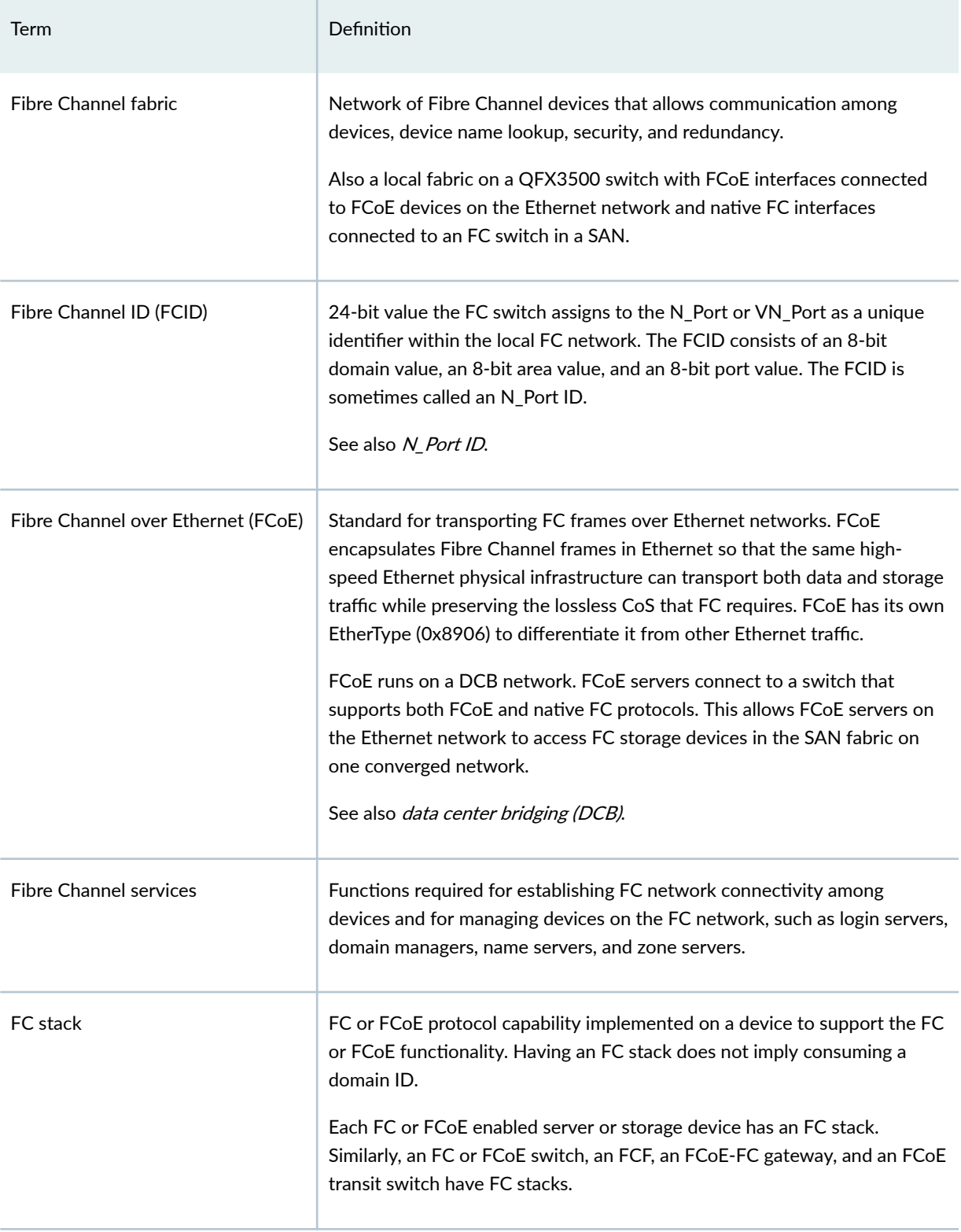

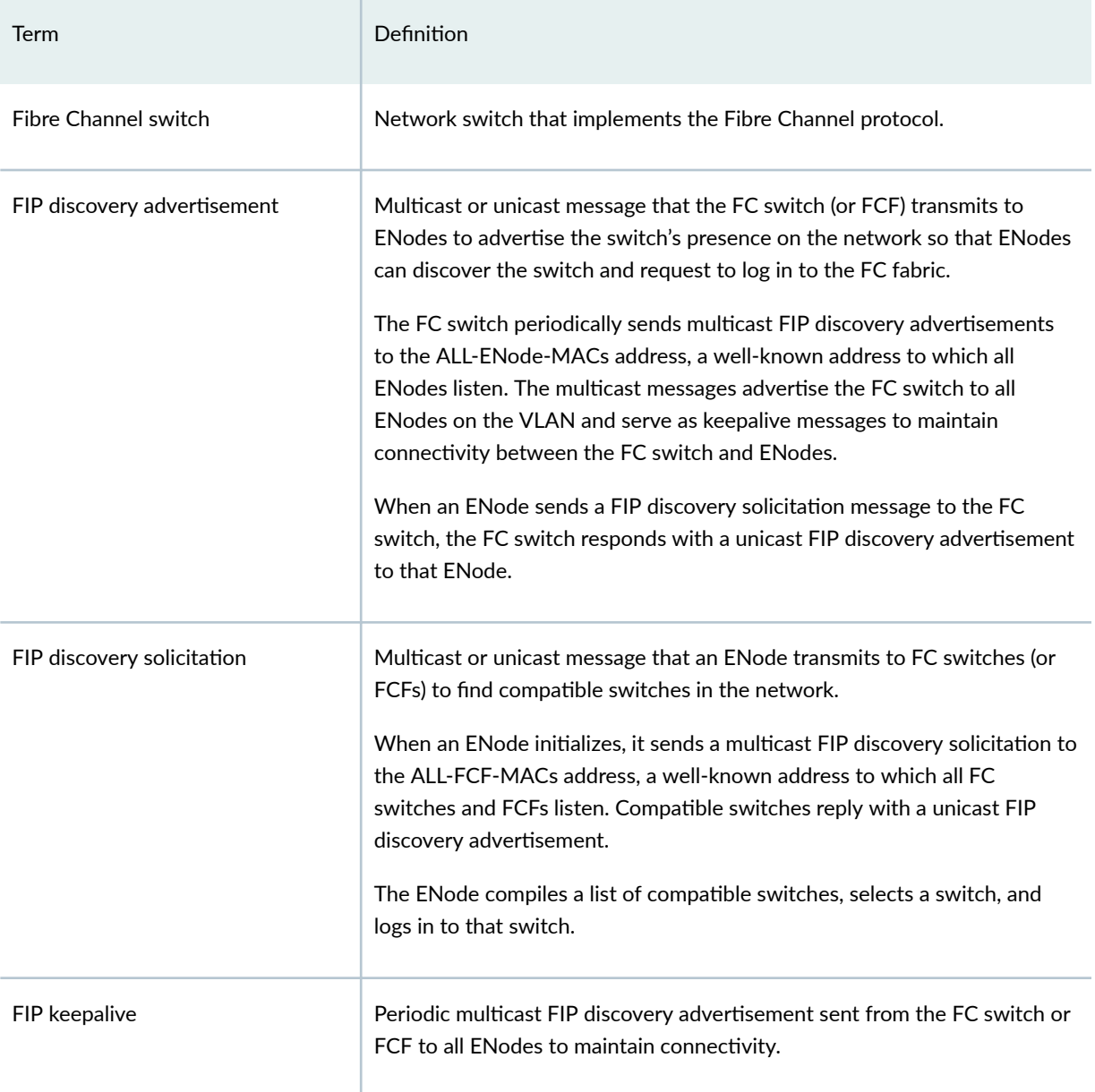

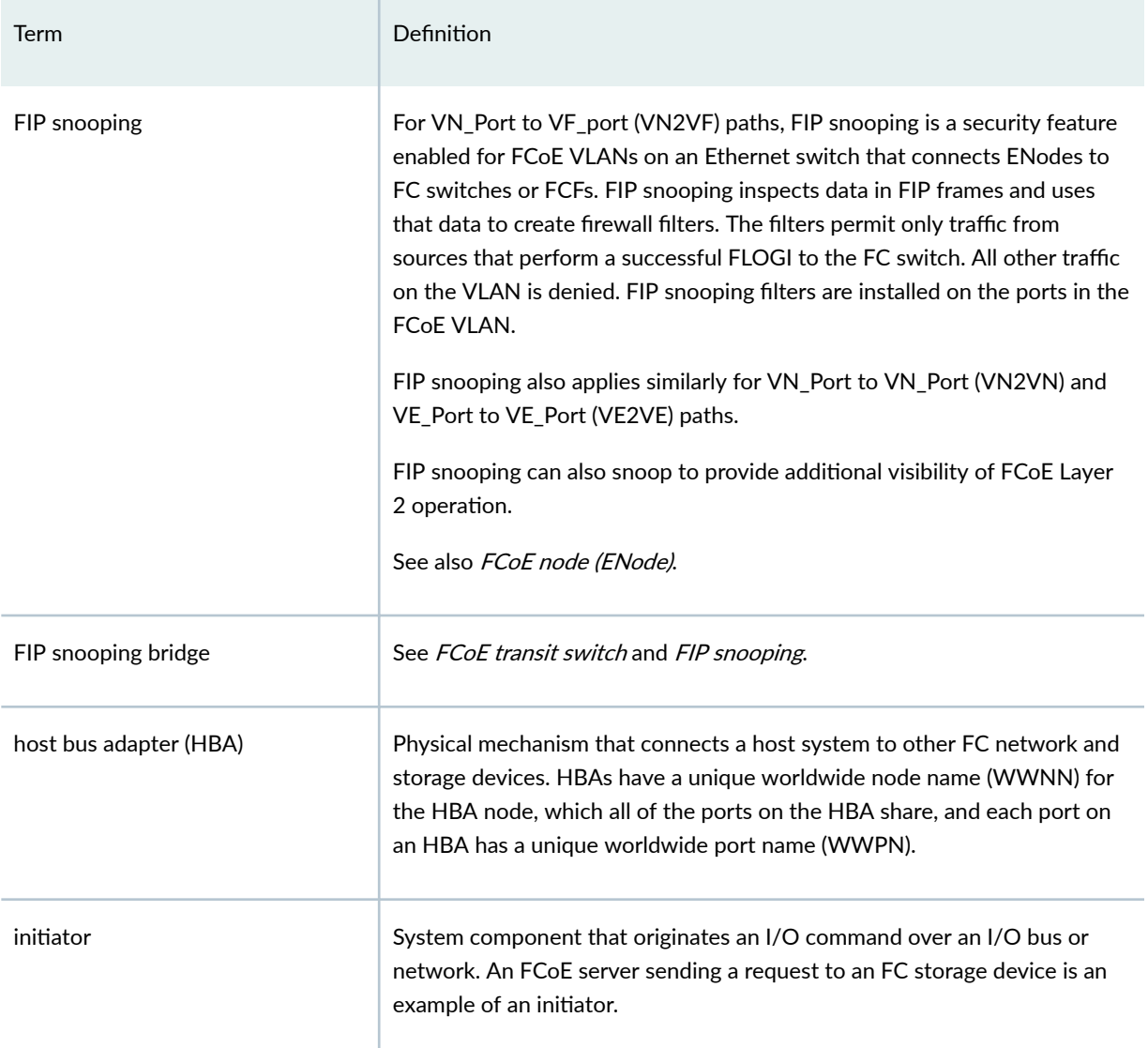

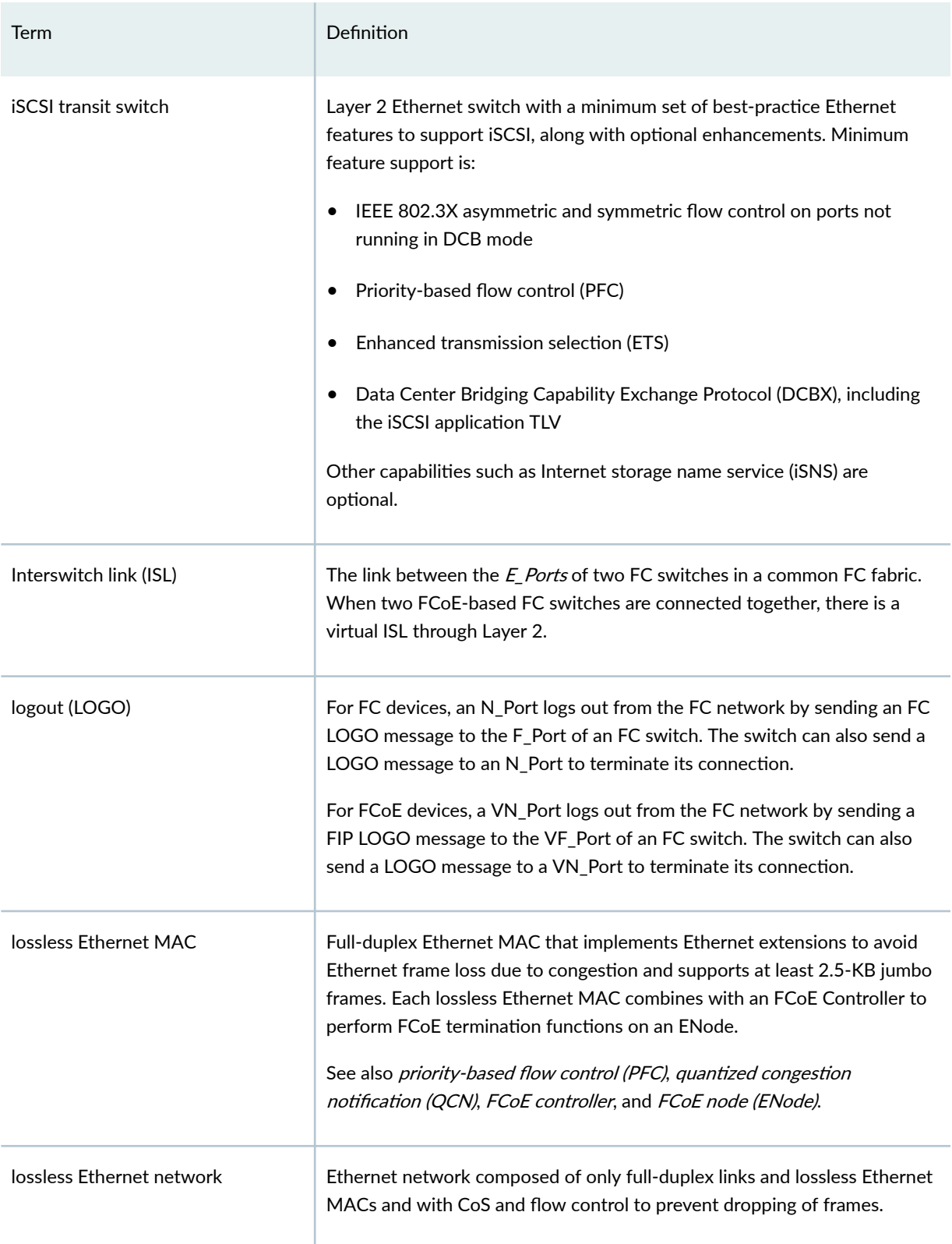

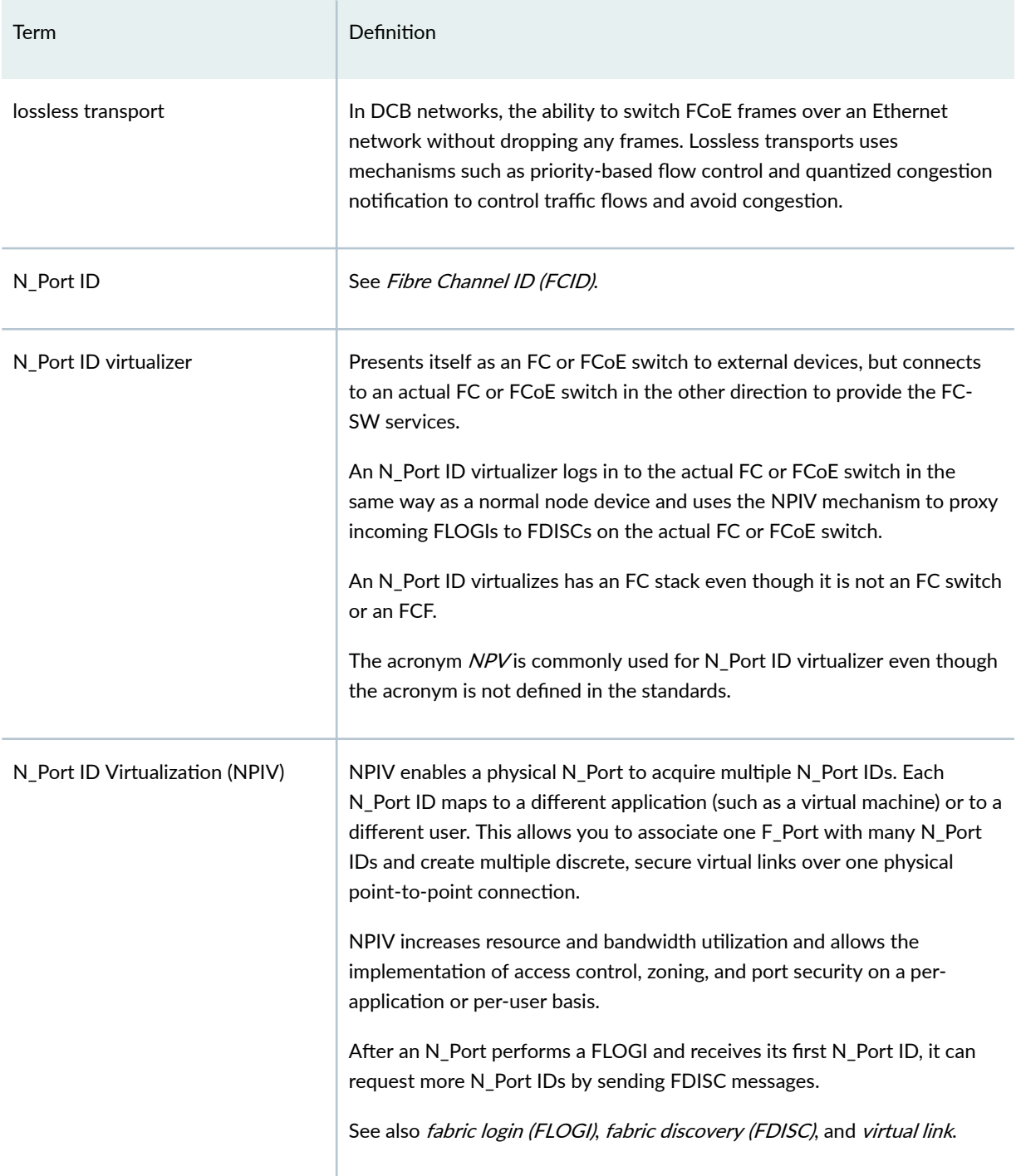

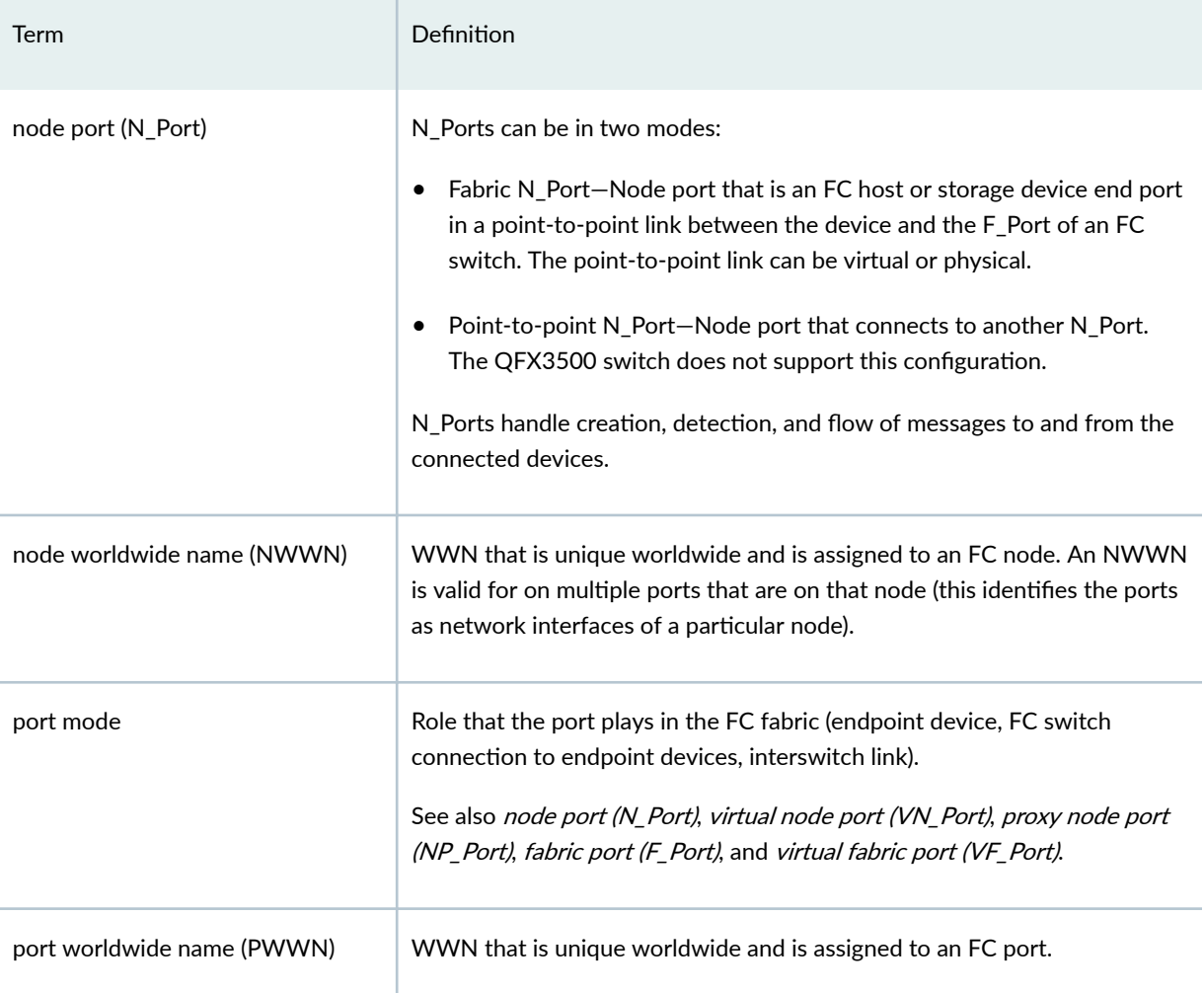

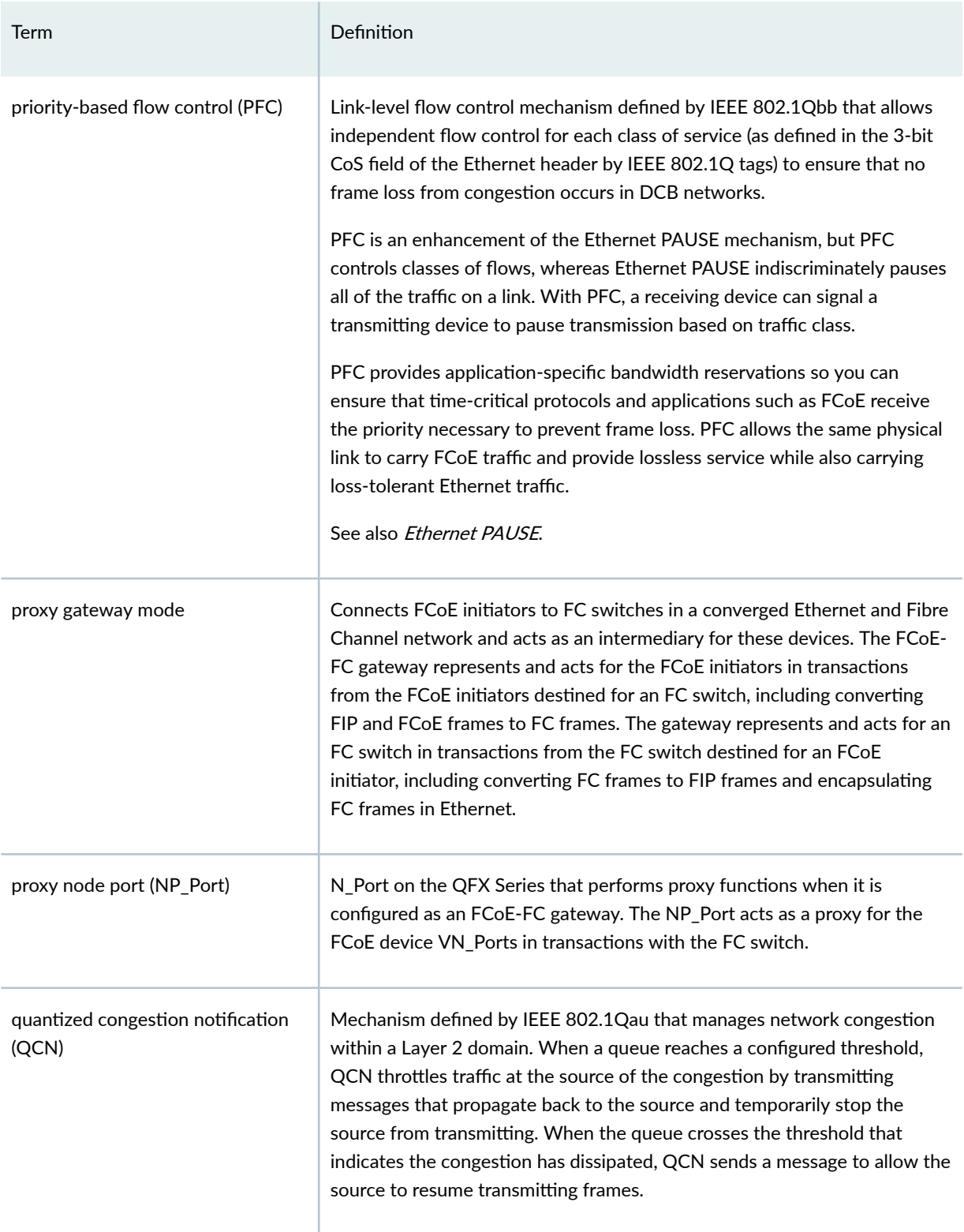

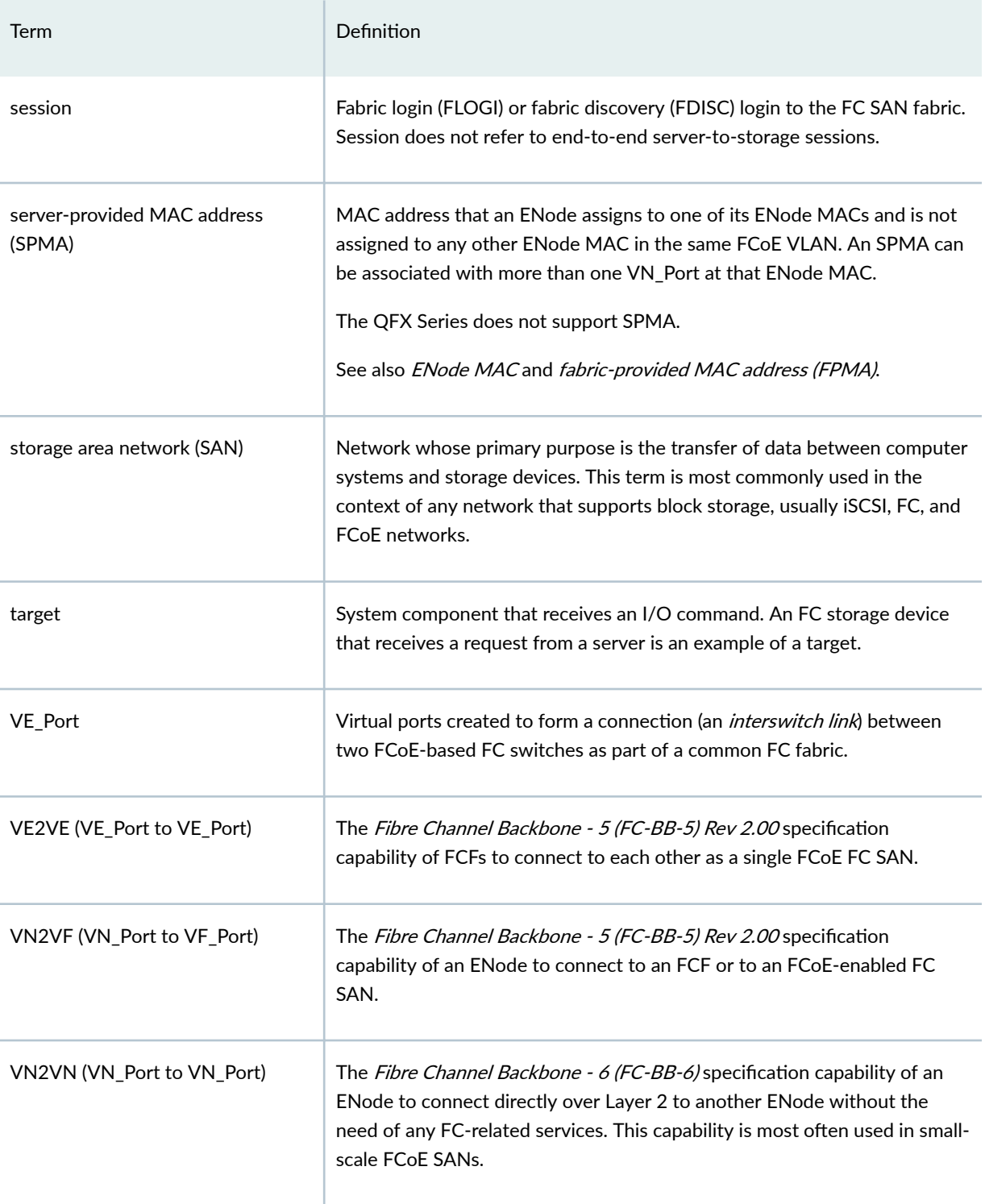

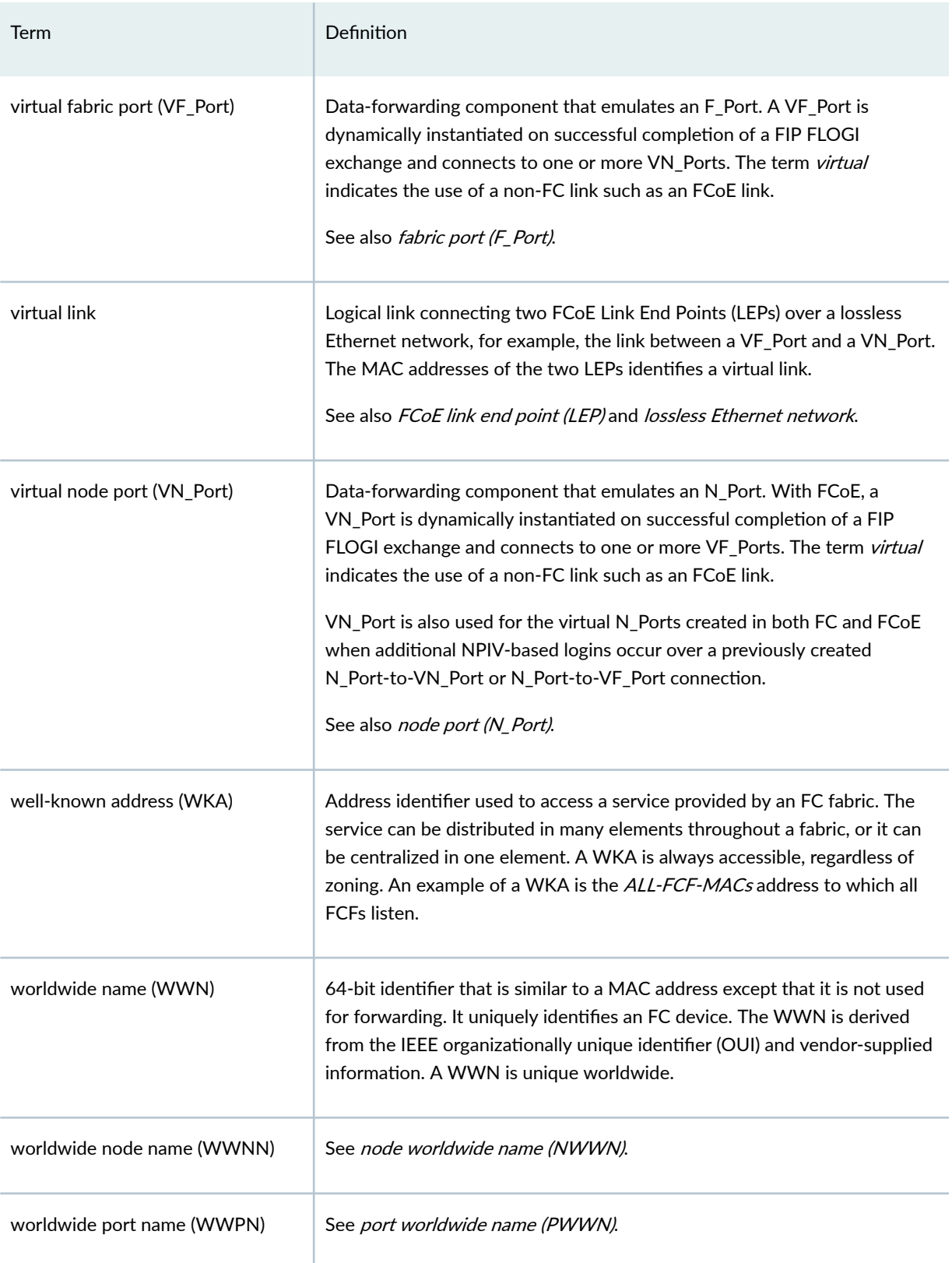

#### <span id="page-31-0"></span>RELATED DOCUMENTATION

[Overview of Fibre Channel](#page-9-0) **| 2**

## **Overview of FIP**

Fibre Channel over Ethernet (FCoE) Initialization Protocol (FIP) is a Layer 2 protocol that establishes and maintains Fibre Channel (FC) virtual links between pairs of FCoE devices such as server FCoE Nodes (ENodes) and FC switches. FIP can also establish and maintain virtual links between FCoE devices and an FCoE-FC gateway (such as the QFX3500 switch), where the gateway acts on behalf of the FC switch.

FIP enables FCoE devices to discover one another and to initialize and maintain virtual links over a physical Ethernet network. This allows FCoE devices in the Ethernet network to access storage devices in the FC storage area network (SAN).

FIP solves the problem presented by the FC requirement for point-to-point connections (FC does not permit point-to-multipoint connections) by creating a unique virtual link for each connection between an ENode VN\_Port and an FC switch VF\_Port. Multiple virtual links can use a single physical link and virtual links can traverse Ethernet transit (passthrough) switches while appearing to be direct point-topoint connections to the FC switch.

FIP has its own EtherType (0x8914) to distinguish its traffic from payload-carrying FCoE traffic and other Ethernet traffic. FIP operations occur on a per-VLAN basis.

For more details about FIP, see the Technical Committee T11 organization document Fibre Channel Backbone - 5 (FC-BB-5) Rev 2.00 available at http://www.t11.org/ftp/t11/pub/fc/bb-5/09-056v5.pdf.

<span id="page-32-0"></span>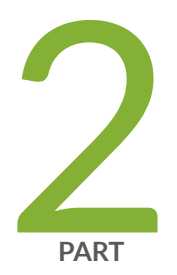

# Transit Switch, FCoE, and FIP Snooping

[Using FCoE on a Transit Switch](#page-33-0) | [26](#page-33-0)

## <span id="page-33-0"></span>**Using FCoE on a Transit Switch**

#### **IN THIS CHAPTER**

- Understanding FCoE Transit Switch Functionality | 27
- [Understanding FCoE](#page-39-0) **| 32**
- [Understanding FCoE LAGs](#page-45-0) **| 38**
- Configuring an FCoE LAG | 44
- Example: Configuring an FCoE LAG on a Redundant Server Node Group | 49
- Understanding OxID Hash Control for FCoE Traffic Load Balancing on QFabric Systems | 65
- Understanding OxID Hash Control for FCoE Traffic Load Balancing on Standalone Switches | 68
- Enabling and Disabling CoS OxID Hash Control for FCoE Traffic on Standalone Switches | 69
- [Enabling and Disabling CoS OxID Hash Control for FCoE \\$r-Lc on QFabric Systems](#page-77-0) **| 70**
- Configuring VLANs for FCoE Traffic on an FCoE Transit Switch | 71
- [Understanding FIP Snooping, FBF, and MVR Filter Scalability](#page-84-0) **| 77**
- [Understanding VN\\_Port to VF\\_Port FIP Snooping on an FCoE Transit Switch](#page-94-0) **| 87**
- Configuring VN2VF\_Port FIP Snooping and FCoE Trusted Interfaces on an FCoE Transit Switch | 96
- [Understanding VN\\_Port to VN\\_Port FIP Snooping on an FCoE Transit Switch](#page-107-0) **| 100**
- Enabling VN2VN\_Port FIP Snooping and Configuring the Beacon Period on an FCoE Transit Switch | 108
- Example: Configuring VN2VN\_Port FIP Snooping (FCoE Hosts Directly Connected to the Same FCoE Transit [Switch\)](#page-117-0) **| 110**
- Example: Configuring VN2VN\_Port FIP Snooping (FCoE Hosts Directly Connected to Different FCoE Transit [Switches\)](#page-124-0) **| 117**
- Example: Configuring VN2VN\_Port FIP Snooping (FCoE Hosts Indirectly Connected Through an Aggregation [Layer FCoE Transit Switch\)](#page-133-0) **| 126**
- [Disabling Enhanced FIP Snooping Scaling](#page-144-0) **| 137**
- [Understanding MC-LAGs on an FCoE Transit Switch](#page-146-0) **| 139**
- Example: Configuring CoS Using ELS for FCoE Transit Switch Traffic Across an MC-LAG | 143
- [Understanding FCoE and FIP Session High Availability](#page-186-0) **| 179**
- Troubleshooting Dropped FIP Traffic | 181
- Troubleshooting Dropped FCoE Traffic | 185

## <span id="page-34-0"></span>**Understanding FCoE Transit Switch Functionality**

#### **IN THIS SECTION**

- Benefits of an FCoE Transit Switch | 27
- [How FCoE Transit Switches Work](#page-35-0) **| 28**
- [FCoE VLANs](#page-35-0) **| 28**
- [DCB Lossless Transport on FCoE Transit Switches](#page-36-0) **| 29**
- [FIP Snooping for Filtering at the FCoE Access Edge](#page-36-0) **| 29**
- [FCoE Transit Switch Between FC Access Edge and FC Switch \(FIP Snooping Not Required\)](#page-38-0) **| 31**

A Fibre Channel over Ethernet (FCoE) transit switch is a Layer 2 data center bridging (DCB) switch that can transport FCoE frames. When used as an access switch for FCoE devices, the FCoE transit switch implements FCoE Initialization Protocol (FIP) snooping. A DCB switch transports both FCoE and Ethernet LAN traffic over the same network infrastructure while preserving the *class of service* (CoS) treatment that Fibre Channel (FC) traffic requires.

**NOTE:** Starting in Junos OS Release 20.1R1, EX4650-48Y and QFX5120-48Y switches support FIP snooping. In prior releases, EX4650 and QFX5120 switches that don't support FIP snooping can act as FCoE transit switches, but the FCoE gateway or converged network adapter (CNA) should take care of filtering non-FCoE traffic to FCoE nodes.

QFX10000 switches do not support FIP snooping. You don't need to enable FIP snooping on aggregation devices because FIP snooping is performed at the FCoE access edge.

#### **Benefits of an FCoE Transit Switch**

- Supports both storage network and traditional IP-based data communications, transporting both FCoE and Ethernet LAN traffic on the same switch without additional cost of powering, cooling, provisioning, maintaining, and managing your network.
- Provides the class of service that Fibre Channel traffic requires.

#### <span id="page-35-0"></span>**How FCoE Transit Switches Work**

An FCoE transit switch does not encapsulate or de-encapsulate FC frames in Ethernet. It transports FC frames that have already been encapsulated in Ethernet between FCoE initiators such as servers and a storage area network (SAN) FC switch that supports both Ethernet and native FC traffic on its interfaces. The transit switch acts as a pass-through switch and is transparent to the FC switch, which detects each connection to an FCoE device as a direct point-to-point link.

## **FCoE VLANs**

FCoE traffic should use a VLAN dedicated only to FCoE traffic. The Ethernet interfaces that connect to FCoE devices must include a native VLAN to transport FIP traffic, because devices exchange FIP VLAN discovery and notification frames as untagged packets. As a result, we recommend that you keep the native VLAN separate from the VLANs that carry the FCoE traffic. Other types of untagged traffic might use the native VLAN.

Keep the following in mind when setting up FCoE VLANs on FCoE transit switches:

- When a switch acts as a transit switch, the VLANs you configure for  $FCoE$  traffic can use any of the switch ports because the traffic in both directions is standard Ethernet traffic, not native FC traffic.
- On switches and QFabric system Node devices that do not use Enhanced Layer 2 software (ELS), you use only one CLI command to configure the native VLAN on the FCoE interfaces that belong to the FCoE VLAN:

set interfaces *interface-name* unit *unit* family ethernet-switching native-vlan-id *native-vlan-id* 

On switches that use ELS software, you use two CLI commands to configure a native VLAN on FCoE interfaces:

- Configure the native VLAN on the interface: set interfaces *interface-name* native-vlan-id vlan-id
- Configure the port as a member of the native VLAN: set interfaces *interface-name* unit *unit* family ethernet-switching native-vlan-id vlan-id
- An FCoE VLAN (any VLAN that carries FCoE traffic) supports only Spanning Tree Protocol (STP) and link aggregation group (LAG) Layer 2 features.
- FCoE traffic cannot use a standard LAG because traffic might be hashed to different physical LAG links on different transmissions. This breaks the (virtual) point-to-point link that Fibre Channel traffic requires. If you configure a standard LAG interface for FCoE traffic, FCoE traffic might be rejected by the FC SAN.
- QFabric systems support a special LAG called an FCoE LAG, which you can use to transport FCoE traffic and regular Ethernet traffic (traffic that is not FCoE traffic) across the same link aggregation bundle. Standard LAGs use a hashing algorithm to determine which physical link in the LAG is used for a transmission, so communication between two devices might use different physical links in the
LAG for different transmissions. An FCoE LAG ensures that FCoE traffic uses the same physical link in the LAG for requests and replies in order to preserve the virtual point-to-point link between the FCoE device converged network adapter (CNA) and the FC SAN switch across the QFabric system Node device. An FCoE LAG does not provide load balancing or link redundancy for FCoE traffic. However, regular Ethernet traffic uses the standard hashing algorithm and receives the usual LAG benefits of load balancing and link redundancy in an FCoE LAG.

**NOTE:** IGMP snooping is enabled by default on all VLANs in all software versions before Junos OS Release 13.2. You must disable IGMP snooping on FCoE VLANs if you are using software that is older than Junos OS Release 13.2.

**NOTE**: On a QFX3500 switch or on a QFabric system Node device, you can't use the same VLAN in both transit switch mode and FCoE-FC gateway mode. (You can configure QFX3500 switches only in FCoE-FC gateway mode.) If you configure both a transit switch and an FCoE-FC gateway on the same QFX3500 switch or QFabric system Node device, then you must configure different FCoE VLANs for the transit switch and the FCoE-FC gateway.

### **DCB Lossless Transport on FCoE Transit Switches**

To support FCoE traffic, transit switches require DCB configuration to implement the lossless transport of FCoE traffic across the Ethernet portion of the network. On transit switches at the access edge, you enable FIP snooping on the FCoE access ports.

With the exception of Virtual Chassis and mixed-mode Virtual Chassis Fabric (VCF) configurations, switches support the DCB standards for ensuring lossless transport and low latency, and provide 10- Gbps ports for FCoE traffic. VCF configurations that use only QFX5100 switches support DCB standards. For lossless transport to function correctly, you must use *priority-based flow control* (PFC, described in IEEE 802.1Qbb) to prevent FCoE packet loss during periods of congestion and ensure proper CoS for FCoE traffic.

To accommodate the larger size of Ethernet-encapsulated frames, configure FCoE interfaces with a maximum transmission unit (MTU) size of at least 2180 bytes.

### **FIP Snooping for Filtering at the FCoE Access Edge**

At the FCoE access edge, FIP snooping adds security by filtering access. Only traffic from servers that have successfully logged in to the FC network can pass through the transit switch and reach the FC network. TheTechnical Committee T11 organization specifications describe two types of FIP snooping:

- $\bullet$  The FC-BB-5 specification describes virtual node port (VN\_Port) to virtual fabric port (VF\_Port) FIP snooping, which provides security for communication between FCoE device VN\_Ports on the Ethernet network and FCoE forwarder or FC switch VF\_Ports.
- The FC-BB-6 specification describes VN\_Port to VN\_Port FIP snooping, which provides security for communication between FCoE device VN\_Ports on the Ethernet network.

At the access edge, a transit switch transparently connects FCoE-capable devices such as servers in an Ethernet LAN to an FC switch or to a gateway switch (hereafter referred to as the FC switch), as shown in Figure 1 on page 30. The transit switch acts as a transparent DCB access layer between FCoE servers and the FC switch.

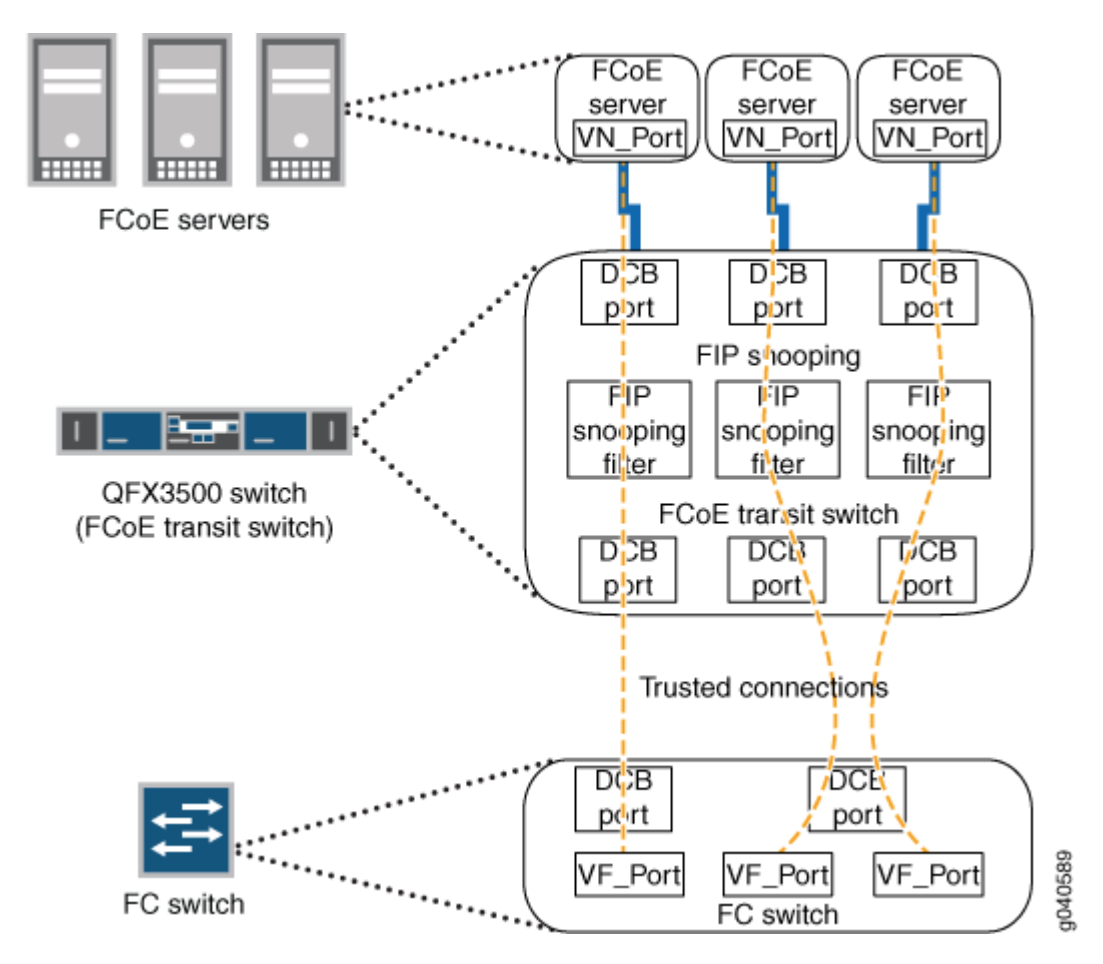

### Figure 1: FCoE Transit Switch Connecting FCoE Devices to an FC Switch

The transit switch performs FIP snooping at the ports connected to the FCoE devices. For VN\_Port to VF\_Port FIP snooping, at the SAN edge, the FC switch must be able to convert the FCoE traffic to native FC traffic. (VN\_Port to VN\_Port FIP snooping switches traffic between VN\_Ports directly through the transit switch, without going through the FC switch, so no conversion of FCoE traffic to native FC traffic is needed.)

Encapsulated FCoE traffic flows through the transit switch to the FCoE ports on the FC switch. The FC switch removes the Ethernet encapsulation from the FCoE frames to restore the native FC frames. Native FC traffic travels out native FC ports to storage devices in the FC SAN.

Native FC traffic from storage devices flows to the FC switch FC ports, and the FC switch encapsulates that traffic in Ethernet as FCoE traffic. The FCoE traffic flows through the transit switch to the appropriate FCoE device.

**NOTE:** The FC switch and FC fabric apply appropriate zoning checks on traffic to and from each FCoE node and provide FC services (for example, name server, fabric login server, or event server).

**NOTE:** VN\_Port to VN\_Port FIP snooping is supported to allow FCoE initiators and targets to communicate directly through the switch without going through an FCoE forwarder or an FC switch. An FCoE VLAN can support either VN\_Port to VF\_Port FIP snooping (FC-BB-5) or VN\_Port to VN\_Port FIP snooping (FC-BB-6), but not both. The same switch can have multiple FCoE VLANs configured-some FCoE VLANs for VN\_Port to VF\_Port FIP snooping traffic and others for VN\_Port to VN\_Port FIP snooping traffic.

# **FCoE Transit Switch Between FC Access Edge and FC Switch (FIP Snooping Not Required)**

Transit switches don't need to be FCoE access edge switches. Transit switches can be intermediate switches between a transit switch at the FCoE access edge and the FC switch. In this case, intermediate transit switches don't need to perform FIP snooping because only the access edge transit switch needs to filter traffic between the FCoE device and the FC network. After processing the traffic once, the FIP snooping filters don't need to filter it again. However, intermediate transit switches must support DCB standards to preserve the lossless transport and other CoS characteristics required for FC traffic.

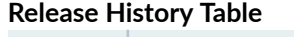

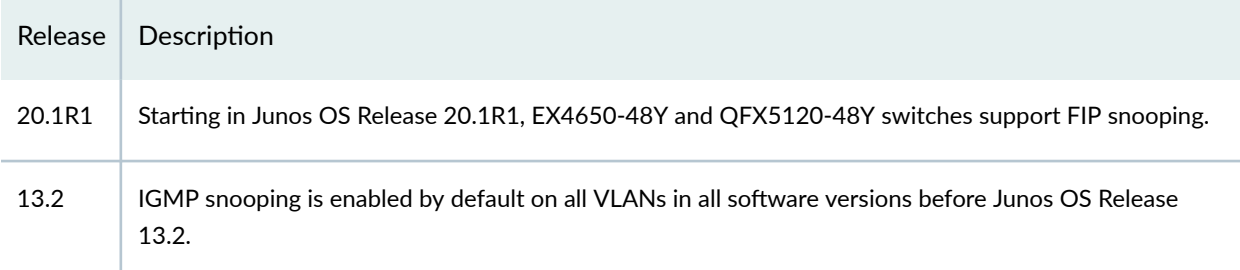

#### RELATED DOCUMENTATION

Understanding DCB Features and Requirements

Understanding FCoE **| 32**

[Understanding VN\\_Port to VF\\_Port FIP Snooping on an FCoE Transit Switch](#page-94-0) **| 87**

[Understanding VN\\_Port to VN\\_Port FIP Snooping on an FCoE Transit Switch](#page-107-0) **| 100**

[Understanding Fibre Channel Terminology](#page-15-0) **| 8**

Configuring VLANs for FCoE Traffic on an FCoE Transit Switch | 71

# **Understanding FCoE**

#### **IN THIS SECTION**

- [FCoE Devices](#page-40-0) **| 33**
- [FCoE Frames](#page-42-0) **| 35**
- [Virtual Links](#page-42-0) **| 35**
- [FCoE VLANs](#page-43-0) **| 36**

Fibre Channel over Ethernet (FCoE) is a method of supporting converged Fibre Channel (FC) and Ethernet traffic on a data center bridging (DCB) network. FCoE encapsulates unmodified FC frames in Ethernet to transport the FC frames over a physical Ethernet network. The T11 Technical Committee, which is the International Committee for Information Technology Standards (INCITS) committee responsible for FC interfaces, developed the FCoE standard to provide a method for transporting FC frames over a DCB network. The T11 document Fibre Channel Backbone - 5 (FC-BB-5) Rev 2.00 at http://www.t11.org/ftp/t11/pub/fc/bb-5/09-056v5.pdf provides details about the FCoE version 1 standard.

**NOTE:** The switch does not support T11 Annex F FCoE Pre-FIP Virtual Link Instantiation Protocol.

To the Ethernet network, an FCoE frame is the same as any other Ethernet frame because the Ethernet encapsulation provides the header information needed to forward the frames. However, to achieve the lossless behavior that FC transport requires, the Ethernet network must conform to DCB standards.

<span id="page-40-0"></span>DCB standards create an environment over which FCoE can transport native FC traffic encapsulated in Ethernet while preserving the mandatory class of service (CoS) and other characteristics that FC traffic requires.

Supporting FCoE in a DCB network requires that the FCoE devices in the Ethernet network and the FC switches at the edge of the SAN network handle both Ethernet and native FC traffic. To handle Ethernet traffic, an FC switch does one of two things:

- Incorporates FCoE interfaces.
- $\bullet$  Uses an FCoE-FC gateway such as a QFX3500 switch to de-encapsulate FCoE traffic from FCoE devices into native FC and to encapsulate native FC traffic from the FC switch into FCoE and forward it to FCoE devices through the Ethernet network.

**NOTE**: Standalone switches support FCoE. Virtual Chassis (VC) and mixed-mode Virtual Chassis Fabric (VCF) configurations do not support FCoE. Pure QFX5100 switch VCFs (consisting of only QFX5100 switches) support FCoE.

FCoE concepts include:

# **FCoE Devices**

Each FCoE device has a converged network adapter (CNA) that combines the functions of an FC host bus adapter (HBA) and a lossless Ethernet network interface card (NIC) with 10-Gbps Ethernet ports. The portion of the CNA that handles FCoE traffic is called an FCoE Node (ENode). An ENode combines FCoE termination functions and the client part of the FC stack on the CNA.

ENodes present virtual FC interfaces to FC switches in the form of virtual N\_Ports (VN\_Ports). A VN\_Port is an endpoint in a virtual point-to-point connection called a virtual link. The other endpoint of the virtual link is an FC switch (or FCF) port. A VN\_Port emulates a native FC N\_Port and performs similar functions: handling the creation, detection, and flow of messages to and from the FC switch. A single ENode can host mѴঞrѴ; VN\_Ports. Each VN\_Port has a separate, unique virtual link with a FC switch.

ENodes contain at least one lossless Ethernet media access controller (MAC). Each Ethernet MAC is paired with an FCoE controller. The lossless Ethernet MAC is a full-duplex Ethernet MAC that implements Ethernet extensions to avoid frame loss due to congestion and supports frames of at least 2500 bytes. The FCoE controller instantiates and terminates VN\_Port instances dynamically as they are needed for FCoE sessions. Each VN\_Port instance has a unique virtual link to an FC switch.

**NOTE**: A session is a fabric login (FLOGI) or fabric discovery (FDISC) login to the FC SAN fabric. Session does not refer to end-to-end server-to-storage sessions.

ENodes also contain one FCoE link end point (LEP) for each VN\_Port connection. An FCoE LEP is a virtual FC interface mapped onto the physical Ethernet interface.

### An FCoE LEP:

- Transmits and receives FCoE frames on the virtual link.
- Handles FC frame encapsulation for traffic going from the server to the FC switch.
- Performs frame de-encapsulation of traffic received from the FC switch.

Figure 2 on page 34 shows a block diagram of the major ENode components.

### **Figure 2: ENode Components**

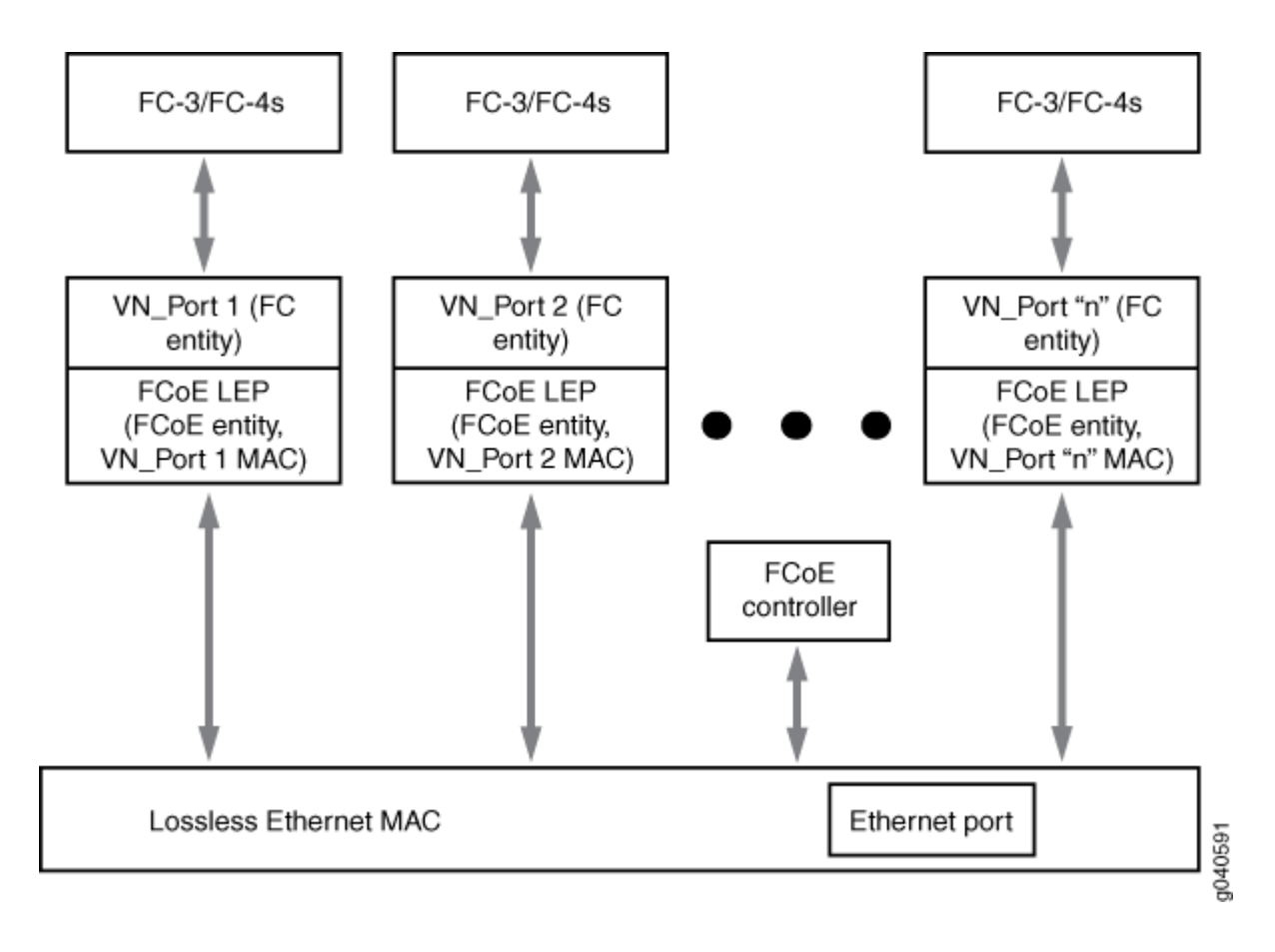

# <span id="page-42-0"></span>**FCoE Frames**

The FCoE protocol specification replaces the FC0 and FC1 layers of the FC stack with Ethernet, but retains the FC frame header. Retaining the FC frame header enables the FC frame to pass directly to a native FC SAN after de-encapsulation. The FCoE header carries the FC start of file (SOF) bits and end of file (EOF) bits in an encoded format. FCoE supports two frame types, control frames and data frames. FCoE Initialization Protocol (FIP) carries all of the discovery and fabric login frames.

FIP control frames handle FCoE device discovery, initializing communication, and maintaining communication. They do not carry a data payload. FIP has its own EtherType (0x8914) to distinguish FIP traffic from FCoE traffic and other Ethernet traffic. To establish communication, the ENode uses the globally unique MAC address assigned to it by the CNA manufacturer.

After FIP establishes a connection between FCoE devices, the FCoE data frames handle the transport of the FC frames encapsulated in Ethernet. FCoE also has its own EtherType (0x8906) to distinguish FCoE frames from other Ethernet traffic and ensure the in-order frame handling that FC requires. FCoE frames include:

- 2112 bytes FC payload
- 24 bytes FC header
- 14 bytes standard Ethernet header
- 14 bytes FCoE header
- 8 bytes cyclic redundancy check (CRC) plus EOF
- 4 bytes VLAN header
- 4 bytes frame check sequence (FCS)

The payload, headers, and checks add up to 2180 bytes. Therefore, interfaces that carry FCoE traffic should have a configured maximum transmission unit (MTU) of 2180 or larger. An MTU size of 2180 bytes is the minimum size; some network administrators prefer an MTU of 2240 or 2500 bytes.

# **Virtual Links**

Native FC uses point-to-point physical links between FC devices. In FCoE, virtual links replace the physical links. A virtual link emulates a point-to-point link between two FCoE device endpoints, such as a server VN\_Port and an FC switch (or FCF) VF\_Port.

Each FCoE interface can support multiple virtual links. The MAC addresses of the FCoE endpoints (the VN\_Port and the VF\_Port) uniquely identify each virtual link and allow traffic for multiple virtual links to share the same physical link while maintaining data separation and security.

<span id="page-43-0"></span>A virtual link exists in one FCoE VLAN and cannot belong to more than one VLAN. Although the FC switch and the FCoE device detect a virtual link as a point-to-point connection, virtual links do not need to be direct connections between a VF\_Port and a VN\_Port. A virtual link can traverse one or more transit switches, also known as passthrough switches. A transit switch can transparently aggregate virtual links while still appearing and functioning as a point-to-point connection to the FCoE devices. However, a virtual link must remain within a single Layer 2 domain.

# **FCoE VLANs**

All FCoE traffic must travel in a VLAN dedicated to transporting only FCoE traffic. Only FCoE interfaces should be members of an FCoE VLAN. Ethernet traffic that is not FCoE or FIP traffic must travel in a different VLAN.

**NOTE**: On a standalone switch or QFabric system Node device, the same VLAN cannot be used in both transit switch mode and FCoE-FC gateway mode.

**NOTE: FCoE VLANs (any VLAN that carries FCoE traffic) support only Spanning Tree Protocol** (STP) and link aggregation group (LAG) Layer 2 features.

FCoE traffic cannot use a standard LAG because traffic might be hashed to different physical LAG links on different transmissions. This breaks the (virtual) point-to-point link that Fibre Channel traffic requires. If you configure a standard LAG interface for FCoE traffic, FCoE traffic might be rejected by the FC SAN.

QFabric systems support a special LAG called an FCoE LAG, which enables you to transport FCoE traffic and regular Ethernet traffic (traffic that is not FCoE traffic) across the same link aggregation bundle. Standard LAGs use a hashing algorithm to determine which physical link in the LAG is used for a transmission, so communication between two devices might use different physical links in the LAG for different transmissions. An FCoE LAG ensures that FCoE traffic uses the same physical link in the LAG for requests and replies in order to preserve the virtual pointto-point link between the FCoE device converged network adapter (CNA) and the FC SAN switch across the QFabric system Node device. An FCoE LAG does not provide load balancing or link redundancy for FCoE traffic. However, regular Ethernet traffic uses the standard hashing algorithm and receives the usual LAG benefits of load balancing and link redundancy in an FCoE LAG.

**NOTE:** IGMP snooping is enabled by default on all VLANs in all software versions before Junos OS R13.2. Disable IGMP snooping on FCoE VLANs if you are using software that is older than 13.2.

You can configure more than one FCoE VLAN, but any given virtual link must be in only one FCoE VLAN.

**NOTE:** All 10-Gigabit Ethernet interfaces that connect to FCoE devices must have a native VLAN configured in order to transport FIP traffic, because FIP VLAN discovery and notification frames are exchanged as untagged packets.

On switches that use the Enhanced Layer 2 Software (ELS) CLI, it is not sufficient only to configure the native VLAN on the interface, the interface must also be configured as a member of the native VLAN. (This is because the ELS CLI does not support tagged-access interface mode, so interfaces that are members of FCoE VLANs must use trunk mode, and trunk port interfaces must be explicitly included as members of a native VLAN.)

In addition, the VLAN ID must match the native VLAN ID that you configure on the physical interface. For example, to configure a native VLAN with an ID of 20 on interface  $xe^{-\theta}{\theta/15}$  that is a member of an FCoE VLAN, you must include both of the following statements in the configuration:

1. Configure the native VLAN on the interface:

user@switch# **set interfaces xe-0/0/15 native-vlan-id 20**

(The equivalent configuration statement on a non-ELS device switch would be set interfaces **xe-0/0/15 unit 0 family ethernet-switching native-vlan-id 20.)** 

2. Configure the port as a member of the native VLAN (this step is not required on switches that do not use the ELS software):

user@switch# **set interfaces xe-0/0/15 unit 0 family ethernet-switching vlan members 20**

<span id="page-45-0"></span>**BEST PRACTICE:** Only FCoE traffic is permitted on the FCoE VLAN. A native VLAN might need to carry untagged traffic of different types and protocols. Therefore, it is a good practice to keep the native VLAN separate from FCoE VLANs.

### RELATED DOCUMENTATION

Understanding DCB Features and Requirements Understanding FCoE Transit Switch Functionality | 27 Understanding CoS Flow Control (Ethernet PAUSE and PFC) Configuring VLANs for FCoE Traffic on an FCoE Transit Switch | 71

Example: Configuring CoS PFC for FCoE Traffic

# **Understanding FCoE LAGs**

#### **IN THIS SECTION**

- Why a Standard LAG Does Not Work for FCoE Traffic | 39
- [How an FCoE LAG Works](#page-47-0) **| 40**
- [Behavior on FCoE LAG Link Failure](#page-48-0) **| 41**
- [FIP Snooping Session Scaling on QFabric System Node Devices](#page-48-0) **| 41**
- FCoE LAG Configuration on an FCoE Transit Switch | 41
- FCoE LAG Configuration and FIP Snooping Scaling on an FCoE-FC Gateway | 42
- [FCoE Blade Switches](#page-51-0) **| 44**
- Limitations | 44

A Fibre Channel over Ethernet (FCoE) link aggregation group (LAG) is a special LAG that enables you to transport FCoE traffic and regular Ethernet traffic across the same link aggregation bundle. Fibre Channel (FC) storage area network (SAN) switches require a point-to-point connection (or a virtual point-to-point connection) to FCoE devices. This requirement means that communication between an

<span id="page-46-0"></span>FCoE device and a QFabric system Node device must use the same physical link in a LAG to maintain the virtual point-to-point connection.

However, a standard LAG can use any member link for any particular transmission, so a standard LAG cannot guarantee that the same link is used for requests and responses between an FCoE device and a QFabric system Node device. Using different LAG member links for communication breaks the virtual point-to-point connection, which results in dropped FCoE traffic.

Unlike a standard LAG, an FCoE LAG always uses the same member link to transmit FCoE traffic between an FCoE device and a QFabric system Node device. However, regular Ethernet traffic (traffic is that is not FCoE traffic) on the LAG is distributed across member interfaces in the same way as on a standard LAG. The special treatment of FCoE traffic does not affect the way regular Ethernet traffic behaves on the LAG. FCoE traffic is treated properly in terms of maintaining a virtual point-to-point link, and regular Ethernet traffic enjoys the usual LAG benefits of load balancing and link redundancy.

**NOTE:** Configuring a LAG as an FCoE LAG does not provide link redundancy for FCoE traffic, and does not load balance FCoE traffic.

A LAG interface can be a member of both an FCoE VLAN and a regular Ethernet VLAN. An FCoE LAG allows FCoE and standard Ethernet traffic to coexist on the same LAG, and treats both types of traffic properly.

On QFabric systems, all of the member links of an FCoE LAG must belong to one Node group. The member links of an FCoE LAG cannot belong to different Node groups.

Like a standard LAG, an FCoE LAG can have up to 32 member interfaces. FCoE devices are usually servers with CNAs connected to a switch that performs FIP snooping, such as an FCoE transit switch or an FCoE-FC gateway switch that performs FIP snooping.

# **Why a Standard LAG Does Not Work for FCoE Traffic**

Each physical link that carries FCoE traffic connects to a CNA port on an FCoE device. The connection that the FIP process creates between the CNA and the FC SAN switch emulates a point-to-point connection between that CNA and the SAN switch through the QFabric system Node device. If a connection to an FCoE device is not on a point-to-point link, communication from the FC SAN switch to the FCoE device CNA might not reach the CNA.

In a LAG, two (or more) physical links connect to the same device. Standard LAGs use a hashing algorithm to determine which physical LAG link to use for each transmission. Because the hashing algorithm might choose any LAG link for a given transmission, there is no way a standard LAG can guarantee that a response from the FC SAN will use the same LAG link on a Node device as the request from the CNA.

<span id="page-47-0"></span>To ensure that communication between the CNA and the FC SAN is successful, communication from the SAN to the CNA must use the same physical link. If the FCoE CNA sends a request to the FC SAN, the response from the FC SAN must come on the same link the FCoE device CNA used to send the request. For example, if a if a request from the CNA goes out on Node device LAG member interface RSNG1:xe-0/0/20, then the response from the FC SAN must be received on interface RSNG1:xe-0/0/20.

If the FC SAN switch response to the FCoE CNA uses a different physical link on the Node device LAG, the response arrives at a different CNA port than the CNA port on which the request was sent. This breaks the virtual point-to-point link and the SAN switch response does not reach the correct requestor, so the response is lost. This is why a standard LAG does not work for FCoE traffic.

### **How an FCoE LAG Works**

For FIP and FCoE transactions with the FC SAN to work properly, a LAG for FIP and FCoE traffic must allow the FC SAN switch to respond to the FCoE CNA device on the same link that the CNA used to communicate with the FC SAN switch.

To accomplish this, an FCoE LAG selects the member interface that the CNA used to communicate with the FC SAN switch as the link for the SAN switch response to the CNA. This preserves the virtual pointto-point link across the LAG and ensures that traffic from the FC SAN reaches the correct CNA port.

In a standard LAG, other devices learn the MAC address of the LAG interface, not the MAC address of the physical member interface that actually carries the traffic. However, for FCoE communication, other devices need to learn and use the VN\_Port MAC address that the SAN switch assigns to the virtual node port (VN\_Port) on the FCoE device's CNA. The VN\_Port MAC address uniquely identifies the CNA port used for FCoE transmission. (The VN\_Port MAC address is based on the Fibre Channel ID and the FC-MAP value, which the FC SAN switch provides to the FCoE CNA as a unique port identifier.)

In an FCoE LAG, the Node device performs FIP snooping to learn the VN\_Port MAC address of the CNA  $($ in addition to other information). The Node device assigns the VN Port MAC address to the particular interface that was used to connect to the CNA. For FCoE traffic, this replaces the normal LAG hashing logic, so instead of using an arbitrary LAG interface on the Node device for FCoE communication between the SAN switch and the CNA, an FCoE LAG uses the same physical LAG link for all FCoE transactions based on the VN\_Port MAC address.

VLAN discovery traffic is untagged, so it must use a native VLAN. When you configure an FCoE LAG, VLAN discovery traffic on a native VLAN in the LAG also automatically uses the same physical link, preserving the virtual point-to-point link.

For multicast packets such as multicast discovery advertisements (MDAs), the advertisement is forwarded on all member links of the FCoE LAG. This ensures that multicast advertisements reach all of the FCoE devices attached to FCoE LAG member interfaces.

# <span id="page-48-0"></span>**Behavior on FCoE LAG Link Failure**

If an FCoE LAG link goes down, FCoE traffic and regular Ethernet traffic are treated differently.

If an FCoE LAG link goes down, the FCoE sessions on that link also go down. The Node device cannot simply move a session to another LAG link because that breaks the virtual point-to-point link. FCoE LAGs do not provide link redundancy for FCoE traffic.

As on a normal LAG, an FCoE LAG provides link redundancy for regular Ethernet traffic. Regular Ethernet sessions on the down FCoE LAG link are moved to other member links of the FCoE LAG (assuming that other member links are up).

# **FIP Snooping Session Scaling on QFabric System Node Devices**

When the switch is on the FCoE access edge, you must enable FIP snooping on the FCoE VLAN to provide secure access when connecting to the FC SAN. (You can also enable FIP snooping on FCoE VLANs on switches that are not at the access edge if you want to collect FIP snooping statistics on the switch or if you are not confident that the edge switch is properly snooping traffic.)

FIP snooping VLANs support scaling up to 2,500 sessions by default, which is called enhanced FIP snooping scaling mode. Software releases before Junos OS Release 12.3 limited VN2VF\_Port FIP snooping session scaling to 376 sessions on untrusted interfaces and untrusted FC fabrics, but scaled to 2,500 sessions on trusted interfaces and trusted FC fabrics. Starting with Junos OS Release 12.3, by default, all VN2VF\_Port FIP snooping VLANs used enhanced FIP snooping scaling (2,500 sessions) for both trusted and untrusted interfaces and FC fabrics. The old limit of 376 sessions for untrusted interfaces and untrusted FC fabrics was deprecated and could not be configured.

The FCoE LAG feature introduces the ability to disable FIP snooping session scaling so that only 376 sessions are supported instead of the default 2,500 sessions. The reason for reintroducing FIP snooping session scaling limits is that when a Node device is configured as an FCoE-FC gateway that has one or more untrusted gateway Fibre Channel fabric (fc-fabric), placing FCoE traffic in a LAG forces the TCAM to store additional session data to ensure that the virtual point-to-point link between the FCoE device and the FC SAN is maintained. This case is described later in this document.

# **FCoE LAG Configuration on an FCoE Transit Switch**

To create an FCoE LAG on an FCoE transit switch, you include the fcoe-lag option in the [edit interfaces interface-name aggregated-ether-options] hierarchy.

In addition to creating the FCoE LAG, you also need to:

- Add interfaces to the FCoE LAG.
- Configure at least one dedicated VLAN for FCoE traffic (an FCoE VLAN).
- <span id="page-49-0"></span>• Configure a native VLAN to carry untagged FIP traffic.
- Configure the FCoE LAG interfaces as a member of both the FCoE VLAN and the native VLAN.
- Enable FIP snooping on the FCoE VLAN.

# **FCoE LAG Configuration and FIP Snooping Scaling on an FCoE-FC Gateway**

There are differences in the way you configure an FCoE LAG on an FCoE-FC gateway compared to configuring an FCoE LAG on an FCoE transit switch.

# **Configuring an FCoE LAG on an FCoE-FC Gateway**

To create an FCoE LAG on an FCoE-FC gateway, you include the fcoe-lag option in the [edit interfaces interface-name aggregated-ether-options] hierarchy.

In addition to creating the FCoE LAG, you also need to:

- Add interfaces to the FCoE LAG.
- Configure at least one dedicated VLAN for FCoE traffic (an FCoE VLAN).
- Configure a native VLAN to carry untagged FIP traffic.
- Configure the FCoE LAG interfaces as a member of both the FCoE VLAN and the native VLAN.
- Configure an FCoE VLAN interface (a Layer 3 routed VLAN interface that is configured as a virtual F\_Port) for the FCoE traffic. This enables the FCoE VLAN (and the member FCoE LAG interfaces) to interface with the with the native Fibre Channel ports in the FCoE-FC gateway switch Fibre Channel fabric (fc-fabric).
- Add the FCoE VLAN interface to the fc-fabric.
- Enable FIP snooping on the FCoE VLAN.
- Configure FIP snooping session scaling as described in the next section. The FIP snooping scaling mode depends on whether the fc-fabric is trusted or untrusted.

# **FIP Snooping Session Scaling on an FCoE-FC Gateway**

FIP snooping session scaling on an FCoE-FC gateway depends on whether or not the gateway has an untrusted fc-fabric:

• If the FCoE-FC gateway fc-fabric is FCoE trusted, then you can use enhanced FIP snooping scaling (2,500 sessions), and you do not have to do any additional configuration even if two or more FCFs in an FCoE VLAN have the same FC-MAP value.

• If the FCoE-FC gateway fc-fabric is FCoE untrusted, then you must disable enhanced FIP snooping scaling (reduce the number of supported sessions to 376 sessions) by including the no-fip-snoopingscaling statement in the [edit fc-options] hierarchy.

**NOTE**: On an FCoE-FC gateway, disabling enhanced FIP snooping scaling is global.

Gateway fc-fabrics are untrusted by default. FCoE-FC gateways do not support FCoE LAGs on untrusted fc-fabrics when enhanced FIP snooping scaling is enabled.

# **Summary of FCoE LAG and FIP Snooping Scaling on an FCoE-FC Gateway**

Table 3 on page 43 summarizes FCoE LAG and FIP snooping scaling on an FCoE-FC gateway.

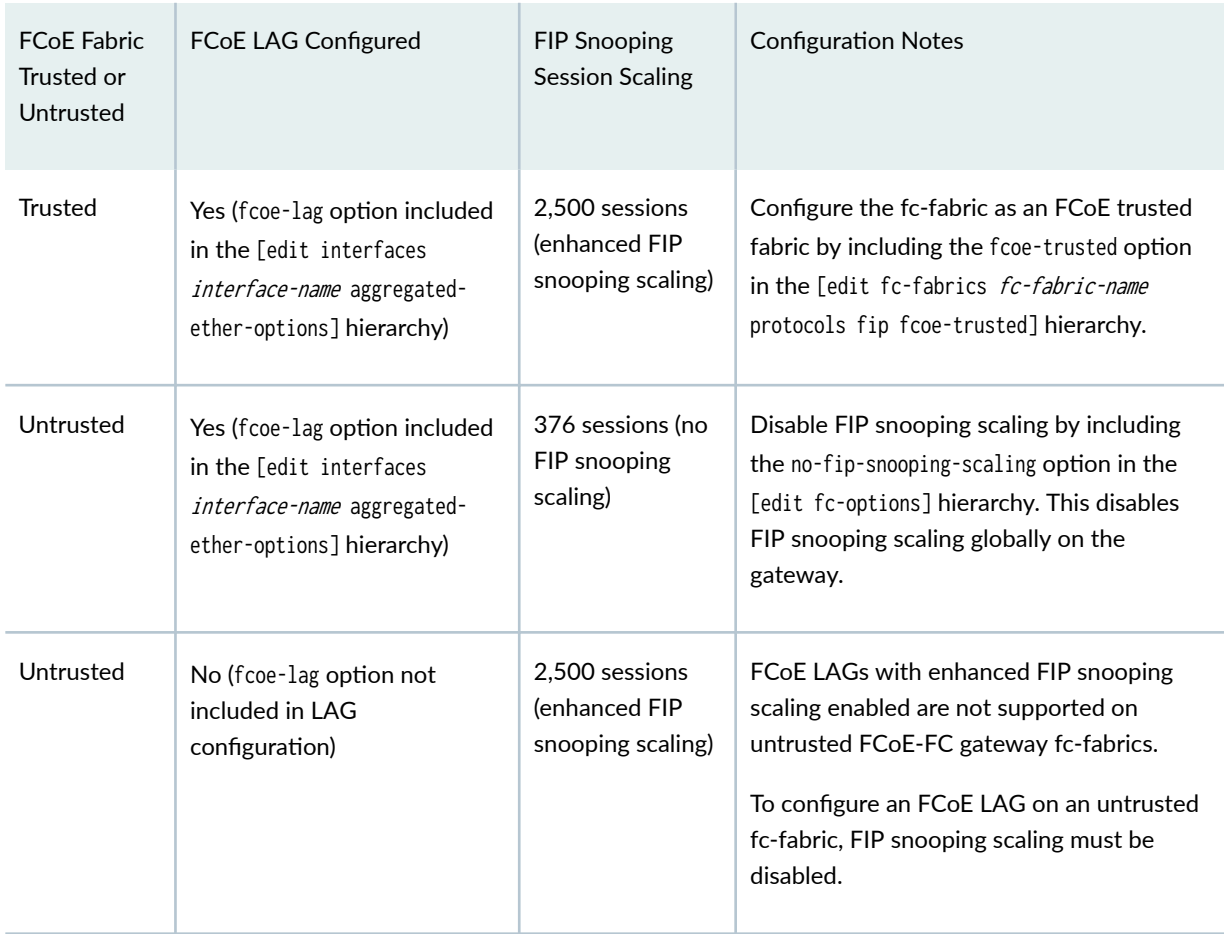

# **Table 3: Summary of FCoE LAG and FIP Snooping Scaling (FCoE-FC Gateway)**

# <span id="page-51-0"></span>**FCoE Blade Switches**

If you are using an FCoE blade switch, you need to configure an FCoE LAG only if the blade switch uses a passthrough module instead of an integrated switch.

# Limitations

There are several limitations to configuring FCoE LAGs:

- 1. All FCoE LAG member links must belong to the same QFabric system Node group.
- 2. On an FCoE-FC gateway, you must disable FIP snooping scaling on untrusted fc-fabrics. Disabling FIP snooping scaling is global to the gateway Node device. If all of the fc-fabrics on an FCoE-FC gateway are trusted fabrics, you do not need to disable FIP snooping scaling.
- 3. FCoE LAGs with enhanced FIP snooping scaling enabled are not supported on untrusted FCoE-FC gateway fc-fabrics.

### RELATED DOCUMENTATION

[Understanding Aggregated Ethernet Interfaces and LACP for Switches](https://www.juniper.net/documentation/en_US/junos/topics/concept/lag-qfx-series-overview.html)

[Understanding Interfaces on an FCoE-FC Gateway](#page-250-0) **| 243**

Configuring an FCoE LAG | 44

Configuring VLANs for FCoE Traffic on an FCoE Transit Switch | 71

Configuring VN2VF\_Port FIP Snooping and FCoE Trusted Interfaces on an FCoE Transit Switch | 96

Example: Configuring an FCoE LAG on a Redundant Server Node Group | 49

# **Configuring an FCoE LAG**

#### **SUMMARY**

A Fibre Channel over Ethernet (FCoE) link aggregation group (LAG) is a special LAG that enables you to transport FCoE traffic and regular Ethernet traffic across the same link aggregation bundle. This procedure shows how you configure an

#### **IN THIS SECTION**

- How to Configure an FCoE LAG | 45
- Configure an FCoE LAG When Enhanced FIP [Snooping Scaling is Enabled](#page-53-0) **| 46**

<span id="page-52-0"></span>FCoE LAG with enhanced FIP snooping scaling enabled (scaling up to 2,500 sessions) or with enhanced FIP snooping scaling disabled (which reduces the number of supported FIP snooping sessions to 376).

Configure an FCoE LAG When Enhanced FIP [Snooping Scaling Must be Disabled](#page-55-0) **| 48**

## **How to Configure an FCoE LAG**

A Fibre Channel over Ethernet (FCoE) link aggregation group (LAG) is a special LAG that enables you to transport FCoE traffic and regular Ethernet traffic across the same link aggregation bundle. Standard LAGs use a hashing algorithm to determine which physical link in the LAG is used for a transmission, so a series of communications between two devices might use different physical links in the LAG for different transmissions.

However, FCoE traffic requires a point-to-point link (or a virtual point-to-point link) between the FCoE device and the Fibre Channel (FC) storage area network (SAN) switch. This requirement means that communication between an FCoE device and a QFabric system Node device must use the same physical link in a LAG to maintain the virtual point-to-point connection.

An FCoE LAG solves the problem by ensuring that the same LAG link is used for communication between an FC SAN switch and a given FCoE device across a QFabric system Node device, preserving point-to-point link emulation. At the same time, regular Ethernet traffic (traffic that is not FCoE traffic) on the LAG is distributed across member interfaces in the same way as on a standard LAG. FCoE traffic is treated properly in terms of maintaining a virtual point-to-point link with the FC SAN, and regular Ethernet traffic enjoys the usual LAG benefits of load balancing and link redundancy.

**NOTE:** Configuring a LAG as an FCoE LAG does not provide link redundancy for FCoE traffic, and does not load balance FCoE traffic.

On FCoE-FC gateway Fibre Channel fabrics (fc-fabrics) that are untrusted, if you configure an FCoE LAG, you must also disable enhanced FIP snooping scaling (scaling up to 2,500 sessions), which reduces the number of supported FIP snooping sessions to 376 sessions. On an FCoE-FC gateway, disabling enhanced FIP snooping scaling is global to the Node device. Trusted fc-fabrics on an FCoE-FC gateway support enhanced FIP snooping scaling.

You can configure an FCoE LAG with enhanced FIP snooping scaling enabled or with enhanced FIP snooping scaling disabled.

The steps required to create the FCoE LAG are:

- 1. Configure an FCoE LAG interface.
- 2. Assign the Ethernet interfaces connected to the FCoE device to the FCoE LAG.

### <span id="page-53-0"></span>3. Configure FIP snooping.

In addition to configuring the FCoE LAG and FIP snooping scaling, you also must do the following:

- Configure a dedicated FCoE VLAN for the FCoE traffic.
- Configure a native VLAN for the untagged FIP traffic.
- Enable FIP snooping on the FCoE VLAN.
- Configure the FCoE LAG interface membership in the FCoE VLAN and the native VLAN.
- For FCoE-FC gateway switches, configure a Layer 3 FCoE VLAN interface, and add the FCoE VLAN interface to the Fibre Channel fabric.
- For FCoE-FC gateway switches, configure the fc-fabric as an FCoE trusted fabric if you are using enhanced FIP snooping scaling (and if the FCoE traffic is trusted).

"Example: Configuring an FCoE LAG on a Redundant Server Node Group" on page 49 includes a full example of this configuration.

# **Configure an FCoE LAG When Enhanced FIP Snooping Scaling is Enabled**

This configuration procedure shows how you configure an FCoE LAG when you can use enhanced FIP snooping scaling, such as when the FCoE-FC gateway fabrics are trusted or on an FCoE transit switch.

1. Specify the number of LAGs (Ethernet devices) the QFabric system Node group will support:

admin@qfabric# **set chassis node-group node-group-name aggregated-devices ethernet devicecount device-count**

For example, to configure the Node group RSNG1 to allow up to ten LAGs:

admin@qfabric# **set chassis node-group RSNG1 aggregated-devices ethernet device-count 10**

2. Configure the LAG interface on the RSNG:

admin@qfabric# **set interfaces lag-interface-name unit unit family ethernet-switching portmode trunk**

For example, to configure a LAG interface named ae3 on Node group RSNG1:

admin@qfabric# **set interfaces RSNG1:ae3 unit 0 family ethernet-switching port-mode trunk**

3. Configure the LAG interface as an FCoE LAG:

admin@qfabric# **set interfaces lag-interface-name aggregated-ether-options fcoe-lag**

For example, to configure LAG ae3 on a Node group named RSNG1 as an FCoE LAG:

admin@qfabric# **set interfaces RSNG1:ae3 aggregated-ether-options fcoe-lag**

4. Enable LACP on the FCoE LAG:

admin@qfabric# **set interfaces fcoe-lag-interface-name aggregated-ether-options lacp active**

For example, to configure LACP on FCoE LAG RSNG1:ae3:

admin@qfabric# **set interfaces RSNG1:ae3 aggregated-ether-options lacp active**

5. Assign the Ethernet interfaces connected to the FCoE device converged network adapter (CNA) to the FCoE LAG:

admin@qfabric# **set interfaces interface-name ether-options 802.3ad fcoe-lag-name**

For example, to assign interfaces xe-0/0/20 and xe-0/0/21 on Node device row1-rack1 (which is part of the Node group RSNG1) to the FCoE LAG ae3 (on Node group RSNG1):

admin@qfabric# **set interfaces row1-rack1:xe-0/0/20 ether-options 802.3ad RSNG1:ae3** admin@qfabric# **set interfaces row1-rack1:xe-0/0/21 ether-options 802.3ad RSNG1:ae3**

**NOTE**: On QFabric system Node groups that have two or more member nodes, you can assign interfaces from any Node in the Node group to the FCoE LAG. Adding to the example, <span id="page-55-0"></span>if Node device row2-rack1 is part of Node group RSNG1, then you can add interfaces from row2 rack1 to the FCoE LAG. For example, set interfaces row2-rack1:xe-0/0/20 ether-options **802.3ad RSNG1:ae3** adds an interface on a second Node device to the FCoE LAG.

6. Enable FIP snooping on the FCoE VLAN:

admin@qfabric# **set ethernet-switching-options secure-access-port vlan fcoe-vlan-name examinefip**

For example, to enable FIP snooping on an FCoE VLAN named fcoe-vlan-blue:

admin@qfabric# **set ethernet-switching-options secure-access-port vlan fcoe-vlan-blue examinefip**

7. On an FCoE-FC gateway only, enable FCoE trusted mode on the fc-fabric:

admin@qfabric# **set fc-fabrics fc-fabric-name protocols fip fcoe-trusted**

For example, to configure an fc-fabric named sanfab1 as an FCoE trusted fabric:

admin@qfabric# **set fc-fabrics sanfab1 protocols fip fcoe-trusted**

### **Configure an FCoE LAG When Enhanced FIP Snooping Scaling Must be Disabled**

This configuration procedure shows how you configure an FCoE LAG when you need to disable enhanced FIP snooping scaling, for example, when an FCoE-FC gateway fabric is untrusted.

- 1. Follow steps [1](#page-53-0)-6 of the procedure "Configure an FCoE LAG When Enhanced FIP Snooping Scaling is [Enabled" on page 46](#page-53-0) to configure the FCoE LAG and enable FIP snooping on the FCoE VLAN.
- 2. Next, disable enhanced FIP snooping scaling.

On an FCoE-FC gateway switch, disable FIP snooping scaling on all FCoE LAGs in the Fibre Channel fabric options configuration as follows:

admin@qfabric# **set fc-options no-fip-snooping-scaling**

<span id="page-56-0"></span>This global statement disables FIP snooping scaling on all FCoE LAGs associated with all FC fabrics on the switch.

### RELATED DOCUMENTATION

Configuring VLANs for FCoE Traffic on an FCoE Transit Switch | 71

Configuring VN2VF\_Port FIP Snooping and FCoE Trusted Interfaces on an FCoE Transit Switch | 96

Example: Configuring an FCoE LAG on a Redundant Server Node Group | 49

[Understanding FCoE LAGs](#page-45-0) **| 38**

# **Example: Configuring an FCoE LAG on a Redundant Server Node Group**

#### **IN THIS SECTION**

- Requirements **| 49**
- [Overview](#page-57-0) **| 50**
- Configuration | 53
- Verification | 60

This example shows how to configure a Fibre Channel over Ethernet (FCoE) link aggregation group (LAG) on a redundant server Node group (RSNG) to transport FCoE traffic and regular Ethernet traffic across the same link aggregation bundle. The FCoE servers have converged network adapters (CNAs) and communicate with the Fibre Channel (FC) storage area network (SAN). FCoE servers are usually connected to a switch that performs FIP snooping, such as an FCoE transit switch or an FCoE-FC gateway switch that performs FIP snooping. This example provides a common FCoE LAG configuration for an FCoE transit switch and an FCoE-FC gateway, and shows how to disable FIP snooping scaling on an FCoE untrusted FCoE-FC gateway fabric (fc-fabric).

### **Requirements**

This example uses the following hardware and software components:

• Two Juniper Networks QFabric System Node devices configured as an RSNG. The Node devices can be configured as FCoE transit switches or as FCoE-FC gateways. (A configuration with one Node

<span id="page-57-0"></span>device as an FCoE transit switch and the other Node device as an FCoE-FC gateway is possible providing that the transit switch and the FCoE-FC gateway use different FCoE VLANs.)

- Junos OS Release 13.2X52-D10 or later for the QFX Series
- One FCoE server with two CNA ports

### **Overview**

#### **IN THIS SECTION**

[Topology](#page-58-0) **| 51**

Standard LAGs use a hashing algorithm to determine which physical link in the LAG is used for a transmission, so a series of communications between two devices might use different physical links in the LAG for different transmissions. However, FCoE traffic requires a point-to-point link (or a virtual point-to-point link) between the FCoE device and the Fibre Channel (FC) storage area network (SAN) switch.

An FCoE LAG solves this problem by ensuring that the same LAG link is used for communication between a given FCoE device and the QFabric system Node device, preserving point-to-point link emulation. At the same time, regular Ethernet traffic (traffic that is not FCoE traffic) on the LAG is distributed across member interfaces in the same way as on a standard LAG. FCoE traffic is treated properly in terms of maintaining a virtual point-to-point link with the FC SAN, and regular Ethernet traffic enjoys the usual LAG benefits of load balancing and link redundancy.

**NOTE:** Configuring a LAG as an FCoE LAG does not provide link redundancy for FCoE traffic, and does not load balance FCoE traffic.

On FCoE-FC gateway untrusted Fibre Channel fabrics (fc-fabrics), if you configure an FCoE LAG, you must also disable enhanced FIP snooping scaling (scaling up to 2,500 sessions), which reduces the number of supported FIP snooping sessions to 376 sessions. On an FCoE-FC gateway, disabling enhanced FIP snooping scaling is global to the Node device. Trusted fc-fabrics on an FCoE-FC gateway support enhanced FIP snooping scaling.

This example shows you how to:

- Configure the RSNG and its Node devices
- Configure the FCoE LAG on the RSNG
- <span id="page-58-0"></span>• Configure a dedicated VLAN for FCoE traffic (an FCoE VLAN) and a native VLAN for untagged FCoE initialization protocol (FIP) traffic
- Enable VN2VF\_Port FIP snooping on the FCoE VLAN
- Disable FIP snooping scaling on an untrusted FCoE-FC gateway fabric

**NOTE:** FCoE traffic requires lossless transport across the Ethernet network to comply with the requirements for transporting storage traffic. This example describes how to configure an FCoE LAG to provide redundancy for FCoE traffic. See Example: Configuring CoS PFC for FCoE Traffic for how to configure lossless transport for FCoE traffic.

**NOTE:** On a Node device that is configured as an FCoE-FC gateway, you must create a Fibre Channel fabric, configure native FC interfaces, configure an FCoE VLAN interface (a Layer 3 RVI) for the FCoE VLAN (which includes the FCoE LAG as a member interface), and add the native FC interfaces and FCoE VLAN interface to the FC fabric. For an example of FCoE-FC gateway interface configuration, see "Example: Setting Up Fibre Channel and FCoE VLAN Interfaces in an [FCoE-FC Gateway Fabric" on page 256.](#page-263-0)

#### **Topology**

[Table 4 on page 52](#page-59-0) shows the configuration components for this example.

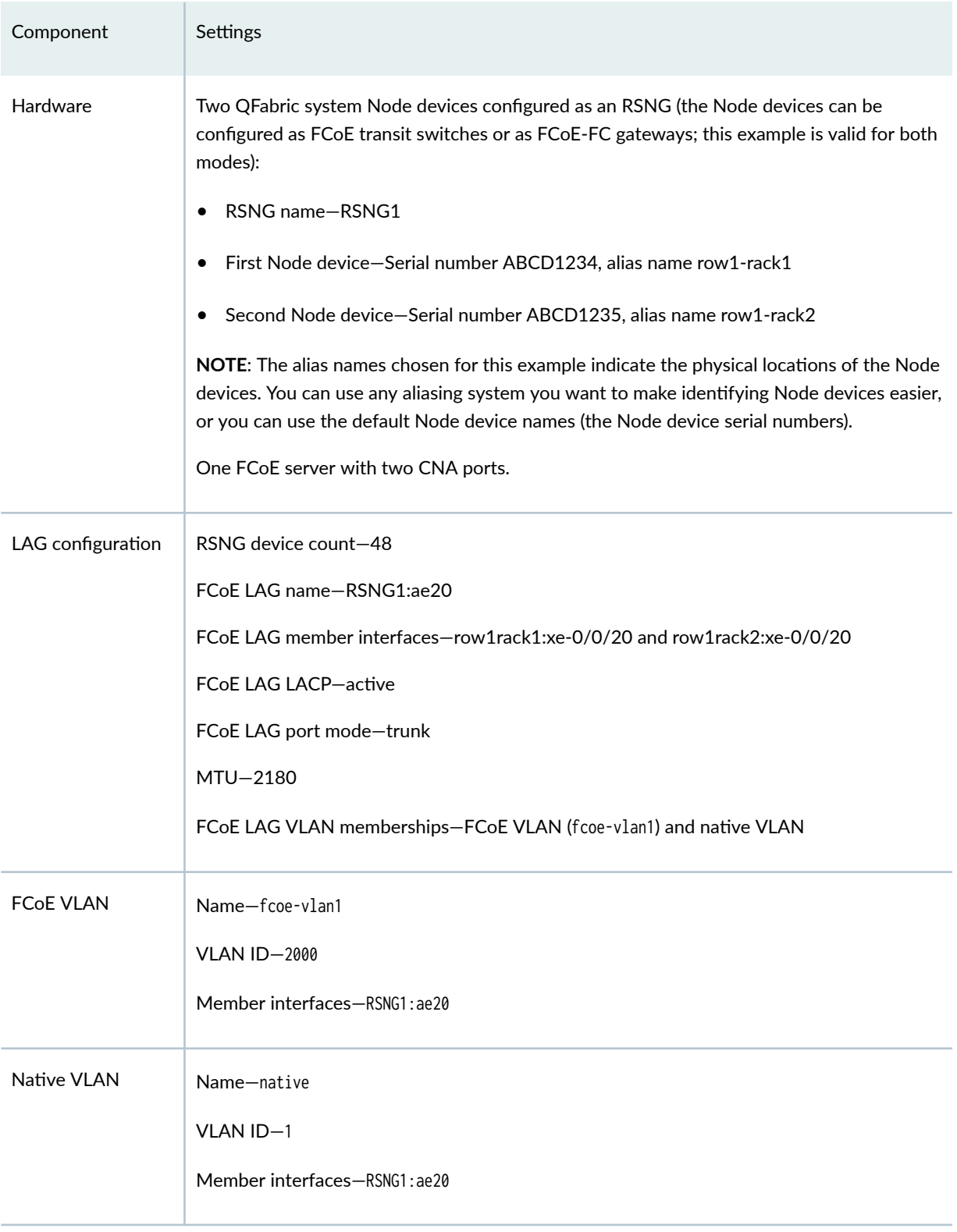

# <span id="page-59-0"></span>Table 4: Components of the FCoE LAG Configuration Example

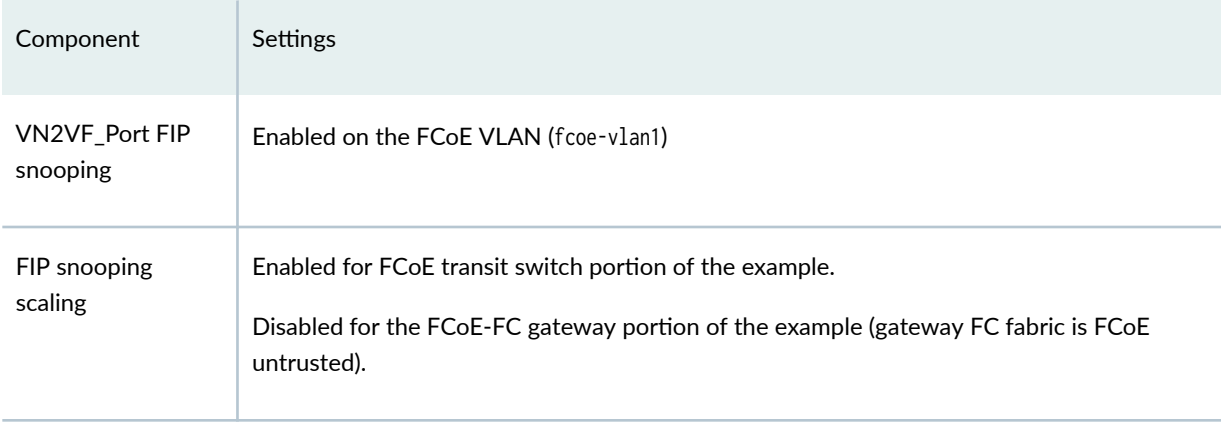

#### <span id="page-60-0"></span>Table 4: Components of the FCoE LAG Configuration Example *(Continued)*

Figure 3 on page 53 shows the network topology for this example.

### **Figure 3: FCoE LAG Example Topology**

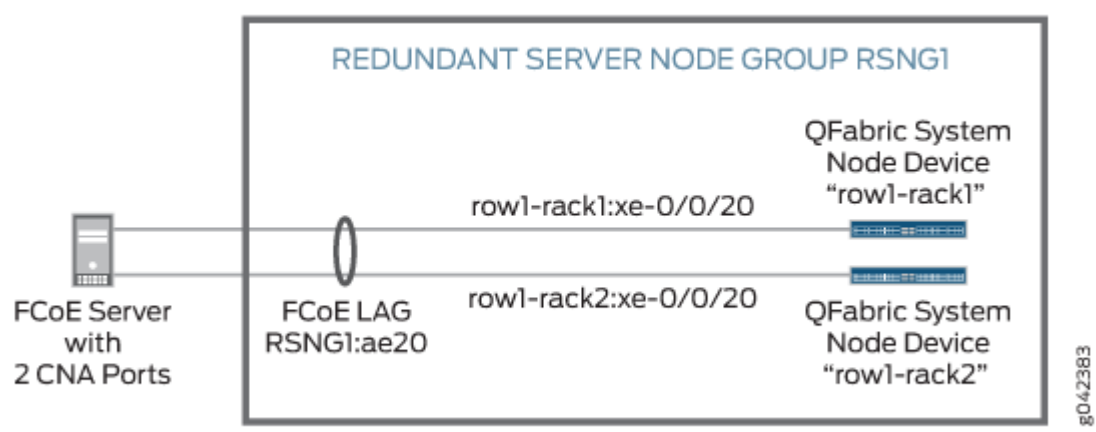

# **Configuration**

### **IN THIS SECTION**

- CLI Quick Configuration | 54
- Configuring an FCoE LAG on an RSNG (FCoE Transit Switch or FCoE-FC Gateway) | 55
- [Disabling Enhanced FIP Snooping Scaling on an FCoE-FC Gateway](#page-64-0) **| 57**
- [Results](#page-65-0) **| 58**

<span id="page-61-0"></span>To configure an FCoE LAG between an FCoE server with two CNA ports and the two Node device members of an RSNG, perform these tasks:

#### **CLI Quick Configuration**

In this example, the enhanced FIP snooping scaling is disabled (376 sessions) on the FCoE-FC gateway because the gateway fabric is an untrusted fc-fabric.

Most of the FCoE LAG configuration is common to both the FCoE transit switch and FCoE-FC gateway modes of operation. The CLI Quick Configuration shows the common configuration statements first, followed by the additional configuration statement that disables FIP snooping scaling on the FCoE-FC gateway. Disabling FIP snooping scaling on an FCoE-FC gateway is a global configuration that affects all of the fc-fabrics on the gateway. (On an FCoE transit switch, you can disable FIP snooping scaling on an individual FCoE VLAN without affecting other FCoE VLANs.)

**NOTE:** This example does not include configuring the FC fabric, the native FC fabric ports, and the Layer 3 FCoE VLAN interface.

To quickly configure an FCoE LAG, copy the following commands, paste them in a text file, remove line breaks, change variables and details to match your network configuration, and then copy and paste the commands into the CLI at the [edit] hierarchy level.

Common configuration:

```
set fabric aliases node-device ABCD1234 row1-rack1
set fabric aliases node-device ABCD1235 row1-rack2
set fabric resources node-group RSNG1 node-device row1-rack1
set fabric resources node-group RSNG1 node-device row1-rack2
set chassis node-group RSNG1 aggregated-devices ethernet device-count 48
set interfaces RSNG1:ae20 unit 0 family ethernet-switching port-mode trunk vlan members fcoe-
vlan1
set interfaces RSNG1:ae20 unit 0 family ethernet-switching native-vlan-id 1
set interfaces RSNG1:ae20 mtu 2180
set interfaces RSNG1:ae20 aggregated-ether-options fcoe-lag
set interfaces RSNG1:ae20 aggregated-ether-options lacp active
set interfaces row1-rack1:xe-0/0/20 ether-options 802.3ad RSNG1:ae20
set interfaces row1-rack2:xe-0/0/20 ether-options 802.3ad RSNG1:ae20
set vlans fcoe-vlan1 vlan-id 2000
set vlans native vlan-id 1
set vlans fcoe-vlan1 interface RSNG1:ae20
set ethernet-switching-options secure-access-port vlan fcoe-vlan1 examine-fip
```
<span id="page-62-0"></span>**NOTE:** If you want to configure an FCoE-FC gateway fabric as a trusted fabric so that you can leave enhanced FIP snooping scaling enabled on the gateway, add the following statement to the configuration, replacing the variable *fc-fabric-name* with the name of the FC fabric (if you do this, do not disable FIP snooping scaling as shown in the FCoE-FC Gateway Additional Configuration):

**set fc-fabrics fc-fabric-name protocols fip fcoe-trusted**

Additional configuration to disable enhanced FIP snooping scaling on an FCoE-FC gateway untrusted FC fabric:

**set fc-options no-fip-snooping-scaling**

#### **Configuring an FCoE LAG on an RSNG (FCoE Transit Switch or FCoE-FC Gateway)**

#### **Step-by-Step Procedure**

To configure the RSNG member Node devices, the FCoE LAG, the FCoE VLAN, and VN2VF\_Port FIP snooping on an FCoE transit switch or an FCoE-FC gateway:

1. Define aliases for the two Node devices that will be in the RSNG (aliases are easier to remember and more descriptive than the Node device serial number). Name the Node device with serial number ABCD1234 as row1-rack1 and the Node device with the serial number ABCD1235 as row1-rack2:

admin@qfabric# **set fabric aliases node-device ABCD1234 row1-rack1** admin@qfabric# **set fabric aliases node-device ABCD1235 row1-rack2**

2. Configure the Node device membership for row1-rack1 and row1-rack2 in the RSNG RSNG1:

admin@qfabric# **set fabric resources node-group RSNG1 node-device row1-rack1** admin@qfabric# **set fabric resources node-group RSNG1 node-device row1-rack2**

**3.** Configure the number of LAG interfaces that RSNG RSNG1 can support. (Each Node device in the RSNG has 48 server-facing ports. If we used one port from each Node device to provide Node

device redundancy for each LAG, we might need to support a maximum of 48 LAGs, so we set the device count to 48 LAGs.)

admin@qfabric# **set chassis node-group RSNG1 aggregated-devices ethernet device-count 48**

4. Configure the LAG interface (ae20) on RSNG1 and set the port mode to trunk mode. In the same statement, configure the LAG interface membership in the dedicated FCoE VLAN fcoe-vlan1:

admin@qfabric# **set interfaces RSNG1:ae20 unit 0 family ethernet-switching port-mode trunk vlan members fcoe-vlan1**

5. Configure the LAG interface membership in the native VLAN:

admin@qfabric# **set interfaces RSNG1:ae20 unit 0 family ethernet-switching native-vlan-id 1**

6. Configure the LAG interface with an MTU of 2180 to accommodate the size of the FCoE frame and headers.

admin@qfabric# **set interfaces RSNG1:ae20 mtu 2180**

7. Configure the LAG RSNG1:ae20 as an FCoE LAG:

admin@qfabric# **set interfaces RSNG1:ae20 aggregated-ether-options fcoe-lag**

8. Enable LACP on the FCoE LAG:

admin@qfabric# **set interfaces RSNG1:ae20 aggregated-ether-options lacp active**

9. Assign one Ethernet interface on each RSNG Node device to the FCoE LAG:

admin@qfabric# **set interfaces row1-rack1:xe-0/0/20 ether-options 802.3ad RSNG1:ae20** admin@qfabric# **set interfaces row1-rack2:xe-0/0/20 ether-options 802.3ad RSNG1:ae20** <span id="page-64-0"></span>10. Configure a dedicated VLAN for FCoE traffic (an FCoE VLAN) named fcoe-vlan1 with the VLAN ID 2000:

admin@qfabric# **set vlans fcoe-vlan1 vlan-id 2000**

11. Configure a native VLAN with the VLAN ID 1 to carry untagged FIP traffic:

admin@qfabric# **set vlans native vlan-id 1**

12. Assign the FCoE LAG interface to the FCoE VLAN:

admin@qfabric# **set vlans fcoe-vlan1 interface RSNG:ae20**

13. Assign the FCoE LAG interface to the native VLAN:

admin@qfabric# **set vlans native interface RSNG:ae20**

14. Enable VN2VF Port FIP snooping on the FCoE VLAN:

admin@qfabric# **set ethernet-switching-options secure-access-port vlan fcoe-vlan1 examine-fip**

#### **Disabling Enhanced FIP Snooping Scaling on an FCoE-FC Gateway**

#### **Step-by-Step Procedure**

To disable enhanced FIP snooping scaling on an FCoE-FC gateway:

1. Disable FIP snooping scaling on the gateway fabrics. Disabling FIP snooping scaling on an FCoE-FC gateway is global to the gateway, so every FC fabric on the gateway reverts to supporting 376 sessions (instead of 2,500 sessions as with FIP snooping scaling enabled).

admin@qfabric# **set fc-options no-fip-snooping-scaling**

#### <span id="page-65-0"></span>**Results**

Display the results of the configuration. The results below show the configuration on an FCoE transit switch and have been edited to include only the components configured in the example:

```
admin@qfabric> show configuration
root@qfabric>fabric {
     resources {
         node-group RSNG1 {
             node-device row1-rack1;
             node-device row1-rack2;
         }
     }
     aliases {
         node-device ABCD1234 {
             row1-rack1;
         }
         node-device ABCD1235 {
             row1-rack2;
         }
     }
}
chassis {
     node-group RSNG1 {
         aggregated-devices {
             ethernet {
                 device-count 48;
 }
         }
     }
}
interfaces {
     RSNG1:ae20 {
         aggregated-ether-options {
             fcoe-lag;
             lacp {
                 active;
 }
         }
         unit 0 {
             family ethernet-switching {
                 port-mode trunk;
```

```
 vlan {
                      members fcoe-vlan1;
}<br>}<br>}
                  native-vlan-id 1;
             }
         }
     }
     row1-rack1:xe-0/0/20 {
         ether-options { 
              802.3ad RSNG1:ae20;
         }
     }
     row1-rack2:xe-0/0/20 {
         ether-options {
              802.3ad RSNG1:ae20;
         }
     } }
ethernet-switching-options {
     secure-access-port {
         vlan fcoe-vlan1 {
              examine-fip;
         }
     } }
vlans {
     fcoe-vlan1 {
         vlan-id 2000;
         interface {
              RSNG1:ae20.0;
         }
     }
     native {
         vlan-id 1;
         interface {
              RSNG1:ae20.0;
         }
     } }
```
# <span id="page-67-0"></span> $Verification$

#### **IN THIS SECTION**

- Verifying the Node Device Aliases (Names) **| 60**
- [Verifying the Node device Assignment to the Node Group](#page-68-0) **| 61**
- [Verifying the Number of Aggregated Ethernet Logical Devices \(LAG Interfaces\) That the Node Group](#page-68-0) [Can Support](#page-68-0) **| 61**
- Verifying the FCoE LAG Interface Configuration | 62
- Verifying the FCoE VLAN and Native VLAN Configuration | 64
- Verifying the FIP Snooping Configuration | 64

To verify the configuration of the QFabric system Node device resources, FCoE LAG, FCoE VLAN, native VLAN, and FIP snooping, perform these tasks:

### **Verifying the Node Device Aliases (Names)**

### **Purpose**

Verify that the Node device alias names are configured.

#### **Action**

List the Node device inventory on the QFabric system using the show fabric administration inventory nodedevices command:

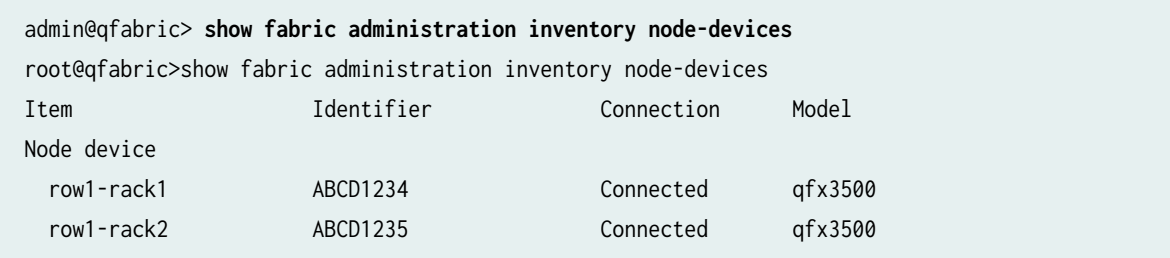

### <span id="page-68-0"></span>**Meaning**

The show fabric administration inventory node-devices command lists the Node device names in the Node device column and lists the Node device serial numbers in the *Identifier* column. The Connection column shows if the Director device has detected the Node device, and the *Model* column lists QFX switch model type.

The command output shows that Node device ABCD1234 is configured with the name (alias) row1-rack1, and the Node device ABCD1235 is configured with the name row1-rack2.

### **Verifying the Node device Assignment to the Node Group**

### **Purpose**

Verify that the redundant server Node group includes the two Node devices.

# **Action**

Verify that the QFabric system Node group RSNG1 is configured with the correct Node devices using the show configuration fabric resources command:

```
admin@qfabric> show configuration fabric resources
root@qfabric> show configuration fabric resources 
node-group RSNG1 {
     node-device row1-rack1;
     node-device row1-rack2;
}
```
# **Meaning**

The show configuration fabric resources command lists the Node groups and the Node devices in the Node groups. The command output shows that Node group RSNG1 consists of the Node devices row1-rack1 and row1-rack2.

**Verifying the Number of Aggregated Ethernet Logical Devices (LAG Interfaces) That the Node Group Can Support**

### **Purpose**

Verify the number of LAG interfaces that the redundant server node group supports.

# <span id="page-69-0"></span>Action

List the LAG interface device count using the show configuration chassis command:

```
admin@qfabric> show configuration chassis
node-group RSNG1 {
     aggregated-devices {
         ethernet {
             device-count 48;
         }
     }
}
```
### **Meaning**

The show configuration chassis command displays the Ethernet device count (the number of LAG interfaces supported) as 48 devices.

### **Verifying the FCoE LAG Interface Configuration**

### **Purpose**

Verify that the FCoE LAG interface, port mode, interface VLAN membership, and Node device interface membership in the FCoE LAG are correctly configured.

# **Action**

List the FCoE LAG interface and Node device interface information using the show configuration interfaces command:

```
admin@qfabric> show configuration interfaces
RSNG1:ae20 {
     aggregated-ether-options {
         fcoe-lag;
         lacp {
             active;
         }
     }
     unit 0 {
         family ethernet-switching {
```

```
 port-mode trunk;
             vlan {
                 members fcoe-vlan1;
 }
             native-vlan-id 1;
         }
     }
}
row1-rack1:xe-0/0/20 {
     ether-options {
         802.3ad RSNG1:ae20;
     }
}
row1-rack2:xe-0/0/20 {
     ether-options {
         802.3ad RSNG1:ae20;
     }
}
```
### **Meaning**

The show configuration interfaces command lists both the LAG interfaces and the individual Node device interfaces, and their configuration.

The command output shows a lot of information about the interfaces:

- The LAG interface name is RSNG1:ae20
- fcoe-lag confirms the LAG is an FCoE LAG
- lacp is configured in active mode
- Port mode is trunk
- The LAG has membership in the fcoe-vlan1 VLAN and in the native VLAN with the VLAN ID 1.
- Interface row1-rack1:xe-0/0/20 is a member of FCoE LAG RSNG1:ae20
- Interface row1-rack2:xe-0/0/20 is a member of FCoE LAG RSNG1:ae20

### <span id="page-71-0"></span>**Verifying the FCoE VLAN and Native VLAN Configuration**

## **Purpose**

Verify that the FCoE VLAN fcoe-vlan1 and the native VLAN native are configured with the correct VLAN tags (2000 and 1, respectively) and that the FCoE LAG interface RSNG1:ae20 is assigned to the VLANs.

# Action

List the VLAN information using the show configuration vlans command:

```
admin@qfabric> show configuration vlans
fcoe-vlan1 {
     vlan-id 2000;
     interface {
         RSNG1:ae20.0;
     }
}
native {
     vlan-id 1;
     interface {
         RSNG1:ae20.0;
}
```
# **Meaning**

The show configuration vlans command lists the configured VLANs, their VLAN IDs, and the interfaces assigned to the VLANs.

The command output shows that the FCoE VLAN fcoe-vlan1 is configured with the VLAN ID 2000 and is assigned to the FCoE LAG interface RSNG1:ae20.

The command output also shows that the native VLAN native is configured with the VLAN ID 1 and is assigned to the FCoE LAG interface RSNG1:ae20.

# **Verifying the FIP Snooping Configuration**

# **Purpose**

Verify that VN2VF\_Port FIP snooping is enabled on the FCoE VLAN (fcoe-vlan1).
#### <span id="page-72-0"></span>**Action**

List the FIP snooping information using the show configuration ethernet-switching-options command:

```
admin@qfabric> show configuration ethernet-switching-options
secure-access-port {
     vlan fcoe-vlan1 {
         examine-fip;
     }
}
```
#### **Meaning**

The show configuration ethernet-switching-options command lists the security options configured on VLANs. The command output shows that on VLAN fcoe-vlan1, VN2VF\_Port FIP snooping is enabled (examine-fip output).

# RELATED DOCUMENTATION

Configuring an FCoE LAG | 44 Configuring VLANs for FCoE Traffic on an FCoE Transit Switch | 71 Example: Setting Up Fibre Channel and FCoE VLAN Interfaces in an FCoE-FC Gateway Fabric | 256 Example: Configuring CoS PFC for FCoE Traffic Example: Configuring CoS Hierarchical Port Scheduling (ETS) [Understanding FCoE LAGs](#page-45-0) **| 38** Understanding CoS Flow Control (Ethernet PAUSE and PFC)

# **Understanding OxID Hash Control for FCoE Traffic Load Balancing on QFabric Systems**

#### **IN THIS SECTION**

[OxID Hash Control](#page-73-0) **| 66**

- <span id="page-73-0"></span>Advantages and Disadvantages of OxID Hash Control **| 66**
- [Disabling OxID Hash Control](#page-74-0) **| 67**

The originator exchange identifier (OxID) field is one of several fields used in the hash function computation for FCoE traffic load balancing over multiple outgoing links in an Ethernet link aggregation group (LAG) on ports that face an FCoE forwarder (FCF). The QFabric system Node device ports can be 10-Gigabit Ethernet ports or 40-Gigabit fabric ports. (The 40-Gigabit fabric ports that connect a QFabric system Node device to QFabric system Interconnect devices function as a LAG even though they are not explicitly configured as a LAG.)

The OxID field is a unique identifier used to identify an exchange between a target and an initiator. The OxID value can be different for different exchanges between the same target and initiator.

# **OxID Hash Control**

When FCoE traffic has multiple paths to an FCF (crosses a LAG that faces an FCF), packets can take different links between the source and destination endpoints. For each packet, the network bases the LAG link selection on the cost of the path (for example, link bandwidth or the number of hops). Using multiple paths distributes the FCoE traffic across the FCF-facing links, thus balancing the link load. The switch creates a hash value from some of the packet header fields, and uses the hash value to assign each packet to one of the LAG links. The switch always uses the following five packet header fields to compute the hash value:

- Source ID (SID)
- Destination ID (DID)
- Fabric ID (FID)
- Source Port ID (SPID)
- Source Module ID (SMID)

In addition, the QFabric system includes the OxID field by default in the FCoE load-balancing hash computation. However, if you do not want to use the OxID field in the FCoE load-balancing hash computation, you can remove it from the computation.

# **Advantages and Disadvantages of OxID Hash Control**

The advantage of including the OxID field in the load-balancing hash computation is that OxID hash control allows different exchanges between a pair of Fibre Channel (FC) endpoints (such as an FCoE host

<span id="page-74-0"></span>and an FC storage device) to take different paths across the network, thus improving the aggregate network throughput and balancing the link load.

However, if communication between two FC endpoints uses different links, frames might not be delivered in the order that they are sent because of variance in the time each path takes to process and transmit frames. If your network is not experiencing out-of-order delivery of FCoE frames, then you can leave OxID hash control enabled and enjoy the benefits of load balancing. However, if your network experiences out-of-order delivery of FCoE frames, you can disable OxID hash control to force FCoE traffic to use the same path to the FCF and ensure in-order delivery of FCoE frames.

For example, when OxID hash control is enabled on a QFabric system, a Node device that is connected by 40-Gigabit fabric ports to four QFabric system Interconnect devices can send FCoE traffic across any of the four Interconnect devices to the FCF. (The connections to the four Interconnect devices function as a fabric LAG, even though they are not explicitly configured as a LAG.) Different Interconnect devices might not forward the FCoE frames at the same rate, so the frames might not be delivered in the order they were sent.

If FCoE frames are delivered out-of-order, you can disable OxID hash control to prevent the FCoE traffic from using different fabric links that connect to different Interconnect devices. Because disabling OxID hash control forces the frames to be delivered over the same link, the frames traverse the same Interconnect device and are delivered in order.

The same scenario is true when FCoE traffic traverses an FCF-facing LAG composed of 10-Gigabit interfaces. When OxID hash control is enabled, FCoE traffic can use any LAG link, which could result in out-of-order frame delivery. If your network experiences out-of-order FCoE frame delivery, disabling OxID hash control ensures that the FCoE traffic uses the same LAG link for every transaction, so the FCoE frames are delivered in order.

# **Disabling OxID Hash Control**

You can disable OxID hash control on the 40-Gigabit fabric interfaces and on the 10-Gigabit Ethernet interfaces of a QFabric system Node group. Disabling OxID hash control affects all of the fabric or Ethernet interfaces of a Node group. For example, you cannot disable OxID hash control on some fabric interfaces in a Node group and leave OxID hash control enabled on other fabric interfaces of the same Node group.

#### RELATED DOCUMENTATION

Enabling and Disabling CoS OxID Hash Control for FCoE Traffic on QFabric Systems | 70 Enabling and Disabling CoS OxID Hash Control for FCoE Traffic on Standalone Switches | 69 Understanding OxID Hash Control for FCoE Traffic Load Balancing on Standalone Switches | 68 Understanding CoS IEEE 802.1p Priorities for Lossless Traffic Flows

# <span id="page-75-0"></span>**Understanding OxID Hash Control for FCoE Traffic Load Balancing on Standalone Switches**

The originator exchange identifier (OxID) field is one of several fields that the switch can use in its hash function computation for FCoE traffic load balancing over multiple outgoing links in an Ethernet link aggregation group (LAG) on ports that face an FCoE forwarder (FCF). The originator of an exchange between a pair of Fibre Channel (FC) endpoints (such as an FCoE host and an FC storage device) uses the OxID field as an identifier for that exchange. The originator also uses the OxID field to track the progress of the series of sequences that comprise the exchange.

When FCoE traffic traverses a LAG that faces an FCF, it can take multiple different links between the source and destination endpoints. The idea is to distribute the FCoE traffic across the FCF-facing LAG links, thus balancing the link load. The switch creates a hash value from some of the packet header fields, and uses the hash value to assign each packet to one of the LAG links. The switch always uses five packet header fields to compute the hash value:

- Source ID (SID)
- Destination ID (DID)
- Fabric ID (FID)
- Source Port ID (SPID)
- Source Module ID (SMID)

In addition, the OxID field is included by default in the FCoE load-balancing hash computation. However, if you do not want to use the OxID field in the FCoE load-balancing hash computation, you can remove it from the computation by using the set forwarding-options hash-key family fcoe oxid disable command.

Including the OxID field in the load-balancing hash computation allows different exchanges between a pair of Fibre Channel (FC) endpoints (such as an FCoE host and an FC storage device) to take different paths across the network, thus improving the aggregate network throughput.

However, if the paths between different sets of FC endpoints have common links, congestion on one set of FC endpoints can affect the other set of endpoints. Such congestion can happen if the FCoE traffic on the two sets of endpoints uses the same priority (IEEE 802.1p code point). It is common for networks to use priority 3 (IEEE 802.1p code point 011) for FCoE traffic. However, you can assign different IEEE priorities to different lossless FCoE flows as described in Understanding CoS IEEE 802.1p Priorities for Lossless Traffic Flows to further separate the traffic flows.

#### RELATED DOCUMENTATION

Enabling and Disabling CoS OxID Hash Control for FCoE Traffic on Standalone Switches | 69

# <span id="page-76-0"></span>**Enabling and Disabling CoS OxID Hash Control for FCoE Traffic on Standalone Switches**

The originator exchange identifier (OxID) field is one of several fields that the switch can use in its hash function computation for FCoE traffic load balancing over multiple outgoing links in an Ethernet link aggregation group (LAG) on ports that face an FCoE forwarder (FCF). You can configure whether or not the switch uses the OxID in the hash computation.

Including the OxID field in the load-balancing hash computation allows different exchanges between a pair of Fibre Channel (FC) endpoints (such as an FCoE host and an FC storage device) to take different paths across the network, thus improving the aggregate network throughput.

However, if the paths between different sets of FC endpoints have common links, congestion on one set of FC endpoints can affect the other set of endpoints. Such congestion can happen if the FCoE traffic on the two sets of endpoints uses the same priority (IEEE 802.1p code point). It is common for networks to use priority 3 (IEEE 802.1p code point 011) for FCoE traffic. However, you can assign different IEEE priorities to different lossless FCoE flows as described in Understanding CoS IEEE 802.1p Priorities for Lossless Traffic Flows to further separate the traffic flows.

OxID hash control is enabled by default.

• To enable OxID hash control field for FCoE traffic load balancing:

[edit forwarding-options hash-key] user@switch# **set family fcoe oxid enable**

• To disable OxID hash control field for FCoE traffic load balancing:

[edit forwarding-options hash-key] user@switch# **set family fcoe oxid disable**

#### RELATED DOCUMENTATION

Understanding OxID Hash Control for FCoE Traffic Load Balancing on Standalone Switches | 68

# <span id="page-77-0"></span>**Enabling and Disabling CoS OxID Hash Control for FCoE Traffic on QFabric Systems**

The originator exchange identifier (OxID) field is one of several fields used in the hash function computation for FCoE traffic load balancing over multiple outgoing links in an Ethernet link aggregation group (LAG) on ports that face an FCoE forwarder (FCF). The QFabric system Node device ports can be 10-Gigabit Ethernet ports or 40-Gigabit fabric ports. (The 40-Gigabit fabric ports that connect a QFabric system Node device to QFabric system Interconnect devices function as a LAG even though they are not explicitly configured as a LAG.)

The originator of an exchange between a pair of Fibre Channel (FC) endpoints (such as an FCoE host and an FC storage device) uses the OxID field as an identifier for that exchange. The originator also uses the OxID field to track the progress of the series of sequences that comprise the exchange.

OxID hash control is enabled by default.

You can enable or disable OxID hash control on the 10-Gigabit Ethernet interfaces and on the 40- Gigabit fabric interfaces of a QFabric system Node group. OxID hash control is either enabled or disabled on all of the fabric or Ethernet interfaces of a Node group. For example, you cannot disable OxID hash control on some fabric interfaces in a Node group and leave OxID hash control enabled on other fabric interfaces of the same Node group.

1. To enable or disable OxID hash control on all of the 10-Gigabit Ethernet interfaces of a specified Node group or on all Node groups:

[edit forwarding-options hash-key] admin@qfabric# **set family fcoe ethernet-interfaces node-group [node-group-name | all] oxid [enable | disable]**

For example, to disable OxID hash control on all of the 10-Gigabit Ethernet interfaces of a Node group named RSNG1:

admin@qfabric# **set family fcoe ethernet-interfaces node-group RSNG1 oxid disable**

2. To enable or disable OxID hash control on all of the 40-Gigabit fabric interfaces of a specified Node group or on all Node groups:

[edit forwarding-options hash-key] admin@qfabric# **set family fcoe fabric-interfaces node-group [node-group-name | all] oxid [enable | disable]**

<span id="page-78-0"></span>For example, to disable OxID hash control on the fabric interfaces of all Node groups:

admin@qfabric# **set family fcoe fabric-interfaces node-group all oxid disable**

#### RELATED DOCUMENTATION

Enabling and Disabling CoS OxID Hash Control for FCoE Traffic on Standalone Switches | 69 Understanding OxID Hash Control for FCoE Traffic Load Balancing on QFabric Systems | 65 Understanding OxID Hash Control for FCoE Traffic Load Balancing on Standalone Switches | 68

# **Configuring VLANs for FCoE Traffic on an FCoE Transit Switch**

#### **SUMMARY**

Fibre Channel over Ethernet (FCoE) transit switches transport FCoE traffic on a dedicated VLAN (it cannot be shared with any other type of traffic). You configure a VLAN for FCoE traffic using different procedures on switches that use the Enhanced Layer 2 Software (ELS) configuration style than on switches that don't use ELS.

#### **IN THIS SECTION**

- Considerations When Configuring FCoE VLANs **| 71**
- Configure an FCoE VLAN on ELS FCoE Transit [Switches](#page-80-0) **| 73**
- Configure an FCoE VLAN on Non-ELS FCoE [Transit Switches](#page-81-0) **| 74**

#### **Considerations When Configuring FCoE VLANs**

When you configure a switch as a Fibre Channel over Ethernet (FCoE) transit switch, you must configure a VLAN that transports only FCoE traffic. FCoE traffic requires a dedicated VLAN and cannot share a VLAN with any other type of traffic.

Because FCoE traffic is tagged traffic, the port (or interface) mode cannot be access mode;you must use either trunk interface-mode for ELS switches or tagged-access port-mode for switches that don't use ELS.

However, each interface that belongs to an FCoE VLAN must not only transport the tagged FCoE traffic, it must also transport the untagged FCoE Initialization Protocol (FIP) traffic. FIP communicates with the storage area network (SAN) Fibre Channel (FC) switch to set up the FCoE session for the FCoE client.

To transport untagged traffic on a tagged-access or trunk mode interface, the interface must have a native VLAN configured on it. Therefore, each interface that belongs to an FCoE VLAN must also have a native VLAN on it.

There are slight differences in the way you configure a native VLAN on an interface depending on whether the switch uses the Enhanced Layer 2 Software (ELS) configuration style or the original non-ELS CLI.

**NOTE: FCoE VLANs (any VLAN that carries FCoE traffic) support only Spanning Tree Protocol** (STP) and link aggregation group (LAG) Layer 2 features.

FCoE traffic cannot use a standard LAG because traffic might be hashed to different physical LAG links on different transmissions. This breaks the (virtual) point-to-point link that Fibre Channel traffic requires. If you configure a standard LAG interface for FCoE traffic, FCoE traffic might be rejected by the FC SAN.

QFabric systems support a special LAG called an FCoE LAG, which enables you to transport FCoE traffic and regular Ethernet traffic (traffic that is not FCoE traffic) across the same link aggregation bundle. Standard LAGs use a hashing algorithm to determine which physical link in the LAG is used for a transmission, so communication between two devices might use different physical links in the LAG for different transmissions. An FCoE LAG ensures that FCoE traffic uses the same physical link in the LAG for requests and replies in order to preserve the virtual pointto-point link between the FCoE device converged network adapter (CNA) and the FC SAN switch across the QFabric system Node device. An FCoE LAG does not provide load balancing or link redundancy for FCoE traffic. However, regular Ethernet traffic uses the standard hashing algorithm and receives the usual LAG benefits of load balancing and link redundancy in an FCoE LAG.

**NOTE:** To configure an FCoE VLAN on a QFX3500 switch that you are using as an FCoE-FC gateway, you must also configure an FCoE VLAN interface as described in "Configuring an FCoE [VLAN Interface on an FCoE-FC Gateway" on page 281](#page-288-0). (Only the QFX3500 switch supports FCoE-FC gateway configuration.)

Configuring an FCoE VLAN includes the following steps:

- Configure a VLAN to use as a dedicated FCoE VLAN
- Configure the interface members of the FCoE VLAN.
- Configure a native VLAN for FIP traffic.

# <span id="page-80-0"></span>**Configure an FCoE VLAN on ELS FCoE Transit Switches**

To configure an FCoE VLAN on a switch that uses the Enhanced Layer 2 Software (ELS) configuration style:

1. Configure a dedicated FCoE VLAN:

```
[edit vlans]
user@switch# set vlan-name vlan-id vlan-id
```
For example, to configure a VLAN named fcoe\_vlan with a VLAN ID of 100 as the FCoE VLAN:

[edit vlans] user@switch# **set fcoe\_vlan vlan-id 100**

2. Configure the FCoE VLAN on the interface (use ethernet-switching as the family and trunk as the interface mode):

```
[edit interfaces]
user@switch# set interface-name unit unit family family interface-mode mode vlan members vlan-
name
```
For example, to configure the interface xe-0/0/10 as a member of the FCoE VLAN fcoe\_vlan:

```
[edit interfaces]
user@switch# set xe-0/0/10 unit 0 family ethernet-switching interface-mode trunk vlan members 
fcoe_vlan
```
3. Configure the Ethernet interface membership in the FCoE VLAN:

```
[edit vlans]
user@switch# set vlan-name interface interface-name
```
<span id="page-81-0"></span>For example, to assign the interface  $xe-0/0/10.0$  to the FCoE VLAN named fcoe\_vlan:

```
[edit vlans]
user@switch# set fcoe_vlan interface xe-0/0/10.0
```
4. Configure a native VLAN on the physical Ethernet interface for the untagged FIP traffic:

```
[edit interfaces]
user@switch# set interface-name native-vlan-id vlan-id
```
For example, to configure the native VLAN on interface xe-0/0/10 with a VLAN ID of 1:

```
[edit interfaces]
user@switch# set xe-0/0/10 native-vlan-id 1
```
5. Configure the Ethernet interface as a member of the native VLAN:

```
[edit interfaces]
user@switch# set interface-name unit unit family family vlan members native-vlan-id
```
**NOTE:** The *native-vlan-id* number must be the same as the native VLAN ID number that you configured on the physical Ethernet interface (see step 4).

For example, to configure the interface xe-0/0/10 as a member of the native VLAN with the native VLAN ID 1:

[edit interfaces] user@switch# **set xe-0/0/10 unit 0 family ethernet-switching vlan members 1**

# **Configure an FCoE VLAN on Non-ELS FCoE Transit Switches**

To configure an FCoE VLAN on a switch that does not use the ELS CLI:

1. Configure a dedicated FCoE VLAN:

[edit vlans] user@switch# **set vlan-name vlan-id vlan-id**

For example, to configure a VLAN named fcoe\_vlan with a VLAN ID of 100 as the FCoE VLAN:

```
[edit vlans]
user@switch# set fcoe_vlan vlan-id 100
```
2. Configure the FCoE VLAN on the interface (use ethernet-switching as the family and tagged-access as the port mode):

```
[edit interfaces]
user@switch# set interface-name unit unit family family port-mode mode vlan members vlan-name
```
For example, to configure the interface xe-0/0/10 as a member of the FCoE VLAN fcoe\_vlan:

```
[edit interfaces]
user@switch# set xe-0/0/10 unit 0 family ethernet-switching port-mode tagged-access vlan 
members fcoe_vlan
```
3. Configure the Ethernet interface membership in the FCoE VLAN:

```
[edit vlans]
user@switch# set vlan-name interface interface-name
```
For example, to assign the interface xe-0/0/10.0 to the FCoE VLAN named fcoe\_vlan:

```
[edit vlans]
user@switch# set fcoe_vlan interface xe-0/0/10.0
```
4. Configure a native VLAN for the untagged FIP traffic:

[edit vlans] user@switch# **set native vlan-id vlan-id**

For example, to configure the native VLAN with a VLAN ID of 1:

```
[edit vlans]
user@switch# set native vlan-id 1
```
5. Assign member interfaces to the native VLAN:

```
[edit interfaces]
user@switch# set interface-name unit unit family family native-vlan-id vlan-id
```
For example, to configure the interface xe-0/0/10 as a member of the native VLAN with the native VLAN ID 1:

```
[edit interfaces]
user@switch# set xe-0/0/10 unit 0 family ethernet-switching native-vlan-id 1
```
#### RELATED DOCUMENTATION

[Understanding FCoE](#page-39-0) **| 32** Understanding FCoE Transit Switch Functionality | 27

Example: Configuring CoS PFC for FCoE Traffic

# <span id="page-84-0"></span>**Understanding FIP Snooping, FBF, and MVR Filter Scalability**

#### **IN THIS SECTION**

- VFP TCAM Architecture and Allocation | 78
- [VFP TCAM Entry Consmrঞon](#page-85-0) **| 78**
- Rejected Filter Configurations (No Available VFP TCAM Space) | 82
- VFP TCAM Allocation and Consumption (Scaling) Examples | 83
- Filter Configuration Recommendations | 85

The VLAN filter processor (VFP) ternary content addressable memory (TCAM) stores the VLAN filter configuration for three filter types:

- Fibre Channel over Ethernet (FCoE) Initialization Protocol (FIP) snooping—FIP snooping filters prevent an FCoE device from gaining unauthorized access to a Fibre Channel (FC) storage device or to another FCoE device.
	- VN2VF\_Port FIP snooping filters prevent an FCoE device from gaining unauthorized access to devices on an FC network.
	- VN2VN\_Port FIP snooping filters prevent an FCoE device from gaining unauthorized access to another FCoE device directly through the standalone switch or QFabric system, without traversing the FC network.

The VFP TCAM stores the VN2VF\_Port and VN2VN\_Port FIP snooping filters that the switch automatically creates when you enable FIP snooping on a VLAN that carries FCoE traffic. See ["Understanding VN\\_Port to VF\\_Port FIP Snooping on an FCoE Transit Switch" on page 87](#page-94-0) and ["Understanding VN\\_Port to VN\\_Port FIP Snooping on an FCoE Transit Switch" on page 100](#page-107-0) for more information.

- Filter-based forwarding (FBF)—FBF enables you to use firewall filters to direct packets to virtual routing instances. The switch then forwards the matching packets based on the configuration of the routing instances. The VFP TCAM stores the terms you configure for FBF filters. See [Understanding](https://www.juniper.net/documentation/en_US/junos/topics/concept/filter-based-forwarding-qfx-series.html) [Filter-Based Forwarding](https://www.juniper.net/documentation/en_US/junos/topics/concept/filter-based-forwarding-qfx-series.html) for more information.
- Multicast VLAN registration (MVR)—MVR enables you to configure a multicast source VLAN (MVLAN) that is shared across a Layer 2 network. An MVLAN distributes IPTV multicast streams across different VLANs without having to create a separate multicast stream for each VLAN, and without compromising the security and separation of traffic in the different VLANs. The VFP TCAM

<span id="page-85-0"></span>stores the MVR rules you configure for MVLANs. See Understanding Multicast VLAN Registration for more information.

FIP snooping filters, FBF filters, and MVR rules share the VFP TCAM memory space. In most use cases, the VFP TCAM memory is sufficient to store filter terms and information for all three applications.

# **VFP TCAM Architecture and Allocation**

When packets arrive at an ingress interface, the VFP TCAM is the first TCAM in the packet pipeline. The VFP TCAM stores a total of 1024 entries. The 1024 entries are partitioned into four equal slices of 256 entries.

The VFP TCAM allocates entries to three filter types (FIP snooping filters, FBF filter terms, and MVR rules) in 256-entry slices. The VFP TCAM dynamically allocates the minimum number of memory slices required to store the filters for a particular filter type, as needed.

The TCAM does not allocate partial slices to a filter type, and slices cannot be shared among filter types. At any given time, each slice contains entries for one and only one filter type.

For example, if you configure one MVR rule, the system allocates a whole slice to MVR rules, even if the MVR rule consumes only one TCAM entry. The remaining 256 entries in the slice allocated to MVR rules can store subsequently configured MVR rules, but not FIP snooping or FBF filters. Similarly, if FIP snooping filters consume 50 entries of a 256-entry slice, the remaining 206 entries in the FIP snooping slice are available only to store more FIP snooping filters, not to store FBF filter terms or MVR rules.

The VFP TCAM allocates slices to a filter type only if there is at least one configured filter or rule for that filter type. If no filters exist for a filter type, then the VFP TCAM does not allocate a slice to that filter type.

**NOTE:** The VFP TCAM rejects partial filters. For example, if an FBF filter contains six terms, but there is only space in the TCAM for four of those terms, the whole filter is not committed.

Each filter type can use from zero slices to all four slices of VFP TCAM space. However, if one filter type uses three slices, then only one slice remains, so only one other filter type can use the remaining slice. In that situation, if you configure filters for all three filter types, the last filter type that you configure receives no TCAM space for its filter entries. Filters that receive no TCAM entry space are not implemented.

# **VFP TCAM Entry Consumption**

Filters for VN2VF\_Port and VN2VN\_Port FIP snooping, FBF filters, and MVR rules consume VFP TCAM entry space in different ways.

**NOTE:** One FCoE VLAN cannot support both VN2VF\_Port traffic and VN2VN\_Port traffic. Configure separate FCoE VLANs for VN2VF\_Port traffic and for VN2VN\_Port traffic.

## **VN2VF\_Port FIP Snooping Filter VFP TCAM Consmrঞon**

The switch uses an algorithm that allows one 256-entry slice of the VFP TCAM to store the maximum possible number of VN2VF\_Port FIP snooping filters (2500 filters). VN2VF\_Port FIP snooping filters never consume more than one slice of the VFP TCAM.

Regardless of whether there is one VN2VF\_Port FIP snooping session or there are 2500 VN2VF\_Port FIP snooping sessions, VN2VF\_Port FIP snooping filters consume one slice of the VFP TCAM. (If there are no VN2VF Port or VN2VN Port FIP snooping sessions, the TCAM does not allocate a slice for FIP snooping filters.)

## **VN2VN\_Port FIP Snooping Filter VFP TCAM Consumption**

VN2VN\_Port FIP snooping filters consume one VFP TCAM entry for each VN2VN\_Port session. The maximum number of VN2VN\_Port FIP snooping sessions is 376 sessions per switch. (If you configure an interface that carries VN2VN\_Port FIP snooping traffic as a trusted interface, the switch does not apply filters on the trusted interface.)

Because the switch can have up to 376 VN2VN\_Port sessions running simultaneously, with each session consuming one entry, VN2VN\_Port FIP snooping filters consume VFP TCAM space as follows:

- 1–256 filters consume one slice
- 257-376 filters consume two slices

#### **FBF Filter VFP TCAM Consumption**

Each FBF filter term is double-wide, so each FBF filter term consumes two entries in the VFP TCAM. One 256-entry slice can contain up to 128 FBF filter terms. FBF filters consume VFP TCAM space as follows:

- 1–128 entries consume one slice
- 129-256 entries consume two slices
- 257–384 entries consume three slices
- 385–512 entries consume four slices

**NOTE:** In practice, FBF filters can consume only three slices of the VFP TCAM because FBF filters are also stored simultaneously in the ingress filter processor (IFP) TCAM, and the IFP TCAM can store only 384 FBF filter terms (768 entries, or 3 TCAM slices).

For example, if you configure FBF filters that contain 200 terms, then the FBF filters require 400 VFP TCAM entries and consume 2 slices.

FBF filter entries are simultaneously stored in the VFP TCAM and the IFP TCAM. The IFP TCAM can only contain up to 768 entries—256 fewer entries (1 slice) than the VFP TCAM. As with the VFP TCAM, FBF filters consume two IFP TCAM entries per filter term. In addition to FBF filter terms, the IFP TCAM stores filter entries for firewall filters.

> **CAUTION**: There must be enough space in the VFP TCAM and the IFP TCAM for the FBF filter entries. If both TCAMs do not have enough space for the FBF filters, the switch rejects the portion of the configuration that it cannot store and sends a syslog message to notify you.

For example, if you configure FBF filters that have 400 terms, even though the VFP TCAM has enough space to store the resulting 800 entries, the switch rejects a portion of the configuration because the IFP TCAM can store a maximum of only 768 entries. If the IFP TCAM stores no other filter entries, the switch rejects 32 FBF filter entries.

In another example, if you configure firewall filters that have a total of 200 terms, which consume 200 entries in the IFP TCAM, and you then configure FBF filters that have a total of 300 terms, the switch rejects a portion of the configuration because the FBF filters require 600 entries. Combined with the 200 entries required for the firewall filters, the total number of 800 entries exceeds the maximum of 768 entries that the IFP TCAM can store. In this case, the switch accepts the first 768 entries and rejects the rest of the filter entries. The switch installs the filter entries in the order that they are committed; the rejected entries are the last entries the switch attempts to commit after the TCAM space is exhausted.

The IFP TCAM limit of 768 entries means that the true maximum number of FBF filter terms is 384 terms, even though the VFP TCAM can store up to 512 FBF terms.

**NOTE: For EX4400, FBF filters consume VFP TCAM space as follows:** 

- VFP TCAM for FBF is of 4 slices.
- VFP TCAM uni-dimensional scale limit for FBF is 1024 entries.

• VFP TCAM uni-dimensional scale limit for FBF is represented by the following equation which can be up to a maximum of 1024 entries:

Total TCAM entries needed for filter  $\times$  Number of L3 interface bindings = maximum of 1024 entries

## **MVR Filter VFP TCAM Consumption**

Each MVR rule consumes one entry in the VFP TCAM, so MVR rules consume VFP TCAM space as follows:

- 1–256 rules consume one slice
- 257–512 rules consume two slices
- 513–758 rules consume three slices
- 759–1024 rules consume four slices

#### **VFP TCAM Consumption Summary Table**

Table 5 on page  $81$  summarizes VFP TCAM consumption.

**NOTE:** FBF filters are simultaneously stored in the VFP TCAM and in the IFP TCAM. Due to the IFP TCAM limit of 768 entries (384 FBF filters), which is 256 entries fewer than the VFP TCAM, the effective VFP TCAM consumption limit for FBF filters is lower than the total amount of VFP TCAM entry space, even when no other filters consume VFP TCAM space.

#### **Table 5: VFP TCAM Entry Consumption Summary**

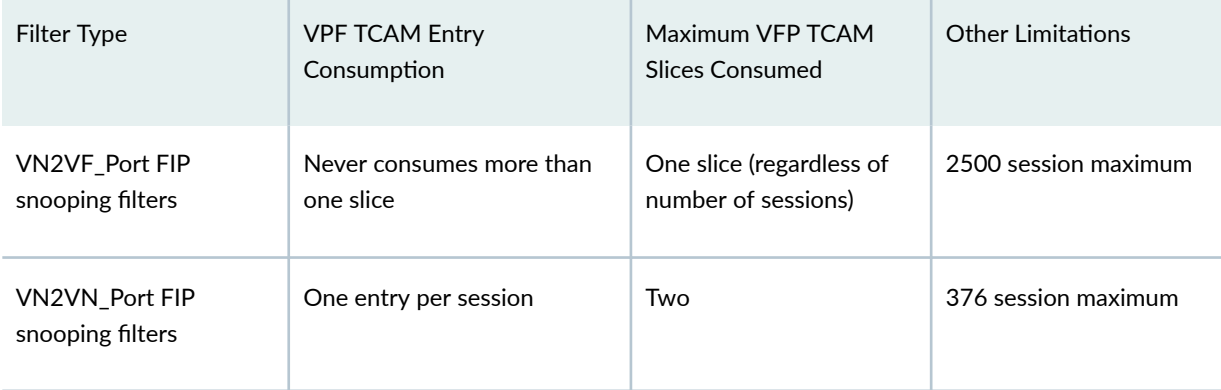

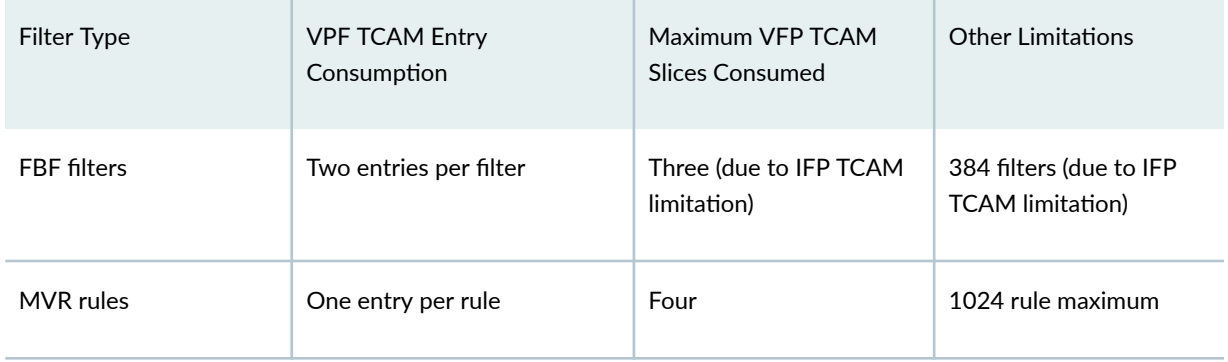

#### <span id="page-89-0"></span>**Table 5: VFP TCAM Entry Consumption Summary** *(Continued)*

# **Rejected Filter Configurations (No Available VFP TCAM Space)**

If there is not enough space available in the VFP TCAM to store the FIP snooping filters, the configured FBF filters, and the MVR rules, the switch rejects only the portion of the configuration that it cannot store. Any portion of the filter configuration that the TCAM can store, is stored. In most cases, even if the switch rejects part of the configuration, part of the configuration is also stored.

If the switch rejects any portion of a configuration, the switch sends a syslog message to notify you of the failure. The switch does not generate a commit error, and the rejected portion of the configuration remains on the switch, even though the rejected configuration does not function. (The accepted portions of the configuration function as expected.) The syslog message shows you the filter configuration that the switch rejected.

We strongly recommend that you always delete rejected filter configurations from the switch. It is important to delete rejected filter configurations because:

- Even though the rejected configuration remains on the switch, it does not function.
- After a reboot, there is no guarantee that the same filters will be rejected. The previously rejected filters might be accepted, and other filters that had previously been accepted might be rejected. Therefore, the functioning filter configuration could be changed inadvertently and unexpectedly.
- Even if a VFP TCAM slice becomes available, the switch does not automatically allocate the available slice to the rejected configuration. To use the available slice, you must delete and reconfigure the rejected configuration.

For example, you configure FBF filters and MVR rules on a switch, and that switch also transports FCoE traffic with VN2VF\_Port FIP snooping (never consumes more than one slice) enabled on FCoE access interfaces. After you commit the configuration, you check the syslog. You find that the VN2VF\_Port FIP snooping and FBF filters consume all four slices of the VFP TCAM, and the MVR configuration was rejected. Instead of deleting the MVR configuration, you leave it on the switch. Subsequently, all VN2VF\_Port FIP snooping sessions end, the FIP snooping filters time out and are

<span id="page-90-0"></span>removed from the VFP TCAM, so the slice that was allocated to VN2VF\_Port FIP snooping filters becomes free. However, the MVR rules do not automatically receive the free slice.

To force the switch to allocate the free slice to the MVR rules, you should delete the MVR rules from the configuration and then reconfigure the MVR rules. When you commit the new configuration, check the syslog messages to ensure that the MVR rule configuration was accepted.

In this example, you could also choose to free a VFP TCAM slice for MVR rule storage by deleting some of the FBF filters. To do this, you delete both the unneeded FBF filters and the MVR rule configuration. Then you reconfigure the MVR rules, and check the syslog to ensure that the configuration was successful.

# **VFP TCAM Allocation and Consumption (Scaling) Examples**

The following examples illustrate how FIP snooping entries, FBF filter entries, and MVR rule entries consume VFP TCAM slices:

## **Example 1: Three Filter Types Consume Three Slices**

Filters and rules are configured in the following sequence:

- 100 VN2VN\_Port FIP snooping filters (1 slice)
- 2 MVR rules (1 slice, 2 entries)
- 60 FBF filter terms (1 slice, 120 entries)

One slice remains free. The slice allocated to VN2VN\_Port FIP snooping filters can store 156 more filters before another slice is required. The slice allocated to MVR rules can store 254 more rules before another slice is required. The slice allocated to FBF filters can store 68 more filter terms (136 entries) before another slice is required. Providing that the IFP TCAM has space for the FBF filter terms, the switch accepts this configuration and rejects no filters.

#### **Example 2: Three Filter Types Consume Four Slices**

Filters and rules are configured in the following sequence:

- 2000 VN2VF\_Port FIP snooping filters (always 1 slice)
- 18 MVR rules (1 slice, 18 entries)
- 150 FBF filter terms (2 slices, 300 entries)

All four slices are allocated to filter types. The slice allocated to MVR rules can store 238 more rules before it is full. The slice allocated to FBF filters can store 106 more filter terms (212 entries) before it is full. Providing that the IFP TCAM has space for the FBF filter terms, the switch accepts this configuration and rejects no filters.

**NOTE:** If you configure more MVR rules or FBF filters than entry space remaining in the slices, the switch rejects those rules and filters because no slice is available. The switch installs filters in the order that they were configured, so if filters are rejected, the filters configured last are rejected.

# **Example 3: Two Filter Types Consume Four Slices**

Filters and rules are configured in the following sequence:

- 50 VN2VF Port FIP snooping filters (always 1 slice)
- 300 FBF filter terms (3 slices, 600 entries)

All four slices are allocated to filter types. No slices are available for MVR rules. The third slice allocated to FBF filters can store 84 more filter terms (168 entries) before it consumes all of its entry space. Providing that the IFP TCAM has space for the FBF filter terms, the switch accepts this configuration and rejects no filters.

**NOTE:** If you configure MVR rules or if you configure more than 84 more FBF filters, the switch rejects those rules and filters because no slice is available for the MVR rules, and the FBF filter slice has entry space for only 84 more filter terms.

# **Example 4: Three Filter Types Oversubscribe the VFP TCAM**

Filters and rules are configured in the following sequence:

- 1750 VN2VF\_Port FIP snooping filters (always 1 slice)
- 10 MVR rules (1 slice, 10 entries)
- 275 FBF filter terms (2 slices, 512 accepted entries, 38 rejected entries)

All four slices are allocated to filter types. The slice allocated to MVR rules can store 246 more rules before it is full, but the number of FBF filter terms exceeds the amount of available VFP TCAM storage space. (The 275 FBF filter terms consume 550 VFP TCAM entries. However, there are only two available slices, for a total of 512 available entry spaces, so only 256 FBF filter terms can be stored, leaving 19 rejected FBF filter terms.)

<span id="page-92-0"></span>The switch accepts the VN2VF\_Port FIP snooping filters, the MVR rules, and 256 FBF filter terms. The switch retains the excess FBF filters in the configuration, but does not install those filters in the VFP TCAM. In this case, you delete the rejected FBF filter terms from the configuration. Alternatively, you could delete the MVR rules from the configuration to free a slice of the TCAM, and then delete and reconfigure the rejected FBF filters so that the system allocates the freed slice to the FBF filters.

**NOTE:** The sequence of configuration makes a difference; if there is not enough VFP TCAM space for a given filter type, the switch installs the filters that fit in the order they are configured. For example, if you configure the FBF filters before you configure the MVR rules, the VFP TCAM allocates one slice to FIP snooping filters, three slices to FBF filters (assuming the IFP TCAM has available space), and no slices to MVR rules, because all four slices are allocated before the switch attempts to install the MVR rules in the VFP TCAM.

## **Filter Configuration Recommendations**

To utilize the VFP TCAM space most efficiently:

#### **Configure and Maintain the Fewest Number of Filters Needed**

To conserve VFP TCAM entry space, and because FBF filter storage also depends on the availability of IFP TCAM space, we recommend that you configure as few FBF filters and MVR rules as is practical to serve your network needs. The more filters you configure, the greater the possibility of exceeding TCAM storage capacity.

Several factors determine VFP TCAM consumption:

- Type of filters configured–Different filter types consume different amounts of VFP TCAM space. VN2VF\_Port FIP snooping filters never consume more than one slice. MVR rules and VN2VN\_Port FIP snooping filters consume entries in a slice at a rate of one entry per MVR rule or VN2VN Port session. FBF filter terms consume entries in a slice at a rate of two entries per FBF filter term.
- Number of filters configured–Although the number of filters does not affect the number of slices allocated to the VN2VF\_Port FIP snooping filter type (it is always one slice for one or more VN2VF\_Port FIP snooping filters and no slice for no FIP snooping filters), the number of VN2VN\_Port FIP snooping filters, MVR rules, and FBF filter terms that you configure determine how many VFP TCAM slices are required for each filter type.

For example, if you configure 257 MVR rules, the MVR rule entries consume 2 slices. One slice stores 256 MVR rules (entries), and one slice stores 1 MVR rule (entry). In this case, if you can eliminate one MVR rule, you can free a slice to allocate to other filter types.

• Sequence of filter configuration– If you configure too many filters for the VFP TCAM to store, the last filters you configure are not stored in the TCAM.

Always check the syslog after you configure FBF filters or MVR rules to ensure that the configuration was not rejected. If you enable FIP snooping on access ports, check the syslog to ensure that the configuration was not rejected due to lack of VFP TCAM space.

If you check the syslog and a filter configuration has been rejected, delete the filters that were rejected from the configuration.

**TIP:** If you no longer need an FBF filter or an MVR rule, delete it from the configuration to conserve VFP TCAM space. Enable VN2VF\_Port or VN2VN\_Port FIP snooping on access ports only if the switch port is directly connected to FCoE devices. (FIP snooping should be performed at the access edge. FIP snooping should not be performed on traffic that has already been snooped and filtered at the access edge. If another switch that is physically between the transit switch (or QFabric system) and the FCoE devices already performs FIP snooping, you do not have to enable FIP snooping on the transit switch or QFabric system, but you can.)

## **Always Delete Rejected Filter Configurations**

The switch does not return a commit error if it rejects any portion of a configuration. Instead, the switch sends a syslog message to report the rejected portion of the configuration. The rejected portion of the configuration remains on the switch, but does not function.

After you configure FBF filters or MVR rules, or enable FIP snooping, check the syslog messages to ensure that the switch accepted the configuration. If the switch rejected any portion of the configuration, delete that portion of the configuration. (You do not need to delete the portion of the configuration that was accepted, unless you want to reconfigure those filters or rules.)

# $\sqrt{N}$

**CAUTION:** If you do not delete rejected filter configurations, and if you reboot the system, you cannot predict which filters the system installs after the reboot. For example, a switch with the following configuration has more configured filters than the VFP TCAM can support:

- VN2VF\_Port FIP snooping sessions (always consumes one slice)
- 20 MVR rules (consume one slice)
- 300 FBF filters (attempt to consume three slices, but because only two slices are available, 256 filters consume two slices, and the remaining 44 filters are rejected)

<span id="page-94-0"></span>If you do not delete the 44 rejected FBF filters, then if the switch reboots, the 44 FBF filters that were rejected might be accepted, and 44 different FBF filters might be rejected. This unpredictable behavior is the reason that you should check the syslog messages after you configure filters, and if any filters were rejected, you should always delete the rejected filters from the configuration.

#### RELATED DOCUMENTATION

Understanding VN\_Port to VF\_Port FIP Snooping on an FCoE Transit Switch **| 87**

[Understanding VN\\_Port to VN\\_Port FIP Snooping on an FCoE Transit Switch](#page-107-0) **| 100**

[Understanding Filter-Based Forwarding](https://www.juniper.net/documentation/en_US/junos/topics/concept/filter-based-forwarding-qfx-series.html)

Understanding Multicast VLAN Registration

Configuring VN2VF\_Port FIP Snooping and FCoE Trusted Interfaces on an FCoE Transit Switch | 96

Example: Configuring VN2VN\_Port FIP Snooping (FCoE Hosts Directly Connected to the Same FCoE [Transit Switch\)](#page-117-0) **| 110**

Example: Configuring VN2VN\_Port FIP Snooping (FCoE Hosts Directly Connected to Different FCoE [Transit Switches\)](#page-124-0) **| 117**

Example: Configuring VN2VN\_Port FIP Snooping (FCoE Hosts Indirectly Connected Through an Aggregation Layer FCoE Transit Switch) | 126

Example: Using Filter-Based Forwarding to Route Application Traffic to a Security Device

Configuring Multicast VLAN Registration on EX Series Switches

# **Understanding VN\_Port to VF\_Port FIP Snooping on an FCoE Transit Switch**

#### **IN THIS SECTION**

- [FC Network Security](#page-96-0) **| 89**
- VN2VF\_Port FIP Snooping Functions | 90
- [FIP Snooping Firewall Filters](#page-98-0) **| 91**
- [FIP Snooping Session Scalability](#page-98-0) **| 91**
- VN2VF\_Port FIP Snooping Implementation | 92
- [ENode-Facing Interfaces](#page-100-0) **| 93**
- [Network-Facing Interfaces](#page-101-0) **| 94**
- FCoE Mapped Address Prefix Value (FC-MAP) | 94
- T11 VN2VF\_Port FIP Snooping Specification | 95

Fibre Channel over Ethernet (FCoE) Initialization Protocol (FIP) snooping is a security mechanism that is designed to prevent unauthorized access and data transmission to a Fibre Channel (FC) network. It works by filtering traffic to permit only servers that have logged in to an FC network to access that network.

You explicitly enable VN\_Port to VF\_Port (VN2VF\_Port) FIP snooping (FC-BB-5) on FCoE VLANs when the switch is an FCoE transit switch at the access edge that connects FCoE devices on the Ethernet network to FC switches or gateways at the FC storage area network (SAN) edge. The transit switch applies FIP snooping filters at the ports associated with the FCoE VLANs on which you enable VN2VF\_Port FIP snooping. An FCoE transit switch is a data center bridging (DCB) switch with FIP snooping capability.

An FCoE device that has a converged network adapter (CNA) uses the FIP process to log in to the FC network as an FCoE Node (ENode). The login process establishes a dedicated virtual link between a virtual N\_Port (VN\_Port) on the ENode and a virtual F\_Port (VF\_Port) on the FC switch. This dedicated virtual link emulates a point-to-point connection. The emulated connection is called a virtual link.

Virtual links pass transparently through the transit switch. The ENode VN\_Port and the FC switch VF\_Port do not detect the transit switch, and virtual links appear to be direct point-to-point links.

The switch applies VN2VF\_Port FIP snooping firewall filters at the FCoE-network facing ports associated with the FCoE VLANs on which you enable VN2VF\_Port FIP snooping. FIP snooping provides security for virtual links by creating firewall filters based on information gathered (snooped) about FC devices during FIP transactions.

The switch also supports VN\_Port to VN\_Port (VN2VN\_Port) FIP snooping (FC-BB-6) to allow FCoE initiators and targets to communicate directly through the switch without going through an FCoE forwarder (FCF) or an FC switch, as described in ["Understanding VN\\_Port to VN\\_Port FIP Snooping on](#page-107-0) [an FCoE Transit Switch" on page 100](#page-107-0).

**NOTE**: An FCoE VLAN can support either VN2VF\_Port FIP snooping (FC-BB-5) or VN2VN\_Port FIP snooping (FC-BB-6), but not both. The same switch can have multiple FCoE VLANs configured, some for VN2VF\_Port FIP snooping traffic and others for VN2VN\_Port FIP snooping <span id="page-96-0"></span>traffic. On FCoE VLANs that are configured as VN2VN\_Port snooping VLANs, VN2VF\_Port FIP snooping traffic is dropped.

When you enable VN2VF\_Port FIP snooping on an FCoE VLAN, the system snoops VN\_Port to VF\_Port packets and enforces security only on VN2VF\_Port virtual links.

When you enable VN2VN\_Port FIP snooping on an FCoE VLAN, the system snoops VN\_Port to VN\_Port packets and enforces security only on VN2VN\_Port virtual links.

This topic describes:

# **FC Network Security**

In traditional FC networks, the FC switch is usually a trusted entity, and server ENodes connect directly to its VF\_Ports. After an ENode gains access to the network through the fabric login (FLOGI) process, the FC switch enforces zoning configurations, ensures that the ENode uses valid addresses, monitors the connection, and performs other security functions to prevent unauthorized access.

However, FCoE exposes FC frames to Ethernet networks, which do not have the same level of security as native FC networks. VN2VF\_Port FIP snooping firewall filters emulate the native FC network security functions by preventing unauthorized access to the FC switch through the transit switch and by ensuring the security of the virtual link between each ENode and the FC switch, as shown in [Figure 4 on](#page-97-0) [page 90](#page-97-0). VN2VF\_Port FIP snooping also prevents man-in-the-middle attacks.

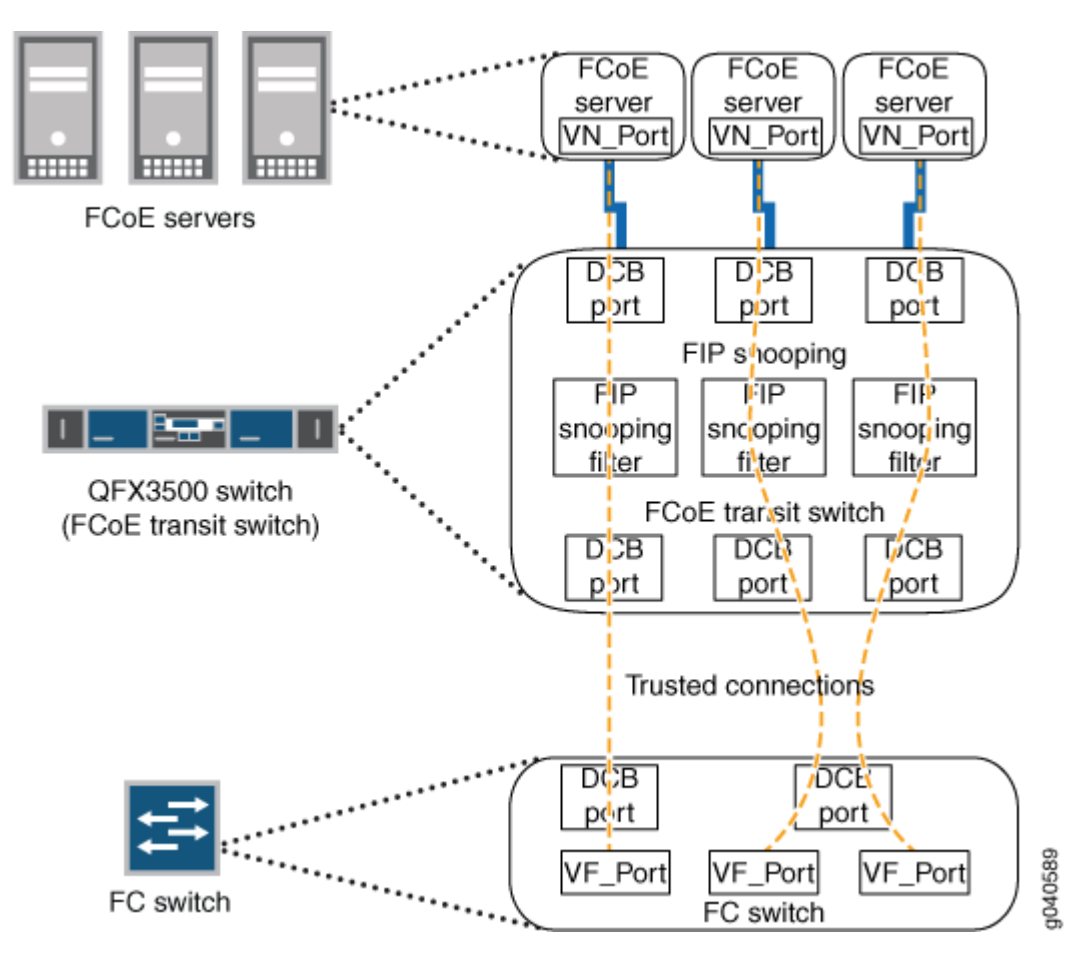

<span id="page-97-0"></span>**Figure 4: FCoE Transit Switch Performs VN2VF\_Port FIP Snooping**

The transit switch performs VN2VF\_Port FIP snooping at the ports connected to the FCoE devices. At the SAN edge, the FC switch must be able to convert the FCoE traffic to native FC traffic.

# **VN2VF** Port FIP Snooping Functions

When VN2VF\_Port FIP snooping is enabled, the transit switch sets and applies filters to block all FCoE traffic by default. The transit switch monitors FIP logins, solicitations, and advertisements that pass through it and gathers information about the ENode address and the address of the port on the FC switch. The transit switch uses the information to construct firewall filters that permit access only to logged-in ENodes. All other traffic on the VLAN is denied.

For example, when an ENode on an FCoE VLAN performs a successful login to an FC switch port, the transit switch snoops the FIP information and constructs a firewall filter that provides access for the ENode to that port on the FC switch.

The firewall filters enable FCoE frames to pass through the transit switch only on a virtual link established between an FCoE device ENode VN\_Port and the FC switch VF\_Port to which it has logged in. The firewall filters ensure that ENodes can only connect to the FC switches they have successfully

<span id="page-98-0"></span>logged in to and that only valid FCoE traffic along valid paths is transmitted. VN2VF Port FIP snooping maintains the filters by tracking FCoE sessions (ENode to FCF sessions).

# **FIP Snooping Firewall Filters**

The effect of the firewall filters is to protect the FCoE ports. VN2VF\_Port FIP snooping performs the following actions and checks to ensure that FCoE traffic is valid:

- Denies ENodes that use the FC switch media access control (MAC) address as the source address.
- Enables ENodes to transmit FIP and FCoE frames to the FC switch address.
- Ensures that the FCoE source address the FC switch assigns or accepts is only used for FCoE traffic.
- $\bullet$  Ensures that FCoE frames are only addressed to the accepting FC switch.

# **FIP Snooping Session Scalability**

Enhanced FIP snooping session scaling, which supports up to 2,500 sessions, is enabled by default. On QFabric systems, if you want to disable enhanced FIP snooping scaling (which reduces the number of supported sessions to 376 sessions), you can do so as described in ["Disabling Enhanced FIP Snooping](#page-144-0) [Scaling" on page 137.](#page-144-0)

By default, up to 2500 total FIP snooping sessions are supported on an interface, an FCoE-FC gateway fabric (only supported on QFX3500 switches configured as standalone switches or as QFabric system Node devices), a switch, a QFabric Node device, or a QFabric Node group. For example, you can:

- Place all 2500 sessions on one FCoE interface.
- Split the 2500 sessions among multiple FCoE interfaces on one FCoE VLAN.
- Split the 2500 sessions among multiple FCoE interfaces on multiple FCoE VLANs.
- Split the 2500 sessions among the FCoE interfaces on multiple gateway FC fabrics on a switch.
- Split the 2500 sessions among the FCoE interfaces on multiple gateway FC fabrics on multiple Node devices in a QFabric Node group.

Regardless of how you allocate the sessions among interfaces and local FC fabrics on a switch or on a QFabric system Node device or Node group, the combined FIP session limit is a maximum of 2500 sessions.

<span id="page-99-0"></span>**NOTE**: The total number of sessions the system can support is the combined number of VN2VF Port sessions and VN2VN\_Port sessions. If VN2VN\_Port sessions are active, the total number of available VN2VF Port sessions is reduced.

# **VN2VF** Port FIP Snooping Implementation

You enable VN2VF\_Port FIP snooping on a per-VLAN basis on VLANs that carry FCoE traffic. The switch snoops FIP frames at the ports associated with FCoE VLANs enabled for VN2VF\_Port FIP snooping. The switch then installs the resulting firewall filters on the ports to ensure that all VN2VF\_Port FIP snooping occurs on the switch network edge.

VN2VF Port FIP snooping FCoE VLANs must meet the following criteria:

- An FCoE VLAN should be dedicated to FCoE traffic only.
- An FCoE VLAN cannot support both VN2VF Port FIP snooping and VN2VN Port FIP snooping simultaneously. You must configure separate FCoE VLANs for VN2VF\_Port FIP snooping traffic and for VN2VN\_Port FIP snooping traffic.

**NOTE**: Changing an FCoE VLAN from VN2VF\_Port FIP snooping mode to VN2VN\_Port snooping mode terminates the existing virtual links on the VLAN. The transit switch removes the existing FIP snooping filters, creates the new FIP snooping filters, and applies them to the FIP snooping ports. If you downgrade the software to Junos OS Release 12.1 or earlier, VLANs configured for VN2VN\_Port FIP snooping revert to VN2VF\_Port FIP snooping VLANs.

• For systems that use software that does not support Enhanced Layer 2 Software (ELS) CLI, configure all access ports that belong to an FCoE VLAN (ports connected to a converged network adapter [CNA] in an FCoE device) in tagged-access port mode. Access ports associated with an FCoE VLAN should not be configured as access ports or trunk ports on these platforms, although trunk port configuration is supported.

However, on switches that use the ELS CLI, configure access ports that belong to an FCoE VLAN in trunk interface mode.

- All ports connected to an FC switch (or FCoE forwarder) must be configured in trunk port mode. Ports connected to an FC switch must be configured as trusted ports.
- FIP traffic uses the native VLAN (FIP VLAN discovery and notification frames are exchanged as untagged packets).
- $\bullet$  All FCoE VLAN traffic must be tagged and cannot belong to the native VLAN.

<span id="page-100-0"></span>• FCoE VLAN traffic cannot be untagged or priority-tagged.

When you enable VN2VF\_Port FIP snooping, the switch inspects FIP frames.

The VN2VF\_Port FIP snooping implementation includes the following considerations, which are described in the next sections:

- ENode-facing interfaces
- Network-facing interfaces
- FCoE Mapped Address Prefix (FC-MAP) value

## **ENode-Facing Interfaces**

When the interfaces that belong to an FCoE VLAN connect directly to FCoE devices (there is no other transit switch between the FCoE devices and the switch), we recommend that you enable VN2VF\_Port FIP snooping on all FCoE VLANs that connect VN\_Ports to VF\_Ports. Enabling FIP snooping ensures secure connections between server ENodes and FC switches. (Enabling VN2VN Port FIP snooping ensures secure connections on FCoE VLANs that connect VN\_Ports to other VN\_Ports). FIP snooping should always be enabled at the access edge.

Systems that run Enhanced Layer 2 Software (ELS) support a slightly different configuration on ENodefacing interfaces than systems that do not run ELS. This section describes:

#### **Non-ELS Port Mode for FCoE Interfaces**

The interfaces that belong to FCoE VLANs (interfaces that connect to CNAs in FCoE devices) on systems that do not support ELS should be configured in tagged-access port mode. After you enable VN2VF\_Port FIP snooping on an FCoE VLAN, the transit switch denies FCoE traffic from any ENode on that VLAN until the ENode performs a valid fabric login with an FC switch.

The tagged-access port mode was not available in Junos OS Release 11.3 and prior releases. In Release 11.3 and earlier, trunk port mode was used for Ethernet interfaces that connected to FCoE access devices. Because tagged-access mode is now available, using trunk mode for interfaces connected to FCoE CNAs is not recommended.

If an existing configuration uses trunk mode for ports connected to FCoE CNAs, you can change the port mode to tagged-access without disrupting traffic. Although we recommend changing the port mode of these ports from trunk to tagged-access as a best practice, it is not mandatory. New configurations should use tagged-access mode for interfaces that connect to FCoE devices.

# <span id="page-101-0"></span>**ELS Interface Mode for FCoE Interfaces**

The interfaces that belong to FCoE VLANs (interfaces that connect to CNAs in FCoE devices) on systems that support ELS should be configured in trunk interface mode. After you enable VN2VF\_Port FIP snooping on an FCoE VLAN, the transit switch denies FCoE traffic from any ENode on that VLAN until the ENode performs a valid fabric login with an FC switch.

# **Trusted and Untrusted FCoE Interfaces**

Do not configure ENode-facing interfaces as FCoE trusted interfaces when VN2VF\_Port FIP snooping is enabled on those interfaces. If you enable VN2VF Port FIP snooping on an FCoE VLAN and you configure ENode-facing interfaces that are members of the FIP snooping VLAN as fcoe-trusted, then FCoE devices might not be able to log in to the FC network.

Changing ports from untrusted to trusted removes any existing VN2VF\_Port FIP snooping filters from the ports and terminates the existing sessions. Changing the fabric ports from trusted to untrusted forces all of the FCoE sessions on those ports to log out so that when the ENodes and VN\_Ports log in again, the switch can build the appropriate VN2VF Port FIP snooping filters.

# **Network-Facing Interfaces**

When the switch acts an FCoE transit switch, you must configure any interface that is connected to a switch as an FCoE trusted interface in trunk port mode and as a 10-Gigabit Ethernet interface.

Switch-facing Ethernet interfaces have the following requirements and behaviors:

- You must explicitly configure switch-facing trunk ports on an  $FCoE$  transit switch as  $FCoE$  trusted interfaces.
- $\bullet$  After you configure an FC switch-facing trunk port as a trusted interface, the FCoE transit switch always processes FC switch frames because they come from a source on a trusted interface.
- All ports in an FCoE VLAN must be configured as tagged access or trunk ports.

# **FCoE Mapped Address Prefix Value (FC-MAP)**

When the switch acts as an FCoE transit switch and you enable VN2VF\_Port FIP snooping on an FCoE VLAN, you can optionally specify a 24-bit FCoE mapped address prefix (FC-MAP) value. On a given VLAN, the transit switch learns only those FC switches that have a matching FC-MAP value. If the transit switch FCoE VLAN FC-MAP value does not match the FC switch FC-MAP value, the transit switch does not discover the FC switch on that VLAN, and the ENodes on that VLAN cannot access the FC switch. An FCoE VLAN can have one and only one FC-MAP value.

<span id="page-102-0"></span>The FC-MAP value is a MAC address prefix unique to an FC switch in the FC SAN fabric that the FC switch uses to identify FCoE traffic for a given FC fabric (traffic on a particular FCoE VLAN). The FC switch combines the FC-MAP value with a unique 24-bit FCID value for the ENode VN\_Port during the login process. This creates a 48-bit identifier that is unique to the fabric. The FC switch assigns this 48bit value to the ENode VN\_Port as its MAC address and unique identifier for the session. Each VN\_Port session the ENode establishes with the FC switch receives a unique FCID from the FC switch, so an FCoE device can host multiple virtual links (one for each VN\_Port) to an FC switch, each with a 48-bit MAC address that is unique to the fabric.

The VN2VF\_Port FIP snooping filter compares the configured FC-MAP value with the FC-MAP value in the header of frames coming from the ENode VN\_Port. If the values do not match, the transit switch denies access.

**NOTE**: Changing the FC-MAP value causes all logins to be dropped and forces ENodes to log in again.

**NOTE:** Do not configure static MAC addresses with the FC-MAP value as a prefix (the first 24 bits of the MAC address). If you configure a static MAC address that uses the FC-MAP value as a prefix, the system deletes the static MAC address automatically after you enable FIP snooping. The static MAC address configuration is not restored even if you disable FIP snooping later. (The system considers a static MAC address with the FC-MAP value as the prefix to be a misconfiguration.) Do not use a MAC address with the FC-MAP value as the prefix for any traffic other than the FIP snooping traffic when the switch is acting as a transit switch.

# **T11 VN2VF\_Port FIP Snooping Specification**

For more details about VN2VF\_Port FIP snooping, see http://www.t11.org/ftp/t11/pub/fc/ bb-5/08-264v3.pdf for the Technical Committee T11 organization document Increasing FCoE Robustness using FIP Snooping.

#### RELATED DOCUMENTATION

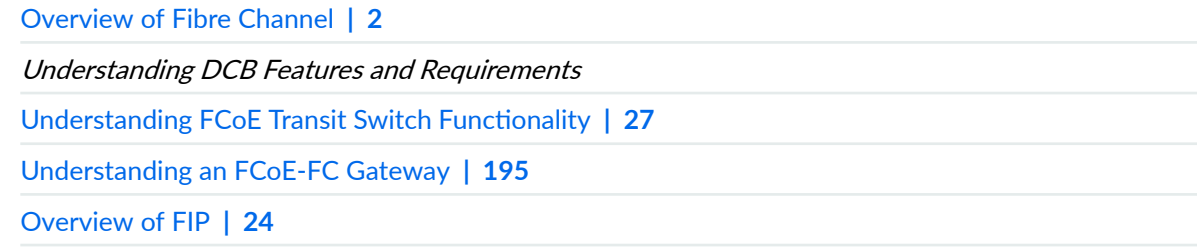

<span id="page-103-0"></span>[Understanding VN\\_Port to VN\\_Port FIP Snooping on an FCoE Transit Switch](#page-107-0) **| 100**

[Understanding FCoE LAGs](#page-45-0) **| 38**

[Understanding FIP Snooping, FBF, and MVR Filter Scalability](#page-84-0) **| 77**

Configuring VN2VF\_Port FIP Snooping and FCoE Trusted Interfaces on an FCoE Transit Switch | 96

[Disabling VN2VF\\_Port FIP Snooping on an FCoE-FC Gateway Switch Interface](#page-296-0) **| 289**

[Disabling Enhanced FIP Snooping Scaling](#page-144-0) **| 137**

Configuring VLANs for FCoE Traffic on an FCoE Transit Switch | 71

**Configuring an FCoE LAG | 44** 

[Understanding Fibre Channel Terminology](#page-15-0) **| 8**

# **Configuring VN2VF Port FIP Snooping and FCoE Trusted Interfaces on an FCoE Transit Switch**

#### **SUMMARY**

On a Fibre Channel (FC) over Ethernet (FCoE) transit switch, VN\_Port to VF\_Port FCoE Initialization Protocol (FIP) snooping sets up firewall filters to prevent unauthorized access through the transit switch to an FC switch or FCoE forwarder (FCF). You configure FIP snooping using different commands on FCoE transit switches that use the Enhanced Layer 2 Software (ELS) configuration style than on switches that don't use ELS.

#### **IN THIS SECTION**

- Considerations When Configuring VN2VF\_Port FIP Snooping **| 96**
- Configure VN2VF\_Port FIP Snooping on ELS [FCoE Transit Switches](#page-105-0) **| 98**
- Configure VN2VF\_Port FIP Snooping on non-[ELS FCoE Transit Switches](#page-106-0) **| 99**

#### **Considerations When Configuring VN2VF\_Port FIP Snooping**

VN\_Port to VF\_Port (VN2VF\_Port) Fibre Channel over Ethernet (FCoE) Initialization Protocol (FIP) snooping uses information gathered during FIP discovery and login to create firewall filters that provide security against unauthorized access to the FC switch or FCoE forwarder (FCF) through the switch when the switch is acting as an FCoE transit switch. The firewall filters allow only FCoE devices that successfully log in to the FC fabric to access the FCF through the transit switch. VN2VF\_Port FIP snooping provides security for the point-to-point virtual links that connect host FCoE Nodes (ENodes) and FCFs in the FCoE VLAN by denying access to any device that does not successfully log in to the FCF.

VN2VF Port FIP snooping is disabled by default. You enable VN2VF Port FIP snooping on a per-VLAN basis for VLANs that carry FCoE traffic. Ensure that a VLAN that carries FCoE traffic carries only FCoE traffic, because enabling VN2VF\_Port FIP snooping denies access for all other Ethernet traffic.

**NOTE**: All of the transit switch ports are untrusted by default. If an ENode on an FCoE device logs in to an FCF before you enable VN2VF\_Port FIP snooping on the VLAN and you then enable VN2VF Port FIP snooping, the transit switch denies traffic from the ENode because the transit switch has not snooped (learned) the ENode state. The following process automatically logs the ENode back in to the FCF to reestablish the connection:

- **1.** VN2VF Port FIP snooping is enabled on an FCoE VLAN on the switch.
- 2. The switch denies existing connections between servers and the FCF on the FCoE VLAN by filtering the FCoE traffic and FIP traffic, so no keepalive messages from the ENodes reach the FCF.
- 3. The FCF port timer for each ENode and for each VN\_Port on each ENode expires.
- 4. The FCF sends each ENode whose port timer has expired a Clear Virtual LInks (CVL) message.
- 5. The CVL message causes the ENode to log in again.

Because the FCF is a trusted source, you configure interfaces that connect to the FCF as FCoE trusted interfaces. FCoE trusted interfaces do not filter traffic (FIP snooping filtering should occur only at the FCoE access edge), but VN2VF\_Port FIP snooping continues to run on trusted interfaces so that the switch learns the FCF state.

**NOTE:** Do not configure ENode-facing interfaces both with FIP snooping enabled and as trusted interfaces. FCoE VLANs with interfaces that are directly connected to FCoE hosts should be configured with FIP snooping enabled and the interfaces should not be trusted interfaces. Ethernet interfaces that are connected to an FCF should be configured as trusted interfaces and should not have FIP snooping enabled. Interfaces that are connected to a transit switch that is performing FIP snooping can be configured as trusted interfaces if the FCoE VLAN is not enabled for FIP snooping.

Optionally, you can specify an FC-MAP value for each FCoE VLAN. On a given FCoE VLAN, the switch learns only FCFs that have a matching FC-MAP value. The default FC-MAP value is 0EFC00h for all FC devices. (Enter hexadecimal values for FC-MAP preceded by the hexadecimal indicator "0x"—for example, 0x0EFC00.) If you change the FC-MAP value of an FCF, change the FC-MAP value for the FCoE VLAN it belongs to on the switch and on the servers you want to communicate with the FCF. An FCoE VLAN can have one and only one FC-MAP value.

<span id="page-105-0"></span>**NOTE**: The default enhanced FIP snooping scaling supports 2,500 sessions. On QFabric systems, starting with Junos OS Release 13.2X52, you can disable enhanced FIP snooping scaling on a per-VLAN basis if you want to do so, but only 376 sessions are supported if you disable enhanced FIP snooping scaling.

There are some differences in the CLI commands you use to configure FIP snooping and FCoE trusted interfaces on a transit switch depending on whether the switch uses the Enhanced Layer 2 Software (ELS) configuration style or the original non-ELS CLI.

## **Configure VN2VF Port FIP Snooping on ELS FCoE Transit Switches**

Configure the following to enable VN2VF\_Port FIP snooping on FCoE transit switches that run the Enhanced Layer 2 Software (ELS) CLI:

• Enable VN2VF\_Port FIP snooping on a VLAN and optionally specify the FC-MAP value:

[edit] user@switch# **set vlans vlan-name forwarding-options fip-security fc-map fc-map-value examinevn2vf**

For example, to enable VN2VF\_Port FIP snooping on a VLAN named san1\_vlan and change the FC-MAP value to 0x0EFC03:

user@switch# **set vlans san1\_vlan forwarding-options fip-security fc-map 0x0EFC03 examine-vn2vf**

**NOTE**: Changing the FC-MAP value causes all logins to drop and forces ENodes to log in again.

• Configure an interface as an FCoE trusted interface:

```
[edit]
```
user@switch# **set vlans vlan-name forwarding-options fip-security interface interface-name fcoe-trusted**

<sup>[</sup>edit]

<span id="page-106-0"></span>For example, to configure interface  $xe-0/0/30$  on VLAN named san1\_vlan as an FCoE trusted interface:

```
[edit]
user@switch# set vlans san1_vlan forwarding-options fip-security interface xe-0/0/30 fcoe-
trusted
```
# **Configure VN2VF Port FIP Snooping on non-ELS FCoE Transit Switches**

Configure either of the following to enable VN2VF\_Port FIP snooping on FCoE transit switches that don't use ELS, depending on whether you want to specify an FC-MAP value or use the default FC-MAP value:

• To enable VN2VF\_Port FIP snooping on a single VLAN and specify the optional FC-MAP value:

```
[edit ethernet-switching-options secure-access-port]
user@switch# set vlan vlan-name examine-fip fc-map fc-map-value
```
For example, to enable VN2VF\_Port FIP snooping on a VLAN named san1\_vlan and change the FC-MAP value to 0x0FFC03:

[edit ethernet-switching-options secure-access-port] user@switch# **set vlan san1\_vlan examine-fip fc-map 0x0EFC03**

**NOTE**: Changing the FC-MAP value causes all logins to drop and forces ENodes to log in again.

• To enable VN2VF\_Port FIP snooping on all VLANs and use the default FC-MAP value:

[edit ethernet-switching-options secure-access-port] user@switch# **set vlan all examine-fip**

• Configure an interface as an FCoE trusted interface:

[edit ethernet-switching-options secure-access-port] user@switch# **set interface interface-name fcoe-trusted** <span id="page-107-0"></span>For example, to configure interface xe-0/0/30 as an FCoE trusted interface:

[edit ethernet-switching-options secure-access-port] user@switch# **set interface xe-0/0/30 fcoe-trusted**

#### RELATED DOCUMENTATION

Example: Configuring an FCoE Transit Switch

Configuring an FCoE VLAN Interface on an FCoE-FC Gateway | 281

Configuring VLANs for FCoE Traffic on an FCoE Transit Switch | 71

Configuring an FCoE LAG | 44

[Disabling Enhanced FIP Snooping Scaling](#page-144-0) **| 137**

[Understanding FIP Snooping](https://www.juniper.net/documentation/en_US/junos/topics/concept/fibre-channel-fip-snooping.html)

[Understanding VN\\_Port to VF\\_Port FIP Snooping on an FCoE Transit Switch](#page-94-0) **| 87**

[Understanding FCoE LAGs](#page-45-0) **| 38**

# **Understanding VN\_Port to VN\_Port FIP Snooping on an FCoE Transit Switch**

#### **IN THIS SECTION**

- [VN2VN\\_Port FIP Snooping and FIP Snooping Virtual Links](#page-108-0) **| 101**
- VN2VN\_Port Communication Modes | 102
- [Network Security](#page-109-0) **| 102**
- VN2VN\_Port FIP Snooping Functions | 103
- [Scalability](#page-110-0) **| 103**
- VN2VN\_Port FIP Snooping Implementation | 103
- [ENode-Facing Interfaces](#page-111-0) **| 104**
- Network-Facing Interfaces (Connecting to Another Transit Switch) | 105
- [Beacon Period \(VN2VN\\_Port FIP Snooping Link Maintenance\)](#page-113-0) **| 106**
- QFabric System Differences in VN2VN\_Port FIP Snooping Traffic Handling | 106
VN\_Port to VN\_Port (VN2VN\_Port) Fibre Channel over Ethernet (FCoE) Initialization Protocol (FIP) snooping (FC-BB-6) on an FCoE transit switch is conceptually similar to VN\_Port to VF\_Port (VN2VF\_Port) FIP snooping (FC-BB-5) on an FCoE transit switch. An FCoE transit switch is a data center bridging (DCB) switch with FIP snooping capability. VN2VN\_Port FIP snooping provides security in the form of filters. The filters help prevent unauthorized access and data transmission on a bridge that connects ENodes on the Ethernet network.

The main difference between VN2VN\_Port FIP snooping and VN2VF\_Port FIP snooping is that you use VN2VN Port FIP snooping when the FCoE devices reside on the Ethernet network, so there is no need to forward traffic between FCoE devices to the Fibre Channel (FC) network, and you use VN2VF\_Port FIP snooping when FCoE devices on the Ethernet network need to access targets on the FC network, so FCoE traffic must be forwarded to the FC network. See ["Understanding VN\\_Port to VF\\_Port FIP](#page-94-0) [Snooping on an FCoE Transit Switch" on page 87](#page-94-0) for information about VN2VF\_Port FIP snooping.

You enable VN2VN\_Port FIP snooping on the FCoE VLAN that transports the VN2VN traffic. The transit switch applies VN2VN\_Port FIP snooping filters at the ports associated with the FCoE VLANs on which you enable VN2VN FIP snooping.

A key benefit of VN2VN Port FIP snooping is that it enables FCoE initiators and targets to communicate directly through the switch without going through an FCoE forwarder (FCF) or an FC switch. The transit switch does not differentiate between initiators and targets because the transit switch sees both VN Ports as FIP virtual link end points. Direct VN2VN Port communication requires secure access (FIP snooping filters) because ENodes are not trusted entities.

This topic describes:

# **VN2VN\_Port FIP Snooping and FIP Snooping Virtual Links**

FIP snooping under the T11 FC-BB-5 specification requires that an FC switch or an FCF be in the path between two VN\_Ports when they communicate. Introduced in the T11 FC-BB-6 specification (see http://www.t11.org/ftp/t11/pub/fc/bb-6/10-019v3.pdf), VN2VN\_Port FIP snooping allows the FCoE transit switch to connect two VN\_Ports to each other directly, without going through an FC switch or an FCF, provided that the ENodes have logged in to the FC network.

In VN2VF Port FIP snooping, when an ENode logs in to the FC network, the FCoE transit switch snoops the FIP communication between the ENode and the FC switch. In VN2VN\_Port FIP snooping mode, the transit switch creates filters on the switch access ports to control VN\_Port access to other VN\_Ports on the Ethernet network. The VN2VN\_Port FIP snooping filters allow the switch to establish a dedicated virtual link that emulates a point-to-point connection between two VN Ports, through the switch.

Virtual links pass transparently through the transit switch. The VN\_Ports do not detect the transit switch, and virtual links appear to be direct point-to-point links.

You explicitly enable VN2VN, Port FIP snooping on FCoE VLANs when the switch or QFabric system Node device is an FCoE transit switch connecting FCoE devices on the Ethernet network to each other and to FC switches or gateways at the FC storage area network (SAN) edge.

**NOTE**: An FCoE VLAN can support either VN2VF\_Port FIP snooping or VN2VN\_Port FIP snooping, but not both. Configure separate FCoE VLANs for VN2VF\_Port FIP snooping traffic and for VN2VN\_Port FIP snooping traffic. On FCoE VLANs that are configured as VN2VN\_Port FIP snooping VLANs, VN\_Port to VF\_Port traffic is dropped.

When you enable FIP snooping, the system snoops VN2VF Port packets and enforces security only on VN\_Port to VF\_Port virtual links. When you enable VN2VN\_Port FIP snooping, the system snoops VN\_Port to VN\_Port FIP packets and enforces security only on VN\_Port to VN\_Port virtual links.

The transit switch applies VN2VN\_Port FIP snooping filters at the ports associated with the FCoE VLANs on which you enable VN2VN\_Port FIP snooping. VN2VN\_Port FIP snooping provides security for virtual links by creating filters based on information gathered (snooped) about FCoE devices during FIP transactions.

# **VN2VN** Port Communication Modes

The transit switch supports two VN2VN\_Port communication modes:

- Point-to-point mode
- Multipoint mode

In point-to-point mode, two ENodes are connected to the network and form a single VN\_Port to VN\_Port virtual link. This is analogous to the point-to-point FC link between an FC initiator and an FC target.

In multipoint mode, multiple ENodes are connected to the network and form multiple virtual links. Each virtual link is created between one pair of VN\_Ports. This is analogous to loop mode in traditional FC networks.

The VN2VN\_Port communication mode is not configured; it is determined by the number of ENodes connected to the network.

# **Network Security**

In traditional FC networks, the FC switch is usually a trusted entity and the server ENodes are untrusted entities. The ENodes connect directly to the FC switch VF\_Ports. After an ENode gains access to the network through the fabric login (FLOGI) process, the FC switch enforces zoning configurations, ensures

that the ENode uses valid addresses, monitors the connection, and performs other security functions to prevent unauthorized access.

However, FCoE exposes FC frames to Ethernet networks, which do not have the same level of security as native FC networks. VN2VN\_Port FIP snooping filters emulate the native FC network security functions by preventing unauthorized access and by ensuring the security of the virtual link between ENode VN Ports. The transit switch performs VN2VN Port FIP snooping at the ports connected to the FCoE VN Port devices.

# **VN2VN\_Port FIP Snooping Functions**

When you enable VN2VN\_Port FIP snooping, the transit switch sets and applies filters to block all FCoE traffic on the VLAN by default. The transit switch monitors FIP logins, solicitations, and advertisements that pass through it and gathers information about the ENode address. The transit switch uses the information to construct filters that permit access only to logged-in ENodes. All other traffic on the VLAN is denied.

The filters enable FCoE frames to pass through the transit switch only on a virtual link established between two VN\_Ports. The filters ensure that ENodes can only connect to other ENodes if they have successfully logged in to each other, and that only valid FCoE traffic along valid paths is transmitted. VN2VN\_Port FIP snooping maintains the filters by tracking VN\_Port to VN\_Port sessions.

# **Scalability**

Because ENodes are untrusted and the system needs to apply filters to untrusted FIP snooping interfaces, the total number of combined VN2VN\_Port FIP snooping sessions per switch is 376 sessions (ENode to ENode sessions) on untrusted interfaces. On interfaces that are configured as trusted interfaces, no FIP snooping filters are applied.

**NOTE**: The total number of sessions the system can support is the combined number of VN2VF\_Port sessions and VN2VN\_Port sessions. If VN2VF\_Port sessions are active, the total number of available VN2VN\_Port sessions is reduced.

# **VN2VN** Port FIP Snooping Implementation

You enable VN2VN\_Port FIP snooping on a per-VLAN basis on VLANs that carry FCoE traffic. The switch snoops FIP frames at the ports associated with FCoE VLANs enabled for VN2VN\_Port FIP snooping. The switch then installs the resulting filters on the ENode-facing ports to ensure that all FIP snooping occurs on the switch network edge.

VN2VN\_Port FIP snooping FCoE VLANs must meet the following criteria:

- An FCoE VLAN should be dedicated to FCoE traffic only.
- An FCoE VLAN cannot support both VN2VF\_Port FIP snooping (FC-BB-5) and VN2VN\_Port FIP snooping (FC-BB-6) simultaneously. You must configure separate FCoE VLANs for FIP snooping traffic and for VN2VN Port FIP snooping traffic.

**NOTE**: Changing an FCoE VLAN from VN2VF\_Port FIP snooping mode to VN2VN\_Port FIP snooping mode terminates the existing virtual links on the VLAN. The transit switch removes the existing FIP snooping filters, creates the new FIP snooping filters, and applies them to the FIP snooping ports. If you downgrade the software to Junos OS Release 12.1 or earlier, VLANs configured for VN2VN\_Port FIP snooping revert to VN2VF\_Port FIP snooping VLANs.

- For switches that do not run Enhanced Layer 2 Software (ELS), as a best practice, you should configure all access ports that belong to an FCoE VLAN (ports connected to a converged network adapter [CNA] in an FCoE device) in tagged-access port mode. However, access and trunk port modes are also supported. For switches that use ELS, configure access ports that belong to an FCoE VLAN in trunk interface mode.
- Access ports should be configured as untrusted ports.
- $\bullet$  All ports connected to another transit switch must be configured in trunk port mode.
- $\bullet$  FIP traffic uses the native VLAN.
- You can enable VN2VN Port FIP snooping on a native VLAN.

# **ENode-Facing Interfaces**

When the interfaces that belong to an FCoE VLAN connect directly to FCoE devices (there is no other transit switch between the FCoE devices and the switch), we recommend that you either enable VN2VN\_Port FIP snooping on all FCoE VLANs to ensure secure connections between VN\_Ports, or enable VN2VF\_Port FIP snooping on FCoE VLANs that connect ENodes to an FC switch. FIP snooping should always be enabled at the access edge.

Systems that run Enhanced Layer 2 Software (ELS) support a slightly different configuration on ENodefacing interfaces than systems that do not run ELS. This section describes:

## **Non-ELS Port Mode for FCoE Interfaces**

The interfaces that belong to FCoE VLANs (interfaces that connect to CNAs in FCoE devices) should be configured in tagged-access port mode, unless your CNA does not support tagged VN2VN traffic. After you enable VN2VN\_Port FIP snooping on an FCoE VLAN, the transit switch denies FCoE traffic from any ENode on that VLAN until the ENode performs a valid fabric login (FIP FLOGI) with another ENode. The tagged-access port mode was not available in Junos OS Release 11.3 and prior releases. In Release 11.3 and earlier, trunk port mode was used for Ethernet interfaces that connected to FCoE access devices. Because tagged-access mode is now available, using trunk mode for interfaces connected to FCoE CNAs is not recommended.

If an existing configuration uses trunk mode for ports connected to FCoE CNAs, you can change the port mode to tagged-access without disrupting traffic. Although we recommend changing the port mode of these ports from trunk to tagged-access as a best practice, it is not mandatory. New configurations should use tagged-access mode for interfaces that connect to FCoE devices.

## **ELS Interface Mode for FCoE Interfaces**

The interfaces that belong to FCoE VLANs (interfaces that connect to CNAs in FCoE devices) on systems that support ELS should be configured in trunk interface mode. After you enable VN2VF\_Port FIP snooping on an FCoE VLAN, the transit switch denies FCoE traffic from any ENode on that VLAN until the ENode performs a valid fabric login with an FC switch.

## **Trusted and Untrusted FCoE Interfaces**

Do not configure ENode-facing interfaces as FCoE trusted interfaces when VN2VF Port FIP snooping is enabled on those interfaces. If you enable VN2VF\_Port FIP snooping on an FCoE VLAN and you configure ENode-facing interfaces that are members of the FIP snooping VLAN as fcoe-trusted, then FCoE devices might not be able to log in to the FC network.

Changing ports from untrusted to trusted removes any existing VN2VF\_Port FIP snooping filters from the ports and terminates the existing sessions. Changing the fabric ports from trusted to untrusted forces all of the FCoE sessions on those ports to log out so that when the ENodes and VN\_Ports log in again, the switch can build the appropriate VN2VF\_Port FIP snooping filters.

## **Network-Facing Interfaces (Connecting to Another Transit Switch)**

Configure any interface that is connected to another transit switch (not to an ENode) as an FCoE trusted interface, in trunk port mode, and as a 10-Gigabit Ethernet interface.

Network-facing Ethernet interfaces have the following requirements and behaviors:

- You must explicitly configure network-facing trunk ports on an FCoE transit switch as FCoE trusted interfaces.
- $\bullet$  After you configure a network-facing trunk port as a trusted interface, the FCoE transit switch always processes frames from the connected switch because they come from a source on a trusted interface.

 $\bullet$  As a best practice, configure ports in an FCoE VLAN as tagged access ports, but access and trunk port modes are also supported to accommodate whatever types of VN2VN traffic your CNA supports.

# **Beacon Period (VN2VN\_Port FIP Snooping Link Maintenance)**

The transit switch needs to maintain the virtual links between VN\_Ports, and needs to know when sessions begin and end, and when to install and remove the FIP snooping filters. FIP snooping uses a FIP keepalive advertisement to accomplish this task. VN2VN\_Port FIP snooping does not exchange FIP keepalive timer information. Instead, you configure a *beacon period*, which performs the same function as a keepalive timer.

The beacon period is the time interval between messages which verify that the connection is still valid and that the device at the other end of the virtual link is still reachable. You set the beacon period value for each FCoE VLAN that you configure to do VN2VN Port FIP snooping.

**NOTE:** Explicitly set the beacon period when you configure VN2VN\_Port FIP snooping. VN\_Ports do not automatically send beacons.

ENodes transmit periodic multicast N\_Port\_ID beacons to the ALL-VN2VN-ENode-MACs address. The transmission period varies by a random delay of between 0 ms and 100 ms to avoid synchronized bursts of multicast traffic on the network.

If the transit switch does not receive a beacon message from an ENode within 2.5 times the configured beacon period, the transit switch considers the virtual link to be down and terminates the virtual link to that ENode.

# **QFabric System Differences in VN2VN\_Port FIP Snooping Traffic Handling**

Configuring VN2VN\_Port FIP snooping on a QFabric system is the same as configuring VN2VN\_Port FIP snooping on a standalone switch. However, there are internal differences in the way a QFabric system handles VN2VN\_Port FIP snooping traffic compared to the way a standalone switch handles VN2VN\_Port FIP snooping traffic. The internal differences are transparent. Whether you configure VN2VN\_Port FIP snooping on a QFabric system or on a standalone switch, the proper FIP snooping filters and forwarding information are installed on each device.

On standalone switches, the VN2VN\_Port FIP snooping traffic does not cross a fabric (Interconnect device). VN2VN\_Port traffic enters and exits ports on a single switch, so the ingress port and the egress port have access to the same local forwarding and FIP snooping databases.

However, on a QFabric system, VN2VN\_Port FIP snooping traffic might enter on the ingress port of one Node device, traverse the Interconnect device fabric, and exit on the egress port of a different Node

device. In this case, the QFabric system must ensure that the FIP snooping database and forwarding information for the VN2VN\_Port traffic is installed correctly on both of the Node devices so that traffic is correctly filtered and forwarded.

For example, Figure 5 on page 107 shows that VN2VN Port traffic from FCoE host ENode E1 enters the QFabric system at Node device ND1, traverses the Interconnect device fabric, and then exits from Node device ND2 before arriving at FCoE host ENode E2. Similarly, VN2VN Port traffic from FCoE host ENode E2 enters the QFabric system at Node device ND2, traverses the Interconnect device fabric, and then exits from Node device ND1 before arriving at FCoE host ENode E1.

### Figure 5: VN2VN\_Port Traffic Across a QFabric Interconnect Device

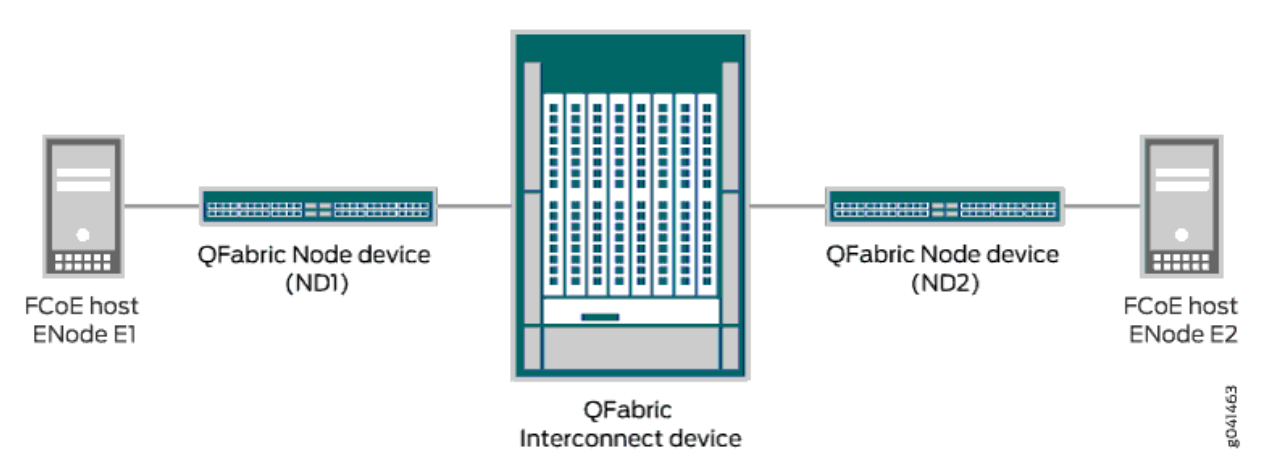

When the QFabric system receives a FLOGI ACC from either ENode E1 or ENode E2, the QFabric system creates and installs the correct VN2VN\_Port FIP snooping filters on both Node devices, and updates the forwarding tables accordingly.

In addition, the QFabric system must also ensure that the VN2VN\_Port FIP snooping session statistics are correctly counted. Even though a session is running on each of the two Node devices, the QFabric system counts the complete VN2VN\_Port connection as one session because the two Node devices belong to the same session. This ensures that VN2VN\_Port sessions that traverse the Interconnect device fabric are counted as one unique session, not as two separate sessions.

## RELATED DOCUMENTATION

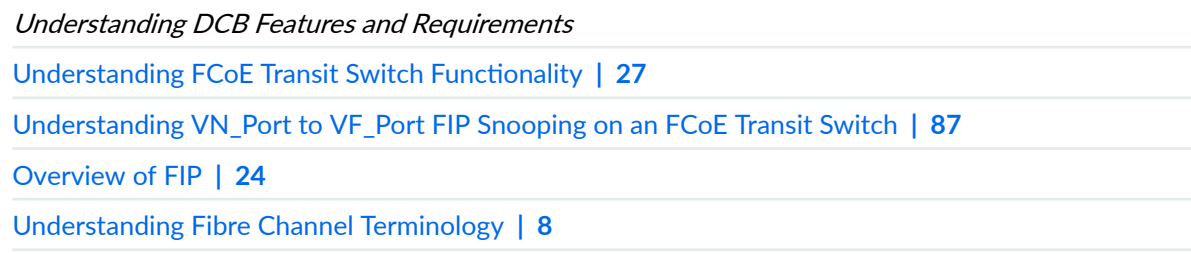

<span id="page-115-0"></span>[Understanding FIP Snooping, FBF, and MVR Filter Scalability](#page-84-0) **| 77**

Configuring VLANs for FCoE Traffic on an FCoE Transit Switch | 71

Example: Configuring VN2VN\_Port FIP Snooping (FCoE Hosts Directly Connected to the Same FCoE [Transit Switch\)](#page-117-0) **| 110**

Example: Configuring VN2VN\_Port FIP Snooping (FCoE Hosts Directly Connected to Different FCoE [Transit Switches\)](#page-124-0) **| 117**

Example: Configuring VN2VN\_Port FIP Snooping (FCoE Hosts Indirectly Connected Through an Aggregation Layer FCoE Transit Switch) | 126

Enabling VN2VN<sub>Port</sub> FIP Snooping and Configuring the Beacon Period on an FCoE Transit Switch |  **108**

# **Enabling VN2VN\_Port FIP Snooping and Configuring the Beacon Period on an FCoE Transit Switch**

VN\_Port to VN\_Port (VN2VN\_Port) FIP snooping on an FCoE transit switch provides security to help prevent unauthorized access and data transmission on a bridge that connects ENodes in the Ethernet network. VN2VN\_Port FIP snooping provides security for virtual links by creating filters based on information gathered (snooped) about FCoE devices during FIP transactions.

VN2VN\_Port FIP snooping is conceptually similar to VN2VF\_Port FIP snooping between VN\_Ports and VF\_Ports, but VN2VN\_Port FIP snooping does not require traffic between VN\_Ports to traverse the Fibre Channel (FC) switch or FCoE forwarder (FCF). Instead, a VN\_Port communicates transparently through the transit switch on a virtual link that emulates a direct connection to the VN\_Port at the other end of the virtual link.

VN2VN\_Port FIP snooping is disabled by default. You enable VN2VN\_Port FIP snooping on a per-VLAN basis on VLANs that carry VN2VN\_Port FCoE traffic. Ensure that the VLAN carries only FCoE traffic between VN\_Ports, because enabling VN2VN\_Port FIP snooping denies access for all other traffic, including VN2VF\_Port FIP snooping traffic.

All ENodes that you want to communicate using VN2VN\_Port FIP snooping must use an FCoE VLAN dedicated to VN2VN\_Port traffic. You cannot mix VN2VN\_Port FIP snooping traffic with VN2VF\_Port FIP snooping traffic in the same FCoE VLAN.

**NOTE**: An FCoE VLAN can support either VN2VF\_Port FIP snooping or VN2VN\_Port FIP snooping, but not both. Configure separate FCoE VLANs for VN2VF\_Port FIP snooping traffic and for VN2VN\_Port FIP snooping traffic. On FCoE VLANs that are configured as VN2VN\_Port FIP snooping VLANs, VN2VF\_Port traffic is dropped.

The *beacon period* is conceptually similar to the FIP keepalive period (timer) for VN2VF Port FIP snooping virtual link maintenance. The beacon period performs virtual link maintenance for VN2VN\_Port FIP snooping. It is the time interval between messages that verify the connection is still valid and the device at the other end of the virtual link is still reachable. You set the beacon period value for each FCoE VLAN that you configure to do VN2VN Port FIP snooping.

**NOTE:** In addition to enabling VN2VN, Port FIP snooping and configuring the beacon period, you must also configure a dedicated FCoE VLAN for the VN2VN Port traffic, and set the FCoE transit switch ports in the proper port mode and trusted or untrusted state (interfaces are untrusted by default). See the VN2VN\_Port FIP snooping configuration example topics for complete configurations of several common network topologies.

There are differences in the way you configure a native VLAN on an interface that depend on whether the switch uses the original CLI or the Enhanced Layer 2 Software (ELS) CLI. This topic includes two configuration procedures, one for switches that run the original CLI, and one for switches that run the ELS CLI.

#### Original CLI Configuration

To enable VN2VN\_Port FIP snooping and set the beacon period on an FCoE VLAN that is dedicated to VN2VN\_Port traffic:

• [edit ethernet-switching-options secure-access-port] user@switch# **set vlan vlan-name examine-fip examine-vn2vn beacon-period milliseconds**

For example, to enable VN2VN\_Port FIP snooping on a VLAN named vlan200 and set the beacon period to 90000 milliseconds:

[edit ethernet-switching-options secure-access-port] user@switch# **set vlan vlan200 examine-fip examine-vn2vn beacon-period 90000**

#### **ELS CLI Configuration**

To enable VN2VN\_Port FIP snooping and set the beacon period on an FCoE VLAN that is dedicated to VN2VN Port traffic:

<span id="page-117-0"></span>• [edit]

user@switch# **set vlans vlan-name forwarding-options fip-security examine-vn2vn beacon-period milliseconds**

For example, to enable VN2VN\_Port FIP snooping on a VLAN named vlan200 and set the beacon period to 90000 milliseconds:

[edit]

user@switch# **set vlans vlan200 forwarding-options fip-security examine-vn2vn beacon-period 90000**

#### RELATED DOCUMENTATION

Example: Configuring VN2VN\_Port FIP Snooping (FCoE Hosts Directly Connected to the Same FCoE Transit Switch) **| 110**

Example: Configuring VN2VN\_Port FIP Snooping (FCoE Hosts Directly Connected to Different FCoE [Transit Switches\)](#page-124-0) **| 117**

Example: Configuring VN2VN\_Port FIP Snooping (FCoE Hosts Indirectly Connected Through an Aggregation Layer FCoE Transit Switch) | 126

Configuring VN2VF\_Port FIP Snooping and FCoE Trusted Interfaces on an FCoE Transit Switch | 96

[Understanding VN\\_Port to VN\\_Port FIP Snooping on an FCoE Transit Switch](#page-107-0) **| 100**

# **Example: Configuring VN2VN\_Port FIP Snooping (FCoE Hosts Directly Connected to the Same FCoE Transit Switch)**

#### **IN THIS SECTION**

- [Requirements](#page-119-0) **| 112**  $\bullet$
- [Overview](#page-119-0) **| 112**
- Configuration | 114
- Verification | 115

This example shows how to configure VN\_Port to VN\_Port (VN2VN\_Port) FIP snooping when the hosts are directly connected to the same FCoE transit switch.

**NOTE:** This example uses the Junos OS Enhanced Layer 2 Software (ELS) configuration style for QFX Series switches. For ELS details, see Using the Enhanced Layer 2 Software CLI.

VN2VN\_Port FIP snooping on an FCoE transit switch provides security to help prevent unauthorized access and data transmission on a bridge that connects ENodes in the Ethernet network. VN2VN\_Port FIP snooping provides security for virtual links by creating filters based on information gathered (snooped) about FCoE devices during FIP transactions.

VN2VN\_Port FIP snooping is conceptually similar to VN2VN\_Port FIP snooping between VN\_Ports and VF\_Ports, but VN2VN\_Port FIP snooping does not require traffic between VN\_Ports to traverse the Fibre Channel (FC) switch or FCoE forwarder (FCF). Instead, a VN\_Port communicates transparently through the transit switch on a virtual link that emulates a direct connection to the VN\_Port at the other end of the virtual link.

To configure VN2VN, Port FIP snooping when the hosts are directly connected to the same FCoE transit switch, you must follow these configuration rules:

• VN2VN Port traffic must use a dedicated FCoE VLAN, and all ENodes that communicate using VN2VN\_Port FIP snooping must use that FCoE VLAN. You cannot mix VN2VN\_Port FIP snooping traffic with VN2VF\_Port FIP snooping traffic in the same FCoE VLAN.

**NOTE**: An FCoE VLAN can support either VN2VF\_Port FIP snooping or VN2VN\_Port FIP snooping, but not both. Configure separate FCoE VLANs for VN2VF\_Port FIP snooping traffic and for VN2VN\_Port FIP snooping traffic. On FCoE VLANs that are configured as VN2VN\_Port FIP snooping VLANs, VN\_Port to VF\_Port (FIP snooping) traffic is dropped.

- ENode-facing ports must be set in trunk interface mode.
- ENode-facing ports must be untrusted ports.
- Network-facing (switch-facing) ports must be set in trunk interface mode.
- Network-facing ports must be FCoE trusted ports.
- Explicitly configure the beacon period. The beacon period is essentially a keepalive timer for virtual link maintenance.

When you enable VN2VF\_Port FIP snooping, the system snoops VN\_Port to VF\_Port packets and enforces security only on VN\_Port to VF\_Port virtual links. When you enable VN2VN\_Port FIP

<span id="page-119-0"></span>snooping, the system snoops VN\_Port to VN\_Port packets and enforces security only on VN\_Port to VN\_Port virtual links.

The transit switch applies VN2VN\_Port FIP snooping filters at the ports associated with the FCoE VLANs on which you enable VN2VN FIP snooping.

This example describes how to configure VN2VN\_Port FIP snooping when the FCoE hosts are directly connected to the same transit switch:

## **Requirements**

This example uses the following hardware and software components:

- One Juniper Networks QFX5100 Switch running the ELS CLI and used as a transit switch
- Junos OS Release 13.2 or later for the QFX Series
- Two FCoE hosts that have ENodes

## **Overview**

**IN THIS SECTION**

Topology **| 112**

This example shows you how to:

- Set the correct interface mode on the transit switch.
- Configure the interfaces to use the dedicated FCoE VLAN for VN2VN\_Port FIP snooping.
- Configure the dedicated FCoE VLAN for VN2VN\_Port FIP snooping traffic.
- Enable VN2VN Port FIP snooping on the FCoE VLAN and configure the beacon period.

#### **Topology**

[Table 6 on page 113](#page-120-0) shows the configuration components for this example.

### <span id="page-120-0"></span>Table 6: Components of the VN2VN\_Port FIP Snooping Configuration Topology (FCoE Hosts Directly **Connected to the Same FCoE Transit Switch)**

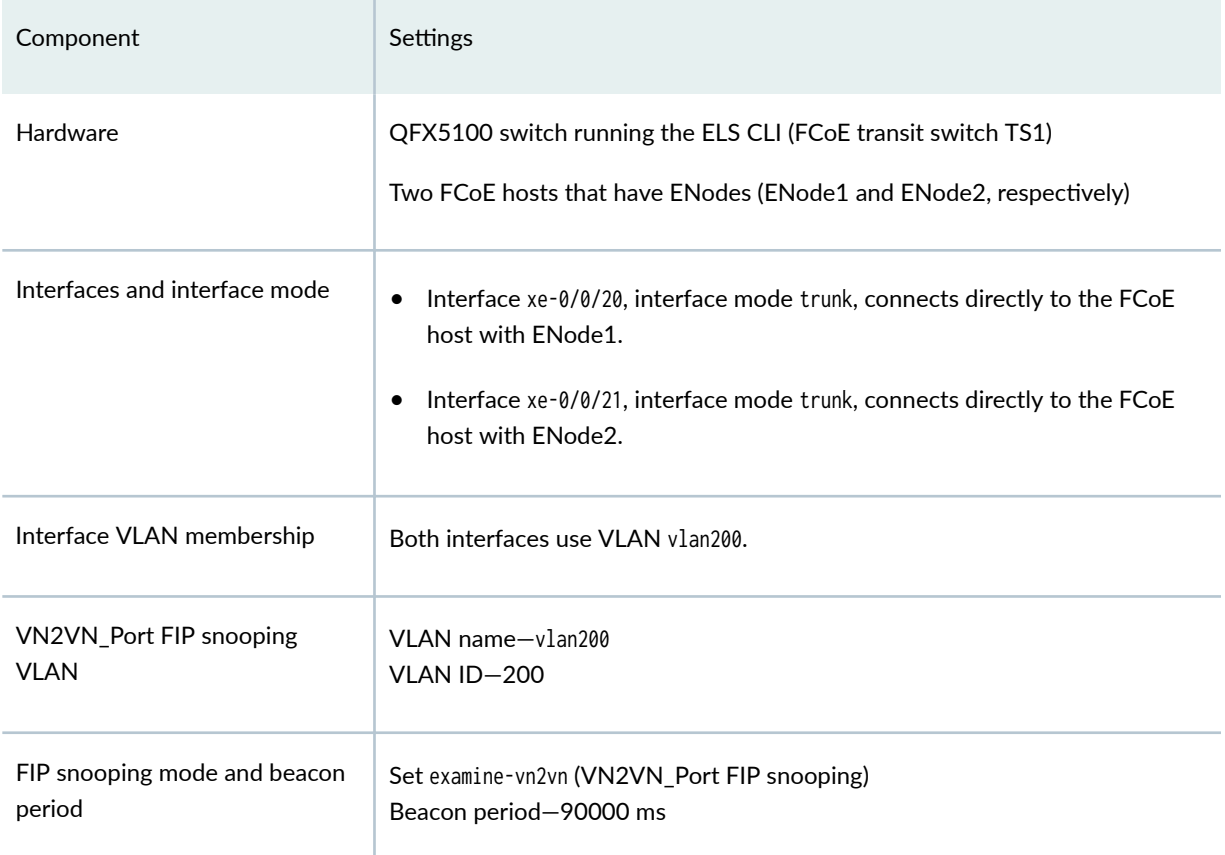

Figure 6 on page 113 shows the network topology for this example.

## **Figure 6: VN2VN\_Port FIP Snooping (FCoE Hosts Connected to Same Transit Switch) Topology**

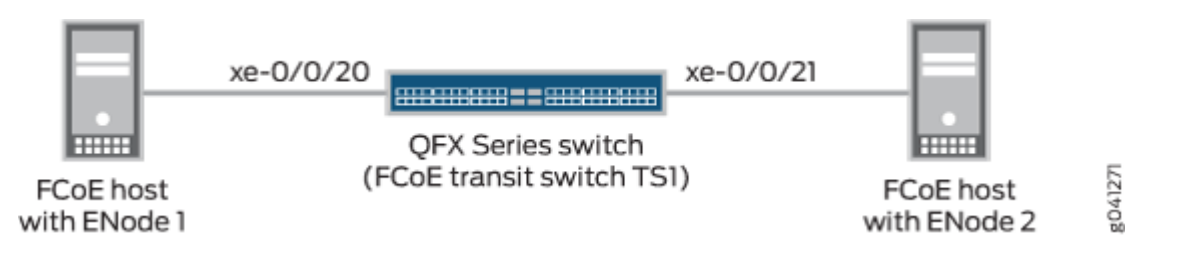

## <span id="page-121-0"></span>**Configuration**

#### **IN THIS SECTION**

- CLI Quick Configuration | 114
- Configuring VN2VN\_Port FIP Snooping (FCoE Hosts Directly Connected to the Same FCoE Transit Switch) **| 114**

#### **CLI Quick Configuration**

To quickly configure VN2VN\_Port FIP snooping for FCoE hosts connected directly to the same transit switch, copy the following commands, paste them in a text file, remove line breaks, change variables and details to match your network configuration, and then copy and paste the commands into the CLI at the [edit] hierarchy level:

```
set interfaces xe-0/0/20 unit 0 family ethernet-switching interface-mode trunk
set interfaces xe-0/0/21 unit 0 family ethernet-switching interface-mode trunk
set interfaces xe-0/0/20 unit 0 family ethernet-switching vlan members vlan200
set interfaces xe-0/0/21 unit 0 family ethernet-switching vlan members vlan200
set vlans vlan200 vlan-id 200
set vlans vlan200 forwarding-options fip-security examine-vn2vn beacon-period 90000
```
Configuring VN2VN\_Port FIP Snooping (FCoE Hosts Directly Connected to the Same FCoE Transit **Switch)**

#### **Step-by-Step Procedure**

To configure interface mode, configure interface VLAN membership in the FCoE VLAN dedicated to VN2VN\_Port traffic, configure the VLAN, set the beacon period, and enable VN2VN\_Port FIP snooping:

**1.** Configure the modes of the interfaces that connect directly to the FCoE host ENodes:

user@switch# **set interfaces xe-0/0/20 unit 0 family ethernet-switching interface-mode trunk set interfaces xe-0/0/21 unit 0 family ethernet-switching interface-mode trunk**

<span id="page-122-0"></span>2. Configure the interface VLAN membership so that the interfaces connected to theENodes are members of the dedicated VN2VN Port VLAN (vlan200):

user@switch# **set interfaces xe-0/0/20 unit 0 family ethernet-switching vlan members vlan200 set interfaces xe-0/0/21 unit 0 family ethernet-switching vlan members vlan200**

3. Configure the FCoE VLAN dedicated to VN2VN Port FIP snooping:

user@switch# **set vlans vlan200 vlan-id 200**

4. Enable VN2VN Port FIP snooping on the VLAN and configure the beacon period:

user@switch# **set vlans vlan200 forwarding-options fip-security examine-vn2vn beacon-period 90000**

# $Verification$

#### **IN THIS SECTION**

Verifying That VN2VN\_Port FIP Snooping is Enabled on the FCoE VLAN **| 115**

To verify that the VN2VN\_Port FIP snooping configuration has been created and is operating properly, perform these tasks:

#### **Verifying That VN2VN\_Port FIP Snooping is Enabled on the FCoE VLAN**

#### **Purpose**

Verify that VN2VN\_Port FIP snooping is enabled on the correct VLAN (vlan200), the beacon period is set to 90000 milliseconds, and the correct interfaces (xe-0/0/20 and xe-0/0/21) are members of the VLAN.

## **Action**

List the FIP snooping information using the operational mode command show fip snooping detail.

```
user@switch> show fip snooping detail
VLAN: vlan200, Mode: VN2VN Snooping
   FC-MAP: 0e:fd:00 
   Beacon_Period: 90000
   VN2VN Mode: Point-to-Point
     Enode Information
     Enode-MAC: 10:10:94:01:00:02, Interface: xe-0/0/20
      Active VN_Ports : 1
       VN_Port Information
       VN-Port MAC: 0e:fd:00:00:0a:01
         Active Sessions : 1
          Session Information
         Vlink far-end VN-Port-MAC: 0e:fd:00:00:0b:01
     Enode-MAC: 10:10:94:01:00:02, Interface: xe-0/0/21
       Active VN_Ports : 1
       VN_Port Information
       VN-Port MAC: 0e:fd:00:00:0b:01
        Active Sessions : 1
          Session Information
         Vlink far-end VN-Port-MAC: 0e:fd:00:0o:0a:01
```
## **Meaning**

The show fip snooping detail command lists all of the transit switch information about VN2VN\_Port FIP snooping and VN2VF\_Port FIP snooping. The command shows that:

- The VLAN is vlan200.
- The mode is FIP snooping mode VN2VN, for VN2VN\_Port FIP snooping. (If the Mode field shows VN2VF, then the FIP snooping mode is VN2VF\_Port FIP snooping.)
- The beacon period is 90000.
- The interfaces for the ENodes are xe-0/0/20 and xe-0/0/21.

In addition, this useful command shows information about the ENodes and the VN2VN Port sessions.

#### <span id="page-124-0"></span>RELATED DOCUMENTATION

Example: Configuring VN2VN\_Port FIP Snooping (FCoE Hosts Directly Connected to Different FCoE Transit Switches) **| 117**

Example: Configuring VN2VN\_Port FIP Snooping (FCoE Hosts Indirectly Connected Through an Aggregation Layer FCoE Transit Switch) | 126

Enabling VN2VN\_Port FIP Snooping and Configuring the Beacon Period on an FCoE Transit Switch |  **[108](#page-115-0)**

[Understanding VN\\_Port to VN\\_Port FIP Snooping on an FCoE Transit Switch](#page-107-0) **| 100**

# **Example: Configuring VN2VN\_Port FIP Snooping (FCoE Hosts Directly Connected to Different FCoE Transit Switches)**

#### **IN THIS SECTION**

- [Requirements](#page-125-0) **| 118**
- [Overview](#page-126-0) **| 119**
- Configuration | 121
- Verification | 124

This example shows how to configure VN\_Port to VN\_Port (VN2VN\_Port) FIP snooping when the hosts are directly connected to different FCoE transit switches, and the transit switches are directly connected to each other.

**NOTE:** This example uses the Junos OS Enhanced Layer 2 Software (ELS) configuration style for QFX Series switches. For ELS details, see Using the Enhanced Layer 2 Software CLI.

VN2VN\_Port FIP snooping on an FCoE transit switch provides security to help prevent unauthorized access and data transmission on a bridge that connects ENodes in the Ethernet network. VN2VN\_Port FIP snooping provides security for virtual links by creating filters based on information gathered (snooped) about FCoE devices during FIP transactions.

VN2VN\_Port FIP snooping is conceptually similar to VN2VF\_Port FIP snooping between VN\_Ports and VF\_Ports, but VN2VN\_Port FIP snooping does not require traffic between VN\_Ports to traverse the Fibre Channel (FC) switch or FCoE forwarder (FCF). Instead, a VN Port communicates transparently

<span id="page-125-0"></span>through one or more transit switches on a virtual link that emulates a direct connection to the VN Port at the other end of the virtual link.

To configure VN2VN, Port FIP snooping when the hosts are directly connected to different FCoE transit switches, and the transit switches are directly connected to each other, you must follow these configuration rules:

• VN2VN\_Port traffic must use a dedicated FCoE VLAN, and all ENodes that communicate using VN2VN\_Port FIP snooping must use that FCoE VLAN. The FCoE VLAN must be configured on each transit switch. You cannot mix VN2VN\_Port FIP snooping traffic with VN2VF\_Port FIP snooping traffic in the same FCoE VLAN.

**NOTE**: An FCoE VLAN can support either VN2VF\_Port FIP snooping or VN2VN\_Port FIP snooping, but not both. Configure separate FCoE VLANs for VN2VF Port FIP snooping traffic and for VN2VN\_Port FIP snooping traffic. On FCoE VLANs that are configured as VN2VN\_Port FIP snooping VLANs, VN2VF\_Port traffic is dropped.

- ENode-facing ports must be set in trunk interface mode.
- ENode-facing ports must be untrusted ports.
- Network-facing (switch-facing) ports must be set in trunk interface mode.
- Network-facing ports must be FCoE trusted ports.
- Explicitly configure the beacon period. The beacon period is essentially a keepalive timer for virtual link maintenance.

When you enable VN2VF\_Port FIP snooping, the system snoops VN\_Port to VF\_Port packets and enforces security only on VN\_Port to VF\_Port virtual links. When you enable VN2VN\_Port FIP snooping, the system snoops VN\_Port to VN\_Port packets and enforces security only on VN\_Port to VN\_Port virtual links.

The transit switch applies VN2VN\_Port FIP snooping filters at the ports associated with the FCoE VLANs on which you enable VN2VN FIP snooping.

This example describes how to configure VN2VN Port FIP snooping when the FCoE hosts are directly connected to different transit switches, and the transit switches are directly connected to each other:

## **Requirements**

This example uses the following hardware and software components:

- Two Juniper Networks QFX5100 Switches running the ELS CLI and used as transit switches
- Junos OS Release 13.2 or later for the QFX Series

<span id="page-126-0"></span>• Two FCoE hosts that have ENodes

## **Overview**

**IN THIS SECTION**

Topology **| 119**

This example shows you how to:

- Set the correct interface mode on the transit switch.
- Configure the interfaces to use the dedicated FCoE VLAN for VN2VN\_Port FIP snooping.
- Configure the network-facing interfaces as FCoE trusted interfaces.
- Configure the dedicated FCoE VLAN for VN2VN\_Port FIP snooping traffic.
- Enable VN2VN\_Port FIP snooping on the FCoE VLAN and configure the beacon period.

## **Topology**

Table 7 on page 119 shows the configuration components for this example.

#### Table 7: Components of the VN2VN\_Port FIP Snooping Configuration Topology (FCoE Hosts Directly **Connected to Different FCoE Transit Switches)**

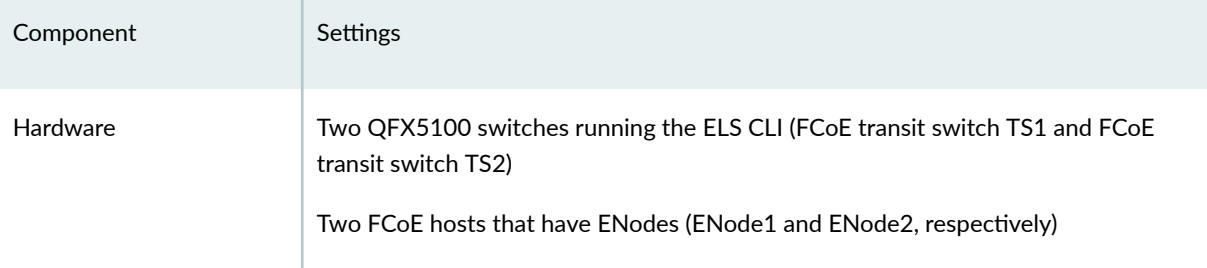

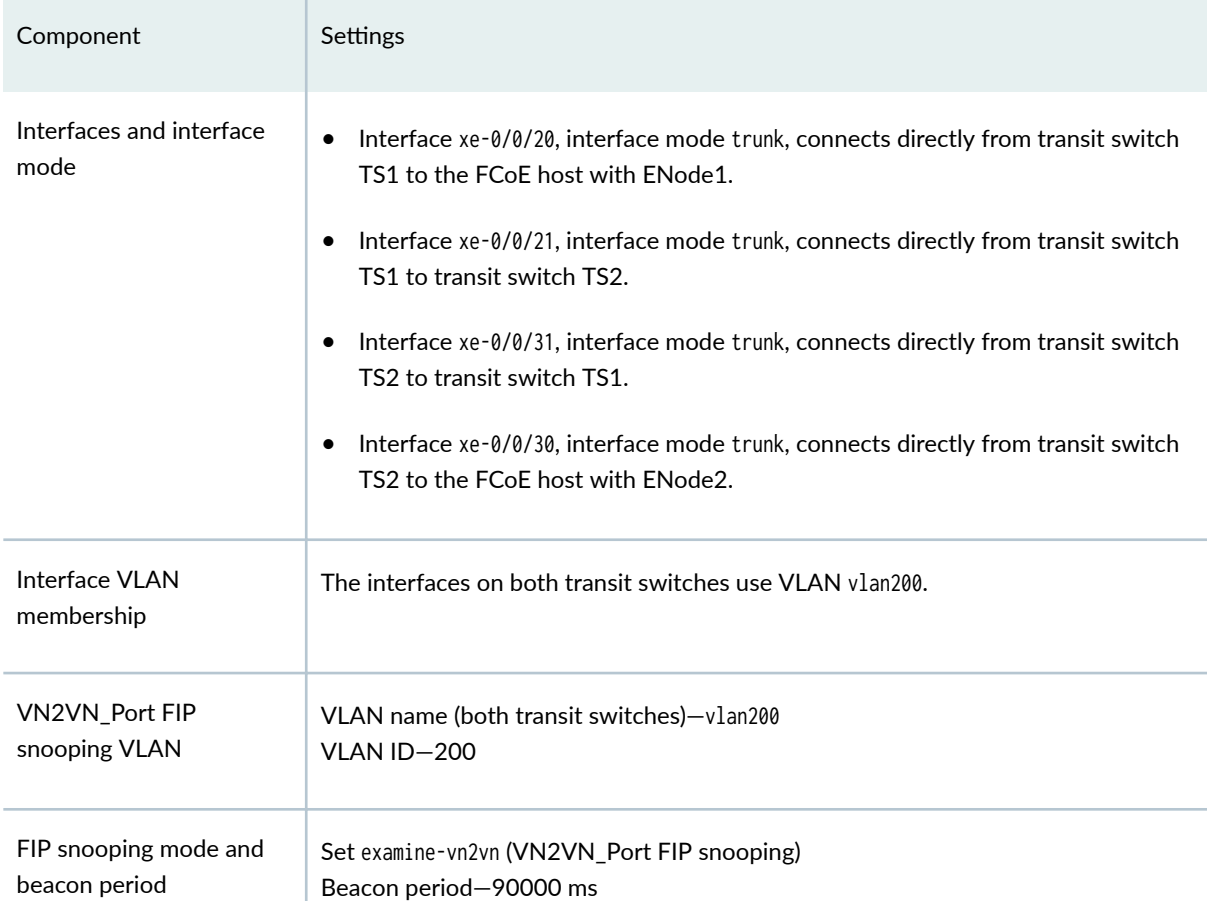

# Table 7: Components of the VN2VN\_Port FIP Snooping Configuration Topology (FCoE Hosts Directly **Connected to Different FCoE Transit Switches)** *(Continued)*

Figure 7 on page 120 shows the network topology for this example.

## Figure 7: VN2VN\_Port FIP Snooping (FCoE Hosts Connected to Different Transit Switches) Topology

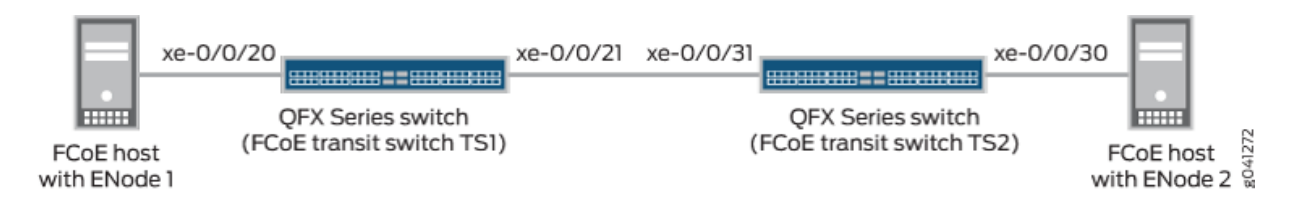

## <span id="page-128-0"></span>**Configuration**

#### **IN THIS SECTION**

- **CLI Quick Configuration | 121**
- Configuring VN2VN\_Port FIP Snooping on FCoE Transit Switch TS1 | 122
- Configuring VN2VN\_Port FIP Snooping on FCoE Transit Switch TS2 | 123

To configure VN2VN\_Port FIP snooping for VN\_Ports that are directly connected to different transit switches (and the transit switches are directly connected to each other), perform these tasks:

#### **CLI Quick Configuration**

To quickly configure VN2VN\_Port FIP snooping for FCoE hosts connected directly to different transit switches, copy the following commands, paste them in a text file, remove line breaks, change variables and details to match your network configuration, and then copy and paste the commands into the CLI at the [edit] hierarchy level.

The configuration for each FCoE transit switch is shown separately.

To configure FCoE transit switch TS1:

```
set interfaces xe-0/0/20 unit 0 family ethernet-switching interface-mode trunk
set interfaces xe-0/0/21 unit 0 family ethernet-switching interface-mode trunk
set interfaces xe-0/0/20 unit 0 family ethernet-switching vlan members vlan200
set interfaces xe-0/0/21 unit 0 family ethernet-switching vlan members vlan200
set vlans vlan200 vlan-id 200
set vlans vlan200 forwarding-options fip-security interface xe-0/0/21 fcoe-trusted
set vlans vlan200 forwarding-options fip-security examine-vn2vn beacon-period 90000
```
To configure FCoE transit switch TS2:

**set interfaces xe-0/0/30 unit 0 family ethernet-switching interface-mode trunk set interfaces xe-0/0/31 unit 0 family ethernet-switching interface-mode trunk set interfaces xe-0/0/30 unit 0 family ethernet-switching vlan members vlan200 set interfaces xe-0/0/31 unit 0 family ethernet-switching vlan members vlan200 set vlans vlan200 vlan-id 200**

<span id="page-129-0"></span>**set vlans vlan200 forwarding-options fip-security interface xe-0/0/31 fcoe-trusted set vlans vlan200 forwarding-options fip-security examine-vn2vn beacon-period 90000**

#### Configuring VN2VN\_Port FIP Snooping on FCoE Transit Switch TS1

#### **Step-by-Step Procedure**

To configure interface mode, configure interface VLAN membership in the FCoE VLAN dedicated to VN2VN\_Port traffic, set the network-facing port as FCoE trusted, configure the VLAN, set the beacon period, and enable VN2VN\_Port FIP snooping:

1. Configure the modes of the interfaces that connect directly to the FCoE host with ENode1 (xe-0/0/20) and to FCoE transit switch TS2 (xe-0/0/21):

user@switch# **set interfaces xe-0/0/20 unit 0 family ethernet-switching interface-mode trunk set interfaces xe-0/0/21 unit 0 family ethernet-switching interface-mode trunk**

2. Configure the interface VLAN membership so that the interfaces are members of the dedicated VN2VN\_Port VLAN (vlan200):

user@switch# **set interfaces xe-0/0/20 unit 0 family ethernet-switching vlan members vlan200 set interfaces xe-0/0/21 unit 0 family ethernet-switching vlan members vlan200**

3. Configure the FCoE VLAN dedicated to VN2VN\_Port FIP snooping:

user@switch# **set vlans vlan200 vlan-id 200**

4. Configure the network-facing port (xe-0/0/21) as an FCoE trusted port:

user@switch# **set vlans vlan200 forwarding-options fip-security interface xe-0/0/21 fcoetrusted**

<span id="page-130-0"></span>5. Enable VN2VN Port FIP snooping on the VLAN and configure the beacon period:

user@switch# **set vlans vlan200 forwarding-options fip-security examine-vn2vn beacon-period 90000**

### Configuring VN2VN\_Port FIP Snooping on FCoE Transit Switch TS2

## **Step-by-Step Procedure**

To configure interface mode, configure interface VLAN membership in the FCoE VLAN dedicated to VN2VN\_Port traffic, set the network-facing port as FCoE trusted, configure the VLAN, set the beacon period, and enable VN2VN\_Port FIP snooping:

1. Configure the modes of the interfaces that connect directly to the FCoE host with ENode2 (xe-0/0/30) and to FCoE transit switch TS1 (xe-0/0/31):

user@switch# **set interfaces xe-0/0/30 unit 0 family ethernet-switching interface-mode trunk set interfaces xe-0/0/31 unit 0 family ethernet-switching interface-mode trunk**

2. Configure the interface VLAN membership so that the interfaces are members of the dedicated VN2VN\_Port VLAN (vlan200):

user@switch# **set interfaces xe-0/0/30 unit 0 family ethernet-switching vlan members vlan200 set interfaces xe-0/0/31 unit 0 family ethernet-switching vlan members vlan200**

3. Configure the FCoE VLAN dedicated to VN2VN\_Port FIP snooping:

user@switch# **set vlans vlan200 vlan-id 200**

4. Configure the network-facing port (xe-0/0/31) as an FCoE trusted port:

user@switch# **set vlans vlan200 forwarding-options fip-security interface xe-0/0/31 fcoetrusted**

<span id="page-131-0"></span>5. Enable VN2VN\_Port FIP snooping on the VLAN and configure the beacon period:

user@switch# **set vlans vlan200 forwarding-options fip-security examine-vn2vn beacon-period 90000**

## $Verification$

#### **IN THIS SECTION**

Verifying That VN2VN\_Port FIP Snooping is Enabled on the FCoE VLAN (Transit Switches TS1 and TS2) **| 124**

To verify that the VN2VN\_Port FIP snooping configuration has been created and is operating properly on both switches, perform these tasks:

**Verifying That VN2VN\_Port FIP Snooping is Enabled on the FCoE VLAN (Transit Switches TS1 and TS2)**

## **Purpose**

Verify that VN2VN\_Port FIP snooping is enabled on the correct VLAN (vlan200), the beacon period is set to 90000 milliseconds, and that the correct interfaces (xe-0/0/20 and xe-0/0/21 on TS1, and xe-0/0/30and xe-0/0/31 on TS2) are members of the VLAN.

## **Action**

List the FIP snooping information on transit switch TS1 using the operational mode command show fip snooping detail

```
user@switch> show fip snooping detail
VLAN: vlan200, Mode: VN2VN Snooping
   FC-MAP: 0e:fc:00 
   Beacon_Period: 90000
   VN2VN Mode: Point-to-Point
     Enode Information
     Enode-MAC: 10:10:94:01:00:02, Interface: xe-0/0/20
       Active VN_Ports : 1
```

```
 VN_Port Information
   VN-Port MAC: 0e:fc:00:01:0a:01
     Active Sessions : 1
      Session Information
     Vlink far-end VN-Port-MAC: 0e:fc:00:01:0b:01
 Enode-MAC: 10:10:94:01:00:02, Interface: xe-0/0/21
   Active VN_Ports : 1
   VN_Port Information
   VN-Port MAC: 0e:fc:00:01:0b:01
      Active Sessions : 1
      Session Information
     Vlink far-end VN-Port-MAC: 0e:fc:00:01:0a:01
```
List the FIP snooping information on transit switch TS2 using the operational mode command show fip snooping detail

```
user@switch> show fip snooping detail
VLAN: vlan200, Mode: VN2VN Snooping
  FC-MAP: 0e:fd:00 
  Beacon_Period: 90000
  VN2VN Mode: Point-to-Point
    Enode Information
    Enode-MAC: 10:10:94:01:00:02, Interface: xe-0/0/30
      Active VN_Ports : 1
      VN_Port Information
       VN-Port MAC: 0e:fd:00:00:0b:01
        Active Sessions : 1
         Session Information
        Vlink far-end VN-Port-MAC: 0e:fd:00:00:0a:01
     Enode-MAC: 10:10:94:01:00:02, Interface: xe-0/0/31
      Active VN_Ports : 1
       VN_Port Information
       VN-Port MAC: 0e:fd:00:00:0a:01
        Active Sessions : 1
         Session Information
        Vlink far-end VN-Port-MAC: 0e:fd:00:00:0b:01
```
## <span id="page-133-0"></span>**Meaning**

The show fip snooping detail command lists all of the transit switch information about VN2VN\_Port FIP snooping and VN2VF\_Port FIP snooping on each transit switch. The command shows that:

- The VLAN is vlan200.
- The mode is FIP snooping mode VN2VN, for VN2VN\_Port FIP snooping. (If the Mode field shows VN2VF, then the FIP snooping mode is VN2VF Port FIP snooping.)
- The beacon period is 90000.
- The interfaces connected to the ENodes are  $xe-0/0/20$  and  $xe-0/0/21$  on transit switch TS1, and xe-0/0/30 and xe-0/0/31 on transit switch TS2. Because the transit switches are transparent passthrough switches, the network-facing trunk ports "see" the FCoE host ENodes at the far end of the VN2VN\_Port virtual link.

In addition, this useful command shows information about the ENodes and the VN2VN Port sessions.

## RELATED DOCUMENTATION

Example: Configuring VN2VN\_Port FIP Snooping (FCoE Hosts Directly Connected to the Same FCoE [Transit Switch\)](#page-117-0) **| 110**

Example: Configuring VN2VN\_Port FIP Snooping (FCoE Hosts Indirectly Connected Through an Aggregation Layer FCoE Transit Switch) | 126

Enabling VN2VN, Port FIP Snooping and Configuring the Beacon Period on an FCoE Transit Switch |  **[108](#page-115-0)**

[Understanding VN\\_Port to VN\\_Port FIP Snooping on an FCoE Transit Switch](#page-107-0) **| 100**

# **Example: Configuring VN2VN\_Port FIP Snooping (FCoE Hosts Indirectly Connected Through an Aggregation Layer FCoE Transit Switch)**

#### **IN THIS SECTION**

- [Requirements](#page-135-0) **| 128** Ō
- [Overview](#page-135-0) **| 128**
- Configuration | 130

#### Verification | 134

This example shows how to configure VN\_Port to VN\_Port (VN2VN\_Port) FIP snooping when the hosts are indirectly connected through an aggregation layer FCoE transit switch. Each FCoE host ENode is directly connected to an FCoE transit switch, but the FCoE transit switches are not directly connected to each other. The FCoE transit switches are both connected to a third FCoE transit switch that acts as an aggregation layer switch.

**NOTE:** This example uses the Junos OS Enhanced Layer 2 Software (ELS) configuration style for QFX Series switches. For ELS details, see Using the Enhanced Layer 2 Software CLI.

VN2VN\_Port FIP snooping on an FCoE transit switch provides security to help prevent unauthorized access and data transmission on a bridge that connects ENodes in the Ethernet network. VN2VN\_Port FIP snooping provides security for virtual links by creating filters based on information gathered (snooped) about FCoE devices during FIP transactions.

VN2VN, Port FIP snooping is conceptually similar to VN2VN, Port FIP snooping between VN, Ports and VF\_Ports, but VN2VN\_Port FIP snooping does not require traffic between VN\_Ports to traverse the Fibre Channel (FC) switch or FCoE forwarder (FCF). Instead, a VN\_Port communicates transparently through one or more transit switches on a virtual link that emulates a direct connection to the VN Port at the other end of the virtual link.

To configure VN2VN\_Port FIP snooping when the hosts are indirectly connected, you must follow these configuration rules:

• VN2VN\_Port traffic must use a dedicated FCoE VLAN, and all ENodes that communicate using VN2VN\_Port FIP snooping must use that FCoE VLAN. The FCoE VLAN must be configured on each transit switch. You cannot mix VN2VN\_Port FIP snooping traffic with VN2VF\_Port FIP snooping traffic in the same FCoE VLAN.

**NOTE**: An FCoE VLAN can support either VN2VF\_Port FIP snooping or VN2VN\_Port FIP snooping, but not both. Configure separate FCoE VLANs for VN2VF\_Port FIP snooping traffic and for VN2VN\_Port FIP snooping traffic. On FCoE VLANs that are configured as VN2VN\_Port FIP snooping VLANs, VN\_Port to VF\_Port traffic is dropped.

- ENode-facing ports must be set in trunk interface mode.
- ENode-facing ports must be untrusted ports.
- <span id="page-135-0"></span>• Network-facing (switch-facing) ports must be set in trunk interface mode.
- Network-facing ports must be FCoE trusted ports.
- Explicitly configure the beacon period. The beacon period is essentially a keepalive timer for virtual link maintenance.

When you enable FIP snooping, the system snoops VN\_Port to VF\_Port packets and enforces security only on VN\_Port to VF\_Port virtual links. When you enable VN2VN\_Port FIP snooping, the system snoops VN\_Port to VN\_Port packets and enforces security only on VN\_Port to VN\_Port virtual links.

The transit switch applies VN2VN\_Port FIP snooping filters at the ports associated with the FCoE VLANs on which you enable VN2VN FIP snooping.

This example describes how to configure VN2VN\_Port FIP snooping when the FCoE hosts are indirectly connected across an aggregation layer FCoE transit switch:

# **Requirements**

This example uses the following hardware and software components:

- Three Juniper Networks QFX5100 Switches running the ELS CLI and used as transit switches
- Junos OS Release 13.2 or later for the QFX Series
- Two FCoE hosts that have ENodes

## **Overview**

#### **IN THIS SECTION**

[Topology](#page-136-0) **| 129**

This example shows you how to:

- Set the correct interface mode on the transit switch.
- Configure the interfaces to use the dedicated FCoE VLAN for VN2VN Port FIP snooping.
- Configure the network-facing interfaces as FCoE trusted interfaces.
- Configure the dedicated FCoE VLAN for VN2VN\_Port FIP snooping traffic.
- Enable VN2VN\_Port FIP snooping on the FCoE VLAN and configure the beacon period.

## <span id="page-136-0"></span>**Topology**

Table 8 on page 129 shows the configuration components for this example.

#### Table 8: Components of the VN2VN\_Port FIP Snooping Configuration Topology (FCoE Hosts Indirectly **Connected Across an Aggregation Layer FCoE Transit Switch)**

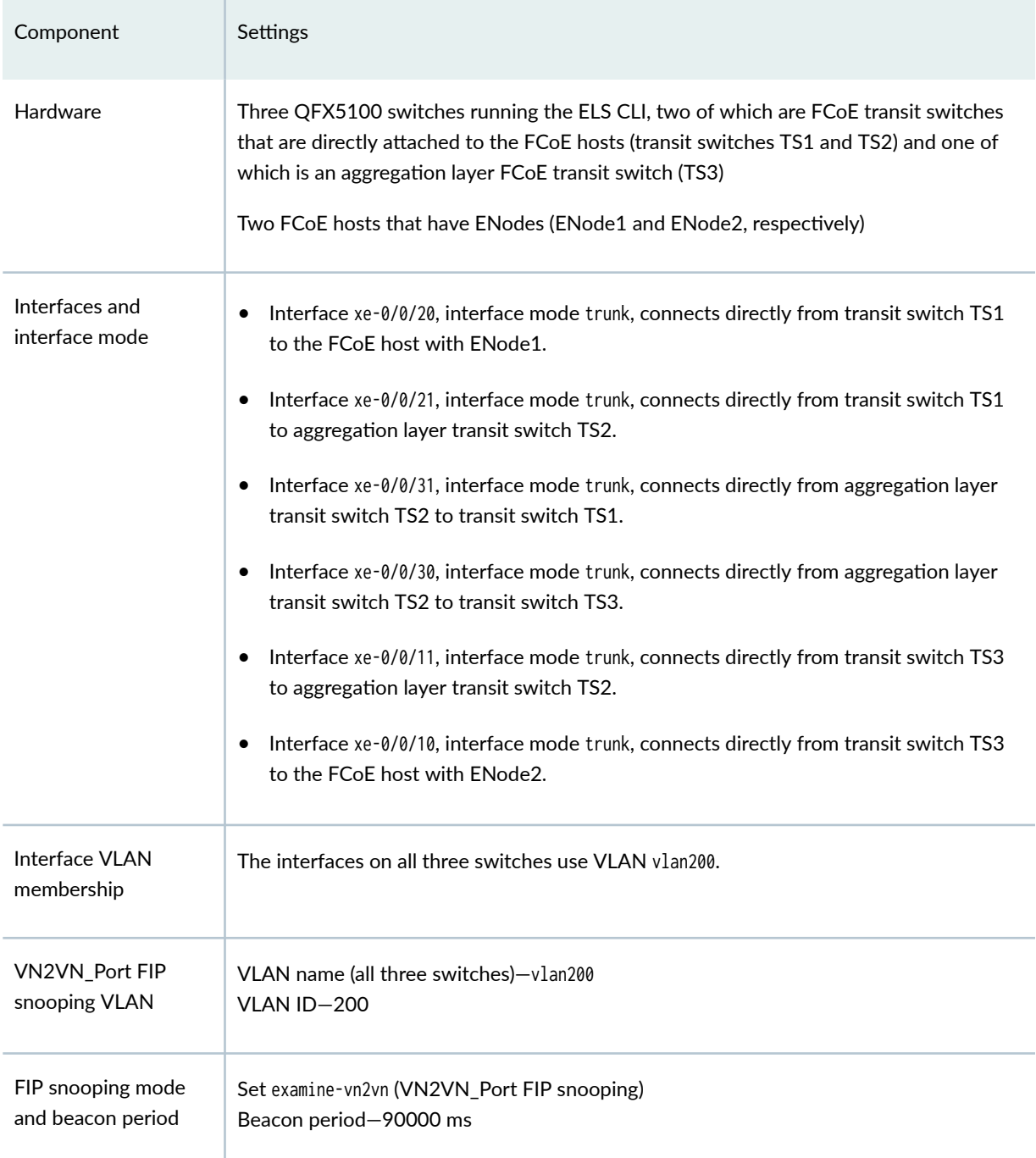

[Figure 8 on page 130](#page-137-0) shows the network topology for this example.

#### <span id="page-137-0"></span>**Figure 8: VN2VN\_Port FIP Snooping (FCoE Hosts Indirectly Connected) Topology**

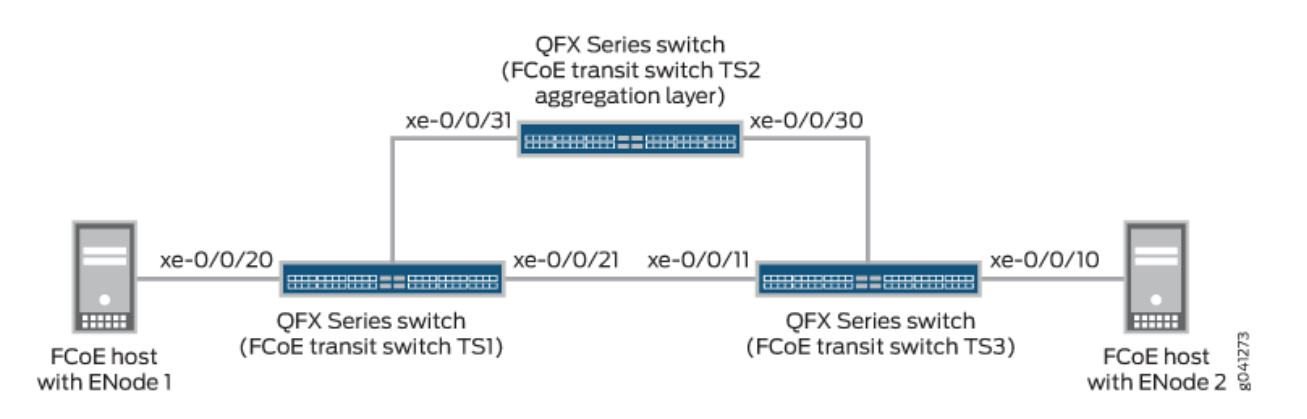

## **Configuration**

#### **IN THIS SECTION**

- **CLI Quick Configuration | 130**
- Configuring VN2VN\_Port FIP Snooping on FCoE Transit Switch TS1 | 131
- Configuring VN2VN\_Port FIP Snooping on Aggregation Layer FCoE Transit Switch TS2 | 132
- Configuring VN2VN\_Port FIP Snooping on FCoE Transit Switch TS3 | 133

To configure VN2VN\_Port FIP snooping for VN\_Ports that are indirectly connected across an aggregation layer FCoE transit switch, perform these tasks:

#### **CLI Quick Configuration**

To quickly configure VN2VN\_Port FIP snooping for FCoE hosts that are indirectly connected across an aggregation layer FCoE transit switch, copy the following commands, paste them in a text file, remove line breaks, change variables and details to match your network configuration, and then copy and paste the commands into the CLI at the [edit] hierarchy level.

The configuration for each FCoE transit switch is shown separately.

To configure FCoE transit switch TS1:

```
set interfaces xe-0/0/20 unit 0 family ethernet-switching interface-mode trunk
set interfaces xe-0/0/21 unit 0 family ethernet-switching interface-mode trunk
set interfaces xe-0/0/20 unit 0 family ethernet-switching vlan members vlan200
```

```
set interfaces xe-0/0/21 unit 0 family ethernet-switching vlan members vlan200
set vlans vlan200 vlan-id 200
set vlans vlan200 forwarding-options fip-security interface xe-0/0/21 fcoe-trusted
set vlans vlan200 forwarding-options fip-security examine-vn2vn beacon-period 90000
```
To configure FCoE transit switch TS2:

```
set interfaces xe-0/0/30 unit 0 family ethernet-switching interface-mode trunk
set interfaces xe-0/0/31 unit 0 family ethernet-switching interface-mode trunk
set interfaces xe-0/0/30 unit 0 family ethernet-switching vlan members vlan200
set interfaces xe-0/0/31 unit 0 family ethernet-switching vlan members vlan200
set vlans vlan200 vlan-id 200
set vlans vlan200 forwarding-options fip-security interface xe-0/0/30 fcoe-trusted
set vlans vlan200 forwarding-options fip-security interface xe-0/0/31 fcoe-trusted
set vlans vlan200 forwarding-options fip-security examine-vn2vn beacon-period 90000
```
To configure FCoE transit switch TS3:

```
set interfaces xe-0/0/10 unit 0 family ethernet-switching interface-mode trunk
set interfaces xe-0/0/11 unit 0 family ethernet-switching interface-mode trunk
set interfaces xe-0/0/10 unit 0 family ethernet-switching vlan members vlan200
set interfaces xe-0/0/11 unit 0 family ethernet-switching vlan members vlan200
set vlans vlan200 vlan-id 200
set vlans vlan200 forwarding-options fip-security interface xe-0/0/11 fcoe-trusted
set vlans vlan200 forwarding-options fip-security examine-vn2vn beacon-period 90000
```
**Configuring VN2VN Port FIP Snooping on FCoE Transit Switch TS1** 

#### **Step-by-Step Procedure**

To configure interface mode, configure interface VLAN membership in the FCoE VLAN dedicated to VN2VN\_Port traffic, set the network-facing port as FCoE trusted, configure the VLAN, set the beacon period, and enable VN2VN\_Port FIP snooping:

1. Configure the modes of the interfaces that connect directly to the FCoE host with ENode1 (xe-0/0/20) and to aggregation layer FCoE transit switch TS2 ( $xe-0/0/21$ ):

user@switch# **set interfaces xe-0/0/20 unit 0 family ethernet-switching interface-mode trunk set interfaces xe-0/0/21 unit 0 family ethernet-switching interface-mode trunk**

<span id="page-139-0"></span>2. Configure the interface VLAN membership so that the interfaces are members of the dedicated VN2VN\_Port VLAN (vlan200):

user@switch# **set interfaces xe-0/0/20 unit 0 family ethernet-switching vlan members vlan200 set interfaces xe-0/0/21 unit 0 family ethernet-switching vlan members vlan200**

3. Configure the FCoE VLAN dedicated to VN2VN Port FIP snooping:

user@switch# **set vlans vlan200 vlan-id 200**

4. Configure the network-facing port (xe-0/0/21) as an FCoE trusted port:

user@switch# **set vlans vlan200 forwarding-options fip-security interface xe-0/0/21 fcoetrusted**

5. Enable VN2VN\_Port FIP snooping on the VLAN and configure the beacon period:

user@switch# **set vlans vlan200 forwarding-options fip-security examine-vn2vn beacon-period 90000**

**Configuring VN2VN\_Port FIP Snooping on Aggregation Layer FCoE Transit Switch TS2** 

#### **Step-by-Step Procedure**

To configure interface mode, configure interface VLAN membership in the FCoE VLAN dedicated to VN2VN\_Port traffic, set the network-facing ports as FCoE trusted, configure the VLAN, set the beacon period, and enable VN2VN\_Port FIP snooping:

1. Configure the mode of the interfaces that connect directly to FCoE transit switches TS1 (xe-0/0/31) and TS3 ( $xe-0/0/30$ ). Both interfaces are network-facing and must be configured as trunk interfaces:

user@switch# **set interfaces xe-0/0/30 unit 0 family ethernet-switching interface-mode trunk set interfaces xe-0/0/31 unit 0 family ethernet-switching interface-mode trunk**

<span id="page-140-0"></span>2. Configure the interface VLAN membership so that the interfaces are members of the dedicated VN2VN\_Port VLAN (vlan200):

user@switch# **set interfaces xe-0/0/30 unit 0 family ethernet-switching vlan members vlan200 set interfaces xe-0/0/31 unit 0 family ethernet-switching vlan members vlan200**

3. Configure the FCoE VLAN dedicated to VN2VN Port FIP snooping:

user@switch# **set vlans vlan200 vlan-id 200**

4. Configure the network-facing ports ( $xe-0/0/30$  and  $xe-0/0/31$ ) as FCoE trusted ports:

user@switch# **set vlans vlan200 forwarding-options fip-security interface xe-0/0/30 fcoetrusted** user@switch# **set vlans vlan200 forwarding-options fip-security interface xe-0/0/31 fcoetrusted**

5. Enable VN2VN Port FIP snooping on the VLAN and configure the beacon period:

user@switch# **set vlans vlan200 forwarding-options fip-security examine-vn2vn beacon-period 90000**

Configuring VN2VN\_Port FIP Snooping on FCoE Transit Switch TS3

#### **Step-by-Step Procedure**

To configure interface mode, configure interface VLAN membership in the FCoE VLAN dedicated to VN2VN\_Port traffic, set the network-facing port as FCoE trusted, configure the VLAN, set the beacon period, and enable VN2VN\_Port FIP snooping:

1. Configure the mode of the interfaces that connect directly to the FCoE host with ENode2 (xe-0/0/10) and to aggregation layer FCoE transit switch TS2 (xe-0/0/11):

user@switch# **set interfaces xe-0/0/10 unit 0 family ethernet-switching interface-mode trunk set interfaces xe-0/0/11 unit 0 family ethernet-switching interface-mode trunk**

<span id="page-141-0"></span>2. Configure the interface VLAN membership so that the interfaces are members of the dedicated VN2VN\_Port VLAN (vlan200):

user@switch# **set interfaces xe-0/0/10 unit 0 family ethernet-switching vlan members vlan200 set interfaces xe-0/0/11 unit 0 family ethernet-switching vlan members vlan200**

3. Configure the FCoE VLAN dedicated to VN2VN\_Port FIP snooping:

user@switch# **set vlans vlan200 vlan-id 200**

4. Configure the network-facing port ( $xe-0/0/11$ ) as an FCoE trusted port:

user@switch# **set vlans vlan200 forwarding-options fip-security interface xe-0/0/11 fcoetrusted**

5. Enable VN2VN\_Port FIP snooping on the VLAN and configure the beacon period:

user@switch# **set vlans vlan200 forwarding-options fip-security examine-vn2vn beacon-period 90000**

## $Verification$

#### **IN THIS SECTION**

[Verifying That VN2VN\\_Port FIP Snooping Is Enabled on the FCoE VLAN \(All Three Transit](#page-142-0)  $\bullet$ [Switches\)](#page-142-0) **| 135**

To verify that the VN2VN\_Port FIP snooping configuration has been created and is operating properly on all three switches, perform these tasks:

#### <span id="page-142-0"></span>**Verifying That VN2VN\_Port FIP Snooping Is Enabled on the FCoE VLAN (All Three Transit Switches)**

#### **Purpose**

Verify that VN2VN\_Port FIP snooping is enabled on the correct VLAN (vlan200), the beacon period is set to 90000 milliseconds, and that the correct interfaces (xe-0/0/20 and xe-0/0/21 on TS1, xe-0/0/30 and xe-0/0/31 aggregation layer TS2, and xe-0/0/10 and xe-0/0/11 on TS3) are members of the VLAN.

## **Action**

List the FIP snooping information on transit switch TS1 using the operational mode command show fip snooping detail

```
user@switch> show fip snooping detail
VLAN: vlan200, Mode: VN2VN Snooping
   FC-MAP: 0e:fc:00 
   Beacon_Period: 90000
   VN2VN Mode: Point-to-Point
     Enode Information
     Enode-MAC: 10:10:94:01:00:02, Interface: xe-0/0/20
      Active VN_Ports : 1
       VN_Port Information
       VN-Port MAC: 0e:fc:00:01:0a:01
          Active Sessions : 1
          Session Information
         Vlink far-end VN-Port-MAC: 0e:fc:00:01:0b:01
     Enode-MAC: 10:10:94:01:00:02, Interface: xe-0/0/21
       Active VN_Ports : 1
       VN_Port Information
       VN-Port MAC: 0e:fc:00:01:0b:01
          Active Sessions : 1
          Session Information
         Vlink far-end VN-Port-MAC: 0e:fc:00:01:0a:01
```
List the FIP snooping information on aggregation layer transit switch TS2 using the operational mode command show fip snooping detail

user@switch> **show fip snooping detail** VLAN: vlan200, Mode: VN2VN Snooping

 FC-MAP: 0e:fc:00 Beacon\_Period: 90000 VN2VN Mode: Point-to-Point Enode Information Enode-MAC: 10:10:94:01:00:02, Interface: xe-0/0/30 Active VN\_Ports : 1 VN\_Port Information VN-Port MAC: 0e:fc:00:01:0b:01 Active Sessions : 1 Session Information Vlink far-end VN-Port-MAC: 0e:fc:00:01:0a:01 Enode-MAC: 10:10:94:01:00:02, Interface: xe-0/0/31 Active VN\_Ports : 1 VN\_Port Information VN-Port MAC: 0e:fc:00:01:0a:01 Active Sessions : 1 Session Information Vlink far-end VN-Port-MAC: 0e:fc:00:01:0b:01

List the FIP snooping information on transit switch TS3 using the operational mode command show fip snooping detail

user@switch> **show fip snooping detail** VLAN: vlan200, Mode: VN2VN Snooping FC-MAP: 0e:fd:00 Beacon\_Period: 90000 VN2VN Mode: Point-to-Point Enode Information Enode-MAC: 10:10:94:01:00:02, Interface: xe-0/0/10 Active VN\_Ports : 1 VN\_Port Information VN-Port MAC: 0e:fd:00:00:0b:01 Active Sessions : 1 Session Information Vlink far-end VN-Port-MAC: 0e:fd:00:00:0a:01 Enode-MAC: 10:10:94:01:00:02, Interface: xe-0/0/11 Active VN\_Ports : 1 VN\_Port Information VN-Port MAC: 0e:fd:00:00:0a:01 Active Sessions : 1 Session Information
Vlink far-end VN-Port-MAC: 0e:fd:00:00:0b:01

#### **Meaning**

The show fip snooping detail command lists all of the transit switch information about VN2VN Port FIP snooping and VN2VF\_Port FIP snooping on each transit switch. The command shows that:

- The VLAN is vlan200.
- The mode is FIP snooping mode VN2VN, for VN2VN\_Port FIP snooping. (If the Mode field shows VN2VF, then the FIP snooping mode is VN2VF\_Port FIP snooping.)
- The beacon period is 90000.
- The interfaces connected to the ENodes are xe-0/0/20 and xe-0/0/21 on transit switch TS1, xe-0/0/30 and xe-0/0/31 on aggregation layer transit switch TS2, and xe-0/0/10 and xe-0/0/11 on transit switch TS3. Because the transit switches are transparent passthrough switches, the network-facing trunk ports "see" the FCoE host ENodes at the far end of the VN2VN\_Port virtual link.

In addition, this useful command shows information about the ENodes and the VN2VN Port sessions.

# RELATED DOCUMENTATION

Example: Configuring VN2VN\_Port FIP Snooping (FCoE Hosts Directly Connected to the Same FCoE [Transit Switch\)](#page-117-0) **| 110**

Example: Configuring VN2VN\_Port FIP Snooping (FCoE Hosts Directly Connected to Different FCoE [Transit Switches\)](#page-124-0) **| 117**

Enabling VN2VN, Port FIP Snooping and Configuring the Beacon Period on an FCoE Transit Switch |  **[108](#page-115-0)**

[Understanding VN\\_Port to VN\\_Port FIP Snooping on an FCoE Transit Switch](#page-107-0) **| 100**

# **Disabling Enhanced FIP Snooping Scaling**

Enhanced FIP snooping scaling (introduced in Junos OS Release 12.3) scales up to 2,500 sessions and is the default FIP snooping scaling mode. On QFabric systems only, you can disable enhanced FIP snooping scaling. Disabling FIP snooping scaling reduces the number of supported FIP snooping sessions to 376 sessions.

On a QFabric system Node device in FCoE-FC gateway mode, you disable FIP snooping scaling globally on all of the Fibre Channel (FC) fabrics (fc-fabrics) on the Node device. Either all FC fabrics on a Node

device use enhanced FIP snooping scaling (2,500 sessions), or all FC fabrics on a Node device disable FIP snooping scaling (376 sessions).

On an FCoE-FC gateway, you must disable FIP snooping scaling if the member interfaces of an FCoE VLAN are configured as members of an FCoE LAG and if the FC fabric is an FCoE untrusted fabric. If the FC fabric is an FCoE trusted fabric, then you do not need to disable FIP snooping scaling on the gateway.

On a QFabric system Node device in FCoE transit switch mode, you do not need to disable FIP snooping scaling. However, if needed, you can disable FIP snooping scaling on a per-VLAN basis.

Disabling FIP snooping scaling uses different commands on an FCoE-FC gateway than on an FCoE transit switch. Both procedures are included here:

• If you configure an FCoE LAG on an FCoE untrusted gateway fabric, you must disable FIP snooping scaling. Disabling FIP snooping scaling is global and affects all FC fabrics on the gateway.

To disable enhanced FIP snooping scaling on an FCoE-FC gateway device:

admin@qfabric# **set fc-options no-fip-snooping-scaling**

• If you choose to disable FIP snooping scaling on an FCoE transit switch, you can disable it on individual FCoE VLANs.

To disable enhanced FIP snooping scaling on an FCoE transit switch:

admin@qfabric# **set ethernet-switching-options secure-access-port vlan fcoe-vlan-name examinefip no-fip-snooping-scaling**

For example, if the FCoE VLAN name is fcoe-vlan-blue:

admin@qfabric# **set ethernet-switching-options secure-access-port vlan fcoe-vlan-blue examinefip no-fip-snooping-scaling**

# RELATED DOCUMENTATION

**Configuring an FCoE LAG | 44** 

Example: Configuring an FCoE LAG on a Redundant Server Node Group | 49

[Understanding VN\\_Port to VF\\_Port FIP Snooping on an FCoE Transit Switch](#page-94-0) **| 87**

# **Understanding MC-LAGs on an FCoE Transit Switch**

#### **IN THIS SECTION**

- Supported MC-LAG Topology **| 139**
- [FIP Snooping and FCoE Trusted Ports](#page-149-0) **| 142**
- ò [CoS and Data Center Bridging \(DCB\)](#page-149-0) **| 142**

Use an MC-LAG to provide a redundant aggregation layer for Fibre Channel over Ethernet (FCoE) traffic.

This topic describes:

# **Supported MC-LAG Topology**

To support lossless transport of FCoE traffic across an MC-LAG, you must configure the appropriate class of service (CoS) on both of the switches with MC-LAG port members. The CoS configuration must be the same on both of the MC-LAG switches because MC-LAGs do not carry forwarding class and IEEE 802.1p priority information.

Switches that are not directly connected to FCoE hosts and that act as pass-through transit switches support MC-LAGs for FCoE traffic in an *inverted-U* network topology. [Figure 9 on page 140](#page-147-0) shows an inverted-U topology using QFX3500 switches.

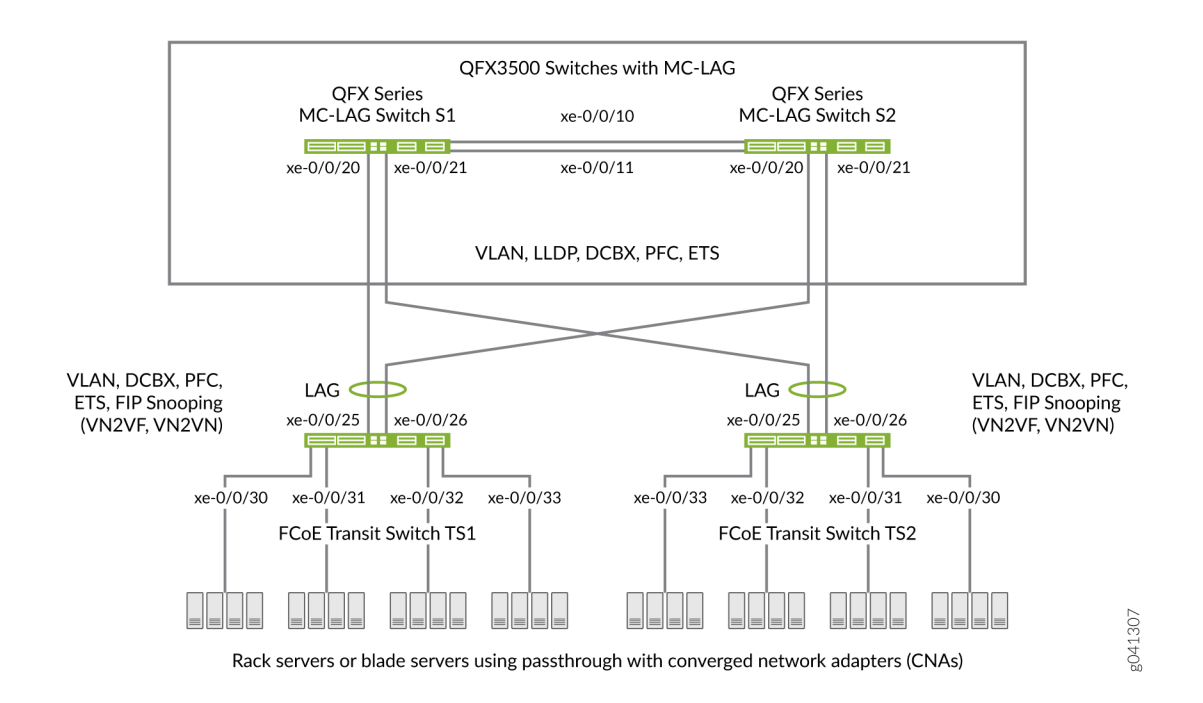

## <span id="page-147-0"></span>**Figure 9: Supported Topology for an MC-LAG on an FCoE Transit Switch**

Standalone switches support MC-LAGs. QFabric system Node devices do not support MC-LAGs. Virtual Chassis and mixed-mode Virtual Chassis Fabric (VCF) configurations do not support FCoE. Only pure QFX5100 VCFs (consisting of only QFX5100 switches) support FCoE.

Ports that are part of an FCoE-FC gateway configuration (a virtual FCoE-FC gateway fabric) do not support MC-LAGs. Ports that are members of an MC-LAG act as pass-through transit switch ports.

The following rules and guidelines apply to MC-LAGs when used for FCoE traffic. The rules and guidelines help to ensure the proper handling and lossless transport characteristics required for FCoE traffic.

- The two switches that form the MC-LAG (Switches S1 and S2) cannot use ports that are part of an FCoE-FC gateway fabric. The MC-LAG switch ports must be pass-through transit switch ports (used as part of an intermediate transit switch that is not directly connected to FCoE hosts).
- MC-LAG Switches S1 and S2 cannot be directly connected to the FCoE hosts.
- The two switches that serve as access devices for FCoE hosts (FCoE Transit Switches TS1 and TS2) use standard LAGs to connect to MC-LAG Switches S1 and S2. FCoE Transit Switches TS1 and TS2 can be standalone switches or they can be Node devices in a QFabric system.
- Transit Switches TS1 and TS2 must use transit switch ports for the FCoE hosts and for the standard LAGs to MC-LAG Switches S1 and S2.

• Enable FIP snooping on the FCoE VLAN on Transit Switches TS1 and TS2. You can configure either VN\_Port to VF\_Port (VN2VF\_Port) FIP snooping or VN\_Port to VN\_Port (VN2VN\_Port) FIP snooping, depending on whether the FCoE hosts need to access targets in the FC SAN (VN2VF\_Port FIP snooping) or targets in the Ethernet network (VN2VN\_Port FIP snooping).

FIP snooping should be performed at the access edge and is not supported on MC-LAG switches. Do not enable FIP snooping on MC-LAG Switches S1 and S2. (Do not enable FIP snooping on the MC-LAG ports that connect Switches S1 and S2 to Switches TS1 and TS2 or on the LAG ports that connect Switch S1 to S2.)

**NOTE:** Juniper Networks QFX10000 aggregation switches do not support FIP snooping, so they cannot be used as FIP snooping access switches (Transit Switches TS1 and TS2) in this topology.

• The CoS configuration must be consistent on the MC-LAG switches. Because MC-LAGs carry no forwarding class or priority information, each MC-LAG switch needs to have the same CoS configuration to support lossless transport. (On each MC-LAG switch, the name, egress queue, and CoS provisioning of each forwarding class must be the same, and the priority-based flow control (PFC) configuration must be the same.)

# **Transit Switches (Server Access)**

The role of FCoE Transit Switches TS1 and TS2 is to connect FCoE hosts in a multihomed fashion to the MC-LAG switches, so Transit Switches TS1 and TS2 act as access switches for the FCoE hosts. (FCoE hosts are directly connected to Transit Switches TS1 and TS2.)

The transit switch configuration depends on whether you want to do VN2VF Port FIP snooping or VN2VN\_Port FIP snooping, and whether the transit switches also have ports configured as part of an FCoE-FC gateway virtual fabric. Ports that a QFX3500 switch uses in an FCoE-FC gateway virtual fabric cannot be included in the transit switch LAG connection to the MC-LAG switches. (Ports cannot belong to both a transit switch and an FCoE-FC gateway; you must use different ports for each mode of operation.)

# **MC-LAG Switches (FCoE Aggregation)**

The role of MC-LAG Switches S1 and S2 is to provide redundant, load-balanced connections between FCoE transit switches. The MC-LAG Switches S1 and S2 act as aggregation switches. FCoE hosts are not directly connected to the MC-LAG switches.

The MC-LAG switch configuration is the same regardless of which type of FIP snooping FCoE Transit Switches TS1 and TS2 perform.

# <span id="page-149-0"></span>**FIP Snooping and FCoE Trusted Ports**

To maintain secure access, enable VN2VF\_Port FIP snooping or VN2VN\_Port FIP snooping at the transit switch access ports connected directly to the FCoE hosts. FIP snooping should be performed at the access edge of the network to prevent unauthorized access. For example, in [Figure 9 on page 140](#page-147-0), you enable FIP snooping on the FCoE VLANs on Transit Switches TS1 and TS2 that include the access ports connected to the FCoE hosts.

Do not enable FIP snooping on the switches used to create the MC-LAG. For example, in [Figure 9 on](#page-147-0) [page 140,](#page-147-0) you would not enable FIP snooping on the FCoE VLANs on Switches S1 and S2.

Configure links between switches as FCoE trusted ports to reduce FIP snooping overhead and ensure that the system performs FIP snooping only at the access edge. In the sample topology, configure the Transit Switch TS1 and TS2 LAG ports connected to the MC-LAG switches as FCoE trusted ports, configure the Switch S1 and S2 MC-LAG ports connected to Switches TS1 and TS2 as FCoE trusted ports, and configure the ports in the LAG that connects Switches S1 to S2 as FCoE trusted ports.

# **CoS and Data Center Bridging (DCB)**

The MC-LAG links do not carry forwarding class or priority information. The following CoS properties must have the same configuration on each MC-LAG switch or on each MC-LAG interface to support lossless transport:

- FCoE forwarding class name-For example, the forwarding class for FCoE traffic could use the default fcoe forwarding class on both MC-LAG switches.
- FCoE output queue—For example, the fcoe forwarding class could be mapped to queue 3 on both MC-LAG switches (queue 3 is the default mapping for the fcoe forwarding class).
- Classifier-The forwarding class for FCoE traffic must be mapped to the same IEEE 802.1p code point on each member interface of the MC-LAG on both MC-LAG switches. For example, the FCoE forwarding class fcoe could be mapped to IEEE 802.1p code point 011 (code point 011 is the default mapping for the fcoe forwarding class).
- Priority-based flow control (PFC)–PFC must be enabled on the FCoE code point on each MC-LAG switch and applied to each MC-LAG interface using a congestion notification profile.

You must also configure enhanced transmission selection (ETS) on the MC-LAG interfaces to provide sufficient scheduling resources (bandwidth, priority) for lossless transport. The ETS configuration can be different on each MC-LAG switch, as long as enough resources are scheduled to support lossless transport for the expected FCoE traffic.

Link Layer Discovery Protocol (LLDP) and Data Center Bridging Capability Exchange Protocol (DCBX) must be enabled on each MC-LAG member interface (LLDP and DCBX are enabled by default on all interfaces).

NOTE: As with all other FCoE configurations, FCoE traffic requires a dedicated VLAN that carries only FCoE traffic, and IGMP snooping must be disabled on the FCoE VLAN.

# **Example: Configuring CoS Using ELS for FCoE Transit Switch Traffic Across an MC-LAG**

#### **IN THIS SECTION**

- [Requirements](#page-151-0) **| 144**
- [Overview](#page-152-0) **| 145**
- Configuration | 151
- Verification | 166

Multichassis link aggregation groups (MC-LAGs) provide redundancy and load balancing between two QFX Series switches, multihoming support for client devices such as servers, and a loop-free Layer 2 network without running Spanning Tree Protocol (STP).

**NOTE:** This example uses the Junos OS Enhanced Layer 2 Software (ELS) configuration style for QFX Series switches. If your switch runs software that does not support ELS, see [Example:](https://www.juniper.net/documentation/en_US/junos/topics/topic-map/mc-lag-cos-fcoe-transit-switch.html) Configuring CoS for FCoE Transit Switch Traffic Across an MC-LAG. For ELS details, see [Using](https://www.juniper.net/documentation/en_US/junos/topics/topic-map/layer-2-understanding.html) the Enhanced Layer 2 Software CLI.

You can use an MC-LAG to provide a redundant aggregation layer for Fibre Channel over Ethernet (FCoE) traffic in an *inverted-U* topology. To support lossless transport of FCoE traffic across an MC-LAG, you must configure the appropriate class of service (CoS) on both of the QFX Series switches with MC-LAG port members. The CoS configuration must be the same on both of the MC-LAG switches because an MC-LAG does not carry forwarding class and IEEE 802.1p priority information.

Ports that are members of an MC-LAG act as FCoE passthrough transit switch ports.

<span id="page-151-0"></span>**NOTE:** This example describes how to configure CoS to provide lossless transport for FCoE traffic across an MC-LAG that connects two QFX Series switches. It also describes how to configure CoS on the FCoE transit switches that connect FCoE hosts to the QFX Series switches that form the MC-LAG.

This example does not describe how to configure the MC-LAG itself; it includes a subset of MC-LAG configuration that only shows how to configure interface membership in the MC-LAG.

This example does *not* describe how to configure the MC-LAG itself. For a detailed example of MC-LAG configuration, see Example: Configuring Multichassis Link Aggregation on the QFX [Series](https://www.juniper.net/documentation/en_US/junos/topics/topic-map/examples-mc-lag.html). However, this example includes a subset of MC-LAG configuration that only shows how to configure interface membership in the MC-LAG.

**NOTE:** Juniper Networks QFX10000 aggregation switches do not support FIP snooping, so they cannot be used as FIP snooping access switches (Transit Switches TS1 and TS2) in this example. However, QFX10000 switches can play the role of the MC-LAG switches (MC-LAG Switch S1 and MC-LAG Switch S2) in this example.

QFX3500 and QFX3600 Virtual Chassis switches do not support FCoE.

This topic describes:

#### **Requirements**

This example uses the following hardware and software components:

- Two Juniper Networks QFX5100 Switches running the ELS CLI that form an MC-LAG for FCoE traffic.
- Two Juniper Networks QFX5100 Switches running the ELS CLI that provide FCoE server access in transit switch mode and that connect to the MC-LAG switches.
- FCoE servers (or other FCoE hosts) connected to the transit switches.
- Junos OS Release 13.2 or later for the QFX Series.

## <span id="page-152-0"></span>**Overview**

#### **IN THIS SECTION**

Topology **| 145**

FCoE traffic requires lossless transport. This example shows you how to:

• Configure CoS for FCoE traffic on the two QFX5100 switches that form the MC-LAG, including priority-based flow control (PFC). The example also includes configuration for both enhanced transmission selection (ETS) hierarchical scheduling of resources for the FCoE forwarding class priority and for the forwarding class set priority group, and also direct port scheduling. You can only use one of the scheduling methods on a port. Different switches support different scheduling methods.

**NOTE:** Configuring or changing PFC on an interface blocks the entire port until the PFC change is completed. After a PFC change is completed, the port is unblocked and traffic resumes. Blocking the port stops ingress and egress traffic, and causes packet loss on all queues on the port until the port is unblocked.

- Configure CoS for FCoE on the two FCoE transit switches that connect FCoE hosts to the MC-LAG switches and enable FIP snooping on the FCoE VLAN at the FCoE transit switch access ports.
- Configure the appropriate port mode, MTU, and FCoE trusted or untrusted state for each interface to support lossless FCoE transport.

**NOTE**: Do not enable IGMP snooping on the FCoE VLAN. (IGMP snooping is enabled on the default VLAN by default, but is disabled by default on all other VLANs.)

#### **Topology**

QFX5100 switches that act as transit switches support MC-LAGs for FCoE traffic in an inverted-U network topology, as shown in [Figure 10 on page 146](#page-153-0).

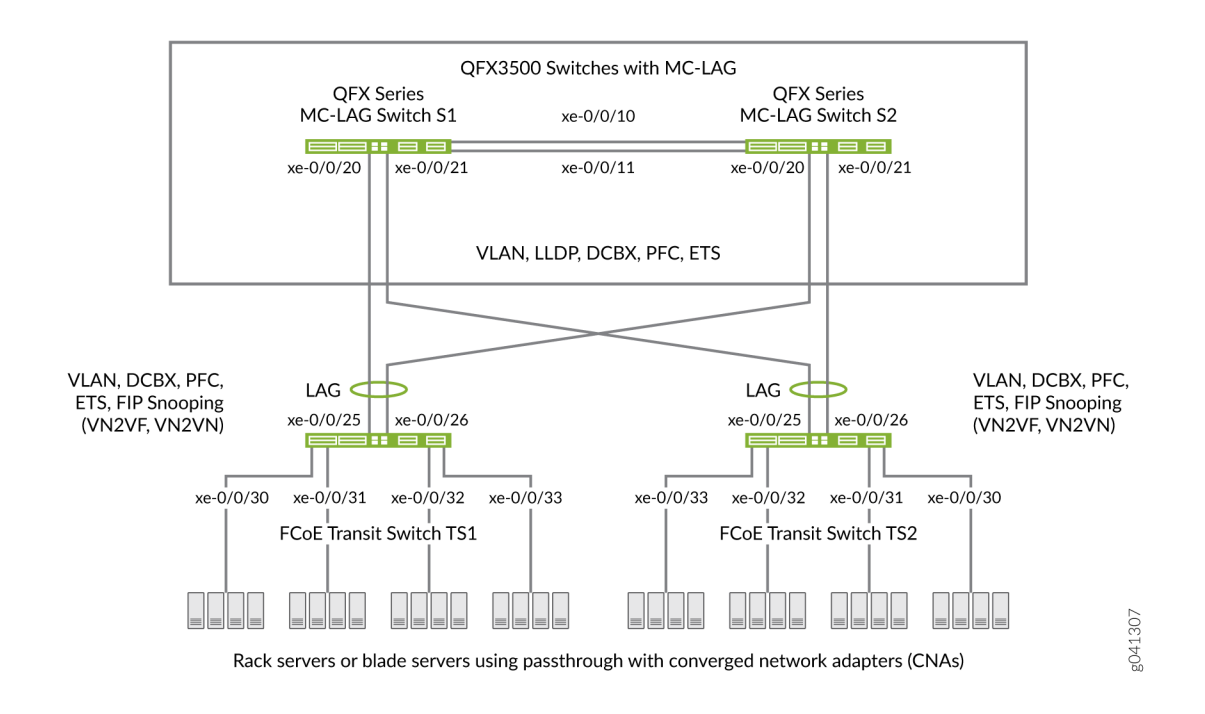

#### <span id="page-153-0"></span>**Figure 10: Supported Topology for an MC-LAG on an FCoE Transit Switch**

**NOTE:** Juniper Networks QFX10000 aggregation switches do not support FIP snooping, so they cannot be used as FIP snooping access switches (Transit Switches TS1 and TS2) in this example. However, QFX10000 switches can play the role of the MC-LAG switches (MC-LAG Switch S1 and MC-LAG Switch S2) in this example.

Table 9 on page 146 shows the configuration components for this example.

#### Table 9: Components of the CoS for FCoE Traffic Across an MC-LAG Configuration Topology

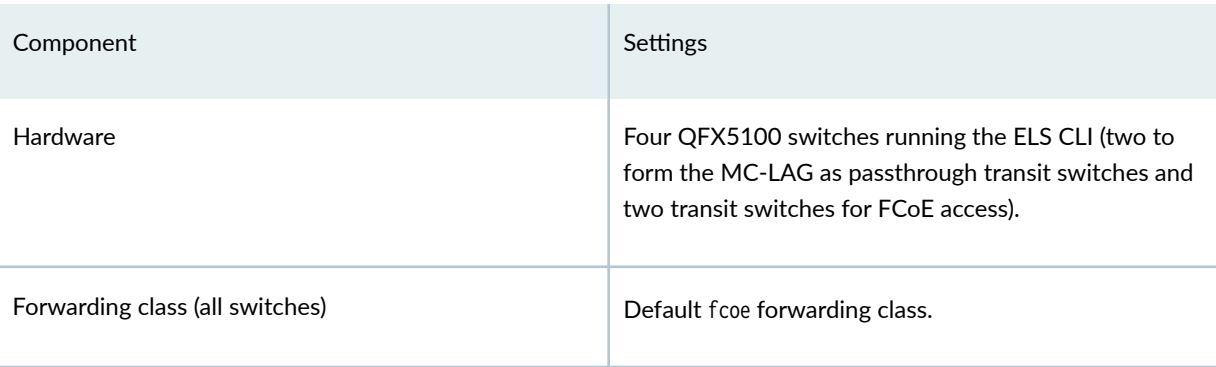

# Table 9: Components of the CoS for FCoE Traffic Across an MC-LAG Configuration Topology *(Continued)*

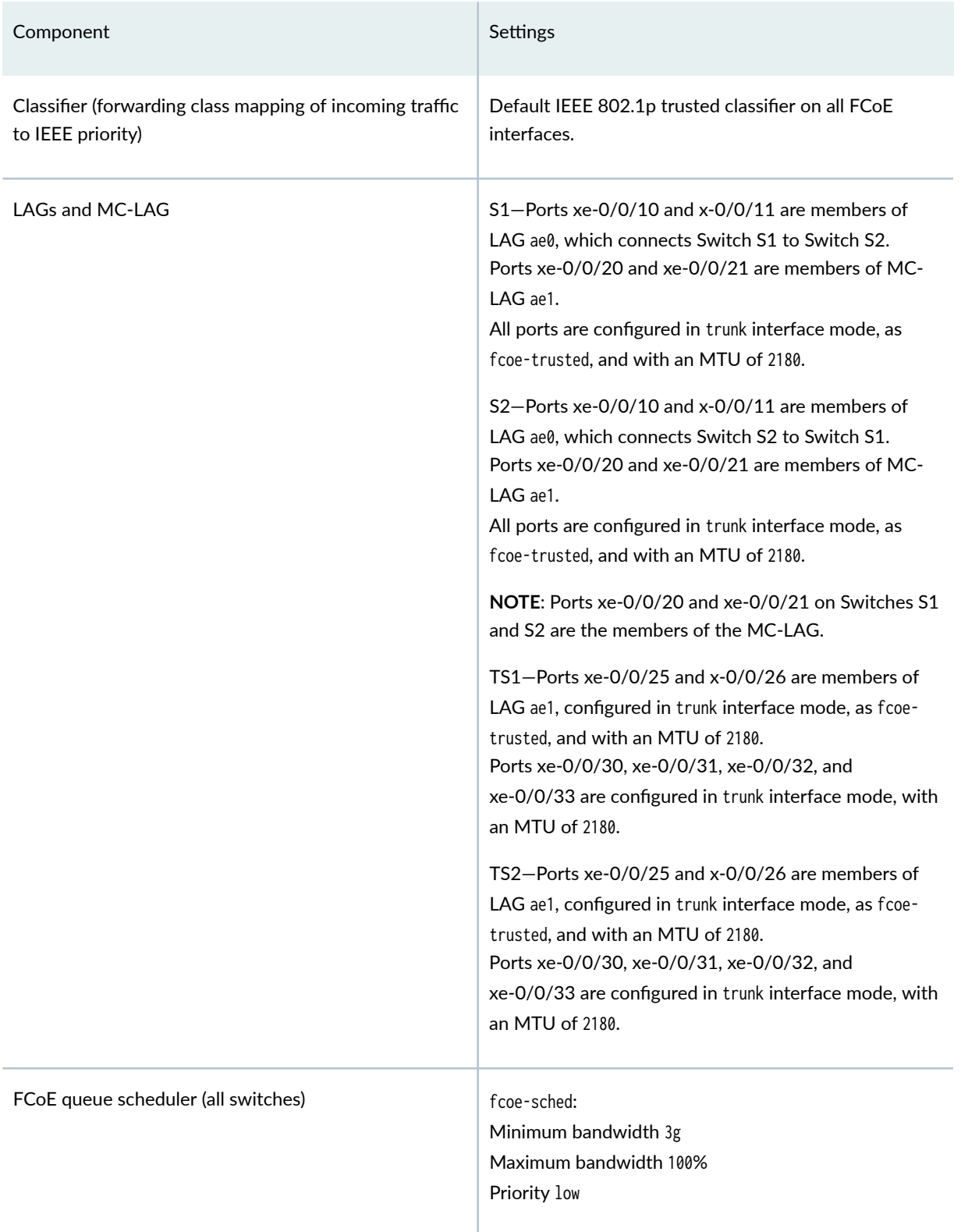

# Table 9: Components of the CoS for FCoE Traffic Across an MC-LAG Configuration Topology *(Continued)*

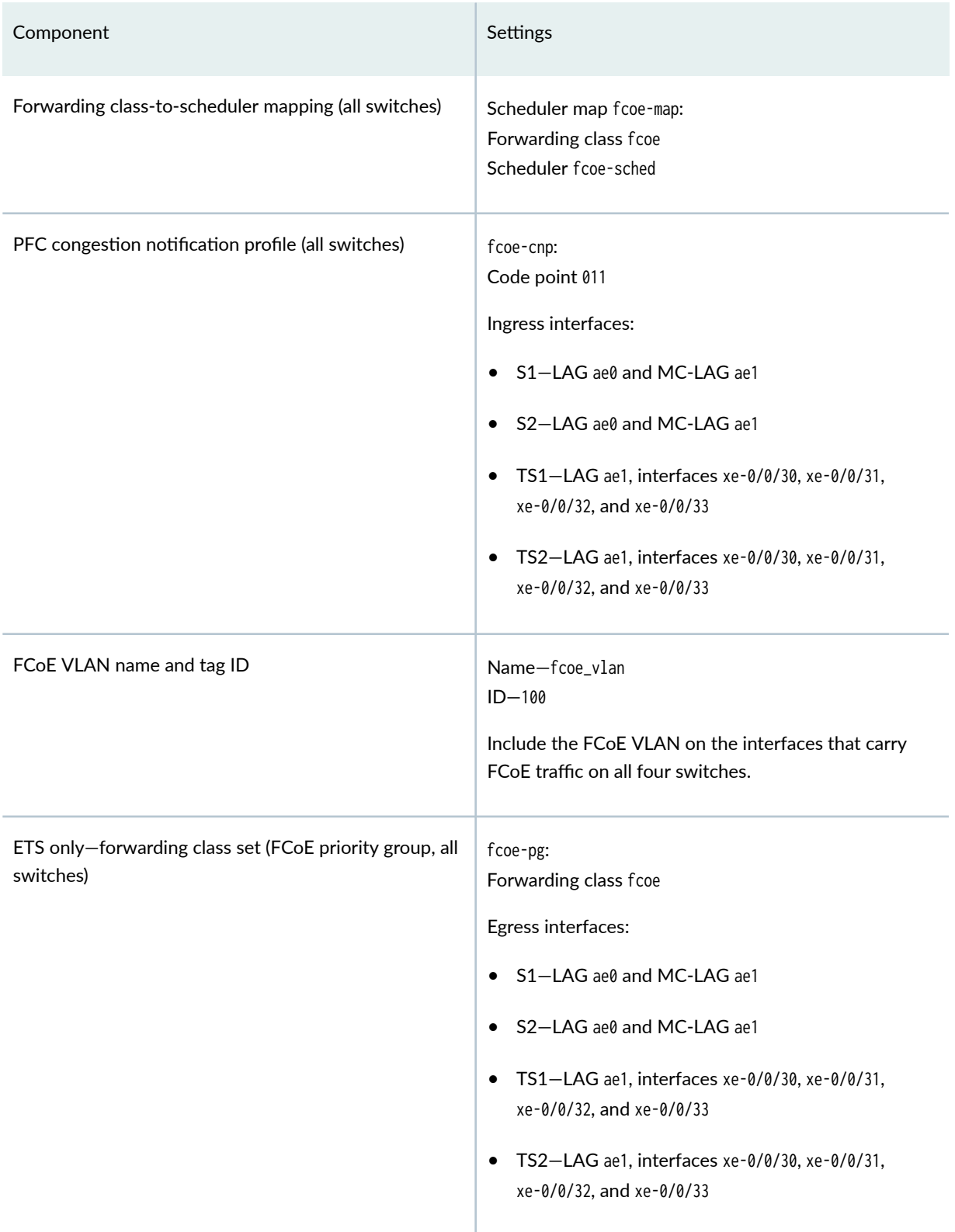

# Table 9: Components of the CoS for FCoE Traffic Across an MC-LAG Configuration Topology *(Continued)*

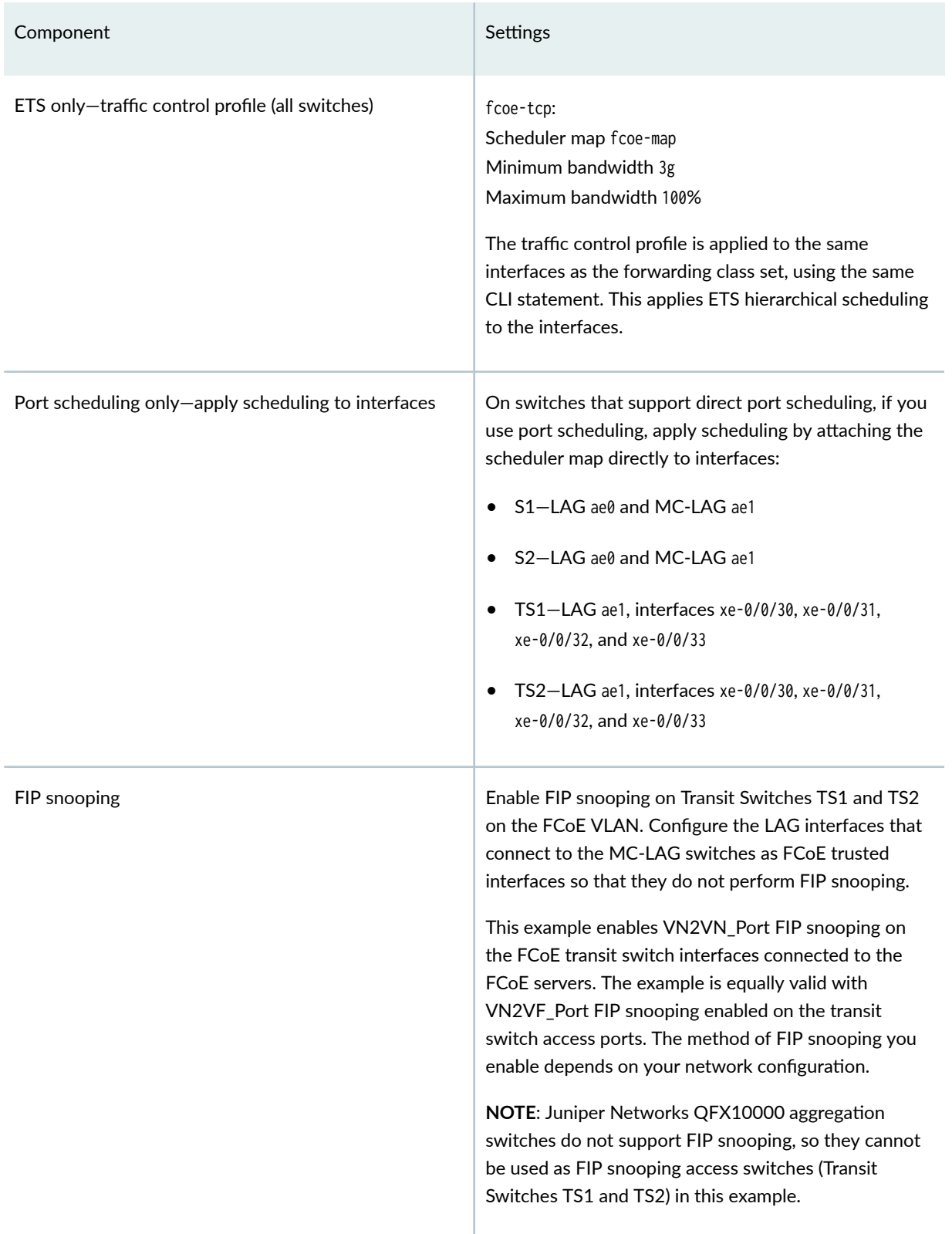

**NOTE:** This example uses the default IEEE 802.1p trusted BA classifier, which is automatically applied to trunk mode interfaces if you do not apply an explicitly configured classifier.

To configure CoS for FCoE traffic across an MC-LAG:

- Use the default FCoE forwarding class and forwarding-class-to-queue mapping (do not explicitly configure the FCoE forwarding class or output queue). The default FCoE forwarding class is fcoe, and the default output queue is queue 3.
- Use the default trusted BA classifier, which maps incoming packets to forwarding classes by the IEEE 802.1p code point (CoS priority) of the packet. The trusted classifier is the default classifier for interfaces in trunk interface mode. The default trusted classifier maps incoming packets with the IEEE 802.1p code point  $3 \times 11$  to the FCoE forwarding class. If you choose to configure the BA classifier instead of using the default classifier, you must ensure that FCoE traffic is classified into forwarding classes in exactly the same way on both MC-LAG switches. Using the default classifier ensures consistent classifier configuration on the MC-LAG ports.
- Configure a congestion notification profile that enables PFC on the FCoE code point (code point 011 in this example). The congestion notification profile configuration must be the same on both MC-LAG switches.
- Apply the congestion notification profile to the interfaces.
- Configure the interface mode, MTU, and FCoE trusted or untrusted state for each interface to support lossless FCoE transport.
- For ETS hierarchical port scheduling, configure ETS on the interfaces to provide the bandwidth required for lossless FCoE transport. Configuring ETS includes configuring bandwidth scheduling for the FCoE forwarding class, a forwarding class set (priority group) that includes the FCoE forwarding class, and a traffic control profile to assign bandwidth to the forwarding class set that includes FCoE traffic, and applying the traffic control profile and forwarding class set to interfaces..

On switches that support direct port scheduling, configure CoS properties on interfaces by applying scheduler maps directly to interfaces.

In addition, this example describes how to enable FIP snooping on the Transit Switch TS1 and TS2 ports that are connected to the FCoE servers. To provide secure access, FIP snooping must be enabled on the FCoE access ports.

This example focuses on the CoS configuration to support lossless FCoE transport across an MC-LAG. This example does not describe how to configure the properties of MC-LAGs and LAGs, although it does show you how to configure the port characteristics required to support lossless transport and how to assign interfaces to the MC-LAG and to the LAGs.

<span id="page-158-0"></span>Before you configure CoS, configure:

- The MC-LAGs that connect Switches S1 and S2 to Switches TS1 and TS2. (Example: Configuring Multichassis Link Aggregation on the QFX Series describes how to configure MC-LAGs.)
- The LAGs that connect the Transit Switches TS1 and TS2 to MC-LAG Switches S1 and S2. (Configuring Link Aggregation describes how to configure LAGs.)
- The LAG that connects Switch S1 to Switch S2.

# **Configuration**

#### **IN THIS SECTION**

- **CLI Quick Configuration | 151**
- MC-LAG Switches S1 and S2 Common Configuration (Applies to ETS and Port Scheduling) | 154
- MC-LAG Switches S1 and S2 ETS Hierarchical Scheduling Configuration | 156
- MC-LAG Switches S1 and S2 Port Scheduling Configuration | 157
- FCoE Transit Switches TS1 and TS2 Common Configuration (Applies to ETS and Port Scheduling) | 158
- FCoE Transit Switches TS1 and TS2 ETS Hierarchical Scheduling Configuration | 161
- FCoE Transit Switches TS1 and TS2 Port Scheduling Configuration | 162
- [Results](#page-169-0) **| 162**

To configure CoS for lossless FCoE transport across an MC-LAG, perform these tasks:

#### **CLI Quick Configuration**

To quickly configure CoS for lossless FCoE transport across an MC-LAG, copy the following commands, paste them in a text file, remove line breaks, change variables and details to match your network configuration, and then copy and paste the commands into the CLI for the MC-LAG and FCoE transit switches at the [edit] hierarchy level.

The quick configuration shows the commands for the two MC-LAG switches and the two FCoE transit switches separately. The configurations on both of the MC-LAG switches are same and on both of the FCoE transit switches are the same because the CoS configuration must be identical, and because this example uses the same ports on each of these sets of switches.

**NOTE:** The CLI configurations for the MC-LAG switches and for the FCoE transit switches are each separated into three sections:

- $\bullet$  Configuration common to all port scheduling methods
- Configuration specific to ETS hierarchical port scheduling
- Configuration specific to direct port scheduling

Quick configuration for MC-LAG Switch S1 and Switch S2:

# MC-LAG Switches Configuration Common to ETS Hierarchical Port Scheduling and to Direct Port **Scheduling**

**set class-of-service schedulers fcoe-sched priority low transmit-rate 3g set class-of-service schedulers fcoe-sched shaping-rate percent 100 set class-of-service scheduler-maps fcoe-map forwarding-class fcoe scheduler fcoe-sched set class-of-service congestion-notification-profile fcoe-cnp input ieee-802.1 code-point 011 pfc set class-of-service interfaces ae0 congestion-notification-profile fcoe-cnp set class-of-service interfaces ae1 congestion-notification-profile fcoe-cnp set vlans fcoe\_vlan vlan-id 100 set interfaces xe-0/0/10 ether-options 802.3ad ae0 set interfaces xe-0/0/11 ether-options 802.3ad ae0 set interfaces xe-0/0/20 ether-options 802.3ad ae1 set interfaces xe-0/0/21 ether-options 802.3ad ae1 set interfaces ae0 unit 0 family ethernet-switching interface-mode trunk vlan members fcoe\_vlan set interfaces ae1 unit 0 family ethernet-switching interface-mode trunk vlan members fcoe\_vlan set interfaces ae0 mtu 2180 set interfaces ae1 mtu 2180 set vlans fcoe\_vlan forwarding-options fip-security interface ae0 fcoe-trusted**

**set vlans fcoe\_vlan forwarding-options fip-security interface ae1 fcoe-trusted**

# MC-LAG Switches Configuration for ETS Hierarchical Port Scheduling

**set class-of-service forwarding-class-sets fcoe-pg class fcoe set class-of-service traffic-control-profiles fcoe-tcp scheduler-map fcoe-map guaranteed-rate 3g set class-of-service traffic-control-profiles fcoe-tcp shaping-rate percent 100 set class-of-service interfaces ae0 forwarding-class-set fcoe-pg output-traffic-control-profile fcoe-tcp**

**set class-of-service interfaces ae1 forwarding-class-set fcoe-pg output-traffic-control-profile fcoe-tcp**

#### MC-LAG Switches Configuration for Direct Port Scheduling

**set class-of-service interfaces ae0 scheduler-map fcoe-map set class-of-service interfaces ae1 scheduler-map fcoe-map**

Quick configuration for FCoE Transit Switch TS1 and Switch TS2:

# FCoE Transit Switches Configuration Common to ETS Hierarchical Port Scheduling and to Direct Port Scheduling

**set class-of-service schedulers fcoe-sched priority low transmit-rate 3g set class-of-service schedulers fcoe-sched shaping-rate percent 100 set class-of-service scheduler-maps fcoe-map forwarding-class fcoe scheduler fcoe-sched set class-of-service congestion-notification-profile fcoe-cnp input ieee-802.1 code-point 011 pfc set class-of-service interfaces ae1 congestion-notification-profile fcoe-cnp set class-of-service interfaces xe-0/0/30 congestion-notification-profile fcoe-cnp set class-of-service interfaces xe-0/0/31 congestion-notification-profile fcoe-cnp set class-of-service interfaces xe-0/0/32 congestion-notification-profile fcoe-cnp set class-of-service interfaces xe-0/0/33 congestion-notification-profile fcoe-cnp set vlans fcoe\_vlan vlan-id 100 set interfaces xe-0/0/25 ether-options 802.3ad ae1 set interfaces xe-0/0/26 ether-options 802.3ad ae1 set interfaces ae1 unit 0 family ethernet-switching interface-mode trunk vlan members fcoe\_vlan set interfaces xe-0/0/30 unit 0 family ethernet-switching interface-mode trunk vlan members fcoe\_vlan set interfaces xe-0/0/31 unit 0 family ethernet-switching interface-mode trunk vlan members fcoe\_vlan set interfaces xe-0/0/32 unit 0 family ethernet-switching interface-mode trunk vlan members fcoe\_vlan set interfaces xe-0/0/33 unit 0 family ethernet-switching interface-mode trunk vlan members fcoe\_vlan set interfaces ae1 mtu 2180 set interfaces xe-0/0/30 mtu 2180 set interfaces xe-0/0/31 mtu 2180 set interfaces xe-0/0/32 mtu 2180 set interfaces xe-0/0/33 mtu 2180**

<span id="page-161-0"></span>**set vlans fcoe\_vlan forwarding-options fip-security interface ae1 fcoe-trusted set vlans fcoe\_vlan forwarding-options fip-security examine-vn2v2 beacon-period 90000**

#### FCoE Transit Switches Configuration for ETS Hierarchical Port Scheduling

**set class-of-service forwarding-class-sets fcoe-pg class fcoe set class-of-service traffic-control-profiles fcoe-tcp scheduler-map fcoe-map guaranteed-rate 3g set class-of-service traffic-control-profiles fcoe-tcp shaping-rate percent 100 set class-of-service interfaces ae1 forwarding-class-set fcoe-pg output-traffic-control-profile fcoe-tcp set class-of-service interfaces xe-0/0/30 forwarding-class-set fcoe-pg output-traffic-controlprofile fcoe-tcp set class-of-service interfaces xe-0/0/31 forwarding-class-set fcoe-pg output-traffic-controlprofile fcoe-tcp set class-of-service interfaces xe-0/0/32 forwarding-class-set fcoe-pg output-traffic-controlprofile fcoe-tcp set class-of-service interfaces xe-0/0/33 forwarding-class-set fcoe-pg output-traffic-controlprofile fcoe-tcp**

#### FCoE Transit Switches Configuration for Direct Port Scheduling

**set class-of-service interfaces ae1 scheduler-map fcoe-map set class-of-service interfaces xe-0/0/30 scheduler-map fcoe-map set class-of-service interfaces xe-0/0/31 scheduler-map fcoe-map set class-of-service interfaces xe-0/0/32 scheduler-map fcoe-map set class-of-service interfaces xe-0/0/33 scheduler-map fcoe-map**

**MC-LAG Switches S1 and S2 Common Configuration (Applies to ETS and Port Scheduling)** 

#### **Step-by-Step Procedure**

To configure queue scheduling, PFC, the FCoE VLAN, and LAG and MC-LAG interface membership and characteristics to support lossless FCoE transport across an MC-LAG (this example uses the default fcoe forwarding class and the default classifier to map incoming FCoE traffic to the FCoE IEEE 802.1p code point 011), for both ETS hierarchical port scheduling and port scheduling (common configuration):

**1.** Configure output scheduling for the FCoE queue:

```
[edit class-of-service]
user@switch# set schedulers fcoe-sched priority low transmit-rate 3g 
user@switch# set schedulers fcoe-sched shaping-rate percent 100
```
2. Map the FCoE forwarding class to the FCoE scheduler (fcoe-sched):

```
[edit class-of-service]
user@switch# set scheduler-maps fcoe-map forwarding-class fcoe scheduler fcoe-sched
```
3. Enable PFC on the FCoE priority by creating a congestion notification profile (fcoe-cnp) that applies FCoE to the IEEE 802.1 code point 011:

```
[edit class-of-service]
user@switch# set congestion-notification-profile fcoe-cnp input ieee-802.1 code-point 011 
pfc
```
4. Apply the PFC configuration to the LAG and MC-LAG interfaces:

```
[edit class-of-service]
user@switch# set interfaces ae0 congestion-notification-profile fcoe-cnp
user@switch# set interfaces ae1 congestion-notification-profile fcoe-cnp
```
5. Configure the VLAN for FCoE traffic (fcoe\_vlan):

```
[edit vlans]
user@switch# set fcoe_vlan vlan-id 100
```
6. Add the member interfaces to the LAG between the two MC-LAG switches:

[edit interfaces] user@switch# **set xe-0/0/10 ether-options 802.3ad ae0** user@switch# **set xe-0/0/11 ether-options 802.3ad ae0** <span id="page-163-0"></span>7. Add the member interfaces to the MC-LAG:

```
[edit interfaces]
user@switch# set xe-0/0/20 ether-options 802.3ad ae1
user@switch# set xe-0/0/21 ether-options 802.3ad ae1
```
8. Configure the interface mode as trunk and membership in the FCoE VLAN (fcoe\_vlan)for the LAG (ae0) and for the MC-LAG (ae1):

```
[edit interfaces]
user@switch# set interfaces ae0 unit 0 family ethernet-switching interface-mode trunk vlan 
members fcoe_vlan
user@switch# set interfaces ae1 unit 0 family ethernet-switching interface-mode trunk vlan 
members fcoe_vlan
```
9. Set the MTU to 2180 for the LAG and MC-LAG interfaces. 2180 bytes is the minimum size required to handle FCoE packets because of the payload and header sizes; you can configure the MTU to a higher number of bytes if desired, but not less than 2180 bytes:

[edit interfaces] user@switch# **set ae0 mtu 2180** user@switch# **set ae1 mtu 2180**

10. Set the LAG and MC-LAG interfaces as FCoE trusted ports. Ports that connect to other switches should be trusted and should not perform FIP snooping:

#### [edit]

user@switch# **set vlans fcoe\_vlan forwarding-options fip-security interface ae0 fcoe-trusted** user@switch# **set vlans fcoe\_vlan forwarding-options fip-security interface ae1fcoe-trusted**

#### **MC-LAG Switches S1 and S2 ETS Hierarchical Scheduling Configuration**

#### **Step-by-Step Procedure**

To configure the forwarding class set (priority group) and priority group scheduling (in a traffic control profile), and apply the ETS hierarchical scheduling for FCoE traffic to interfaces:

<span id="page-164-0"></span>**1.** Configure the forwarding class set (fcoe-pg) for the FCoE traffic:

```
[edit class-of-service]
user@switch# set forwarding-class-sets fcoe-pg class fcoe
```
2. Define the traffic control profile (fcoe-tcp) to use on the FCoE forwarding class set:

```
[edit class-of-service]
user@switch# set traffic-control-profiles fcoe-tcp scheduler-map fcoe-map guaranteed-rate 3g 
user@switch# set traffic-control-profiles fcoe-tcp shaping-rate percent 100
```
3. Apply the FCoE forwarding class set and traffic control profile to the LAG and MC-LAG interfaces:

```
[edit class-of-service]
user@switch# set interfaces ae0 forwarding-class-set fcoe-pg output-traffic-control-profile 
fcoe-tcp
user@switch# set interfaces ae1 forwarding-class-set fcoe-pg output-traffic-control-profile 
fcoe-tcp
```
#### MC-LAG Switches S1 and S2 Port Scheduling Configuration

## **Step-by-Step Procedure**

To apply port scheduling for FCoE traffic to interfaces:

1. Apply the scheduler map to the egress ports:

**set class-of-service interfaces ae0 scheduler-map fcoe-map set class-of-service interfaces ae1 scheduler-map fcoe-map**

# <span id="page-165-0"></span>**FCoE Transit Switches TS1 and TS2 Common Configuration (Applies to ETS and Port Scheduling)**

## **Step-by-Step Procedure**

The CoS configuration on FCoE Transit Switches TS1 and TS2 is similar to the CoS configuration on MC-LAG Switches S1 and S2. However, the port configurations differ, and you must enable FIP snooping on the Switch TS1 and Switch TS2 FCoE access ports.

To configure queue scheduling, PFC, the FCoE VLAN, and LAG interface membership and characteristics to support lossless FCoE transport across the MC-LAG (this example uses the default fcoe forwarding class and the default classifier to map incoming FCoE traffic to the FCoE IEEE 802.1p code point 011, so you do not configure them), or both ETS hierarchical scheduling and port scheduling (common configuration):

1. Configure output scheduling for the FCoE queue:

```
[edit class-of-service]
user@switch# set schedulers fcoe-sched priority low transmit-rate 3g 
user@switch# set schedulers fcoe-sched shaping-rate percent 100
```
2. Map the FCoE forwarding class to the FCoE scheduler (fcoe-sched):

```
[edit class-of-service]
user@switch# set scheduler-maps fcoe-map forwarding-class fcoe scheduler fcoe-sched
```
3. Enable PFC on the FCoE priority by creating a congestion notification profile (fcoe-cnp) that applies FCoE to the IEEE 802.1 code point 011:

```
[edit class-of-service]
user@switch# set congestion-notification-profile fcoe-cnp input ieee-802.1 code-point 011 
pfc
```
4. Apply the PFC configuration to the LAG interface and to the FCoE access interfaces:

```
[edit class-of-service]
user@switch# set interfaces ae1 congestion-notification-profile fcoe-cnp
user@switch# set class-of-service interfaces xe-0/0/30 congestion-notification-profile fcoe-
cnp
```

```
user@switch# set class-of-service interfaces xe-0/0/31 congestion-notification-profile fcoe-
cnp
user@switch# set class-of-service interfaces xe-0/0/32 congestion-notification-profile fcoe-
cnp
user@switch# set class-of-service interfaces xe-0/0/33 congestion-notification-profile fcoe-
cnp
```
5. Configure the VLAN for FCoE traffic (fcoe\_vlan):

[edit vlans] user@switch# **set fcoe\_vlan vlan-id 100**

6. Add the member interfaces to the LAG:

```
[edit interfaces]
user@switch# set xe-0/0/25 ether-options 802.3ad ae1
user@switch# set xe-0/0/26 ether-options 802.3ad ae1
```
7. On the LAG (ae1), configure the interface mode as trunk and membership in the FCoE VLAN (fcoe\_vlan):

```
[edit interfaces]
user@switch# set interfaces ae1 unit 0 family ethernet-switching interface-mode trunk vlan 
members fcoe_vlan
```
8. On the FCoE access interfaces (xe-0/0/30, xe-0/0/31, xe-0/0/32, xe-0/0/33), configure the interface mode as trunk and membership in the FCoE VLAN (fcoe\_vlan):

```
[edit interfaces]
user@switch# set interfaces xe-0/0/30 unit 0 family ethernet-switching interface-mode trunk 
vlan members fcoe_vlan
user@switch# set interfaces xe-0/0/31 unit 0 family ethernet-switching interface-mode trunk 
vlan members fcoe_vlan
user@switch# set interfaces xe-0/0/32 unit 0 family ethernet-switching interface-mode trunk 
vlan members fcoe_vlan
```
user@switch# **set interfaces xe-0/0/33 unit 0 family ethernet-switching interface-mode trunk vlan members fcoe\_vlan**

9. Set the MTU to 2180 for the LAG and FCoE access interfaces. 2180 bytes is the minimum size required to handle FCoE packets because of the payload and header sizes; you can configure the MTU to a higher number of bytes if desired, but not less than 2180 bytes:

[edit interfaces] user@switch# **set ae1 mtu 2180** user@switch# **set xe-0/0/30 mtu 2180** user@switch# **set xe-0/0/31 mtu 2180** user@switch# **set xe-0/0/32 mtu 2180** user@switch# **set xe-0/0/33 mtu 2180**

10. Set the LAG interface as an FCoE trusted port. Ports that connect to other switches should be trusted and should not perform FIP snooping:

```
[edit]
```
user@switch# **set vlans fcoe\_vlan forwarding-options fip-security interface ae1 fcoe-trusted**

**NOTE:** Access ports xe-0/0/30, xe-0/0/31, xe-0/0/32, and xe-0/0/33 are not configured as FCoE trusted ports. The access ports remain in the default state as untrusted ports because they connect directly to FCoE devices and must perform FIP snooping to ensure network security.

11. Enable FIP snooping on the FCoE VLAN to prevent unauthorized FCoE network access (this example uses VN2VN\_Port FIP snooping; the example is equally valid if you use VN2VF\_Port FIP snooping):

#### [edit]

user@switch# **set vlans fcoe\_vlan forwarding-options fip-security examine-vn2vn beaconperiod 90000**

<span id="page-168-0"></span>**NOTE**: QFX10000 switches do not support FIP snooping and cannot be used as FCoE access transit switches. (QFX10000 switches can be used as FCoE aggregation switches.)

#### **FCoE Transit Switches TS1 and TS2 ETS Hierarchical Scheduling Configuration**

#### **Step-by-Step Procedure**

To configure the forwarding class set (priority group) and priority group scheduling (in a traffic control profile), and apply the ETS hierarchical scheduling for FCoE traffic to interfaces:

1. Configure the forwarding class set (fcoe-pg) for the FCoE traffic:

```
[edit class-of-service]
user@switch# set forwarding-class-sets fcoe-pg class fcoe
```
2. Define the traffic control profile (fcoe-tcp) to use on the FCoE forwarding class set:

```
[edit class-of-service]
user@switch# set traffic-control-profiles fcoe-tcp scheduler-map fcoe-map guaranteed-rate 3g 
user@switch# set traffic-control-profiles fcoe-tcp shaping-rate percent 100
```
3. Apply the FCoE forwarding class set and traffic control profile to the LAG interface and to the FCoE access interfaces:

```
[edit class-of-service]
user@switch# set interfaces ae1 forwarding-class-set fcoe-pg output-traffic-control-profile 
fcoe-tcp
user@switch# set class-of-service interfaces xe-0/0/30 forwarding-class-set fcoe-pg output-
traffic-control-profile fcoe-tcp
user@switch# set class-of-service interfaces xe-0/0/31 forwarding-class-set fcoe-pg output-
traffic-control-profile fcoe-tcp
user@switch# set class-of-service interfaces xe-0/0/32 forwarding-class-set fcoe-pg output-
traffic-control-profile fcoe-tcp
user@switch# set class-of-service interfaces xe-0/0/33 forwarding-class-set fcoe-pg output-
traffic-control-profile fcoe-tcp
```
#### <span id="page-169-0"></span>**FCoE Transit Switches TS1 and TS2 Port Scheduling Configuration**

## **Step-by-Step Procedure**

To apply port scheduling for FCoE traffic to interfaces:

1. Apply the scheduler map to the egress ports:

```
user@switch# set class-of-service interfaces ae1 scheduler-map fcoe-map
user@switch# set class-of-service interfaces xe-0/0/30 scheduler-map fcoe-map
user@switch# set class-of-service interfaces xe-0/0/31 scheduler-map fcoe-map
user@switch# set class-of-service interfaces xe-0/0/32 scheduler-map fcoe-map
user@switch# set class-of-service interfaces xe-0/0/33 scheduler-map fcoe-map
```
### **Results**

Display the results of the CoS configuration on MC-LAG Switch S1 and on MC-LAG Switch S2 (the results on both switches are the same). The results are from the ETS hierarchical scheduling configuration, which shows the more complex configuration. Direct port scheduling results would not show the traffic control profile or forwarding class set portions of the configuration, but would display the name of the scheduler map under each interface (instead of the names of the forwarding class set and output traffic control profile). Other than that, they are the same.

```
user@switch> show configuration class-of-service 
traffic-control-profiles {
     fcoe-tcp {
         scheduler-map fcoe-map;
         shaping-rate percent 100;
         guaranteed-rate 3000000000;
     }
}
forwarding-class-sets {
     fcoe-pg {
         class fcoe;
     }
}
congestion-notification-profile {
     fcoe-cnp {
         input {
             ieee-802.1 {
```

```
 code-point 011 {
                     pfc;
}<br>}<br>}
 }
         }
     }
}
interfaces {
     ae0 {
         forwarding-class-set {
             fcoe-pg {
                 output-traffic-control-profile fcoe-tcp;
 }
         }
         congestion-notification-profile fcoe-cnp;
    }
     ae1 {
         forwarding-class-set {
             fcoe-pg {
                 output-traffic-control-profile fcoe-tcp;
 }
         }
         congestion-notification-profile fcoe-cnp;
     }
}
scheduler-maps {
     fcoe-map {
         forwarding-class fcoe scheduler fcoe-sched;
     }
}
schedulers {
     fcoe-sched {
         transmit-rate 3000000000;
         shaping-rate percent 100;
         priority low;
     }
}
```
**NOTE:** The forwarding class and classifier configurations are not shown because the show command does not display default portions of the configuration.

For MC-LAG verification commands, see Example: Configuring Multichassis Link Aggregation on [the QFX Series](https://www.juniper.net/documentation/en_US/junos/topics/topic-map/examples-mc-lag.html).

Display the results of the CoS configuration on FCoE Transit Switch TS1 and on FCoE Transit Switch TS2 (the results on both transit switches are the same). The results are from the ETS hierarchical port scheduling configuration, which shows the more complex configuration. Direct port scheduling results would not show the traffic control profile or forwarding class set portions of the configuration, but would display the name of the scheduler map under each interface (instead of the names of the forwarding class set and output traffic control profile). Other than that, they are the same.

```
user@switch> show configuration class-of-service 
traffic-control-profiles {
     fcoe-tcp {
         scheduler-map fcoe-map;
         shaping-rate percent 100;
         guaranteed-rate 3000000000;
    }
}
forwarding-class-sets {
     fcoe-pg {
        class fcoe;
    }
}
congestion-notification-profile {
     fcoe-cnp {
         input {
             ieee-802.1 {
                 code-point 011 {
                     pfc;
}<br>}<br>}
             }
        }
    }
}
interfaces {
    xe-0/0/30 {
         forwarding-class-set {
             fcoe-pg {
                 output-traffic-control-profile fcoe-tcp;
 }
        }
```

```
 congestion-notification-profile fcoe-cnp;
    }
     xe-0/0/31 {
         forwarding-class-set {
             fcoe-pg {
                 output-traffic-control-profile fcoe-tcp;
 }
         }
         congestion-notification-profile fcoe-cnp;
     }
     xe-0/0/32 {
         forwarding-class-set {
             fcoe-pg {
                 output-traffic-control-profile fcoe-tcp;
 }
         }
         congestion-notification-profile fcoe-cnp;
     }
     xe-0/0/33 {
         forwarding-class-set {
             fcoe-pg {
                 output-traffic-control-profile fcoe-tcp;
 }
         }
         congestion-notification-profile fcoe-cnp;
     }
     ae1 {
         forwarding-class-set {
             fcoe-pg {
                 output-traffic-control-profile fcoe-tcp;
 }
         }
         congestion-notification-profile fcoe-cnp;
     }
}
scheduler-maps {
     fcoe-map {
         forwarding-class fcoe scheduler fcoe-sched;
     }
}
schedulers {
     fcoe-sched {
         transmit-rate 3000000000;
```

```
 shaping-rate percent 100;
     priority low;
 }
```
**NOTE:** The forwarding class and classifier configurations are not shown because the show command does not display default portions of the configuration.

# $Verification$

}

#### **IN THIS SECTION**

- Verifying That the Output Queue Schedulers Have Been Created **| 166**
- Verifying That the Priority Group Output Scheduler (Traffic Control Profile) Has Been Created (ETS Configuration Only) | 168
- Verifying That the Forwarding Class Set (Priority Group) Has Been Created (ETS Configuration Only) **[| 168](#page-175-0)**
- [Verifying That Priority-Based Flow Control Has Been Enabled](#page-176-0) **| 169**
- Verifying That the Interface Class of Service Configuration Has Been Created | 170
- Verifying That the Interfaces Are Correctly Configured | 173
- [Verifying That FIP Snooping Is Enabled on the FCoE VLAN on FCoE Transit Switches TS1 and TS2](#page-183-0) [Access Interfaces](#page-183-0) **| 176**
- [Verifying That the FIP Snooping Mode Is Correct on FCoE Transit Switches TS1 and TS2](#page-184-0) **| 177**

To verify that the CoS components and FIP snooping have been configured and are operating properly, perform these tasks. Because this example uses the default fcoe forwarding class and the default IEEE 802.1p trusted classifier, the verification of those configurations is not shown:

#### **Verifying That the Output Queue Schedulers Have Been Created**

#### **Purpose**

Verify that the output queue scheduler for FCoE traffic has the correct bandwidth parameters and priorities, and is mapped to the correct forwarding class (output queue). Queue scheduler verification is the same on each of the four switches.

## **Action**

List the scheduler map using the operational mode command show class-of-service scheduler-map fcoe-map:

```
user@switch> show class-of-service scheduler-map fcoe-map
Scheduler map: fcoe-map, Index: 9023
  Scheduler: fcoe-sched, Forwarding class: fcoe, Index: 37289
    Transmit rate: 3000000000 bps, Rate Limit: none, Buffer size: remainder,
    Buffer Limit: none, Priority: low
    Excess Priority: unspecified
    Shaping rate: 100 percent,
    drop-profile-map-set-type: mark
    Drop profiles:
      Loss priority Protocol Index Name
     Low any 1 <default-drop-profile>
     Medium high any 1 <default-drop-profile>
      High any 1 <default-drop-profile>
```
## **Meaning**

The show class-of-service scheduler-map fcoe-map command lists the properties of the scheduler map fcoe-map. The command output includes:

- The name of the scheduler map (fcoe-map)
- The name of the scheduler (fcoe-sched)
- The forwarding classes mapped to the scheduler (fcoe)
- The minimum guaranteed queue bandwidth (transmit rate 3000000000 bps)
- The scheduling priority (low)
- The maximum bandwidth in the priority group the queue can consume (shaping rate 100 percent)
- The drop profile loss priority for each drop profile name. This example does not include drop profiles because you do not apply drop profiles to FCoE traffic.

# <span id="page-175-0"></span>**Verifying That the Priority Group Output Scheduler (Traffic Control Profile) Has Been Created (ETS Configuration Only)**

# **Purpose**

Verify that the traffic control profile fcoe-tcp has been created with the correct bandwidth parameters and scheduler mapping. Priority group scheduler verification is the same on each of the four switches.

# **Action**

List the FCoE traffic control profile properties using the operational mode command show class-of-service traffic-control-profile fcoe-tcp:

user@switch> **show class-of-service traffic-control-profile fcoe-tcp** Traffic control profile: fcoe-tcp, Index: 18303 Shaping rate: 100 percent Scheduler map: fcoe-map Guaranteed rate: 3000000000

# **Meaning**

The show class-of-service traffic-control-profile fcoe-tcp command lists all of the configured traffic control profiles. For each traffic control profile, the command output includes:

- The name of the traffic control profile (fcoe-tcp)
- The maximum port bandwidth the priority group can consume (shaping rate 100 percent)
- The scheduler map associated with the traffic control profile (fcoe-map)
- The minimum guaranteed priority group port bandwidth (guaranteed rate 3000000000 in bps)

# **Verifying That the Forwarding Class Set (Priority Group) Has Been Created (ETS Configuration Only)**

# **Purpose**

Verify that the FCoE priority group has been created and that the fcoe priority (forwarding class) belongs to the FCoE priority group. Forwarding class set verification is the same on each of the four switches.

# <span id="page-176-0"></span>**Action**

List the forwarding class sets using the operational mode command show class-of-service forwarding-classset fcoe-pg:

user@switch> **show class-of-service forwarding-class-set fcoe-pg** Forwarding class set: fcoe-pg, Type: normal-type, Forwarding class set index: 31420 Forwarding class **Index** fcoe the contract of the contract of the contract of the contract of the contract of the contract of the contract of the contract of the contract of the contract of the contract of the contract of the contract of the contr

# **Meaning**

The show class-of-service forwarding-class-set fcoe-pg command lists all of the forwarding classes (priorities) that belong to the fcoe-pg priority group, and the internal index number of the priority group. The command output shows that the forwarding class set fcoe-pg includes the forwarding class fcoe.

# **Verifying That Priority-Based Flow Control Has Been Enabled**

# **Purpose**

Verify that PFC is enabled on the FCoE code point. PFC verification is the same on each of the four switches.

# **Action**

List the FCoE congestion notification profile using the operational mode command show class-of-service congestion-notification fcoe-cnp:

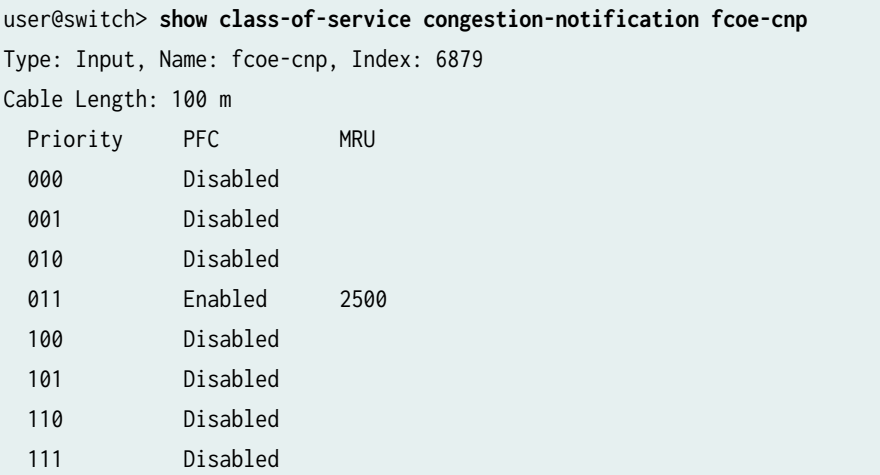

<span id="page-177-0"></span>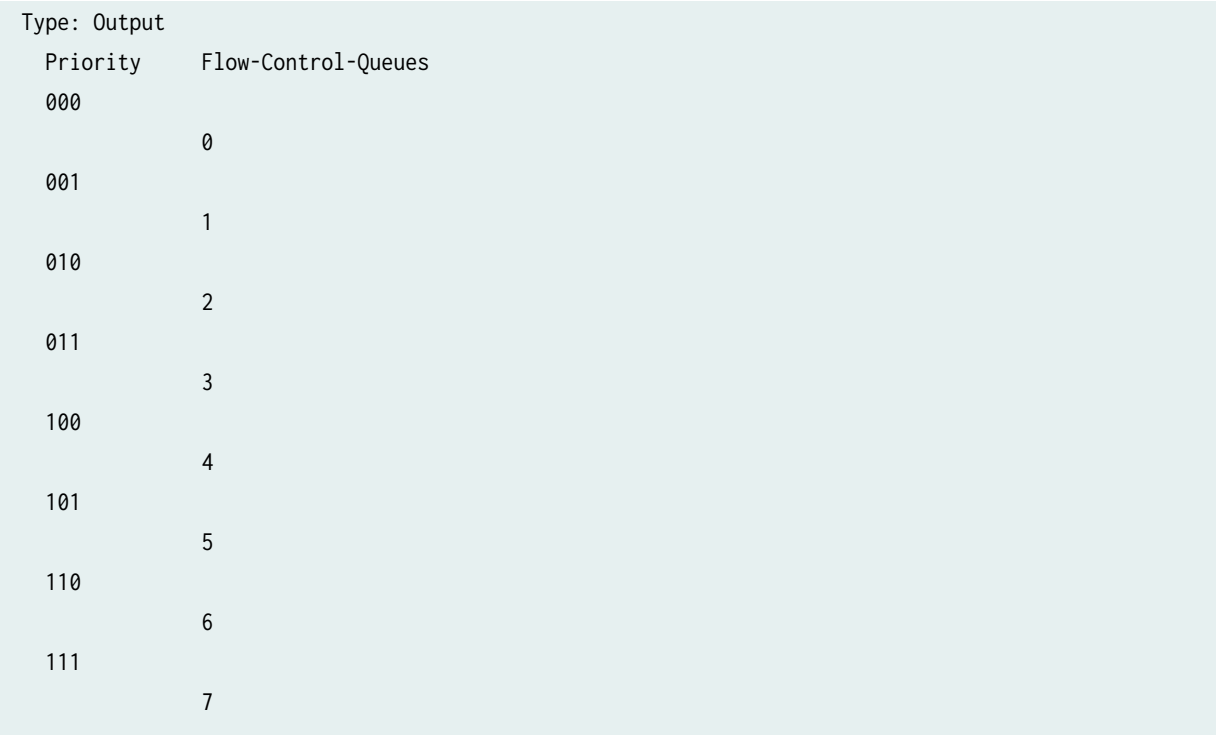

# **Meaning**

The show class-of-service congestion-notification fcoe-cnp command lists all of the IEEE 802.1p code points in the congestion notification profile that have PFC enabled. The command output shows that PFC is enabled on code point 011 (fcoe queue) for the fcoe-cnp congestion notification profile.

The command also shows the default cable length (100 meters), the default maximum receive unit (2500 bytes), and the default mapping of priorities to output queues because this example does not include configuring these options.

# **Verifying That the Interface Class of Service Configuration Has Been Created**

# **Purpose**

Verify that the CoS properties of the interfaces are correct. The verification output on MC-LAG Switches S1 and S2 differs from the output on FCoE Transit Switches TS1 and TS2.

**NOTE:** The output is from the ETS hierarchical port scheduling configuration to show the more complex configuration. Direct port scheduling results do not show the traffic control profile or forwarding class sets because those elements are configured only for ETS. Instead, the name of the scheduler map is displayed under each interface.

# **Action**

List the interface CoS configuration on MC-LAG Switches S1 and S2 using the operational mode command show configuration class-of-service interfaces:

```
user@switch> show configuration class-of-service interfaces
ae0 {
     forwarding-class-set {
         fcoe-pg {
             output-traffic-control-profile fcoe-tcp;
         }
     }
     congestion-notification-profile fcoe-cnp;
}
ae1 {
     forwarding-class-set {
         fcoe-pg {
             output-traffic-control-profile fcoe-tcp;
         }
     }
     congestion-notification-profile fcoe-cnp;
}
```
List the interface CoS configuration on FCoE Transit Switches TS1 and TS2 using the operational mode command show configuration class-of-service interfaces:

```
user@switch> show configuration class-of-service interfaces
xe-0/0/30 {
     forwarding-class-set {
         fcoe-pg {
             output-traffic-control-profile fcoe-tcp;
         }
     }
     congestion-notification-profile fcoe-cnp;
}
xe-0/0/31 {
     forwarding-class-set {
         fcoe-pg {
             output-traffic-control-profile fcoe-tcp;
```

```
 }
     }
     congestion-notification-profile fcoe-cnp;
}
xe-0/0/32 {
     forwarding-class-set {
         fcoe-pg {
              output-traffic-control-profile fcoe-tcp;
         }
     }
     congestion-notification-profile fcoe-cnp;
}
xe-0/0/33 {
     forwarding-class-set {
         fcoe-pg {
              output-traffic-control-profile fcoe-tcp;
         }
     }
     congestion-notification-profile fcoe-cnp;
}
ae1 {
     forwarding-class-set {
         fcoe-pg {
              output-traffic-control-profile fcoe-tcp;
         }
     }
     congestion-notification-profile fcoe-cnp;
}
```
# **Meaning**

The show configuration class-of-service interfaces command lists the class of service configuration for all interfaces. For each interface, the command output includes:

- The name of the interface (for example, ae0 or xe-0/0/30)
- The name of the forwarding class set associated with the interface (fcoe-pg)
- The name of the traffic control profile associated with the interface (output traffic control profile, fcoe-tcp)
- The name of the congestion notification profile associated with the interface (fcoe-cnp)
**NOTE**: Interfaces that are members of a LAG are not shown individually. The LAG or MC-LAG CoS configuration is applied to all interfaces that are members of the LAG or MC-LAG. For example, the interface CoS configuration output on MC-LAG Switches S1 and S2 shows the LAG CoS configuration but does not show the CoS configuration of the member interfaces separately. The interface CoS configuration output on FCoE Transit Switches TS1 and TS2 shows the LAG CoS configuration but also shows the configuration for interfaces  $xe-0/0/30$ ,  $xe-0/0/31$ ,  $xe-0/0/32$ , and xe-0/0/33, which are not members of a LAG.

#### **Verifying That the Interfaces Are Correctly Configured**

#### **Purpose**

Verify that the LAG membership, MTU, VLAN membership, and port mode of the interfaces are correct. The verification output on MC-LAG Switches S1 and S2 differs from the output on FCoE Transit Switches T1 and T2.

#### **Action**

List the interface configuration on MC-LAG Switches S1 and S2 using the operational mode command show configuration interfaces:

```
user@switch> show configuration interfaces
xe-0/0/10 {
     ether-options {
         802.3ad ae0;
     }
}
xe-0/0/11 {
     ether-options {
         802.3ad ae0;
     }
}
xe-0/0/20 {
     ether-options {
         802.3ad ae1;
     }
}
xe-0/0/21 {
     ether-options {
```
**174**

```
 802.3ad ae1;
    }
}
ae0 {
     mtu 2180;
     unit 0 {
         family ethernet-switching {
             interface-mode trunk;
             vlan {
                 members fcoe_vlan;
 }
         }
     }
}
ae1 {
    mtu 2180;
     unit 0 {
         family ethernet-switching {
             interface-mode trunk;
             vlan {
                 members fcoe_vlan;
 }
         }
     }
}
```
List the interface configuration on FCoE Transit Switches TS1 and TS2 using the operational mode command show configuration interfaces:

```
user@switch> show configuration interfaces
xe-0/0/25 {
     ether-options {
         802.3ad ae1;
     }
}
xe-0/0/26 {
     ether-options {
         802.3ad ae1;
     }
}
xe-0/0/30 {
```

```
 mtu 2180;
    unit 0 {
         family ethernet-switching {
             interface-mode trunk;
            vlan {
                 members fcoe_vlan;
 }
        }
    } }
xe-0/0/31 {
    mtu 2180;
     unit 0 {
         family ethernet-switching {
             interface-mode trunk;
            vlan {
                 members fcoe_vlan;
 }
        }
     } }
xe-0/0/32 {
    mtu 2180;
    unit 0 {
         family ethernet-switching {
             interface-mode trunk;
            vlan {
                 members fcoe_vlan;
 }
        }
    } }
xe-0/0/33 {
    mtu 2180;
     unit 0 {
         family ethernet-switching {
             interface-mode trunk;
            vlan {
                 members fcoe_vlan;
 }
        }
    } }
```

```
ae1 {
     mtu 2180;
     unit 0 {
         family ethernet-switching {
             interface-mode trunk;
             vlan {
                 members fcoe_vlan;
 }
         }
     }
}
```
#### **Meaning**

The show configuration interfaces command lists the configuration of each interface by interface name.

For each interface that is a member of a LAG, the command lists only the name of the LAG to which the interface belongs.

For each LAG interface and for each interface that is not a member of a LAG, the command output includes:

- The MTU (2180)
- The unit number of the interface (0)
- The interface mode (trunk mode both for interfaces that connect two switches and for interfaces that connect to FCoE hosts)
- The name of the VLAN in which the interface is a member (fcoe\_vlan)

### **Verifying That FIP Snooping Is Enabled on the FCoE VLAN on FCoE Transit Switches TS1 and TS2 Access Interfaces**

#### **Purpose**

Verify that FIP snooping is enabled on the FCoE VLAN access interfaces. FIP snooping is enabled only on the FCoE access interfaces, so it is enabled only on FCoE Transit Switches TS1 and TS2. FIP snooping is not enabled on MC-LAG Switches S1 and S2 because FIP snooping is done at the Transit Switch TS1 and TS2 FCoE access ports.

### Action

List the port security configuration on FCoE Transit Switches TS1 and TS2 using the operational mode command show configuration vlans fcoe\_vlan forwarding-options fip-security:

```
user@switch> show configuration vlans fcoe_vlan forwarding-options fip-security
interface ae1.0 {
     fcoe-trusted;
}
examine-vn2vn {
     beacon-period 90000;
}
```
### **Meaning**

The show configuration vlans fcoe\_vlan forwarding-options fip-security command lists VLAN FIP security information, including whether a port member of the VLAN is trusted. The command output shows that:

- LAG port ae1.0, which connects the FCoE transit switch to the MC-LAG switches, is configured as an FCoE trusted interface. FIP snooping is not performed on the member interfaces of the LAG (xe-0/0/25 and xe-0/0/26).
- VN2VN\_Port FIP snooping is enabled (examine-vn2vn) on the FCoE VLAN and the beacon period is set to 90000 milliseconds. On Transit Switches TS1 and TS2, all interface members of the FCoE VLAN perform FIP snooping unless the interface is configured as FCoE trusted. On Transit Switches TS1 and TS2, interfaces xe-0/0/30, xe-0/0/31, xe-0/0/32, and xe-0/0/33 perform FIP snooping because they are not configured as FCoE trusted. The interface members of LAG ae1 (xe-0/0/25 and xe-0/0/26) do not perform FIP snooping because the LAG is configured as FCoE trusted.

### **Verifying That the FIP Snooping Mode Is Correct on FCoE Transit Switches TS1 and TS2**

#### **Purpose**

Verify that the FIP snooping mode is correct on the FCoE VLAN. FIP snooping is enabled only on the FCoE access interfaces, so it is enabled only on FCoE Transit Switches TS1 and TS2. FIP snooping is not enabled on MC-LAG Switches S1 and S2 because FIP snooping is done at the Transit Switch TS1 and TS2 FCoE access ports.

#### **Action**

List the FIP snooping configuration on FCoE Transit Switches TS1 and TS2 using the operational mode command show fip snooping brief:

```
user@switch> show fip snooping brief
VLAN: fcoe_vlan, Mode: VN2VN Snooping
   FC-MAP: 0e:fc:00 
…
```
**NOTE:** The output has been truncated to show only the relevant information.

#### **Meaning**

The show fip snooping brief command lists FIP snooping information, including the FIP snooping VLAN and the FIP snooping mode. The command output shows that:

- The VLAN on which FIP snooping is enabled is fcoe\_vlan
- The FIP snooping mode is VN2VN\_Port FIP snooping (VN2VN Snooping)

#### RELATED DOCUMENTATION

Example: Configuring Multichassis Link Aggregation on the QFX Series Configuring Link Aggregation Example: Configuring CoS PFC for FCoE Traffic Example: Configuring CoS Hierarchical Port Scheduling (ETS) Example: Configuring Queue Schedulers for Port Scheduling Understanding MC-LAGs on an FCoE Transit Switch

# **Understanding FCoE and FIP Session High Availability**

#### **IN THIS SECTION**

- High Availability for Fibre Channel Process Termination (FCoE-FC Gateway Mode, QFX3500 Only) | 179
- [High Availability for FIP Snooping](#page-187-0) **| 180**
- Nonstop Software Upgrade (QFabric Systems) | 181

High availability features maintain storage network sessions when a system process is terminated and during certain types of upgrades:

### **High Availability for Fibre Channel Process Termination (FCoE-FC Gateway Mode, QFX3500 Only)**

In FCoE-FC gateway mode, the QFX3500 switch provides high availability to restore the FCoE sessions running on the switch in case the Fibre Channel (FC) process is terminated. A session is a fabric login (FLOGI) or fabric discovery (FDISC) login to the FC SAN fabric, not an end-to-end server-to-storage session.

The switch stores FCoE session data in a persistent storage module. If the FC process terminates, the switch restores the existing FCoE sessions on the same interfaces that they were on before the FC process terminated. Data traffic for existing sessions is not affected during session restoration.

For a brief time, the system does not process control traffic because of the FC process restart and session restoration. During this brief time, no new FCoE sessions can be established, and no existing sessions can log out.

**NOTE:** During the restoration process, if the FC process does not receive an *interface up* notification from a particular interface within a certain time, the switch times out the restore operation and discards the data on that interface. The previously existing FCoE sessions on that interface are not restored, and the ENodes must log in again.

**NOTE:** An FC process restart and session restoration resets the Fibre Channel statistics.

<span id="page-187-0"></span>If the FC process terminates repeatedly, the operating system disables the process until you manually restart it. To restart the FC process manually, issue the restart fibre-channel command.

### **High Availability for FIP Snooping**

You can configure the system to perform FIP snooping on Ethernet interfaces that are connected to FCoE devices that have ENodes. The high availability function restores running FIP snooping sessions in case the Ethernet switching process is terminated.

**NOTE**: QFX10000 switches do not support FIP snooping. You don't need to enable FIP snooping on aggregation devices because FIP snooping is performed at the FCoE access edge.

The Ethernet switching process stores the FIP snooping state in a persistent storage module. If the Ethernet switching process terminates, the switch restores the existing FIP snooping sessions on the same interfaces that they were on before the Ethernet switching process terminated. The high availability features preserve:

- Logged in ENodes
- Discovered FCFs
- $\bullet$  Existing sessions
- Existing FIP snooping filters

The complete restoration process, including reconciling all valid states, takes a maximum of 8 seconds. During the restoration process, the switch can learn a new FCF or a new FC switch, and new ENodes can log in to the FC network. However, FDISC messages from an ENode that is already logged in to the network might be dropped if the ENode has not yet been restored.

When the Ethernet switching process terminates ungracefully, the FIP keepalive timer is reset to the normal initial value, not the value at the time of the Ethernet switching process termination.

In the event of an Ethernet switching process termination, ENodes remain logged in, and existing sessions are not interrupted.

**NOTE:** An Ethernet switching process restart and session restoration resets the FIP snooping statistics.

### <span id="page-188-0"></span>**Nonstop Software Upgrade (QFabric Systems)**

On QFabric system Node groups that have more than one Node device, nonstop software upgrade (NSSU) enables you to upgrade the Node devices with minimal packet loss and maximum uptime. NSSU automates software upgrades on the QFabric system components in an orderly and consistent manner to maximize system uptime.

The system upgrades components with redundant architectures, such as redundant server Node groups and network Node groups that have two or more members, in stages. While the system upgrades one component, the redundant component continues to function.

For example, while one member of a redundant server Node group is upgraded, the other member continues to forward traffic. When the first Node group member completes the upgrade, it comes online while the system upgrades the second member.

NSSU provides high availability for the lossless traffic forwarding required to support storage networks. If your system design includes redundancy (redundant Node devices in Node groups, LAGs, and so on) so that an alternate traffic path is available, when you upgrade a Node device, traffic is not impacted.

In fully redundant topologies, NSSU preserves FIP session, FIP snooping filter, VN2VF\_Port session, and VN2VN\_Port session information and prevents traffic loss in most cases. An exception is that Node devices that are directly connected to ENodes experience momentary traffic loss when the Node device reboots.

### RELATED DOCUMENTATION

[Understanding FCoE](#page-39-0) **| 32**

# **Troubleshooting Dropped FIP Traffic**

#### **IN THIS SECTION**

- [Problem](#page-189-0) **| 182**
- Cause **[| 182](#page-189-0)**
- Solution | 182

### <span id="page-189-0"></span>**Problem**

### **Description**

You observe that a switch is dropping Fibre Channel over Ethernet (FCoE) Initialization Protocol (FIP) traffic such as FIP VLAN discovery and notification frames.

### **Cause**

The interface on which the FIP traffic is dropped does not have a native VLAN configured. FIP VLAN discovery and notification messages are exchanged as untagged packets on the native VLAN. (After the FCoE session with the Fibre Channel switch is established, FCoE traffic uses the FCoE VLAN.)

### **Solution**

Check to ensure that every 10-Gigabit Ethernet interface that connects to an FCoE device includes a native VLAN. Configure a native VLAN on all 10-Gigabit Ethernet interfaces that connect to FCoE devices.

NOTE: Make sure that the native VLAN you are using is the same native VLAN that the FCoE devices use for Ethernet traffic.

The procedure to configure a native VLAN on an interface is different on switches that use the Enhanced Layer 2 Software (ELS) CLI than on switches that don't use the ELS CLI. Both configuration procedures are provided here.

On ELS switches, to configure a native VLAN on an interface:

**1.** Set the interface mode to trunk if you have not already done so:

[edit] user@switch# **set interfaces interface unit unit family ethernet-switching interface-mode trunk**

For example, to set the interface mode to trunk for interface xe-0/0/6.0:

#### [edit]

user@switch# **set interfaces xe-0/0/6 unit 0 family ethernet-switching interface-mode trunk**

2. Configure the native VLAN if it does not already exist:

[edit] user@switch# **set vlans vlan-name vlan-id vlan-id**

For example, to name the native VLAN native and use the VLAN ID 1:

[edit] user@switch# **set vlans native vlan-id 1**

3. Configure the native VLAN on the physical Ethernet interface:

[edit] user@switch# **set interfaces interface native-vlan-id vlan-id**

For example, to configure a native VLAN with the VLAN ID 1 on interface xe-0/0/6.0:

[edit] user@switch# **set interfaces xe-0/0/6 native-vlan-id 1**

4. Configure the Ethernet interface as a member of the native VLAN:

```
[edit]
```
user@switch# **set interfaces interface unit unit family ethernet-switching vlan members vlanname**

For example, to configure an Ethernet interface as a member of a native VLAN with the VLAN ID 1 on interface xe-0/0/6.0:

#### [edit]

user@switch# **set interfaces xe-0/0/6 unit 0 family ethernet-switching vlan members native**

On non-ELS switches, to configure a native VLAN on an interface:

**1.** Set the interface port mode to tagged-access if you have not already done so:

[edit]

user@switch# **set interfaces interface unit unit family ethernet-switching port-mode taggedaccess**

For example, to set the port mode to tagged-access for interface xe-0/0/6.0:

[edit] user@switch# **set interfaces xe-0/0/6 unit 0 family ethernet-switching port-mode tagged-access**

2. Configure the native VLAN if it does not already exist:

[edit] user@switch# **set vlans vlan-name vlan-id vlan-id**

For example, to name the native VLAN native and use the VLAN ID 1:

[edit] user@switch# **set vlans native vlan-id 1**

3. Configure the native VLAN on the interface:

```
[edit]
user@switch# set interfaces interface unit unit family ethernet-switching native-vlan-id vlan-
id
```
For example, to configure a native VLAN with the VLAN ID 1 on interface xe-0/0/6.0:

#### [edit]

user@switch# **set interfaces xe-0/0/6 unit 0 family ethernet-switching native-vlan-id 1**

#### RELATED DOCUMENTATION

[interfaces](https://www.juniper.net/documentation/en_US/junos/topics/reference/configuration-statement/interfaces-interfaces-qfx-series.html)

[vlans](https://www.juniper.net/documentation/en_US/junos/topics/reference/configuration-statement/vlans-bridging-qfx-series.html)

Configuring VLANs for FCoE Traffic on an FCoE Transit Switch | 71

# **Troubleshooting Dropped FCoE Traffic**

#### **IN THIS SECTION**

- Problem **| 185**
- Cause **| 185**
- Solution | 186

### **Problem**

#### **Description**

Fibre Channel over Ethernet (FCoE) traffic for which you want guaranteed delivery is dropped.

#### **Cause**

There are several possible causes of dropped FCoE traffic (the list numbers of the possible causes correspond to the list numbers of the solutions in the *Solution* section.):

- 1. Priority-based flow control (PFC) is not enabled on the FCoE priority (IEEE 802.1p code point) in both the input and output stanzas of the congestion notification profile.
- 2. The FCoE traffic is not classified correctly at the ingress interface. FCoE traffic should either use the default fcoe forwarding class and classifier configuration (maps the fcoe forwarding class to IEEE 802.1p code point 011) or be mapped to a lossless forwarding class and to the code point enabled for PFC on the input and output interfaces.
- 3. The congestion notification profile that enables PFC on the FCoE priority is not attached to the interface.
- 4. The forwarding class set (priority group) used for guaranteed delivery traffic does not include the forwarding class used for FCoE traffic.

<span id="page-193-0"></span>**NOTE:** This issue can occur only on switches that support enhanced transmission selection (ETS) hierarchical port scheduling. (Direct port scheduling does not use forwarding class sets.)

5. Insufficient bandwidth has been allocated for the FCoE queue or for the forwarding class set to which the FCoE queue belongs.

**NOTE**: This issue can occur for forwarding class sets only on switches that support ETS hierarchical port scheduling. (Direct port scheduling does not use forwarding class sets.)

6. If you are using Junos OS Release 12.2, the fcoe forwarding class has been explicitly configured instead of using the default fcoe forwarding class configuration (forwarding-class-to-queue mapping).

**NOTE**: If you are using Junos OS Release 12.2, use the default forwarding-class-to-queue mapping for the lossless fcoe and no-loss forwarding classes. If you explicitly configure the lossless forwarding classes, the traffic mapped to those forwarding classes is treated as lossy (best effort) traffic and does *not* receive lossless treatment.

7. If you are using Junos OS Release 12.3 or later and you are not using the default fcoe forwarding class configuration, the forwarding class used for FCoE is not configured with the no-loss packet drop attribute. In Junos OS 12.3 or later, explicit forwarding classes configurations must include the no-loss packet drop attribute to be treated as lossless forwarding classes.

### **Solution**

The list numbers of the possible solutions correspond to the list numbers of the causes in the Cause section.

1. Check the congestion notification profile (CNP) to see if PFC is enabled on the FCoE priority (the correct IEEE 802.1p code point) on both input and output interfaces. Use the show class-of-service congestion-notification operational command to show the code points that are enabled for PFC in each CNP.

If you are using the default configuration, FCoE traffic is mapped to code point 011 (priority 3). In this case, the input stanza of the CNP should show that PFC is enabled on code point 011, and the output stanza should show that priority 011 is mapped to flow control queue 3.

If you explicitly configured a forwarding class for FCoE traffic, ensure that:

• You specified the no-loss packet drop attribute in the forwarding class configuration

- $\bullet$  The code point mapped to the FCoE forwarding class in the ingress classifier is the code point enabled for PFC in the CNP input stanza
- The code point and output queue used for FCoE traffic are mapped to each other in the CNP output stanza (if you are not using the default priority and queue, you must explicitly configure each output queue that you want to respond to PFC messages)

For example, if you explicitly configure a forwarding class for FCoE traffic that is mapped to output queue 5 and to code point 101 (priority 5), the output of the show class-of-service congestionnotification looks like:

```
Name: fcoe_p5_cnp, Index: 12183
Type: Input
Cable Length: 100 m
  Priority PFC MRU
  000 Disabled 
  001 Disabled 
  010 Disabled 
  011 Disabled 
  100 Disabled 
  101 Enabled 2500 
  110 Disabled 
  111 Disabled 
Type: Output
  Priority Flow-Control-Queues 
  101 
5 (1991). The Contract of the State of the State of the State of the State of the State of the State of the St
```
- 2. Use the show class-of-service classifier type ieee-802.1p operational command to check if the classifier maps the forwarding class used for FCoE traffic to the correct IEEE 802.1p code point.
- 3. Ensure that the congestion notification profile and classifier are attached to the correct ingress interface. Use the operational command show configuration class-of-service interfaces interface-name.
- 4. Check that the forwarding class set includes the forwarding class used for FCoE traffic. Use the operational command show configuration class-of-service forwarding-class-sets to show the configured priority groups and their forwarding classes.
- 5. Verify the amount of bandwidth allocated to the queue mapped to the FCoE forwarding class and to the forwarding class set to which the FCoE traffic queue belongs. Use the show configuration class-ofservice schedulers scheduler-name operational command (specify the scheduler for FCoE traffic as the scheduler-name) to see the minimum guaranteed bandwidth (transmit-rate) and maximum bandwidth (shaping-rate) for the queue.

Use the show configuration class-of-service traffic-control-profiles traffic-control-profile operational command (specify the traffic control profile used for FCoE traffic as the *traffic-control-profile*) to see the minimum guaranteed bandwidth (guaranteed-rate) and maximum bandwidth (shaping-rate) for the forwarding class set.

- 6. Delete the explicit FCoE forwarding-class-to-queue mapping so that the system uses the default FCoE forwarding-class-to-queue mapping. Include the delete forwarding-classes class fcoe queue-num 3 statement at the [edit class-of-service] hierarchy level to remove the explicit configuration. The system then uses the default configuration for the FCoE forwarding class and preserves the lossless treatment of FCoE traffic.
- 7. Use the show class-of-service forwarding-class operational command to display the configured forwarding classes. The No-Loss column shows whether lossless transport is enabled or disabled for each forwarding class. If the forwarding class used for FCoE traffic is not enabled for lossless transport, include the no-loss packet drop attribute in the forwarding class configuration (set class-ofservice forwarding-classes class fcoe-forwarding-class-name queue-num queue-number no-loss).

See *Example: Configuring CoS PFC for FCoE Traffic* for step-by-step instructions on how to configure PFC for FCoE traffic, including classifier, interface, congestion notification profile, PFC, and bandwidth scheduling configuration.

#### RELATED DOCUMENTATION

show class-of-service congestion-notification Configuring CoS PFC (Congestion Notification Profiles) Example: Configuring CoS PFC for FCoE Traffic Understanding CoS Flow Control (Ethernet PAUSE and PFC)

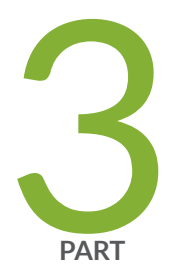

# Fibre Channel and FCoE-FC Gateways

[Using Fibre Channel and FCoE-FC Gateways](#page-197-0) | [190](#page-197-0)

# <span id="page-197-0"></span>**Using Fibre Channel and FCoE-FC Gateways**

#### **IN THIS CHAPTER**

- [Understanding Fibre Channel](#page-198-0) **| 191**
- [Understanding an FCoE-FC Gateway](#page-202-0) **| 195**
- [Understanding Fibre Channel Fabrics on the QFabric System](#page-207-0) **| 200**
- Configuring an FCoE-FC Gateway Fibre Channel Fabric | 201
- Understanding FCoE-FC Gateway Functions | 203
- Disabling the Fabric WWN Verification Check | 206
- [Understanding FCoE and FIP Session High Availability](#page-214-0) **| 207**
- Understanding FIP Functions | 210
- Understanding FIP Implementation on an FCoE-FC Gateway | 214
- [Understanding FIP Parameters on an FCoE-FC Gateway](#page-226-0) **| 219**
- Configuring FIP on an FCoE-FC Gateway | 223
- Setting the Maximum Number of FIP Login Sessions per ENode | 226
- Setting the Maximum Number of FIP Login Sessions per FC Interface | 227
- Setting the Maximum Number of FIP Login Sessions per FC Fabric | 228
- Setting the Maximum Number of FIP Login Sessions per Node Device | 230
- [Monitoring Fibre Channel Interface Load Balancing](#page-238-0) **| 231**
- Troubleshooting Dropped FIP Traffic | 239
- [Understanding Fibre Channel Virtual Links](#page-249-0) **| 242**
- [Understanding Interfaces on an FCoE-FC Gateway](#page-250-0) **| 243**
- Example: Setting Up Fibre Channel and FCoE VLAN Interfaces in an FCoE-FC Gateway Fabric | 256
- Configuring a Physical Fibre Channel Interface | 277
- Converting an Ethernet Interface To a Fibre Channel Interface | 278
- Configuring an FCoE VLAN Interface on an FCoE-FC Gateway | 281
- [Assigning Interfaces to a Fibre Channel Fabric](#page-292-0) **| 285**
- **Deleting a Fibre Channel Interface | 286**
- Troubleshooting Fibre Channel Interface Deletion | 287
- <span id="page-198-0"></span>[Disabling VN2VF\\_Port FIP Snooping on an FCoE-FC Gateway Switch Interface](#page-296-0) **| 289**
- [Disabling Storm Control on FCoE Interfaces on an FCoE-FC Gateway](#page-297-0) **| 290**
- [Understanding Load Balancing in an FCoE-FC Gateway Proxy Fabric](#page-299-0) **| 292**
- Defining the Proxy Load-Balancing Algorithm | 309
- Simulating On-Demand Fibre Channel Link Load Rebalancing (Dry Run Test) | 311
- Example: Configuring Automated Fibre Channel Interface Load Rebalancing | 312

# **Understanding Fibre Channel**

#### **IN THIS SECTION**

- [FC Fabrics](#page-199-0) **| 192**
- [FC Port Types](#page-199-0) **| 192**
- [FC Switches](#page-199-0) **| 192**
- [Adapters](#page-200-0) **| 193**
- N\_Port ID Virtualization (NPIV) | 193
- [FC Services](#page-201-0) **| 194**

Fibre Channel (FC) is a serial I/O interconnect network technology capable of supporting multiple protocols. It is used primarily for storage area networks (SANs). The committee standardizing FC is the International Committee for Information Technology Standards (INCITS).

When configured as a Fibre Channel over Ethernet (FCoE)-FC gateway, the QFX3500 switch supports the transport of native FC traffic between FC switches and the gateway's native FC interfaces.

**NOTE:** Only the QFX3500 switch has native FC ports and supports native FC connection to the SAN. Only the QFX3500 can be configured as an FCoE-FC gateway, and only as a standalone switch or as a QFabric system Node device. FCoE-FC gateway configuration is not supported in Virtual Chassis or Virtual Chassis Fabric configurations.

FC concepts include:

### <span id="page-199-0"></span>**FC Fabrics**

An FC fabric is a switched network topology that interconnects FC devices using FC switches, usually to create a SAN. An FC switch is a Layer 3 network switch that is compatible with the FC protocol, forwards FC traffic, and provides FC services to the components of the FC fabric. FC devices are usually servers or storage devices such as disk arrays.

Switches called FCoE forwarders (FCFs) perform a subset of FC switch functions. An FCF is a Layer 3 network switch that is compatible with the FC protocol and forwards FC traffic, but does not provide network services.

When configured as an FCoE-FC gateway, the QFX3500 switch acts a proxy for the FCF functionality of an FC switch. The gateway provides FCoE devices on the Ethernet network access to the FC network without requiring the FC switches in the SAN to support Ethernet interfaces. The gateway is not an FCF and does not provide FC services.

FC network design often uses two fabrics (dual-rail topology) for redundancy. The two fabrics connect to edge devices but are otherwise unconnected, so that if one fabric goes down, the other fabric can continue to provide connectivity.

### **FC Port Types**

The QFX3500 switch supports the following FC port types:

- N\_Port—An N\_Port is a port on the node of an FC device such as a server or a storage device and is also known as a node port.
- F\_Port—An F\_Port is a port on an FC switch that connects to an FC device N\_Port in a point-to-point connection. F\_Ports are also known as fabric ports.

These port types are a subset of the existing FC port types that can be supported in an FC fabric.

### **FC Switches**

FC switches provide FC services to the FC network. FC switches forward Layer 3 traffic. They may transport a combination of native FC traffic and other traffic, such as Internet Small Computer Systems Interface (iSCSI) or FCoE, or they may transport only native FC traffic. When an FC switch supports FCoE, it combines FCoE termination functions with the FC stack on an FC switching element. This is also known as a dual-stack switch.

When FC switches support FCoE, they present virtual FC interfaces in the form of virtual F\_Ports (VF\_Ports) to the FCoE nodes (ENodes) on FCoE devices. A VF\_Port is an endpoint in a virtual point-topoint connection with an ENode virtual N\_Port (VN\_Port). A VF\_Port emulates a native FC F\_Port and performs similar functions. A VF Port is an intermediate port in a connection between an FCoE device such as a server in the Ethernet network and a storage device in the FC SAN.

<span id="page-200-0"></span>FC switches that support FCoE contain at least one lossless Ethernet media access controller (MAC) paired with an FCoE controller. The lossless Ethernet MAC implements Ethernet extensions to avoid frame loss due to congestion. The FCoE controller instantiates and terminates virtual port instances as they are needed. Each VF\_Port instance has one unique virtual link to an ENode VN\_Port.

FCoE support also requires one FCoE Link End Point (LEP) for each VF\_Port connection. An FCoE LEP is a virtual FC interface mapped onto the physical Ethernet interface. It transmits and receives FCoE frames on the virtual link, and handles FC frame encapsulation for traffic going from the FC switch to the FCoE device and frame de-encapsulation of traffic received from the FCoE device.

When you configure the QFX3500 switch as an FCoE-FC gateway, the gateway performs these FC-to-Ethernet and Ethernet-to-FC conversion functions so that the FC switch does not need Ethernet (FCoE) ports.

### **Adapters**

FC host bus adapters (HBAs) in FC switches and devices perform functions similar to those of Ethernet adapters in Ethernet switches and devices. Switches that perform FCoE functions and FCoE devices have converged network adapters (CNAs) that support both native FC and Ethernet functionality.

### **N\_Port ID Virtualization (NPIV)**

FC requires a unique point-to-point link between the FC switch (F\_Port) and each host N\_Port. In order to avoid using one physical link for each  $F_{\text{I}}$ Port to N $_{\text{I}}$ Port connection, the port connections must be virtualized so that they can share a physical link while maintaining logical separation.

FC accomplishes this by enabling you to create an independent virtual link for each FC session by mapping each session to a virtualized N\_Port. This process is called N\_Port ID virtualization (NPIV).

NPIV makes each virtual link look like a dedicated point-to-point link. In this way, multiple FC devices and multiple applications or virtual machines (VMs) on a single FC device can connect to an FC switch using one physical port instead of using a physical port for each connection. The virtual link creates a secure boundary between traffic from different sources on a single physical connection.

NPIV works by creating a unique virtual port identifier for each logical connection on a physical port. Conceptually, this is similar to splitting a single physical interface into multiple logical interfaces or subinterfaces. A virtual port identifier consists of the port's unique worldwide name (WWN) combined with a Fibre Channel ID (FCID) that the FC switch assigns to the virtual connection. This creates a virtual host bus adapter (HBA) for each virtual link that uniquely identifies the link to the FC switch.

### <span id="page-201-0"></span>**FC Services**

When you configure the QFX3500 switch as an FCoE-FC gateway, the gateway connects FCoE devices in the Ethernet network to the FC fabric. The gateway does not provide FC services directly. The gateway logs in to the FC fabric and obtains FC services from the FC fabric, including:

- Management servers
	- Zone server—Defines which devices can connect to each other in the FC fabric.
	- Fabric configuration server-Discovers FC fabric topology and attributes.
	- Policy server—Distributes the rules for administering, managing, and controlling access to FC fabric resources.
	- HBA management server—Registers HBA information with the FC fabric.
- Domain manager—Allocates domain IDs to virtual switches.
- Fabric login server–Provides login services to the gateway so that the native FC ports on the gateway can perform initial fabric login (FLOGI) to the FC fabric and subsequent fabric discovery (FDISC) logins for the physical and virtual ports on the FCoE devices in the Ethernet network. This includes allocating Fibre Channel IDs (FCIDs) to ports.
- Name server—Discovers, registers, and unregisters  $N$ -Port attributes, including the attributes of the native FC ports on the gateway that connect to the FC fabric.
- Event server-Validates incoming events to ensure transaction integrity.
- $\bullet$  Time server-Maintains a common time for devices in the FC fabric.
- Fabric controller
	- Fabric Shortest Path First (FSPF)—The FC fabric provides link-state path selection to the gateway.
	- State change notification (SCN) / registered state change notification server (RSCN)-Notifies the appropriate nodes when new devices come online, when other nodes fail, or when changes on an online node affect system operation.

### RELATED DOCUMENTATION

[Overview of Fibre Channel](#page-9-0) **| 2**

[Understanding FCoE](#page-39-0) **| 32**

[Understanding an FCoE-FC Gateway](#page-202-0) **| 195**

[Understanding Fibre Channel Terminology](#page-15-0) **| 8**

# <span id="page-202-0"></span>**Understanding an FCoE-FC Gateway**

#### **IN THIS SECTION**

- [Gateway FC Fabric](#page-203-0) **| 196**
- [Fabric Services](#page-205-0) **| 198**
- FCoE-FC Gateway Traffic Switching | 198

A Fibre Channel over Ethernet (FCoE)-Fibre Channel (FC) gateway connects FCoE devices on an Ethernet network to an FC switch in an FC storage area network (SAN) as shown in [Figure 11 on page](#page-203-0) [196](#page-203-0). To FCoE devices such as servers, the FCoE-FC gateway presents virtual fabric ports (VF\_Ports) and appears to be an FCoE forwarder (FCF). To the FC switch, the FCoE-FC gateway presents a proxy node port (NP\_Port) and appears to be an FC device. Only the QFX3500 switch, both in standalone mode and as a QFabric system Node device, supports configuration as an FCoE-FC gateway.

<span id="page-203-0"></span>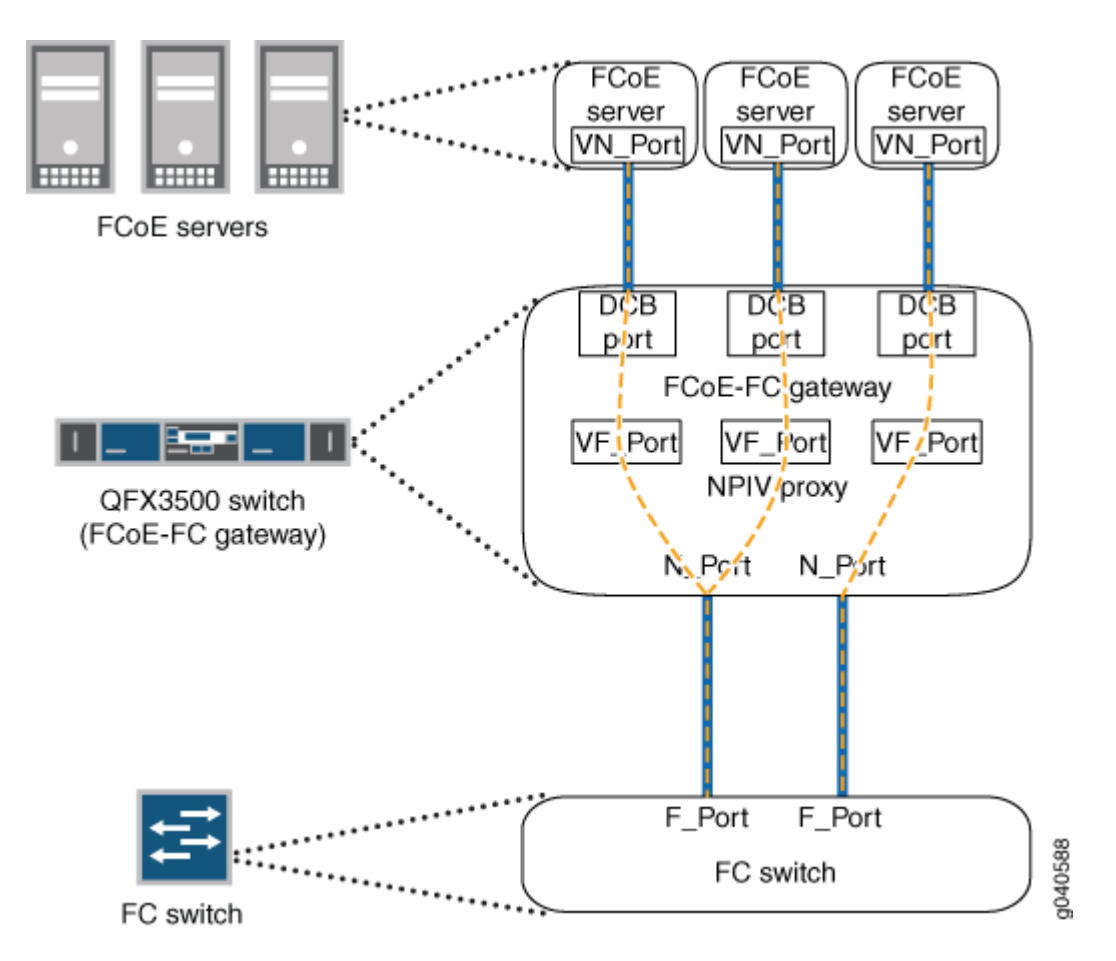

The FCoE-FC gateway handles FCoE Initialization Protocol (FIP) and FCoE traffic on the interfaces connected to FCoE devices. The gateway forwards native FC traffic on the interfaces to the FC switch. The gateway does not provide FC services (such as fabric login server or name server). It is a proxy for an FCF, not an FCF or an FC switch. The gateway transparently substitutes for the FC switch when communicating with FCoE devices and transparently substitutes for FCoE devices when communicating with the FC switch.

The gateway does not use an FC domain ID, so it extends the SAN fabric while saving domain resources. Using the gateway also means that the FC switch does not have to handle FCoE traffic (and therefore requires no FCoE blades or ports). The gateway converges Ethernet and FC backbones to leverage existing resources.

### **Gateway FC Fabric**

A gateway FC fabric is a QFX3500 configuration construct. It is not the same thing as an FC fabric in the SAN; the gateway FC fabric is local to the switch. It creates associations that connect FCoE devices with converged network adapters (CNAs) on the Ethernet network to an FC switch on the Fibre Channel network. A gateway FC fabric consists of:

- A unique fabric name.
- A unique fabric ID.
- At least one dedicated VLAN for FCoE traffic. VLANs that carry FCoE traffic should not carry any other type of traffic.

**NOTE**: On a QFX3500 or QFabric system QFX3500 Node device, the same VLAN cannot be used in both transit switch mode and FCoE-FC gateway mode.

• At least one FCoE VLAN interface (Layer 3 VLAN interface) that includes one or more 10-Gigabit Ethernet interfaces connected to FCoE devices. The FCoE VLANs transport traffic between the FCoE servers and the FCoE-FC gateway. Each FCoE VLAN must carry only FCoE traffic. You cannot mix FCoE traffic and standard Ethernet traffic on the same VLAN.

The 10-Gigabit Ethernet interfaces that connect to FCoE devices must include a native VLAN to transport FIP traffic because FIP VLAN discovery and notification frames are exchanged as untagged packets.

Each FCoE VLAN interface can present multiple VF\_Port interfaces to the FCoE network.

**NOTE**: Storm control must be disabled on all Ethernet interfaces that belong to the FCoE VLAN to prevent FCoE traffic from being dropped.

 $\bullet$  One or more native FC interfaces. The native FC interfaces transport traffic between the gateway and the FC switch.

**TIP:** If the network does not use a dual-rail architecture for redundancy, configure more than one native FC interface for each FC fabric to create redundant connections between the FCoE devices and the FC switch. If one physical link goes down, any sessions it carried can log in again and connect to the FC switch on a different interface. Even in dual-rail architecture networks, creating redundant connections between the QFabric system and the FC switch is the best practice.

You can also configure FIP parameters for the fabric or accept the default FIP parameters. VN\_Port to VF\_Port (VN2VF\_Port) FIP snooping is automatically enabled on all server-facing ports because all ports are untrusted by default. You can disable VN2VF\_Port FIP snooping on a port-by-port basis by marking a port as an FCoE trusted interface. You can disable VN2VF\_Port FIP snooping on all Ethernet ports in an FC fabric by configuring the fabric as FCoE trusted.

<span id="page-205-0"></span>Because the switch has 12 native FC ports and each FC fabric requires a minimum of one native FC port, the switch supports a maximum of 12 FC fabrics. However, as a best practice for redundancy, we recommend that you assign at least two native FC interfaces to each FC fabric.

On a QFabric system, all of the FC and FCoE traffic that belongs to a particular gateway FC fabric must ingress and egress the same gateway Node device. Gateway FC fabrics do not span across Node devices. All of the native FC interfaces and the Ethernet interfaces that belong to the FCoE VLAN must reside on the same gateway Node device to be included in an FC fabric on that Node device.

Traffic from FC and FCoE devices that are not in the same FC fabric remain separate and cannot communicate with each other through the gateway.

### **Fabric Services**

The FC switch provides all FC services (domain manager, name server, fabric login server, and so on) except FIP to the FCoE devices. The FC switch assigns all FCIDs (through N\_Port ID virtualization) and fabric attributes to FCoE device VN Ports.

The FCoE-FC gateway does not provide FC services (except FIP). The gateway relays communication between the FC switch and the FCoE devices, encapsulates and de-encapsulates native FC frames, converges Ethernet and FC backbones, and aggregates FCoE device VN\_Port sessions.

### **FCoE-FC Gateway Traffic Switching**

All traffic that flows through the gateway FC fabric is switched through the FC switch. Even if two hosts on the Ethernet FCoE network connect directly to the gateway, FCoE communication between them goes through the FC switch, as shown in [Figure 12 on page 199](#page-206-0).

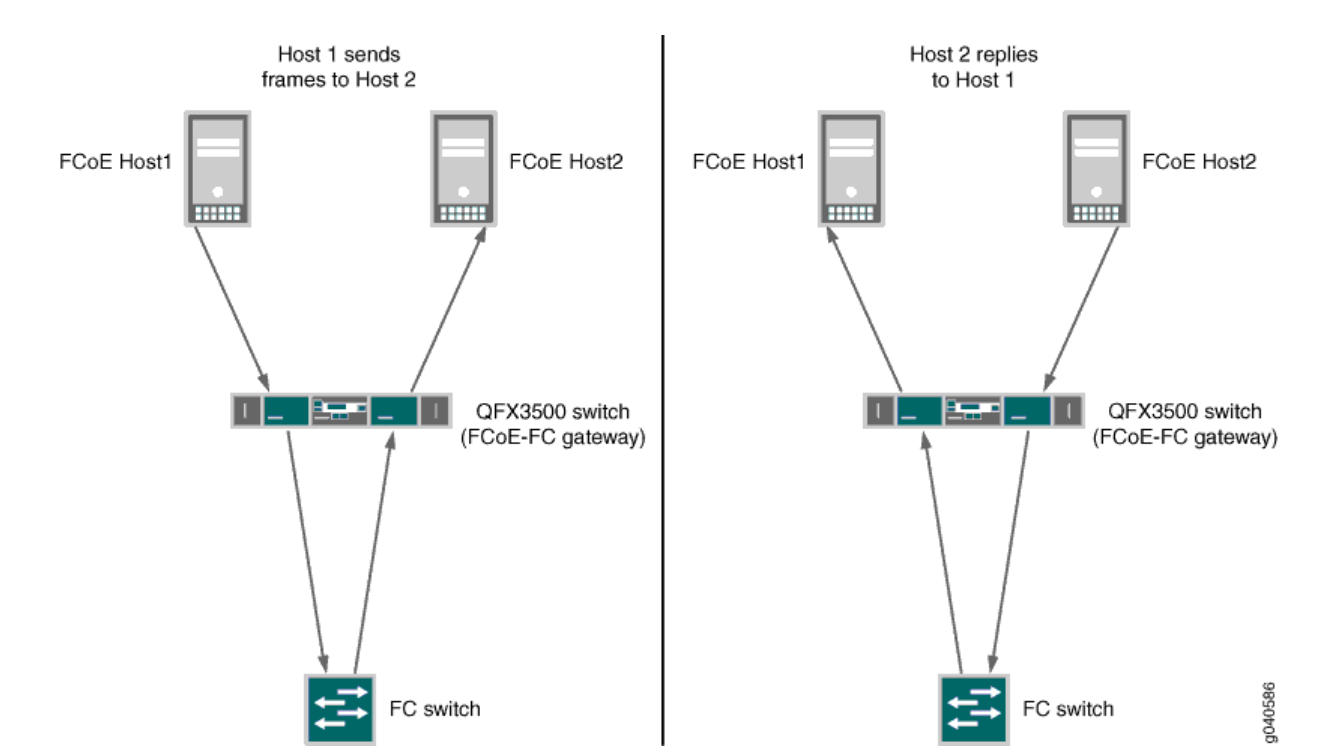

### <span id="page-206-0"></span>Figure 12: Traffic Switching Between FCoE Hosts Connected to the FC Network by an FCoE-FC **Gateway**

For example, FCoE host server Host1 sends frames destined for FCoE host server Host2. Both Host1 and Host2 are directly connected to the gateway. The communication path looks like this:

- 1. Host1 sends FCoE frames destined for Host2 to the gateway.
- 2. The gateway de-encapsulates the FCoE frames from *Host1* into native FC frames and switches them to the FC switch.
- 3. The FC switch processes the native FC frames and sends them back to the gateway destined for Host2.
- 4. The gateway encapsulates the FC frames in Ethernet and sends the resulting FCoE frames to Host2.
- 5. When Host2 replies, the FCoE reply goes to the gateway. The gateway de-encapsulates the reply and switches it to the FC switch for processing. The FC switch then sends it back to the gateway, which encapsulates the FC frames and sends them to Host1.

#### RELATED DOCUMENTATION

[Overview of Fibre Channel](#page-9-0) **| 2**

[Understanding Fibre Channel](#page-198-0) **| 191**

<span id="page-207-0"></span>Understanding FCoE-FC Gateway Functions | 203

[Overview of FIP](#page-31-0) **| 24**

[Understanding Interfaces on an FCoE-FC Gateway](#page-250-0) **| 243**

Example: Setting Up Fibre Channel and FCoE VLAN Interfaces in an FCoE-FC Gateway Fabric | 256

[Disabling Storm Control on FCoE Interfaces on an FCoE-FC Gateway](#page-297-0) **| 290**

[Understanding Fibre Channel Terminology](#page-15-0) **| 8**

### **Understanding Fibre Channel Fabrics on the QFabric System**

A Fibre Channel (FC) fabric on a QFabric system is a construct that you configure on a QFX3500 Node device when the Node device is in FCoE-FC gateway mode. The FC fabric on a QFabric Node device is not the same as an FC fabric on a storage area network (SAN). The FC fabric on a QFabric Node device is local to that particular node device. We call the FC fabric on a QFabric Node device a local FC fabric to differentiate it from an FC fabric on the SAN.

**NOTE**: The QFX3600 Node device does not support FC or FCoE features.

A local FC fabric does not span Node devices and does not span the fabric Interconnect device. Local FC fabrics are entirely contained on a single Node device. A local FC fabric creates associations that connect FCoE devices that have converged network adapters (CNAs) on the Ethernet network to an FC switch or FCoE forwarder (FCF) on the FC network. A local FC fabric consists of:

- A unique fabric name.
- A unique fabric ID.
- One or more FCoE VLAN interfaces that include one or more 10-Gigabit Ethernet interfaces connected to FCoE devices. The FCoE VLANs transport traffic between the FCoE servers and the FCoE-FC gateway. Each FCoE VLAN must carry only FCoE traffic. You cannot mix FCoE traffic and standard Ethernet traffic on the same VLAN.

The 10-Gigabit Ethernet interfaces that connect to FCoE devices must include a native VLAN to transport FIP traffic because FIP VLAN discovery and notification frames are exchanged as untagged packets.

Each FCoE VLAN interface can present multiple VF\_Port interfaces to the FCoE network.

• One or more native FC interfaces. The native FC interfaces transport traffic between the gateway and the FC switch or FCF.

<span id="page-208-0"></span>TIP: If the network does not use a dual-rail architecture for redundancy, configure more than one native FC interface for each local FC fabric to create redundant connections between the FCoE devices and the FC network. If one physical link goes down, any sessions it carried can log in again and connect to the FC network on a different interface.

All of the FC and FCoE traffic that belongs to a local FC fabric on a Node device must enter and exit that Node device. This means that the FC switch or FCF and the FCoE devices in the Ethernet network must be connected to the same Node device. The interfaces that connect to the FC switch and the interfaces that connect to the FCoE devices must be included in the local FC fabric. You cannot configure a local FC fabric that spans more than one Node device.

Traffic flows from FC and FCoE devices that are not in the same local FC fabric remain separate and cannot communicate with each other through the FCoE-FC gateway.

**NOTE**: The QFabric system enforces commit checks to ensure that local FC fabrics and FCoE VLANs on FCoE-FC gateways do not span more than one Node device.

#### RELATED DOCUMENTATION

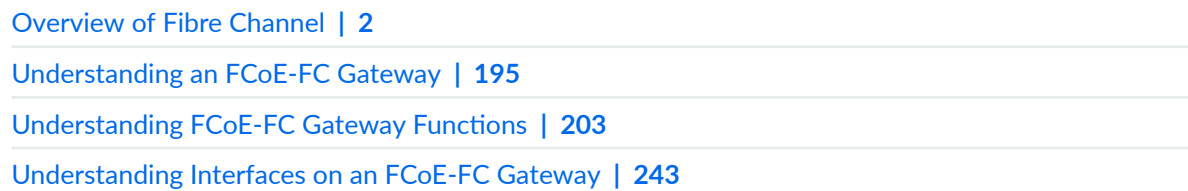

### **Configuring an FCoE-FC Gateway Fibre Channel Fabric**

Fibre Channel (FC) fabric configuration consists of creating a unique name and identifier for each FC fabric you want to create and configuring it as an FCoE-FC gateway.

You can create a maximum of 12 FC fabrics on a QFX3500 switch. After you create a fabric, you can create and assign interfaces to the fabric, configure FIP parameters for the fabric, and set proxy traceoptions.

To configure an FC fabric using the CLI, specify a unique name and identification number for the fabric:

**1.** Configure the fabric name and fabric ID:

[edit] user@switch# **set fc-fabrics fabric-name fabric-id fabric-id**

**NOTE**: Changing the fabric name or the fabric ID causes all logins to drop and forces the ENodes to log in again.

For example, to configure an FC fabric with the name fab\_ulous and the fabric ID 10 (the range of fabric-id values is 1 through 4095):

[edit] user@switch# **set fc-fabrics fab\_ulous fabric-id 10**

2. Configure the fabric as a gateway fabric:

[edit fc-fabrics fabric-name] user@switch# **set fabric-type proxy**

For example, to configure the FC fabric with the name fab\_ulous as a gateway fabric:

[edit fc-fabrics fab\_ulous] user@switch# **set fabric-type proxy**

#### RELATED DOCUMENTATION

Converting an Ethernet Interface To a Fibre Channel Interface | 278 Configuring an FCoE VLAN Interface on an FCoE-FC Gateway | 281 [Assigning Interfaces to a Fibre Channel Fabric](#page-292-0) **| 285** Configuring FIP on an FCoE-FC Gateway | 223 Example: Setting Up Fibre Channel and FCoE VLAN Interfaces in an FCoE-FC Gateway Fabric | 256 Example: Configuring CoS PFC for FCoE Traffic [Understanding an FCoE-FC Gateway](#page-202-0) **| 195**

# <span id="page-210-0"></span>**Understanding FCoE-FC Gateway Functions**

#### **IN THIS SECTION**

- Login and Logout **| 203**
- FCoE and FC Frame Handling **| 203**
- Ò [Data Center Bridging](#page-211-0) **| 204**
- Disabling the Fabric WWN Verification Check | 204
- [Load Balancing](#page-212-0) **| 205**

When it functions as a Fibre Channel over Ethernet (FCoE)-Fibre Channel (FC) gateway, the QFX3500 switch provides the following functions:

#### **Login and Logout**

Each of the native FC interfaces on the gateway performs a fabric login (FLOGI) to the FC switch when each interface initializes. This establishes the link between each gateway FC interface and the FC switch.

When FCoE devices on the Ethernet network send an FCoE Initialization Protocol (FIP) login (FIP FLOGI) or FIP discovery (FIP FDISC) request to the gateway, the gateway acts on behalf of those devices and converts their FIP FLOGI and FIP FDISC requests to FC FDISC requests. The gateway then sends the FC FDISC requests to the FC switch. When the FC switch responds to an FDISC request, the gateway converts the FC response into a FIP response and sends it to the appropriate FCoE device.

The gateway also converts FIP logout (LOGO) requests from FCoE devices into FC LOGO requests to the FC switch, and converts the FC switch response into a FIP response for the FCoE device.

#### **FCoE and FC Frame Handling**

When it receives FCoE frames from FCoE devices, the gateway strips away the Ethernet encapsulation from the FC frame before sending the native FC frame to the FC switch.

When it receives native FC frames from the FC switch, the gateway encapsulates the native FC frames in Ethernet before sending the resulting FCoE frames to the appropriate VN\_Port.

### <span id="page-211-0"></span>**Data Center Bridging**

The Ethernet ports connected to the FCoE devices are 10-Gbps Ethernet ports and support data center bridging (DCB) specifications:

- Priority-based flow control (PFC, described in IEEE 802.1Qbb)
- Data Center Bridging Capability Exchange protocol (DCBX), which is an extension of Link Layer Data Protocol (LLDP, described in IEEE 802.1AB)
- Enhanced transmission selection (ETS, described in IEEE 802.1Qaz)
- 10-Gigabit Ethernet ports

### **Disabling the Fabric WWN Verification Check**

The gateway connects to a SAN fabric using the gateway NP\_Ports (native FC ports). When the NP\_Ports initialize, each port sends a FLOGI to the FC switch to which it is connected in the SAN fabric. The FC switch sends a FLOGI accept (FLOGI-ACC) message back to each NP\_Port. The FLOGI-ACC message includes the SAN fabric worldwide name (WWN). The gateway uses the SAN fabric WWN in the multicast discovery advertisement (MDA) that the gateway sends to the ENodes in the FCoE network.

Some FC switches substitute their own WWN (often the FC switch's virtual WWN) for the SAN fabric WWN in the FLOGI-ACC message. When the FC switch substitutes its own WWN for the fabric WWN, gateway NP\_Ports that log in to the same SAN fabric might receive different fabric WWNs in the FLOGI-ACC messages if the NP Ports are connected to different FC switches in that SAN fabric. This creates a problem, because different fabric WWNs indicate different SAN fabrics. But in this scenario, the different fabric WWNs come from different FC switches in the same SAN fabric.

If the gateway receives different fabric WWNs on NP\_Ports that are connected to the same SAN fabric, the gateway uses the first fabric WWN it receives in the MDA it sends to the ENodes. The gateway isolates the NP\_Ports connected to that fabric that receive a different fabric WWN in the FLOGI-ACC message. No ENode sessions are assigned to the isolated NP\_Ports. FC traffic is assigned only to NP Ports that receive a fabric WWN that matches the fabric WWN received by the first NP Port to log in to the FC fabric. (If an NP\_Port receives a fabric WWN that does not match the fabric WWN received by the first NP\_Port to log in to the FC fabric, it does not carry traffic to the SAN fabric.)

In summary, the scenario is:

- 1. The gateway has multiple NP\_Ports connected to more than one FC switch in a SAN fabric.
- 2. When the NP\_Ports initialize, each NP\_Port sends a FLOGI to the FC switch to which it is connected.
- 3. The FC switches substitute their own WWNs for the fabric WWN in the FLOGI-ACC message, so different NP\_Ports receive different fabric WWNs.
- <span id="page-212-0"></span>4. In the MDA the gateway sends to FCoE devices, the gateway uses the fabric WWN that the first NP\_Port to log in to the fabric receives in the FLOGI-ACC message. If other NP\_Ports receive a different fabric WWN from other FC switches in the SAN fabric, that fabric WWN is not advertised.
- 5. NP\_Ports that receive a fabric WWN that does not match the first received fabric WWN are isolated, and the ENode sessions cannot use those ports.

To prevent this from happening, you can disable the gateway fabric WWN verification check so that all NP\_Ports connected to a SAN fabric are used to carry traffic between the gateway and the FC switch, regardless of the fabric WWN the NP\_Port receives in the FLOGI-ACC message.

**NOTE:** Disabling or enabling the fabric WWN verification check logs out all FCoE sessions.

### **Load Balancing**

The switch performs automatic link load balancing for the connections between the gateway and the FC SAN and can also perform load balancing for the connections between the gateway and the FCoE devices in the Ethernet network. On the native FC links (NP\_Ports) between the gateway and the FC SAN, the gateway can use one of the following three load-balancing algorithms:

- Simple load balancing—The switch assigns each ENode FLOGI session and VN\_Port FDISC session to the least-loaded link. The switch can place FDISC sessions on a different link than the parent FLOGI session (an ENode FLOGI session and its subsequent FDISC sessions can be placed on different links). Simple load balancing is the default load-balancing algorithm. Rebalancing the link load disrupts only selected sessions to minimize the impact (the switch uses an algorithm to log out only the sessions that need to be moved to other links to balance the load when those sessions log in again).
- ENode-based load balancing—When an ENode logs in to the fabric, the switch places all subsequent VN\_Port FDISC sessions associated with that ENode on the same link as the ENode FLOGI session, regardless of the link load. New ENode FLOGIs are placed on the least-loaded link. The switch calculates the link load based on the combined total of FLOGIs and FDISCs on each NP\_Port link. Rebalancing the link load disrupts all sessions (all sessions log out and then log in again).
- FLOGI-based load balancing—Similar to ENode-based load balancing; when an ENode logs in to the fabric, the switch places all subsequent VN\_Port FDISC sessions associated with that ENode on the same link as the ENode FLOGI session, regardless of the link load. New ENode FLOGIs are placed on the least-loaded link.

<span id="page-213-0"></span>**NOTE**: Changing the load-balancing algorithm when FCoE sessions are running forces the FCoE sessions to log out, then log in again.

#### RELATED DOCUMENTATION

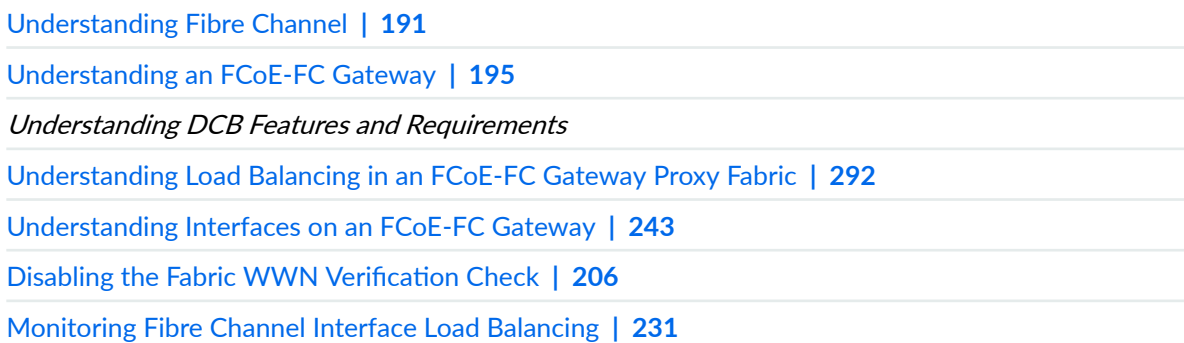

# **Disabling the Fabric WWN Verification Check**

When a QFX Series NP\_Port sends a fabric login (FLOGI) request to a Fibre Channel (FC) switch, the FLOGI accept (FLOGI-ACC) reply from the FC switch contains the SAN fabric worldwide name (WWN). The QFX Series uses the SAN fabric WWN in the multicast discovery advertisement (MDA) that the QFX Series sends to the ENodes in the FCoE network.

However, some FC switches substitute their own WWN (often the FC switch's virtual WWN) for the SAN fabric WWN in the FLOGI-ACC message. In this case, different NP\_Ports that log in to the same FC fabric might receive different fabric WWNs in the FLOGI-ACC messages if the NP\_Ports are connected to different FC switches in the SAN fabric.

If the QFX Series receives different fabric WWNs on NP\_Ports that are connected to the same SAN fabric, the QFX Series uses the first fabric WWN it receives in the MDA it sends to the ENodes. The QFX Series isolates the NP\_Ports that receive a different fabric WWN from other FC switches in that SAN fabric. No ENode sessions are assigned to the isolated NP\_Ports. FC traffic is assigned only to NP\_Ports that receive a fabric WWN in the FLOGI-ACC message that matches the fabric WWN received by the first NP\_Port to log in to the FC fabric. (If an NP\_Port receives a fabric WWN that does not match the fabric WWN received by the first NP\_Port to log in to the FC fabric, it does not carry traffic to the SAN fabric.)

To prevent ENodes from being isolated due to a mismatched fabric WWN, you can disable the gateway fabric WWN verification check. Disabling the fabric WWN verification check enables all NP\_Ports

<span id="page-214-0"></span>connected to a SAN fabric are used to carry traffic between the gateway and the FC switch, regardless of the fabric WWN the NP\_Port receives in the FLOGI-ACC message.

**NOTE:** Disabling or enabling the fabric WWN verification check logs out all FCoE sessions.

To disable the fabric WWN verification check:

[edit fc-fabrics fabric-name proxy] user@switch# **set no-fabric-wwn-verify**

#### RELATED DOCUMENTATION

Understanding FCoE-FC Gateway Functions | 203

show fibre-channel proxy fabric-state

# **Understanding FCoE and FIP Session High Availability**

#### **IN THIS SECTION**

- High Availability for Fibre Channel Process Termination (FCoE-FC Gateway Mode, QFX3500 Only) | 207
- [High Availability for FIP Snooping](#page-215-0) **| 208**
- Nonstop Software Upgrade (QFabric Systems) | 209

High availability features maintain storage network sessions when a system process is terminated and during certain types of upgrades:

### **High Availability for Fibre Channel Process Termination (FCoE-FC Gateway Mode, QFX3500 Only)**

In FCoE-FC gateway mode, the QFX3500 switch provides high availability to restore the FCoE sessions running on the switch in case the Fibre Channel (FC) process is terminated. A session is a fabric login

<span id="page-215-0"></span>(FLOGI) or fabric discovery (FDISC) login to the FC SAN fabric, not an end-to-end server-to-storage session.

The switch stores FCoE session data in a persistent storage module. If the FC process terminates, the switch restores the existing FCoE sessions on the same interfaces that they were on before the FC process terminated. Data traffic for existing sessions is not affected during session restoration.

For a brief time, the system does not process control traffic because of the FC process restart and session restoration. During this brief time, no new FCoE sessions can be established, and no existing sessions can log out.

**NOTE:** During the restoration process, if the FC process does not receive an *interface up* notification from a particular interface within a certain time, the switch times out the restore operation and discards the data on that interface. The previously existing FCoE sessions on that interface are not restored, and the ENodes must log in again.

**NOTE:** An FC process restart and session restoration resets the Fibre Channel statistics.

If the FC process terminates repeatedly, the operating system disables the process until you manually restart it. To restart the FC process manually, issue the restart fibre-channel command.

### **High Availability for FIP Snooping**

You can configure the system to perform FIP snooping on Ethernet interfaces that are connected to FCoE devices that have ENodes. The high availability function restores running FIP snooping sessions in case the Ethernet switching process is terminated.

**NOTE**: QFX10000 switches do not support FIP snooping. You don't need to enable FIP snooping on aggregation devices because FIP snooping is performed at the FCoE access edge.

The Ethernet switching process stores the FIP snooping state in a persistent storage module. If the Ethernet switching process terminates, the switch restores the existing FIP snooping sessions on the same interfaces that they were on before the Ethernet switching process terminated. The high availability features preserve:

- Logged in ENodes
- Discovered FCFs
- Existing sessions
• Existing FIP snooping filters

The complete restoration process, including reconciling all valid states, takes a maximum of 8 seconds. During the restoration process, the switch can learn a new FCF or a new FC switch, and new ENodes can log in to the FC network. However, FDISC messages from an ENode that is already logged in to the network might be dropped if the ENode has not yet been restored.

When the Ethernet switching process terminates ungracefully, the FIP keepalive timer is reset to the normal initial value, not the value at the time of the Ethernet switching process termination.

In the event of an Ethernet switching process termination, ENodes remain logged in, and existing sessions are not interrupted.

**NOTE:** An Ethernet switching process restart and session restoration resets the FIP snooping statistics.

# **Nonstop Software Upgrade (QFabric Systems)**

On QFabric system Node groups that have more than one Node device, nonstop software upgrade (NSSU) enables you to upgrade the Node devices with minimal packet loss and maximum uptime, NSSU automates software upgrades on the QFabric system components in an orderly and consistent manner to maximize system uptime.

The system upgrades components with redundant architectures, such as redundant server Node groups and network Node groups that have two or more members, in stages. While the system upgrades one component, the redundant component continues to function.

For example, while one member of a redundant server Node group is upgraded, the other member continues to forward traffic. When the first Node group member completes the upgrade, it comes online while the system upgrades the second member.

NSSU provides high availability for the lossless traffic forwarding required to support storage networks. If your system design includes redundancy (redundant Node devices in Node groups, LAGs, and so on) so that an alternate traffic path is available, when you upgrade a Node device, traffic is not impacted.

In fully redundant topologies, NSSU preserves FIP session, FIP snooping filter, VN2VF\_Port session, and VN2VN, Port session information and prevents traffic loss in most cases. An exception is that Node devices that are directly connected to ENodes experience momentary traffic loss when the Node device reboots.

### <span id="page-217-0"></span>RELATED DOCUMENTATION

[Understanding FCoE](#page-39-0) **| 32**

# **Understanding FIP Functions**

#### **IN THIS SECTION**

- [FIP VLAN Discovery](#page-218-0) **| 211**
- [FIP Discovery](#page-218-0) **| 211**
- [FIP FLOGI](#page-219-0) **| 212**
- [FIP FDISC](#page-220-0) **| 213**
- [FIP Maintenance \(Keepalive Messages\)](#page-220-0) **| 213**
- [FIP LOGO](#page-221-0) **| 214**

Fibre Channel over Ethernet (FCoE) Initialization Protocol (FIP) performs four major functions:

- FIP VLAN discovery: FCoE device FCoE nodes (ENodes) discover the FCoE VLANs on which to transmit and receive FIP and FCoE traffic.
- FIP discovery: FCoE devices discover Fibre Channel (FC) switches to which they can connect.
- Initialization: FCoE devices perform fabric login (FLOGI) and fabric discovery (FDISC) to create a virtual link with an FC switch.
- Maintenance: The switch ensures that the virtual link between the FCoE device and the FC switch remains valid, and also that the link termination logout (LOGO) functions properly.

When you configure the switch as an FCoE-FC gateway (QFX3500 switch only, as a standalone switch or as a QFabric system Node device), it converts FIP requests and information from FCoE devices into FC requests and information and relays them to the FC switch. To FCoE devices, the gateway appears to be an FCoE forwarder (FCF) and presents virtual fabric port (VF\_Port) interfaces to the server ENode. To FC switches, the gateway appears to be an FC device that supports N\_Port ID virtualization (NPIV) and presents an N\_Port interface to the FC switch F\_Port interface. When you configure the switch as an FCoE transit switch, you do not configure FIP parameters on the switch.

FIP FLOGI, FDISC, and LOGO are similar to the same processes in the native FC protocol.

This topic describes:

# <span id="page-218-0"></span>**FIP VLAN Discovery**

The gateway supports FIP VLAN discovery. Host ENodes use FIP VLAN discovery to discover the FCoE VLANs on which they will send and receive FIP and FCoE traffic and on which they will establish a virtual link with the FC switch. This means FCoE devices do not need manually configured FCoE VLANs.

FIP VLAN discovery and notification takes place on the native VLAN that the FCoE device uses for Ethernet traffic:

- 1. The ENode sends a FIP VLAN discovery request to a multicast address called ALL-FCF-MACs to which all FC switches and FCFs on the VLAN listen.
- 2. The FC switches and FCFs respond on the native VLAN with a list of the FCoE VLANs that are available for login.
- 3. The ENode selects an FCoE VLAN and continues the FIP process on that VLAN.

Except for FIP VLAN discovery, all other FIP and FCoE traffic runs on an FCoE VLAN.

**BEST PRACTICE:** Only FCoE traffic is permitted on the FCoE VLAN. A native VLAN might need to carry untagged traffic of different types and protocols. Therefore, it is a good practice to keep the native VLAN separate from FCoE VLANs.

# **FIP Discovery**

The FIP discovery process allows an FCoE device ENode MAC to locate (discover) the FC switches in the FCoE VLAN to which it belongs. The ENode selects an FC switch to log in to from the available FC switches. Either the ENode MAC or the FC switch can initiate the FIP discovery process.

Server ENode MACs initiate FIP discovery:

1. When an ENode MAC comes online, it sends a multicast discovery solicitation message on its FCoE VLAN to a multicast address called ALL-FCF-MACs to which all FCFs (including the FCF functionality of FC switches) on the VLAN listen. The discovery solicitation message includes the ENode's addressing mode and the maximum protocol data unit (PDU) size the ENode MAC uses for FCoE traffic.

The ENode uses the globally unique ENode MAC address assigned to it by the converged network adapter (CNA) manufacturer as an identifier in the FIP frame header.

2. The FCFs on the VLAN that have a similar supported addressing mode, match the maximum FCoE size, and can accept a login from the ENode reply to the discovery solicitation message by sending a solicited unicast discovery advertisement message to the soliciting ENode MAC.

<span id="page-219-0"></span>3. The ENode MAC compiles a list of FCFs that are available for login, selects an FCF (the FCF with the highest priority setting), and is then ready to log in to the FCF.

The FIP discovery process is similar when the FC switch or FCF initiates discovery:

- 1. FCF MACs periodically send unsolicited multicast discovery advertisements on the FCoE VLAN to the ALL-ENode-MACs multicast address, to which all ENode MACs on the VLAN listen. The FIP keepalive advertisement period timer (FKA\_ADV\_PERIOD) controls the interval between multicast discovery advertisements. The multicast discovery advertisements inform ENodes on the VLAN that FCF VF\_Ports are available for establishing virtual links with ENode VN\_Ports.
- 2. ENodes on the FCoE VLAN create an entry for the FCF-MAC in their FCF-MAC lists.
- 3. An ENode can respond to the unsolicited multicast discovery advertisement with a unicast discovery solicitation message to the FCF.
- 4. Upon receiving the ENode's unicast discovery solicitation, the FCF replies with a unicast discovery advertisement sent to the ENode MAC.

After the ENode MAC selects an FCF to log in to, FIP initialization begins. To proceed from discovery to initialization, the server ENode addressing mode must match the FCF addressing mode and maximum FCoE size. In addition, the FCF must be configured to allow FIP FLOGI from that ENode.

# **FIP FLOGI**

FIP initialization is the server ENode login process to the FCF after the ENode discovers the FCFs (including FC switches) on the FCoE VLAN:

- 1. The ENode sends a fabric login (FLOGI) request message to the FCF.
- 2. The FCF replies to confirm the ENode login and provides the ENode a locally unique MAC address to use for FCoE frame transactions. The locally unique MAC address identifies the VN\_Port interface of the ENode for the session the login establishes. (The ENode continues to use the globally unique ENode MAC address for FIP frame transactions.)

The locally unique ENode MAC address for FCoE operations depends on whether the ENode address mode is configured as a fabric-provided MAC address (FPMA) or as a server-provided MAC address (SPMA; the gateway does not support ENodes in SPMA mode and rejects login attempts from ENodes in SPMA mode):

• For FPMA mode, the FCF provides a MAC address to the ENode during the FIP FLOGI exchange. The FPMA MAC address is a 48-bit value that is unique to the local fabric and consists of a 24-bit FCoE mapped address prefix (FC-MAP) and a 24-bit FC identifier (FCID). You can configure the FC-MAP value on the FCF or use the default value of 0EFC00h. The FCoE device must use the same FC-MAP value as the FCF, or else discovery and login fail.

<span id="page-220-0"></span>• For SPMA mode, the server provides its MAC address to the FCF. The FCF compares the server MAC address to a list of addresses approved for FCoE access. The gateway does not support ENodes in SPMA mode.

Successful login instantiates a secure virtual link between the ENode and the FCF and terminates the FIP virtual link instantiation phase. The initiating server behind the ENode can exchange FC payloads with storage devices in the FC SAN by sending FCoE frames over the virtual link.

# **FIP FDISC**

After an ENode successfully logs in to an FCF and establishes a virtual link, the ENode can request more virtual links (sessions) over the same physical link by sending a FIP fabric discovery (FDISC) request. FDISC allows the creation of multiple separate secure VN\_Port virtual links on one physical link. Each virtual link receives a locally unique identifier from the FCF to enable security and separation between the VN\_Port virtual links sharing a physical ENode port. This is called N\_Port ID virtualization (NPIV).

FDISC is similar to FLOGI in that it requests a login and a unique ID from the FCF. The difference is that FLOGI obtains the initial login and ID for the physical link, whereas FDISC obtains additional logins and IDs so that multiple virtual links can share one physical link securely.

After a VN\_Port FDISC is complete, the application using that VN\_Port can send FCoE frames over the virtual link.

# **FIP Maintenance (Keepalive Messages)**

Although FCoE protocol handles the payload communication between the initiating ENode and the target FC device, FIP continues to run in the background. FIP constantly updates ENode FCF lists by listening to the periodic FCF multicast discovery advertisements, and it verifies the ability to reach the FCF by transmitting periodic FIP keepalive advertisements.

The ENode sends periodic ENode FIP keepalive advertisements to the FCF with the ENode MAC address as the identifier. The ENode also sends periodic VN\_Port FIP keepalive advertisements on behalf of each VN\_Port on the ENode, using the VN\_Port MAC address as the source MAC. The VN, Port FIP keepalive advertisements occur every 90 seconds. The keepalive advertisements reset the session timer for the virtual link connection to the FCF. If the FCF does not receive a keepalive advertisement for a logged-in ENode or VN\_Port before the session timer expires, the virtual link is terminated.

The periodic unsolicited multicast discovery advertisements the FCF sends to the ALL-ENode-MACs address continuously verify that the FCF is still reachable. The ENode and the FCF periodic unsolicited multicast discovery advertisements occur at the configured FIP keepalive advertisement period interval (FKA\_ADV\_PERIOD) plus or minus a random offset to prevent a flood of simultaneous keepalive advertisements.

<span id="page-221-0"></span>If the FCF does not receive the ENode keepalive advertisements before the FCF's FIP keepalive timer expires, the FCF considers the virtual link to the ENode as "down" and terminates the virtual link to the ENode. The keepalive timer expires in 2.5 times the configured timer value. This also terminates any VN Port virtual links instantiated by that ENode.

If the FCF does not receive a VN\_Port keepalive advertisement before the FCF's FIP keepalive timer expires, the FCF considers the virtual link to the VN\_Port as "down" and terminates the virtual link to that VN\_Port. The VN\_Port keepalive timer expires in 2.5 times the configured timer value.

If the ENode does not receive the FCF unsolicited multicast discovery advertisement before the ENode's FIP keepalive timer expires, the ENode considers the virtual link to the FCF as "down" and all of the VN Port virtual links to that FCF on the ENode are terminated.

# **FIP LOGO**

FIP handles ENode and VN\_Port logout when a session is finished.

### RELATED DOCUMENTATION

[Overview of FIP](#page-31-0) **| 24**

Understanding FIP Implementation on an FCoE-FC Gateway | 214

[Understanding FIP Parameters on an FCoE-FC Gateway](#page-226-0) **| 219**

[Understanding Fibre Channel Virtual Links](#page-249-0) **| 242**

[Understanding FCoE](#page-39-0) **| 32**

# **Understanding FIP Implementation on an FCoE-FC Gateway**

#### **IN THIS SECTION**

- [FIP Basics](#page-222-0) **| 215**
- [Fabric Login and FIP Login Overview](#page-222-0) **| 215**
- [Proxy FIP Discovery](#page-224-0) **| 217**
- Proxy FIP Initialization | 217
- [Proxy FIP Maintenance](#page-225-0) **| 218**
- [Proxy FIP Logout](#page-225-0) **| 218**

<span id="page-222-0"></span>In a network that converges Fibre Channel (FC) and Ethernet traffic, when you configure a  $QFX3500$ switch as a Fibre Channel over Ethernet (FCoE)-FC gateway, it translates FCoE Initialization Protocol (FIP) frames from FCoE nodes (ENodes) into native FC frames for FC switches and translates native FC frames from FC switches into FIP frames for ENodes. To an FCoE device, the gateway appears to be an FCoE forwarder (FCF) and presents a fabric port (F\_Port) interface to the FCoE device ENode. To an FC switch, the gateway appears to be an FC host capable of N\_Port ID virtualization (NPIV) and presents a node port (N\_Port) interface to the FC switch F\_Port interface.

**NOTE**: The N\_Ports that the gateway presents to the FC switch are called proxy N\_Ports (NP\_Ports). To the FC switch, the gateway NP\_Ports appear to be native FC N\_Ports that are capable of performing NPIV. The NP\_Ports are proxies for the FCoE devices in the Ethernet network. The NP\_Ports convert FCoE traffic from the FCoE devices into native FC traffic for the FC switch. The NP\_Ports also convert native FC traffic from the FC switch into FCoE traffic for the FCoE devices on the Ethernet network.

### **FIP Basics**

FIP is enabled by default on all VLAN interfaces that belong to each FC fabric configured on the gateway. You can configure FIP parameters at a global level or on an individual interface. When you configure a parameter on an interface, it overrides the global configuration only for that interface. If you do not explicitly configure a FIP parameter, the gateway uses the default value.

In order for the gateway to connect FCoE devices with FCFs, the FIP parameters you configure on the gateway must be compatible with the parameters configured on the FC switch (for example, the FC-MAP values of the FC switch and of the FC fabric FIP configuration on the gateway must match, or the FC switch drops the frames).

When the NP\_Ports on the gateway come up, they perform an FC FLOGI to the connected FC switch. Successful login establishes communication between the gateway and the FC switch, and gateway NP\_Ports are marked for sending FDISC messages. Successful login also creates a next-hop entry in the gateway for the FC switch. If the FC switch rejects the FLOGI request, no link is established. The gateway maintains a list of valid FCF-MACs with which ENodes can connect.

After establishing communication with an FC switch, the gateway can connect FCoE devices in the Ethernet network to the FC switch. All of the subsequent connections the gateway makes with FC switches as a proxy for ENodes (on behalf of ENodes) are virtualized (NPIV) connections.

### **Fabric Login and FIP Login Overview**

[Figure 13 on page 216](#page-223-0) provides a brief overview of the FCoE-FC gateway fabric login to the FC switch and the FCoE device FIP login to the gateway.

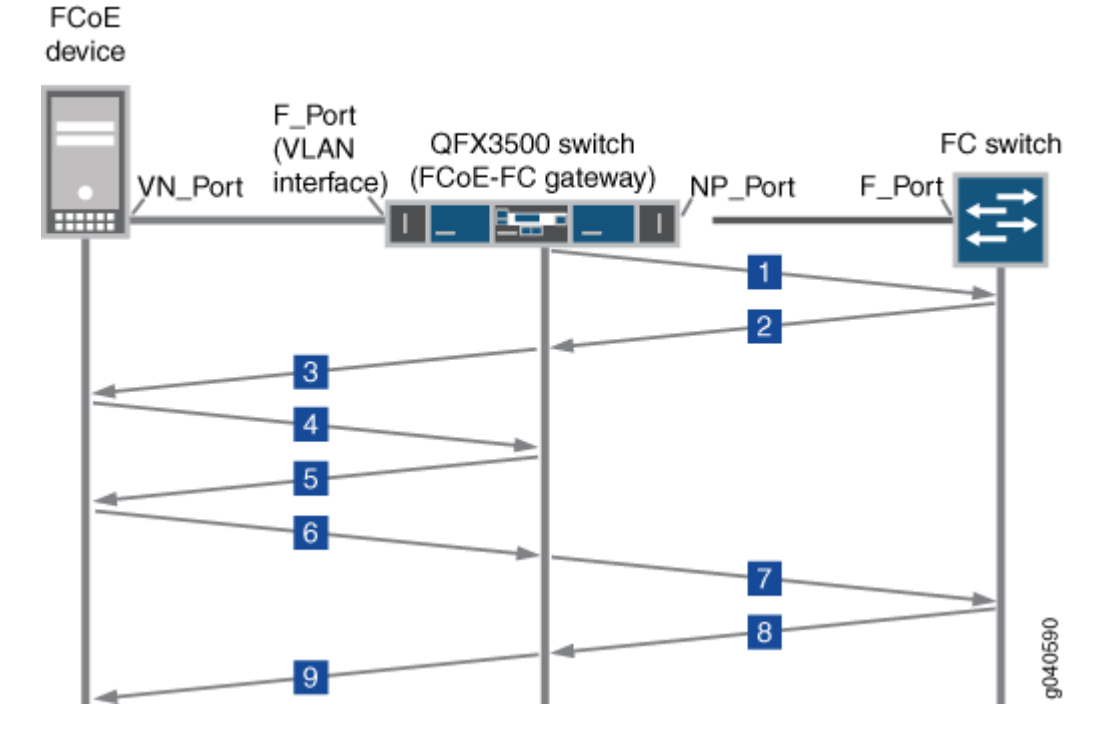

#### <span id="page-223-0"></span>**Figure 13: FCoE-FC Gateway Fabric Login and FIP Login**

The numbers in the following list correspond to the numbers in Figure 13 on page 216 and briefly describe each step of the login process:

- 1. The FCoE-FC gateway NP\_Port sends an FC fabric login (FLOGI) request to the FC switch F\_Port.
- 2. The FC switch accepts the gateway FLOGI.
- 3. The gateway sends FIP multicast discovery advertisements on the FCoE VLAN (the gateway F\_Port interface) to all connected FCoE device ENodes.
- 4. The FCoE device ENode sends a discovery solicitation message to the gateway.
- 5. The gateway responds with a unicast discovery advertisement to the ENode.

**NOTE:** The gateway limits the number of discovery solicitations it accepts from FCoE devices to a maximum of 100 outstanding requests at any given time. If the gateway has 100 discovery solicitations outstanding, the gateway does not respond to new discovery solicitations. Instead, the gateway drops new discovery solicitations and reports the number of dropped discovery solicitations in the Dropped field of the show fibre-channel fip statistics command output. When there are fewer than 100 outstanding discovery solicitations, the system responds to new requests as usual with a discovery advertisement.

6. The FCoE device sends a FIP FLOGI or FIP FDISC message to the gateway.

- <span id="page-224-0"></span>7. The gateway converts the FIP FLOGI or FIP FDISC to an FC FDISC and forwards it to the FC switch to obtain a login for the FCoE device.
- 8. The FC switch responds to the FC FDISC by sending a new ID for the NPIV session to the gateway.
- 9. The gateway converts the FC FDISC response from the FC switch to a FIP FDISC response and forwards it to the FCoE device.

The following sections describe some of these steps in greater detail.

# **Proxy FIP Discovery**

After the gateway establishes a connection with an FC switch:

- 1. The gateway sends periodic FIP multicast discovery advertisements on the FCoE VLAN so that ENodes can add the gateway to their FCF lists.
- 2. The ENode initializes and sends a multicast discovery solicitation message on the FCoE VLAN. If the  $E$ Node has already initialized and has a list of FCFs, it can send a unicast discovery solicitation message to a particular FCF such as the gateway.

**NOTE:** The gateway limits the number of discovery solicitations it accepts from FCoE devices to a maximum of 100 outstanding requests at any given time. If the gateway has 100 discovery solicitations outstanding, the gateway does not accept new discovery solicitations until there are fewer than 100 discovery solicitations outstanding.

3. When the gateway receives a multicast discovery solicitation from an ENode, it responds by sending a unicast discovery advertisement to that ENode.

When the gateway receives a unicast discovery solicitation from an ENode, it also responds with a unicast discovery advertisement to the ENode.

To the ENode, the gateway appears to be an FCF.

The FIP discovery process adds the ENode to the gateway ENode database.

### **Proxy FIP Initialization**

1. If the ENode chooses to log in to the gateway, it responds to the gateway's unicast discovery advertisement by sending a login request in the form of a FIP FLOGI if it is the initial connection to the gateway. If the ENode already has an established session with the gateway and another application or virtual machine wants to connect to the gateway, the ENode sends a FIP FDISC to the gateway.

<span id="page-225-0"></span>2. The gateway receives the FIP FLOGI or FIP FDISC from the ENode, converts it into an FC FDISC, and sends it through the least-loaded NP\_Port to the FC switch on behalf of the ENode. The FC FDISC message requests an FCID for the new virtual link.

**NOTE**: The gateway converts both ENode FIP FLOGI and FIP FDISC messages into FC FDISC messages, because the gateway has already performed FC FLOGI with the FC switch, so all subsequent connection requests on the gateway NP\_Port are FDISC requests for virtual (NPIV) connections. FDISC messages request a virtual N Port connection over an existing physical N\_Port connection.

- **3.** The FC switch processes the request, accepts it, assigns a unique FCID for the connection, and then sends the response to the gateway. If the FC switch rejects the FDISC request, no virtual link is established.
- 4. The gateway maps the FC switch response to the ENode VN\_Port, converts the FC acceptance message to a FIP FLOGI or FIP FDISC response, and sends it to the ENode VN\_Port.
- 5. The ENode VN\_Port accepts the FCID, and the virtual link is established.

If an ENode sends an FDISC, the proxy gateway switch checks whether the ENode has already performed a FLOGI to create the initial connection. If the ENode has not performed a FLOGI, the FDISC request is dropped.

The FC protocol does not recognize multipoint-to-point connections. Although the gateway can aggregate traffic from multiple FCoE servers on one NP\_Port, each virtual link appears to be an individual point-to-point link between an FCoE ENode VN Port and the FC switch, not as an aggregated multipoint-to-point link. The gateway is essentially invisible to the FC protocol, so the virtual link looks and acts like a point-to-point link from the FCoE device to the FC switch.

# **Proxy FIP Maintenance**

The gateway sends and receives periodic FIP keepalive messages to and from ENode VN\_Ports to maintain the connection between the gateway and the ENodes.

# **Proxy FIP Logout**

As with FIP discovery and FIP FLOGI, the gateway represents the FCoE device in transactions with the FC switch and represents the FC switch in transactions with the FCoE device:

- 1. An ENode VN\_Port sends a FIP LOGO message to log off and terminate the virtual link connection.
- 2. The gateway converts the FIP LOGO to an FC LOGO and relays it to the FC switch.
- <span id="page-226-0"></span>3. The FC switch responds to the LOGO request.
- 4. The gateway converts the FC LOGO response to a FIP LOGO response and relays it to the VN\_Port, completing the logout and terminating the virtual link.

#### RELATED DOCUMENTATION

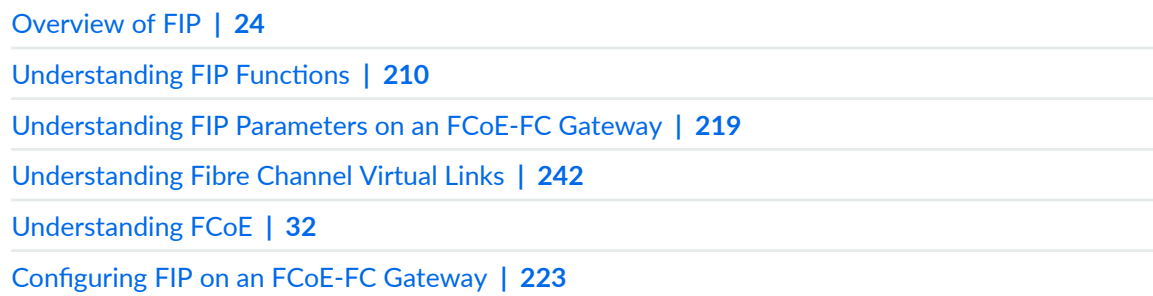

# **Understanding FIP Parameters on an FCoE-FC Gateway**

#### **IN THIS SECTION**

- FIP Keepalive Advertisement Period | 220
- [Addressing Mode](#page-227-0) **| 220**
- [FC-MAP](#page-228-0) **| 221**
- [FCoE Trusted Fabric](#page-228-0) **| 221**
- [Maximum Number of FCoE Sessions Per ENode](#page-229-0) **| 222** Ŏ
- [Priority](#page-229-0) **| 222**

By default, FIP is enabled, and the default FIP settings are valid on all FCoE interfaces that are part of the gateway FC fabric. You can configure some FIP parameters at a global level or on a specific interface. Some FIP parameters can be configured only at the global level or only at the individual interface level. When you configure a parameter at the interface level, the configuration overrides the global setting for that interface only.

## <span id="page-227-0"></span>**FIP Keepalive Advertisement Period**

The FIP keepalive advertisement period (fka-adv-period) is the time interval between messages that verify the connection is still valid and the device at the other end of the virtual link is still reachable. The ENode sends an ENode FIP keepalive advertisement to the gateway with the ENode MAC address as the source address to verify its reachability. The ENode also sends VN\_Port FIP keepalive messages for every VN\_Port on the ENode that is logged in to the gateway, with the VN\_Port MAC address as the source address.

The FIP keepalive advertisement period also determines the time interval between unsolicited multicast discovery advertisements from the gateway to the ALL-ENode-MACs multicast address. Unsolicited multicast discovery advertisements serve as keepalive messages from the gateway to the ENodes and also advertise the gateway's presence on the network.

The gateway sends the periodic unsolicited multicast discovery advertisements to the ENodes. On the gateway, you can configure a global FIP keepalive advertisement period for an FC fabric and you can configure a FIP keepalive advertisement period for individual interfaces to override the global setting.

## **Addressing Mode**

For FIP transactions, the ENode identifies itself using the globally unique MAC address assigned to the CNA by the manufacturer. After FIP has established a virtual link between an ENode VN\_Port and the gateway, for FCoE transactions, the VN\_Port identifies itself using a locally unique MAC address. The format of the locally unique MAC address depends on the addressing mode the fabric supports and the addressing mode the ENode is programmed to use.

The addressing mode is not a configurable parameter on the gateway. FC fabrics on the gateway support only the fabric provided MAC address (FPMA) addressing mode for FCoE transactions. The gateway does not support the server provided MAC address (SPMA) addressing mode. ENodes that use SPMA cannot log in to the gateway.

The FC switch assigns a locally unique FPMA to an ENode MAC through the FLOGI or FDISC process:

- 1. During the FIP discovery process, the ENode compiles a list of compatible FCFs (including the gateway) in the fabric. A compatible addressing mode is one of the criteria an FCF must meet to be added to an ENode's compatible FCFs list.
- 2. The ENode MAC transmits a FLOGI or FDISC to the FCF that includes the addressing modes the ENode supports.
- 3. If the FCF supports an addressing mode the ENode uses, the FCF accepts the FLOGI or FDISC and assigns the FPMA in the accept message (FIP FLOGI LS\_ACC or FIP NPIV FDISC LS\_ACC). If the ENode uses an addressing mode that is incompatible with the FCF, the FLOGI or FDISC is rejected.

<span id="page-228-0"></span>The FPMA uniquely identifies a single VN Port at that ENode MAC in FCoE transactions with the FCF. Each VN\_Port connection receives its own unique FPMA to identify its virtual link connection. When an ENode uses NPIV to create multiple VN\_Ports, each VN\_Port virtual link receives its own unique FPMA to identify its traffic.

An FPMA consists of two concatenated 24-bit values:

- **1.** The upper 24 bits are the FCF's FC-MAP value, which is a MAC address prefix that is unique to the fabric.
- 2. The lower 24 bits are the locally unique FCID that the FCF (FC switch) assigns to the VN\_Port.

The combination of these values guarantees that each FPMA is unique within a fabric.

### **FC-MAP**

The FCoE mapped address prefix (FC-MAP) value is a MAC address prefix used by the FCF that is unique within a given fabric. The FCF uses the FC-MAP for FCoE traffic within that fabric. The FCF rejects FCoE traffic that uses an FC-MAP value that does not match the FCF's FC-MAP value. In most cases, the FCF uses the default FC-MAP value (0EFC00), but a pool of 256 values is available (0EFC00 through 0EFCFF).

The gateway learns FC switches in the fabric that match the gateway fabric's FC-MAP value. To learn and communicate with an FC switch, the FC-MAP value for a fabric (or for the fabric's FCoE VLAN) on the gateway must match the FC switch's FC-MAP value. If the FC-MAP values do not match, no connection is established.

**NOTE**: Changing the FC-MAP value causes all logins to drop and forces the ENodes to log in again.

# **FCoE Trusted Fabric**

By default, all interfaces are untrusted interfaces. You can globally configure all of the ports in a specified gateway FC fabric to be FCoE trusted. This reduces system overhead by eliminating the need for filters. The total number of FCoE sessions (ENode to FCF sessions) the system can support is 2500 sessions. Sessions are defined as the combined number of VN\_Port to VF\_Port sessions and VN\_Port to VN\_Port sessions. (Although VN2VF and VN2VN sessions run in different FCoE VLANs, the session limit is a system limit, not a per-VLAN limit.)

<span id="page-229-0"></span>**NOTE**: A session is a FLOGI or FDISC login to the FC SAN fabric. Session does not refer to endto-end server-to-storage sessions. There is no limit to the number of end-to-end server-tostorage sessions.

**NOTE:** Changing the fabric ports from untrusted to trusted removes any existing FIP snooping filters from the ports and terminates the existing sessions. Changing the fabric ports from trusted to untrusted forces all of the FCoE sessions on those ports to log out so that when the ENodes and VN\_Ports log in again, the switch can build the appropriate FIP snooping filters.

### **Maximum Number of FCoE Sessions Per ENode**

You can configure the maximum number of FCoE session logins from each ENode that are permitted on the gateway FC fabric. The number of sessions is the ENode FLOGI session plus the VN\_Port FDISC sessions on that ENode. Regardless of whether the fabric is trusted or untrusted, the maximum number of FCoE sessions per ENode is 2500 sessions. The total number of sessions cannot exceed the gateway fabric's maximum limit of 2500 sessions.

The maximum number of FCoE sessions per ENode is a global configuration for all members of the gateway FC fabric and cannot be configured on a per-interface basis.

**NOTE**: Session does not refer to end-to-end server-to-storage sessions. There is no limit to the number of end-to-end server-to-storage sessions.

# **Priority**

When the FIP discovery process offers an ENode the choice of more than one FCF-MAC on a given FCF to use for login, the ENode chooses the FCF-MAC to which to send a login request based on the FCF-MAC priority. The lower the priority number, the higher the FCF-MAC's priority. The ENode selects the highest-priority (lowest priority number) FCF-MAC for the login request.

An ENode can receive multiple FCF-MAC advertisements from the same FCF in two ways:

• During the FIP discovery process, an FCF can receive an ENode MAC's multicast discovery solicitation on multiple FCF-MACs. Each FCF-MAC replies with a unicast discovery advertisement to the ENode. The ENode determines that the advertisements are from the same FCF, because the value in the Name\_Identifier descriptor is the same in each advertisement.

<span id="page-230-0"></span>• During the FIP discovery process, an ENode MAC can receive unsolicited multicast discovery advertisements from multiple FCF-MACs on the same FCF. The ENode determines that the advertisements are from the same FCF, because the value in the Name\_Identifier descriptor is the same in each advertisement.

On the gateway, you can configure the priority value for an entire fabric or for an individual interface. The default value for both the fabric and the individual interfaces is 128 (the highest priority is 0; the lowest priority is 255).

### RELATED DOCUMENTATION

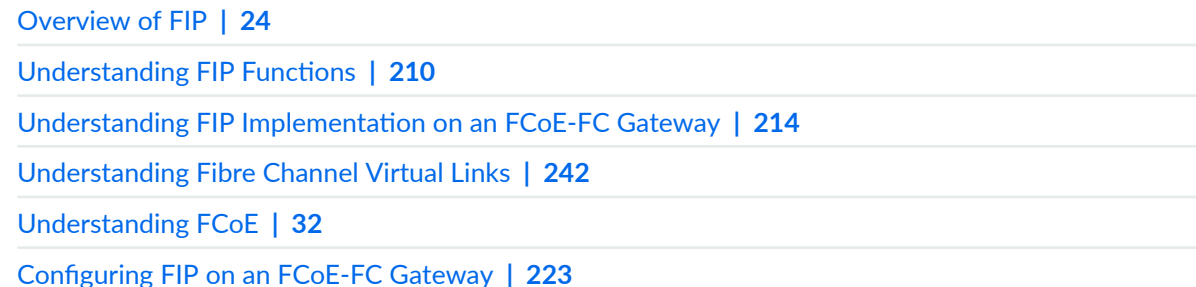

# **Configuring FIP on an FCoE-FC Gateway**

Fibre Channel over Ethernet (FCoE) Initialization Protocol (FIP) establishes and maintains Fibre Channel (FC) virtual links between pairs of FCoE devices. A virtual link emulates the physical point-to-point link that FC requires between two FC devices.

FIP is enabled by default and uses the default FIP settings on all FCoE interfaces that are part of the gateway FC fabric. You can use the default FIP parameter values, or you can configure FIP parameters globally or on a per-interface basis. Configuring FIP on an individual interface overrides the global FIP configuration.

You can configure the following parameters globally for the fabric and per interface:

- $\bullet$  FIP keepalive message transmission interval—This interval is the time period between sending FIP keepalive messages.
- Priority—If an FCoE node (ENode) connects to more than one switch, the priority value determines the switch to which the ENode connects. The switch with the lowest priority number has the highest priority.

You can only configure the following parameters globally on an FC fabric:

• FC-MAP-The 24-bit FCoE mapped address prefix that identifies the attached FC switch in the SAN fabric. The FC-MAP value is used in the fabric provided MAC address (FPMA) created for each ENode that logs in. This value must be the same for the FC switch and the QFX Series.

**NOTE**: Changing the FC-MAP value causes all logins to drop and forces the ENodes to log in again.

• FCoE trusted—You can globally configure all of the Ethernet ports in a specified FC fabric to be FCoE trusted. You might want to configure interfaces as FCoE trusted if the interfaces are connected to a transit switch that is performing FIP snooping. For interfaces that are directly connected to FCoE hosts, FIP snooping should be enabled, and you should not configure the fabric as FCoE trusted.

**NOTE:** Do not configure interfaces with FIP snooping enabled as FCoE trusted.

Configuring interfaces as FCoE trusted reduces system overhead by eliminating the need for filters. The total number of sessions the system can support is 2500 sessions. Sessions are defined as the combined number of VN\_Port to VF\_Port sessions and VN\_Port to VN\_Port sessions. (Although VN2VF and VN2VN sessions run in different FCoE VLANs, the session limit is a system limit, not a per-VLAN limit.)

**NOTE**: A session is a FLOGI or FDISC login to the FC SAN fabric. Session does not refer to end-to-end storage sessions. There is no limit to the number of end-to-end storage sessions.

**NOTE:** Changing the fabric ports from untrusted to trusted removes any existing FIP snooping filters from the ports. Changing the fabric ports from trusted to untrusted forces all of the FCoE sessions on those ports to log out so that when the ENodes and VN\_Ports log in again, the switch can build the appropriate FIP snooping filters.

• Maximum number of FCoE sessions per ENode-You can globally configure the maximum number of FCoE sessions (FLOGI plus FDISC) permitted from an ENode. The maximum number of sessions per ENode is 2000 sessions. The total number of sessions (VN2VF\_Port sessions and VN2VN\_Port sessions combined) cannot exceed the gateway fabric's maximum limit of 2500 sessions.

To configure FIP options globally using the CLI:

**1.** Specify the fabric on which you want to configure FIP:

[edit] user@switch# **set fc-fabrics fabric-name protocols fip**

2. Configure the FIP keepalive message transmission interval in milliseconds to specify the amount of time between periodic FIP discovery advertisements for the fabric interfaces (the default is 8000 ms; the range is 250 through 90000 ms):

[edit [fc-fabrics](https://www.juniper.net/documentation/en_US/junos/topics/reference/configuration-statement/fc-fabrics-edit.html) *fabric-name* [protocols](https://www.juniper.net/documentation/en_US/junos/topics/reference/configuration-statement/protocols-edit-fc-fabrics.html) [fip](https://www.juniper.net/documentation/en_US/junos/topics/reference/configuration-statement/fip-edit-fc-fabrics.html)] user@switch# **set fka-adv-period milliseconds**

3. Configure the priority value the switch advertises to ENodes in the range from 0 through 255; the default value is 128:

[edit [fc-fabrics](https://www.juniper.net/documentation/en_US/junos/topics/reference/configuration-statement/fc-fabrics-edit.html) *fabric-name* [protocols](https://www.juniper.net/documentation/en_US/junos/topics/reference/configuration-statement/protocols-edit-fc-fabrics.html) [fip](https://www.juniper.net/documentation/en_US/junos/topics/reference/configuration-statement/fip-edit-fc-fabrics.html)] user@switch# **set priority priority**

4. Configure the FC-MAP value to match the FC-MAP value of the attached FC switch in the FC SAN fabric; the range of possible values is 0EFC00 through 0EFCFF, and the default value is 0EFC00:

[edit [fc-fabrics](https://www.juniper.net/documentation/en_US/junos/topics/reference/configuration-statement/fc-fabrics-edit.html) fabric-name [protocols](https://www.juniper.net/documentation/en_US/junos/topics/reference/configuration-statement/protocols-edit-fc-fabrics.html) [fip](https://www.juniper.net/documentation/en_US/junos/topics/reference/configuration-statement/fip-edit-fc-fabrics.html)] user@switch# **set fc-map fc-map**

5. Configure the interfaces in the FC fabric as FCoE trusted (in this example, we assume that the interfaces have not been enabled for FIP snooping):

[edit [fc-fabrics](https://www.juniper.net/documentation/en_US/junos/topics/reference/configuration-statement/fc-fabrics-edit.html) *fabric-name* [protocols](https://www.juniper.net/documentation/en_US/junos/topics/reference/configuration-statement/protocols-edit-fc-fabrics.html) [fip](https://www.juniper.net/documentation/en_US/junos/topics/reference/configuration-statement/fip-edit-fc-fabrics.html)] user@switch# **set fcoe-trusted**

6. Configure the maximum number of FCoE sessions for each ENode in the fabric:

[edit [fc-fabrics](https://www.juniper.net/documentation/en_US/junos/topics/reference/configuration-statement/fc-fabrics-edit.html) *fabric-name* [protocols](https://www.juniper.net/documentation/en_US/junos/topics/reference/configuration-statement/protocols-edit-fc-fabrics.html) [fip](https://www.juniper.net/documentation/en_US/junos/topics/reference/configuration-statement/fip-edit-fc-fabrics.html)] user@switch# **set max-sessions-per-enode**

<span id="page-233-0"></span>For example, to configure all FCoE interfaces associated with an FC fabric called **movieco\_san** with a FIP keepalive interval value of 25000 milliseconds, a priority of 70, an FC-MAP value of 0EFC01, as FCoE trusted, and with a maximum number of FCoE sessions per ENode of 200 sessions:

[edit fc-fabrics movieco\_san protocols fip] user@switch# **set fka-adv-period 25000** user@switch# **set priority 70** user@switch# **set fc-map 0EFC01** user@switch# **set fcoe-trusted** user@switch# **set max-sessions-per-enode 200**

To override the global FC fabric FIP configuration for a specific FCoE interface using the CLI:

1. Specify the fabric and interface on which you want to configure FIP:

[edit [fc-fabrics](https://www.juniper.net/documentation/en_US/junos/topics/reference/configuration-statement/fc-fabrics-edit.html) fabric-name [protocols](https://www.juniper.net/documentation/en_US/junos/topics/reference/configuration-statement/protocols-edit-fc-fabrics.html) [fip](https://www.juniper.net/documentation/en_US/junos/topics/reference/configuration-statement/fip-edit-fc-fabrics.html) [interface](https://www.juniper.net/documentation/en_US/junos/topics/reference/configuration-statement/interface-edit-fc-fabrics-fip.html) interface-name]

2. Configure the FIP keepalive message transmission interval and priority:

[edit [fc-fabrics](https://www.juniper.net/documentation/en_US/junos/topics/reference/configuration-statement/fc-fabrics-edit.html) *fabric-name* [protocols](https://www.juniper.net/documentation/en_US/junos/topics/reference/configuration-statement/protocols-edit-fc-fabrics.html) [fip](https://www.juniper.net/documentation/en_US/junos/topics/reference/configuration-statement/fip-edit-fc-fabrics.html) [interface](https://www.juniper.net/documentation/en_US/junos/topics/reference/configuration-statement/interface-edit-fc-fabrics-fip.html) *interface-name*] user@switch# **set fka-adv-period milliseconds** user@switch# **set priority priority**

#### RELATED DOCUMENTATION

Configuring an FCoE-FC Gateway Fibre Channel Fabric | 201 Configuring an FCoE VLAN Interface on an FCoE-FC Gateway | 281 Example: Setting Up Fibre Channel and FCoE VLAN Interfaces in an FCoE-FC Gateway Fabric | 256 [Understanding FIP Parameters on an FCoE-FC Gateway](#page-226-0) **| 219**

# **Setting the Maximum Number of FIP Login Sessions per ENode**

When the switch acts as an FCoE-FC gateway, FCoE node (ENode) devices in the Ethernet network use the gateway to connect to the Fibre Channel (FC) storage area network (SAN). You can limit the maximum number of FIP login sessions permitted on each ENode. Limiting the number of login sessions

<span id="page-234-0"></span>can prevent login session rejections caused when the connected FC switch port configuration limits the number of FIP login sessions.

The maximum number of FIP sessions per ENode is 2000 sessions (FLOGI plus FDISC sessions). The limit you set applies to every ENode in the specified gateway fabric. Each ENode in the fabric can have up to the maximum number of sessions, but the total number of active sessions cannot exceed the session limits you apply to the fabric or the Node device.

There are also configurable FIP login session limits that you can apply to the gateway FC fabric, to the QFX3500 switch or QFabric system Node device, and to the interfaces in each FC fabric.

• To set a maximum number of FIP login sessions per ENode using the CLI:

```
fc-fabricsprotocolsfip]
user@switch# set max-sessions-per-enode max-login-sessions
```
For example, to configure the ENodes on an FC fabric named sanfab1 with a maximum FIP login session limit of 250 sessions:

```
[edit fc-fabrics sanfab1]
user@switch# set protocols fip max-sessions-per-enode 250
```
#### RELATED DOCUMENTATION

Setting the Maximum Number of FIP Login Sessions per FC Interface | 227 Setting the Maximum Number of FIP Login Sessions per FC Fabric | 228 Setting the Maximum Number of FIP Login Sessions per Node Device | 230 [Understanding Interfaces on an FCoE-FC Gateway](#page-250-0) **| 243**

# **Setting the Maximum Number of FIP Login Sessions per FC Interface**

When the switch acts as an FCoE-FC gateway, NP, Ports are the native FC interfaces the gateway uses to connect to the FC switch. You can limit the maximum number of FIP login sessions permitted on an NP\_Port interface. Limiting the number of login sessions on an interface can prevent login session rejections caused when the connected FC switch port configuration limits the number of FIP login sessions.

<span id="page-235-0"></span>TIP: A good practice is to configure a maximum number of login sessions on each NP\_Port that is less than or equal to the maximum number of login sessions permitted on the connected FC switch port.

The maximum number of FIP sessions is 2500 sessions. (This is the combined total of all VN2VF\_Port and VN2VN Port sessions on the system.)

There are also configurable FIP login session limits that you can apply to the gateway FC fabric, to the QFX3500 switch or QFabric system Node device, and to the ENodes in each FC fabric. To prevent unexpected FIP login rejections, the sum of the maximum FIP login sessions on all of the NP\_Port interfaces that belong to an FC fabric should not exceed the maximum number of sessions the FC fabric supports or the device supports.

• To set a maximum number of FIP login sessions on an NP Port using the CLI:

[edit [fc-fabrics](https://www.juniper.net/documentation/en_US/junos/topics/reference/configuration-statement/fc-fabrics-edit.html) fc-fabric-name [interface](https://www.juniper.net/documentation/en_US/junos/topics/reference/configuration-statement/interface-edit-fc-fabrics.html) interface-name] user@switch# **set max-login-sessions max-login-sessions**

For example, to configure NP\_Port interface fc-0/0/5 with a maximum FIP login session limit of 500 sessions on an FC fabric named sanfab1:

[edit fc-fabrics sanfab1] user@switch# **set interface fc-0/0/5 max-login-sessions 500**

#### RELATED DOCUMENTATION

Setting the Maximum Number of FIP Login Sessions per ENode | 226 Setting the Maximum Number of FIP Login Sessions per FC Fabric | 228 Setting the Maximum Number of FIP Login Sessions per Node Device | 230 [Understanding Interfaces on an FCoE-FC Gateway](#page-250-0) **| 243**

# **Setting the Maximum Number of FIP Login Sessions per FC Fabric**

When the QFX Series acts an FCoE-FC gateway, you configure at least one local FC fabric on the gateway. A gateway FC fabric creates associations that connect FCoE devices on an Ethernet network

to an FC switch on a Fibre Channel network. Each FC fabric on a gateway includes native FC interfaces (NP\_Ports) that connect the gateway to the FC switch. When FCoE devices want to log in to the FC switch, the gateway sends the FIP login requests to the FC switch on the NP\_Port links.

You can limit the maximum number of FIP login sessions permitted on a gateway FC fabric. If a QFX3500 switch or QFabric system Node device has more than one FC fabric, limiting the number of login sessions on an FC fabric can prevent one FC fabric from using all of the login sessions available on the device.

The maximum number of FIP sessions is 2500 sessions. (This is the combined total of all VN2VF\_Port and VN2VN\_Port sessions on the system.)

There are also configurable FIP login session limits that you can apply to the FC fabric NP\_Port interfaces, to the QFX3500 switch or QFabric system Node device, and to the ENodes in each FC fabric. To prevent unexpected FIP login rejections:

- The sum of the maximum FIP login sessions on all of the NP\_Port interfaces that belong to an FC fabric should not exceed the maximum number of sessions the FC fabric supports or the device supports.
- The sum of the maximum FIP login sessions on all of the FC fabrics on a device should not exceed the maximum number of sessions per device.
- To set a maximum number of FIP login sessions on an FC fabric using the CLI:

```
fc-fabrics fc-fabric-name]
user@switch# set max-login-sessions max-login-sessions
```
For example, to configure an FC fabric named sanfab1 with a maximum FIP login session limit of 2000 sessions:

```
[edit fc-fabrics sanfab1]
user@switch# set fc-fabrics sanfab1 max-login-sessions 2000
```
#### RELATED DOCUMENTATION

Setting the Maximum Number of FIP Login Sessions per ENode | 226 Setting the Maximum Number of FIP Login Sessions per FC Interface | 227 Setting the Maximum Number of FIP Login Sessions per Node Device | 230 [Understanding Interfaces on an FCoE-FC Gateway](#page-250-0) **| 243**

# <span id="page-237-0"></span>**Setting the Maximum Number of FIP Login Sessions per Node Device**

When a QFX3500 switch or QFabric system Node device acts an FCoE-FC gateway, it connects FCoE devices on an Ethernet network to an FC switch in a Fibre Channel network. You can limit the maximum number of FIP login sessions for the FCoE devices on each Node device.

For QFX3500 switches, the maximum limit means that the sum of the FIP login sessions on all of the local FC fabrics on that QFX3500 switch cannot exceed the device maximum.

For the QFabric system, the limit applies to each Node device in the QFabric system. For example, if you configure a maximum FIP login session value of 2000 sessions, each Node device in the QFabric system can have a total of up to 2000 FIP login sessions running on its FC fabrics.

The maximum number of FIP sessions a device can support is 2500 sessions. (This is the combined total of all VN2VF\_Port and VN2VN\_Port sessions on the system.)

There are also configurable FIP login session limits that you can apply to the FC fabrics on the devices, to the NP\_Port interfaces in each FC fabric, and to the ENodes in each FC fabric. To prevent unexpected FIP login rejections:

- The sum of the maximum FIP login sessions for all of the FC fabrics on a device should not exceed the maximum number of sessions per device.
- The sum of the maximum FIP login sessions on all of the NP Port interfaces that belong to an FC fabric should not exceed the maximum number of sessions the FC fabric supports or the device supports.
- To set a maximum number of FIP login sessions for Node devices using the CLI:

```
[edit fc-options]
user@switch# set max-login-sessions-per-node max-login-sessions-per-node
```
For example, to configure a maximum FIP login limit of 2000 sessions on a QFX3500 switch or on all Node devices in a QFabric system:

```
[edit fc-options]
user@switch# set max-login-sessions-per-node 2000
```
### RELATED DOCUMENTATION

Setting the Maximum Number of FIP Login Sessions per ENode | 226

Setting the Maximum Number of FIP Login Sessions per FC Interface | 227 Setting the Maximum Number of FIP Login Sessions per FC Fabric | 228 [Understanding Interfaces on an FCoE-FC Gateway](#page-250-0) **| 243**

# **Monitoring Fibre Channel Interface Load Balancing**

#### **IN THIS SECTION**

- Monitoring the Interface Load-Balancing State **| 231**
- [Monitoring the Fabric Load-Balancing Algorithm](#page-241-0) **| 234**

You can use operational mode commands to monitor load balancing when the switch is in FCoE-FC gateway mode:

#### **Monitoring the Interface Load-Balancing State**

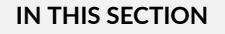

- Purpose **| 231**
- Action [| 232](#page-239-0)
- [Meaning](#page-239-0) **| 232**

#### **Purpose**

Monitor the number of sessions, whether load balancing is enabled or disabled, and the load-balancing weight for each native Fibre Channel (FC) interface.

**NOTE**: A session is a FLOGI or FDISC login to the FC SAN fabric. Session does not refer to endto-end storage sessions.

### <span id="page-239-0"></span>**Action**

To monitor the load-balancing state of the native FC interfaces in the CLI, enter the following CLI command:

user@switch> show fibre-channel proxy np-port

For example:

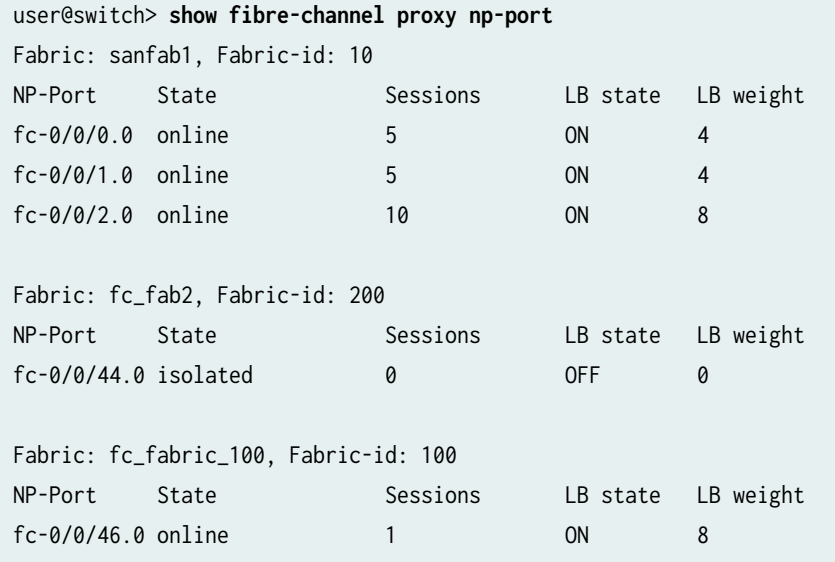

## **Meaning**

Table 10 on page 232 summarizes key output fields for the FC interface load-balancing state.

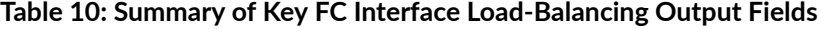

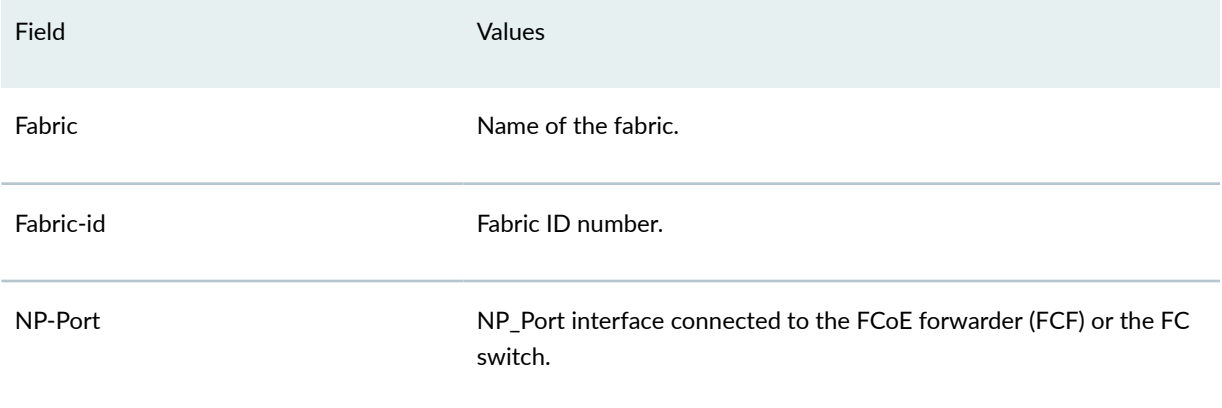

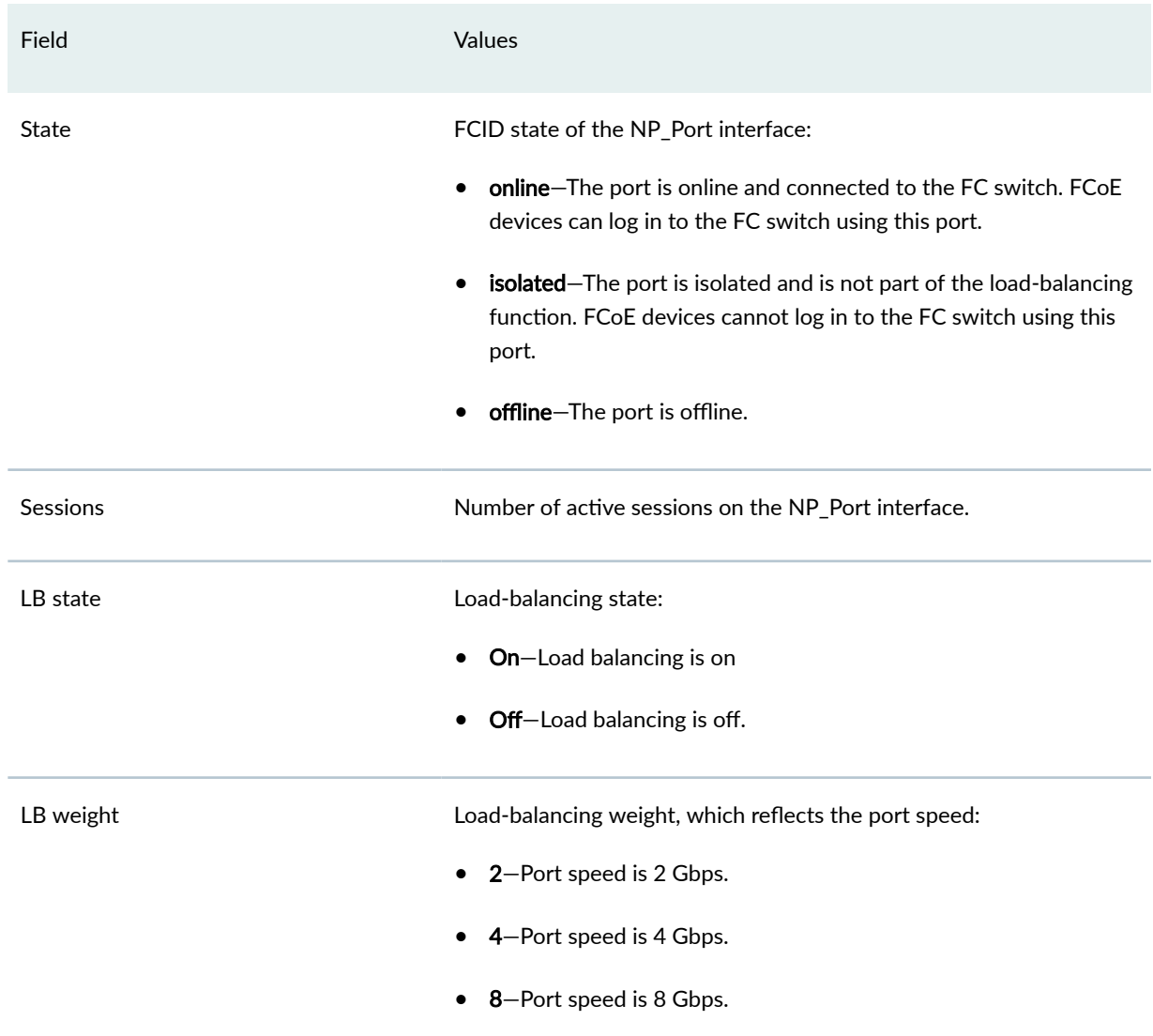

### Table 10: Summary of Key FC Interface Load-Balancing Output Fields (Continued)

The gateway determines the least-loaded interface using the following weighted round-robin (WRR) algorithm:

(number-of-sessions \* max-weight) / weight

where max-weight is an internal constant. If the load on the FC interfaces is equal, the session is assigned to the interface with the highest link speed (the greatest weight).

### <span id="page-241-0"></span>**Monitoring the Fabric Load-Balancing Algorithm**

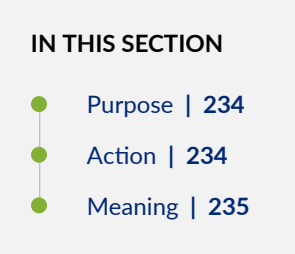

#### **Purpose**

Monitor the type of load-balancing algorithm (simple, ENode-based, or FLOGI-based) used on the native FC interfaces, whether or not automated load rebalancing is enabled, and the load rebalancing state of the fabric.

#### **Action**

To monitor the load-balancing algorithm used on the native FC interfaces and the load rebalancing state in the CLI, enter the following CLI command:

user@switch> show fibre-channel proxy fabric-state

For example:

```
user@switch> show fibre-channel proxy fabric-state
Fabric: sanfab1, Fabric-id: 10
Proxy load balance algorithm: Simple, Fabric WWN verification: Yes
Auto load rebalance enabled : No
Last rebalance start-time : Never
Last rebalance end-time : Never
Last rebalance trigger : Link-up
Last rebalance trigger-time : Mon Sep 10 21:42:30 2012 usec: 814602
Last rebalance trigger-result: Not-configured
Fabric: fc_fab2, Fabric-id: 200
Proxy load balance algorithm: ENode based, Fabric WWN verification: Yes
Auto load rebalance enabled : No
Last rebalance start-time : Never
Last rebalance end-time : Never
Last rebalance trigger : Link-up
```

```
Last rebalance trigger-time : Mon Sep 17 17:23:35 2012 usec: 619684
Last rebalance trigger-result: Not-configured
Fabric: fc_fabric_100, Fabric-id: 100
Proxy load balance algorithm: FLOGI based, Fabric WWN verification: No
Auto load rebalance enabled : Yes
Last rebalance start-time : Never
Last rebalance end-time : Never
Last rebalance trigger : Config-CLI
Last rebalance trigger-time : Fri Nov 2 08:56:16 2012 usec: 004487
Last rebalance trigger-result: Not-required
```
#### **Meaning**

You can configure each local FC fabric on an FCoE-FC gateway to use one of three types of loadbalancing algorithms, simple, ENode-based, or FLOGI-based. All of the native FC interfaces (NP\_Ports) in a particular gateway FC fabric use the same load-balancing algorithm (the load-balancing algorithm is applied on a per-fabric basis).

Table 11 on page 235 summarizes key output fields for the FC interface load-balancing algorithm and state.

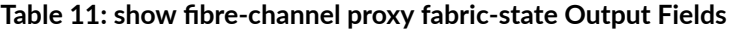

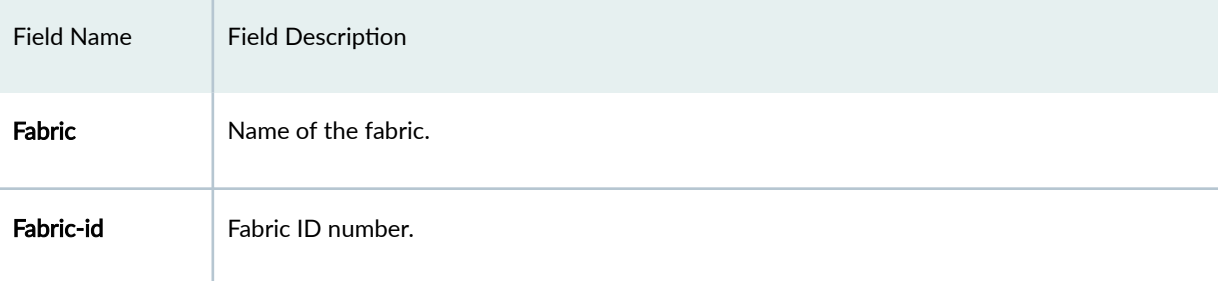

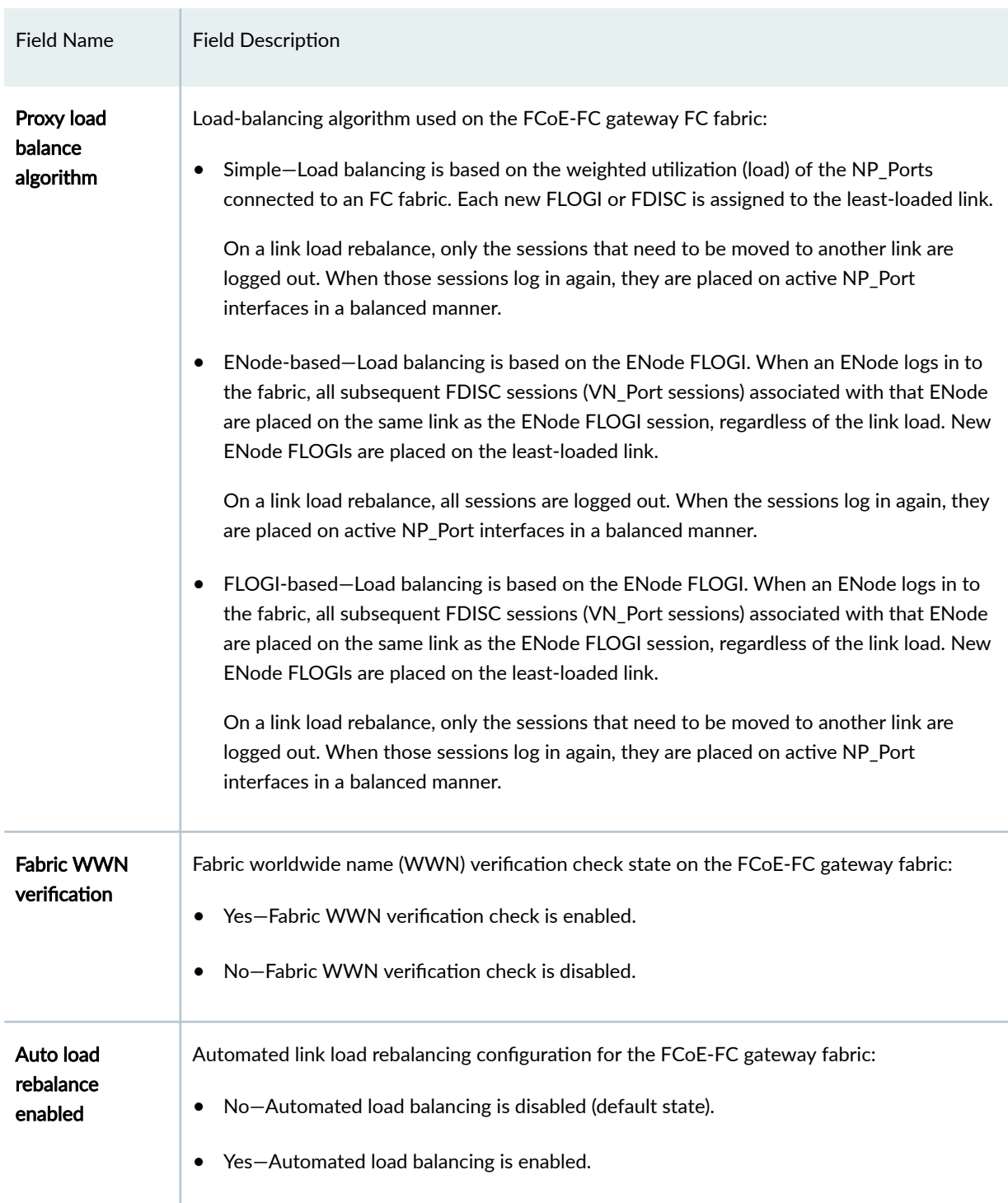

# Table 11: show fibre-channel proxy fabric-state Output Fields *(Continued)*

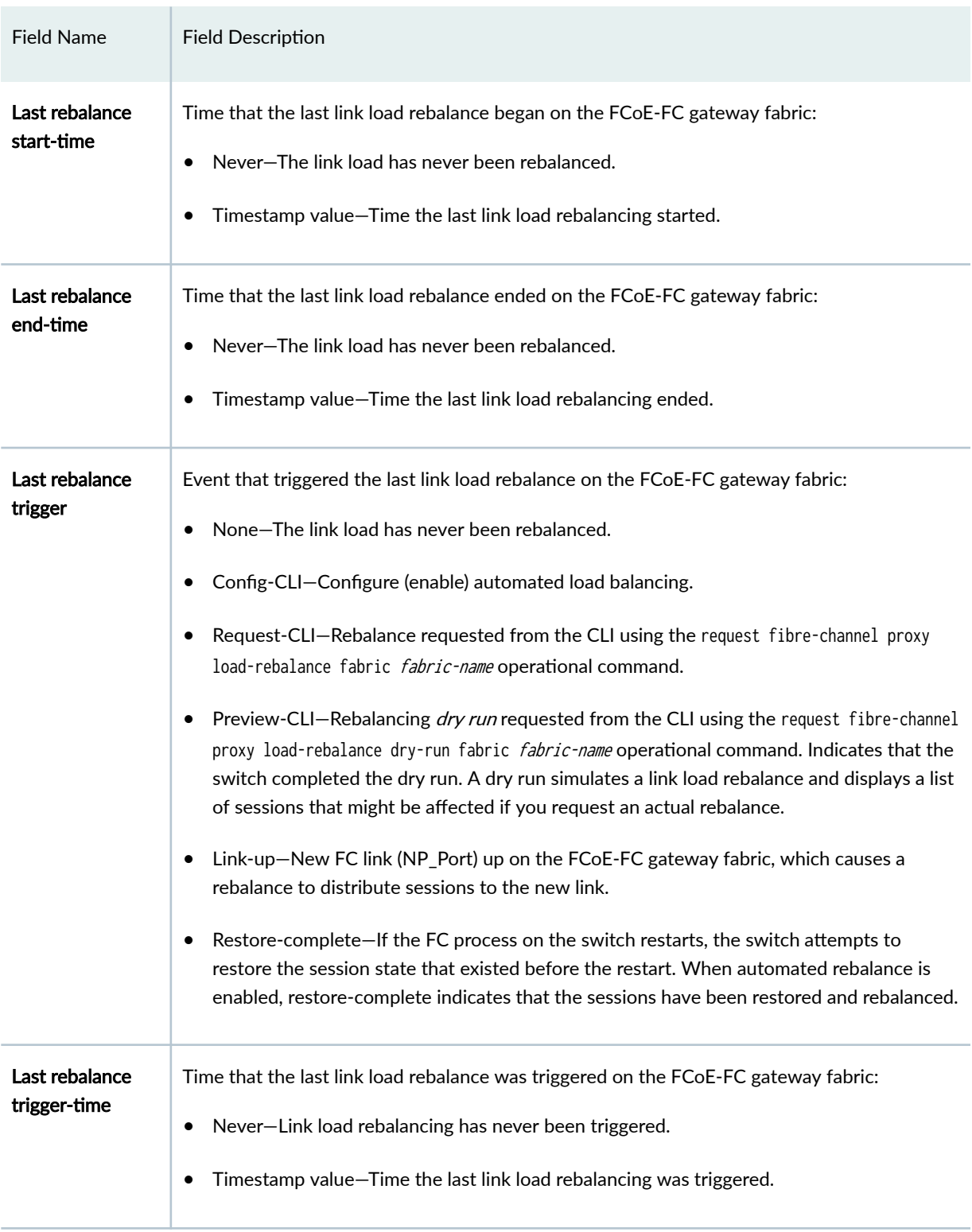

# Table 11: show fibre-channel proxy fabric-state Output Fields *(Continued)*

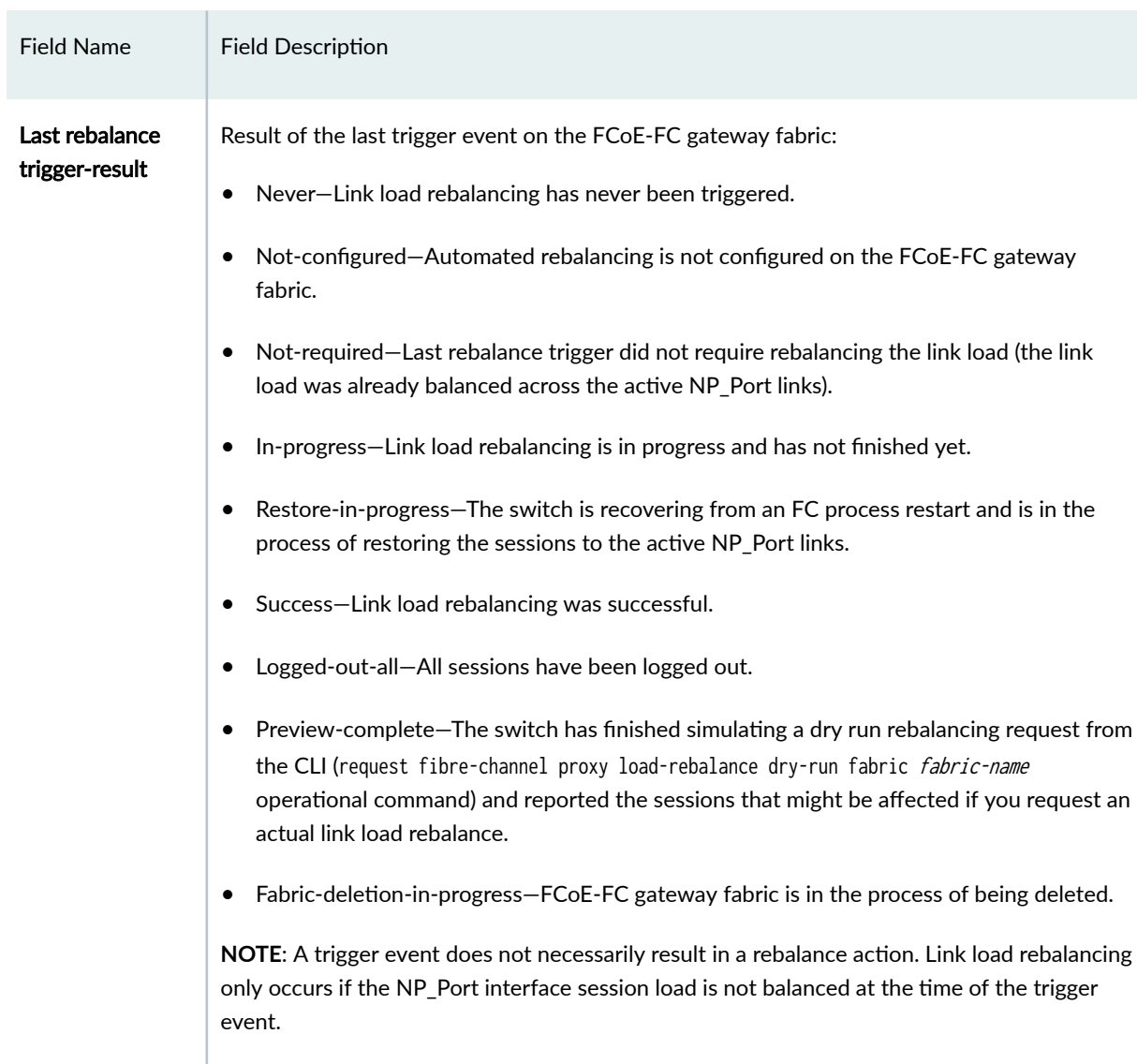

# Table 11: show fibre-channel proxy fabric-state Output Fields *(Continued)*

#### RELATED DOCUMENTATION

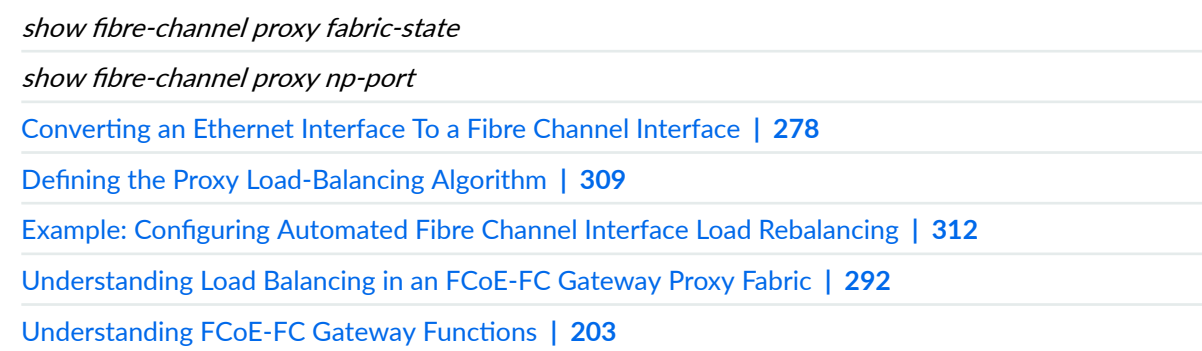

# **Troubleshooting Dropped FIP Traffic**

#### **IN THIS SECTION**

- Problem **| 239**
- Cause **| 239**
- Solution | 239

### **Problem**

### **Description**

You observe that a switch is dropping Fibre Channel over Ethernet (FCoE) Initialization Protocol (FIP) traffic such as FIP VLAN discovery and notification frames.

### **Cause**

The interface on which the FIP traffic is dropped does not have a native VLAN configured. FIP VLAN discovery and notification messages are exchanged as untagged packets on the native VLAN. (After the FCoE session with the Fibre Channel switch is established, FCoE traffic uses the FCoE VLAN.)

### **Solution**

Check to ensure that every 10-Gigabit Ethernet interface that connects to an FCoE device includes a native VLAN. Configure a native VLAN on all 10-Gigabit Ethernet interfaces that connect to FCoE devices.

**NOTE:** Make sure that the native VLAN you are using is the same native VLAN that the FCoE devices use for Ethernet traffic.

The procedure to configure a native VLAN on an interface is different on switches that use the Enhanced Layer 2 Software (ELS) CLI than on switches that don't use the ELS CLI. Both configuration procedures are provided here.

On ELS switches, to configure a native VLAN on an interface:

**1.** Set the interface mode to trunk if you have not already done so:

```
[edit]
```
user@switch# **set interfaces interface unit unit family ethernet-switching interface-mode trunk**

For example, to set the interface mode to trunk for interface xe-0/0/6.0:

[edit] user@switch# **set interfaces xe-0/0/6 unit 0 family ethernet-switching interface-mode trunk**

2. Configure the native VLAN if it does not already exist:

[edit] user@switch# **set vlans vlan-name vlan-id vlan-id**

For example, to name the native VLAN native and use the VLAN ID 1:

[edit] user@switch# **set vlans native vlan-id 1**

3. Configure the native VLAN on the physical Ethernet interface:

```
[edit]
user@switch# set interfaces interface native-vlan-id vlan-id
```
For example, to configure a native VLAN with the VLAN ID 1 on interface xe-0/0/6.0:

[edit] user@switch# **set interfaces xe-0/0/6 native-vlan-id 1**

4. Configure the Ethernet interface as a member of the native VLAN:

```
[edit]
```
user@switch# **set interfaces interface unit unit family ethernet-switching vlan members vlanname**

For example, to configure an Ethernet interface as a member of a native VLAN with the VLAN ID 1 on interface xe-0/0/6.0:

[edit]

user@switch# **set interfaces xe-0/0/6 unit 0 family ethernet-switching vlan members native**

On non-ELS switches, to configure a native VLAN on an interface:

1. Set the interface port mode to tagged-access if you have not already done so:

[edit]

user@switch# **set interfaces interface unit unit family ethernet-switching port-mode taggedaccess**

For example, to set the port mode to tagged-access for interface xe-0/0/6.0:

[edit]

user@switch# **set interfaces xe-0/0/6 unit 0 family ethernet-switching port-mode tagged-access**

2. Configure the native VLAN if it does not already exist:

[edit] user@switch# **set vlans vlan-name vlan-id vlan-id**

For example, to name the native VLAN native and use the VLAN ID 1:

[edit] user@switch# **set vlans native vlan-id 1**

3. Configure the native VLAN on the interface:

[edit]

user@switch# **set interfaces interface unit unit family ethernet-switching native-vlan-id vlanid**

<span id="page-249-0"></span>For example, to configure a native VLAN with the VLAN ID 1 on interface  $xe-0/0/6.0$ :

[edit]

user@switch# **set interfaces xe-0/0/6 unit 0 family ethernet-switching native-vlan-id 1**

#### RELATED DOCUMENTATION

[interfaces](https://www.juniper.net/documentation/en_US/junos/topics/reference/configuration-statement/interfaces-interfaces-qfx-series.html)

[vlans](https://www.juniper.net/documentation/en_US/junos/topics/reference/configuration-statement/vlans-bridging-qfx-series.html)

Configuring VLANs for FCoE Traffic on an FCoE Transit Switch | 71

# **Understanding Fibre Channel Virtual Links**

A virtual link emulates a secure point-to-point connection between the virtual node port (VN\_Port) of a Fibre Channel over Ethernet (FCoE) node (ENode) and the virtual fabric port (VF\_Port) of an FCoE forwarder (FCF). The combination of the FCF media access control (MAC) address and the VN\_Port MAC address uniquely identifies each virtual link. Uniquely identifying each virtual link enables the logical separation of traffic that belongs to each virtual link. A single physical link between an ENode and an FCF can carry multiple virtual links and maintain secure, separate transport of traffic on the different virtual links.

Virtual links are necessary because Fibre Channel protocol does not recognize multipoint-to-point connections. Even when multiple connections are aggregated on one physical port, FCoE Initialization Protocol (FIP) presents each virtual link as an individual point-to-point link between an ENode VN\_Port and an FCF VF\_Port.

#### RELATED DOCUMENTATION

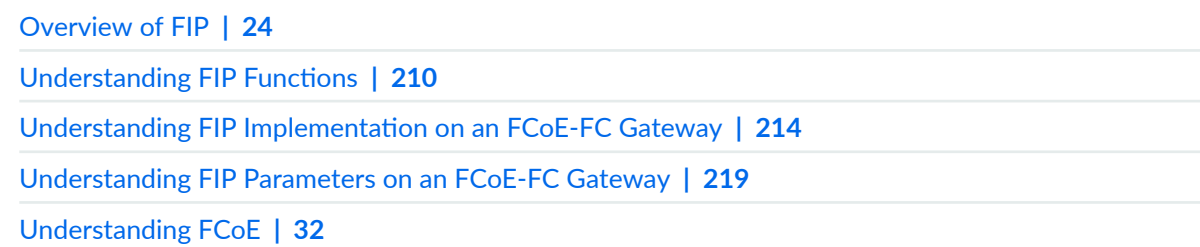

# <span id="page-250-0"></span>**Understanding Interfaces on an FCoE-FC Gateway**

#### **IN THIS SECTION**

- Native FC Interfaces to the FC Switch | 243
- [FIP Login Session Limits](#page-252-0) **| 245**
- [Trusted and Untrusted Interfaces](#page-256-0) **| 249**
- Buffer-to-Buffer Credit Recovery | 250
- [FCoE VLAN Interface to FCoE Devices](#page-258-0) **| 251**
- [Assigning Interfaces to a Fibre Channel Fabric](#page-262-0) **| 255**
- **Deleting a Fibre Channel Interface | 255**

When a QFX3500 switch functions as an FCoE-FC gateway to connect FCoE devices on an Ethernet network to a Fibre Channel (FC) switch in a storage area network (SAN), it handles FCoE traffic from hosts and native FC traffic from the FC switch. To support this architecture, each local FC fabric configured on the gateway (in the fc-fabrics configuration hierarchy) must have:

- An Ethernet-network-facing F\_Port interface for the FCoE VLAN to connect to FCoE device VN\_Ports in the form of an FCoE VLAN interface. Multiple VF\_Ports are initiated on the F\_Port interface, one VF\_Port for each ENode that logs in to the FC network.
- One or two blocks of six proxy N\_Port (NP\_Port) interfaces to connect to FC switch fabric ports (F\_Ports).

Each FC fabric is local to the gateway on which you configure it. This means that both the FC switch and the FCoE devices must be connected to the same gateway (QFX3500 switch or QFabric system Node device), and that all of the interfaces configured for the local fabric also must be on that gateway. FC fabric traffic does not flow between different Node devices in a QFabric system.

This topic describes:

### **-ঞv; FC Interfaces to the FC Switch**

You must configure either 6 or 12 of the physical interfaces on the gateway as native FC NP\_Port interfaces to connect to FC switch F\_Port interfaces. By default, all of the gateway interfaces are Ethernet interfaces, so you must explicitly configure the interfaces that you want to use as FC interfaces.

You can configure the FC-capable ports  $xe-0/0/0$  through  $xe-0/0/5$  as fc-0/0/0 through fc-0/0/5, and ports xe-0/0/42 through xe-0/0/47 as fc-0/0/42 through fc-0/0/47 to create blocks of native FC interfaces. You cannot individually configure a single port as a native FC interface. Within these port blocks, you cannot mix FC interfaces with Ethernet interfaces. All of the ports in a block must be either native FC interfaces or Ethernet interfaces.

You cannot configure ports xe-0/0/6 through xe-0/0/41 and ports xe-0/1/1 through xe-0/1/15 as native FC ports; they can only be Ethernet ports. Native FC ports do not handle Ethernet traffic (including FCoE traffic); they handle only native FC traffic and must connect to native FC ports.

You can configure:

- Six native FC interfaces by configuring either ports xe-0/0/0 through xe-0/0/5 as fc-0/0/0 through fc-0/0/5 or ports xe-0/0/42 through xe-0/0/47 as fc-0/0/42 through fc-0/0/47.
- Twelve native FC interfaces by configuring ports xe-0/0/0 through xe-0/0/5 as fc-0/0/0 through fc-0/0/5 and ports xe-0/0/42 through xe-0/0/47 as fc-0/0/42 through fc-0/0/47.
- No native FC interfaces by leaving ports xe-0/0/0 through xe-0/0/5 and ports xe-0/0/42 through xe-0/0/47 in their default state as Ethernet interfaces.

Each native FC interface can belong to only one local FC fabric configured on the gateway. You can configure up to 12 FC fabrics on a gateway, but each FC fabric must use different native FC interfaces to connect to an FCF. (Although the native FC ports are configured in blocks, each individual port can belong to a different FC fabric.) Native FC interfaces can be configured as loopback interfaces.

### **Port Mode**

The gateway presents a proxy N\_Port (NP\_Port) interface to the FC switch. An NP\_Port connects to a single FC switch F\_Port using a point-to-point link (in other architectures an N\_Port can also connect in a point-to-point link to another N\_Port, but that is not a valid configuration on the gateway).

You must explicitly configure each native FC interface connected to an FC switch as an NP\_Port. The gateway NP\_Ports act as a proxy for the FCoE device virtual N\_Ports (VN\_Ports) when the VN\_Ports attempt to connect to the FC switch.

When the FC switch is a trusted switch, configure the fabric as fcoe-trusted to reduce overhead caused by the VN\_Port to VF\_Port (VN2VF\_Port) FIP snooping filters that are automatically installed on untrusted ports.

### **NPIV**

FC requires a unique point-to-point link between the FC switch and each host N\_Port. The gateway creates an independent virtual link for each FCoE device session by mapping each FCoE device to a
virtualized N\_Port through the gateway's proxy function. This process is called N\_Port ID virtualization (NPIV).

NPIV makes each virtual link look like a dedicated point-to-point link to the FC switch. In this way, multiple FCoE devices, multiple applications, and multiple virtual machines on an FCoE device can connect to an FC switch using one physical port instead of using a physical port for each host connection. The virtual link creates a secure boundary between traffic from different sources that are on a single physical port.

FCoE-FC gateway mode implements NPIV as follows:

- 1. An NP\_Port on the gateway comes up and logs in to the attached  $F_P$ ort on the FC switch. The FC switch sees the gateway port as a physical FC device N\_Port and assigns it a unique FCID. This establishes the physical point-to-point link between the gateway and the FC switch.
- 2. The gateway receives a FIP discovery message from an FCoE device that seeks to log in to the FC network. To the FCoE device, the gateway presents a virtual F\_Port (VF\_Port) interface and appears to be an FCF.
- 3. The gateway converts the FCoE device's message into an FC fabric discovery (FDISC) message and sends it through the least-loaded physical NP\_Port to the FC switch. The FDISC message requests an FCID for the new virtual link.
- 4. The FC switch processes the request, accepts it, assigns a unique FCID for the connection, and sends the response.
- 5. The gateway maps the FC switch response to the host FCoE device's VN Port and sends a FIP acceptance advertisement to the FCoE device.
- 6. The FCoE device accepts the FCID.

If the FC switch rejects the FDISC, the gateway relays the rejection to the FCoE device VN Port.

### **Port Speed**

The gateway supports configuring FC port speeds of 2 Gbps, 4 Gbps, or 8 Gbps. FC ports can also autonegotiate the port speed to 2, 4, or 8 Gbps.

### **FIP Login Session Limits**

A FIP login session is a fabric login (FLOGI) or fabric discovery (FDISC) login to the FC SAN fabric. (A session here does not refer to an end-to-end server-to-storage session; there is no limit to the number of end-to-end server-to-storage sessions.) You can limit the maximum number of FIP login sessions on each gateway Node device (QFX3500 switch or QFabric system Node device configured in FCoE-FC

gateway mode), on each local gateway FC fabric, and on each individual NP\_Port interface in a local FC fabric:

- Gateway Node devices and Node groups—The total number of FIP login sessions on the gateway Node or Node group (the sum of the sessions on all of the NP\_Port interfaces in all of the local FC fabrics on the gateway Node or Nodes) cannot exceed the limit. When a gateway reaches the maximum session limit, the gateway sends subsequent multicast discovery advertisements (MDAs) with the availability bit set to 0 (zero) to prevent additional ENode login attempts. If the maximum number of sessions is running on the gateway, ENodes cannot use the gateway to log in new sessions to the FC switch. When the number of sessions falls below the maximum, the gateway sets the availability bit in MDAs to 1 so that ENodes can again log in new sessions. When a session slot becomes available, the system accepts the first session request to fill the slot.
- FC fabric—The total number of FIP login sessions on an FC fabric (the sum of the sessions on all of the NP\_Port interfaces that belong to the fabric) cannot exceed the limit. When a fabric reaches the maximum session limit, the gateway sends MDAs associated with that fabric with the availability bit set to 0 to prevent additional ENode login attempts.

**NOTE:** Other FC fabrics on the same gateway can still accept ENode logins as long as the maximum session limit for those fabrics and the maximum session limit for the gateway (the Node device) have not been met.

• NP\_Port interfaces—The total number of FIP login sessions cannot exceed the interface's limit. When an interface reaches the maximum session limit, the gateway removes it from the load-balancing list for that FC fabric to prevent the gateway from attempting to assign new sessions to the interface. Other interfaces in the FC fabric can still accept logins until the FC fabric or gateway reaches its maximum session limit. However, the interface that reached the maximum session limit cannot be assigned new sessions until the number of sessions on the interface falls below the limit.

**BEST PRACTICE:** Configure a maximum session limit for each NP\_Port interface that is less than or equal to the number of FIP sessions the directly connected FC switch port is configured to support. This prevents the gateway from attempting to assign new login sessions to an interface when the connected FC switch port reaches its maximum number of sessions.

### **FCoE Trusted and Untrusted Interface Session Limits**

The maximum number of VN2VF Port FCoE login sessions that each gateway can support is 2500 sessions, regardless of whether interfaces are trusted or untrusted. (In software releases earlier than Junos OS Release 12.3, the session limit on untrusted interfaces and untrusted fabrics was 376 sessions.)

**NOTE:** If you configure an FCoE LAG on interfaces that are members of an FCoE-FC gateway fabric, the number of supported sessions depends on whether the FC fabric (fc-fabric) is an FCoE trusted fabric or an FCoE untrusted fabric. If the FC fabric is a trusted fabric, then 2,500 sessions are supported.

However, if the FC fabric is an untrusted fabric, you must disable FIP snooping session scaling on the gateway, which decreases the number of supported sessions to 376 sessions. (Disable FIP snooping scaling by including the no-fip-snooping-scaling option in the [edit fc-options] hierarchy.)

### **Configuring Consistent Session Limits**

The system does not perform commit checks to enforce consistent session limit configuration. For example, the system does not prevent you from configuring a higher limit for ENode sessions than the total session limit for the gateway Node device, or from configuring a higher limit on an interface than on the fabric to which the interface belongs.

To prevent unexpected FIP login rejections, you should configure consistent Node device, fabric, and interface session limits. For example:

- The session limit of an interface should not exceed the session limit of the fabric to which it belongs.
- For interfaces that belong to the same fabric, the sum of the interface session limits should not exceed the fabric session limit.
- The fabric session limit should not exceed the session limit of the gateway Node device.
- For fabrics that belong to the same gateway Node device, the sum of the fabric session limits should not exceed the Node device session limit.

Session limit configuration considerations include:

• The fabric session limit restricts how many sessions can run on the NP\_Port interfaces that belong to that fabric. If the combined session limits of the interfaces exceed the fabric session limit, the total number of sessions on the interfaces is the fabric limit.

For example, if a fabric has three NP\_Port interfaces, and each NP\_Port interface has a limit of 500 sessions (total of 1500 sessions for the three interfaces), but the fabric has a limit of 1000 sessions, the combined number of sessions on the three interfaces is limited to 1000 sessions.

• The gateway Node device session limit restricts how many sessions can run on the fabrics that belong to that gateway. If the combined session limits of the fabrics exceed the gateway Node device session limit, the total number of sessions on the fabrics is the gateway Node device limit.

For example, if a gateway has two fabrics, and each fabric has a limit of 1000 sessions (total of 2000 sessions for the two fabrics), but the gateway has a limit of 1500 sessions, the combined number of sessions on the two fabrics is limited to 1500 sessions.

Hierarchically, the gateway Node device session limit is the maximum limit for all sessions on the gateway, regardless of fabric and interface session limits. In the same way, the fabric session limit supersedes the interface session limit.

When session limits are exceeded, no new logins are accepted until a session slot becomes free.

### **Decreasing Session Limits**

If you decrease the session limit, the currently logged in sessions are terminated as follows:

- Gateway Node devices and Node groups—Decreasing the session limit terminates all of the sessions on the Node device (all sessions on all interfaces on all fabrics). If the gateway Node device is part of a Node group, all sessions on all members of the Node group are terminated.
- Fabric—Decreasing the session limit terminates all of the sessions on all of the interfaces that belong to the fabric.
- NP\_Port interfaces—Decreasing the session limit terminates all of the sessions on the interface and also terminates all of the sessions on any other interfaces that belong to the same fabric.

After you decrease a session limit, the sessions are terminated even if the new session limit is greater than the number of currently active sessions. For example:

- An interface has 300 active sessions.
- The current session limit is 1000 sessions.
- $\bullet$  You decrease the session limit to 500 sessions and commit the new configuration.
- All 300 sessions are logged out, even though the new session limit is greater than the number of sessions running.

After the session limit change takes effect, the ENodes log in again and establish new sessions, up to the new session limits.

#### **Increasing Session Limits**

Increasing the session limits does not disrupt logged in sessions.

### **Effect of Deactivating and Then Reactivating the Configuration on Session Limits**

If you decrease session limits, all ENodes are logged out. Deactivating and then reactivating the configuration can have the same effect as decreasing the session limit, which results in the ENodes being logged out.

The ENode logouts occur because when you deactivate the configuration, the system reverts to the default session limit of 2500 sessions (the maximum number of sessions). When you reactivate the configuration, the system uses the configured session limit. Unless the configured session limit is equal to the maximum session limit, reactivating the configuration decreases the session limit, which causes the ENodes to be logged out.

For example, if you:

- **1.** Configure and commit a limit of 400 sessions.
- 2. Allow ENodes to log in and start sessions.
- 3. Deactivate the configuration.
- 4. Reactivate the configuration.
- 5. The ENode sessions are logged out because deactivating the session increased the session limit from 400 to 2500.

Because an increase in the session limit does not affect existing sessions, the running ENode sessions are not affected. However, reactivating the configuration decreased the session limit from 2500 back to 400. The session limit decrease causes the ENode sessions to be logged out.

### **Trusted and Untrusted Interfaces**

By default, gateway fabric interfaces are untrusted interfaces. If you do not configure a gateway fabric as an FCoE trusted fabric to set all of the gateway fabric interfaces as trusted interfaces, the gateway installs VN2VF\_Port FIP snooping filters on the fabric ports.

If you configure a gateway fabric as an FCoE trusted fabric, the gateway does not install VN2VF\_Port FIP snooping filters on the fabric interfaces. This is usually done when the gateway is connected to an FCoE transit switch that has VN2VF\_Port FIP snooping enabled.

Regardless of whether an interface is trusted or untrusted, the maximum session limit is 2500 sessions, unless the interface is a member of an FCoE LAG interface.

NOTE: If you configure an FCoE LAG on interfaces that are members of an FCoE-FC gateway fabric, the number of supported sessions depends on whether the FC fabric (fc-fabric) is an FCoE trusted fabric or an FCoE untrusted fabric. If the FC fabric is a trusted fabric, then 2,500 sessions are supported.

However, if the FC fabric is an untrusted fabric, you must disable FIP snooping session scaling on the gateway, which decreases the number of supported sessions to 376 sessions. (Disable FIP snooping scaling by including the no-fip-snooping-scaling option in the [edit fc-options] hierarchy.)

**NOTE**: The session limit for a Node group is the same as the session limit for an individual Node device, 2500 sessions. Even if more than one Node device in a Node group is acting as an FCoE-FC gateway, the total maximum number of sessions on all Node devices in the Node group is 2500 sessions.

The default maximum login session value for Node devices (on QFabric systems, the maximum applies to each Node device), FC fabrics, and interfaces in fabrics is 2500 sessions.

### **Buffer-to-Buffer Credit Recovery**

Buffer-to-buffer credits represent the number of receive buffers an interface can use to store FC frames. Buffer-to-buffer credit determines buffer-to-buffer flow control. When an interface transmits a frame, it decrements its buffer-to-buffer credit count by one. When the destination interface forwards the frame and frees a buffer, it sends a receiver ready (R\_RDY) primitive to the transmitting interface. Each R\_RDY primitive the transmitting interface receives increments its buffer-to-buffer credit count by one.

Both interfaces on an FC link track buffer-to-buffer credits. As long as buffer-to-buffer credits are available, the transmitter continues to send frames. If the number of buffer-to-buffer credits reaches zero (0), transmission stops until buffer-to-buffer credits are available, as indicated by the reception of an R\_RDY primitive. Buffer-to-buffer credits can compensate for long cable distances to limit throughput and prevent buffer overflow.

However, if frame corruption or errors transmitting R\_RDY primitives occur, the buffer-to-buffer credit counters on the sending and receiving interfaces do not have the same values. This causes the permanent loss of buffer-to-buffer credits. When credits are lost, the buffer credit count can decrement to zero and indicate that there is no available buffer space even if buffer space is actually available. This can result in unnecessary link idle time.

To recover lost buffer-to-buffer credits, you can configure a buffer-to-buffer credit state change number (BB\_SC\_N). BB\_SC\_N must be configured on both ends of the connection. If only one end of the connection is configured for BB\_SC\_N, the feature is disabled. The two directly connected FC interfaces communicate the BB\_SC\_N value during fabric login (FLOGI).

When you enable BB\_SC\_N on the interfaces on both ends of an FC link, the interfaces exchange buffer-to-buffer state change send (BB\_SCs) and buffer-to-buffer state change receive (BB\_SCr)

primitives to track the number of frames sent and the number of R\_RDY primitives received. The state change number determines the number of frames and  $R_RDY$  primitives the interfaces exchange between consecutive BB\_SCn primitives and between consecutive BB\_SCr primitives. The state change primitives inform each interface of the other interface's frame count and R\_RDY count states.

The state counters should match so that each interface knows and agrees with the other interface's state. If the interface at either end of the link detects a discrepancy, it knows that a frame or an R\_RDY primitive was corrupted or dropped.

For example, if a receiving interface has sent two R\_RDY primitives but the BB\_SCr that the interface receives from the sending interface only counts one R\_RDY primitive received, it reveals that one R\_RDY primitive was not delivered successfully and that one buffer-to-buffer credit was lost. When one of the interfaces on the link detects a discrepancy, the interfaces can take corrective action and recover the lost buffer-to-buffer credits.

Enabling the buffer-to-buffer credit recovery feature does not impact buffer resources and has an insignificant impact on processing resources.

If buffer-to-buffer credit recovery is not used, then when there is no buffer credit on a port, a timeout and recovery mechanism prevents buffer overflow.

### **FCoE VLAN Interface to FCoE Devices**

Each FC fabric configured on the gateway includes at least one FCoE VLAN interface to connect the FCoE devices on the FCoE VLAN to the FC switch. (Including the FCoE VLAN interface and the native FC interfaces in the FC fabric configuration connects them.) FCoE VLANs can include any Ethernet interface on the switch that is in tagged-access or trunk mode. The best practice is to configure Ethernet interfaces that belong to FCoE VLANs in tagged-access port mode.

**NOTE:** The Ethernet interfaces that connect to FCoE devices must include a native VLAN to transport FIP traffic, because FIP VLAN discovery and notification frames are exchanged as untagged packets.

FCoE VLANs should carry only FCoE traffic. You should not mix FCoE traffic and standard Ethernet traffic on the same VLAN.

**NOTE: FCoE VLANs (any VLAN that carries FCoE traffic) support only Spanning Tree Protocol** (STP) and link aggregation group (LAG) Layer 2 features.

FCoE traffic cannot use a standard LAG because traffic might be hashed to different physical LAG links on different transmissions. This breaks the (virtual) point-to-point link that Fibre Channel

traffic requires. If you configure a standard LAG interface for FCoE traffic, FCoE traffic might be rejected by the FC SAN.

Beginning with Junos OS Release 13.2X52, QFabric systems support a special LAG called an FCoE LAG, which enables you to transport FCoE traffic and regular Ethernet traffic (traffic that is not FCoE traffic) across the same link aggregation bundle. An FCoE LAG ensures that FCoE traffic uses the same physical link in the LAG for requests and replies in order to preserve the virtual point-to-point link between the FCoE device converged network adapter (CNA) and the FC SAN switch across the QFabric system Node device. An FCoE LAG does not provide load balancing or link redundancy for FCoE traffic. However, regular Ethernet traffic uses the standard hashing algorithm and receives the usual LAG benefits of load balancing and link redundancy in an FCoE LAG.

On FCoE-FC gateway untrusted FC fabrics, you must disable FIP snooping session scaling on the gateway, which decreases the number of supported sessions from 2,500 to 376 sessions. (Disable FIP snooping scaling by including the no-fip-snooping-scaling option in the [edit fc-options] hierarchy.) On FCoE trusted FC fabrics, the session limit is 2,500 sessions.

Each FCoE VLAN interface can belong to only one FC fabric configured on the gateway. A gateway FC fabric can have more than one FCoE VLAN, but each FCoE VLAN in the FC fabric must belong only to that FC fabric. You can configure more than one FC fabric on a gateway; each FC fabric must use different FCoE VLAN interfaces to connect to FCoE devices.

**NOTE**: Storm control must be disabled on all Ethernet interfaces that belong to the FCoE VLAN to prevent FCoE traffic from being dropped.

#### **Port Mode**

You must explicitly configure the FCoE VLAN interface in F\_Port mode. All members of the FCoE VLAN use the FCoE VLAN interface as the connection to the gateway NP Port interfaces and ultimately to the FC switch.

All of the 10-Gigabit Ethernet interfaces that are members of an FCoE VLAN should be configured as tagged-access port mode interfaces. However, the system also supports configuring these interfaces in trunk port mode.

**BEST PRACTICE**: Use tagged-access port mode for Ethernet interfaces that are connected to converged network adapters (CNAs) in FCoE access devices.

Use trunk port mode when an Ethernet interface is an interswitch link (ISL)—that is, when the port is connected to another switch. For example, if a port is connected to a transit switch that is performing VN2VF\_Port FIP snooping, configure the port in trunk mode and as an FCoE trusted port.

The tagged-access port mode was not available in Junos OS Release 11.3 and earlier releases. In Release 11.3 and earlier, only trunk port mode was used for Ethernet interfaces that belong to an FCoE VLAN. Because tagged-access mode is now available, using trunk mode for interfaces connected to FCoE CNAs is not recommended.

If an existing configuration uses trunk mode for ports connected to FCoE CNAs, you can change the port mode to tagged-access without disrupting traffic. Although we recommend changing the port mode of these ports from trunk mode to tagged-access mode as a best practice, it is not mandatory. New configurations should use tagged-access mode for interfaces that connect to FCoE devices.

There are several advantages of configuring Ethernet ports connected to FCoE devices in tagged-access mode instead of in trunk mode:

- It is standard practice to configure ISL ports as trunk ports.
- $\bullet$  It is standard practice not to configure ports that connect to servers as trunk ports.
- When an interface goes down, if that interface is in trunk mode, then the FCoE sessions on that interface are terminated only after the gateway stops receiving FIP keepalive messages from the ENode and exceeds 2.5 times the FIP keepalive timeout advertisement value. If the interface is in tagged-access mode and the interface goes down, the gateway sends a FIP message to terminate the sessions on the interface.
- Similarly, if an ENode session moves from one interface to another interface, if the original interface is in trunk mode, the session is not removed from the interface until the gateway stops receiving FIP keepalive messages and exceeds 2.5 times the FIP keepalive advertisement timeout value. But if the interface is in tagged-access mode, the gateway detects that the session is no longer on the interface, does not refresh the FIP keepalive timer, and thus ages out the session.

**NOTE**: FIP is enabled on the FCoE VLAN, which is a Layer 3 interface. As with other Layer 3 interfaces under Junos OS, when the last member (10-Gigabit Ethernet interface) of the FCoE VLAN is deleted, the FCoE VLAN interface is internally marked as "down." When the Layer 3 FCoE VLAN interface is marked as "down", FIP stops running on it. When the last member interface is deleted from an FCoE VLAN and FIP stops running, the result could be an immediate timeout for the VN, Ports that were connected on that interface, regardless of whether the port mode is tagged-access or trunk.

#### **Disabling Storm Control on FCoE Interfaces**

Storm control is not supported on the FCoE interfaces of an FCoE-FC gateway VLAN. Enabling storm control on an FCoE-FC gateway VLAN interface may cause FCoE packet loss. Storm control is disabled by default on all interfaces. However, if you enabled storm control globally on all switch interfaces or on any interfaces that are part of the FCoE VLAN interface, you must disable storm control on the Ethernet interfaces of the FCoE VLAN.

If storm control is enabled on only a few interfaces of the FCoE VLAN, you can disable storm control on individual interfaces by including the delete ethernet-switching-options storm-control interface *interface-name* statement in the configuration, where *interface-name* is the name of the interface on which you want to disable storm control.

If storm control is enabled globally on the switch when the switch is acting as an FCoE-FC gateway, it is often easiest to disable storm control on all interfaces, then enable storm control only on Ethernet interfaces that are not part of the FCoE VLAN interface.

If storm control is enabled globally, you can disable storm control in either of two ways:

• Disable storm control on all interfaces, then enable storm control on the interfaces you want to use storm control. (From the default configuration, you cannot disable storm control on individual interfaces because the default configuration enables storm control on all interfaces, not on individual interfaces.)

For example, if you want interfaces xe-0/0/20, xe-0/0/21, and xe-0/0/22 to use storm control, disable storm control on all interfaces, then enable storm control on those three interfaces:

1. Disable storm control on all interfaces:

user@switch# **delete ethernet-switching-options storm-control interface all**

2. Enable storm control on interfaces xe-0/0/20, xe-0/0/21, and xe-0/0/22:

user@switch# **set ethernet-switching-options storm-control interface xe-0/0/20** user@switch# **set ethernet-switching-options storm-control interface xe-0/0/21** user@switch# **set ethernet-switching-options storm-control interface xe-0/0/22** • Disable storm control for all unknown unicast traffic on all interfaces by including the following statement in your configuration:

user@switch# **set ethernet-switching-options storm-control interface all no-unknown-unicast**

#### **NPIV Support**

The gateway supports FCoE device NPIV. For example, a single physical FCoE device can have multiple virtual machines running on it. Each virtual machine can instantiate a separate virtual connection to the gateway, which results in its own virtual link to the FC switch. In this way, an FCoE device can have multiple separate connections to the FC SAN on a single physical port.

This is similar to the NPIV function the gateway performs with the FC switch to support multiple virtual FCoE device connections on one physical NP\_Port.

The gateway presents multiple VF\_Port interfaces on each FCoE VLAN interface to support the requirement for unique, secure virtual links.

### **VN2VF\_Port FIP Snooping**

The FCoE-facing ports that belong to an FCoE VLAN on a gateway are enabled for VN2VF Port FIP snooping automatically. You can disable VN2VF\_Port FIP snooping on any individual interface by configuring it as a trusted interface.

### **Assigning Interfaces to a Fibre Channel Fabric**

You assign at least one FCoE VLAN interface and at least one native FC interface to each FC fabric you configure on the gateway. All of the interfaces that belong to an FC fabric must reside on the same gateway device. Interfaces on different gateways cannot belong to the same FC fabric, because an FC fabric is local to a single gateway device.

### **Deleting a Fibre Channel Interface**

To delete an FC interface or an FCoE VLAN interface, you must delete the interface from the fabric first and then delete the interface from the switch.

#### RELATED DOCUMENTATION

[Overview of Fibre Channel](#page-9-0) **| 2**

[Understanding Fibre Channel](#page-198-0) **| 191**

<span id="page-263-0"></span>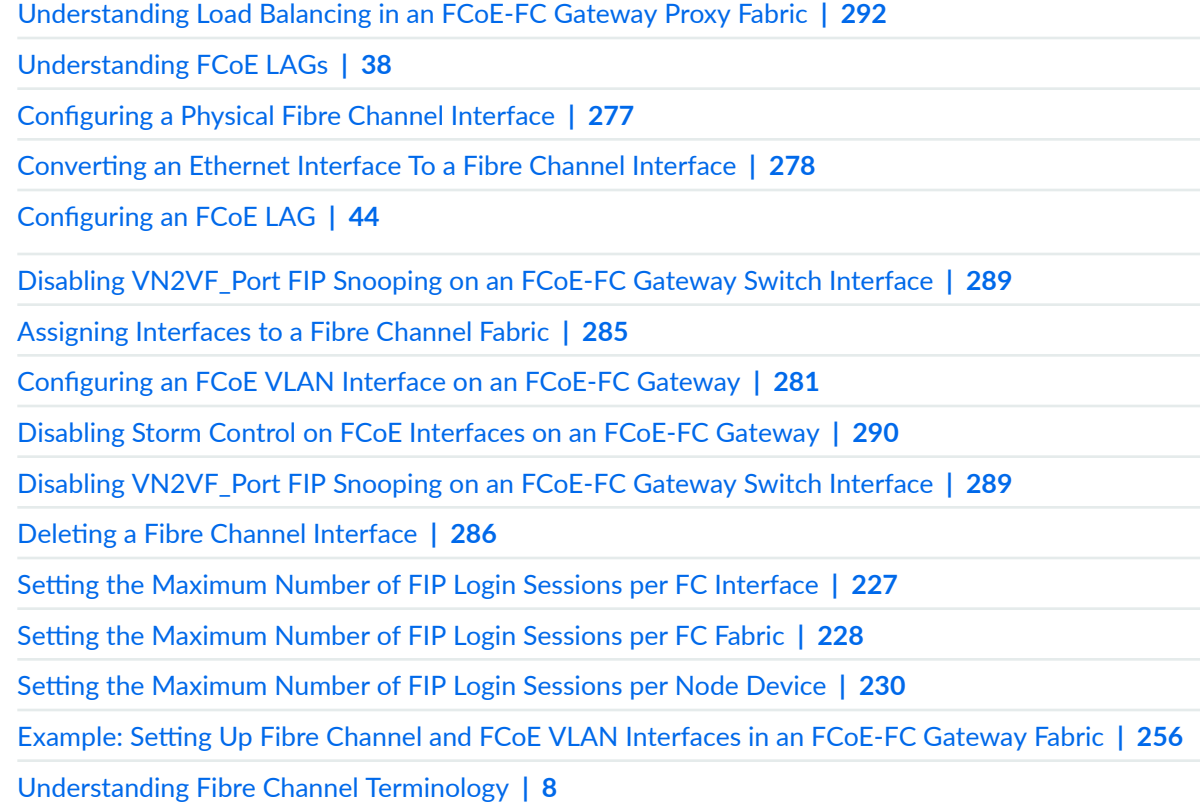

# **Example: Setting Up Fibre Channel and FCoE VLAN Interfaces in an FCoE-FC Gateway Fabric**

#### **IN THIS SECTION**

- [Requirements](#page-264-0) **| 257**
- [Overview](#page-264-0) **| 257**
- Configuration | 261
- Verification | 272

To transmit Fibre Channel (FC) traffic between FCoE devices and a storage area network (SAN) FC switch, you configure a local FC fabric on the gateway. The gateway FC fabric includes FCoE and native FC interfaces, and a VLAN to carry FCoE traffic from FCoE-capable devices. The gateway FC fabric creates the path between the FCoE devices and the SAN.

<span id="page-264-0"></span>This example describes how to configure the interfaces, VLAN, and FC fabric to connect FCoE devices to the FC switch and route traffic between the VLAN and FC interfaces:

### **Requirements**

This example uses the following hardware and software components:

- A configured and provisioned Juniper Networks QFX3500 Switch to act as an FCoE-FC gateway
- FCoE-capable devices in an Ethernet network equipped with converged network adapters (CNAs)
- An FC switch to transmit and receive native FC traffic
- FC storage devices in the SAN
- Junos OS Release 11.1 or later for the QFX Series

### **Overview**

#### **IN THIS SECTION**

[Topology](#page-265-0) **| 258**

No interfaces are configured for FC network connectivity by default. You need to configure the FC fabric and its interfaces explicitly. Each FC fabric consists of a combination of at least one FCoE VLAN interface between the FCoE-FC gateway and the FCoE devices, and one or more native FC interfaces between the FCoE-FC gateway and the FC switch.

An FCoE VLAN interface connects the FCoE-FC gateway to FCoE devices. FCoE traffic between the devices and the FCoE-FC gateway requires a dedicated VLAN used only for FCoE traffic. You cannot mix standard Ethernet traffic and FCoE traffic on the FCoE VLAN.

**NOTE**: IGMP snooping is not supported on FCoE VLANs. IGMP snooping is enabled by default on all VLANs in all software versions before Junos OS Release 13.2. Disable IGMP snooping on FCoE VLANs if you are using software that is older than 13.2.

Storm control is not supported on Ethernet interfaces that belong to the FCoE VLAN. Ensure that storm control is disabled on all Ethernet interfaces that belong to the FCoE VLAN to prevent FCoE traffic from being dropped.

When FCoE frames enter the FCoE-FC gateway, the gateway:

- <span id="page-265-0"></span>1. Strips the Ethernet encapsulation from the FCoE frames.
- 2. Sends the resulting native FC frames to the FC switch through the gateway's native FC interfaces.

Each FC interface and FCoE VLAN interface can belong to only one FC fabric. Different FC fabrics must use different native FC interfaces and different FCoE VLAN interfaces. Multiple FC fabrics on the FCoE-FC gateway can connect to the same FC switch, but they must use different FC interfaces and different FCoE VLAN interfaces.

The Ethernet interfaces that belong to the FCoE VLAN should be configured in tagged-access port mode and must include the native VLAN because FIP VLAN discovery and notification frames are exchanged as untagged packets. These Ethernet interfaces require a maximum transmission unit (MTU) size of at least 2180 bytes to accommodate the FC payload and FCoE encapsulation. (Sometimes the MTU is rounded up to 2500 bytes. If larger frames are expected on the interface, set the MTU size accordingly.)

This example shows a simple configuration to illustrate the basic steps for creating:

- The FCoE-device-facing VLAN and its 10-Gigabit Ethernet interfaces
- The VLAN interface
- $\bullet$  The FC-switch-facing native FC interfaces
- One FC fabric on the FCoE-FC gateway

Configuring these elements results in traffic being routed between the VLAN and FC interfaces, thus connecting the FCoE devices to the FC switch through the FCoE-FC gateway.

A VLAN called blue transports FCoE traffic between FCoE devices and the FCoE-FC gateway using an FCoE VLAN interface called vlan.100. The FCoE-FC gateway's vlan.100 interface presents an F\_Port interface to the FCoE devices on the VLAN. For each FCoE device ENode that logs in to the FCoE-FC gateway, the gateway instantiates a virtual F\_Port (VF\_Port) interface. This creates a virtual link between the ENode VN\_Port and the FCoE-FC gateway. The FCoE-FC gateway's native FC interfaces transport FC traffic between the gateway and the FC switch.

Configuring both the FCoE VLAN interface and the native FC interfaces as part of a gateway fabric associates them in the switch and makes the connection between the FCoE servers and the FC switch.

### **Topology**

The topology for this example consists of one QFX3500 switch with FC-capable ports to connect to the FC switch and with Ethernet ports in tagged-access mode to connect to the FCoE devices. [Table 12 on](#page-266-0) [page 259](#page-266-0) and [Figure 14 on page 260](#page-267-0) show the configuration components of this example.

### <span id="page-266-0"></span>Table 12: Components of the Fibre Channel Interface Configuration Topology

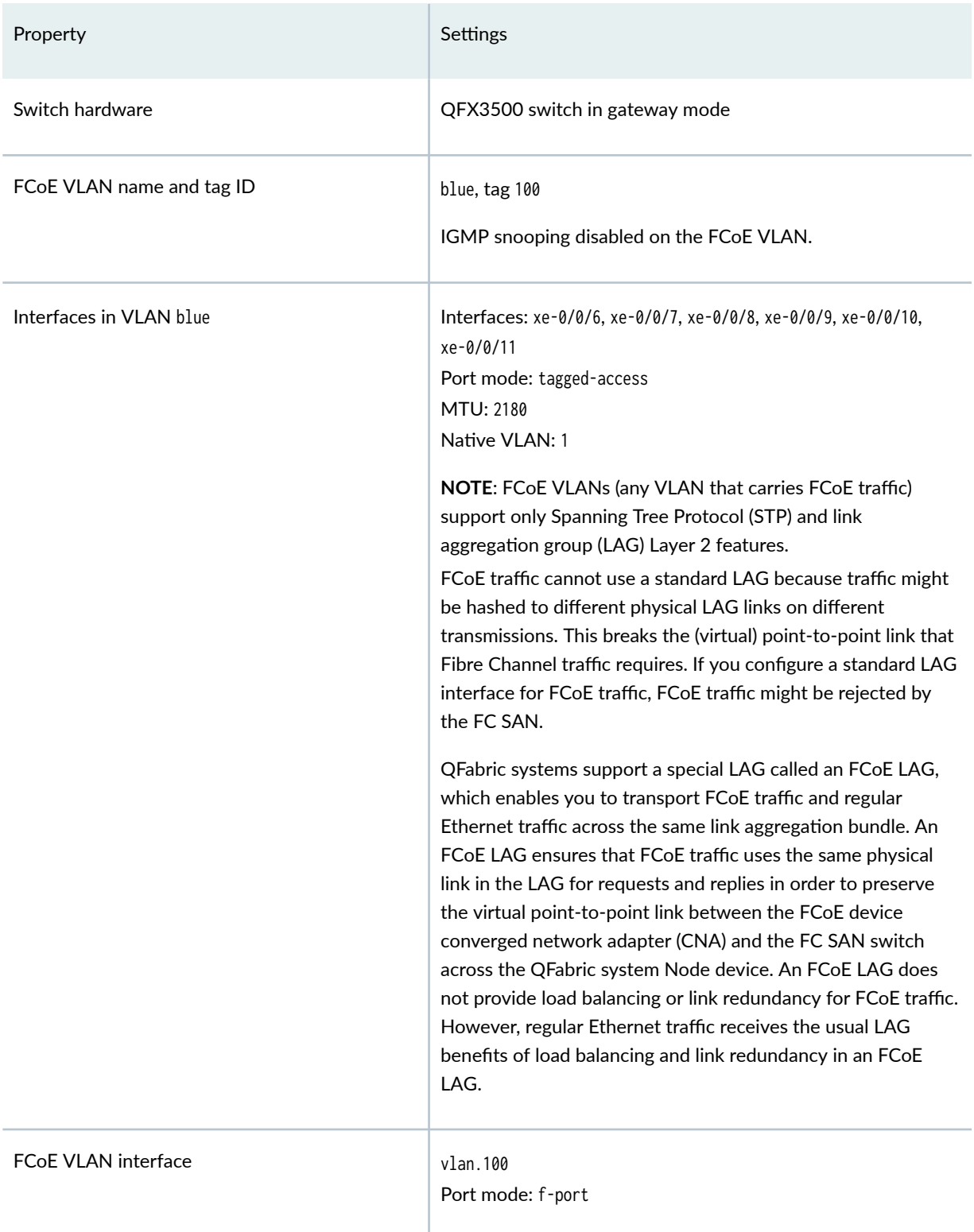

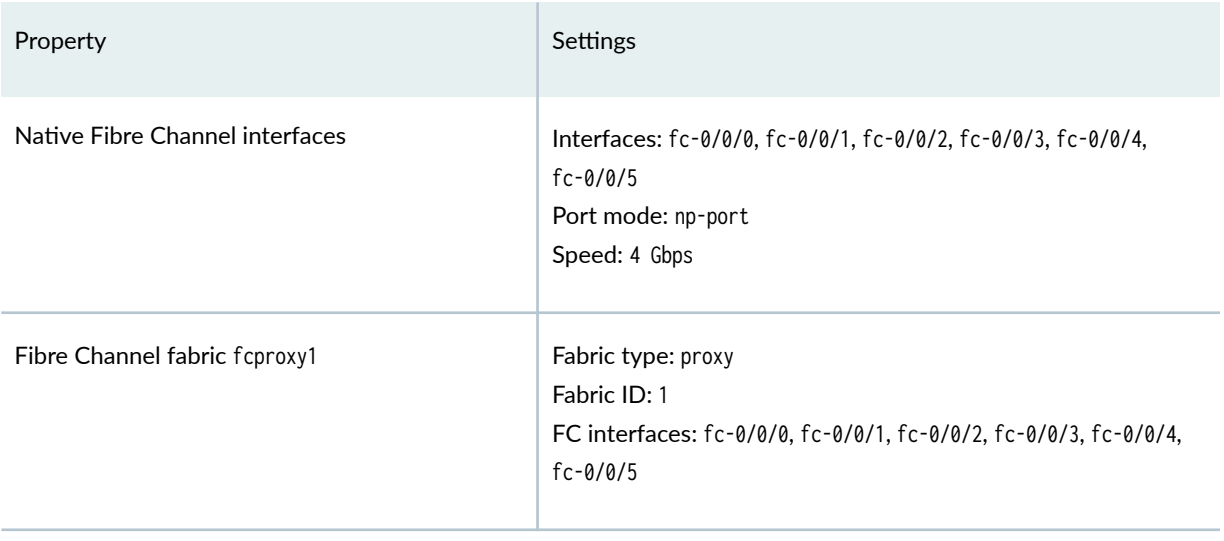

### <span id="page-267-0"></span>Table 12: Components of the Fibre Channel Interface Configuration Topology *(Continued)*

### Figure 14: Fibre Channel Interface Configuration Topology

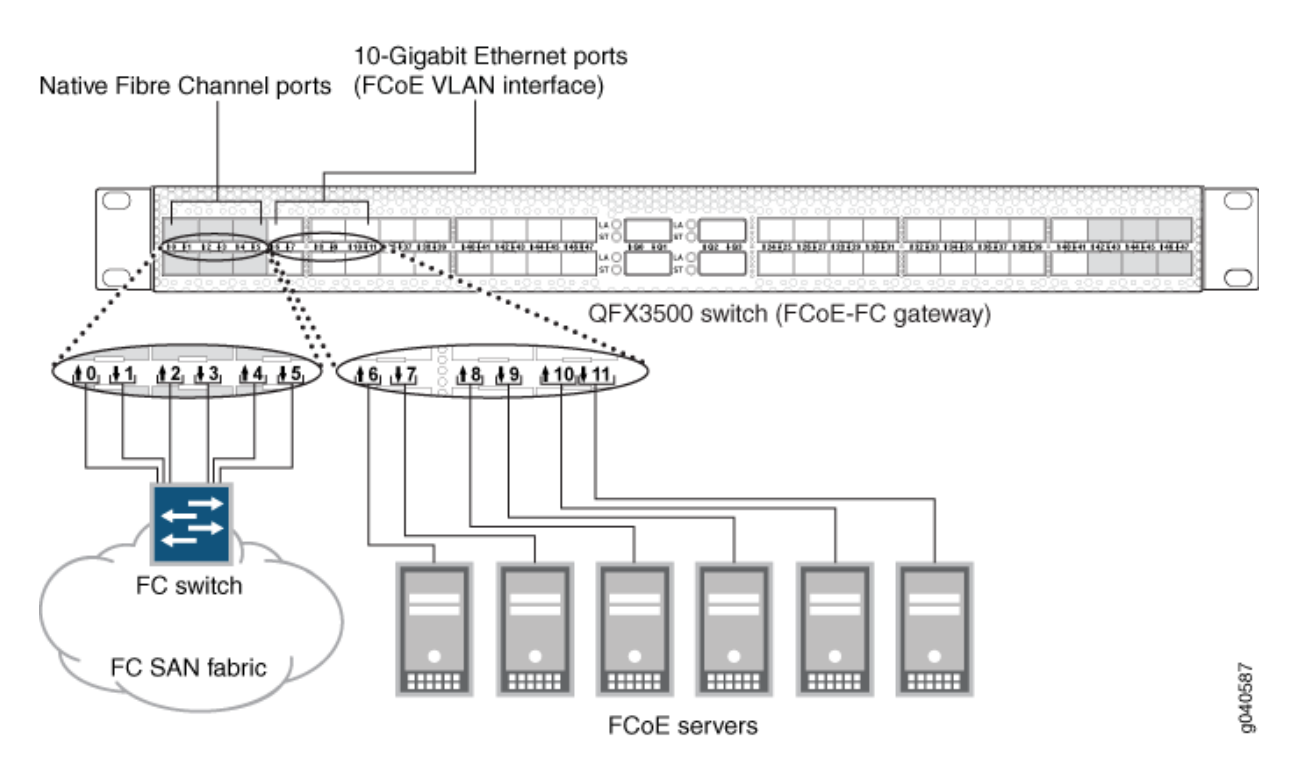

This configuration example creates a VLAN for FCoE traffic and routes its traffic to an FCoE VLAN interface that is part of the FC fabric. It also creates the FC interfaces needed to connect to the FC switch.

To set up FC interfaces and FCoE VLAN interfaces:

- <span id="page-268-0"></span>• Configure a VLAN to use as a dedicated FCoE VLAN:
	- Configure the interfaces the FCoE VLAN uses as Ethernet switching interfaces in tagged-access port mode.
	- If storm control is enabled, disable it on the interfaces.
	- Configure the interfaces the FCoE VLAN uses with the native VLAN.
	- Configure the FCoE VLAN to use the desired Ethernet interfaces.
	- Disable IGMP snooping on the FCoE VLAN. (Before Junos OS Release 13.2, IGMP snooping was enabled by default on all VLANs, but is not supported on FCoE VLANs. Starting with Junos OS Release 13.2, IGMP snooping is enabled by default only on the default VLAN.)
- Configure the FCoE VLAN interface.
- Define the interface for the FCoE VLAN (associate the VLAN with the FCoE VLAN interface).
- Configure the physical FC interfaces (either one or two 6-port blocks) that connect to the FC switch.
- Configure the logical FC interfaces that connect to the FC switch.
- Configure the FCoE-FC gateway fabric:
	- Configure the fabric ID.
	- Configure the fabric as a proxy fabric.
	- Add the FCoE VLAN interface and the native FC interfaces to the fabric.

To keep the example simple, the configuration steps show six Ethernet interfaces in the FCoE VLAN and six native FC interfaces in the FC fabric. Use the same configuration procedure to add more interfaces to the FCoE VLAN or to the FC fabric.

### **Configuration**

### **IN THIS SECTION**

[Procedure](#page-269-0) **| 262**

### <span id="page-269-0"></span>**Procedure**

### **CLI Quick Configuration**

To quickly configure FCoE and native FC interfaces on an FCoE-FC gateway and route traffic between the FCoE VLAN and FC interfaces, copy the following commands and paste them into the switch terminal window:

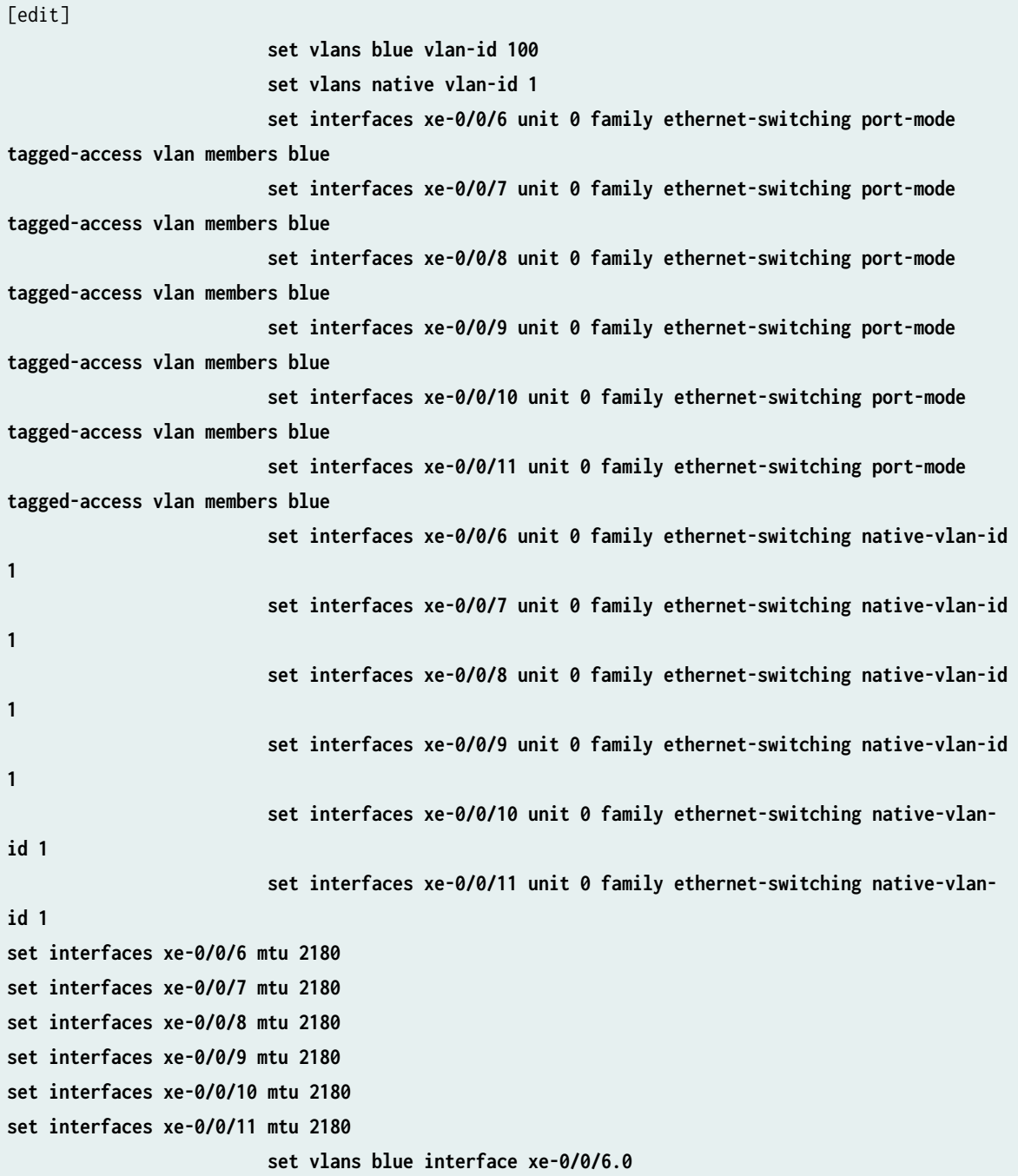

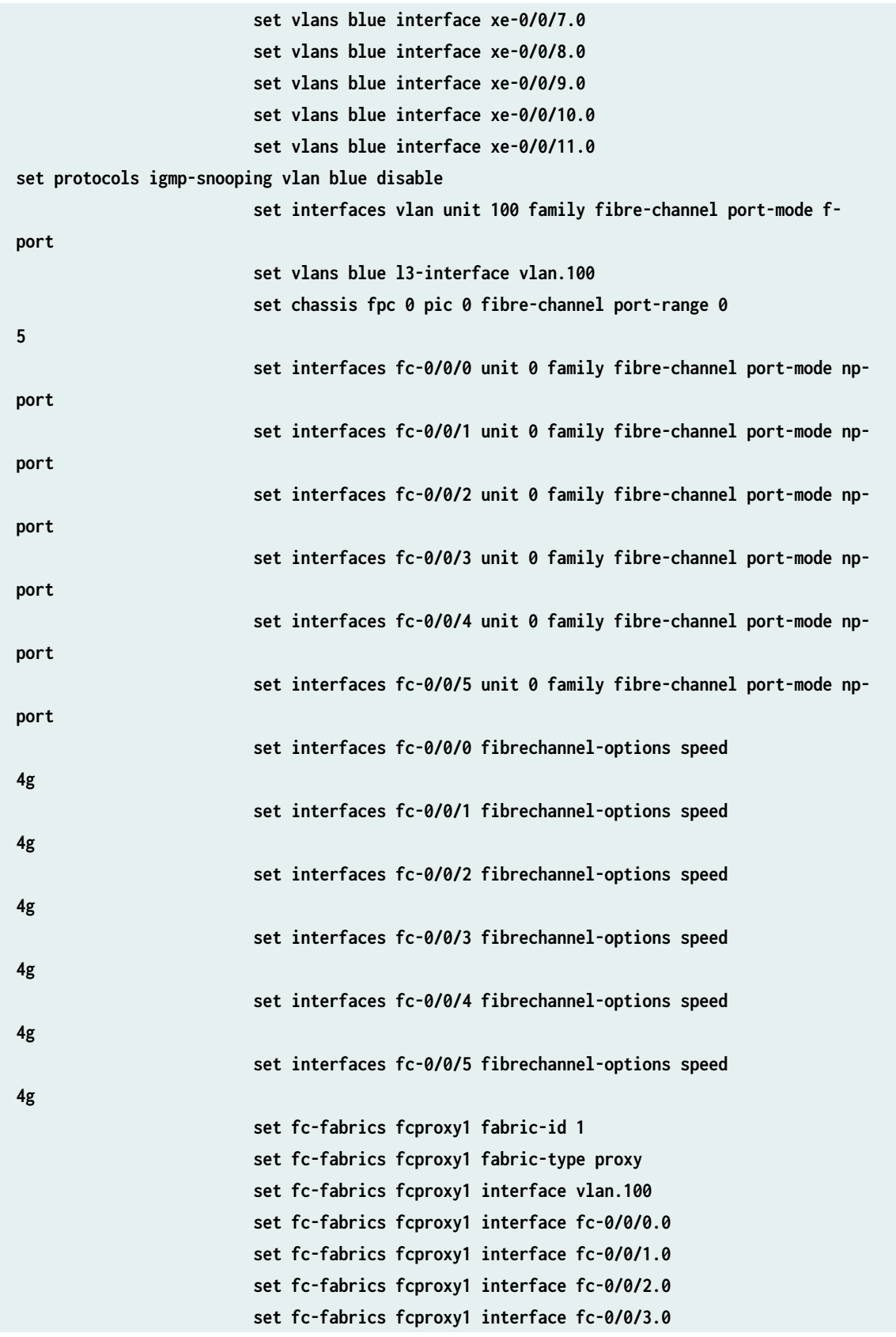

### **set fc-fabrics fcproxy1 interface fc-0/0/4.0 set fc-fabrics fcproxy1 interface fc-0/0/5.0**

#### **Step-by-Step Procedure**

Configure FCoE and FC interfaces in an FCoE-FC gateway FC fabric and set up traffic routing between the FCoE VLAN and FC interfaces:

1. Configure the VLAN for FCoE traffic:

[edit vlans] user@switch# **set blue vlan-id 100**

2. Configure the native VLAN:

```
[edit vlans]
user@switch# set native vlan-id 1
```
3. Configure the Ethernet interfaces for the FCoE VLAN in tagged-access mode and as members of the FCoE VLAN (VLAN blue):

```
[edit interfaces]
user@switch# set xe-0/0/6 unit 0 family ethernet-switching port-mode tagged-access vlan 
members blue 
user@switch# set xe-0/0/7 unit 0 family ethernet-switching port-mode tagged-access vlan 
members blue 
user@switch# set xe-0/0/8 unit 0 family ethernet-switching port-mode tagged-access vlan 
members blue 
user@switch# set xe-0/0/9 unit 0 family ethernet-switching port-mode tagged-access vlan 
members blue 
user@switch# set xe-0/0/10 unit 0 family ethernet-switching port-mode tagged-access vlan 
members blue 
user@switch# set xe-0/0/11 unit 0 family ethernet-switching port-mode tagged-access vlan 
members blue
```
4. Configure the native VLAN on the Ethernet interfaces in the FCoE VLAN:

```
[edit interfaces]
user@switch# set xe-0/0/6 unit 0 family ethernet-switching native-vlan-id 
1 
user@switch# set xe-0/0/7 unit 0 family ethernet-switching native-vlan-id 1 
user@switch# set xe-0/0/8 unit 0 family ethernet-switching native-vlan-id 1 
user@switch# set xe-0/0/9 unit 0 family ethernet-switching native-vlan-id 1 
user@switch# set xe-0/0/10 unit 0 family ethernet-switching native-vlan-id 1 
user@switch# set xe-0/0/11 unit 0 family ethernet-switching native-vlan-id 1
```
5. Set the MTU to 2180 for each Ethernet interface:

```
[edit interfaces]
user@switch# set xe-0/0/6 mtu 2180
user@switch# set xe-0/0/7 mtu 2180
user@switch# set xe-0/0/8 mtu 2180
user@switch# set xe-0/0/9 mtu 2180
user@switch# set xe-0/0/10 mtu 2180
user@switch# set xe-0/0/11 mtu 2180
```
6. Assign the Ethernet interfaces to the FCoE VLAN:

```
[edit vlans blue interface]
user@switch# set xe-0/0/6.0 
user@switch# set xe-0/0/7.0
user@switch# set xe-0/0/8.0
user@switch# set xe-0/0/9.0
user@switch# set xe-0/0/10.0
user@switch# set xe-0/0/11.0
```
7. Disable IGMP snooping on the FCoE VLAN:

[edit protocols] user@switch# **set igmp-snooping vlan blue disable** 8. Configure the FCoE VLAN interface and port mode for the FCoE traffic:

```
[edit interfaces]
user@switch# set vlan unit 100 family fibre-channel port-mode f-port
```
9. Define the FCoE VLAN interface as the interface for the FCoE VLAN:

```
[edit vlans]
user@switch# set blue l3-interface vlan.100
```
10. Configure the physical FC interfaces the fabric uses to connect to the FC switch:

```
[edit chassis fpc 0 pic 0]
user@switch# set fibre-channel port-range 0 5
```
**NOTE:** When you configure ports as FC ports, the port designation changes from xe-n/n/n.n format to fc-n/n/n.n format to indicate that the interface is an FC interface. FC interfaces do not support 10-Gbps interface speed but instead conform to FC interface speeds of 2 Gbps, 4 Gbps, or 8 Gbps.

11. Configure the native FC interfaces and port mode:

```
[edit interfaces]
user@switch# set fc-0/0/0 unit 0 family fibre-channel port-mode np-port
user@switch# set fc-0/0/1 unit 0 family fibre-channel port-mode np-port
user@switch# set fc-0/0/2 unit 0 family fibre-channel port-mode np-port
user@switch# set fc-0/0/3 unit 0 family fibre-channel port-mode np-port
user@switch# set fc-0/0/4 unit 0 family fibre-channel port-mode np-port
user@switch# set fc-0/0/5 unit 0 family fibre-channel port-mode np-port
```
12. Configure the native FC interface port speed:

[edit interfaces] user@switch# **set fc-0/0/0 fibrechannel-options speed 4g** 

```
user@switch# set fc-0/0/1 fibrechannel-options speed 4g 
user@switch# set fc-0/0/2 fibrechannel-options speed 4g 
user@switch# set fc-0/0/3 fibrechannel-options speed 4g 
user@switch# set fc-0/0/4 fibrechannel-options speed 4g 
user@switch# set fc-0/0/5 fibrechannel-options speed 4g
```
13. Configure the FC fabric name and unique ID:

```
[edit fc-fabrics]
user@switch# set fcproxy1 fabric-id 1
```
14. Define the FC fabric as an FCoE-FC gateway:

```
[edit fc-fabrics]
user@switch# set fcproxy1 fabric-type proxy
```
15. Assign the FCoE VLAN interface to the fabric:

```
[edit fc-fabrics]
user@switch# set fcproxy1 interface vlan.100
```
16. Assign the native FC interfaces to the fabric:

```
[edit fc-fabrics]
user@switch# set fcproxy1 interface fc-0/0/0.0
user@switch# set fcproxy1 interface fc-0/0/1.0
user@switch# set fcproxy1 interface fc-0/0/2.0 
user@switch# set fcproxy1 interface fc-0/0/3.0
user@switch# set fcproxy1 interface fc-0/0/4.0
user@switch# set fcproxy1 interface fc-0/0/5.0
```
### **Results**

Display the results of the configuration:

```
user@switch> show configuration 
fc-0/0/0 {
     fibrechannel-options {
         speed 4g;
     }
     unit 0 {
         family fibre-channel {
              port-mode np-port;
         }
     } }
fc-0/0/1 {
     fibrechannel-options {
         speed 4g;
     }
     unit 0 {
         family fibre-channel {
              port-mode np-port;
         }
     } }
fc-0/0/2 {
     fibrechannel-options {
         speed 4g;
     }
     unit 0 {
         family fibre-channel {
              port-mode np-port;
         }
     } }
fc-0/0/3 {
     fibrechannel-options {
         speed 4g;
     }
     unit 0 {
         family fibre-channel {
              port-mode np-port;
```

```
 }
    } }
fc-0/0/4 {
     fibrechannel-options {
         speed 4g;
     }
     unit 0 {
         family fibre-channel {
             port-mode np-port;
         }
     } }
fc-0/0/5 {
     fibrechannel-options {
         speed 4g;
    }
     unit 0 {
         family fibre-channel {
             port-mode np-port;
         }
     } }
xe-0/0/6 {
     mtu 2180;
     unit 0 {
         family ethernet-switching {
             port-mode tagged-access;
             vlan {
                 members blue;
 }
             native-vlan-id 1;
         }
     } }
xe-0/0/7 {
     mtu 2180;
     unit 0 {
         family ethernet-switching {
             port-mode tagged-access;
             vlan {
                 members blue;
 }
```

```
 native-vlan-id 1;
        }
     } }
xe-0/0/8 {
     mtu 2180;
     unit 0 {
         family ethernet-switching {
             port-mode tagged-access;
             vlan {
                 members blue;
 }
             native-vlan-id 1;
         }
     } }
xe-0/0/9 {
     mtu 2180;
     unit 0 {
         family ethernet-switching {
             port-mode tagged-access;
             vlan {
                 members blue;
 }
             native-vlan-id 1;
         }
     } }
xe-0/0/10 {
     mtu 2180;
     unit 0 {
         family ethernet-switching {
             port-mode tagged-access;
             vlan {
                 members blue;
 }
             native-vlan-id 1;
         }
     } }
xe-0/0/11 {
     mtu 2180;
```
unit 0 {

```
 family ethernet-switching {
              port-mode tagged-access;
              vlan {
                  members blue;
 }
              native-vlan-id 1;
         }
     } }
vlan {
     unit 100 {
         family fibre-channel {
              port-mode f-port;
         }
     } }
fc-fabrics {
     fcproxy1 {
         fabric-id 1
         fabric-type proxy
         interface {
              vlan.100
              fc-0/0/0.0;
              fc-0/0/1.0;
              fc-0/0/2.0;
              fc-0/0/3.0;
              fc-0/0/4.0;
              fc-0/0/5.0;
         }
     } }
protocols {
     igmp-snooping {
         vlan blue {
              disable;
         }
     } }
vlans {
     blue {
         vlan-id 100
         interface {
              xe-0/0/6.0;
```

```
 xe-0/0/7.0; 
               xe-0/0/8.0; 
               xe-0/0/9.0; 
               xe-0/0/10.0; 
               xe-0/0/11.0; 
          }
          l3-interface vlan.100
     }
     native {
          vlan-id 1;
     }
}
```
**TIP:** To quickly configure the interfaces, issue the load merge terminal command and then copy the hierarchy and paste it into the switch terminal window.

### $Verification$

#### **IN THIS SECTION**

- Verifying That the Native FC Interfaces and the FCoE VLAN Interface Have Been Created | 272
- [Verifying That the FCoE VLAN Includes the Correct Ethernet Interfaces](#page-281-0) **| 274**
- [Verifying That the FC Fabric Includes the Correct Interfaces](#page-281-0) **| 274**
- Verifying Native FC Interface Operation | 275
- [Verifying That IGMP Snooping Has Been Disabled on the FCoE VLAN](#page-283-0) **| 276**

To verify that the native FC interfaces and FCoE VLAN interface have been created, added to the FC fabric, and are operating properly, perform these tasks:

#### Verifying That the Native FC Interfaces and the FCoE VLAN Interface Have Been Created

#### **Purpose**

Verify that the six native FC interfaces and the FCoE VLAN interface have been created on the switch and are configured in the correct mode.

### **Action**

List all of the FC interfaces configured on the switch using the show fibre-channel interfaces command:

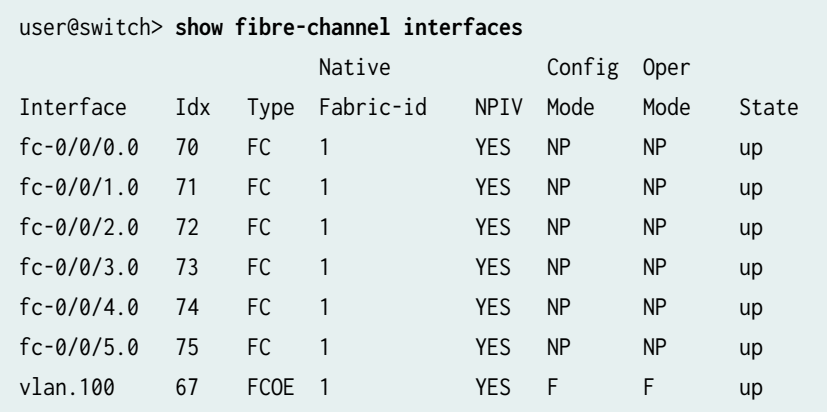

### **Meaning**

The show fibre-channel interfaces command lists all native FC interfaces and FCoE VLAN interfaces configured on the switch. The command output shows that the FC interfaces fc-0/0/0.0, fc-0/0/1.0, fc-0/0/2.0, fc-0/0/3.0, fc-0/0/4.0, and fc-0/0/5.0 have been created and that those six interfaces:

- Are native Fibre Channel interfaces (type FC).
- Belong to the FC fabric with a configured fabric ID of 1.
- Are capable of N\_Port ID virtualization (NPIV).
- Have a configured mode and an operational mode of proxy N\_Port (NP), which means that they should be connected to an FCF or an FC switch, not to an FCoE device, and that they carry native FC traffic.
- Show an operational state of up.

The command output also shows that the FCoE VLAN interface vlan.100 has been created and that interface:

- Is an FCoE VLAN interface (type FCOE).
- $\bullet$  Belongs to the FC fabric with a configured fabric ID of 1.
- Is capable of N\_Port ID virtualization (NPIV).
- Has a configured mode and an operational mode of  $F_P$ ort (F), which means that its interfaces connect to FCoE devices and carry FCoE traffic.
- Shows an operational state of up.

### <span id="page-281-0"></span>**Verifying That the FCoE VLAN Includes the Correct Ethernet Interfaces**

### **Purpose**

Verify that the FCoE VLAN blue has been created with the correct VLAN tag (100) and with the correct Ethernet interfaces.

### **Action**

List all of the interfaces configured on the switch in VLAN blue using the show vlans command:

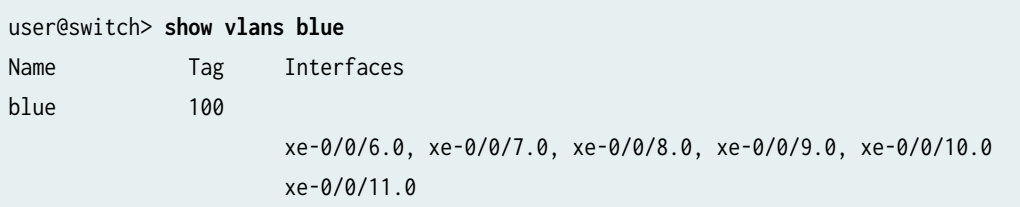

### **Meaning**

The show vlans blue command lists the interfaces that are members of the FCoE VLAN blue. The command output shows that the blue VLAN has a tag ID of 100 and includes the interfaces xe-0/0/6.0, xe-0/0/7.0, xe-0/0/8.0, xe-0/0/9.0, xe-0/0/10.0, and xe-0/0/11.0.

### **Verifying That the FC Fabric Includes the Correct Interfaces**

### **Purpose**

Verify that the FC fabric configuration is configured on the switch with the correct native FC and FCoE VLAN interfaces.

### **Action**

List all of the interfaces configured on FC fabrics on the switch using the show fibre-channel fabric command:

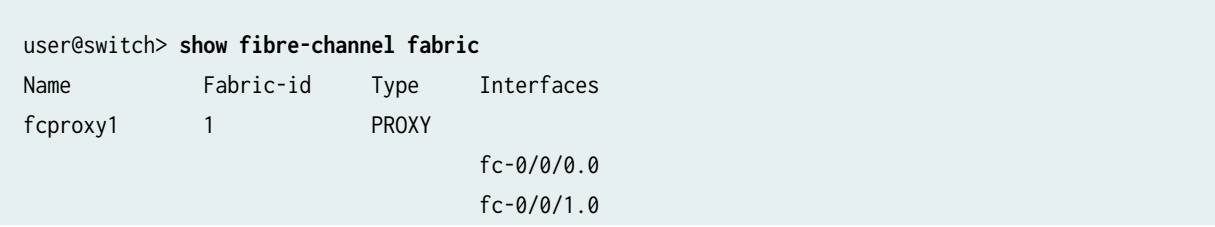

<span id="page-282-0"></span>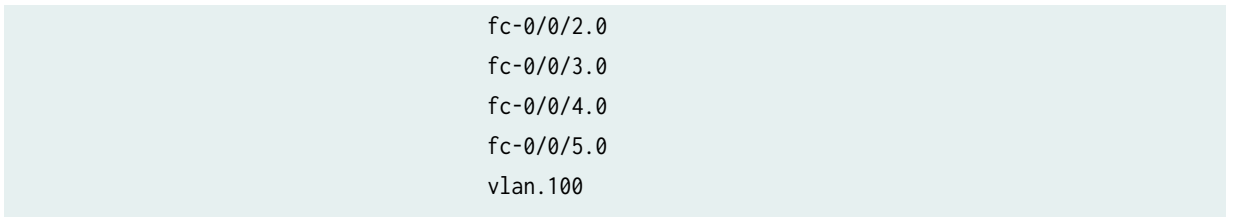

### **Meaning**

The show fibre-channel fabric command lists the interfaces that are members of each FC fabric. The command output shows that the only fabric configured on the switch is named fcproxy1, has a fabric-id of 1, and is a proxy fabric in an FCoE-FC gateway. The command output also shows that the native FC interfaces fc-0/0/0.0, fc-0/0/1.0, fc-0/0/2.0, fc-0/0/3.0, fc-0/0/4.0, and fc-0/0/5.0, and the FCoE VLAN interface vlan.100 belong to fcproxy1.

#### **Verifying Native FC Interface Operation**

#### **Purpose**

Verify that the native FC interfaces are online and display the number of FC sessions on each interface.

#### **Action**

List all of the native FC NP\_Port interface states and sessions by FC fabric using the show fibre-channel proxy np-port command:

```
user@switch> show fibre-channel proxy np-port
Fabric: fcproxy1, Fabric-id: 1
NP-Port State Sessions LB state LB weight
fc-0/0/0.0 online 3 ON 4 
fc-0/0/1.0 online 3 ON 4 
fc-0/0/2.0 online 2 ON 4
fc-0/0/3.0 online 2 ON 4
fc-0/0/4.0 online 2 ON 4
fc-0/0/5.0 online 2 ON 4
```
### **Meaning**

The show fibre-channel proxy np-port command lists the interfaces that are configured as native FC proxy N\_Port interfaces. The command output shows:

- <span id="page-283-0"></span>• The fabric name is fcproxy1 and its fabric ID is 1.
- The interfaces are online.
- The number of FC sessions (virtual links) running on each interface.
- The load-balancing (LB) state is  $\circ$  for all of the interfaces.
- The LB weight reflects the port speed of each interface, which is 4 Gbps.

#### **Verifying That IGMP Snooping Has Been Disabled on the FCoE VLAN**

#### **Purpose**

Verify that IGMP snooping is disabled on the FCoE VLAN.

### **Action**

List the IGMP snooping protocol information for the FCoE VLAN using the show configuration protocols igmp-snooping vlan blue command:

user@switch> **show configuration protocols igmp-snooping vlan blue** disable;

#### **Meaning**

The show configuration protocols igmp-snooping vlan blue command lists the IGMP snooping configuration for the FCoE VLAN. The command output shows that IGMP snooping is disabled on the FCoE VLAN.

### RELATED DOCUMENTATION

Example: Configuring an FCoE LAG on a Redundant Server Node Group | 49

Converting an Ethernet Interface To a Fibre Channel Interface | 278

Configuring an FCoE VLAN Interface on an FCoE-FC Gateway | 281

[Disabling Storm Control on FCoE Interfaces on an FCoE-FC Gateway](#page-297-0) **| 290**

[Assigning Interfaces to a Fibre Channel Fabric](#page-292-0) **| 285**

Configuring an FCoE-FC Gateway Fibre Channel Fabric | 201

Configuring FIP on an FCoE-FC Gateway | 223

[Disabling VN2VF\\_Port FIP Snooping on an FCoE-FC Gateway Switch Interface](#page-296-0) **| 289**

<span id="page-284-0"></span>Configuring an FCoE LAG | 44

[Understanding Interfaces on an FCoE-FC Gateway](#page-250-0) **| 243**

# **Configuring a Physical Fibre Channel Interface**

When you configure the switch as an FCoE-FC gateway, you must configure either 6 or 12 of the physical interfaces as native FC interfaces. Native FC interfaces connect to the storage area network (SAN) FC switch.

You can configure ports xe-0/0/0 through xe-0/0/5 as fc-0/0/0 through fc-0/0/5, and ports xe-0/0/42 through xe-0/0/47 as fc-0/0/42 through fc-0/0/47 to create blocks of native FC interfaces. You cannot individually configure a single port as a native FC interface. Within these port blocks, you cannot mix FC interfaces with Ethernet interfaces. All of the ports in a block must be either native FC interfaces or Ethernet interfaces.

You can configure:

- Six native FC interfaces by configuring either ports xe-0/0/0 through xe-0/0/5 as fc-0/0/0 through fc-0/0/5, or ports xe-0/0/42 through xe-0/0/47 as fc-0/0/42 through fc-0/0/47.
- Twelve native FC interfaces by configuring ports xe-0/0/0 through xe-0/0/5 as fc-0/0/0 through fc-0/0/5 and ports xe-0/0/42 through xe-0/0/47 as fc-0/0/42 through fc-0/0/47.
- No native FC interfaces by leaving ports xe-0/0/0 through xe-0/0/5 and ports xe-0/0/42 through xe-0/0/47 in their default state as Ethernet interfaces.
- To configure physical FC interfaces using the CLI, specify the physical port block you want to configure on the switch as native FC interfaces:

```
[edit chassis] 
user@switch# set fpc fpc pic pic fibre-channel port-range port-range-low port-range-high
```
For example, to configure six native FC interfaces, you can configure ports 0 through 5 as physical FC interfaces:

```
[edit chassis]
user@switch# set fpc 0 pic 0 fibre-channel port-range 0 5
```
<span id="page-285-0"></span>To configure 12 native FC interfaces requires two separate statements:

[edit chassis] user@switch# **set fpc 0 pic 0 fibre-channel port-range 0 5** user@switch# **set fpc 0 pic 0 fibre-channel port-range 42 47**

### RELATED DOCUMENTATION

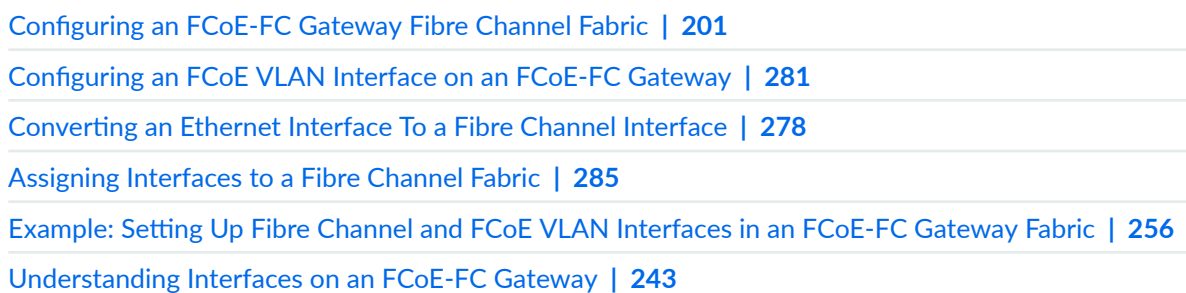

## **Converting an Ethernet Interface To a Fibre Channel Interface**

When a QFX3500 acts as an FCoE-FC gateway, native Fibre Channel (FC) traffic flows between the switch and the storage area network (SAN) FC switch. When you configure a port as an FC interface, it transports only FC traffic. It does not transport Ethernet traffic.

You can configure ports xe-0/0/0 through xe-0/0/5 as fc-0/0/0 through fc-0/0/5 and ports xe-0/0/42 through xe-0/0/47 as fc-0/0/42 through fc-0/0/47 to create blocks of native FC interfaces.

Each of these blocks of ports must be configured either as all Ethernet ports or as all native FC ports. Within each block of ports, you cannot mix FC and Ethernet interfaces. This means that you can configure 0, 6, or 12 ports as native FC ports. "Configuring a Physical Fibre Channel Interface" on page  $277$  describes how to configure the port blocks as physical FC interfaces.

**NOTE:** Do not configure ports that you want to use for native FC traffic as part of an Ethernet VLAN or as Ethernet ports.

Configure a port as an FC interface when the port connects to the F\_Port of an FC switch.

FC interface configuration includes:

• Explicitly specifying one or more ports as an FC family interface in NP\_Port mode (mandatory).

- Configuring the FC interface options port speed and buffer-to-buffer credit state change number (BB\_SC\_N) (optional).
- Configuring the interface as a loopback interface (optional).

The buffer-to-buffer state change number feature prevents the loss of buffer-to-buffer credits between the two interfaces on either end of an FC link. The state change number determines the number of frames and receiver ready (R\_RDY) primitives the interfaces exchange between the state change send (BB\_SCs) and the state change receive (BB\_SCr) primitives used to track these transactions.

Enabling BB\_SC\_N by configuring BB\_SC\_N on both of the FC link interfaces:

- Requests that  $2^{BB\_SC\_N}$  number of frames be sent between two consecutive BB SCs primitives, and
- Requests that  $2^{BB\_SC\_N}$  number of R\_RDY primitives be sent between two consecutive BB\_SCr primitives.

When the number of R\_RDY primitives received equals  $2^{BB\_SC\_N}$ , the R\_RDY counter resets to zero. When the number of frames received equals  $2^{BB\_SC\_N}$ , the frame counter resets to zero. The interfaces calculate the number of buffer-to-buffer credits lost based on counter discrepancies and take corrective action to recover the lost credits.

If you enable BB\_SC\_N, the recommended BB\_SC\_N setting is eight. Setting the BB\_SC\_N number to zero (0) disables the feature. If either of the two connected FC interfaces is configured with zero as the BB\_SC\_N value, then both interfaces disable the feature. If the two connected FC interfaces have different nonzero BB\_SC\_N numbers configured, both interfaces use the higher number.

For the port to transport FC traffic, you must also set the physical port as an FC port using the *port*range command.

To configure an FC interface using the CLI:

1. Specify the interface as family FC and set the port mode to NP Port (setting the port mode to NP\_Port is a mandatory configuration):

#### [edit]

user@switch# **set interfaces interface-name unit unit family fibre-channel port-mode np-port**

For example, to configure the interface fc-0/0/3 as an FC interface and set the port mode to np-port:

#### [edit]

user@switch# **set interfaces fc-0/0/3 unit 0 family fibre-channel port-mode np-port**

2. Configure the FC interface speed option:

```
[edit]
user@switch: set interfaces interface-name fibrechannel-options speed (auto-negotiation | 2g 
| 4g | 8g)
```
For example, to set the FC interface speed option to  $8g$  for the interface fc-0/0/3:

```
[edit]
user@switch: set interfaces fc-0/0/3 fibrechannel-options speed 8g
```
The default port mode is auto-negotiation, which sets the port speed to match the speed of the attached FC F\_Port interface (2 Gbps, 4 Gbps, or 8 Gbps).

3. Configure the optional buffer-to-buffer credit state change number:

```
[edit]
user@switch: set interfaces interface-name fibrechannel-options bb-sc-n 0..15
```
For example, to set the FC interface buffer-to-buffer credit state change number to  $8$  for the interface fc-0/0/3:

[edit]

user@switch: **set interfaces fc-0/0/3 fibrechannel-options bb-sc-n 8**

After you configure one or more FC interfaces, assign them and an FCoE VLAN to an FC fabric.

#### RELATED DOCUMENTATION

[Assigning Interfaces to a Fibre Channel Fabric](#page-292-0) **| 285**

Configuring an FCoE VLAN Interface on an FCoE-FC Gateway | 281

Configuring a Physical Fibre Channel Interface | 277

**Deleting a Fibre Channel Interface | 286** 

Example: Setting Up Fibre Channel and FCoE VLAN Interfaces in an FCoE-FC Gateway Fabric | 256

[Understanding Interfaces on an FCoE-FC Gateway](#page-250-0) **| 243**

[Understanding an FCoE-FC Gateway](#page-202-0) **| 195**
# <span id="page-288-0"></span>**Configuring an FCoE VLAN Interface on an FCoE-FC Gateway**

When you configure the switch as an FCoE-FC gateway, a Layer 3 FCoE VLAN interface transmits and receives Fibre Channel over Ethernet (FCoE) traffic between the gateway and FCoE-capable servers on the Ethernet network. Configuring a Layer 3 FCoE VLAN interface on the switch creates virtual fabric port (VF\_Port) interfaces facing the FCoE server virtual node ports (VN\_Ports).

The FCoE VLAN interface is the interface for the dedicated VLAN the FCoE servers use for FCoE traffic. Each FC fabric requires at least one dedicated FCoE VLAN and at least one Layer 3 FCoE VLAN interface to transport FCoE traffic. On QFabric systems, the FCoE VLAN interface, the FCoE VLAN, and the interfaces that are members of the FCoE VLAN must be on the same Node device.

**NOTE: FCoE VLANs (any VLAN that carries FCoE traffic) support only Spanning Tree Protocol** (STP) and link aggregation group (LAG) Layer 2 features.

FCoE traffic cannot use a standard LAG because traffic might be hashed to different physical LAG links on different transmissions. This breaks the (virtual) point-to-point link that Fibre Channel traffic requires. If you configure a standard LAG interface for FCoE traffic, FCoE traffic might be rejected by the FC SAN.

QFabric systems support a special LAG called an FCoE LAG, which enables you to transport FCoE traffic and regular Ethernet traffic (traffic that is not FCoE traffic) across the same link aggregation bundle. Standard LAGs use a hashing algorithm to determine which physical link in the LAG is used for a transmission, so communication between two devices might use different physical links in the LAG for different transmissions. An FCoE LAG ensures that FCoE traffic uses the same physical link in the LAG for requests and replies in order to preserve the virtual pointto-point link between the FCoE device converged network adapter (CNA) and the FC SAN switch across a QFabric system Node device. An FCoE LAG does not provide load balancing or link redundancy for FCoE traffic. However, regular Ethernet traffic uses the standard hashing algorithm and receives the usual LAG benefits of load balancing and link redundancy in an FCoE LAG.

If the member interfaces of an FCoE VLAN belong to an FCoE LAG and are part of an FCoE untrusted FC fabric on the gateway, you must disable FIP snooping scaling on the gateway. FCoE untrusted gateway fabrics that include FCoE LAGs do not support enhanced FIP snooping scaling.

**NOTE:** To configure an FCoE VLAN on a device that you are using as transit switch, you do not use an FCoE VLAN interface. Instead, use the procedure described in "Configuring VLANs for FCoE Traffic on an FCoE Transit Switch" on page 71.

Before you configure an FCoE VLAN interface, create the FCoE VLAN and assign 10-Gigabit Ethernet interfaces configured in tagged-access port mode to the VLAN. These 10-Gigabit Ethernet interfaces are the physical interfaces that transport the FCoE traffic to and from the FCoE devices in the Ethernet network.

Each Ethernet interface that connects to FCoE devices must also include the native VLAN to transport FIP traffic, because FIP VLAN discovery and notification frames are exchanged as untagged packets. The FCoE VLAN must carry only FCoE traffic. A VLAN cannot transport a mix of FCoE and standard Ethernet traffic.

FCoE VLAN interface configuration includes:

- Configuring a VLAN to use as a dedicated FCoE VLAN.
- Configuring a native VLAN for FIP traffic.
- Configuring member interfaces for the FCoE VLAN.
- Configuring the FCoE VLAN as a Fibre Channel (family) VLAN and setting the port mode value to fport. Explicitly configuring the FCoE VLAN interface in F\_Port mode is mandatory. The switch interface with which the FCoE server VN\_Ports communicate must present a VF\_Port to the servers.
- Configuring the FCoE VLAN interface as the Layer 3 interface for FCoE traffic.

To configure an FCoE VLAN interface:

1. Configure a dedicated FCoE VLAN:

[edit vlans] user@switch# **set vlan-name vlan-id vlan-id**

For example, to configure a VLAN named fcoe\_vlan with a VLAN ID of 100 as the FCoE VLAN:

[edit vlans] user@switch# **set fcoe\_vlan vlan-id 100**

2. Configure a native VLAN for FIP traffic:

[edit vlans] user@switch# **set native vlan-id vlan-id** For example, to configure the native VLAN with a VLAN ID of 1:

[edit vlans] user@switch# **set native vlan-id 1**

**3.** Configure member interfaces for the FCoE VLAN (use ethernet-switching as the family and tagged-access as the port mode):

```
[edit interfaces]
user@switch# set interface-name unit unit family family port-mode mode vlan members vlan-name
```
For example, to configure the interface xe-0/0/10 as a member of the FCoE VLAN fcoe\_vlan:

```
[edit interfaces]
user@switch# set xe-0/0/10 unit 0 family ethernet-switching port-mode tagged-access vlan 
members fcoe_vlan
```
4. Configure the native VLAN on the FCoE VLAN member interfaces:

```
[edit interfaces]
user@switch# set interface-name unit unit family family native-vlan-id vlan-id
```
For example, to configure the interface xe-0/0/10 as a member of the native VLAN with the native VLAN ID 1:

```
[edit interfaces]
user@switch# set xe-0/0/10 unit 0 family ethernet-switching native-vlan-id 1
```
5. Assign the Ethernet interfaces to the FCoE VLAN:

[edit vlans] user@switch# **set vlan-name interface interface-name** For example, to assign the interface  $xe-0/0/10.0$  to the FCoE VLAN named fcoe\_vlan:

```
[edit vlans]
user@switch# set fcoe_vlan interface xe-0/0/10.0
```
6. Define an interface as an FCoE VLAN interface in F\_Port mode (to present a VF\_Port to the FCoE servers):

```
[edit interfaces]
user@switch# set vlan unit unit family fibre-channel port-mode f-port
```
For example, to configure VLAN unit 100 as an FCoE VLAN interface and set the port mode to f-port:

```
[edit interfaces]
user@switch# set vlan unit 100 family fibre-channel port-mode f-port
```
7. Define the Layer 3 FCoE VLAN interface:

[edit vlans] user@switch# **set vlan-name l3-interface vlan-interface-name**

For example, to configure VLAN interface unit 100 (the FCoE VLAN interface defined earlier in this example) as the Layer 3 FCoE VLAN interface for FCoE VLAN fcoe\_vlan:

[edit vlans] user@switch# **set fcoe\_vlan l3-interface vlan.100**

## RELATED DOCUMENTATION

[Understanding Interfaces on an FCoE-FC Gateway](#page-250-0) **| 243** Configuring an FCoE-FC Gateway Fibre Channel Fabric | 201 Configuring a Physical Fibre Channel Interface | 277 Converting an Ethernet Interface To a Fibre Channel Interface | 278 [Assigning Interfaces to a Fibre Channel Fabric](#page-292-0) **| 285**

<span id="page-292-0"></span>[Disabling VN2VF\\_Port FIP Snooping on an FCoE-FC Gateway Switch Interface](#page-296-0) **| 289**

Configuring VLANs for FCoE Traffic on an FCoE Transit Switch | 71

Configuring an FCoE LAG | 44

Example: Setting Up Fibre Channel and FCoE VLAN Interfaces in an FCoE-FC Gateway Fabric | 256

# **Assigning Interfaces to a Fibre Channel Fabric**

When you configure the switch as an FCoE-FC gateway, you assign one or more (up to 12) native Fibre Channel (FC) interfaces and at least one FCoE VLAN interface to each FC fabric. FC interfaces transport native FC traffic between the proxy gateway and the storage area network (SAN) FC switch. FCoE VLAN interfaces transport FCoE traffic between FCoE-capable servers and the gateway.

Each FC fabric needs both types of interfaces to transport traffic between FCoE servers on the Ethernet network and FC storage devices in the core FC network behind the FC switch. FCoE traffic between the FCoE servers and the gateway must travel in a dedicated FCoE VLAN. Native FC traffic passes between the gateway and the FC switch on the native FC interfaces.

You must configure the FC interfaces and the FCoE VLAN interfaces that you assign to a particular fabric on the same Juniper Networks QFX3500 Switch. Traffic between an FCoE device and the FC switch must ingress and egress the same gateway.

To assign core-facing native FC interfaces and a server-facing FCoE VLAN interface to an FC fabric, configure a fabric and then specify the interfaces:

1. Assign the native FC interfaces to the FC fabric:

```
fc-fabrics fabric-name]
user@switch: set interface interface-name
user@switch: set interface interface-name
user@switch: set interface interface-name
```
2. Assign an FCoE VLAN interface to the FC fabric:

[edit fc-fabrics fabric-name] user@switch: **set interface vlan-name**

For example, to assign the native FC interfaces fc-0/0/0.0, fc-0/0/1.0, and fc-0/0/2.0 and the FCoE VLAN interface vlan.100 to an FC fabric named san\_tana:

user@switch: **set fc-fabrics san\_tana interface fc-0/0/0.0**  user@switch: **set fc-fabrics san\_tana interface fc-0/0/1.0**  user@switch: **set fc-fabrics san\_tana interface fc-0/0/2.0**  user@switch: **set fc-fabrics san\_tana interface vlan.100** 

#### RELATED DOCUMENTATION

Converting an Ethernet Interface To a Fibre Channel Interface | 278 Configuring an FCoE VLAN Interface on an FCoE-FC Gateway | 281 Example: Setting Up Fibre Channel and FCoE VLAN Interfaces in an FCoE-FC Gateway Fabric | 256 [Understanding Interfaces on an FCoE-FC Gateway](#page-250-0) **| 243** [Understanding an FCoE-FC Gateway](#page-202-0) **| 195**

# **Deleting a Fibre Channel Interface**

Before you delete a Fibre Channel (FC) interface, you must first delete the interface from the FC fabric configuration. This prevents configuration errors that would result if you deleted an FC interface from the [edit interfaces] hierarchy level but did not delete the interface from the FC fabric.

When you configure the switch as an FCoE-FC gateway, FC interfaces transmit and receive native FC traffic between the gateway and the FC switch. You can configure ports  $xe-0/0/0$  through  $xe-0/0/5$  as fc-0/0/0 through fc-0/0/5 and ports xe-0/0/42 through xe-0/0/47 as fc-0/0/42 through fc-0/0/47 to create one or two blocks of six native FC interfaces.

To delete an FC interface using the CLI:

1. Delete the FC interface from the FC fabric to which it belongs:

[edit] user@switch# **delete fc-fabrics fabric-name interface interface-name** For example, to delete the FC interface fc-0/0/3.0 from an FC fabric named sanfab1:

```
[edit]
user@switch# delete fc-fabrics sanfab1 interface fc-0/0/3.0
```
2. Delete the FC interface from the switch [edit interfaces] hierarchy:

[edit] user@switch: **delete interfaces interface-name**

For example, to delete the interface fc-0/0/3.0 from the switch:

[edit] user@switch: **delete interfaces fc-0/0/3.0**

The FC interface has been deleted from the FC fabric and from the switch.

## RELATED DOCUMENTATION

[Assigning Interfaces to a Fibre Channel Fabric](#page-292-0) **| 285** Configuring a Physical Fibre Channel Interface | 277 Example: Setting Up Fibre Channel and FCoE VLAN Interfaces in an FCoE-FC Gateway Fabric | 256 [Understanding Interfaces on an FCoE-FC Gateway](#page-250-0) **| 243**

# **Troubleshooting Fibre Channel Interface Deletion**

#### **IN THIS SECTION**

- [Problem](#page-295-0) **| 288**
- Cause **[| 288](#page-295-0)**
- Solution | 288

# <span id="page-295-0"></span>**Problem**

# **Description**

You deleted a Fibre Channel (FC) interface at the [edit interfaces] hierarchy level, but the commit check fails so the interface is not deleted.

# **Cause**

You must first delete the FC interface from the FC fabric on the QFX Series before you can delete the FC interface at the [edit interfaces] hierarchy level. You must perform both operations to delete a FC interface.

# **Solution**

First delete the interface from the FC fabric and then delete the interface from the QFX Series:

1. Delete the FC interface from the FC fabric to which it belongs:

```
[edit]
```
user@switch# **delete fc-fabrics fabric-name interface interface-name**

For example, to delete the FC interface fc-0/0/3.0 from an FC fabric named sanfab1:

```
[edit]
user@switch# delete fc-fabrics sanfab1 interface fc-0/0/3.0
```
2. Delete the FC interface at the [edit interfaces] hierarchy level:

[edit] user@switch: **delete interfaces interface-name**

For example, to delete the interface fc-0/0/3.0 from the switch:

[edit] user@switch: **delete interfaces fc-0/0/3.0**

## <span id="page-296-0"></span>RELATED DOCUMENTATION

fc-fabrics

interface

[interfaces](https://www.juniper.net/documentation/en_US/junos/topics/reference/configuration-statement/interfaces-interfaces-qfx-series.html)

[Understanding Interfaces on an FCoE-FC Gateway](#page-250-0) **| 243**

# **Disabling VN2VF\_Port FIP Snooping on an FCoE-FC Gateway Switch Interface**

When the switch acts an FCoE-FC gateway, the FCoE-network-facing Ethernet interfaces in the FCoE VLAN are automatically enabled for VN\_Port to VF\_Port (VN2VF\_Port) FIP snooping. You can disable VN2VF\_Port FIP snooping on an individual Ethernet interface or you can disable VN2VF\_Port FIP snooping globally for all Ethernet interfaces in a gateway Fibre Channel (FC) fabric.

Disable VN2VF\_Port FIP snooping on an Ethernet interface by configuring it as an FCoE trusted interface. Disable VN2VF\_Port FIP snooping on all Ethernet interfaces in an FC fabric by configuring the FC fabric as FCoE trusted.

Do not disable VN2VF\_Port FIP snooping on an interface unless you are certain that the interface is connected to a trusted device. Do not disable VN2VF\_Port FIP snooping on an FC fabric unless all of the FCoE-network-facing interfaces in the fabric are either connected to a transit switch that is performing VN2VF\_Port FIP snooping on the FCoE devices as they log in to the FC network or all of the interfaces are connected to trusted devices.

VN2VF\_Port FIP snooping installs firewall filters that block FIP and FCoE frames from sources that have not logged in to the switch and prevents unauthorized access to the network. Disabling VN2VF Port FIP snooping disables these firewall filters and permits access to all FIP and FCoE frames transported on that interface.

• To disable VN2VF\_Port FIP snooping on an FCoE-device-facing Ethernet interface in an FCoE VLAN, configure that interface as a trusted interface:

[edit ethernet-switching-options secure-access-port] user@switch# **set interface interface-name fcoe-trusted** For example, to configure interface xe-0/0/7 as a trusted FC interface:

[edit ethernet-switching-options secure-access-port] user@switch# **set interface xe-0/0/7 fcoe-trusted**

• To disable VN2VF\_Port FIP snooping on all FCoE-device-facing interfaces in a gateway FC fabric, configure that fabric as a trusted fabric:

[edit] user@switch# **set fc-fabrics fabric-name protocols fip fcoe-trusted**

For example, to configure an FC fabric named *santastic* as an FCoE trusted fabric:

[edit] user@switch# **set fc-fabrics santastic protocols fip fcoe-trusted**

### RELATED DOCUMENTATION

Configuring VN2VF\_Port FIP Snooping and FCoE Trusted Interfaces on an FCoE Transit Switch | 96

[Understanding VN\\_Port to VF\\_Port FIP Snooping on an FCoE Transit Switch](#page-94-0) **| 87**

[Understanding Interfaces on an FCoE-FC Gateway](#page-250-0) **| 243**

[Understanding an FCoE-FC Gateway](#page-202-0) **| 195**

# **Disabling Storm Control on FCoE Interfaces on an FCoE-FC Gateway**

Storm control is not supported on the FCoE interfaces of an FCoE-FC gateway VLAN. Enabling storm control on an FCoE-FC gateway VLAN interface may cause FCoE packet loss. Storm control is disabled by default on all interfaces. However, if you enabled storm control globally on all switch interfaces or on any interfaces that are part of the FCoE VLAN interface, you must disable storm control on the Ethernet interfaces of the FCoE VLAN.

If storm control is enabled on only a few interfaces of the FCoE VLAN, you can disable storm control on individual interfaces by including the delete ethernet-switching-options storm-control interface interface-name statement in the configuration, where *interface-name* is the name of the interface on which you want to disable storm control.

If storm control is enabled globally on the switch when the switch is acting as an FCoE-FC gateway, it is often easiest to disable storm control on all interfaces, then enable storm control only on Ethernet interfaces that are not part of the FCoE VLAN interface.

If storm control is enabled globally, you can disable storm control in either of two ways:

• Disable storm control on all interfaces, then enable storm control on the interfaces you want to use storm control. (From the default configuration, you cannot disable storm control on individual interfaces because the default configuration enables storm control on all interfaces, not on individual interfaces.)

For example, if you want interfaces xe-0/0/20, xe-0/0/21, and xe-0/0/22 to use storm control, disable storm control on all interfaces, then enable storm control on those three interfaces:

1. Disable storm control on all interfaces:

user@switch# **delete ethernet-switching-options storm-control interface all**

2. Enable storm control on interfaces xe-0/0/20, xe-0/0/21, and xe-0/0/22:

```
user@switch# set ethernet-switching-options storm-control interface xe-0/0/20
user@switch# set ethernet-switching-options storm-control interface xe-0/0/21
user@switch# set ethernet-switching-options storm-control interface xe-0/0/22
```
• Disable storm control for all unknown unicast traffic on all interfaces by including the following statement in your configuration:

user@switch# **set ethernet-switching-options storm-control interface all no-unknown-unicast**

#### RELATED DOCUMENTATION

[Understanding Interfaces on an FCoE-FC Gateway](#page-250-0) **| 243**

[Understanding Storm Control](https://www.juniper.net/documentation/en_US/junos/topics/concept/rate-limiting-storm-control-understanding.html)

Example: Setting Up Fibre Channel and FCoE VLAN Interfaces in an FCoE-FC Gateway Fabric | 256

# <span id="page-299-0"></span>**Understanding Load Balancing in an FCoE-FC Gateway Proxy Fabric**

#### **IN THIS SECTION**

- [Load-Balancing Algorithms](#page-300-0) **| 293**
- [Load-Rebalancing Methods](#page-304-0) **| 297**
- NP\_Port Interface FIP Session Limit Effect on Load Balancing | 298
- [Load-Balancing Triggers and Timing](#page-306-0) **| 299**
- [Load Rebalancing Behavior When a Link Goes Down](#page-308-0) **| 301**
- Interface Load Calculation Algorithm | 301
- [Load-Balancing Scenarios](#page-310-0) **| 303**

You can balance or rebalance the load on the ports in an FCoE-FC gateway proxy fabric in order to avoid overutilizing or underutilizing the links. Load balancing is distributing sessions across the available native Fibre Channel (FC) interfaces (NP\_Ports) that belong to a local gateway FC fabric to create a relatively equal load on all the fabric links. Load rebalancing is redistributing the existing sessions across the available NP\_Port links on a local gateway FC fabric.

**NOTE**: A session is a fabric login (FLOGI) or fabric discovery (FDISC) login to the FC SAN fabric. Session does not refer to end-to-end server-to-storage sessions.

The fabric-facing NP\_Port links of an FCoE-FC gateway use different load-balancing methods than the FCoE-network-facing Ethernet links.

Balancing the load on FCoE-FC gateway NP\_Port links consists of two steps:

- **1.** Choosing the algorithm used to balance and rebalance the link load
- 2. Choosing whether to rebalance link loads automatically or only when you explicitly request a rebalance (load-rebalancing method)

You can configure a different load-balancing algorithm and use a different rebalancing method for each local FC fabric on the FCoE-FC gateway. The load-balancing algorithm and automated rebalancing, if configured, apply to all NP\_Port interfaces in the local FC fabric.

This topic describes:

# <span id="page-300-0"></span>**Load-Balancing Algorithms**

You can choose one of three load-balancing algorithms to configure the way the switch balances the link loads. The switch uses the configured algorithm to balance the link loads when NP\_Ports are initialized and whenever link loads are rebalanced. Regardless of whether you configure automated load rebalancing or use on-demand load rebalancing, the switch uses the configured algorithm to balance the link load:

- Simple load balancing—The switch assigns each ENode FLOGI session and VN\_Port FDISC session to the least-loaded link. The switch can place FDISC sessions on a different link than the parent FLOGI session (an ENode FLOGI session and its subsequent FDISC sessions can be placed on different links). Simple load balancing is the default load-balancing algorithm. Rebalancing the link load disrupts only selected sessions to minimize the impact (the switch uses an algorithm to log out only the sessions that need to be moved to other links to balance the load when those sessions log in again).
- ENode-based load balancing—When an ENode logs in to the fabric, the switch places all subsequent VN\_Port FDISC sessions associated with that ENode on the same link as the ENode FLOGI session, regardless of the link load. New ENode FLOGIs are placed on the least-loaded link. The switch calculates the link load based on the combined total of FLOGIs and FDISCs on each NP\_Port link. Rebalancing the link load disrupts all sessions (all sessions log out and then log in again).
- FLOGI-based load balancing—Similar to ENode-based load balancing; when an ENode logs in to the fabric, the switch places all subsequent VN\_Port FDISC sessions associated with that ENode on the same link as the ENode FLOGI session, regardless of the link load. New ENode FLOGIs are placed on the least-loaded link.

One difference between ENode-based load balancing and FLOGI-based load balancing is that the switch calculates the link load based only on the number of FLOGIs on each NP\_Port link. The algorithm does not count FDISCs. Another difference is that instead of disrupting all sessions on a link load rebalance, the system disrupts only selected sessions to minimize the impact (the switch uses an algorithm to log out only the sessions that need to be moved to other links to balance the load when those sessions log in again).

**NOTE**: Changing the load-balancing algorithm when FCoE sessions are running forces the FCoE sessions to log out and then log in again.

If you do not explicitly configure the load-balancing algorithm, the switch uses simple load balancing by default on the all NP\_Port interfaces that belong to a given local FC fabric.

The following sections describe how each algorithm works, its advantages and disadvantages, and what happens when NP\_Port links come up for the first time, when an NP\_Port link is added to existing links, and when you rebalance the link load:

## **Simple Load Balancing**

Simple load balancing provides the most equal load balancing across links because each VN\_Port FDISC session can be assigned to the least-loaded link, regardless of whether the parent ENode FLOGI session is on that link. (The parent ENode is the ENode that originates the logins to the fabric. After the parent ENode logs in, the VN\_Ports on that ENode can log in to the fabric using FDISC.)

The FCoE-FC gateway performs simple load balancing by default on the NP\_Ports that connect the gateway to the FC SAN. When an ENode sends a FLOGI request to the gateway, the gateway checks the NP\_Ports that connect it to the FC SAN and assigns the new session to the least-loaded link.

Every time an ENode sends a FLOGI or an FDISC request, the gateway assigns the new session to the least-loaded NP\_Port link. After the gateway assigns an ENode FLOGI session to an NP\_Port, subsequent FDISC requests by the same ENode can result in sessions being assigned to different NP\_Ports, because the gateway always assigns the new session to the least-loaded interface.

NOTE: Because VN\_Port sessions might be placed on a different link than their parent ENode, if the link that contains the ENode goes down, only the ENode session and any of its VN\_Port sessions that are on that link go down. VN Port sessions on other links remain active as long as the link is up and the VN\_Port is not logged out.

When a new link comes up, the switch logs out enough sessions so that when the sessions log in again, they are placed on the new link and the link loads are balanced. The switch uses an algorithm to log out sessions in the least disruptive manner by first logging out FDISCs whose FLOGI is not on the same link, then the least-loaded FLOGIs (loaded in terms of related FDISC logins).

Similarly, when you rebalance an existing link load, the switch logs out only enough sessions so that when the sessions log in again, they balance the load on the existing links. In this case (rebalance without a new link up), the switch takes into account the dependencies between FLOGIs and FDISCs when selecting sessions to log out.

The simple load-balancing algorithm uses the sum of the FLOGI and FDISC sessions to determine the session load on each link for both initial load balancing and load rebalancing.

# **ENode-Based Load Balancing**

ENode-based load balancing can result in a less balanced load across the NP\_Port links because the VN Port FDISC sessions are assigned to the same link as the parent ENode FLOGI session, regardless of how many FDISC sessions are associated with the ENode. However, ENode-based load balancing has the advantage of keeping all of the sessions associated with a particular ENode on one link, which provides better control and predictability.

When you use the ENode-based load-balancing algorithm, the gateway assigns the ENode to an NP\_Port link when the ENode sends its FLOGI message to the gateway. The gateway places the ENode session on the least-loaded link at that time. The VN\_Port FDISC sessions associated with an ENode are placed on the same link as the ENode FLOGI session, regardless of the link load. Essentially, the ENode sessions are load-balanced, but the VN\_Port sessions are not.

ENode-based load balancing ensures that each ENode and its associated VN\_Port sessions are assigned to the same NP\_Port link. ENode-based load balancing provides more control and predictability and ensures that if the link carrying an ENode goes down, all of the ENodes associated VN\_Port sessions also go down.

The disadvantage of ENode-based load balancing is that if one ENode has a large number of sessions and the other ENodes do not, the link that carries the ENode with the large number of sessions might have a much larger load than the other NP\_Port links in the gateway proxy fabric.

For example, if a gateway fabric has two NP\_Ports connected to the FC fabric, and two ENodes log in to the fabric, one ENode session is placed on each link. If two VN\_Port sessions are initiated on one of the ENodes, those sessions are placed on the same link as the parent ENode. If 1000 VN\_Port sessions are initiated on the other ENode, all of the 1000 VN Port sessions are placed on the same link as that ENode. In this case, one link has 3 sessions (1 ENode FLOGI session and 2 VN\_Port FDISC sessions) and the other link has 1001 sessions (1 ENode FLOGI session and 1000 VN\_Port FDISC sessions).

When a new link comes up or when you rebalance an existing load, the switch logs out all sessions (FLOGIs and FDISCs) in the fabric. As the sessions log in again, the switch assigns them to NP\_Ports in a balanced manner, with all FDISCs assigned to the same link as the parent FLOGI. A new link coming up or a rebalance disrupts all of the existing sessions.

The ENode-based load-balancing algorithm uses the sum of the FLOGI and FDISC sessions to determine the session load on each link for both initial load balancing and load rebalancing.

# **FLOGI-Based Load Balancing**

FLOGI-based load balancing is similar to ENode-based load balancing in most ways:

- It can result in a less balanced load across the NP\_Port links because the VN\_Port FDISC sessions are assigned to the same link as the parent ENode FLOGI session, regardless of how many FDISC sessions are associated with the ENode.
- When an ENode logs in with a FLOGI, the gateway places the session on the least-loaded link, and the FDISC logins associated with the FLOGI are placed on the same link, regardless of link load.
- Provides control and predictability because each ENode and its associated VN\_Port (FDISC) sessions are assigned to the same link, so if the link an ENode is on goes down, all of its associated sessions also go down.

• If one ENode has a large number of sessions and the other ENodes do not, the link that carries the ENode with the large number of sessions might have a much larger load than the other NP\_Port links in the gateway proxy fabric.

FLOGI-based load balancing differs from ENode-based load balancing in two important ways:

- 1. The switch uses the sum of the FLOGI sessions on a link to determine the link load. The switch does not use FDISC sessions when calculating the number of sessions on a link. (ENode-based load balancing uses the sum of the FLOGI and FDISC sessions to calculate the number of sessions on a link.)
- 2. When a new link comes up or when you rebalance an existing load, the switch logs out enough FLOGI (and FDISC) sessions so that when the FLOGI sessions log in again, the load is balanced. The switch balances the load based only on the number of FLOGI sessions, not the sum of FLOGI and FDISC sessions. However, the FDISC sessions associated with a FLOGI follow the FLOGI to the new link if the FLOGI session is part of the rebalancing.

The FLOGI-based load-balancing algorithm uses only the FLOGI sessions to determine the session load on each link for both initial load balancing and load rebalancing.

# **Load-Balancing Algorithm Comparison**

Table 13 on page 296 compares the three load-balancing algorithms and summarizes their differences, advantages, and disadvantages.

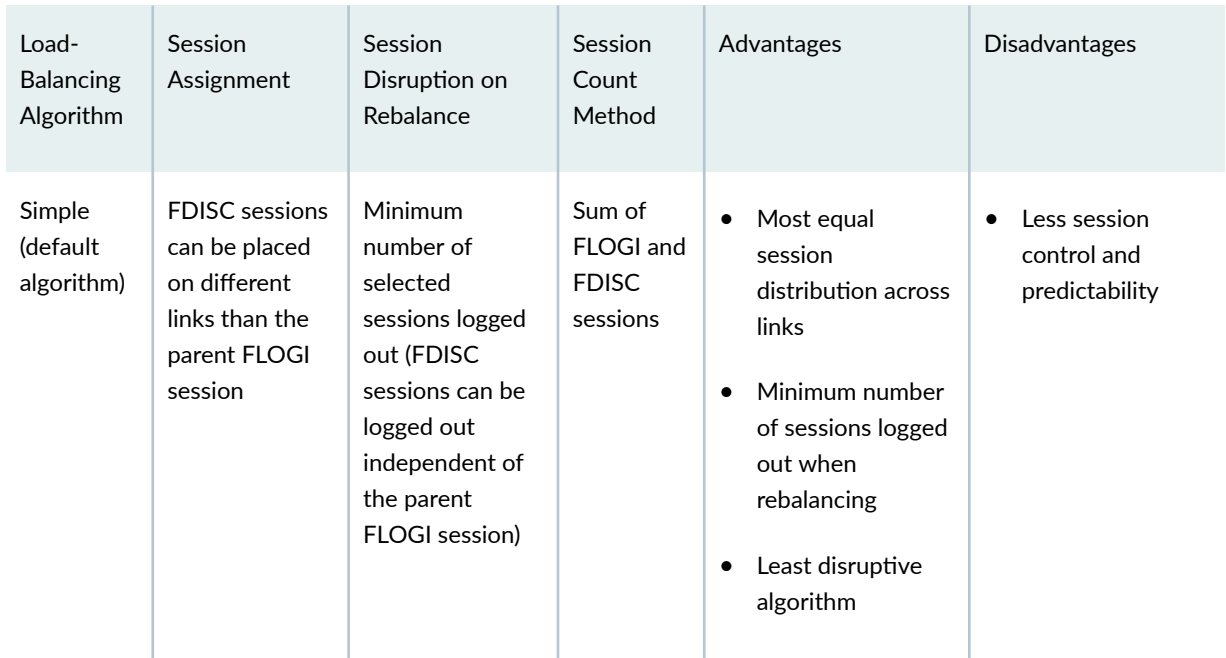

### **Table 13: Load-Balancing Algorithm Comparison**

| Load-<br>Balancing<br>Algorithm | Session<br>Assignment                                                                                      | Session<br>Disruption on<br>Rebalance                                                                                                    | Session<br>Count<br>Method                                                                               | Advantages                                                                                                    | <b>Disadvantages</b>                                                                                                    |
|---------------------------------|----------------------------------------------------------------------------------------------------|----------------------------------------------------------------------------------------------------|----------------------------------------------------------------------------------------------------|----------------------------------------------------------------------------------------------------|----------------------------------------------------------------------------------------------------|
| ENode-<br>based                 | <b>FDISC</b> sessions<br>are always<br>placed on the<br>same link as<br>the parent<br><b>FLOGI</b> session | All sessions are<br>logged out                                                                                                    | Sum of<br>FLOGI and<br><b>FDISC</b><br>sessions                                                          | <b>Better session</b><br>control and<br>predictability (on<br>link down, all<br>sessions<br>associated with an<br>ENode go down)                                                                                 | Most disruptive<br>$\bullet$<br>algorithm; all<br>sessions logged<br>out on rebalance<br>Might result in<br>less balanced link<br>load because<br>FDISC <sub>s</sub> are<br>placed on the<br>same link as<br>parent FLOGI |
| <b>FLOGI-</b><br>based          | <b>FDISC</b> sessions<br>are always<br>placed on the<br>same link as<br>the parent<br><b>FLOGI</b> session | Minimum<br>number of<br>selected<br>sessions logged<br>out (but FDISC<br>sessions logged<br>out when parent<br><b>FLOGI</b> session is<br>logged out) | <b>FLOGL</b><br>sessions<br>only<br>(FDISC<br>sessions<br>not<br>included in<br>the<br>session<br>count) | <b>Better session</b><br>control and<br>predictability (on<br>link down, all<br>sessions<br>associated with an<br>ENode go down)<br>Minimum number<br>$\bullet$<br>of sessions logged<br>out when<br>rebalancing | Might result in<br>$\bullet$<br>less balanced link<br>load because<br>FDISC <sub>s</sub> are<br>placed on the<br>same link as<br>parent FLOGI                                                                             |

<span id="page-304-0"></span>Table 13: Load-Balancing Algorithm Comparison (Continued)

# **Load-Rebalancing Methods**

The load-rebalancing method determines the way the system redistributes sessions to balance the load on the NP\_Ports that belong to a local FC fabric on an FCoE-FC gateway.

You can rebalance the existing load on existing NP\_Port links using either of two methods:

• Automated load rebalancing-When a load rebalancing trigger occurs, the switch automatically rebalances the link loads by redistributing the sessions across the active NP\_Port links. There are three possible load rebalancing triggers:

<span id="page-305-0"></span>**1.** When you enable automated load rebalancing, the switch checks the load balance on the existing NP\_Port links. If the links are already balanced, the switch does not rebalance the link load. If the links are not balanced, the switch rebalances the link loads using the configured load-balancing algorithm.

Enabling automated load rebalancing causes sessions to be logged out in accordance with the configured load-balancing algorithm if the link load is unbalanced. If the link load is already balanced when you enable automated load rebalancing, the links are not rebalanced. (Disabling automated load rebalancing is not disruptive because the link load is already balanced.)

- 2. When a new NP\_Port link comes up on a local FCoE-FC gateway fabric, the switch rebalances the link load using the configured load-balancing algorithm if automated load balancing is enabled.
- 3. When the port speed is changed (unless the port speed change does not change the actual port speed, for example, changing the port speed from auto to 8 Gbps).

Use automated load rebalancing if you want link loads to be rebalanced automatically when a loadbalancing trigger occurs, instead of at times of your choosing. Keep in mind that load rebalancing is a disruptive event (sessions are logged out).

• On-demand load rebalancing—You choose when to rebalance the NP Port links by explicitly requesting a load rebalance using an operational command. The system rebalances the link load only when you issue the rebalancing command.

Use on-demand load rebalancing if you only want to rebalance the link load once or if you want to rebalance the link loads at controlled times instead of automatically.

You can also request a load rebalancing dry run. A dry run simulates rebalancing and lists the sessions that might be affected if you choose to perform an actual load-rebalancing operation. The link loads are not rebalanced when you request a dry run.

# **NP\_Port Interface FIP Session Limit Effect on Load Balancing**

The maximum number of FIP login sessions configured for each NP\_Port interface affects load balancing. When an interface reaches its maximum number of FIP login sessions, that interface is removed from the list of interfaces used for load balancing. The other interfaces in the gateway fabric continue to accept ENode login sessions until they reach their configured maximum session limit. Only interfaces that have not reached their maximum session limit are included in the load-balancing calculations.

**NOTE**: If all NP\_Port interfaces in a gateway fabric reach their FIP login session limits, the fabric sends subsequent multicast discovery advertisements (MDAs) with the availability bit set to 0 (zero) to prevent additional ENode login attempts. While the maximum number of sessions is

<span id="page-306-0"></span>running on the gateway fabric, ENodes cannot use that fabric to log in to the FC switch. When the number of sessions falls below the maximum, the gateway sets the availability bit in MDAs to 1 so that ENodes can log in to the fabric again.

# **Load-Balancing Triggers and Timing**

Several events trigger load balancing. Some of the events trigger load balancing only when automated load balancing is enabled. Other events trigger load rebalancing whether or not automated rebalancing is enabled.

This section describes the load-balancing triggers, what happens when the trigger action occurs, and how the switch determines if and when to balance the link load:

# **Load-Balancing Triggers**

Table 14 on page 299 describes the four different events can trigger load balancing or load rebalancing. In every case, link load rebalancing uses the configured load-balancing algorithm to determine the placement of sessions on links.

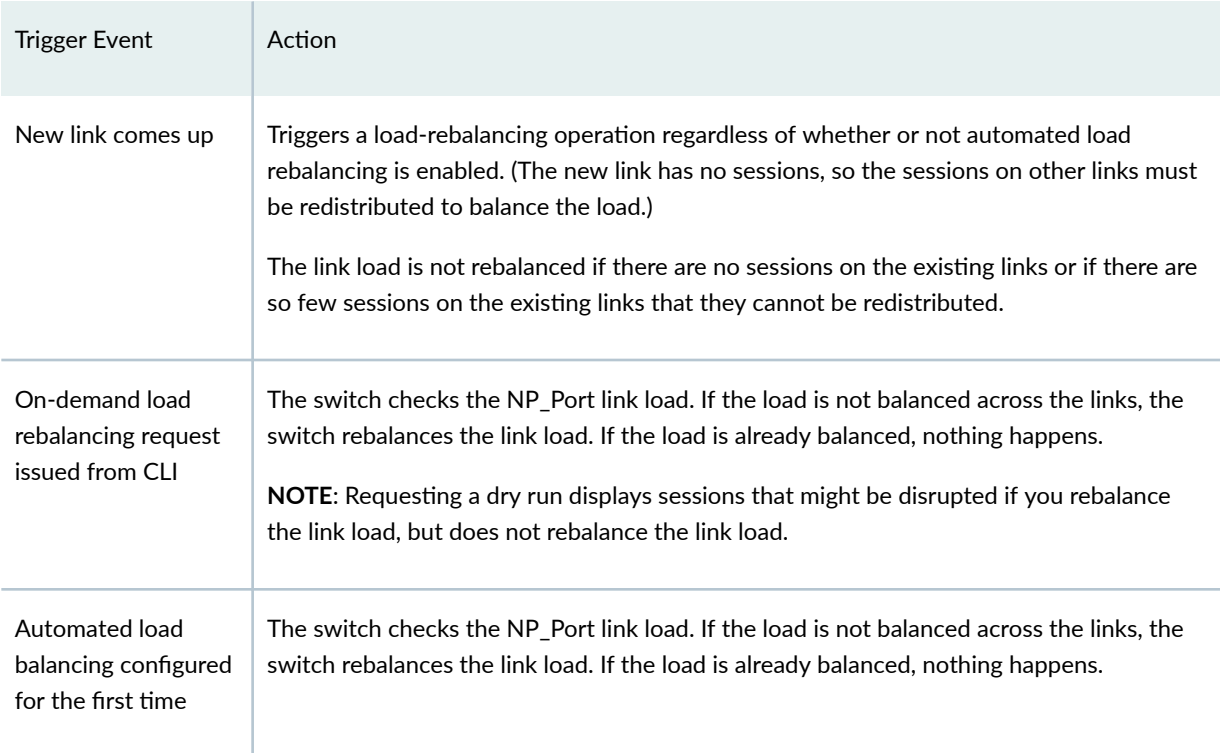

### **Table 14: Load-Balancing Triggers and Actions**

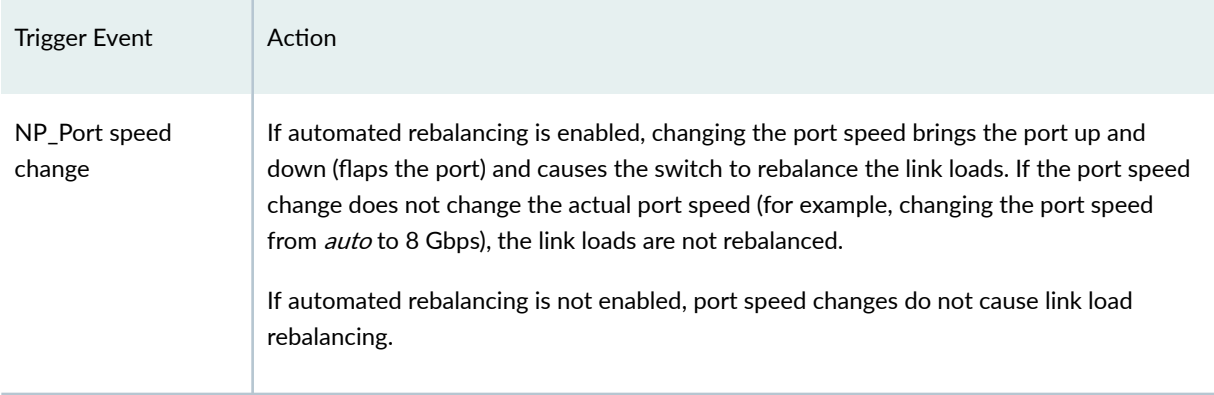

#### **Table 14: Load-Balancing Triggers and Actions** *(Continued)*

**NOTE**: When an NP\_Port link goes down, it does not trigger load rebalancing. The loads on the remaining active links are already balanced, and as the sessions logged out from the down link log in again, they are they assigned to links in a balanced manner determined by the configured load-balancing algorithm.

### **Load-Balancing Timer**

When you trigger load balancing from the CLI, the load-balancing action occurs immediately after you execute the command. However, when a load-balancing trigger occurs that is not a CLI command, the switch does not balance the link loads immediately. Instead, the switch follows an intelligent timer process:

- **1.** The switch checks the current load balance on the NP Port links in the local gateway FC fabric. If the load is already balanced, the switch does nothing, and there is no session disruption.
- 2. If the check shows that the link load is not balanced, the switch starts a 10-second timer. If no other load-balancing triggers occur during the 10-second interval, the switch rebalances the load.

If another load-balancing trigger occurs during the 10-second interval, the timer resets to 10 seconds. The 10-second timer prevents the switch from performing multiple disruptive loadrebalancing actions in a short period of time.

**NOTE:** The switch processes new sessions that log in after the timer starts in the normal manner. The new sessions are considered in the load-balancing evaluation and operation.

3. At a maximum of 30 seconds after the first load-balancing trigger occurs, the switch checks the link load balance again. If the links are already balanced, the switch cancels the load-rebalancing operation. If the links are not balanced, the switch rebalances the link loads.

<span id="page-308-0"></span>**NOTE:** If the trigger event that started the load-rebalancing timer is no longer valid when the timer elapses, the switch cancels the rebalancing operation. For example, if a new NP Port link comes up and triggers the timer, then goes down before the timer expires, the original link up event is no longer valid, and the switch cancels the rebalancing operation (unless another valid rebalancing trigger occurs in that time frame).

When a link load rebalancing operation is in progress, the switch defers any load-rebalancing triggers that occur until the load-rebalancing operation is complete. The new rebalancing operation begins after the current rebalancing operation finishes if a check shows that rebalancing is required.

If you explicitly request load rebalancing from the CLI using the request fibre-channel proxy load-rebalance operational command, the switch rejects the command and displays an error message stating that rebalancing is already in progress.

## **Load Rebalancing Behavior When a Link Goes Down**

If an NP\_Port link goes down, the ENode and VN\_Port sessions on that link are logged out. The ENodes and VN\_Port sessions log in again and are assigned to NP\_Port links based on the link load and the loadbalancing algorithm. If a link goes down, the switch does not rebalance the remaining load on the remaining links to avoid disrupting the existing ENode and VN\_Port sessions. (Also, it is not necessary to rebalance the links in that manner because after a link goes down, the sessions on the remaining links are already balanced. As the logged out sessions log back in, the switch places them on the remaining active links in a balanced manner, according to the configured load-balancing algorithm.)

**NOTE**: When you use the simple load-balancing algorithm, an ENode and its associated VN\_Port sessions might be on different links. In that case, if the NP Port with the ENode goes down, only the VN\_Ports on the same link are logged out. VN\_Ports on other links remain up and running.

### **Interface Load Calculation Algorithm**

A weighted round-robin (WRR) algorithm determines the interface load based on:

• The current number of sessions on the interface

**NOTE:** The configured load-balancing algorithm determines how the switch counts the number of sessions. For simple and ENode-based load balancing, the number of sessions is

the sum of the FLOGI and FDISC sessions on each link. For FLOGI-based load balancing, the number of sessions is the sum of the FLOGI sessions on each link.

• The interface weight, which is the speed of the Fibre Channel link (2 Gbps, 4 Gbps, or 8 Gbps)

The interface load algorithm is:

(number-of-sessions \* max-weight) / weight

where *max-weight* is an internal constant.

If the load on the FC interfaces is equal, the session is assigned to the interface with the highest link speed (the greatest weight).

For example, if the three FC interfaces have the characteristics shown in Table 15 on page 302, the loads of the interfaces are not equal:

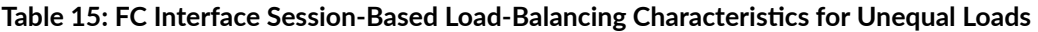

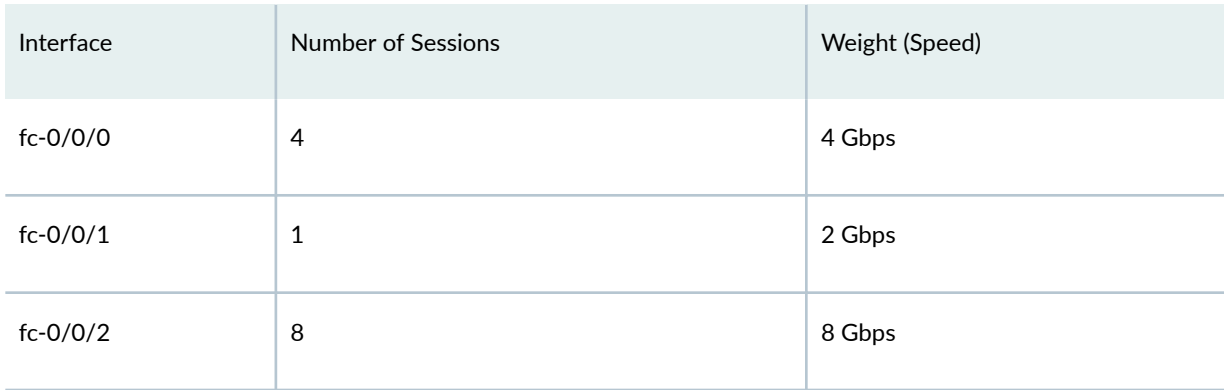

In this example, interfaces fc-0/0/0 and fc-0/0/2 have a greater load than fc-0/0/1. For simple load balancing, the gateway assigns the next new FLOGI or FDISC to fc-0/0/1 because it is the least-loaded interface. For both ENode-based and FLOGI-based load balancing, the gateway assigns the next new FLOGI to fc-0/0/1 because it is the least-loaded interface. Then all VN\_Port FDISCs from that ENode follow the ENode FLOGI and are also assigned to fc-0/0/1 regardless of the link load.

For another example, if the three FC interfaces have the characteristics shown in Table 16 on page 302, the loads of the interfaces are equal:

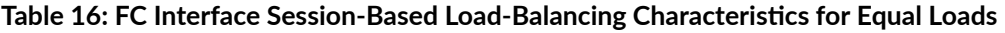

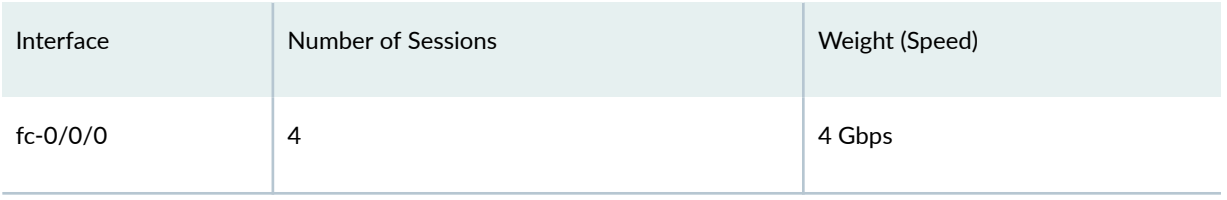

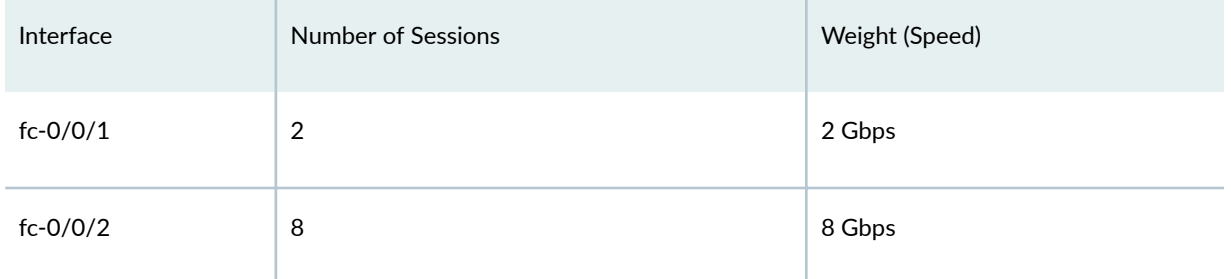

### <span id="page-310-0"></span>Table 16: FC Interface Session-Based Load-Balancing Characteristics for Equal Loads *(Continued)*

In this case, all interfaces have the same relative load. For simple load balancing, the gateway assigns the next new FLOGI or FDISC to fc-0/0/2 because although the loads of the three interfaces are equal, fc-0/0/2 has the greatest weight. For both ENode-based and FLOGI-based load balancing, the gateway assigns the next new FLOGI to fc-0/0/2, and all VN\_Port FDISCs from that ENode follow the ENode FLOGI and are also assigned to fc-0/0/2 regardless of the link load.

After the gateway establishes a session between an ENode or a VN\_Port and an FC switch on an NP\_Port, the session remains on that NP\_Port until the ENode or VN\_Port performs a LOGO.

If the physical FC interface link goes down, the FLOGI and FDISC sessions on the down link are logged out. The ENodes and VN\_Ports log in again to start new sessions on other NP\_Ports in the local gateway FC fabric in accordance with the configured load-balancing algorithm (assuming there is more than one NP\_Port connected to the FC fabric).

# **Load-Balancing Scenarios**

The configured load-balancing algorithm, the sequence in which ENodes log in to the FC network, the current session count (number of sessions per interface) and the interface speed determine the way the session load is balanced across the native FC interfaces (NP\_Ports) in a gateway FC fabric. Whether you are balancing the link load for the first time or rebalancing an existing link load, the way the load is distributed across the active links is the same.

**NOTE**: The way the switch counts the number of sessions on a port depends on the loadbalancing algorithm. For simple and ENode-based load balancing, the sum of the FLOGI and FDISC sessions equals the session count. For FLOGI-based load balancing, only the FLOGI sessions are counted in the total session count.

The following scenarios demonstrate how sessions are assigned to links for each load-balancing algorithm:

All of the scenarios use the topology shown in [Figure 15 on page 304](#page-311-0).

**Figure 15: Sample Load-Balancing Topology**

<span id="page-311-0"></span>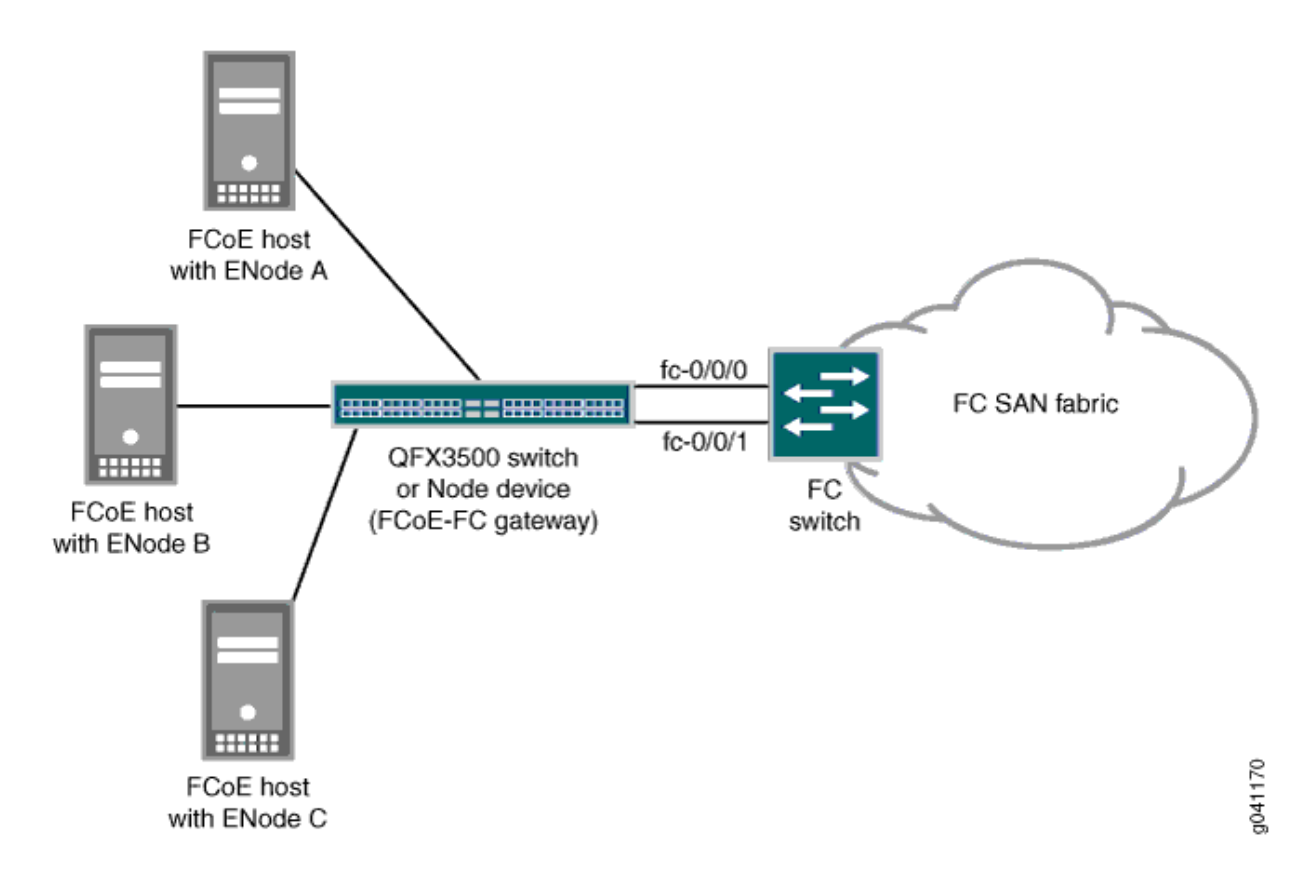

### **Simple Load-Balancing Algorithm Scenario**

Simple load balancing results in the most equal load distribution among the NP\_Ports connected to an FC SAN fabric because VN\_Port FDISC sessions do not need to "follow" the parent ENode FLOGI session on the same link between the gateway and the FC fabric. When a new FLOGI or FDISC session is initiated, it is assigned to the least-loaded link.

The simple load-balancing algorithm example uses the topology shown in Figure 15 on page 304 and has the following characteristics:

- QFX3500 switch configured as an FCoE-FC gateway
- Two gateway NP\_Ports, fc-0/0/0 and fc-0/0/1, connected to an FC SAN fabric switch at a speed of 8 Gbps
- Three ENodes, ENode A, ENode B, and ENode C connected to the gateway
- NP\_Ports fc-0/0/0 and fc-0/0/1, and ENode\_A, ENode\_B, and ENode\_C, belong to the same local FC fabric on the gateway

When the NP Ports initialize, they send FLOGI messages to the FC switch and log in to the FC SAN fabric. The gateway then advertises the fabric to the ENodes on the Ethernet side of the network. At this point, the load on both of the NP\_Ports is equal. Now the ENodes and VN\_Ports start to log in to the fabric:

- 1. ENode\_A sends a FLOGI to log in to the fabric. Because the loads on the two NP\_Ports are equal, the session for ENode\_A is randomly placed on one of the links. In this example, the ENode\_A FLOGI session is placed on port fc-0/0/0.
- 2. Enode\_B logs in. Because the load is less on port fc-0/0/1, the Enode\_B FLOGI session is placed on port fc-0/0/1.
- **3.** ENode C logs in. Because the link loads are equal, the ENode C login session is randomly placed on one of the links. In this example, the ENode\_C login session is placed on port fc-0/0/0.
- 4. A VN\_Port on ENode\_A sends an FDISC to log in to the fabric. Because port fc-0/0/1 currently is the least-loaded link, the VN Port session is placed on port fc-0/0/1, even though its parent ENode session is on port fc-0/0/0.
- 5. As each new VN Port session comes up, it is placed on the least-loaded link, regardless of the link on which its parent ENode session is placed.

## **ENode-Based Load-Balancing Algorithm Scenarios**

ENode-based load balancing ensures that VN\_Port FDISC sessions are placed on the same link as their parent ENode FLOGI sessions, regardless of the link load. ENode-based load balancing can result in a less-balanced load among the NP\_Port links, but it provides the control and predictability of keeping ENodes and their VN\_Port sessions on the same link.

The examples in this section use the topology shown in [Figure 15 on page 304](#page-311-0).

- QFX3500 switch configured as an  $FCoE-FC$  gateway
- Two gateway NP Ports, fc-0/0/0 and fc-0/0/1, connected to an FC SAN fabric switch at a speed of 8 Gbps
- Three ENodes connected to the gateway:
	- ENode\_A, which has 2 VN\_Port FDISC sessions
	- ENode\_B, which has 20 VN\_Port FDISC sessions
	- ENode C, which has 100 VN Port FDISC sessions
- NP\_Ports fc-0/0/0 and fc-0/0/1, and ENode\_A, ENode\_B, and ENode\_C, belong to the same local FC fabric on the gateway

When the NP Ports initialize, they send FLOGI messages to the FC switch and log in to the FC SAN fabric. The gateway then advertises the fabric to the ENodes on the Ethernet side of the network. At this point, the load on both of the NP\_Ports is equal. Now the ENodes and VN\_Ports start to log in to the fabric. As the following two scenarios show, how these sessions are placed on the links depends on the sequence in which they log in to the fabric.

Scenario 1:

- 1. ENode\_A sends a FLOGI to log in to the fabric. Because the loads on the two NP\_Ports are equal, the session for ENode\_A is randomly placed on one of the links. In this example, the ENode\_A FLOGI session is placed on port fc-0/0/0.
- 2. ENode B logs in. Because the load is less on port  $fc-0/0/1$ , the ENode B FLOGI session is placed on port fc-0/0/1.
- 3. The two VN\_Ports on ENode\_A log in to the fabric. Their sessions are placed on port fc-0/0/0, following ENode\_A on the link. Now port fc-0/0/0 has a greater load (one FLOGI session plus two FDISC sessions) than port fc-0/0/1 (one FLOGI session).
- 4. The 20 VN\_Ports on ENode\_B log in to the fabric. Their sessions are placed on port fc-0/0/1, following ENode\_B on the link. Now port fc-0/0/0 has a lesser load (one FLOGI, two FDISC) than port fc-0/0/1.
- 5. ENode\_C logs in. Because the load is less on port fc-0/0/0, the ENode\_C FLOGI session is placed on port fc-0/0/0.
- 6. The 100 VN Ports on ENode C log in to the fabric. Their sessions follow the ENode C session onto port fc-0/0/0.
- 7. If more VN\_Ports come up, their FDISC sessions are placed on the same link as the corresponding parent ENode session.

Scenario 2:

- 1. ENode\_A sends a FLOGI to log in to the fabric. Because the loads on the two NP\_Ports are equal, the session for ENode\_A is randomly placed on one of the links. In this example, the ENode\_A FLOGI session is placed on port fc-0/0/0.
- 2. ENode B logs in. Because the load is less on port  $fc-0/0/1$ , the ENode B FLOGI session is placed on port fc-0/0/1.
- 3. The two VN\_Ports on ENode\_A log in to the fabric. Their sessions are placed on port fc-0/0/0, following ENode A on the link. Now port  $fc-0/0/0$  has a greater load (one FLOGI session plus two FDISC sessions) than port fc-0/0/1 (one FLOGI session).
- 4. In this step, the login sequence in Scenario 2 differs from the login sequence in Scenario 1, resulting in a different placement of sessions on the links, and therefore a different load on the links. ENode\_C

logs in before the ENode B VN Ports log in, which changes the session count on the links compared to the first scenario. Because the load in this scenario is less on port fc-0/0/1, the ENode\_C FLOGI session is placed on port  $fc-0/0/1$  (instead of port  $fc-0/0/0$  as in the first scenario).

- 5. The 20 VN\_Ports on ENode\_B log in to the fabric. Their sessions are placed on port fc-0/0/1, following ENode B on the link. Now port fc-0/0/0 carries one FLOGI and two FDISC sessions, and port fc-0/0/1 carries two FLOGI and 20 FDISC sessions.
- 6. The 100 VN\_Ports on ENode\_C log in to the fabric. Their sessions follow the ENode\_C session onto port fc-0/0/1. Now port fc-0/0/1 carries 2 FLOGI and 120 FDISC sessions, whereas port fc-0/0/0 carries one FLOGI and two FDISC sessions.
- **7.** If more VN, Ports come up, their FDISC sessions are placed on the same link as the corresponding parent ENode session.

Because of the sequence of ENode logins in Scenario 2, port fc-0/0/1 carries a greater load than port fc-0/0/0. If the simple load-balancing algorithm had been used, the FLOGI and FDISC sessions would be allocated to the two links evenly. However, because the FDISC sessions are placed on the same link as their parent FLOGI sessions, this example demonstrates how using the ENode-based load-balancing algorithm can lead to scenarios in which the link loads are not equal.

# **FLOGI-Based Load-Balancing Algorithm Scenarios**

FLOGI-based load balancing is similar in many ways to ENode-based load balancing. An important difference that affects how the switch places sessions on links is that for FLOGI-based load balancing, only the FLOGI sessions are counted when the link load is calculated. FDISC sessions are not counted to determine the link load. Because ENode-based load balancing uses the sum of the FLOGI and FDISC sessions to determine the link load, an interface with exactly the same combination of FLOGI and FDISC sessions can have a different session count depending on the algorithm used. A different session count can change the interface to which the switch assigns the next session.

As with ENode-based load balancing, FLOGI-based load balancing ensures that VN\_Port FDISC sessions are placed on the same link as their parent ENode FLOGI sessions, regardless of the link load. FLOGIbased load balancing can result in a less-balanced load among the NP\_Port links, but it provides the control and predictability of keeping ENodes and their VN\_Port sessions on the same link.

The examples in this section use the topology shown in [Figure 15 on page 304](#page-311-0).

- QFX3500 switch configured as an FCoE-FC gateway
- Two gateway NP\_Ports, fc-0/0/0 and fc-0/0/1, connected to an FC SAN fabric switch at a speed of 8 Gbps
- Three ENodes connected to the gateway:
	- ENode A, which has 2 VN Port FDISC sessions
- ENode B, which has 20 VN Port FDISC sessions
- ENode\_C, which has 100 VN\_Port FDISC sessions
- NP\_Ports fc-0/0/0 and fc-0/0/1, and ENode\_A, ENode\_B, and ENode\_C, belong to the same local FC fabric on the gateway

When the NP\_Ports initialize, they send FLOGI messages to the FC switch and log in to the FC SAN fabric. The gateway then advertises the fabric to the ENodes on the Ethernet side of the network. At this point, the load on both of the NP\_Ports is equal. Now the ENodes and VN\_Ports start to log in to the fabric.

Because FLOGI-based load balancing does not count FDISC sessions when calculating the link load, how the sessions are placed on the link depends only on the number of FLOGI sessions per interface, not on the number of FLOGI sessions plus FDISC sessions. This means that an ENode with a FLOGI session and many FDISC sessions is counted as having the same load as an ENode with a FLOGI session and no FDISC sessions.

### Scenario 1:

- 1. ENode\_A sends a FLOGI to log in to the fabric. Because the loads on the two NP\_Ports are equal, the session for ENode A is randomly placed on one of the links. In this example, the ENode A FLOGI session is placed on port fc-0/0/0.
- 2. ENode\_B logs in. Because the load is less on port fc-0/0/1, the ENode\_B FLOGI session is placed on port fc-0/0/1.
- 3. The two VN\_Ports on ENode\_A log in to the fabric. Their sessions are placed on port fc-0/0/0, following ENode\_A on the link. However, unlike simple load balancing or ENode-based load balancing, the session count of the two ports is still equal (one session each) because the FDISC sessions are not used in the session count.
- 4. The 20 VN Ports on ENode B log in to the fabric. Their sessions are placed on port  $fc-0/0/1$ . following ENode\_B on the link. Again, unlike simple load balancing or ENode-based load balancing, the session count of the two ports is still equal (one session each) because the FDISC sessions are not used in the session count.
- 5. ENode\_C logs in. Because the link loads are counted as equal, the ENode\_C login session is randomly placed on one of the links. In this example, the ENode\_C login session is placed on port fc-0/0/0.
- 6. The 100 VN Ports on ENode C log in to the fabric. Their sessions follow the ENode C session onto port fc-0/0/0.
- 7. If more VN\_Ports come up, their FDISC sessions are placed on the same link as the corresponding parent ENode session.

<span id="page-316-0"></span>If a fourth ENode, ENode\_D, sends a FLOGI to log in to the fabric, it is placed on port fc-0/0/1 because port fc-0/0/0 has a session count of two (two FLOGIs from ENode A and ENode C, FDISCs not counted) and port fc-0/0/1 has a session count of one (one FLOGI from ENode\_B, FDISCs not counted), so port fc-0/0/1 is the least-loaded port.

With FLOGI-based load balancing, it is possible for ENodes with many FDISC sessions to be placed on the same link, whereas ENodes with few FDISC sessions are placed on different links because only FLOGIs are used in the session count.

## RELATED DOCUMENTATION

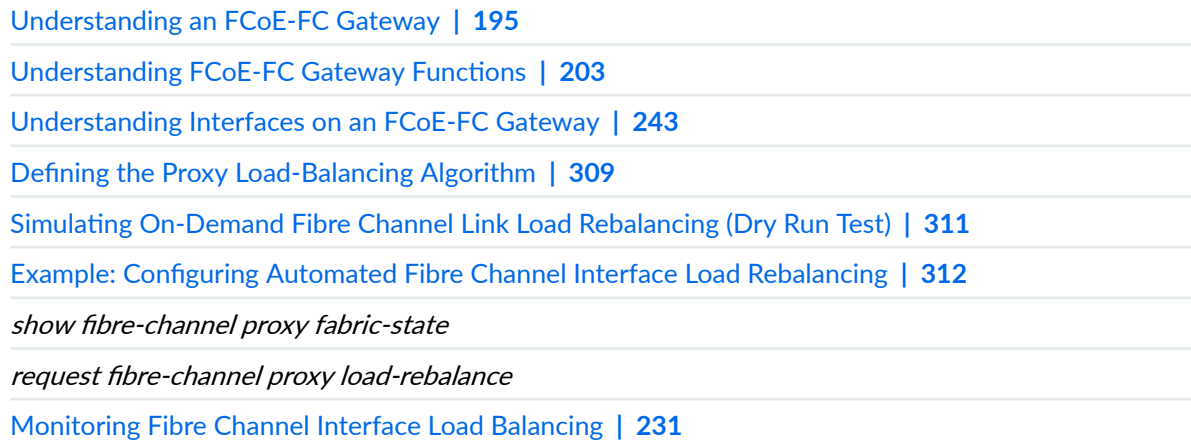

# **Defining the Proxy Load-Balancing Algorithm**

When the QFX Series is configured as an FCoE-FC gateway, it balances the FCoE session load assigned to each NP\_Port link between the gateway and the FC switch in the FC SAN to avoid overloading or underutilizing each link. The QFX Series supports three types of load-balancing mechanisms:

• Simple load balancing—Load balancing is based on the weighted utilization (session load) of the NP Ports connected to an FC fabric. The session load is the sum of the FLOGI and FDISC sessions on each link. Each new ENode fabric login (FLOGI) or VN\_Port fabric discovery (FDISC) session is assigned to the least-loaded link, so an FDISC session initiated by the VN\_Port on an ENode might not be assigned to the same link as the parent ENode's FLOGI session. Simple load balancing is the default algorithm. Simple load balancing is the default load-balancing algorithm. Rebalancing the link load disrupts only selected sessions to minimize the impact (the switch uses an algorithm to log out only the sessions that need to be moved to other links to balance the load when those sessions log in again).

- ENode-based load balancing—Load balancing is based on the weighted utilization (session load) of the NP\_Ports connected to an FC fabric. The session load is the sum of the FLOGI and FDISC sessions on each link. However, when an ENode logs in to the fabric, the switch places all subsequent VN\_Port FDISC sessions associated with that ENode on the same link as the ENode FLOGI session, regardless of the link load. New ENode FLOGIs are placed on the least-loaded link. The switch calculates the link load based on the combined total of FLOGIs and FDISCs on each NP\_Port link. Rebalancing the link load disrupts all sessions (all sessions log out and then log in again).
- FLOGI-based load balancing—Load balancing is based on the weighted utilization (session load) of the NP\_Ports connected to an FC fabric. The session load is the sum of the FLOGI sessions on each link. FDISC sessions are not counted. When an ENode logs in to the fabric, the switch places all subsequent VN\_Port FDISC sessions associated with that ENode on the same link as the ENode FLOGI session, regardless of the link load. New ENode FLOGIs are placed on the least-loaded link. Rebalancing the link load disrupts only selected sessions to minimize the impact (the switch uses an algorithm to log out only the sessions that need to be moved to other links to balance the load when those sessions log in again).

To define the proxy load-balancing algorithm for a proxy fabric on the FCoE-FC gateway, set the algorithm as enode-based, simple, or flogi-based:

[edit fc-fabrics *fabric-name* proxy] user@switch# **set load-balance-algorithm (enode-based | simple | flogi-based)**

For example, to configure a gateway fabric named san\_fab1 to use enode-based load balancing:

user@switch# **set fc-fabrics san\_fab1 proxy load-balance-algorithm enode-based**

#### RELATED DOCUMENTATION

Example: Configuring Automated Fibre Channel Interface Load Rebalancing | 312

Simulating On-Demand Fibre Channel Link Load Rebalancing (Dry Run Test) | 311

[Understanding Load Balancing in an FCoE-FC Gateway Proxy Fabric](#page-299-0) **| 292**

[Monitoring Fibre Channel Interface Load Balancing](#page-238-0) **| 231**

# <span id="page-318-0"></span>**Simulating On-Demand Fibre Channel Link Load Rebalancing (Dry Run Test)**

On-demand Fibre Channel (FC) link load rebalancing on an FCoE-FC gateway is a disruptive action that causes sessions to log out of the network, then log back in to be placed on FC links (NP\_Ports) in a balanced manner. The number of sessions logged out to rebalance the links depends on the loadbalancing algorithm used (simple, ENode-based, or FLOGI-based) and whether or not the load is already balanced. (If the link load is already balanced, the switch does not rebalance the loads when you request on-demand load rebalancing.)

You can use the dry-run option to list the sessions that might be affected (logged out to be redistributed among the active FC interface links) by on-demand load rebalancing *before* you actually rebalance the link load. (Because new sessions might log in between the time you perform a dry run and the time you request on-demand load rebalancing, the affected sessions may change. Therefore, the sooner that you perform an on-demand load rebalance after you perform a dry run, the more accurate the dry run results are likely to be.)

To request a link load rebalancing dry run:

```
user@switch> request fibre-channel proxy load-rebalance dry-run fabric fabric-name
```
For example, to request a dry run on an FC fabric named  $fc\_fabric\_100$  to display a list of sessions that might be disrupted if you request an actual link load rebalance:

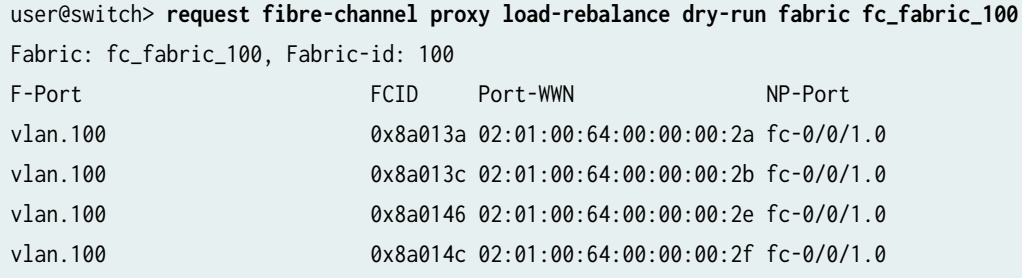

#### RELATED DOCUMENTATION

request fibre-channel proxy load-rebalance **Defining the Proxy Load-Balancing Algorithm | 309** Example: Configuring Automated Fibre Channel Interface Load Rebalancing | 312 [Understanding Load Balancing in an FCoE-FC Gateway Proxy Fabric](#page-299-0) **| 292**

# <span id="page-319-0"></span>**Example: Configuring Automated Fibre Channel Interface Load Rebalancing**

#### **IN THIS SECTION**

- Requirements **| 312**
- Overview **| 312**
- Configuration | 314
- Verification | 315

Automated Fibre Channel (FC) interface (NP\_Port) load rebalancing configures the switch to rebalance the session loads on the native FC interfaces automatically on a load-rebalancing trigger event. (Alternatively, you can rebalance the link load on the FC interfaces on demand so that you control when the link load is rebalanced.) Rebalancing the FC link load is a disruptive action that causes some or all of the current sessions to log out, then log in again to be placed on the active FC links in a balanced manner.

This example shows you how to configure and verify automated FC link load rebalancing on an FCoE-FC gateway local FC fabric.

### **Requirements**

This example uses the following hardware and software components:

- Juniper Networks QFX3500 Switch
- Junos OS Release 12.3 or later for the QFX Series

## **Overview**

#### **IN THIS SECTION**

[Topology](#page-320-0) **| 313**

<span id="page-320-0"></span>When a load rebalancing trigger occurs, the switch automatically rebalances the link loads by redistributing the sessions across the active NP\_Port links.

There are three possible load-rebalancing triggers:

- 1. When you enable automated load rebalancing, the switch checks the load balance on the existing NP\_Port links. If the links are already balanced, the switch does not rebalance the link load. If the links are not balanced, the switch rebalances the link loads using the configured load-balancing algorithm.
- 2. When a new NP Port link comes up on a local FCoE-FC gateway fabric, the switch rebalances the link load using the configured load-balancing algorithm if automated load balancing is enabled.
- 3. When the port speed is changed (unless the port speed change does not change the actual port speed, for example, changing the port speed from auto to 8 Gbps).

Automated load rebalancing logs out sessions in accordance with the configured load-balancing algorithm. Disabling automated load rebalancing is not disruptive because the link load is already balanced.

Use automated load rebalancing if you want link loads to be rebalanced automatically instead of at times of your choosing. Keep in mind that load rebalancing is a disruptive event (sessions are logged out).

### **Topology**

This example configures automated load rebalancing on a local FC fabric on an FCoE-FC gateway. This example does not show you how to configure the load-balancing algorithm or any other load-balancing characteristics. The load-balancing configuration for this example is:

- FC fabric name—fc\_fabric\_100
- FC fabric ID—100
- FC fabric type—Proxy
- FC fabric interfaces—fc-0/0/0, fc-0/0/1, fc-0/0/42, fc-0/0/43, vlan.100, vlan.20
- Load-balancing algorithm—Simple
- No fabric WWN verify-Configured
- Traceoptions-Configured to log in file fc\_fabric\_100\_proxy.log

# <span id="page-321-0"></span>**Configuration**

#### **IN THIS SECTION**

- CLI Quick Configuration | 314
- Procedure **| 314**
- Results **| 314**

To configure automated load balancing on a local FC fabric, perform this task:

### **CLI Quick Configuration**

To quickly configure automated load balancing, copy the following commands, paste them in a text file, remove line breaks, change variables and details to match your network configuration, and then copy and paste the commands into the CLI at the [edit] hierarchy level:

[edit] **set fc-fabrics fc\_fabric\_100 proxy auto-load-rebalance**

### **Procedure**

### **Step-by-Step Procedure**

• Configure automated load balancing on FC fabric fc\_fabric\_100:

user@switch# **set fc-fabrics fc\_fabric\_100 proxy auto-load-rebalance**

#### **Results**

Display the results of the configuration:

```
user@switch> show configuration fc-fabrics
fc_fabric_100 {
     fabric-id 100;
     fabric-type proxy;
```

```
 interface {
         fc-0/0/0.0;
         fc-0/0/1.0;
         vlan.100;
         vlan.20;
         fc-0/0/42.0;
         fc-0/0/43.0;
     }
     proxy {
         traceoptions {
              file fc_fabric_100_proxy.log size 20m;
              flag all;
         }
         load-balance-algorithm simple;
         auto-load-rebalance;
         no-fabric-wwn-verify;
     }
}
```
# $Verification$

#### **IN THIS SECTION**

Verifying That Automated Load Rebalancing Is Enabled **| 315**

#### **Verifying That Automated Load Rebalancing Is Enabled**

### **Purpose**

Verify that automated load rebalancing is configured on local FC fabric fc\_fabric\_100.

### **Action**

Verify the results of the automated load-rebalancing configuration using the operational mode command show fibre-channel proxy fabric-state fabric fc\_fabric\_100:

```
user@switch> show fibre-channel proxy fabric-state fabric fc_fabric_100
Fabric: fc_fabric_100, Fabric-id: 100
```

```
Proxy load balance algorithm: Simple, Fabric WWN verification: No
Auto load rebalance enabled : Yes
Last rebalance start-time : Never
Last rebalance end-time : Never
Last rebalance trigger : None
Last rebalance trigger-time : Mon Sep 10 21:42:30 2012 usec: 814602
Last rebalance trigger-result: None
```
### **Meaning**

The show fibre-channel proxy fabric-state fabric fc\_fabric\_100 operational command displays information about the specified local FC fabric. The output shows that the Auto load rebalance enabled field value is Yes, which indicates that automated load rebalancing is enabled on fabric fc\_fabric\_100.

### RELATED DOCUMENTATION

**Defining the Proxy Load-Balancing Algorithm | 309** Simulating On-Demand Fibre Channel Link Load Rebalancing (Dry Run Test) | 311 [Understanding Load Balancing in an FCoE-FC Gateway Proxy Fabric](#page-299-0) **| 292** [Monitoring Fibre Channel Interface Load Balancing](#page-238-0) **| 231**
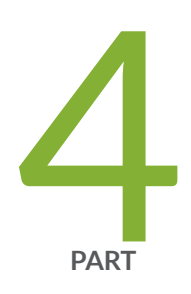

# Data Center Bridging (DCBX, PFC)

[Using Data Center Bridging \(DCBX, PFC\)](#page-325-0) | [318](#page-325-0)

[Learn About Technology](#page-395-0) | [388](#page-395-0)

# <span id="page-325-0"></span>**Using Data Center Bridging (DCBX, PFC)**

#### **IN THIS CHAPTER**

- Understanding DCB Features and Requirements **| 318**
- [Understanding DCBX](#page-329-0) **| 322**
- Configuring the DCBX Mode | 332
- Configuring DCBX Autonegotiation | 333
- Disabling the ETS Recommendation TLV | 336
- Understanding DCBX Application Protocol TLV Exchange | 337
- **Defining an Application for DCBX Application Protocol TLV Exchange | 342**
- **Configuring an Application Map for DCBX Application Protocol TLV Exchange | 343**
- Applying an Application Map to an Interface for DCBX Application Protocol TLV Exchange | 345
- Example: Configuring DCBX Application Protocol TLV Exchange | 346
- [Understanding CoS Flow Control \(Ethernet PAUSE and PFC\)](#page-368-0) **| 361**
- Example: Configuring CoS PFC for FCoE Traffic | 374

## **Understanding DCB Features and Requirements**

#### **IN THIS SECTION**

- [Lossless Transport](#page-326-0) **| 319**
- ETS **[| 320](#page-327-0)**
- DCBX **[| 321](#page-328-0)**

Data center bridging (DCB) is a set of enhancements to the IEEE 802.1 bridge specifications. DCB modifies and extends Ethernet behavior to support I/O convergence in the data center. I/O convergence <span id="page-326-0"></span>includes but is not limited to the transport of Ethernet LAN traffic and Fibre Channel (FC) storage area network (SAN) traffic on the same physical Ethernet network infrastructure.

#### 囥 **Video:** What is Data Center Bridging?

A converged architecture saves cost by reducing the number of networks and switches required to support both types of traffic, reducing the number of interfaces required, reducing cable complexity, and reducing administration activities.

The Juniper Networks QFX Series and EX4600 switches support the DCB features required to transport converged Ethernet and FC traffic while providing the class-of-service (CoS) and other characteristics FC requires for transmitting storage traffic. To accommodate FC traffic, DCB specifications provide:

- A flow control mechanism called *priority-based flow control* (PFC, described in IEEE 802.1Qbb) to help provide lossless transport.
- A discovery and exchange protocol for conveying configuration and capabilities among neighbors to ensure consistent configuration across the network, called Data Center Bridging Capability Exchange protocol (DCBX), which is an extension of Link Layer Data Protocol (LLDP, described in IEEE 802.1AB).
- A bandwidth management mechanism called enhanced transmission selection (ETS, described in IEEE 802.1Qaz).
- $\bullet$  A congestion management mechanism called quantized congestion notification (QCN, described in IEEE 802.1Qau).

The switch supports the PFC, DCBX, and ETS standards but does not support QCN. The switch also provides the high-bandwidth interfaces (10-Gbps minimum) required to support DCB and converged traffic.

This topic describes the DCB standards and requirements the switch supports:

## **Lossless Transport**

FC traffic requires lossless transport (defined as no frames dropped because of congestion). Standard Ethernet does not support lossless transport, but the DCB extensions to Ethernet along with proper buffer management enable an Ethernet network to provide the level of class of service (CoS) necessary to transport FC frames encapsulated in Ethernet over an Ethernet network.

This section describes these factors in creating lossless transport over Ethernet:

## <span id="page-327-0"></span>**PFC**

PFC is a link-level flow control mechanism similar to Ethernet PAUSE (described in IEEE 802.3x). Ethernet PAUSE stops all traffic on a link for a period of time. PFC enables you to divide traffic on a link into eight priorities and stop the traffic of a selected priority without stopping the traffic assigned to other priorities on the link.

Pausing the traffic of a selected priority enables you to provide lossless transport for traffic assigned that priority and at the same time use standard lossy Ethernet transport for the rest of the link traffic.

## **Buffer Management**

Buffer management is critical to the proper functioning of PFC, because if buffers are allowed to overflow, frames are dropped and transport is not lossless.

For each lossless flow priority, the switch requires sufficient buffer space to:

- Store frames sent during the time it takes to send the PFC pause frame across the cable between devices.
- Store the frames that are already on the wire when the sender receives the PFC pause frame.

The propagation delay due to cable length and speed, as well as processing speed, determines the amount of buffer space needed to prevent frame loss due to congestion.

The switch automatically sets the threshold for sending PFC pause frames to accommodate delay from cables as long as 150 meters (492 feet) and to accommodate large frames that might be on the wire when the switch sends the pause frame. This ensures that the switch sends pause frames early enough to allow the sender to stop transmitting before the receive buffers on the switch overflow.

## **Physical Interfaces**

QFX Series switches support 10-Gbps or faster, full-duplex interfaces. The switch enables DCB capability only on 10-Gbps or faster Ethernet interfaces.

## **ETS**

PFC divides traffic into up to eight separate streams (priorities, configured on the switch as forwarding classes) on a physical link. ETS enables you to manage the link bandwidth by:

- Grouping the priorities into priority groups (configured on the switch as forwarding class sets).
- Specifying the bandwidth available to each of the priority groups as a percentage of the total available link bandwidth.

<span id="page-328-0"></span>• Allocating the bandwidth to the individual priorities in the priority group.

The available link bandwidth is the bandwidth remaining after servicing strict-high priority queues. On QFX5200, QFX5100, EX4600, QFX3500, and QFX3600 switches, and on QFabric systems, we recommend that you always configure a shaping rate to limit the amount of bandwidth a strict-high priority queue can consume by including the [shaping-rate](https://www.juniper.net/documentation/en_US/junos/topics/reference/configuration-statement/shaping-rate-edit-class-of-service.html) statement in the [edit class-of-service schedulers] hierarchy on the strict-high priority scheduler. This prevents a strict-high priority queue from starving other queues on the port. (On QFX10000 switches, configure a transmit rate on strict-high priority queues to set a maximum amount of bandwidth for strict-high priority traffic.)

Managing link bandwidth with ETS provides several advantages:

- There is uniform management of all types of traffic on the link, both congestion-managed traffic and standard Ethernet traffic.
- When a priority group does not use all of its allocated bandwidth, other priority groups on the link can use that bandwidth as needed.

When a priority in a priority group does not use all of its allocated bandwidth, other priorities in the group can use that bandwidth.

The result is better bandwidth utilization, because priorities that consist of bursty traffic can share bandwidth during periods of low traffic transmission instead of consuming their entire bandwidth allocation when traffic loads are light.

- You can assign traffic types with different service needs to different priorities so that each traffic type receives appropriate treatment.
- Strict priority traffic retains its allocated bandwidth.

## **DCBX**

DCB devices use DCBX to exchange configuration information with directly connected peers (switches and endpoints such as servers). DCBX is an extension of LLDP. If you disable LLDP on an interface, that interface cannot run DCBX. If you attempt to enable DCBX on an interface on which LLDP is disabled, the configuration commit fails.

## DCBX can:

- Discover the DCB capabilities of peers.
- Detect DCB feature misconfiguration or mismatches between peers.
- Configure DCB features on peers.

You can configure DCBX operation for PFC, ETS, and for Layer 2 and Layer 4 applications such as FCoE and iSCSI. DCBX is enabled or disabled on a per-interface basis.

### <span id="page-329-0"></span>RELATED DOCUMENTATION

[Understanding FCoE](#page-39-0) **| 32**

[Understanding CoS Hierarchical Port Scheduling \(ETS\)](https://www.juniper.net/documentation/en_US/junos/topics/concept/cos-qfx-series-schedulers-hierarchical-ets-understanding.html)

Understanding CoS Flow Control (Ethernet PAUSE and PFC)

Understanding DCBX

Example: Configuring CoS PFC for FCoE Traffic

## **Understanding DCBX**

### **IN THIS SECTION**

- DCBX Basics **| 322**
- [DCBX Modes and Support](#page-331-0) **| 324**
- DCBX Attribute Types | 327
- DCBX Application Protocol TLV Exchange | 328
- [DCBX and PFC](#page-336-0) **| 329**
- [DCBX and ETS](#page-336-0) **| 329**

Data Center Bridging Capability Exchange protocol (DCBX) is an extension of Link Layer Data Protocol (LLDP). If you disable LLDP on an interface, that interface cannot run DCBX. If you attempt to enable DCBX on an interface on which LLDP is disabled, the configuration commit operation fails. Data center bridging (DCB) devices use DCBX to exchange configuration information with directly connected peers.

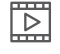

**Video:** What is DCBX Protocol?

This topic describes:

## **DCBX Basics**

DCBX can:

- Discover the DCB capabilities of peers.
- Detect DCB feature misconfiguration or mismatches between peers.

• Configure DCB features on peers.

You can configure DCBX operation for *priority-based flow control* (PFC), Layer 2 and Layer 4 applications such as FCoE and iSCSI, and ETS. DCBX is enabled or disabled on a per-interface basis.

**NOTE:** QFX5200 and QFX5210 switches do not support enhanced transmission selection (ETS) hierarchical scheduling. Use port scheduling to manage bandwidth on these switches.

By default, for PFC and ETS, DCBX automatically negotiates administrative state and configuration with each interface's connected peer. To enable DCBX negotiation for applications, you must configure the  $a$ pplications, map them to IEEE 802.1p code points in an application map, and apply the application map to interfaces.

The FCoE application only needs to be included in an application map when you want an interface to exchange type, length, and values (TLVs) for other applications in addition to FCoE. If FCoE is the only application you want an interface to advertise, then you do not need to use an application map. For ETS, DCBX pushes the switch configuration to peers if they are set to learn the configuration from the switch (unless you disable sending the ETS recommendation TLV on interfaces in IEEE DCBX mode).

You can override the default behavior for PFC, for ETS, or for all applications mapped to an interface by turning off autonegotiation to force an interface to enable or disable that feature. You can also disable DCBX autonegotiation for applications on an interface by excluding those applications from the application map you apply to that interface or by deleting the application map from the interface.

The default autonegotiation behavior for applications that are mapped to an interface is:

- DCBX is enabled on the interface if the connected peer device also supports DCBX.
- DCBX is disabled on the interface if the connected peer device does not support DCBX.

During negotiation of capabilities, the switch can push the PFC configuration to an attached peer if the peer is configured as "willing" to learn the PFC configuration from other peers. The Juniper Networks switch does not support self autoprovisioning and does not change its configuration during autonegotiation to match the peer configuration. (The Juniper switch is not "willing" to learn the PFC configuration from peers.)

**NOTE**: When a port with DCBX enabled begins to exchange type, length, and value (TLV) entries, optional LLDP TLVs on that port are not advertised to neighbors, so that the switch can interoperate with a wider variety of converged network adapters (CNAs) and Layer 2 switches that support DCBX.

## <span id="page-331-0"></span>**DCBX Modes and Support**

This section describes DCBX support:

## **DCBX Modes (Versions)**

The two most common DCBX modes are supported:

- IEEE DCBX—The newest DCBX version. Different TLVs have different subtypes (for example, the subtype for the ETS configuration TLV is 9); the IEEE DCBX Organizationally Unique Identifier (OUI) is 0x0080c2.
- DCBX version 1.01—The Converged Enhanced Ethernet (CEE) version of DCBX. It has a subtype of 2 and an OUI of 0x001b21.

IEEE DCBX and DCBX version 1.01 differ mainly in frame format. DCBX version 1.01 uses one TLV that includes all DCBX attribute information, which is sent as sub-TLVs. IEEE DCBX uses a unique TLV for each DCB attribute.

**NOTE**: The switch does not support pre-CEE (pre-DCB) DCBX versions. Unsupported older versions of DCBX have a subtype of 1 and an OUI of 0x001b21. The switch drops LLDP frames that contain pre-CEE DCBX TLVs.

Table 17 on page 324 summarizes the differences between IEEE DCBX and DCBX version 1.01, including show command output:

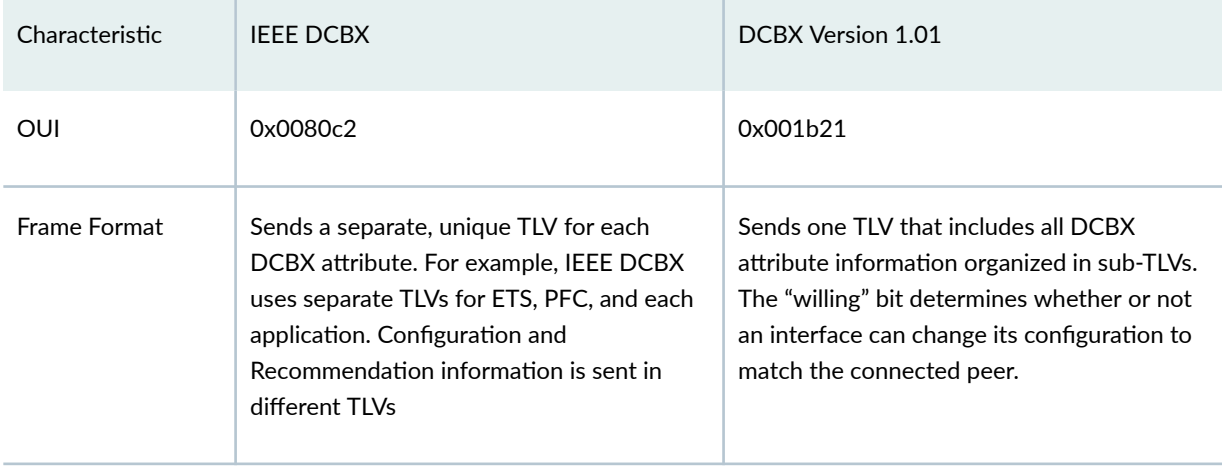

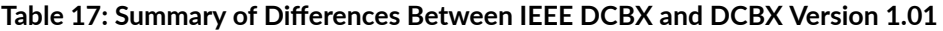

| Characteristic                                                                        | <b>IEEE DCBX</b>                                                                                                    | <b>DCBX Version 1.01</b>                                                                                                    |
|---------------------------------------------------------------------------------------|----------------------------------------------------------------------------------------------------|----------------------------------------------------------------------------------------------------|
| Symmetric/<br>asymmetric<br>configuration with<br>peer                                | Asymmetric or symmetric                                                                                                    | Symmetric only                                                                                                    |
| Differences in the<br>show dcbx interface<br>interface-name<br>operational<br>command | Synchronization information is not<br>shown because symmetric<br>configuration is not required.<br>Operational state information is not<br>٠<br>shown because the operational states<br>do not have to be symmetric.<br>TLV type is shown because unique TLVs<br>are sent for each DCBX attribute.<br>ETS peer Configuration TLV and<br>٠<br>Recommendation TLV information is<br>shown separately because they are<br>different TIVs. | Synchronization information is shown<br>٠<br>because symmetric configuration is<br>required.<br>Operational state information is shown<br>٠<br>because the operational states do have<br>to be symmetric.<br>TLV type is not shown because one TLV<br>$\bullet$<br>is used for all attribute information.<br>Recommendation TLV is not sent (DCBX<br>٠<br>Version 1.01 uses the "willing" bit to<br>determine whether or not an interface<br>uses the peer interface configuration). |

Table 17: Summary of Differences Between IEEE DCBX and DCBX Version 1.01 *(Continued)* 

You can configure interfaces to use the following DCBX modes:

- IEEE DCBX-The interface uses IEEE DCBX regardless of the configuration on the connected peer.
- DCBX version  $1.01$ –The interface uses DCBX version  $1.01$  regardless of the configuration on the connected peer.
- Autonegotiation-The interface automatically negotiates with the connected peer to determine the DCBX version the peers use. Autonegotiation is the default DCBX mode.

If you configure a DCBX mode on an interface, the interface ignores DCBX protocol data units (PDUs) it receives from the connected peer if the PDUs do not match the DCBX version configured on the interface. For example, if you configure an interface to use IEEE DCBX and the connected peer sends DCBX version 1.01 LLDP PDUs, the interface ignores the version 1.01 PDUs. If you configure an interface to use DCBX version 1.01 and the peer sends IEEE DCBX LLDP PDUs, the interface ignores the IEEE DCBX PDUs.

**NOTE:** On interfaces that use the IEEE DCBX mode, the show dcbx neighbors interface interface-name operational command does not include application, PFC, or ETS operational state in the output.

### $Autone$ gotiation

Autonegotiation is the default DCBX mode. Each interface automatically negotiates with its connected peer to determine the DCBX version that both interfaces use to exchange DCBX information.

When an interface connects to its peer interface, the interface advertises IEEE DCBX TLVs to the peer. If the interface receives one IEEE DCBX PDU from the peer, the interface sets the DCBX mode as IEEE DCBX. If the interface receives three DCBX version 1.01 TLVs from the peer, the interface sets DCBX version 1.01 as the DCBX mode.

Autonegotiation works slightly differently on standalone switches compared to QFabric systems:

- $\bullet$  Standalone switches—When an interface connects to its peer interface, the interface advertises IEEE DCBX TLVs to the peer. If the interface receives an IEEE DCBX TLV from the peer, the interface sets IEEE DCBX as the DCBX mode. If the interface receives three consecutive DCBX version 1.01 TLVs from the peer, the interface sets DCBX version 1.01 as the DCBX mode.
- QFabric system—When an interface connects to its peer interface, the interface advertises  $DCBX$ version 1.01 TLVs to the peer. If the interface receives an IEEE DCBX TLVs from the peer, the interface sets IEEE DCBX as the DCBX mode. If the interface receives three consecutive DCBX version 1.01 TLVs from the peer, the interface retains DCBX version 1.01 as the DCBX mode.

**NOTE:** If the link flaps or the LLDP process restarts, the interface starts the autonegotiation process again. The interface does not use the last received DCBX communication mode.

### **CNA Support for DCBX Modes**

Different CNA vendors support different versions and capabilities of DCBX. The DCBX configuration you use on switch interfaces depends on the DCBX features that the CNAs in your network support.

### **Interface Support for DCBX**

You can configure DCBX on 10-Gigabit Ethernet interfaces and on link aggregation group (LAG) interfaces whose member interfaces are all 10-Gigabit Ethernet interfaces.

## <span id="page-334-0"></span>**DCBX Attribute Types**

DCBX has three attribute types:

- Informational–These attributes are exchanged using LLDP, but do not affect DCBX state or operation; they only communicate information to the peer. For example, application priority TLVs are informational TLVs.
- Asymmetric—The values for these types of attributes do not have to be the same on the connected peer interfaces. Peers exchange asymmetric attributes when the attribute values can differ on each peer interface. The peer interface configurations might match or they might differ. For example, ETS Configuration and Recommendation TLVs are asymmetric TLVs.
- Symmetric—The intention is that the values for these types of attributes should be the same on both of the connected peer interfaces. Peer interfaces exchange symmetric attributes to ensure symmetric DCBX configuration for those attributes. For example, PFC Configuration TLVs are symmetric TLVs.

The following sections describe asymmetric and symmetric DCBX attributes:

## **Asymmetric Attributes**

DCBX passes asymmetric attributes between connected peer interfaces to communicate parameter information about those attributes (features). The resulting configuration for an attribute might be different on each peer, so the parameters configured on one interface might not match the parameters on the connected peer interface.

There are two types of asymmetric attribute TLVs:

- Configuration TLV-Configuration TLVs communicate the current operational state and the state of the "willing" bit. The "willing" bit communicates whether or not the interface is willing to accept and use the configuration from the peer interface. If an interface is "willing," the interface uses the configuration it receives from the peer interface. (The peer interface configuration can override the configuration on the "willing" interface.) If an interface is "not willing", the configuration on the interface cannot be overridden by the peer interface configuration.
- Recommendation TLV-Recommendation TLVs communicate the parameters the interface recommends that the connected peer interface should use. When an interface sends a Recommendation TLV, if the connected peer is "willing," the connected peer changes its configuration to match the parameters in the Recommendation TLV.

## **Symmetric Attributes**

DCBX passes symmetric attributes between connected peer interfaces to communicate parameter information about those attributes (features), with the objective that both interfaces should use the <span id="page-335-0"></span>same configuration. The intent is that the parameters configured on one interface should match the parameters on the connected peer interface.

There is one type of symmetric attribute TLV, the Configuration TLV. As with asymmetric attributes, symmetric attribute Configuration TLVs communicate the current operational state and the state of the "willing" bit. "Willing" interfaces use the peer interface parameter values for the attribute. (The attribute configuration of the peer overrides the configuration on the "willing" interface.)

## **DCBX Application Protocol TLV Exchange**

DCBX advertises the switch's capabilities for Layer 2 applications such as FCoE and Layer 4 applications such as iSCSI:

## **Application Protocol TLV Exchange**

For all applications, DCBX advertises the application's state and IEEE 802.1p code points on the interfaces to which the application is mapped. If an application is not mapped to an interface, that interface does not advertise the application's TLVs. There is an exception for FCoE application protocol TLV exchange when FCoE is the only application you want DCBX to advertise on an interface.

## **FCoE Application Protocol TLV Exchange**

Protocol TLV exchange for the FCoE application depends on whether FCoE is the only application you want the interface to advertise or whether you want the interface to exchange other application TLVs in addition to FCoE TLVs.

If FCoE is the only application you want DCBX to advertise on an interface, DCBX exchanges FCoE application protocol TLVs by default if the interface:

- Carries FCoE traffic (traffic mapped by CoS configuration to the FCoE forwarding class)
- Has a congestion notification profile with PFC enabled on the FCoE priority (IEEE 802.1p code point)
- Does not have an application map

**NOTE:** If no CoS configuration for FCoE is mapped to an interface, that interface does not exchange FCoE application protocol TLVs.

If you want DCBX to advertise FCoE and other applications on an interface, you must specify all of the applications, including FCoE, in an application map, and apply the application map to the desired interfaces.

<span id="page-336-0"></span>**NOTE:** If an application map is applied to an interface, the FCoE application must be explicitly configured in the application map, or the interface does not exchange FCoE TLVs.

When DCBX advertises the FCoE application, it advertises the FCoE state and IEEE 802.1p code points. If a peer device connected to a switch interface does not support FCoE, DCBX uses autonegotiation to mark the interface as "FCoE down," and FCoE is disabled on that interface.

## **Disabling Application Protocol TLV Exchange**

To disable DCBX application protocol exchange for all applications on an interface, issue the set protocols dcbx interface *interface-name* applications no-auto-negotiation command.

You can also disable DCBX application protocol exchange for applications on an interface by deleting the application map from the interface, or by deleting a particular application from the application map. However, when you delete an application from an application map, the application protocol is no longer exchanged on any interface which uses that application map.

## **DCBX and PFC**

After you enable PFC on a switch interface, DCBX uses autonegotiation to control the operational state of the PFC functionality.

If the peer device connected to the interface supports PFC and is provisioned compatibly with the switch, DCBX sets the PFC operational state to enabled. If the peer device connected to the interface does not support PFC or is not provisioned compatibly with the switch, DCBX sets the operational state to disabled. (PFC must be symmetrical.)

If the peer advertises that it is "willing" to learn its PFC configuration from the switch, DCBX pushes the switch's PFC configuration to the peer and does not check the peer's administrative state.

You can manually override DCBX control of the PFC operational state on a per-interface basis by disabling autonegotiation. If you disable autonegotiation on an interface on which you have configured PFC, then PFC is enabled on that interface regardless of the peer configuration. To disable PFC on an interface, do not configure PFC on that interface.

## **DCBX and ETS**

This section describes:

## **Default DCBX ETS Advertisement**

If you do not configure ETS on an interface, the switch automatically creates a default priority group that contains all of the priorities (forwarding classes, which represent output queues) and assigns 100 percent of the port output bandwidth to that priority group. The default priority group is transparent. It does not appear in the configuration and is used for DCBX advertisement. DCBX advertises the default priority group, its priorities, and the assigned bandwidth.

If you configure ETS on an interface, DCBX advertises:

- Each priority group on the interface
- $\bullet$  The priorities in each priority group
- The bandwidth properties of each priority group and priority

Any priority on that interface that is not part of an explicitly configured priority group (forwarding class set) is assigned to the automatically generated default priority group and receives no bandwidth. If you configure ETS on an interface, every forwarding class (priority) on that interface for which you want to forward traffic must belong to a forwarding class set (priority group).

## **ETS Advertisement and Peer Configuration**

DCBX does not control the switch's ETS (hierarchical scheduling) operational state. If the connected peer is configured as "willing," DCBX pushes the switch's ETS configuration to the switch's peers if the ETS Recommendation TLV is enabled (it is enabled by default). If the peer does not support ETS or is not consistently provisioned with the switch, DCBX does not change the ETS operational state on the switch. The ETS operational state remains enabled or disabled based only on the switch hierarchical scheduling configuration and is enabled by default.

When ETS is configured, DCBX advertises the priority groups, the priorities in the priority groups, and the bandwidth configuration for the priority groups and priorities. Any priority (essentially a forwarding class or queue) that is not part of a priority group has no scheduling properties and receives no bandwidth.

You can manually override whether DCBX advertises the ETS state to the peer on a per-interface basis by disabling autonegotiation. This does not affect the ETS state on the switch or on the peer, but it does prevent the switch from sending the Recommendation TLV or the Configuration TLV to the connected peer. To disable ETS on an interface, do not configure priority groups (forwarding class sets) on the interface.

## **ETS Recommendation TLV**

The ETS Recommendation TLV communicates the ETS settings that the switch wants the connected peer interface to use. If the peer interface is "willing," it changes its configuration to match the

configuration in the ETS Recommendation TLV. By default, the switch interfaces send the ETS Recommendation TLV to the peer. The settings communicated are the egress ETS settings defined by configuring hierarchical scheduling on the interface.

We recommend that you use the same ETS settings on the connected peer that you use on the switch interface and that you leave the ETS Recommendation TLV enabled. However, on interfaces that use IEEE DCBX as the DCBX mode, if you want an asymmetric configuration between the switch interface and the connected peer, you can disable the ETS Recommendation TLV by including the norecommendation-tly statement at the [edit protocols dcbx interface *interface-name* enhanced-transmissionselection] hierarchy level.

**NOTE:** You can disable the ETS Recommendation TLV only when the DCBX mode on the interface is IEEE DCBX. Disabling the ETS Recommendation TLV has no effect if the DCBX mode on the interface is DCBX version 1.01. (IEEE DCBX uses separate application attribute TLVs, but DCBX version 1.01 sends all application attributes in the same TLV and uses sub-TLVs to separate the information.)

If you disable the ETS Recommendation TLV, the switch still sends the ETS Configuration TLV to the connected peer. The result is that the connected peer is informed about the switch DCBX ETS configuration, but even if the peer is "willing," the peer does not change its configuration to match the switch configuration. This is asymmetric configuration-the two interfaces can have different parameter values for the ETS attribute.

For example, if you want a CNA connected to a switch interface to have different bandwidth allocations than the switch ETS configuration, you can disable the ETS Recommendation TLV and configure the CNA for the desired bandwidth. The switch interface and the CNA exchange configuration parameters, but the CNA does not change its configuration to match the switch interface configuration.

#### **Release History Table**

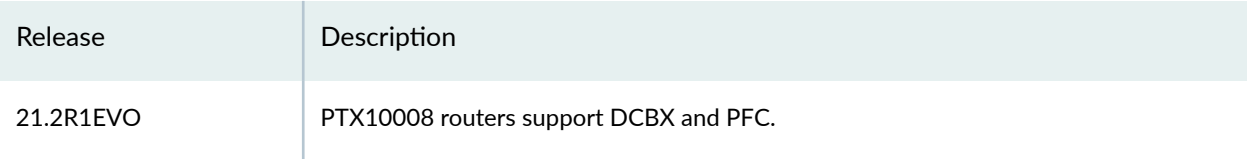

### RELATED DOCUMENTATION

Understanding DCBX Application Protocol TLV Exchange Understanding DCB Features and Requirements Understanding CoS Flow Control (Ethernet PAUSE and PFC) [Understanding CoS Hierarchical Port Scheduling \(ETS\)](https://www.juniper.net/documentation/en_US/junos/topics/concept/cos-qfx-series-schedulers-hierarchical-ets-understanding.html)

<span id="page-339-0"></span>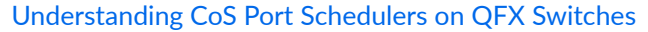

[Understanding FCoE](#page-39-0) **| 32**

Configuring the DCBX Mode

Configuring DCBX Autonegotiation

Disabling the ETS Recommendation TLV

Example: Configuring DCBX Application Protocol TLV Exchange

## **Configuring the DCBX Mode**

You can configure the DCBX mode that an interface uses to communicate with the connected peer. Three DCBX modes are supported:

- Autonegotiation–The interface negotiates with the connected peer to determine the DCBX mode. This is the default DCBX mode.
- IEEE DCBX—The interface uses IEEE DCBX type, length, and value (TLV) to exchange DCBX information with the connected peer. QFX3500 Node devices come up with IEEE DCBX enabled by default and then autonegotiate with the connected peer to determine the final DCBX mode.
- DCBX Version 1.01—The interface uses Converged Enhanced Ethernet (CEE) DCBX version 1.01 TLVs to exchange DCBX information with the connected peer. QFabric system Node devices other than QFX3500 switches come up with DCBX version 1.01 enabled by default and then autonegotiate with the connected peer to determine the final DCBX mode.

**NOTE**: Pre-CEE (pre-DCB) versions of DCBX such as DCBX version 1.00 are not supported. If an interface receives an LLDP frame with pre-CEE DCBX TLVs, the system drops the frame.

Configure the DCBX mode by specifying the mode for one interface or for all interfaces.

• To configure the DCBX mode, specify the interface and the mode:

```
[edit protocols dcbx]
user@switch# set interface interface-name dcbx-version (auto-negotiate | ieee-dcbx | dcbx-
version-1.01)
```
<span id="page-340-0"></span>For example, to configure DCBX version 1.01 on interface xe-0/0/21:

user@switch# **set protocols dcbx interface xe-0/0/21 dcbx-version dcbx-version-1.01**

To configure IEEE DCBX on all interfaces:

user@switch# **set protocols dcbx interface all dcbx-version ieee-dcbx**

### RELATED DOCUMENTATION

Configuring DCBX Autonegotiation

Disabling the ETS Recommendation TLV

Understanding DCBX

Understanding DCBX Application Protocol TLV Exchange

show dcbx neighbors

## **Configuring DCBX Autonegotiation**

Data Center Bridging Capability Exchange protocol (DCBX) discovers the data center bridging (DCB) capabilities of peers by exchanging feature configuration information. DCBX also detects feature misconfiguration and mismatches, and can configure DCB on peers. DCBX is an extension of the Link Layer Discovery Protocol (LLDP), and LLDP must remain enabled on every interface for which you want to use DCBX. If you attempt to enable DCBX on an interface on which LLDP is disabled, the configuration commit operation fails.

**NOTE**: LLDP and DCBX are enabled by default on all interfaces.

The switch supports DCBX autonegotiation for:

- Priority-based flow control (PFC) configuration
- Layer 2 and Layer 4 applications such as Fibre Channel over Ethernet (FCoE) and Internet Small Computer System Interface (iSCSI)
- Enhanced transmission selection (ETS) advertisement

DCBX autonegotiation is configured on a per-interface basis for each supported feature or application. The PFC and application DCBX exchanges use autonegotiation by default. The default autonegotiation behavior is:

- DCBX is enabled on the interface if the connected peer device also supports DCBX.
- DCBX is disabled on the interface if the connected peer device does not support DCBX.

You can override the default behavior for each feature by turning off autonegotiation to force an interface to enable or disable the feature.

Autonegotiation of ETS means that when ETS is enabled on an interface (priority groups are configured), the interface advertises its ETS configuration to the peer device. In this case, priorities (forwarding classes) that are not part of a priority group (forwarding class set) receive no bandwidth and are advertised in an automatically generated default forwarding class. If ETS is not enabled on an interface (no priority groups are configured), all of the priorities are advertised in one automatically generated default priority group that receives 100 percent of the port bandwidth.

Disabling ETS autonegotiation prevents the interface from sending the Recommendation TLV or the Configuration TLV to the connected peer.

On interfaces that use IEEE DCBX mode to exchange DCBX parameters, you can disable autonegotiation of the ETS Recommendation TLV to the peer if you want an asymmetric ETS configuration between the peers. DCBX still exchanges the ETS Configuration TLV if you disable the ETS Recommendation TLV.

Autonegotiation of PFC means that when PFC is enabled on an interface, if the peer device connected to the interface supports PFC and is provisioned compatibly with the switch, DCBX sets the PFC operational state to enabled. If the peer device connected to the interface does not support PFC or is not provisioned compatibly with the switch, DCBX sets the operational state to disabled.

In addition, if the peer advertises that it is "willing" to learn its PFC configuration from the switch, DCBX pushes the switch's PFC configuration to the peer and does not check the peer's administrative state. The switch does not learn PFC configuration from peers (the switch does not advertise its state as "willing").

Disabling PFC autonegotiation prevents the interface from exchanging PFC configuration information with the peer. It forces the interface to enable PFC if PFC is configured on the interface or to disable PFC if PFC is not configured on the interface. If you disable PFC autonegotiation, the assumption is that the peer is also configured manually.

Autonegotiation of applications depends on whether or not you apply an application map to an interface. If you apply an application map to an interface, the interface autonegotiates DCBX for each application in the application map. PFC must be enabled on the FCoE priority (the FCoE IEEE 802.1p code point) for the interface to advertise the FCoE application. The interface only advertises applications that are included in the application map.

For example, if you apply an application map to an interface and the application map does not include the FCoE application, then that interface does not perform DCBX advertisement of FCoE.

If you do not apply an application map to an interface, DCBX does not advertise applications on that interface, with the exception of FCoE, which is handled differently than other applications.

**NOTE:** If you do not apply an application map to an interface, the interface performs autonegotiation of FCoE if the interface carries traffic in the FCoE forwarding class and also has PFC enabled on the FCoE priority. On such interfaces, if DCBX detects that the peer device connected to the interface supports FCoE, the switch advertises its FCoE capability and IEEE 802.1p code point on that interface. If DCBX detects that the peer device connected to the interface does not support FCoE, DCBX marks that interface as "FCoE down" and disables FCoE on the interface.

When DCBX marks an interface as "FCoE down," the behavior of the switch depends on how you use it in the network:

- When the switch acts as an FCoE transit switch, the interface drops all of the FIP packets it receives. In addition, FIP packets received from an FCoE forwarder (FCF) are not forwarded to interfaces marked as "FCoE down."
- When the switch acts as an FCoE-FC gateway (only switches that support native Fibre Channel interfaces), it does not send or receive FCoE Initialization Protocol (FIP) packets.

Disabling autonegotiation prevents the interface from exchanging application information with the peer. In this case, the assumption is that the peer is also configured manually.

To disable DCBX autonegotiation of PFC, applications (including FCoE), and ETS using the CLI:

1. Turn off autonegotiation for PFC.

[edit]

user@switch# **set protocols dcbx interface interface-name priority-flow-control no-autonegotiation**

2. Turn off autonegotiation for applications.

#### [edit]

user@switch# **set protocols dcbx interface interface-name applications no-auto-negotiation**

<span id="page-343-0"></span>3. Turn off autonegotiation for ETS.

[edit] user@switch# **set protocols dcbx interface interface-name enhanced-transmission-selection noauto-negotiation**

To disable autonegotiation of the ETS Recommendation TLV so that DCBX exchanges only the ETS Configuration TLV:

[edit protocols dcbx interface *interface-name*] user@switch# **set enhanced-transmission-selection no-recommendation-tlv**

### RELATED DOCUMENTATION

Example: Configuring DCBX Application Protocol TLV Exchange Example: Configuring CoS PFC for FCoE Traffic Disabling the ETS Recommendation TLV

Understanding DCBX Application Protocol TLV Exchange

## **Disabling the ETS Recommendation TLV**

The enhanced transmission selection (ETS) Recommendation TLV communicates the ETS settings that the switch wants the connected peer interface to use. If the peer interface is "willing," the peer interface changes its configuration to match the configuration in the ETS Recommendation TLV. By default, the switch interfaces send the ETS Recommendation TLV to the peer. The settings communicated are the egress ETS settings defined by configuring hierarchical scheduling on the interface.

We recommend that you use the same ETS settings on the connected peer that you use on the switch interface and that you leave the ETS Recommendation TLV enabled. However, on interfaces that use IEEE DCBX as the DCBX mode, if you want an asymmetric configuration between the switch interface and the connected peer, you can disable the ETS Recommendation TLV.

**NOTE:** Disabling the ETS Recommendation TLV on interfaces that use DCBX version 1.01 as the DCBX mode has no effect and does not change DCBX behavior.

<span id="page-344-0"></span>If you disable the ETS Recommendation TLV, the switch still sends the ETS Configuration TLV to the connected peer. The result is that the connected peer is informed about the switch DCBX ETS configuration, but even if the peer is "willing," the peer does not change its configuration to match the switch configuration. This is asymmetric configuration—the two interfaces can have different parameter values for the ETS attribute.

To disable the ETS Recommendation TLV:

[edit protocols dcbx interface interface-name] user@switch# **set enhanced-transmission-selection no-recommendation-tlv**

### RELATED DOCUMENTATION

Configuring the DCBX Mode

Configuring DCBX Autonegotiation

Understanding DCBX

[Understanding Data Center Bridging Capability Exchange Protocol for EX Series Switches](https://www.juniper.net/documentation/en_US/junos/topics/concept/dcbx-ex-series.html)

## **Understanding DCBX Application Protocol TLV Exchange**

#### **IN THIS SECTION**

- Applications | 338
- **Application Maps | 339**
- Classifying and Prioritizing Application Traffic | 340
- Enabling Interfaces to Exchange Application Protocol Information | 341
- Disabling DCBX Application Protocol Exchange | 341

Data Center Bridging Capability Exchange protocol (DCBX) discovers the data center bridging (DCB) capabilities of connected peers. DCBX also advertises the capabilities of applications on interfaces by exchanging application protocol information through application type, length, and value (TLV) elements. DCBX is an extension of Link Layer Discovery Protocol (LLDP). LLDP must remain enabled on every interface on which you want to use DCBX.

<span id="page-345-0"></span>**NOTE**: LLDP and DCBX are enabled by default on all interfaces.

Setting up application protocol exchange consists of:

- Defining applications
- Mapping the applications to IEEE 802.1p code points in an *application map*
- Configuring classifiers to prioritize incoming traffic and map the incoming traffic to the application by the traffic code points
- Applying the application maps and classifiers to interfaces

You need to explicitly define the applications that you want an interface to advertise. The FCoE application is a special case (see "Applications" on page 338) and only needs to be defined on an interface if you want DCBX to exchange application protocol TLVs for other applications in addition to FCoE on that interface.

You also need to explicitly map all of the defined applications that you want an interface to advertise to IEEE 802.1p code points in an application map. The FCoE application is a special case that only requires inclusion in an application map when you want an interface to use DCBX for other applications in addition to FCoE, as described later in this topic (see "Application Maps" on page 339).

This topic describes:

## **Applications**

Before an interface can exchange application protocol information, you need to define the applications that you want to advertise. The exception is the FCoE application. If FCoE is the only application that you want the interface to advertise, then you do not need to define the FCoE application. You need to define the FCoE application only if you want interfaces to advertise other applications in addition to FCoE.

**NOTE:** If FCoE is the only application that you want DCBX to advertise on an interface, DCBX exchanges FCoE application protocol TLVs by default if the interface:

• Carries FCoE traffic (traffic mapped by CoS configuration to the FCoE forwarding class and applied to the interface)

- <span id="page-346-0"></span>• Has a congestion notification profile with PFC enabled on the FCoE priority (IEEE 802.1p code point)
- Does *not* have an application map

If you apply an application map to an interface, then all applications that you want DCBX to advertise must be defined and configured in the application map, including the FCoE application.

If no CoS configuration for FCoE is mapped to an interface, that interface does not exchange FCoE application protocol TLVs.

You can define:

- Layer 2 applications by EtherType
- Layer 4 applications by a combination of protocol (TCP or UDP) and destination port number

The EtherType is a two-octet field in the Ethernet frame that denotes the protocol encapsulated in the frame. For a list of common EtherTypes, see http://standards.jeee.org/develop/regauth/ethertype/eth.txt on the IEEE standards organization website. For a list of port numbers and protocols, see the Service Name and Transport Protocol Port Number Registry at http://www.iana.org/assignments/service-namesport-numbers/service-names-port-numbers.xml on the Internet Assigned Numbers Authority (IANA) website.

You must explicitly define each application that you want to advertise, except FCoE. The FCoE application is defined by default (EtherType 0x8906).

## **Application Maps**

An application map maps defined applications to one or more IEEE 802.1p code points. Each application map contains one or more applications. DCBX includes the configured application code points in the protocol TLVs exchanged with the connected peer.

To exchange protocol TLVs for an application, you must include the application in an application map. The FCoE application is a special case:

• If you want DCBX to exchange application protocol TLVs for more than one application on a particular interface, you must configure the applications, define an application map to map the applications to code points, and apply the application map to the interface. In this case, you must also define the FCoE application and add it to the application map.

This is the same process and treatment required for all other applications. In addition, for DCBX to exchange FCoE application TLVs, you must enable *priority-based flow control* (PFC) on the FCoE priority (the FCoE IEEE 802.1p code point) on the interface.

<span id="page-347-0"></span> $\bullet$  If FCoE is the only application that you want DCBX to advertise on an interface, then you do not need to configure an application map and apply it to the interface. By default, when an interface has no application map, and the interface carries traffic mapped to the FCoE forwarding class, and PFC is enabled on the FCoE priority, the interface advertises FCoE TLVs (autonegotiation mode). DCBX exchanges FCoE application protocol TLVs by default until you apply an application map to the interface, remove the FCoE traffic from the interface (you can do this by removing the or editing the classifier for FCoE traffic), or disable PFC on the FCoE priority.

If you apply an application map to an interface that did not have an application map and was exchanging FCoE application TLVs, and you do not include the FCoE application in the application map, the interface stops exchanging FCoE TLVs. Every interface that has an application map must have FCoE included in the application map (and PFC enabled on the FCoE priority) in order for DCBX to exchange FCoE TLVs.

Mapping an application to code points does two things:

- Maps incoming traffic with the same code points to that application
- Allows you to configure classifiers that map incoming application traffic, by code point, to a forwarding class and a loss priority, in order to apply *class of service* (CoS) to application traffic and prioritize application traffic

You apply an application map to an interface to enable DCBX application protocol exchange on that interface for each application specified in the application map. All of the applications that you want an interface to advertise must be configured in the application map that you apply to the interface, with the previously noted exception for the FCoE application when FCoE is the only application for which you want DCBX to exchange protocol TLVs on an interface.

## **Classifying and Prioritizing Application Traffic**

When traffic arrives at an interface, the interface classifies the incoming traffic based on its code points. Classifiers map code points to loss priorities and forwarding classes. The loss priority prioritizes the traffic. The forwarding class determines the traffic output queue and CoS service level.

When you map an application to an IEEE 802.1p code point in an application map and apply the application map to an interface, incoming traffic on the interface that matches the application code points is mapped to the appropriate application. The application receives the loss priority and the CoS associated with the forwarding class for those code points, and is placed in the output queue associated with the forwarding class.

You can use the default classifier or you can configure a classifier to map the application code points defined in the application map to forwarding classes and loss priorities.

## <span id="page-348-0"></span>**Enabling Interfaces to Exchange Application Protocol Information**

Each interface with the fcoe forwarding class and PFC enabled on the FCoE code point is enabled for FCoE application protocol exchange by default until you apply an application map to the interface. If you apply an application map to an interface and you want that interface to exchange FCoE application protocol TLVs, you must include the FCoE application in the application map. (In all cases, to achieve lossless transport, you must also enable PFC on the FCoE code point or code points.)

Except when FCoE is the only protocol you want DCBX to advertise on an interface, interfaces on which you want to exchange application protocol TLVs must include the following two items:

- The application map that contains the application(s)
- $\bullet$  A classifier

**NOTE:** You must also enable PFC on the code point of any traffic for which you want to achieve lossless transport.

## **Disabling DCBX Application Protocol Exchange**

To disable DCBX application protocol exchange for all applications on an interface, issue the set protocols dcbx interface *interface-name* applications no-auto-negotiation command.

You can also disable DCBX application protocol exchange for applications on an interface by deleting the application map from the interface, or by deleting a particular application from the application map. However, when you delete an application from an application map, the application protocol is no longer exchanged on any interface which uses that application map.

On interfaces that use IEEE DCBX mode to exchange DCBX parameters, you can disable sending the enhanced transmission selection (ETS) Recommendation TLV to the peer if you want an asymmetric ETS configuration between the peers.

## RELATED DOCUMENTATION

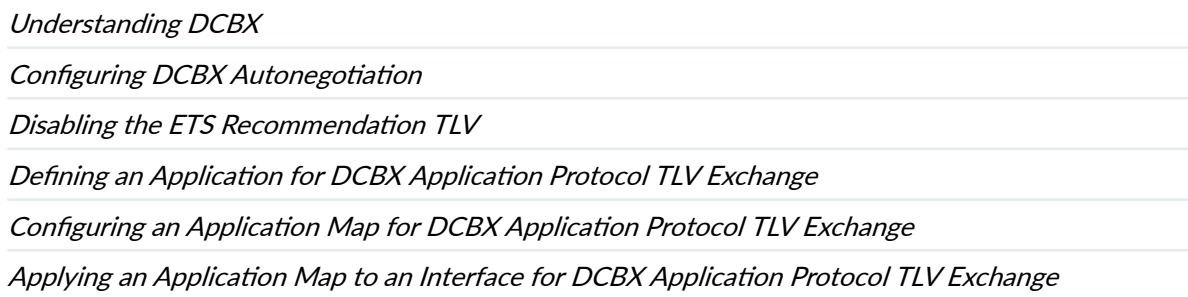

## <span id="page-349-0"></span>**Defining an Application for DCBX Application Protocol TLV Exchange**

Define each application for which you want DCBX to exchange application protocol information. You can define Layer 2 and Layer 4 applications. After you define applications, you map them to IEEE 802.1p code points, and then apply the application map to the interfaces on which you want DCBX to exchange application protocol information with connected peers. (See Related Documentation for how to configure application maps and apply them to interfaces, and for an example of the entire procedure that also includes classifier configuration.)

**NOTE:** In Junos OS Release 12.1, the FCoE application was configured by default, so you did not need to configure it in an application map. In Junos OS Release 12.2, if you want DCBX to advertise the FCoE application on an interface and you apply an application map to that interface, you must explicitly configure FCoE in the application map. You also must enable priority-based flow control (PFC) on the FCoE code point on all interfaces that you want to advertise FCoE. If you apply an application map to an interface, the interface sends DCBX TLVs only for the applications configured in the application map.

Define Layer 2 applications by mapping an application name to an EtherType. Define Layer 4 applications by mapping an application name to a protocol (TCP or UDP) and a destination port.

• To define a Layer 2 application, specify the name of the application and its EtherType:

```
[edit applications]
user@switch# set application application-name ether-type ether-type
```
For example, to configure an application named PTP (for Precision Time Protocol) that uses the EtherType 0x88F7:

user@switch# **set applications application ptp ether-type 0x88F7**

<span id="page-350-0"></span>• To define a Layer 4 application, specify the name of the application, its protocol (TCP or UDP), and its destination port:

```
[edit]
```
user@switch# **set applications application application-name protocol (tcp | udp) destinationport** port-value

For example, to configure an application named iscsi (for Internet Small Computer System Interface) that uses the protocol TCP and the destination port 3260:

user@switch# **set applications application iscsi protocol tcp destination-port 3260**

### RELATED DOCUMENTATION

Configuring an Application Map for DCBX Application Protocol TLV Exchange

Applying an Application Map to an Interface for DCBX Application Protocol TLV Exchange

Configuring DCBX Autonegotiation

Example: Configuring DCBX Application Protocol TLV Exchange

Example: Configuring DCBX to Support an iSCSI Application

Understanding DCBX Application Protocol TLV Exchange

show dcbx neighbors

## **Configuring an Application Map for DCBX Application Protocol TLV Exchange**

After you define applications for which you want to exchange DCBX application protocol information, map the applications to IEEE 802.1p code points. The IEEE 802.1p code points identify incoming traffic and allow you to map that traffic to the desired application. You then apply the application map to the interfaces on which you want DCBX to exchange application protocol information with connected peers. (See Related Documentation for how to define applications and apply the application map to interfaces, and for an example of the entire procedure that also includes classifier configuration.)

**NOTE:** In Junos OS Release 12.1, the FCoE application was configured by default, so you did not need to configure it in an application map. In Junos OS Release 12.2, if you want DCBX to advertise the FCoE application on an interface and you apply an application map to that interface, you must explicitly configure FCoE in the application map. You also must enable priority-based flow control (PFC) on the FCoE code point on all interfaces that you want to advertise FCoE. If you apply an application map to an interface, the interface sends DCBX TLVs only for the applications configured in the application map.

Configure an application map by creating an application map name and mapping an application to one or more IEEE 802.1p code points.

• To define an application map, specify the name of the application map, the name of the application, and the IEEE 802.1p code points of the incoming traffic that you want to associate with the application in the application map:

[edit policy-options] user@switch# **set application-maps application-map-name application application-name codepoints [ aliases ] [ bit-patterns ]**

For example, to configure an application map named ptp-app-map that includes an application named PTP (for Precision Time Protocol) and map the application to IEEE 802.1p code points 001 and 101:

user@switch# **set policy-options application-maps ptp-app-map application ptp code points [ 001 101 ]**

### RELATED DOCUMENTATION

Defining an Application for DCBX Application Protocol TLV Exchange

Applying an Application Map to an Interface for DCBX Application Protocol TLV Exchange

Configuring DCBX Autonegotiation

Example: Configuring DCBX Application Protocol TLV Exchange

Example: Configuring DCBX to Support an iSCSI Application

show dcbx neighbors

## <span id="page-352-0"></span>**Applying an Application Map to an Interface for DCBX Application Protocol TLV Exchange**

After you define applications and map them to IEEE 802.1p code points in an application map, apply the application map to the interfaces on which you want DCBX to exchange the application protocol information with connected peers. (See Related Documentation for how to define applications and configure application maps to interfaces, and for an example of the entire procedure that also includes classifier configuration.)

**NOTE:** In Junos OS Release 12.1, the FCoE application was configured by default, so you did not need to configure it in an application map. In Junos OS Release 12.2, if you want DCBX to advertise the FCoE application on an interface and you apply an application map to that interface, you must explicitly configure FCoE in the application map. You also must enable priority-based flow control (PFC) on the FCoE code point on all interfaces that you want to advertise FCoE. If you apply an application map to an interface, the interface sends DCBX TLVs only for the applications configured in the application map.

• To apply an application map to a DCBX interface, specify the DCBX interface and the application map name:

[edit protocols] user@switch# **set dcbx interface interface-name application-map application-map-name**

For example, to apply an application map named  $ptp$ - $app$ -map on interface  $xe$ -0/0/11:

user@switch# **set protocols dcbx interface xe-0/0/11 application-map ptp-app-map**

### RELATED DOCUMENTATION

Defining an Application for DCBX Application Protocol TLV Exchange

Configuring an Application Map for DCBX Application Protocol TLV Exchange

Configuring DCBX Autonegotiation

Example: Configuring DCBX Application Protocol TLV Exchange

Example: Configuring DCBX to Support an iSCSI Application

show dcbx neighbors

## <span id="page-353-0"></span>**Example: Configuring DCBX Application Protocol TLV Exchange**

#### **IN THIS SECTION**

- [Requirements](#page-354-0) **| 347**
- [Overview](#page-354-0) **| 347**
- Configuration | 352
- Verification | 355

Data Center Bridging Capability Exchange protocol (DCBX) discovers the data center bridging (DCB) capabilities of connected peers by exchanging application configuration information. DCBX detects feature misconfiguration and mismatches and can configure DCB on peers. DCBX is an extension of the Link Layer Discovery Protocol (LLDP). LLDP must remain enabled on every interface on which you want to use DCBX.

**NOTE**: LLDP and DCBX are enabled by default on all interfaces.

The switch supports DCBX application protocol exchange for Layer 2 and Layer 4 applications such as the Internet Small Computer System Interface (iSCSI). You specify applications by EtherType (for Layer 2 applications) or by the destination port and protocol (for Layer 4 applications; the protocol can be either TCP or UDP).

The switch handles Fibre Channel over Ethernet (FCoE) application protocol exchange differently than other protocols in some cases:

- If FCoE is the only application for which you want to enable DCBX application protocol TLV exchange on an interface, you do not have to explicitly configure the FCoE application or an application map. By default, the switch exchanges FCoE application protocol TLVs on all interfaces that carry FCoE traffic (traffic mapped to the fcoe forwarding class) and have priority-based flow control (PFC) enabled on the FCoE priority (the FCoE IEEE 802.1p code point). The default priority mapping for the FCoE application is IEEE 802.1p code point 011 (the default fcoe forwarding class code point).
- If you want an interface to use DCBX to exchange application protocol TLVs for any other applications in addition to FCoE, you must configure the applications (including FCoE), define an application map (including FCoE), and apply the application map to the interface. If you apply an application map to an interface, you must explicitly configure the FCoE application, or the interface does not exchange FCoE application protocol TLVs.

<span id="page-354-0"></span>This example shows how to configure interfaces to exchange both Layer 2 and Layer 4 applications by configuring one interface to exchange iSCSI and FCoE application protocol information and configuring another interface to exchange iSCSI and Precision Time Protocol (PTP) application protocol information.

### **Requirements**

This example uses the following hardware and software components:

- Juniper Networks QFX Series device
- Junos OS Release 12.1 or later for the QFX Series

### **Overview**

**IN THIS SECTION**

[Topology](#page-356-0) **| 349**

The switch supports DCBX application protocol exchange for:

- Layer 2 applications, defined by EtherType
- Layer 4 applications, defined by destination port and protocol

**NOTE: DCBX also advertises PFC and enhanced transmission selection (ETS) information. See** Configuring DCBX Autonegotiation for how DCBX negotiates and advertises configuration information for these features and for the applications.

DCBX is configured on a per-interface basis for each supported feature or application. For applications that you want to enable for DCBX application protocol exchange, you must:

- Define the application name and configure the EtherType or the destination port and protocol (TCP or UDP) of the application. Use the EtherType for Layer 2 applications, and use the destination port and protocol for Layer 4 protocols.
- Map the application to an IEEE 802.1p code point in an application map.
- Add the application map to DCBX interface.

In addition, for all applications (including FCoE, even when you do not use an application map), you either must create an IEEE 802.1p classifier and apply it to the appropriate ingress interfaces or use the default classifier. A classifier maps the code points of incoming traffic to a forwarding class and a loss

priority so that ingress traffic is assigned to the correct class of service (CoS). The forwarding class determines the output queue on the egress interface.

If you do not create classifiers, trunk and tagged-access ports use the unicast IEEE 802.1 default trusted classifier. Table 18 on page 348 shows the default mapping of IEEE 802.1 code-point values to unicast forwarding classes and loss priorities for ports in trunk mode or tagged-access mode. Table 19 on page 348 shows the default untrusted classifier IEEE 802.1 code-point values to unicast forwarding class mapping for ports in access mode.

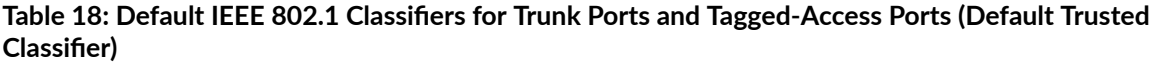

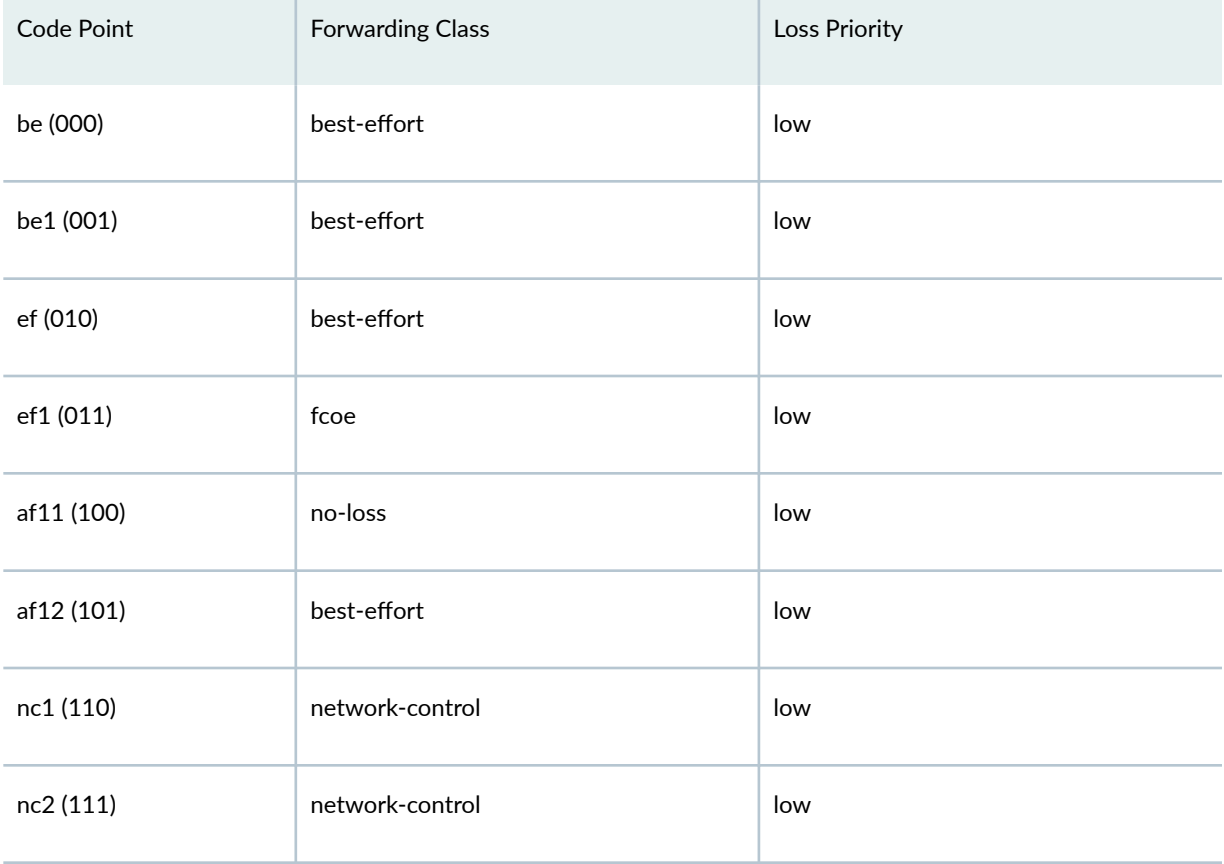

## Table 19: Default IEEE 802.1 Unicast Classifiers for Access Ports (Default Untrusted Classifier)

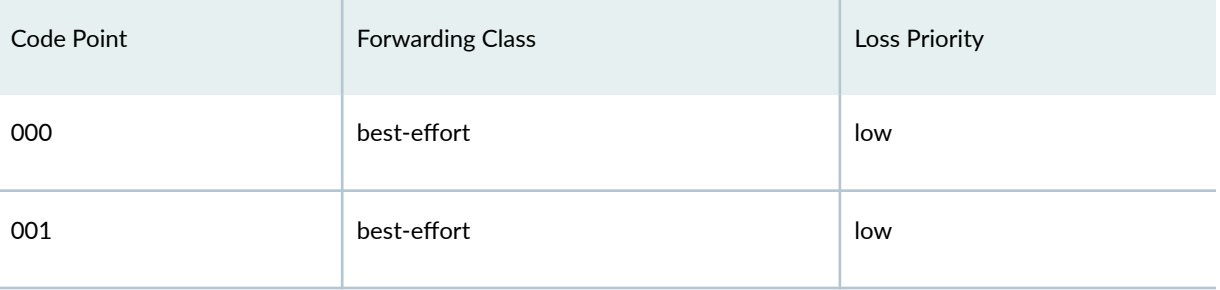

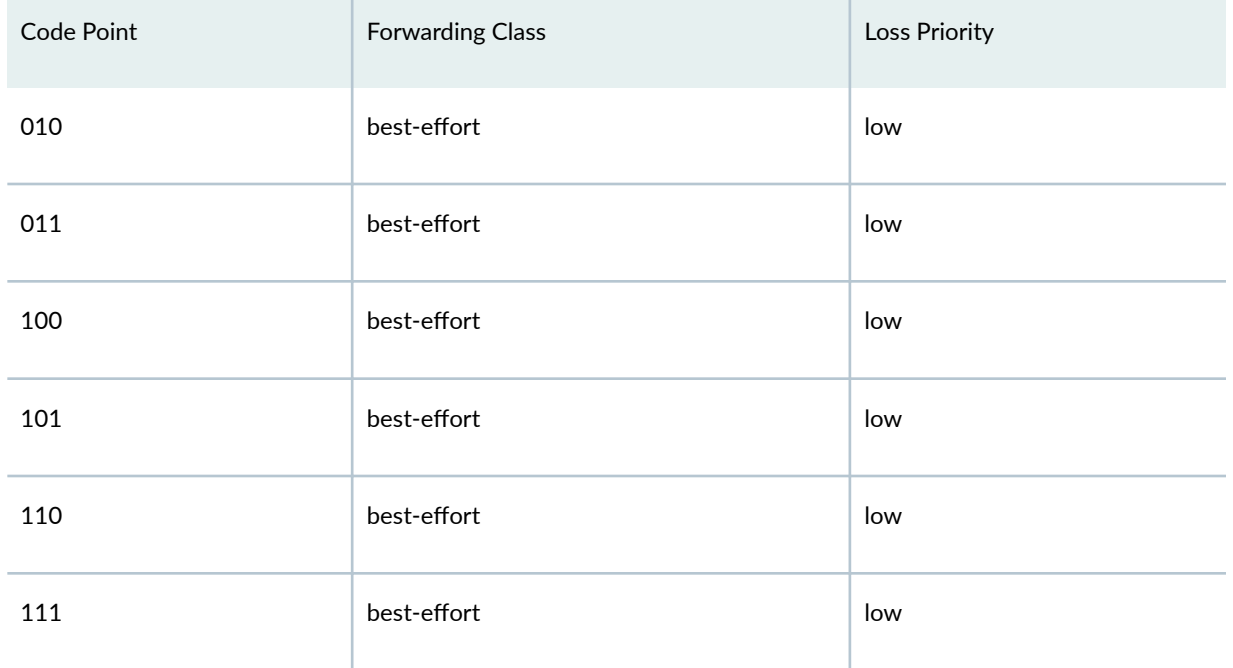

## <span id="page-356-0"></span>Table 19: Default IEEE 802.1 Unicast Classifiers for Access Ports (Default Untrusted Classifier) *(Continued)*

### **Topology**

This example shows how to configure DCBX application protocol exchange for three protocols (iSCSI, PTP, and FCoE) on two interfaces. One interface exchanges iSCSI and FCoE application protocol information, and the other interface exchanges iSCSI and PTP application protocol information.

NOTE: You must map FCoE traffic to the interfaces on which you want to forward FCoE traffic. You must also enable PFC on the FCoE interfaces and create an ingress classifier for FCoE traffic, or else use the default classifier.

Table 20 on page 349 shows the configuration components for this example.

### Table 20: Components of DCBX Application Protocol Exchange Configuration Topology

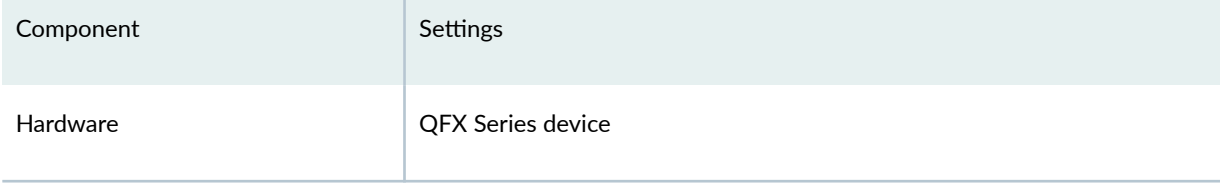

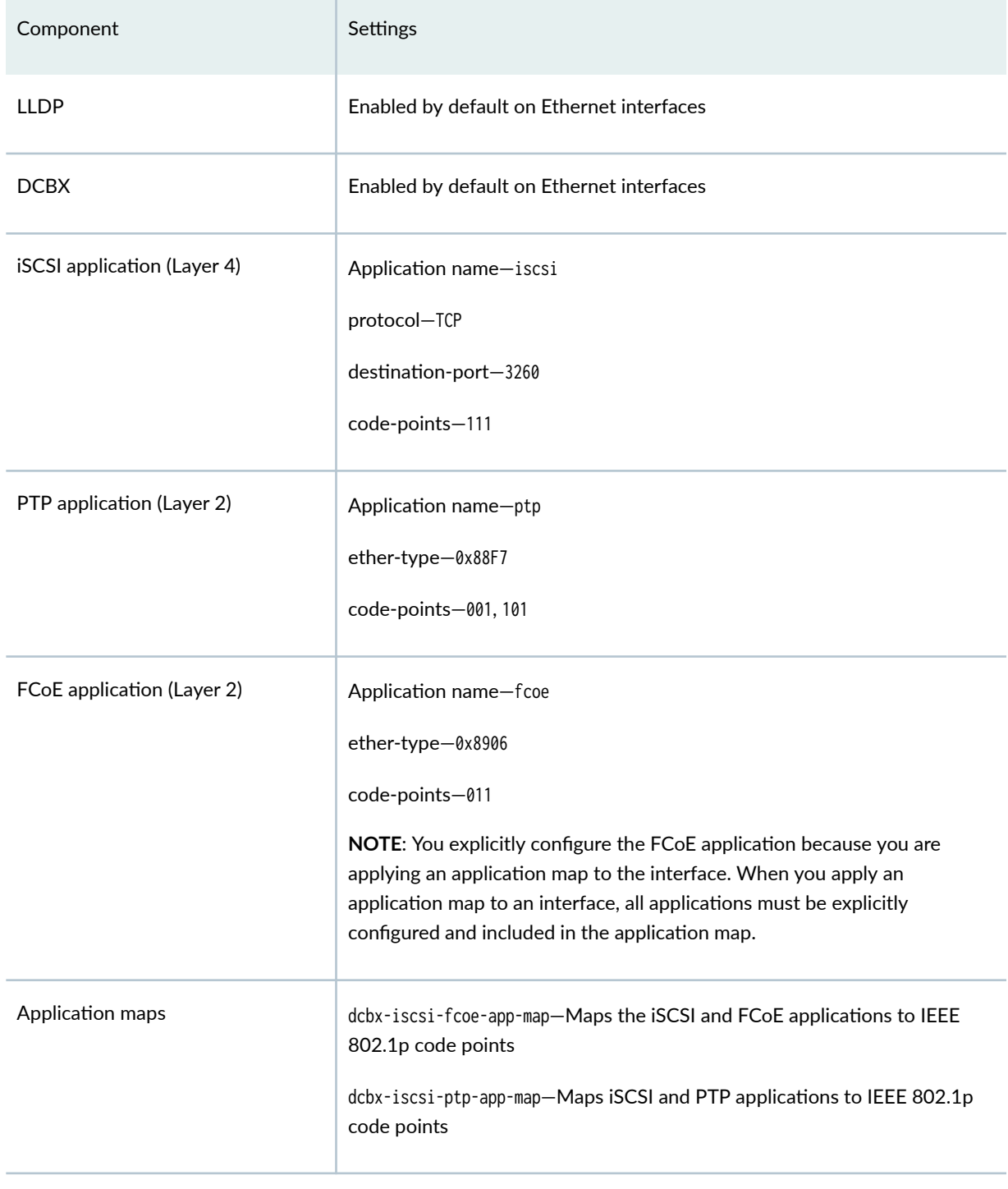

## Table 20: Components of DCBX Application Protocol Exchange Configuration Topology *(Continued)*

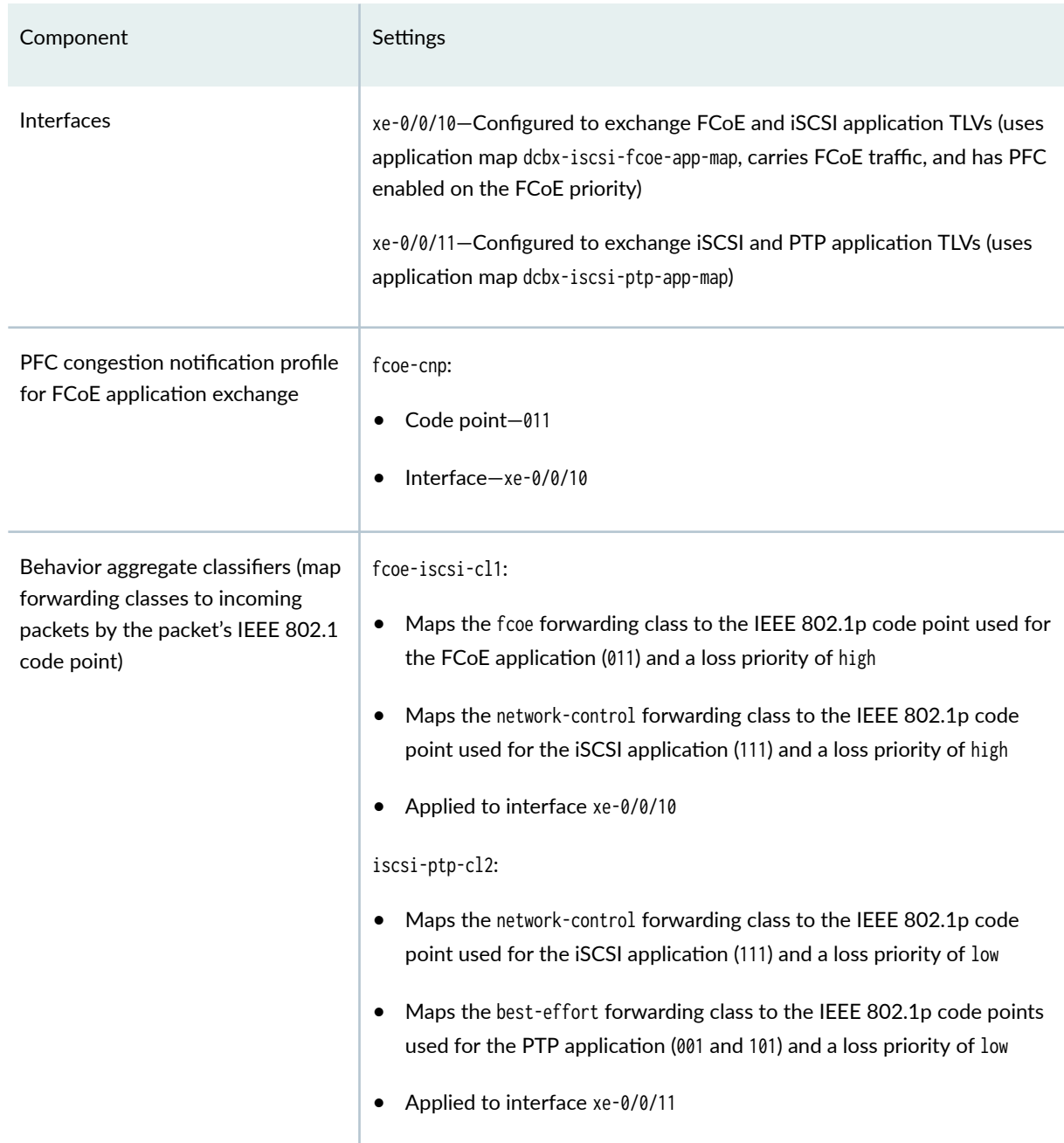

## Table 20: Components of DCBX Application Protocol Exchange Configuration Topology *(Continued)*

**NOTE:** This example does not include scheduling (bandwidth allocation) configuration or lossless configuration for the iSCSI forwarding class.

### <span id="page-359-0"></span>**Configuration**

#### **IN THIS SECTION**

- CLI Quick Configuration | 352
- **Configuring DCBX Application Protocol TLV Exchange | 353**

#### **CLI Quick Configuration**

To quickly configure DCBX application protocol exchange, copy the following commands, paste them in a text file, remove line breaks, change variables and details to match your network configuration, and then copy and paste the commands into the CLI at the [edit] hierarchy level.

**set applications application iSCSI protocol tcp destination-port 3260 set applications application FCoE ether-type 0x8906 set applications application PTP ether-type 0x88F7 set policy-options application-maps dcbx-iscsi-fcoe-app-map application iSCSI code-points 111 set policy-options application-maps dcbx-iscsi-fcoe-app-map application FCoE code-points 011 set policy-options application-maps dcbx-iscsi-ptp-app-map application iSCSI code-points 111 set policy-options application-maps dcbx-iscsi-ptp-app-map application PTP code-points [001 101] set protocols dcbx interface xe-0/0/10 application-map dcbx-iscsi-fcoe-app-map set protocols dcbx interface xe-0/0/11 application-map dcbx-iscsi-ptp-app-map set class-of-service congestion-notification-profile fcoe-cnp input ieee-802.1 code-point 011 pfc set class-of-service interfaces xe-0/0/10 congestion-notification-profile fcoe-cnp set class-of-service classifiers ieee-802.1 fcoe-iscsi-cl1 import default forwarding-class fcoe loss-priority high code-points 011 set class-of-service classifiers ieee-802.1 fcoe-iscsi-cl1 import default forwarding-class network-control loss-priority high code-points 111 set class-of-service classifiers ieee-802.1 iscsi-ptp-cl2 import default forwarding-class network-control loss-priority low code-points 111 set class-of-service classifiers ieee-802.1 iscsi-ptp-cl2 import default forwarding-class besteffort loss-priority low code-points [001 101] set class-of-service interfaces xe-0/0/10 unit 0 classifiers ieee-802.1 fcoe-iscsi-cl1 set class-of-service interfaces xe-0/0/11 unit 0 classifiers ieee-802.1 iscsi-ptp-cl2**
### **Configuring DCBX Application Protocol TLV Exchange**

### **Step-by-Step Procedure**

To define the applications, map the applications to IEEE 802.1p code points, apply the applications to interfaces, and create classifiers for DCBX application protocol exchange:

1. Define the iSCSI application by specifying its protocol and destination port, and define the FCoE and PTP applications by specifying their EtherTypes.

```
[edit applications]
user@switch# set application iSCSI protocol tcp destination-port 3260
user@switch# set application FCoE ether-type 0x8906
user@switch# set application PTP ether-type 0x88F7
```
2. Define an application map that maps the iSCSI and FCoE applications to IEEE 802.1p code points.

```
[edit policy-options]
user@switch# set application-maps dcbx-iscsi-fcoe-app-map application iSCSI code-points 111
user@switch# set application-maps dcbx-iscsi-fcoe-app-map application FCoE code-points 011
```
3. Define the application map that maps the iSCSI and PTP applications to IEEE 802.1p code points.

```
[edit policy-options]
user@switch# set application-maps dcbx-iscsi-ptp-app-map application iSCSI code-points 111
user@switch# set application-maps dcbx-iscsi-ptp-app-map application PTP code-points [001 101]
```
4. Apply the iSCSI and FCoE application map to interface xe-0/0/10, and apply the iSCSI and PTP application map to interface xe-0/0/11.

```
[edit protocols dcbx]
user@switch# set interface xe-0/0/10 application-map dcbx-iscsi-fcoe-app-map
user@switch# set interface xe-0/0/11 application-map dcbx-iscsi-ptp-app-map
```
5. Create the congestion notification profile to enable PFC on the FCoE code point (011), and apply the congestion notification profile to interface xe-0/0/10.

```
[edit class-of-service]
user@switch# set congestion-notification-profile fcoe-cnp input ieee-802.1 code-point 011 pfc
user@switch# set interfaces xe-0/0/10 congestion-notification-profile fcoe-cnp
```
6. Configure the classifier to apply to the interface that exchanges iSCSI and FCoE application information.

```
[edit class-of-service classifiers]
user@switch# set ieee-802.1 fcoe-iscsi-cl1 import default forwarding-class fcoe loss-priority 
high code-points 011
user@switch# set ieee-802.1 fcoe-iscsi-cl1 import default forwarding-class network-control 
loss-priority high code-points 111
```
7. Configure the classifier to apply to the interface that exchanges iSCSI and PTP application information.

```
[edit class-of-service classifiers]
user@switch# set ieee-802.1 iscsi-ptp-cl2 import default forwarding-class network-control 
loss-priority low code-points 111
user@switch# set ieee-802.1 iscsi-ptp-cl2 import default forwarding-class best-effort loss-
priority low code-points [001 101]
```
8. Apply the classifiers to the appropriate interfaces.

```
[edit class-of-service]
user@switch# set interfaces xe-0/0/10 unit 0 classifiers ieee-802.1 fcoe-iscsi-cl1 
user@switch# set interfaces xe-0/0/11 unit 0 classifiers ieee-802.1 iscsi-ptp-cl2
```
## $Verification$

### **IN THIS SECTION**

- Verifying the Application Configuration | 355
- Verifying the Application Map Configuration | 356
- Verifying DCBX Application Protocol Exchange Interface Configuration | 357
- Verifying the PFC Configuration | 357
- Verifying the Classifier Configuration | 358

To verify that DCBX application protocol exchange configuration has been created and is operating properly, perform these tasks:

### **Verifying the Application Configuration**

### **Purpose**

Verify that DCBX applications have been configured.

### **Action**

List the applications by using the configuration mode command show applications:

```
user@switch# show applications
application iSCSI {
    protocol tcp;
    destination-port 3260;
}
application fcoe {
    ether-type 0x8906;
}
application ptp {
    ether-type 0x88F7;
}
```
## <span id="page-363-0"></span>**Meaning**

The show applications configuration mode command lists all of the configured applications and either their protocol and destination port (Layer 4 applications) or their EtherType (Layer 2 applications). The command output shows that the iSCSI application is configured with the tcp protocol and destination port 3260, the FCoE application is configured with the EtherType 0x8906, and that the PTP application is configured with the EtherType 0x88F7.

### **Verifying the Application Map Configuration**

## **Purpose**

Verify that the application maps have been configured.

## **Action**

List the application maps by using the configuration mode command show policy-options application-maps:

```
user@switch# show policy-options application-maps
dcbx-iscsi-fcoe-app-map {
    application iSCSI code-points 111;
    application FCoE code-points 011;
}
dcbx-iscsi-ptp-app-map {
    application iSCSI code-points 111;
    application PTP code-points [001 101];
}
```
## **Meaning**

The show policy-options application-maps configuration mode command lists all of the configured application maps and the applications that belong to each application map. The command output shows that there are two application maps, dcbx-iscsi-fcoe-app-map and dcbx-iscsi-ptp-app-map.

The application map dcbx-iscsi-fcoe-app-map consists of the iSCSI application, which is mapped to IEEE 802.1p code point 111, and the FCoE application, which is mapped to IEEE 802.1p code point 011.

The application map dcbx-iscsi-ptp-app-map consists of the iSCSI application, which is mapped to IEEE 802.1p code point 111, and the PTP application, which is mapped to IEEE 802.1p code points 001 and 101.

### <span id="page-364-0"></span>**Verifying DCBX Application Protocol Exchange Interface Configuration**

### **Purpose**

Verify that the application maps have been applied to the correct interfaces.

## Action

List the application maps by using the configuration mode command show protocols dcbx:

```
user@switch# show protocols dcbx
interface xe-0/0/10.0 {
    application-map dcbx-iscsi-fcoe-app-map;
}
interface xe-0/0/11.0 {
    application-map dcbx-iscsi-ptp-app-map;
}
```
### **Meaning**

The show protocols dcbx configuration mode command lists whether the interfaces are enabled for DCBX and lists the application map applied to each interface. The command output shows that interfaces xe-0/0/10.0 and xe-0/0/11.0 are enabled for DCBX, and that interface xe-0/0/10.0 uses application map dcbxiscsi-fcoe-app-map, and interface xe-0/0/11.0 uses application map dcbx-iscsi-ptp-app-map.

### **Verifying the PFC Configuration**

### **Purpose**

Verify that PFC has been enabled on the FCoE code point and applied to the correct interface.

### **Action**

Display the PFC configuration to verify that PFC is enabled on the FCoE code point (011) in the congestion notification profile fcoe-cnp by using the configuration mode command show class-of-service congestion-notification-profile:

user@switch# **show class-of-service congestion-notification-profile** fcoe-cnp {

```
 input {
        ieee-802.1 {
            code-point 011 {
                pfc;
 }
        }
    }
}
```
Display the class-of-service (CoS) interface information to verify that the correct interface has PFC enabled for the FCoE application by using the configuration mode command show class-of-service interfaces:

```
user@switch# show class-of-service interfaces
xe-0/0/10 {
     congestion-notification-profile fcoe-cnp;
}
```
**NOTE:** The sample output does not include all of the information this command can show. The output is abbreviated to focus on verifying the PFC configuration.

### **Meaning**

The show class-of-service congestion-notification-profile configuration mode command lists the configured congestion notification profiles. The command output shows that the congestion notification profile fcoe-cnp has been configured and has enabled PFC on the IEEE 802.1p code point 011 (the default FCoE code point).

The show class-of-service interfaces configuration mode command shows the interface CoS configuration. The command output shows that the congestion notification profile fcoe-cnp, which enables PFC on the FCoE code point, is applied to interface xe-0/0/10.

### **Verifying the Classifier Configuration**

### **Purpose**

Verify that the classifiers have been configured and applied to the correct interfaces.

## Action

Display the classifier configuration by using the configuration mode command show class-of-service:

```
user@switch# show class-of-service
classifiers {
     ieee-802.1 fcoe-iscsi-cl1 {
         import default;
         forwarding-class network-control {
             loss-priority high code-points 111;
         }
         forwarding-class fcoe {
             loss-priority high code-points 011;
         }
     }
     ieee-802.1 iscsi-ptp-cl2 {
         import default;
         forwarding-class network-control {
             loss-priority low code-points 111;
         }
         forwarding-class best-effort {
            loss-priority low code-points [ 001 101 ];
         }
     }
}
interfaces {
     xe-0/0/10 {
         congestion-notification-profile fcoe-cnp;
         unit 0 {
             classifiers {
                  ieee-802.1 fcoe-iscsi-cl1;
             }
         }
     }
     xe-0/0/11 {
         unit 0 {
             classifiers { 
                  ieee-802.1 iscsi-ptp-cl2;
             }
         }
```
}

}

**NOTE:** The sample output does not include all of the information this command can show. The output is abbreviated to focus on verifying the classifier configuration.

### **Meaning**

The show class-of-service configuration mode command lists the classifier and CoS interface configuration, as well as other information not shown in this example. The command output shows that there are two classifiers configured, fcoe-iscsi-cl1 and iscsi-ptp-cl2.

Classifier fcoe-iscsi-cl1 uses the default classifier as a template and edits the template as follows:

- The forwarding class network-control is set to a loss priority of high and is mapped to code point 111 (the code point mapped to the iSCSI application).
- The forwarding class fcoe is set to a loss priority of high and is mapped to code point 011 (the code point mapped by default to the FCoE application).

Classifier iscsi-ptp-cl2 uses the default classifier as a template and edits the template as follows:

- The forwarding class network-control is set to a loss priority of low and is mapped to IEEE 802.1p code point 111 (the code point mapped to the iSCSI application).
- The forwarding class best-effort is set to a loss priority of low and is mapped to IEEE 802.1p code points 001 and 101 (the code points mapped by default to the PTP application).

The command output also shows that classifier fcoe-iscsi-cl1 is mapped to interface xe-0/0/10.0 and that classifier iscsi-ptp-cl2 is mapped to interface  $xe-0/0/11.0$ .

### RELATED DOCUMENTATION

Defining an Application for DCBX Application Protocol TLV Exchange Configuring an Application Map for DCBX Application Protocol TLV Exchange Applying an Application Map to an Interface for DCBX Application Protocol TLV Exchange Configuring DCBX Autonegotiation show dcbx show dcbx neighbors

Understanding DCBX Application Protocol TLV Exchange

## **Understanding CoS Flow Control (Ethernet PAUSE and PFC)**

### **IN THIS SECTION**

- General Information about Ethernet PAUSE and PFC and When to Use Them | 362
- [Ethernet PAUSE](#page-369-0) **| 362**
- PFC **[| 368](#page-375-0)**
- [Lossless Transport Support Summary](#page-379-0) **| 372**

Flow control supports lossless transmission by regulating traffic flows to avoid dropping frames during periods of congestion. Flow control stops and resumes the transmission of network traffic between two connected peer nodes on a full-duplex Ethernet physical link. Controlling the flow by pausing and restarting it prevents buffers on the nodes from overflowing and dropping frames. You configure flow control on a per-interface basis.

Two methods of peer-to-peer flow control are supported:

• IEEE 802.3X Ethernet PAUSE

**NOTE: QFX10000 switches do not support Ethernet PAUSE. Information about Ethernet** PAUSE does not apply to QFX10000 switches.

OCX Series switches support symmetric Ethernet PAUSE flow control on Layer 3 tagged interfaces. OCX Series switches do not support asymmetric Ethernet PAUSE flow control. Information about asymmetric flow control does not apply to OCX Series switches.

• IEEE 802.1Qbb priority-based flow control (PFC)

**NOTE:** OCX Series switches do not support PFC or lossless Layer 2 transport. Information about PFC, lossless transport, and congestion notification profiles does not apply to OCX Series switches.

**NOTE**: QFX10002-60C devices do not support PFC and lossless queues; that is, the default lossless queues (fcoe and no-loss) will be lossy queues.

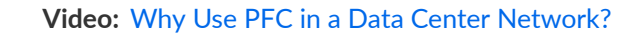

## **General Information about Ethernet PAUSE and PFC and When to Use Them**

Ethernet PAUSE and PFC are link-level flow control mechanisms.

**NOTE:** For end-to-end congestion control for best-effort traffic, see [Understanding CoS Explicit](https://www.juniper.net/documentation/en_US/junos/topics/concept/cos-qfx-series-explicit-congestion-notification-understanding.html) Congestion Notification.

Ethernet PAUSE pauses transmission of all traffic on a physical Ethernet link.

PFC decouples the pause function from the physical Ethernet link and enables you to divide traffic on one link into eight priorities. You can think of the eight priorities as eight "lanes" of traffic that are mapped to forwarding classes and output queues. Each priority maps to a 3-bit IEEE 802.1p CoS code point value in the VLAN header. You can enable PFC on one or more priorities (IEEE 802.1p code points) on a link. When PFC-enabled traffic is paused on a link, traffic that is not PFC-enabled continues to flow (or is dropped if congestion is severe enough).

Use Ethernet PAUSE when you want to prevent packet loss on all of the traffic on a link. Use PFC to prevent traffic loss only on a specified type of traffic that require lossless treatment, for example, Fibre Channel over Ethernet (FCoE) traffic.

**NOTE:** Depending on the amount of traffic on a link or assigned to a priority, pausing traffic can cause ingress port congestion and spread congestion through the network.

Ethernet PAUSE and PFC are mutually exclusive configurations on an interface. Attempting to configure both Ethernet PAUSE and PFC on a link causes a commit error.

By default, all forms of flow control are disabled. You must explicitly enable flow control on interfaces to pause traffic.

## **Ethernet PAUSE**

<span id="page-369-0"></span> $\mathbb{Z}$ 

Ethernet PAUSE is a congestion relief feature that works by providing link-level flow control for all traffic on a full-duplex Ethernet link. Ethernet PAUSE works in both directions on the link. In one direction, an interface generates and sends Ethernet PAUSE messages to stop the connected peer from sending more traffic. In the other direction, the interface responds to Ethernet PAUSE messages it receives from the connected peer to stop sending traffic.

NOTE: QFX10000 switches do not support Ethernet PAUSE. Information about Ethernet PAUSE does not apply to QFX10000 switches.

OCX Series switches support symmetric Ethernet PAUSE flow control on Layer 3 tagged interfaces. OCX Series switches do not support asymmetric Ethernet PAUSE flow control. Information about asymmetric flow control does not apply to OCX Series switches.

Ethernet PAUSE also works on aggregated Ethernet interfaces. For example, if the connected peer interfaces are called Node A and Node B:

- When the receive buffers on interface Node A reach a certain level of fullness, the interface generates and sends an Ethernet PAUSE message to the connected peer (interface Node B) to tell the peer to stop sending frames. The Node B buffers store frames until the time period specified in the Ethernet PAUSE frame elapses; then Node B resumes sending frames to Node A.
- When interface Node A receives an Ethernet PAUSE message from interface Node B, interface Node A stops transmitting frames until the time period specified in the Ethernet PAUSE frame elapses; then Node A resumes transmission. (The Node A transmit buffers store frames until Node A resumes sending frames to Node B.)

In this scenario, if Node B sends an Ethernet PAUSE frame with a time value of 0 to Node A, the 0 time value indicates to Node A that it can resume transmission. This happens when the Node B buffer empties to below a certain threshold and the buffer can once again accept traffic.

Symmetric flow control means an interface has the same Ethernet PAUSE configuration in both directions. The Ethernet PAUSE generation and Ethernet PAUSE response functions are both configured as enabled, or they are both disabled. You configure symmetric flow control by including the flow-control statement at the [edit interfaces *interface-name* ether-options] hierarchy level.

Asymmetric flow control allows you to configure the Ethernet PAUSE functionality in each direction independently on an interface. The configuration for generating Ethernet PAUSE messages and for responding to Ethernet PAUSE messages does not have to be the same. It can be enabled in both directions, disabled in both directions, or enabled in one direction and disabled in the other direction. You configure asymmetric flow control by including the configured-flow-control statement at the [edit interfaces *interface-name* ether-options] hierarchy level.

On any particular interface, symmetric and asymmetric flow control are mutually exclusive. Asymmetric flow control overrides and disables symmetric flow control. (If PFC is configured on an interface, you cannot commit an Ethernet PAUSE configuration on the interface. Attempting to commit an Ethernet PAUSE configuration on an interface with PFC enabled on one or more queues results in a commit error. To commit the PAUSE configuration, you must first delete the PFC configuration.) Both symmetric and asymmetric flow control are supported.

## **Symmetric Flow Control**

Symmetric flow control configures both the receive and transmit buffers in the same state. The interface can both send Ethernet PAUSE messages and respond to them (flow control is enabled), or the interface cannot send Ethernet PAUSE messages or respond to them (flow control is disabled).

When you enable symmetric flow control on an interface, the Ethernet PAUSE behavior depends on the configuration of the connected peer. With symmetric flow control enabled, the interface can perform any Ethernet PAUSE functions that the connected peer can perform. (When symmetric flow control is disabled, the interface does not send or respond to Ethernet PAUSE messages.)

## **Asymmetric Flow Control**

Asymmetric flow control enables you to specify independently whether or not the interface receive buffer generates and sends Ethernet PAUSE messages to stop the connected peer from transmitting traffic, and whether or not the interface transmit buffer responds to Ethernet PAUSE messages it receives from the connected peer and stops transmitting traffic. The receive buffer configuration determines if the interface transmits Ethernet PAUSE messages, and the transmit buffer configuration determines if the interface receives and responds to Ethernet PAUSE messages:

- Receive buffers on—Enable Ethernet PAUSE transmission (generate and send Ethernet PAUSE frames)
- Transmit buffers on—Enable Ethernet PAUSE reception (respond to received Ethernet PAUSE frames)

You must explicitly set the flow control for both the receive buffer and the transmit buffer (on or off) to configure asymmetric Ethernet PAUSE. Table 21 on page 364 describes the configured flow control state when you set the receive  $(Rx)$  and transmit  $(Tx)$  buffers on an interface:

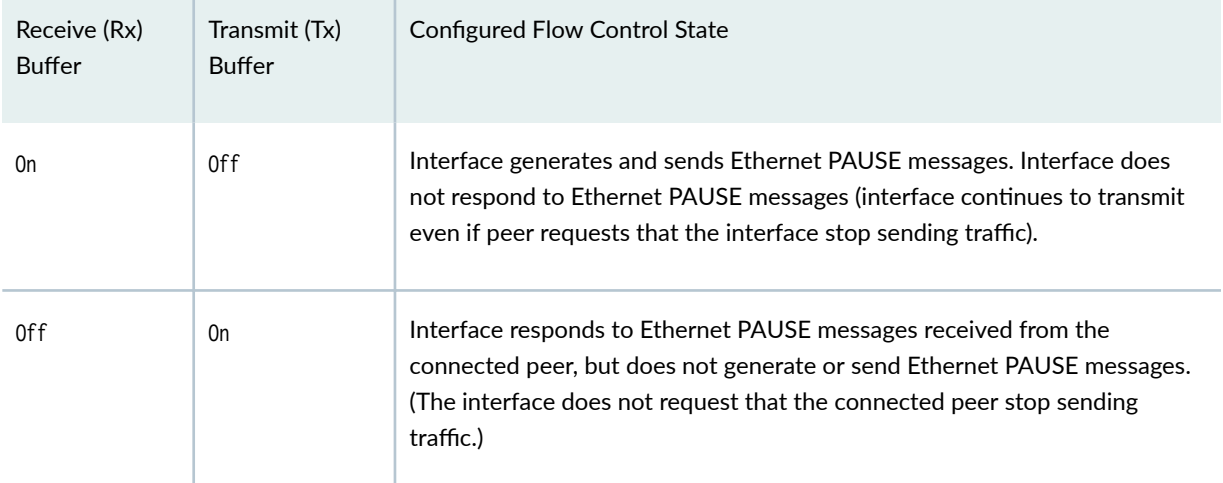

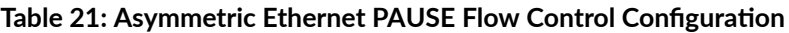

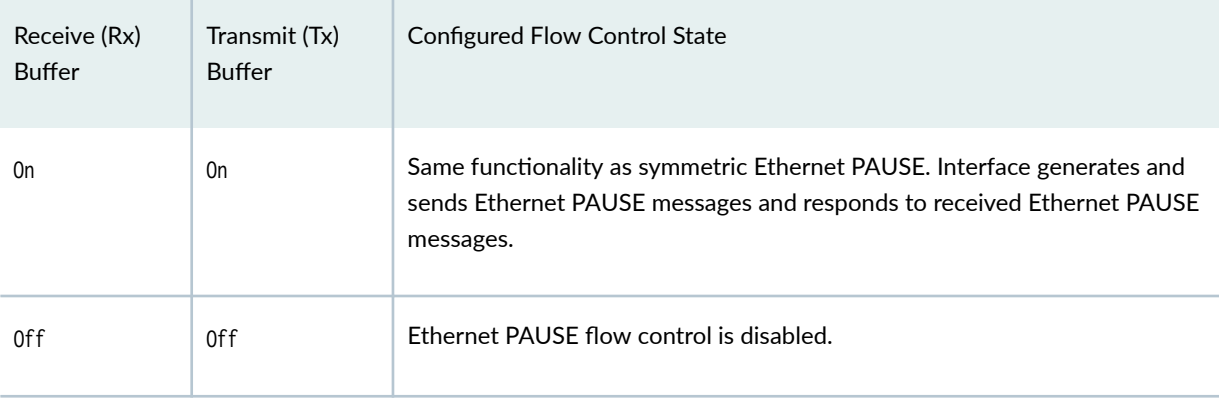

### **Table 21: Asymmetric Ethernet PAUSE Flow Control Configuration (Continued)**

The configured flow control is the Ethernet PAUSE state configured on the interface.

On 1-Gigabit Ethernet interfaces, autonegotiation of Ethernet PAUSE with the connected peer is supported. (Autonegotiation on 10-Gigabit Ethernet interfaces is not supported.) Autonegotiation enables the interface to exchange state advertisements with the connected peer so that the two devices can agree on the Ethernet PAUSE configuration. Each interface advertises its flow control state to the connected peer using a combination of the Ethernet PAUSE and ASM\_DIR bits, as described in Table 22 on page 365:

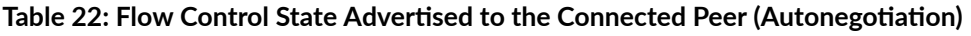

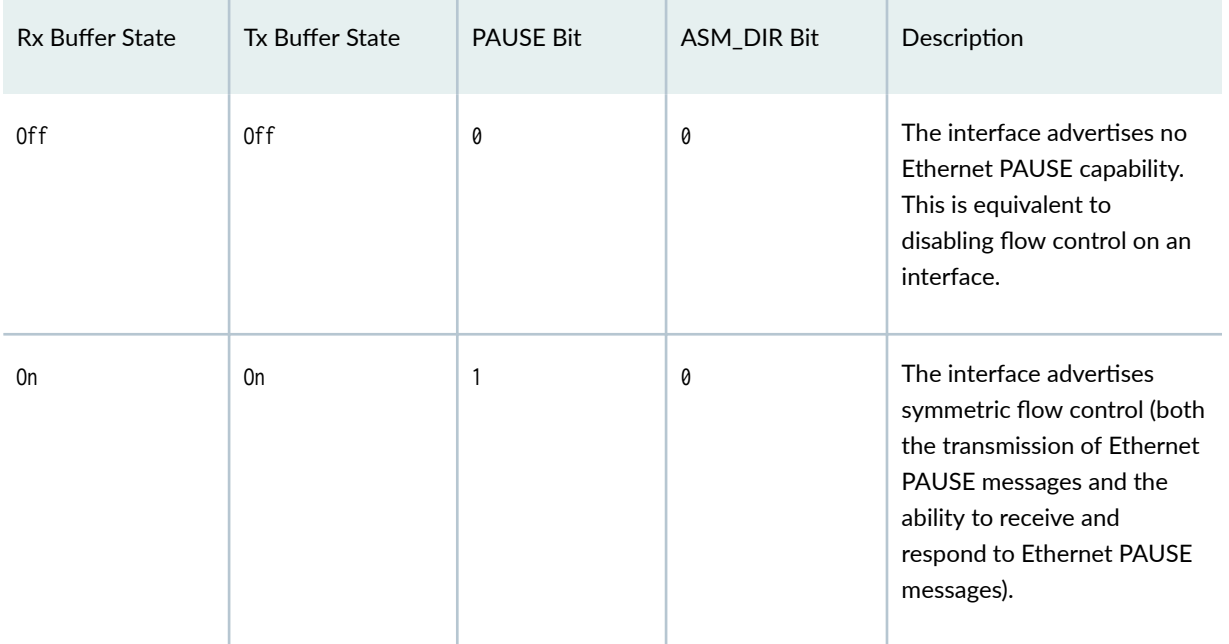

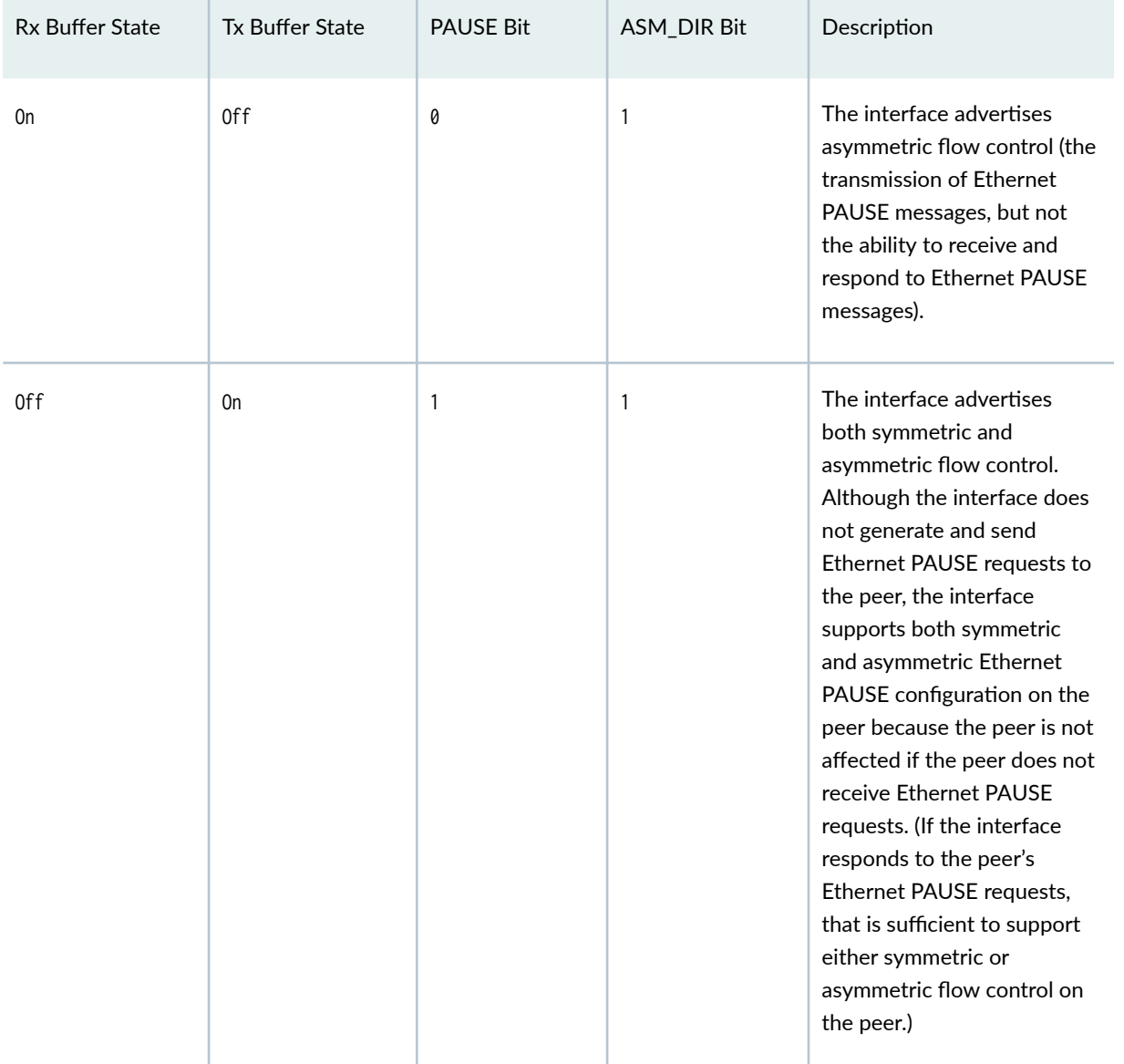

### Table 22: Flow Control State Advertised to the Connected Peer (Autonegotiation) (Continued)

The flow control configuration on each switch interface interacts with the flow control configuration of the connected peer. Each peer advertises its state to the other peer. The interaction of the flow control configuration of the peers determines the flow control behavior (resolution) between them, as shown in [Table 23 on page 367](#page-374-0). The first four columns show the Ethernet PAUSE configuration on the local QFX Series or EX4600 switch and on the connected peer (also known as the *link partner*). The last two columns show the Ethernet PAUSE resolution that results from the local and peer configurations on each interface. This illustrates how the Ethernet PAUSE configuration of each interface affects the Ethernet PAUSE behavior on the other interface.

<span id="page-374-0"></span>**NOTE:** In the Resolution columns of the table, disabling Ethernet PAUSE transmit means that the interface receive buffers do not generate and send Ethernet PAUSE messages to the peer. Disabling Ethernet PAUSE receive means that the interface transmit buffers do not respond to Ethernet PAUSE messages received from the peer.

## **Table 23: Asymmetric Ethernet PAUSE Behavior on Local and Peer Interfaces**

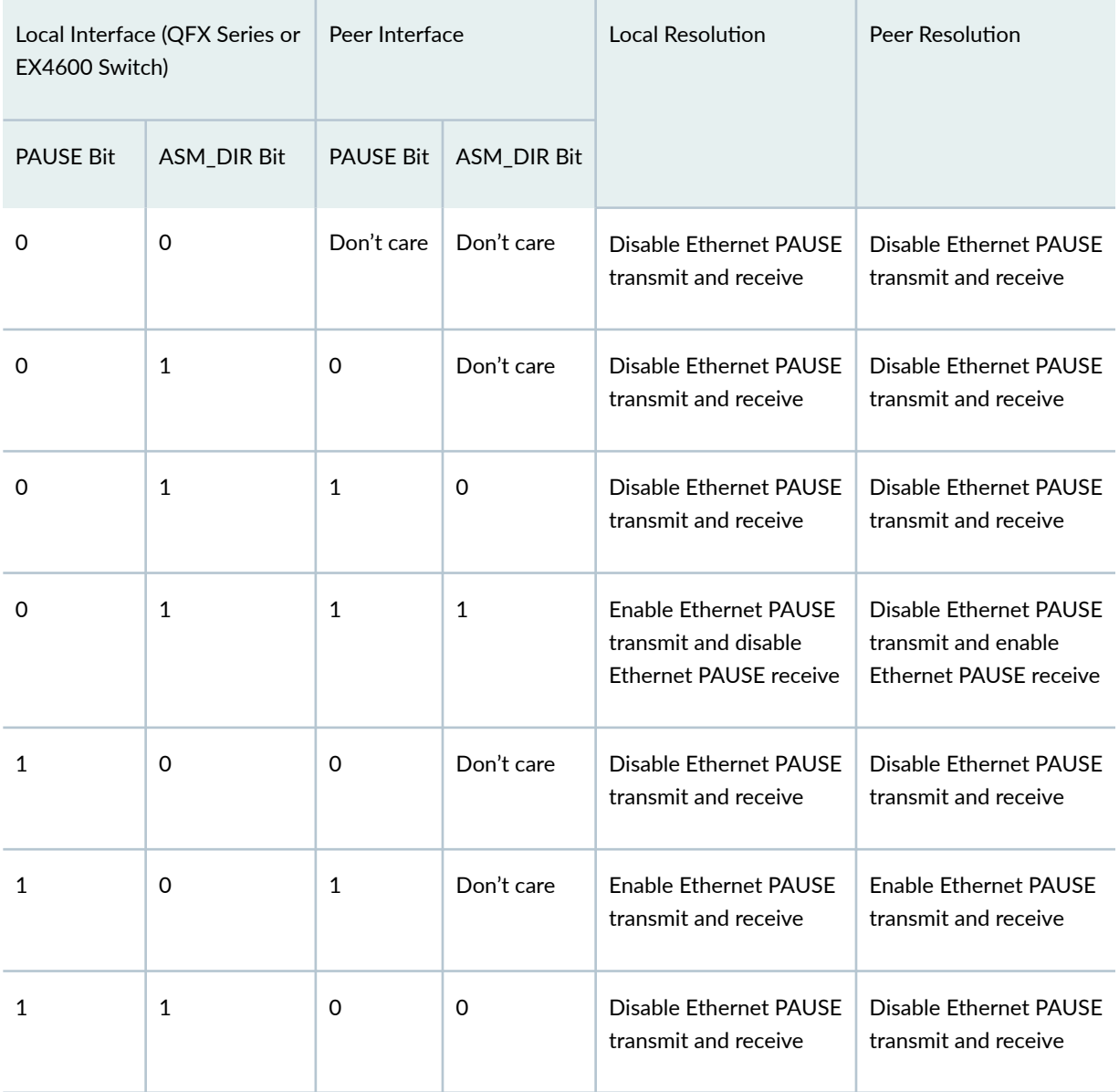

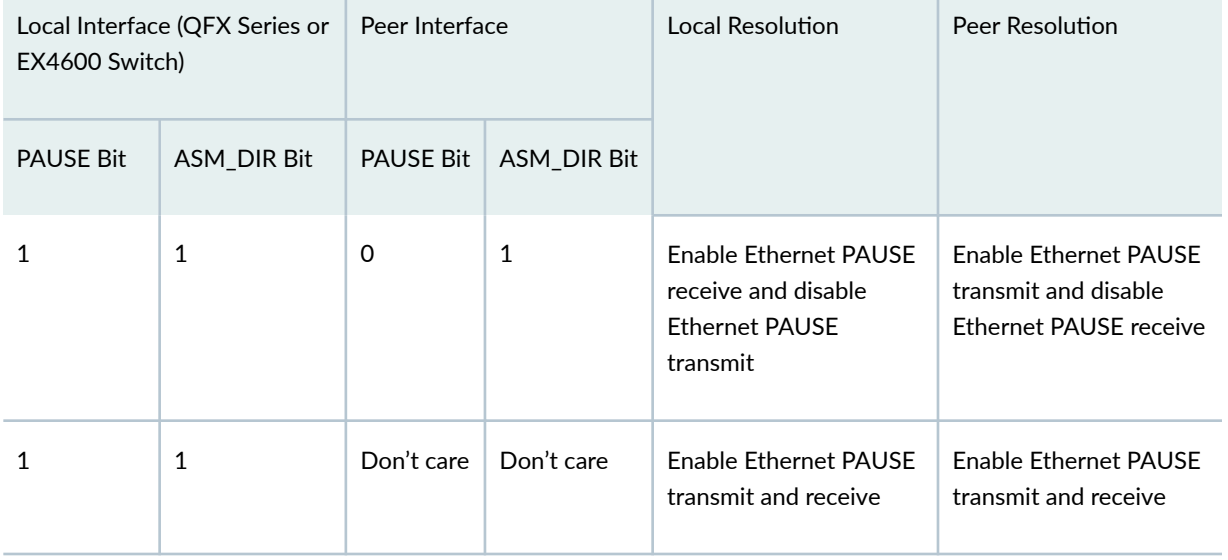

### <span id="page-375-0"></span>Table 23: Asymmetric Ethernet PAUSE Behavior on Local and Peer Interfaces *(Continued)*

**NOTE:** For your convenience, [Table 23 on page 367](#page-374-0) replicates Table 28B-3 of Section 2 of the IEEE 802.X specification.

## **PFC**

PFC is a lossless transport and congestion relief feature that works by providing granular link-level flow control for each IEEE 802.1p code point (priority) on a full-duplex Ethernet link. When the receive buffer on a switch interface fills to a threshold, the switch transmits a pause frame to the sender (the connected peer) to temporarily stop the sender from transmitting more frames. The buffer threshold must be low enough so that the sender has time to stop transmitting frames and the receiver can accept the frames already on the wire before the buffer overflows. The switch automatically sets queue buffer thresholds to prevent frame loss.

When congestion forces one priority on a link to pause, all of the other priorities on the link continue to send frames. Only frames of the paused priority are not transmitted. When the receive buffer empties below another threshold, the switch sends a message that starts the flow again.

You configure PFC using a congestion notification profile (CNP). A CNP has two parts:

- Input—Specify the code point (or code points) on which to enable PFC, and optionally specify the maximum receive unit (MRU) and the cable length between the interface and the connected peer interface.
- Output—Specify the output queue or output queues that respond to pause messages from the connected peer.

You apply a PFC configuration by configuring a CNP on one or more interfaces. Each interface that uses a particular CNP is enabled to pause traffic identified by the priorities (code points) specified in that CNP. You can configure one CNP on an interface, and you can configure different CNPs on different interfaces. When you configure a CNP on an interface, ingress traffic that is mapped to a priority that the CNP enables for PFC is paused whenever the queue buffer fills to the pause threshold. (The pause threshold is not user-configurable.)

Configure PFC for a priority end to end along the entire data path to create a lossless lane of traffic on the network. You can selectively pause the traffic in any queue without pausing the traffic for other queues on the same link. You can create lossless lanes for traffic such as FCoE, LAN backup, or management, while using standard frame-drop congestion management for IP traffic on the same link.

Potential consequences of flow control are:

- Ingress port congestion (configuring too many lossless flows can cause ingress port congestion)
- A paused priority that causes upstream devices to pause the same priority, thus spreading congestion back through the network

By definition, PFC supports symmetric pause only (as opposed to Ethernet PAUSE, which supports symmetric and asymmetric pause). With symmetric pause, a device can:

- Transmit pause frames to pause incoming traffic. (You configure this using the input stanza of a congestion notification profile.)
- Receive pause frames and stop sending traffic to a device whose buffer is too full to accept more frames. (You configure this using the output stanza of a congestion notification profile.)

Receiving a PFC frame from a connected peer pauses traffic on egress queues based on the IEEE 802.1p priorities that the PFC pause frame identifies. The priorities are 0 through 7. By default, the priorities map to queue numbers 0 through 7, respectively, and to specific forwarding classes, as shown in Table 24 on page 369:

### **Table 24: Default PFC Priority to Queue and Forwarding Class Mapping**

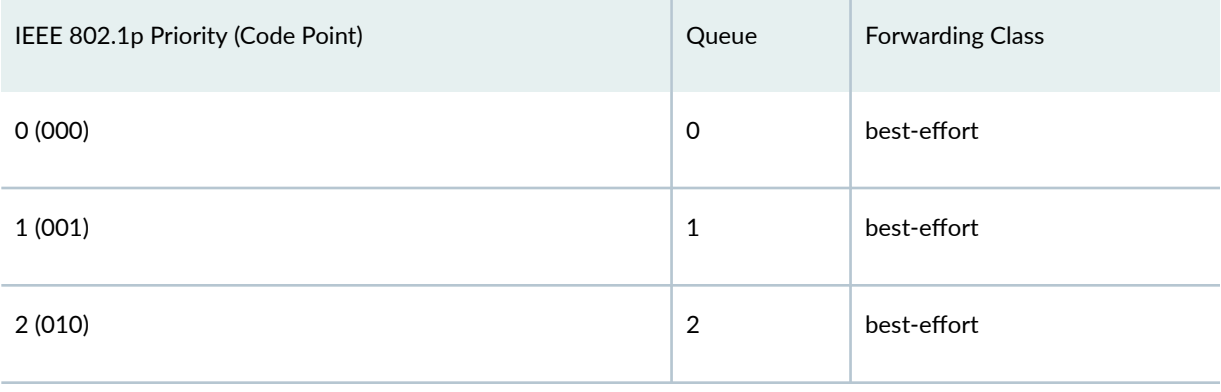

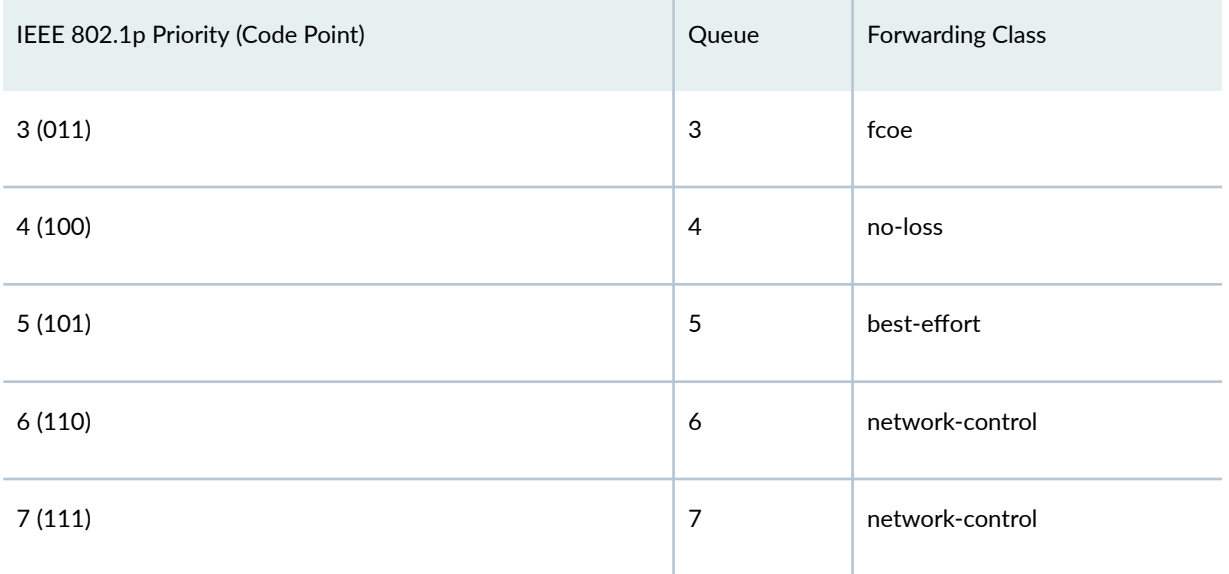

### **Table 24: Default PFC Priority to Queue and Forwarding Class Mapping** *(Continued)*

For example, a received PFC pause frame that pauses priority 3 pauses output queue 3. If you do not want to use the default configuration, you can configure customized mapping of priorities to queues and forwarding classes.

**NOTE:** By convention, deployments with converged server access typically use IEEE 802.1p priority 3 for FCoE traffic. The default configuration sets the fcoe forwarding class as a lossless forwarding class that is mapped to queue 3. The default classifier maps incoming priority 3 traffic to the fcoe forwarding class. However, you must apply PFC to the entire FCoE data path to configure the end-to-end lossless behavior that FCoE traffic requires. If your network uses priority 3 for FCoE traffic, we recommend that you use the default

configuration. If your network uses a priority other than 3 for FCoE traffic, you can configure lossless FCoE transport on any IEEE 80.21p priority as described in [Understanding CoS IEEE](https://www.juniper.net/documentation/en_US/junos/topics/concept/cos-qfx-series-lossless-ieee8021p-priority-config-understanding.html) 802.1p Priorities for Lossless Traffic Flows and [Understanding CoS IEEE 802.1p Priority](https://www.juniper.net/documentation/en_US/junos/topics/concept/cos-qfx-series-ieee8021p-priority-remapping-fcoe-fc-gateway-understanding.html) [Remapping on an FCoE-FC Gateway](https://www.juniper.net/documentation/en_US/junos/topics/concept/cos-qfx-series-ieee8021p-priority-remapping-fcoe-fc-gateway-understanding.html).

To enable PFC on a priority:

- 1. Specify the IEEE 802.1p code point to pause in the input stanza of a CNP.
- 2. If you are not using the default lossless forwarding classes, specify the IEEE 802.1p code point to pause and the corresponding output queue in the output stanza of the CNP.
- 3. Apply the CNP to the ingress interfaces on which you want to pause the traffic.
- 4. If you are not using the default lossless forwarding classes, apply the CNP to the ingress interfaces on which you want to pause the traffic.

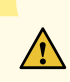

**CAUTION:** Any change to the PFC configuration on a port temporarily blocks the entire port (not just the priorities affected by the PFC change) so that the port can implement the change, then unblocks the port. Blocking the port stops ingress and egress traffic, and causes packet loss on all queues on the port until the port is unblocked. A change to the PFC configuration means any change to a CNP, including changing the input portion of the CNP (enabling or disabling PFC on a priority, or changing the MRU or cable-length values) or changing the output portion of the CNP that enables or disables output flow control on a queue. A PFC configuration change only affects ports that use the changed CNP.

The following actions change the PFC configuration:

- Deleting or disabling a PFC configuration (input or output) in a CNP that is in use on one or more interfaces. For example:
	- **1.** An existing CNP with an input stanza that enables PFC on priorities 3, 5, and 6 is configured on interfaces xe-0/0/20 and xe-0/0/21.
	- 2. We disable the PFC configuration for priority 6 in the input CNP, and then commit the configuration.
	- 3. The PFC configuration change causes all traffic on interfaces xe-0/0/20 and xe-0/0/21 to stop until the PFC change has been implemented. When the PFC change has been implemented, traffic resumes.
- Configuring a CNP on an interface. (This changes the PFC state by enabling PFC on one or more priorities.)
- Deleting a CNP from an interface. (This changes the PFC state by disabling PFC on one or more priorities.)

When you associate the CNP with an interface, the interface uses PFC to send pause requests when the output queue buffer for the lossless traffic fills to the pause threshold.

On switches that use different classifiers for unicast and multidestination traffic, you can map a unicast queue (queue 0 through 7) and a multidestination queue (queue 8, 9, 10, or 11) to the same IEEE 802.1p code point (priority) so that both unicast and multicast traffic use that priority. However, do not map multidestination traffic to lossless output queues. Starting with Junos OS Release 12.3, you can map one priority to multiple output queues.

**NOTE:** You can attach a maximum of one CNP to an interface, but you can create an unlimited number of CNPs that explicitly configure only the input stanza and use the default output stanza. <span id="page-379-0"></span>The output stanza of the CNP maps to a profile that interfaces use to respond to pause messages received from the connected peer. On standalone switches, you can create two CNPs with an explicitly configured output stanza.

When a switch is a Node device in a QFabric system, you can create one CNP with an explicitly configured output stanza. (One fewer profile is available on QFabric systems because the system needs a default profile for fabric interfaces, which are not used as fabric interfaces when the switches are not part of a QFabric system. Understanding CoS IEEE 802.1p Priorities for Lossless Traffic Flows describes configuring output flow control.

## **Lossless Transport Support Summary**

The switch supports up to six lossless forwarding classes. For lossless transport, you must enable PFC on the IEEE 802.1p priorities (code points) mapped to lossless forwarding classes.

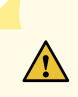

**CAUTION:** Any change to the PFC configuration on a port temporarily blocks the entire port (not just the priorities affected by the PFC change) so that the port can implement the change, then unblocks the port. Blocking the port stops ingress and egress traffic, and causes packet loss on all queues on the port until the port is unblocked.

The following limitation applies to support lossless transport on QFabric systems only:

• The internal fiber cable length from the QFabric system Node device to the QFabric system Interconnect device cannot exceed 150 meters.

The default CoS configuration provides two lossless forwarding classes, *fcoe* and no-loss. If you explicitly configure lossless forwarding classes, you must include the no-loss packet drop attribute to enable lossless behavior, or the traffic is not lossless. For both default and explicit lossless forwarding class configuration, you must configure CNP input stanzas to enable PFC on the priority of the lossless traffic and apply the CNPs to ingress interfaces.

**NOTE:** The information in this note applies only to systems that do not run the ELS CLI. Junos OS Release 12.2 introduced changes to the way the switch handles lossless forwarding classes (including the default fcoe and no-loss forwarding classes).

In Junos OS Release 12.1, either explicitly configuring the fcoe and no-loss forwarding classes or using the default configuration for these forwarding classes resulted in the same lossless behavior for traffic mapped to those forwarding classes.

However, in Junos OS Release 12.2, if you explicitly configure the fcoe or the no-loss forwarding class, that forwarding class is no longer treated as a lossless forwarding class. Traffic mapped to these forwarding classes is treated as lossy (best-effort) traffic. This is true even if the explicit configuration is exactly the same as the default configuration.

If your CoS configuration from Junos OS Release 12.1 or earlier includes the explicit configuration of the fcoe or the no-loss forwarding class, then when you upgrade to Junos OS Release 12.2, those forwarding classes are not lossless. To preserve the lossless treatment of these forwarding classes, delete the the explicit fcoe and no-loss forwarding class configuration before you upgrade to Junos OS Release 12.2.

See [Overview of CoS Changes Introduced in Junos OS Release 12.2](https://www.juniper.net/documentation/en_US/junos/topics/concept/cos-qfx-series-release-122-changes-overview.html) for detailed information about this change and how to delete an existing lossless configuration.

In Junos OS Release 12.3, the default behavior of the fcoe and no-loss forwarding classes is the same as in Junos OS Release 12.2. However, in Junos OS Release 12.3, you can configure up to six lossless forwarding classes. All explicitly configured lossless forwarding classes must include the new no-loss packet drop attribute or the forwarding class is lossy.

Understanding CoS IEEE 802.1p Priorities for Lossless Traffic Flows provides detailed information about the explicit configuration of lossless priorities and about the default configuration of lossless priorities, including the input and output stanzas of the CNP.

**NOTE:** PFC and Ethernet PAUSE are used only on Ethernet interfaces. Fabric (fte) ports on QFabric systems (Node device fabric ports and Interconnect device fabric ports) use link-layer flow control (LLFC) to ensure the appropriate treatment of lossless traffic.

### **Release History Table**

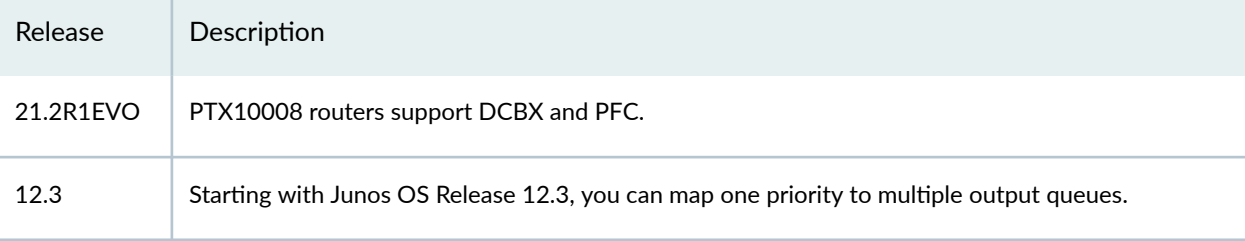

### RELATED DOCUMENTATION

Understanding DCB Features and Requirements Understanding CoS Explicit Congestion Notification Configuring CoS PFC (Congestion Notification Profiles)

## **Example: Configuring CoS PFC for FCoE Traffic**

### **IN THIS SECTION**

- Requirements **| 374**
- Overview **| 374**
- Configuration | 377
- Verification | 384

Priority-based flow control (PFC, described in IEEE 802.1Qbb) is a link-level flow control mechanism that you apply at ingress interfaces. PFC enables you to divide traffic on one physical link into eight priorities. You can think of the eight priorities as eight "lanes" of traffic that correspond to queues (forwarding classes). Each priority is mapped to a 3-bit IEEE 802.1p CoS value in the VLAN header.

You can selectively apply PFC to the traffic in any queue without pausing the traffic in other queues on the same link. You must apply PFC to FCoE traffic to ensure lossless transport.

This example describes how to configure PFC for FCoE traffic:

### **Requirements**

This example uses the following hardware and software components:

- One switch
- Junos OS Release 11.1 or later for the QFX Series

### **Overview**

### **IN THIS SECTION**

[Topology](#page-382-0) **| 375**

<span id="page-382-0"></span>FCoE traffic requires PFC to ensure lossless packet transport. This example shows you how to configure PFC on FCoE traffic, use the default FCoE forwarding-class-to-queue mapping and:

- Configure a classifier that associates the FCoE forwarding class with FCoE traffic, which is identified by IEEE 802.1p code point 011 (priority 3).
- Configure a congestion notification profile to apply PFC to the FCoE traffic.
- Apply the classifier and the PFC configuration to ingress interfaces.

**NOTE:** Configuring or changing PFC on an interface blocks the entire port until the PFC change is completed. After a PFC change is completed, the port is unblocked and traffic resumes. Blocking the port stops ingress and egress traffic, and causes packet loss on all queues on the port until the port is unblocked.

- Configure the CoS bandwidth scheduling for the FCoE forwarding class output queue.
- On switches that support enhanced transmission selection (ETS) hierarchical port scheduling, create a forwarding class set (priority group) that includes the FCoE forwarding class; this is required to configure enhanced transmission selection (ETS) and support data center bridging (DCB).
- For ETS, configure the bandwidth scheduling for the FCoE priority group.
- $\bullet$  Apply the configuration to ingress and egress interfaces. How this is done differs depending on whether you use ETS or direct port scheduling for the CoS configuration.

For direct port scheduling, you apply a scheduler map directly to the interface. A scheduler map maps schedulers to forwarding classes, and applies the CoS properties of the scheduler to the output queue mapped to the forwarding class.

For ETS hierarchical port scheduling, you apply the scheduler map to a traffic control profile, and then apply the traffic control profile to the interface. The scheduler map maps CoS properties to forwarding classes (and their associated output queues) just as it does for direct port scheduling. The traffic control profile maps CoS properties to the priority group (a group of forwarding classes defined in a forwarding class set) that contains the forwarding class, creating a CoS hierarchy that allocates port bandwidth to a group of forwarding classes (priority group), and then allocates the priority group bandwidth to the individual forwarding classes.

Each interface in this example acts as both an ingress interface and an egress interface, so the classifier, congestion notification profile, and scheduling are applied to all of the interfaces.

### **Topology**

[Table 25 on page 376](#page-383-0) shows the configuration components for this example.

## <span id="page-383-0"></span>Table 25: Components of the PFC for FCoE Traffic Configuration Topology

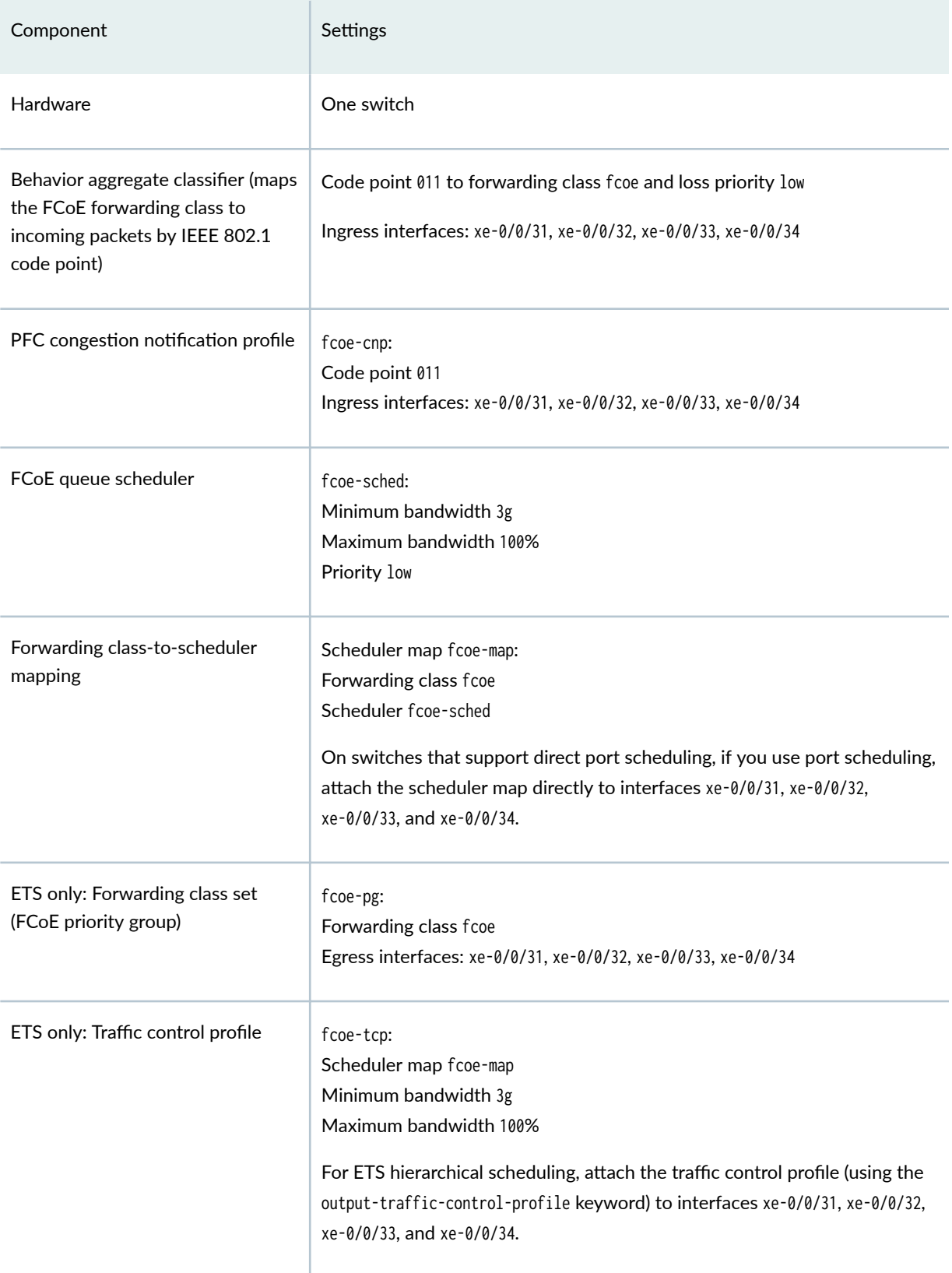

<span id="page-384-0"></span>Figure 16 on page 377 shows a block diagram of the configuration components and the configuration flow of the CLI statements used in the example.

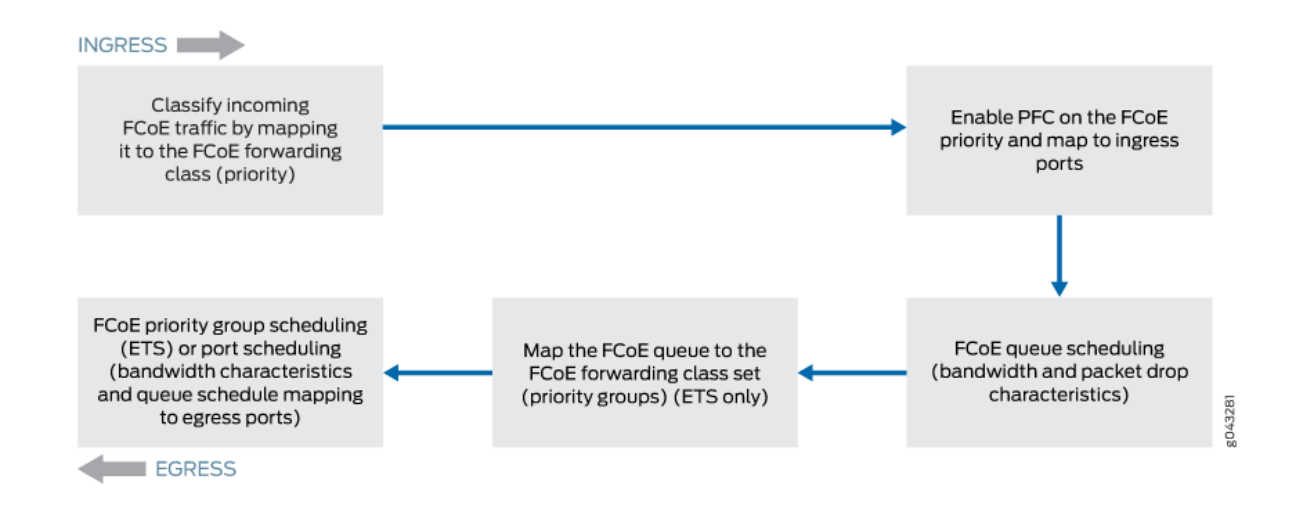

### **Figure 16: PFC for FCoE Traffic Configuration Components Block Diagram**

## **Configuration**

### **IN THIS SECTION**

- CLI Quick Configuration | 377
- Common Configuration (Applies to ETS Hierarchical Scheduling and to Port Scheduling) | 379
- **ETS Hierarchical Scheduling Configuration | 380**
- Port Scheduling Configuration | 381
- [Results](#page-388-0) **| 381**

### **CLI Quick Configuration**

To quickly configure PFC for FCoE traffic, copy the following commands, paste them in a text file, remove line breaks, change variables and details to match your network configuration, and then copy and paste the commands into the CLI at the [edit] hierarchy level.

The configuration is separated into the configuration common to ETS and direct port scheduling, and the portions of the configuration that apply only to ETS and only to port scheduling.

Common Configuration that applies to ETS Hierarchical Scheduling and to Port Scheduling:

```
[edit class-of-service]
set classifiers ieee-802.1 fcoe-classifier forwarding-class fcoe loss-priority low code-points 
011
set congestion-notification-profile fcoe-cnp input ieee-802.1 code-point 011 pfc
set interfaces xe-0/0/31 unit 0 classifiers ieee-802.1 fcoe-classifier
set interfaces xe-0/0/32 unit 0 classifiers ieee-802.1 fcoe-classifier
set interfaces xe-0/0/33 unit 0 classifiers ieee-802.1 fcoe-classifier
set interfaces xe-0/0/34 unit 0 classifiers ieee-802.1 fcoe-classifier
set interfaces xe-0/0/31 congestion-notification-profile fcoe-cnp
set interfaces xe-0/0/32 congestion-notification-profile fcoe-cnp
set interfaces xe-0/0/33 congestion-notification-profile fcoe-cnp
set interfaces xe-0/0/34 congestion-notification-profile fcoe-cnp
set schedulers fcoe-sched priority low transmit-rate 3g 
set schedulers fcoe-sched shaping-rate percent 100 
set scheduler-maps fcoe-map forwarding-class fcoe scheduler fcoe-sched
```
Configuration for ETS hierarchical scheduling—the ETS-specific portion of this example configures forwarding class set (priority group) membership, priority group CoS settings (traffic control profile), and assigns the priority group and its CoS configuration to the interfaces:

```
[edit class-of-service]
set forwarding-class-sets fcoe-pg class fcoe
set traffic-control-profiles fcoe-tcp scheduler-map fcoe-map guaranteed-rate 3g 
set traffic-control-profiles fcoe-tcp shaping-rate percent 100 
set interfaces xe-0/0/31 forwarding-class-set fcoe-pg output-traffic-control-profile fcoe-tcp
set interfaces xe-0/0/32 forwarding-class-set fcoe-pg output-traffic-control-profile fcoe-tcp
set interfaces xe-0/0/33 forwarding-class-set fcoe-pg output-traffic-control-profile fcoe-tcp
set interfaces xe-0/0/34 forwarding-class-set fcoe-pg output-traffic-control-profile fcoe-tcp
```
Configuration for port scheduling—the port-scheduling-specific portion of this example assigns the scheduler map (which sets the CoS treatment of the forwarding classes in the scheduler map) to the interfaces:

```
[edit class-of-service]
set interfaces xe-0/0/31 scheduler-map fcoe-map 
set interfaces xe-0/0/32 scheduler-map fcoe-map 
set interfaces xe-0/0/33 scheduler-map fcoe-map 
set interfaces xe-0/0/34 scheduler-map fcoe-map
```
### <span id="page-386-0"></span>**Common Configuration (Applies to ETS Hierarchical Scheduling and to Port Scheduling)**

### **Step-by-Step Procedure**

To configure the ingress classifier for FCoE traffic, PFC on the FCoE traffic, apply the PFC and classifier configurations to interfaces, and configure queue scheduling, for both ETS hierarchical scheduling and port scheduling (common configuration):

1. Configure a classifier to set the loss priority and IEEE 802.1 code point assigned to the FCoE forwarding class at the ingress:

```
[edit class-of-service]
user@switch# set classifiers ieee-802.1 fcoe-classifier forwarding-class fcoe loss-priority 
low code-points 011
```
2. Configure PFC on the FCoE queue by applying FCoE to the IEEE 802.1 code point 011:

```
[edit class-of-service]
user@switch# set congestion-notification-profile fcoe-cnp input ieee-802.1 code-point 011 pfc
```
3. Apply the PFC configuration to the ingress interfaces:

```
[edit class-of-service]
user@switch# set interfaces xe-0/0/31 congestion-notification-profile fcoe-cnp
user@switch# set interfaces xe-0/0/32 congestion-notification-profile fcoe-cnp
user@switch# set interfaces xe-0/0/33 congestion-notification-profile fcoe-cnp
user@switch# set interfaces xe-0/0/34 congestion-notification-profile fcoe-cnp
```
4. Assign the classifier to the ingress interfaces:

```
[edit class-of-service]
user@switch# set interfaces xe-0/0/31 unit 0 classifiers ieee-802.1 fcoe-classifier
user@switch# set interfaces xe-0/0/32 unit 0 classifiers ieee-802.1 fcoe-classifier
user@switch# set interfaces xe-0/0/33 unit 0 classifiers ieee-802.1 fcoe-classifier
user@switch# set interfaces xe-0/0/34 unit 0 classifiers ieee-802.1 fcoe-classifier
```
<span id="page-387-0"></span>5. Configure output scheduling for the FCoE queue:

```
[edit class-of-service]
user@switch# set schedulers fcoe-sched priority low transmit-rate 3g 
user@switch# set schedulers fcoe-sched shaping-rate percent 100
```
6. Map the FCoE forwarding class to the FCoE scheduler:

```
[edit class-of-service]
user@switch# set scheduler-maps fcoe-map forwarding-class fcoe scheduler fcoe-sched
```
### **ETS Hierarchical Scheduling Configuration**

### **Step-by-Step Procedure**

To configure the forwarding class set (priority group) and priority group scheduling (in a traffic control profile), and apply the ETS hierarchical scheduling for FCoE traffic to interfaces:

1. Configure the forwarding class set for the FCoE traffic:

```
[edit class-of-service]
user@switch# set forwarding-class-sets fcoe-pg class fcoe
```
2. Define the traffic control profile for the FCoE forwarding class set:

```
[edit class-of-service]
user@switch# set traffic-control-profiles fcoe-tcp scheduler-map fcoe-map guaranteed-rate 3g 
user@switch# set traffic-control-profiles fcoe-tcp shaping-rate percent 100
```
3. Apply the FCoE forwarding class set and traffic control profile to the egress ports:

```
[edit class-of-service]
user@switch# set interfaces xe-0/0/31 forwarding-class-set fcoe-pg output-traffic-control-
profile fcoe-tcp
user@switch# set interfaces xe-0/0/32 forwarding-class-set fcoe-pg output-traffic-control-
profile fcoe-tcp
```
<span id="page-388-0"></span>user@switch# **set interfaces xe-0/0/33 forwarding-class-set fcoe-pg output-traffic-controlprofile fcoe-tcp** user@switch# **set interfaces xe-0/0/34 forwarding-class-set fcoe-pg output-traffic-controlprofile fcoe-tcp**

### **Port Scheduling Configuration**

### **Step-by-Step Procedure**

To apply port scheduling for FCoE traffic to interfaces:

**1.** Apply the scheduler map to the egress ports:

```
[edit class-of-service]
user@switch# set interfaces xe-0/0/31 scheduler-map fcoe-map 
user@switch# set interfaces xe-0/0/32 scheduler-map fcoe-map 
user@switch# set interfaces xe-0/0/33 scheduler-map fcoe-map 
user@switch# set interfaces xe-0/0/34 scheduler-map fcoe-map
```
#### **Results**

Display the results of the configuration (the system shows only the explicitly configured parameters; it does not show default parameters such as the fcoe lossless forwarding class). The results are from the ETS hierarchical scheduling configuration to show the more complex configuration. Direct port scheduling results would not show the traffic control profile or forwarding class set portions of the configuration, and would display the name of the scheduler map under each interface (instead of the names of the forwarding class set and output traffic control profile), but is otherwise the same.

```
user@switch> show configuration class-of-service 
classifiers {
     ieee-802.1 fcoe-classifier {
         forwarding-class fcoe {
             loss-priority low code-points 011;
         }
     }
     traffic-control-profiles {
         fcoe-tcp {
             scheduler-map fcoe-map;
             shaping-rate percent 100;
             guaranteed-rate 3000000000;
```

```
 }
    }
    forwarding-class-sets {
        fcoe-pg {
            class fcoe;
        }
    }
    congestion-notification-profile {
        fcoe-cnp {
            input {
                ieee-802.1 {
                   code-point 011 {
                       pfc;
\{a_1, a_2, \ldots, a_n\}}<br>}<br>}
 }
        }
    }
    interfaces {
        xe-0/0/31 {
            congestion-notification-profile fcoe-cnp;
            forwarding-class-set {
                fcoe-pg {
                   output-traffic-control-profile fcoe-tcp;
}<br>}<br>}
 }
            unit 0 {
                classifiers {
                   ieee-802.1 fcoe-classifier;
}<br>}<br>}
 }
        }
        xe-0/0/32 {
            congestion-notification-profile fcoe-cnp;
            forwarding-class-set {
                fcoe-pg {
                   output-traffic-control-profile fcoe-tcp;
}<br>}<br>}
 }
            unit 0 {
                classifiers {
                   ieee-802.1 fcoe-classifier;
}<br>}<br>}
```

```
 }
        }
        xe-0/0/33 {
           congestion-notification-profile fcoe-cnp;
            forwarding-class-set {
               fcoe-pg {
                   output-traffic-control-profile fcoe-tcp;
}<br>}<br>}
 }
           unit 0 {
               classifiers {
                   ieee-802.1 fcoe-classifier;
}<br>}<br>}
 }
        }
        xe-0/0/34 {
            congestion-notification-profile fcoe-cnp;
            forwarding-class-set {
               fcoe-pg {
                   output-traffic-control-profile fcoe-tcp;
}<br>}<br>}
 }
           unit 0 {
               classifiers {
                   ieee-802.1 fcoe-classifier;
}<br>}<br>}
 }
        }
    }
    scheduler-maps {
        fcoe-map {
            forwarding-class fcoe scheduler fcoe-sched;
        }
    }
    schedulers {
        fcoe-sched {
            transmit-rate 3000000000;
            shaping-rate percent 100;
            priority low;
        }
    }
```
<span id="page-391-0"></span>TIP: To quickly configure the interfaces, issue the load merge terminal command and then copy the hierarchy and paste it into the switch terminal window.

## $Verification$

### **IN THIS SECTION**

- Verifying That Priority-Based Flow Control Has Been Enabled **| 384**
- Verifying the Ingress Interface PFC Configuration | 385

To verify that the PFC configuration for FCoE traffic components has been created and is operating properly, perform these tasks:

### **Verifying That Priority-Based Flow Control Has Been Enabled**

### **Purpose**

Verify that PFC is enabled on the FCoE queue to enable lossless transport.

### **Action**

List the congestion notification profiles using the operational mode command show class-of-service congestion-notification:

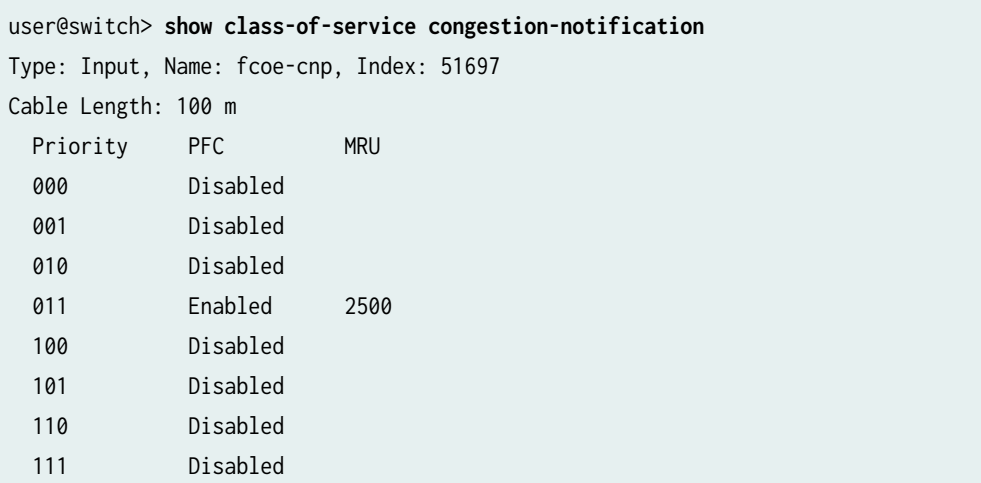

<span id="page-392-0"></span>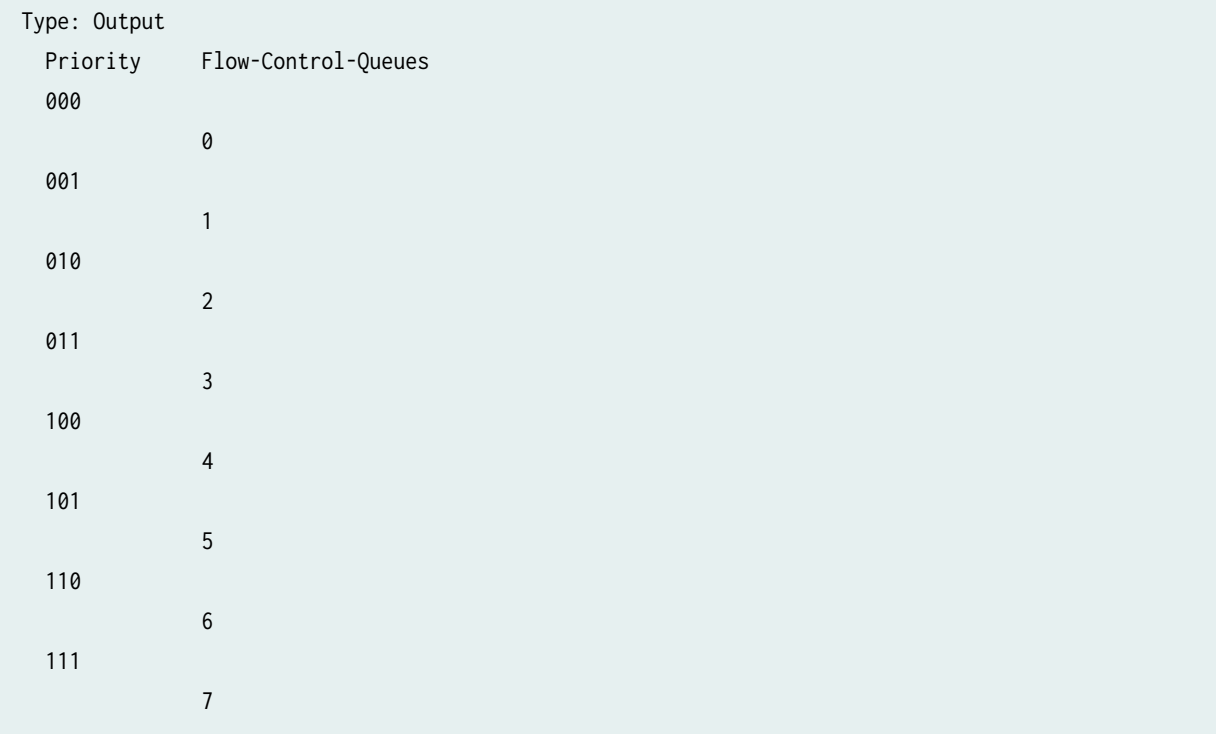

### **Meaning**

The show class-of-service congestion-notification operational command lists all of the congestion notification profiles and which IEEE 802.1p code points have PFC enabled. The command output shows that PFC is enabled on code point 011 for the fcoe-cnp congestion notification profile.

The command also shows the default cable length (100 meters), the default maximum receive unit (2500 bytes), and the default mapping of priorities to output queues because this example does not include configuring these options.

### **Verifying the Ingress Interface PFC Configuration**

## **Purpose**

Verify that the classifier fcoe-classifier and the congestion notification profile fcoe-cnp are configured on ingress interfaces xe-0/0/31, xe-0/0/32, xe-0/0/33, and xe-0/0/34.

## Action

List the ingress interfaces using the operational mode command show configuration class-of-service interfaces:

```
user@switch> show configuration class-of-service interfaces xe-0/0/31
congestion-notification-profile fcoe-cnp;
unit 0 {
     classifiers {
         ieee-802.1 fcoe-classifier;
    }
}
```

```
user@switch> show configuration class-of-service interfaces xe-0/0/32
congestion-notification-profile fcoe-cnp;
unit 0 {
     classifiers {
         ieee-802.1 fcoe-classifier;
    }
}
```

```
user@switch> show configuration class-of-service interfaces xe-0/0/33
congestion-notification-profile fcoe-cnp;
unit 0 {
     classifiers {
         ieee-802.1 fcoe-classifier;
     }
}
```

```
user@switch> show configuration class-of-service interfaces xe-0/0/34
congestion-notification-profile fcoe-cnp;
unit 0 {
     classifiers {
         ieee-802.1 fcoe-classifier;
     }
}
```
## **Meaning**

The show configuration class-of-service interfaces commands list the congestion notification profile that is mapped to the interface (fcoe-cnp) and the IEEE 802.1p classifier associated with the interface (fcoeclassifier).

## RELATED DOCUMENTATION

Understanding CoS Flow Control (Ethernet PAUSE and PFC)

# **Learn About Technology**

### **IN THIS CHAPTER**

Data Center Technology Overview Videos **| 388**

## **Data Center Technology Overview Videos**

#### **IN THIS SECTION**

- Learn About Video: Why Do We Need an IP Fabric? **| 388**
- ė [Learn About Video: What is the Best Control Plane Protocol to Use in a Data Center IP Fabric?](#page-396-0) **| 389**
- [Learn About Video: Why Use an Overlay Network in a Data Center?](#page-396-0) **| 389**
- [Conceptual Documents That Contain Technology Overview Videos](#page-396-0) **| 389**

Juniper Information Experience (iX) videos provide brief, high-level overviews of data center technologies and concepts. Each video runs approximately one-and-a-half to two minutes in length. This document contains SDN-related videos and links to conceptual documents that contain other data center technology videos:

### **Learn About Video: Why Do We Need an IP Fabric?**

The video Why Do We Need an IP Fabric? presents a brief overview of IP Fabric use cases.

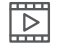

**Video:** Why Do We Need an IP Fabric?
### **Learn About Video: What is the Best Control Plane Protocol to Use in a Data Center IP Fabric?**

The video What is the Best Control Plane Protocol to Use in a Data Center IP Fabric? presents a brief overview of the arguments for using Border Gateway Protocol (BGP) as the data center IP fabric control plane protocol.

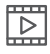

**Video:** What is the Best Control Plane Protocol to Use in a Data Center IP Fabric?

### **Learn About Video: Why Use an Overlay Network in a Data Center?**

The video Why Use an Overlay Network in a Data Center? presents a brief overview of the advantages of data center overlay networks.

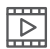

**Video:** Why Use an Overlay Network in a Data Center?

### **Conceptual Documents That Contain Technology Overview Videos**

The following conceptual documents include brief video overviews of the technology:

- Understanding DCB Features and Requirements
- [Understanding CoS Hierarchical Port Scheduling \(ETS\)](https://www.juniper.net/documentation/en_US/junos/topics/concept/cos-qfx-series-schedulers-hierarchical-ets-understanding.html)
- Understanding CoS Flow Control (Ethernet PAUSE and PFC)
- Understanding DCBX
- Understanding PFC Functionality Across Layer 3 Interfaces
- Virtual Chassis Fabric Overview
- Understanding In-Service Software Upgrade (ISSU) and In-Service Software Upgrade (ISSU) System [Requirements](https://www.juniper.net/documentation/en_US/junos/topics/reference/requirements/issu-system-requirements-qfx5100.html) (same video)

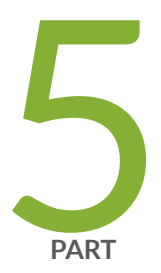

# Configuration Statements and Operational Commands

Junos CLI Reference Overview | 391

## <span id="page-398-0"></span>**Junos CLI Reference Overview**

We've consolidated all Junos CLI commands and configuration statements in one place. Learn about the syntax, options, and release information that make up the statements and commands and understand the contexts in which you'll use these CLI elements in your network configurations and operations.

#### • Junos CLI Reference

Click the links to access Junos OS and Junos OS Evolved configuration statement and command summary topics.

- Configuration Statements
- CLI Commands